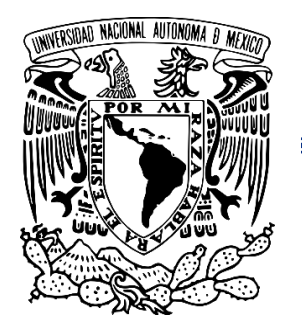

**UNIVERSIDAD NACIONAL AUTÓNOMA DE MÉXICO**

### **FACULTAD DE ESTUDIOS SUPERIORES ZARAGOZA**

**Propuesta para incorporar el concepto de la revisión anual de producto a nivel docencia siguiendo la NOM-059-SSA1-2015 Buenas prácticas de fabricación de medicamentos.**

## **TESIS**

## QUE PARA OPTAR POR EL GRADO DE: **QUÍMICA FARMACÉUTICA BIÓLOGA**

PRESENTA: **CAROLINA ITZEL GONZÁLEZ PÉREZ**

Director: Q.F.B. Ramón Rodríguez Hernández

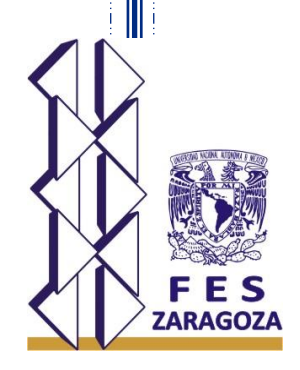

Ciudad de México, 2022

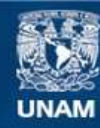

Universidad Nacional Autónoma de México

**UNAM – Dirección General de Bibliotecas Tesis Digitales Restricciones de uso**

#### **DERECHOS RESERVADOS © PROHIBIDA SU REPRODUCCIÓN TOTAL O PARCIAL**

Todo el material contenido en esta tesis esta protegido por la Ley Federal del Derecho de Autor (LFDA) de los Estados Unidos Mexicanos (México).

**Biblioteca Central** 

Dirección General de Bibliotecas de la UNAM

El uso de imágenes, fragmentos de videos, y demás material que sea objeto de protección de los derechos de autor, será exclusivamente para fines educativos e informativos y deberá citar la fuente donde la obtuvo mencionando el autor o autores. Cualquier uso distinto como el lucro, reproducción, edición o modificación, será perseguido y sancionado por el respectivo titular de los Derechos de Autor.

### **Agradecimientos**

Quiero agradecer principalmente a mi mamá, Georgina, por haberme apoyado tanto durante toda mi vida, por darme fuerza, cariño, comprensión, por ser mi guía y el ejemplo de lo que quiero llegar a convertirme.

A mi papá, Gerardo, quién ha estado apoyándome en cada paso y por siempre demostrarme su cariño en cada enseñanza.

A mis hermanas, Jimena y María, por ser lo que más quiero en el mundo, por ser mi fuerza y apoyo, porque sé que siempre puedo contar con ellas y ellas conmigo.

A mi abuelito Delfino (q.e.p.d.) con quién viví los últimos semestres de la carrera; le agradezco por hacerme sentir siempre bienvenida y querida en su casa, por tomar café y compartir sus galletas favoritas conmigo mientras yo estudiaba, por preocuparse cuando me veía desvelar por tareas e intentaba hacerme compañía, por cuidar de mi y de mis hermanas en ese entonces y ahora.

A Josué, Arely y Alejandro por su compañía, apoyo y por hacer de la universidad un segundo hogar.

A mi director, Ramón Rodríguez, por ser un excelente maestro y por su paciencia en este proyecto.

A mis gatitos y mis perritos; muchos de ellos fueron rescatados, y ellos con su cariño y lealtad han llegado a la familia a rescatarnos cada día llenando nuestra vida de felicidad y les agradezco por eso y por ser mi soporte emocional, por siempre darme motivos para sonreír, y salir adelante.

Sé que las palabras aquí descritas son pocas comparadas a lo que realmente siento, pero quiero que sepan que cada uno de ustedes ha influido en mi para convertirme en la persona que soy ahora y de lo cual estoy muy orgullosa; muchas gracias.

2

### Tabla de contenido

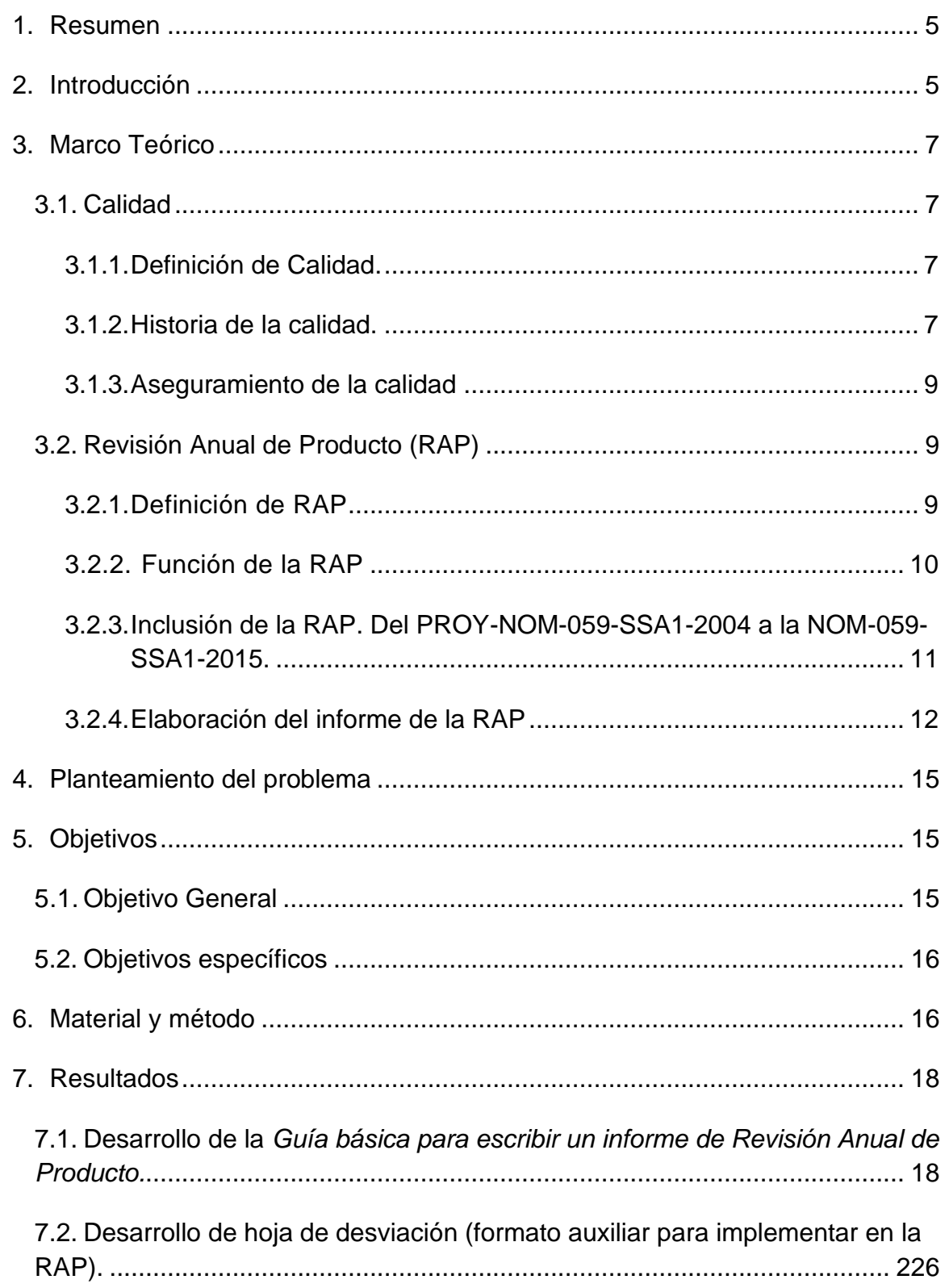

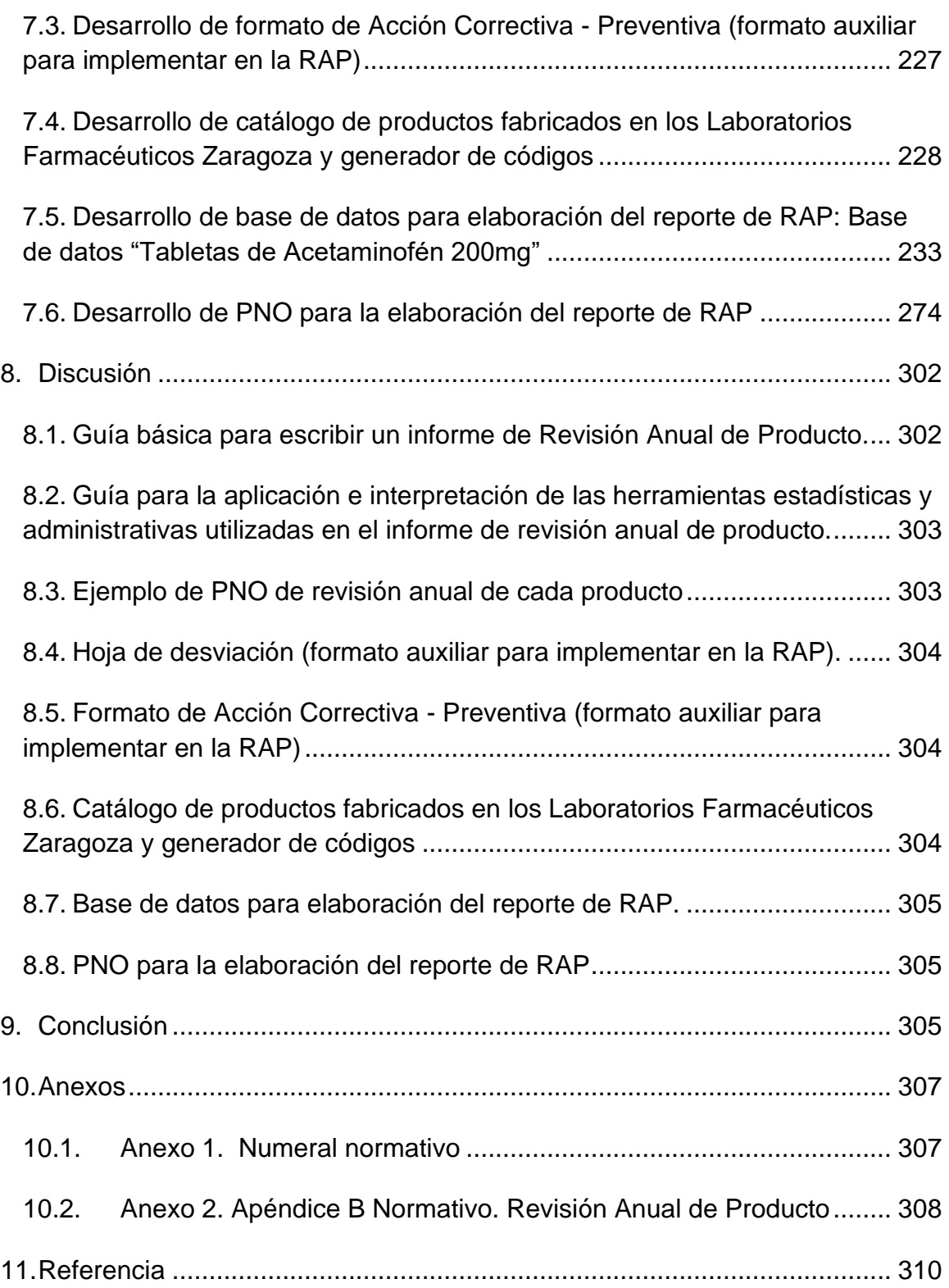

### <span id="page-5-0"></span>**1. Resumen**

El objetivo principal del trabajo fue establecer una propuesta de implementación del concepto de revisión anual de producto (RAP) a nivel docencia sin la necesidad de modificar el plan de estudios, con la intención de que el alumno conozca, comprenda y familiarice con el termino de revisión anual de producto y su impacto dentro de la industria farmacéutica.

La propuesta posee un doble enfoque; uno teórico, con la creación de una guía que orientará al alumno a realizar un proceso RAP; y uno práctico, con la creación de un programa computacional educativo y formatos auxiliares de la RAP con los cuales el alumno podrá experimentar una simulación de registro de datos para que así pueda implementar, analizar e interpretar un informe de RAP.

Para llevar a cabo este proyecto fue necesario realizar una revisión bibliográfica, además de una revisión de los documentos emitidos por los Laboratorios Farmacéuticos Zaragoza en el periodo que comprenden los años 2012 al 2017.

### <span id="page-5-1"></span>**2. Introducción**

El 5 de julio de 2001, se publicó en el Diario Oficial de la Federación el "Decreto de Creación de la Comisión Federal para la Protección contra Riesgos Sanitarios (COFEPRIS)" una organización responsable del ejercicio de las atribuciones en materia de regulación, control y fomento sanitarios en los términos de la Ley General de Salud; entre otras responsabilidades, la COFEPRIS está encargada de elaborar y expedir las Normas Oficiales Mexicanas (NOM) relativas a los productos, actividades, servicios y establecimientos materia de su competencia.<sup>1 y 2</sup>

Las NOM son regulaciones técnicas que contienen la información, requisitos, especificaciones, procedimientos y metodología que permiten a las distintas dependencias gubernamentales, en este caso la Secretaria de Salud, establecer parámetros evaluables para evitar riesgos a la población, a los animales y al medio ambiente. Uno de sus objetivos es prevenir los riesgos a la salud.<sup>3</sup>

Una de las NOM emitida por la COFEPRIS importante en la industria farmacéutica es la NOM-059-SSA1, la cual establece los requisitos mínimos necesarios para el proceso de fabricación de los medicamentos para uso humano.<sup>4</sup> Esta norma es actualizada periódicamente con el fin de cumplir con las necesidades que se generan continuamente en la industria farmacéutica. La primera en entrar en vigor fue la NOM-059-SSA1-1993 Buenas Prácticas de Fabricación para establecimientos de la industria Químico Farmacéutica dedicados a la Fabricación de medicamentos, publicada el 31 de julio de 1998; la cual a razón de mejorar la regulación sanitaria se puso a disposición de diversas modificaciones [PROY-NOM-059-SSA1-2004 (publicada el 6 de octubre de 2005), NOM-059-SSA1-2006 (publicada el 22 de diciembre de 2008), PROY-NOM-059-SSA1-2013 (publicada el 15 de marzo de 2013), NOM-059-SSA1-2013 (publicada el 06 de febrero de 2014), PROY\_NOM-059-SSA1-2015 (publicada el 09 de septiembre de 2015)] hasta llegar a la norma que actualmente rige la legislación sanitaria en México, la NOM-059- SSA1-2015, Buenas prácticas de fabricación de medicamentos publicada el 05 de febrero de 2016. Un ejemplo de estas modificaciones es la inclusión de un reporte anual de cada producto fabricado en la empresa denominado Revisión Anual de Producto introducido en el PROY-NOM-059-SSA1-2004 en el apartado 7.5.7. 5

La COFEPRIS es reconocida a nivel mundial por la Organización Mundial de la Salud y por la Organización Panamericana de la Salud; al impulsar tratados internacionales para la exportación de insumos hechos en México, se han presentado nuevos retos por lo que es necesario fortalecer el sistema regulatorio y así garantizar una buena calidad, por lo que la actualización continua en la normatividad es importante para que COFEPRIS continúe con el reconocimiento de ser una agencia reguladora de referencia a nivel internacional;<sup>6</sup> por lo cual es necesario que las instituciones educativas dedicadas al sector salud implementen medidas apropiadas para evitar el rezago en los planes de estudio. Un ejemplo es la Universidad Nacional Autónoma de México (UNAM), la cual, cada 6 años realiza un diagnóstico de los planes de estudio con el fin de identificar las necesidades de modificación, mientras que las normas se revisan, generalmente, cada 5 años.7

### <span id="page-7-0"></span>**3. Marco Teórico**

### <span id="page-7-1"></span>**3.1. Calidad**

### <span id="page-7-2"></span>**3.1.1. Definición de Calidad.**

En 1978, el American National Standards Institute (ANSI) y la American Society for Quality (ASQ) definieron a la calidad como: la totalidad de los rasgos y características de un producto o servicio en que se sustenta su capacidad para satisfacer determinadas necesidades. Sin embargo, a finales de la década de 1980, muchas empresas empezaron a utilizar una definición más sencilla: l*a calidad es satisfacer o exceder las expectativas del cliente.*

En el año 2000, la Organización Internacional para la Estandarización (ISO) incluyó en su vocabulario ISO 9000:2000, la definición de calidad: e*l grado en el que un conjunto de características inherentes satisface los requisitos*. 8

### <span id="page-7-3"></span>**3.1.2. Historia de la calidad.**

W. A. Shewhart, conocido como "el padre del control estadístico de la calidad", fue contratado por la Western Electric Company en 1918 en el Departamento de Ingeniería de Inspección donde trabajó con herramientas estadísticas para examinar cuándo debía corregirse algún proceso. Los gráficos de control que él desarrolló fueron ampliamente adoptados, ya que permitían emplear técnicas estadísticas para el control de procesos minimizando los productos defectuosos.<sup>9</sup>

Durante finales de la década de 1940 y principios de la década de 1950, dos asesores estadounidenses, Joseph Juran y W. Edwards Deming, presentaron a los japoneses las técnicas de control estadístico de la calidad.<sup>8</sup>

Desde el punto de vista de Deming, la variación es la principal culpable de la mala calidad; una variación excesiva da como resultado productos que fallan o tienen un desempeño errático. Deming propuso que todos los empleados de una empresa

7

deben estar familiarizados con las técnicas estadísticas y otras herramientas para solucionar problemas. <sup>8</sup>

Mientras tanto Joseph Juran, se enfocaba en aumentar el cumplimiento con las especificaciones mediante la eliminación de defectos, apoyado en gran medida por las herramientas de estadística para el análisis.<sup>8</sup>

En la década de 1970 Kaoru Ishikawa, se dedicó a recopilar y analizar datos reales utilizando herramientas visuales simples, técnicas estadísticas y el trabajo en equipo como bases para la ejecución de la calidad total.<sup>8</sup>

Establece que son seis los elementos causales de los problemas en un proceso productivo: medio ambiente, mediciones, mano de obra, materiales, método y maquinas; los que a su vez deben analizarse descomponiéndolos por medio de un diagrama de causa y efecto para llegar a las causas que lo originan.

Señala que el control de calidad puede apoyarse en las siete herramientas básicas:

- 1. Gráfica del proceso
- 2. Hoja de registro y lista de verificación
- 3. Diagrama de Pareto
- 4. Diagrama de causa y efecto
- 5. Análisis de correlación y dispersión
- 6. Gráfico de control
- 7. Histograma

Desde fines de la década de 1980 y hasta la década de 1990, el interés en la calidad aumentó a un ritmo sin precedentes; en 1990 la calidad impulsaba casi todas las tareas de una organización para lograr el éxito.<sup>8</sup>

Conforme la calidad se convirtió en el enfoque principal de las empresas en todo el mundo, distintas organizaciones desarrollaron normas y lineamientos para asegurar que las empresas cumplen con los requerimientos de calidad. En 1987, un organismo especializado en normatividad, la *International Organization for* 

*Standardization* (IOS), adoptó una serie de normas de calidad escritas; la IOS tomó una estrategia única al adoptar el prefijo "ISO" para dar nombre a las normas.<sup>8</sup>

Las normas recomiendan documentación para todos los procesos que afectan la calidad y sugieren que la conformidad a través de auditorías da lugar a una mejora continua. <sup>8</sup>

### <span id="page-9-0"></span>**3.1.3. Aseguramiento de la calidad**

El aseguramiento de calidad se define como un conjunto de actividades planeadas y sistemáticas que lleva a cabo una empresa, con el objeto de brindar la confianza, de que un producto o servicio cumple con los requisitos de calidad especificados. El grupo encargado del aseguramiento de calidad participa en la revisión de los productos para determinar si son conformes o no a los procedimientos, normas o criterios establecidos.<sup>4 y 11</sup>

Las revisiones son una de las actividades más importantes dentro del aseguramiento de la calidad, debido a que permiten eliminar defectos detectándolos de manera oportuna por lo que se evita que se propaguen a los demás procesos.<sup>11</sup>

Un sistema de aseguramiento de calidad puede ser complementado con la RAP ya que este recopila toda la información de un producto, permitiendo establecer un soporte documental y evaluar la calidad en el proceso.<sup>10</sup>

### <span id="page-9-1"></span>**3.2. Revisión Anual de Producto (RAP)**

### <span id="page-9-2"></span>**3.2.1. Definición de RAP**

La revisión anual de producto se define como al análisis histórico de la calidad de un producto, el cual toma como referencia todos los documentos regulatorios vigentes en el ámbito químico farmacéutico nacional, los criterios internacionales reconocidos generalmente, así como los lineamientos internos de cada empresa. Actualmente es uno de los elementos mínimos que debe incluir el sistema de gestión de calidad.4

En otras palabras, la RAP es la manera en la que se recopila, documenta y analiza la información de un producto proporcionada por todos los departamentos y miembros del comité de calidad durante un año. Por lo que en esta se reúne todos los conocimientos y experiencias adquiridas en su proceso de fabricación durante ese lapso de tiempo y por esta razón, es un documento útil en el control de la calidad como una herramienta de mejora continua.10 y 11

### <span id="page-10-0"></span>**3.2.2. Función de la RAP**

La principal función de la RAP es englobar de manera resumida la información más relevante de la producción de un producto durante un año. Esta información es reunida con el fin de analizar el comportamiento del proceso de fabricación; Este análisis permite generar mejoras en procesos y en productos.4, 10 y 11

De igual manera, la RAP es útil para:

- Unificar los objetivos de todas las áreas de producción.
- Comprobar que cada lote de producto que se libera durante el período de revisión cumple con los requisitos del proceso, previamente validados, y con las especificaciones registradas.
- Detectar fallas y resolución de estas durante el proceso de fabricación o acondicionamiento mediante acciones correctivas y/o preventivas.
- Disminuir el riesgo de obtener productos fuera de la especificación.
- Disminuir el número de productos retirados.
- $\star$  Minimizar las actividades de reprocesos y retrabajos.
- Disminuir el tiempo de inactividad.
- $\star$  Aumentar la productividad.
- $\star$  Mantener el control de proceso.
- Realizar análisis de las tendencias de calidad en el proceso de manufactura.
- Observar la necesidad de cambios en las especificaciones de producto, en el proceso de manufactura o acondicionado.
- Decidir acerca de la prolongación de fechas de caducidad de los productos.
- ★ Reducir costos en el proceso de fabricación.
- ★ Optimizar los métodos de análisis.
- Comprobar la consistencia del proceso de producción y determinar si es necesaria su revalidación.
- Como ayuda durante la investigación de quejas.
- $\star$  Como herramienta para la toma de decisiones.
- Como parte de una mejora continua del sistema de calidad para enfocar de manera eficaz los recursos de la empresa.

En la industria farmacéutica la RAP es un requisito normativo, el cual, con una correcta implementación e interpretación, puede ser una herramienta altamente eficaz en la detección de oportunidades de mejora y, por lo tanto, es relevante en el proceso de mejora continua. 10, 12, 13 y 14

### <span id="page-11-0"></span>**3.2.3. Inclusión de la RAP. Del PROY-NOM-059-SSA1-2004 a la NOM-059- SSA1-2015.**

El término "revisión anual de producto" comenzó a escucharse en México el 6 de octubre de 2005 cuando entró en vigor el proyecto de norma PROY-NOM-059- SSA1-2004 Buenas prácticas de fabricación para establecimientos de la industria Químico Farmacéutica dedicados a la fabricación de medicamentos convirtiéndose así en un requisito necesario en las empresas farmacéuticas.<sup>5</sup>

Este proyecto de norma, PROY-NOM-059-SSA1-2004, establecía que debía existir un registro de la revisión anual de cada producto, y debía contener como mínimo datos generales del producto (nombre, concentración, forma farmacéutica, presentación y periodo de caducidad), número de lotes fabricados en el año, número de lotes aprobados con desviación y número de lotes rechazados, resumen con los datos de las operaciones críticas, controles de proceso y producto terminado que permita el análisis de tendencias, registro de las desviaciones, resultados fuera de especificaciones, control de cambios, devoluciones, quejas, retiro de producto del mercado incluyendo el informe de la investigación y conclusiones de las acciones realizadas, estudios de estabilidad, evaluación del estado de la validación del proceso y de la metodología analítica y conclusiones de los resultados obtenidos.5 La norma subsecuente a este proyecto (NOM-059-SSA1-2006, Buenas prácticas de fabricación para establecimientos de la industria químico farmacéutica dedicados a la fabricación de medicamentos) no realizó una modificación en cuanto a los requisitos solicitados en la RAP, sin embargo, al ser publicada en el Diario Oficial de la Federación se convierte en un requisito obligatorio. Es en la NOM-059-SSA1- 2013 donde menciona a la RAP como uno de los elementos mínimos del sistema de gestión de calidad y no solamente como un informe obligatorio; además menciona la finalidad de este reporte, el cual es obtener información objetiva del desempeño del producto, consistencia en los procesos y cumplimiento regulatorio; en cuanto a los requisitos solicitados no fueron modificados. Esta norma evolucionó a la norma actual, la NOM-059-SSA1-2015, Buenas prácticas de fabricación de medicamentos, y es en esta norma donde se observa el incremento de la importancia que toma el proceso de RAP (Ver numeral en anexo 1), en ella incorpora el papel que asume el responsable sanitario en la RAP; aclara los objetivos establecidos en la norma anterior y añade nuevos; menciona, además, requisitos para medicamentos de importación y medicamentos huérfanos; añade el requisito de un procedimiento para realizar un reporte de RAP y además incluye un formato para escribir los resultados procedentes de la RAP (Ver formato en anexo  $2)$ .<sup>4</sup>

Con base en lo descrito anteriormente, se puede decir que la RAP es una pieza clave en el aseguramiento de la calidad y además una herramienta importante para la mejora continua dentro de los procesos; por lo tanto, diversas empresas farmacéuticas se han visto en la necesidad de implementar y/o elaborar el informe de revisión anual.

#### <span id="page-12-0"></span>**3.2.4. Elaboración del informe de la RAP**

Debe existir un informe para cada producto. Es recomendable dividir el reporte por concentración, es decir si un mismo producto cuenta con diferentes concentraciones, se realizará un reporte por cada una de estas ya que esto permite identificar de manera específica errores o defectos propios en el producto por cada concentración.

Una vez recopilada la información del producto durante todo el año se ordena de acuerdo al formato específico del apéndice B normativo, el cual brindará una mayor facilidad en el análisis de tendencias y toma de decisiones. La información previamente recopilada se organiza de la siguiente manera:

- **Información del producto:** Nombre comercial, nombre genérico, concentración, indicación terapéutica, forma farmacéutica, vida útil, presentaciones autorizadas, número de registro sanitario y potencia (sí aplica).
- **Información del lote:** Números de lotes fabricados en el año, fecha de caducidad, tamaño de lote, estatus, número de lotes aprobados con desviaciones o no conformidades y número de lotes rechazados.
- **Fórmula de fabricación:** Fórmula cuali-cuantitativa.
- **Materia prima:** Número del lote productivo donde fue utilizada, cantidad de principio activo, número de lote de principio activo y fabricante.
- **Proceso de producción:** Operaciones críticas, controles de proceso, equipos de fabricación y parámetros de operación de equipos.
- **Proceso de acondicionamiento:** Material de envase primario utilizado, fórmula de acondicionamiento, equipos de acondicionamiento, parámetros de operación de equipos y controles de proceso.
- **Especificaciones analíticas de materia prima, material de envase y producto terminado:** Validación y/o adecuabilidad de los métodos analíticos.
- **Cambios Normativos:** Trámites de modificación a condiciones de registro autorizadas y avisos de maquila.
- **Sistema de Gestión de Calidad:** Control de cambios, desviaciones o no conformidades, CAPA, quejas, producto fuera de especificación o no

conforme, retiro de producto del mercado, resultados fuera de especificación y fuera de tendencia.

- **Mantenimiento del estado validado:** Validación de proceso, validación de métodos analíticos y sistemas críticos.
- **Reprocesos:** Número de lotes reprocesados, reacondicionados o recuperados.
- **Muestras de retención:** Resultado de inspección visual.
- **Estabilidades:** Largo plazo y corto plazo.
- **Farmacovigilancia:** Número de reacciones adversas registradas.
- **Resultados:** Controles de proceso de producción, controles de proceso de acondicionamiento, resultados fisicoquímicos y/o microbiológicos.
- **Gráficas y/o diagramas de las variables analizadas:** Gráfica de tendencias, gráficas de control, histogramas, diagrama de Pareto, diagrama de Ishikawa, caja y bigote.
- **Análisis de tendencias y/o estadístico.**
- **Conclusiones y recomendaciones.**
- **Acciones derivadas de la RAP.**

Para que la RAP cumpla con su objetivo es necesario asegurar que toda la información registrada sea confiable. Esto se logra mediante la concientización del personal sobre los conceptos de calidad y las áreas que pueden afectar la validez de los resultados involucrados en el informe de la RAP. 10, 14 y 15

### <span id="page-15-0"></span>**4. Planteamiento del problema**

La COFEPRIS actualmente es reconocida por las autoridades sanitarias a nivel mundial y se ha convertido en un referente regional, esto ha creado la necesidad de fortalecer el sistema regulatorio.<sup>6</sup>

Al ingresar al mercado internacional la COFEPRIS se ha visto en la necesidad de cumplir con los estándares internacionales, actividad que ha servido para tener una actualización continua en la normatividad sanitaria la cual sirven como guía a las empresas para cumplir con los requisitos regulatorios. El ejemplo más sustancial de estas actualizaciones es la NOM-059-SSA1 la cual en los últimos años ha sido modificada en diversas ocasiones, dentro de las cuales se encuentra la introducción del concepto de RAP. Este proceso ha incrementado su importancia en poco tiempo, convirtiendo el informe de RAP en un requisito obligatorio del sistema de gestión de calidad y por lo tanto es importante que los egresados de las carreras dedicadas a la salud no solo conozcan el término, sino que sepan aplicarlo e interpretarlo.<sup>4</sup>

Esto genera la problemática en las instituciones educativas de las carreras dedicadas a la salud ya que al existir esa actualización normativa continua origina una serie de modificaciones en tiempos relativamente más cortos (5 años aprox.) de lo que dura un plan de estudios (6 años), lo que produce un atraso en el conocimiento y aplicación de conceptos (en este caso la RAP) por lo que es necesario crear herramientas que ayuden a introducirlos sin la necesidad de modificar el plan de estudios. 7

### <span id="page-15-1"></span>**5. Objetivos**

### <span id="page-15-2"></span>**5.1. Objetivo General**

Proponer un documento que permita al personal docente el enseñar y difundir el proceso de RAP para que además de concientizar acerca del impacto que genera

a nivel industrial, permita tener egresados con conocimientos actualizados y por lo tanto con mejores oportunidades de trabajo.

### <span id="page-16-0"></span>**5.2. Objetivos específicos**

- Diseñar un documento que permita al personal docente incluir en su programa de enseñanza el concepto de RAP
- Diseñar una guía para implementar la RAP con conceptos claros y de fácil entendimiento la cual incluya la información que se debe recopilar, cómo organizarla, conceptos y modelos estadísticos utilizados y cómo interpretarlos.
- Diseñar una guía para el uso de las diversas herramientas estadísticas utilizadas en la RAP para facilitar la interpretación de resultados.
- Desarrollar la lista de verificación, una hoja de desviación y una de control de cambios que se pueda implementar en los proyectos de los laboratorios de tecnología farmacéutica II (TFII), como parte auxiliar de la RAP.
- Proponer un catálogo de productos fabricados en la planta.

### <span id="page-16-1"></span>**6. Material y método**

- Tipo de estudio: Observacional descriptivo transversal.
- Población objetivo: Alumnos de la carrera de Química Farmacéutico Biológica y docentes encargados del módulo de TFII.
- Población a estudiar: Documentos generados en el laboratorio de TFII de la carrera de Químico Farmacéutico Biológica.
	- o Criterios de inclusión: Documentos emitidos en los laboratorios de TFII de los años 2012-2017.
	- o Criterios de exclusión**:** Documentos emitidos en los laboratorios de TFII de los años 2012-2017 que contengan información que no concuerde con los datos presentados.
	- o Criterios de eliminación: Documentos emitidos en los laboratorios de TFII de los años 2012-2017 que hayan sido extraviados o ilegibles.
- Instrumentos:
	- o Documentos generados en el laboratorio de TFII de la carrera de Química Farmacéutico Biológica de los años 2012-2017.
	- o Software Microsoft Excel y Microsoft word.
- Procedimiento:
	- o Revisión bibliográfica.
	- o Revisión de los documentos generados en el laboratorio de TFII.
	- o Diseño de la guía: "Guía básica para escribir un informe de Revisión Anual de Producto".
	- o Diseño de complemento: "Guía para la aplicación e interpretación de las herramientas estadísticas y administrativas utilizadas en el informe de revisión anual de producto".
	- o Diseño de complemento: "Ejemplo de PNO de revisión anual de cada producto".
	- o Diseño de formato auxiliar para implementar la RAP: Hoja de desviación.
	- o Diseño de formato auxiliar para implementar la RAP: Formato de Acción Correctiva – Preventiva.
	- o Desarrollo de un catálogo electrónico de productos fabricados en los Laboratorios Farmacéuticos Zaragoza.
	- o Desarrollo de un generador de códigos de productos.
	- o Desarrollo de base de datos para elaboración de reporte de revisión anual de producto: Base de datos "Tabletas de Acetaminofén 200mg"
	- o Diseño de formato de Reporte RAP.
	- o Diseño de PNO de uso docente "PNO para la elaboración del reporte de revisión anual".

### <span id="page-18-0"></span>**7. Resultados**

<span id="page-18-1"></span>**7.1. Desarrollo de la** *Guía básica para escribir un informe de Revisión Anual de Producto.*

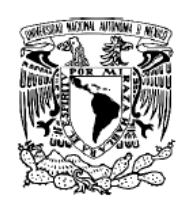

**Universidad Nacional Autónoma de México<br>Facultad de Estudios Superiores Zaragoza** 

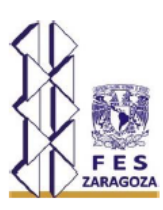

# Guía básica para escribir un informe de Revisión Anual de Producto.

González Pérez Carolina Itzel

### Contenido

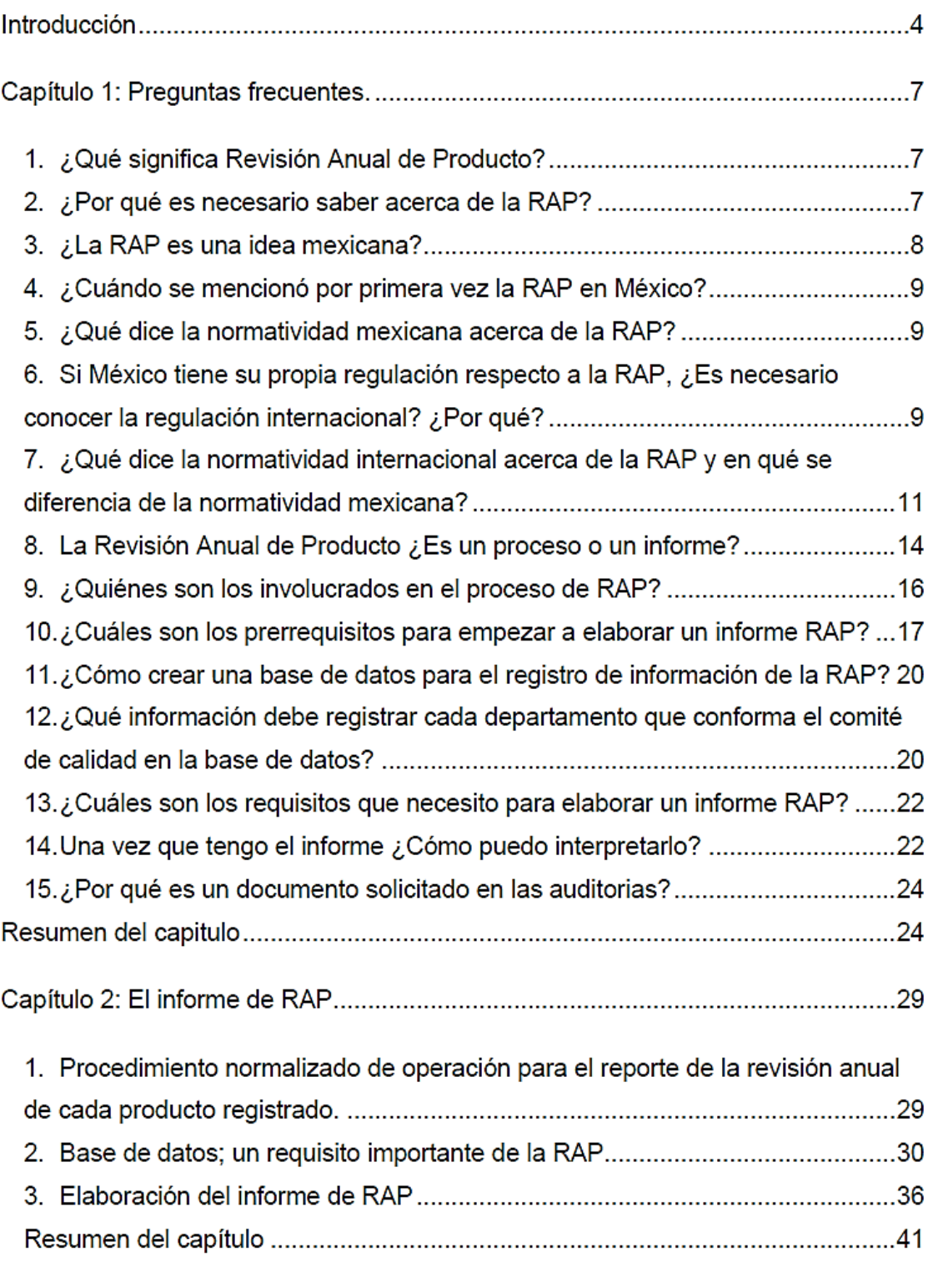

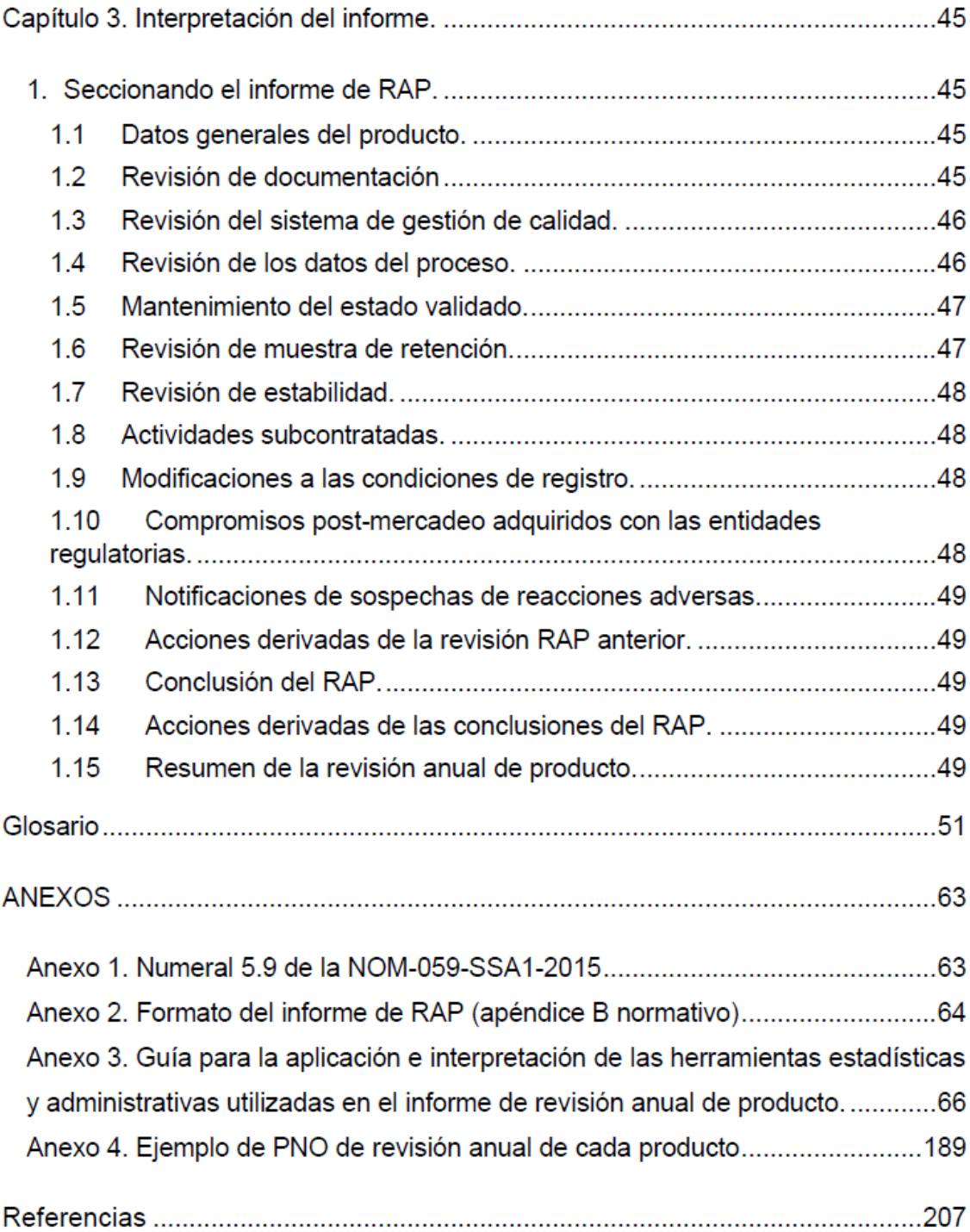

### **INTRODUCCIÓN**

Actualmente la industria farmacéutica en México constituye uno de los sectores productivos más importantes y una de las principales fuentes de empleo para químicos y farmacéuticos mexicanos.

Esta industria, dada su naturaleza sanitaria, está regida por un sistema legal para asegurarse que los medicamentos consumidos sean elaborados con los requisitos de calidad establecidos en las normas emitidas por la COFEPRIS (organismo mexicano regulador en materia de salud); para asegurar su cumplimiento, la Secretaría de Salud se basa en los resultados expedidos por las auditorías realizadas en los establecimientos encargados de la fabricación de medicamentos y es, precisamente, uno de los documentos solicitados en estas auditorías del que hablaremos en esta guía: el informe de Revisión Anual de Producto (RAP).

Sin embargo, ¿Qué importancia posee la RAP?, ¿Tiene alguna finalidad?, ¿Por qué resulta de gran interés enfocarse en él?; si bien esta guía pretende aclarar el concepto de revisión anual de producto, así como generar el conocimiento para realizar un informe de RAP e interpretarlo; también tiene por objetivo que el lector se percate de la importancia que este proceso conlleva.

Cabe mencionar que, el realizar e interpretar este informe constituye uno de los conocimientos solicitados en los diversos puestos laborales de la industria farmacéutica.<sup>1y2</sup>

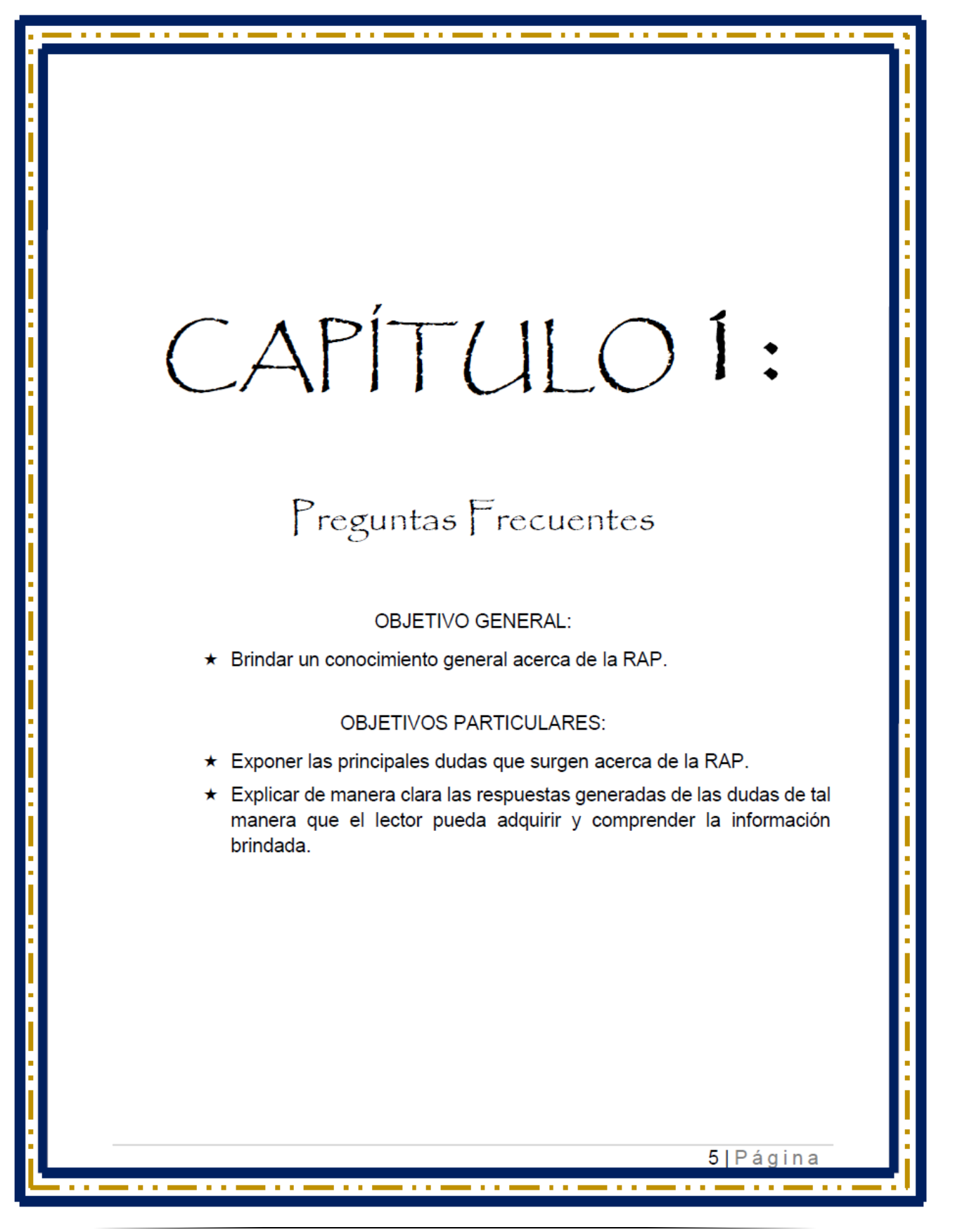

### CONTENIDO DEL CAPÍTULO:

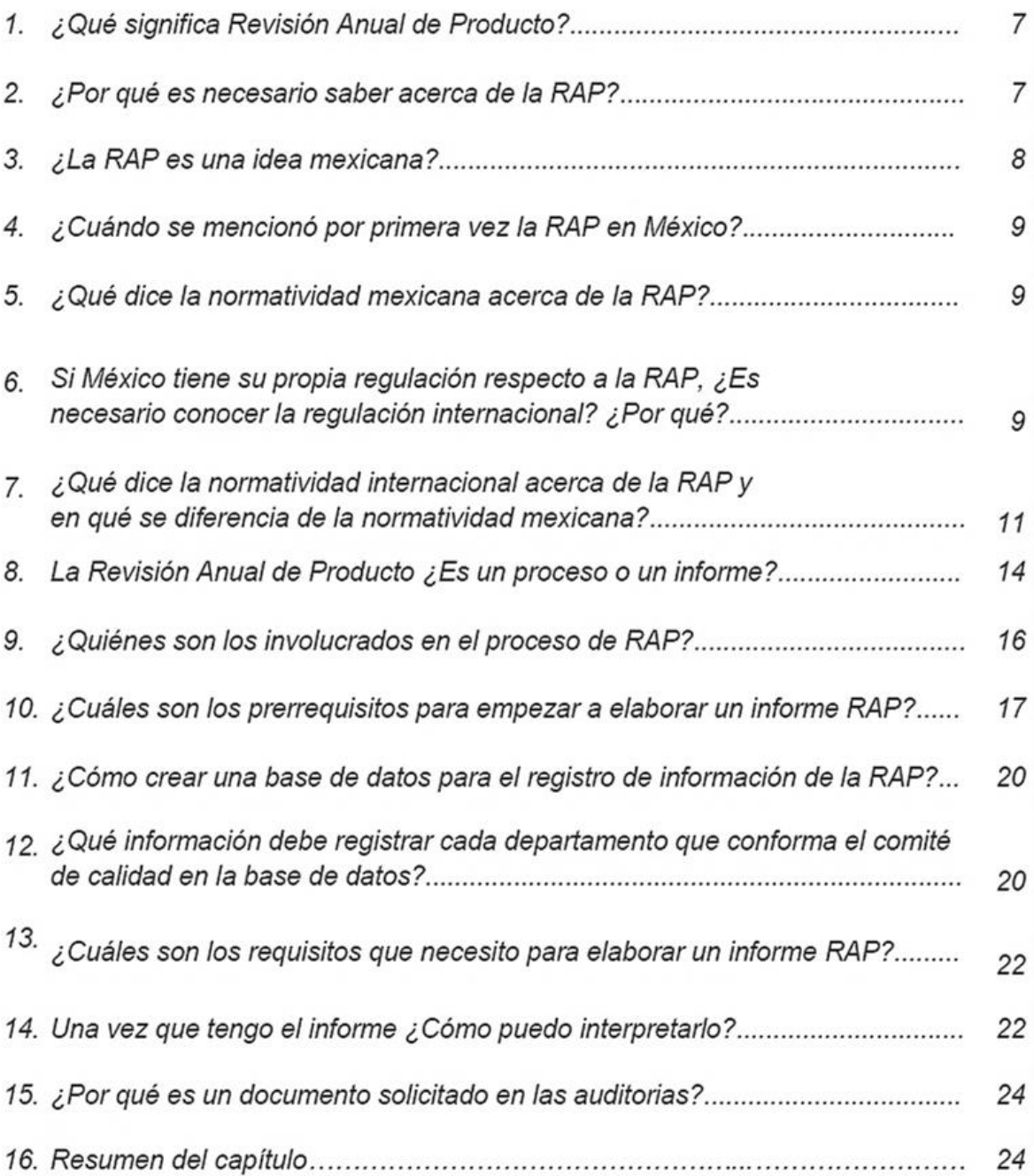

### Capítulo 1: Preguntas frecuentes.

### 1. ¿Qué significa Revisión Anual de Producto?

De acuerdo con la definición oficial publicada en la Norma Oficial Mexicana NOM-059-SSA1-2015 Buenas Prácticas de Fabricación de Medicamentos, una revisión anual de producto o revisión de la calidad del producto es el análisis histórico de la calidad de un producto, el cual toma como referencia todos los documentos regulatorios vigentes en el ámbito químico farmacéutico nacional, los criterios internacionales reconocidos generalmente, así como los lineamientos internos de cada empresa.<sup>1</sup>

Explicado de una manera más sencilla, es una manera de recopilar y documentar la historia de un producto con el fin de generar los conocimientos necesarios que permitan una evaluación general del proceso a fin de generar mejoras y así dar como resultado productos seguros, estables, eficaces e ideales para el consumo humano.

### 2. ¿Por qué es necesario saber acerca de la RAP?

En primer lugar, es de carácter obligatorio en una empresa farmacéutica. Sin embargo, a pesar de ser la razón principal existen otras razones que convierten a la RAP en una importante herramienta para la mejora continua de un proceso, por lo cual es más que necesario conocerla e implementarla, dichas razones son: 2, 3 y 4

### $\checkmark$  Facilitar la rastreabilidad.

En una empresa farmacéutica es un requisito obligatorio documentar y registrar todos los movimientos realizados durante la elaboración, almacenamiento y distribución de un producto: el informe RAP tiene la característica de mencionar por medio de referencias cruzadas los documentos generados en el proceso lo que facilita la rastreabilidad de la información.

### $\checkmark$  Determinar si es necesario un cambio en el proceso de fabricación.

Al realizar una evaluación del proceso mediante el informe RAP se pueden observar la presencia de variaciones; las cuales pueden ser localizadas y eliminadas mediante un cambio en el proceso; esta misma evaluación, realizada después de un periodo de tiempo considerable, brinda información para conocer si el cambio implementado fue de utilidad.

### $\checkmark$  Determinar si es necesario revalidar un proceso.

Si el informe de la RAP indica que los datos generados en el proceso no son coherentes con los resultados de las especificaciones, es posible que el proceso requiera ser validado o revalidado.

### $\checkmark$  Evaluar si es necesario cambiar las especificaciones.

En ocasiones se producen variaciones debido a cambios en alguno de los parámetros del proceso, lo que genera que dicha variación se comporte como una tendencia y que al ser evaluada parezca un proceso estable y reproducible; al hacer el informe RAP es cuando se observa que realmente no es un buen proceso, por lo que se evalúa si es necesario realizar cambios en las especificaciones.

### $\checkmark$  Identificar las oportunidades de mejora o reducción de costos.

Con el informe RAP es posible identificar las fallas en su proceso de fabricación y con los cambios adecuados, mejorarlo, generando procesos más eficientes y, por lo tanto, reducción en el número de reprocesos, retrabajos, reacondicionamiento, pérdidas, rechazos, desviaciones, puntos fuera de especificación, etc.; esto, a la larga, genera una reducción de costos por cada producto y, por lo tanto, aumenta las ganancias de la compañía.

### $\checkmark$  Confirmar el impacto que genera el sistema de control de cambios.

Los informes de la RAP permiten una supervisión de los resultados después de realizar los cambios y evaluar si fue efectiva dicha modificación.

### $\checkmark$  Para comunicar a la dirección acerca del estado de los procesos y productos.

El presentar el reporte de la RAP a la alta gerencia permite no solo informar acerca de los estados de los procesos, sino que también fomentan su participación en la toma de decisiones.

### 3. اخ La RAP es una idea mexicana?

No, la idea de generar un análisis histórico de manera anual comenzó a implementarse en Estados Unidos; la Food and Drug Administration, agencia responsable de la regularización en alimentos, medicamentos y cosméticos, propuso un requerimiento para la implementación de un resumen escrito para cada producto farmacéutico el 13 de febrero de 1976 con el propósito de revisar los estándares de calidad de cada producto. Este requerimiento fue publicado a finales de septiembre de 1978 en las Good Manufacturing Practices (GMP's) en las normas para productos farmacéuticos dentro del código de regulaciones federales: título 21 parte 211 subparte j sección 211.80 (e) (21 CFR 211.180 (e)); el cual entró en vigor el 28 de marzo de 1979. Desde su publicación, ha sido comúnmente conocido por la FDA y la industria farmacéutica como "revisión anual del producto" (RAP) o "Anual Product Review" (APR).<sup>5</sup>

### 4. ¿Cuándo se mencionó por primera vez la RAP en México?

El 6 de octubre de 2005 fue publicado en el Diario Oficial de la Federación el proyecto de norma PROY-NOM-059-SSA1-2004, Buenas Prácticas de Fabricación para establecimientos de la industria químico farmacéutica dedicados a la fabricación de medicamentos; en ella se menciona por primera vez la implementación de la revisión anual de producto, la cual sería un requisito obligatorio que tendrían que cumplir las empresas farmacéuticas nacionales a partir de la publicación de la norma: NOM-059-SSA1-2006, Buenas prácticas de fabricación para establecimientos de la industria guímico farmacéutica dedicados a la fabricación de medicamentos publicada el 22 de diciembre de 2008; mencionando en el numeral 7.5.7 que debía existir un registro de la revisión anual de cada producto que cumpliera con los requisitos expuestos en la norma  $6y7$ 

### 5. ¿Qué dice la normatividad mexicana acerca de la RAP?

Actualmente la norma vigente que hace mención acerca de la revisión anual de producto es la NOM-059-SSA1-2015-Buenas Prácticas de Fabricación de **Medicamentos** 

Dentro del numeral 5.9 de esta norma establece que debe existir una revisión sistemática anual de la calidad de cada producto (Ver Anexo 1). El diagrama 1 explicará de manera general este numeral.<sup>1</sup>

### 6. Si México tiene su propia regulación respecto a la RAP, ¿Es necesario conocer la regulación internacional? ¿Por qué?

Si, hoy en día conocer los requisitos normativos internacionales juega un papel importante debido a que los productos a exportar deben cumplir los requerimientos establecidos por los gobiernos de cada país donde se recibe el producto.

La creciente demanda de medicamentos a nivel mundial ha hecho del sector farmacéutico una oportunidad para favorecer el comercio internacional; tan sólo México, en el 2015, exportó 1,958 millones de dólares, posicionando a nuestro país como el mayor exportador de América latina dichas exportaciones fueron destinadas principalmente a: 8

- $\bullet$  Suiza 23.1%
- Estados Unidos 22.4%
- · Panamá 7.8%
- $\bullet$  Venezuela 6.5%
- $\bullet$  Colombia 5.6%
- $\bullet$  Brasil 3.7%
- $\bullet$  Canadá 3.3%
- $\bullet$  Francia 2.7%
- Otros 24.9%

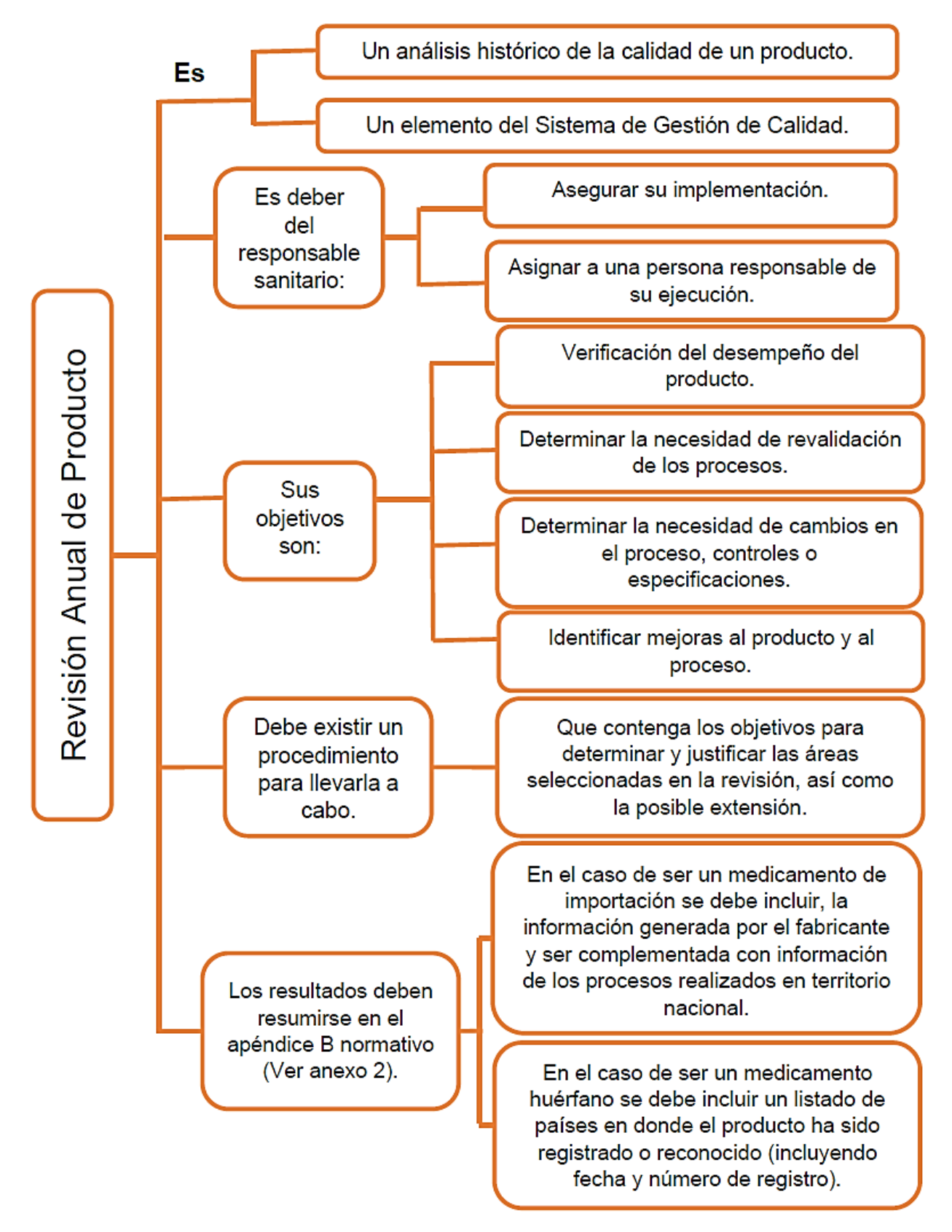

Diagrama 1. Resumen general del numeral 5.9 de la NOM-059-SSA1-2015. Buenas Prácticas de Fabricación de Medicamentos.

#### 7. ¿Qué dice la normatividad internacional acerca de la RAP y en qué se diferencia de la normatividad mexicana?

En esta sección, para fines prácticos, únicamente mencionaremos los requisitos aplicados a la RAP solicitados en las normas de la FDA (Food and Drug Administration), la EMA (European Medicines Agency), Health Canada, ANVISA (Agencia Nacional de Vigilancia Sanitaria) y la COFEPRIS (Comisión Federal para la Protección contra Riesgos Sanitarios); estas son agencias reguladoras de medicamentos de algunos de los países que reciben mayor exportación mexicana de productos farmacéuticos (mencionados en la sección anterior): Estados Unidos, la Unión Europea, Canadá y Brasil; los cuales serán comparados con la regulación mexicana dichos requisitos se describen en la tabla 1.<sup>1, 9, 10, 11, 12 y 13</sup>

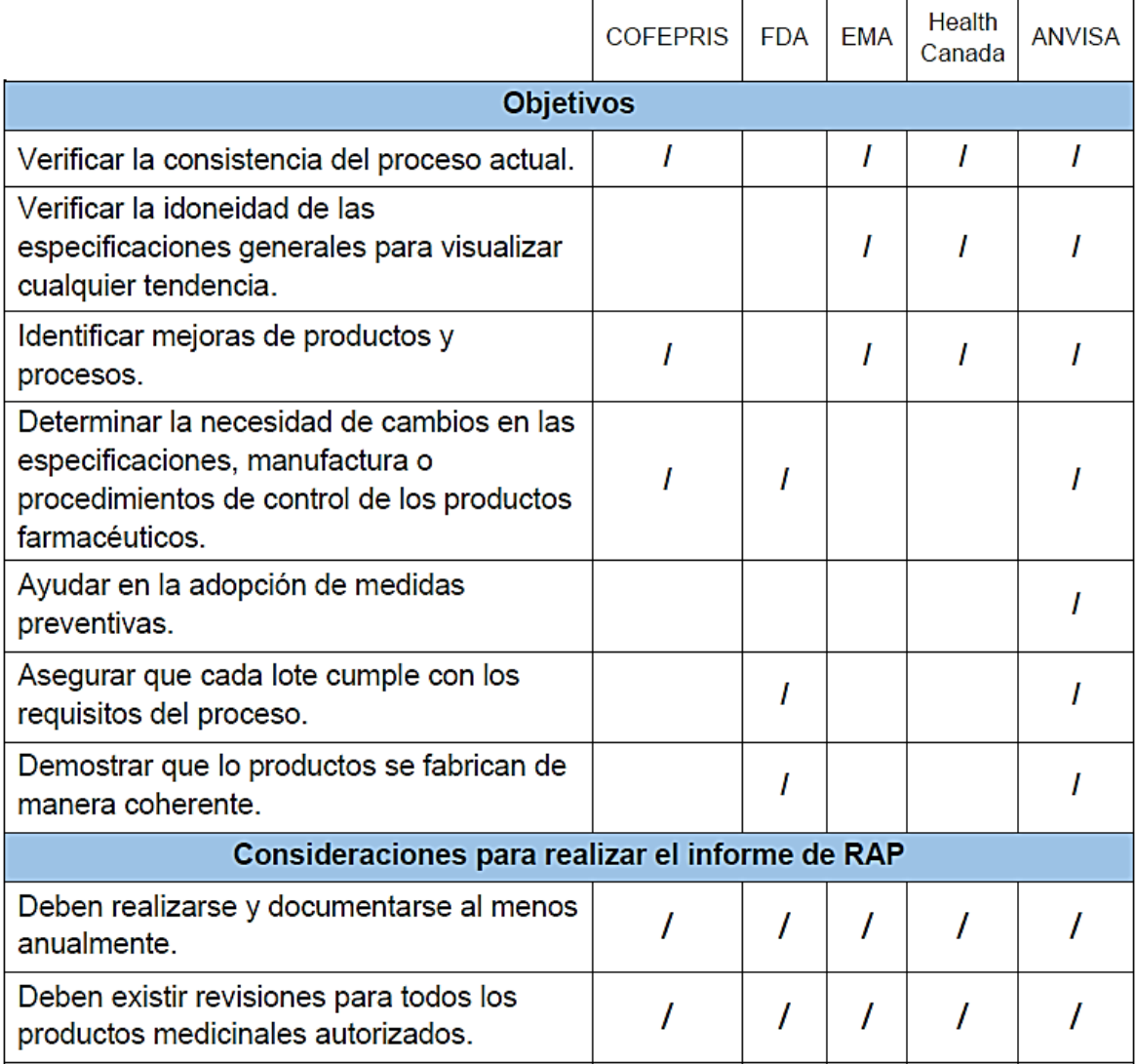

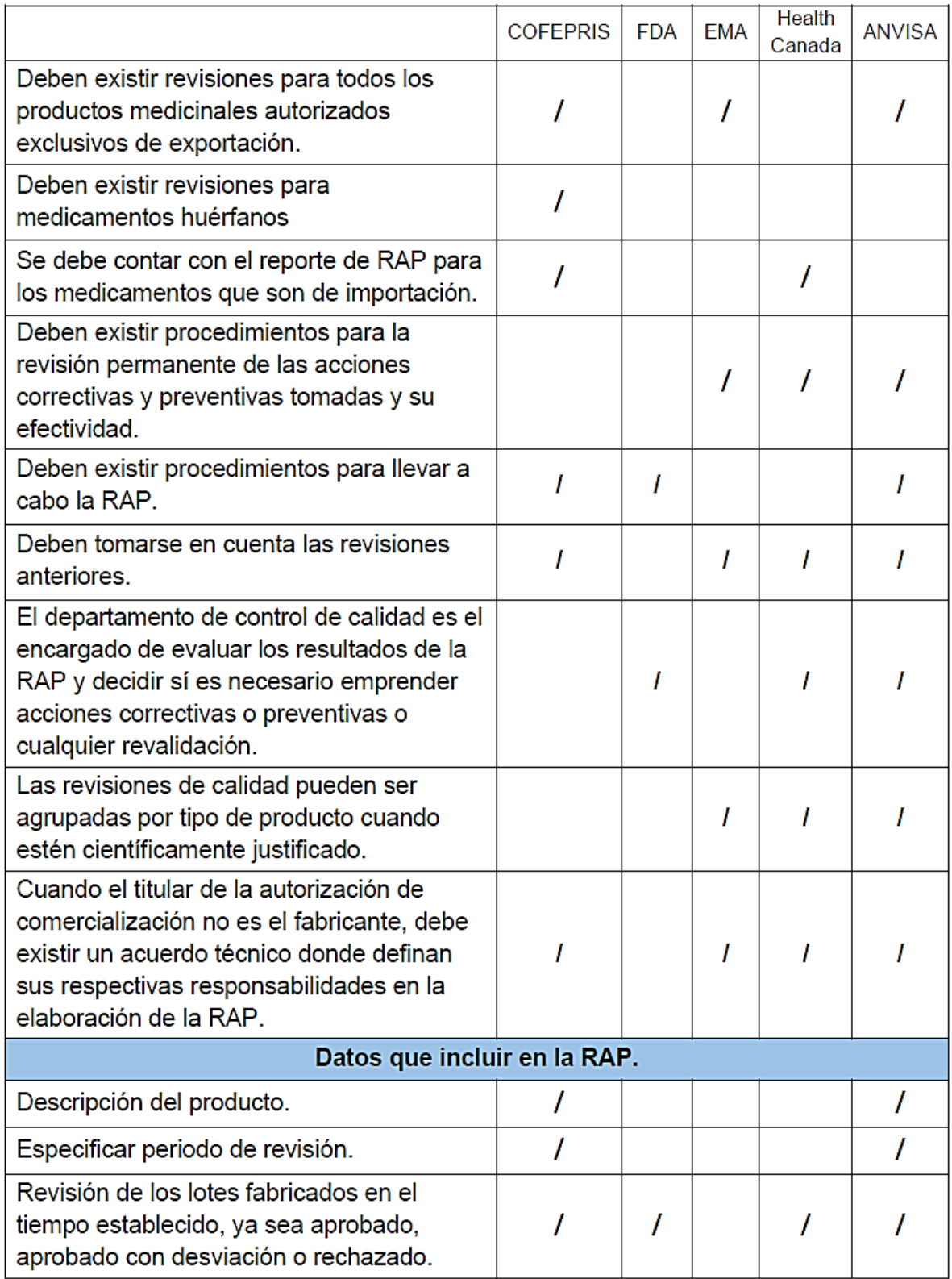

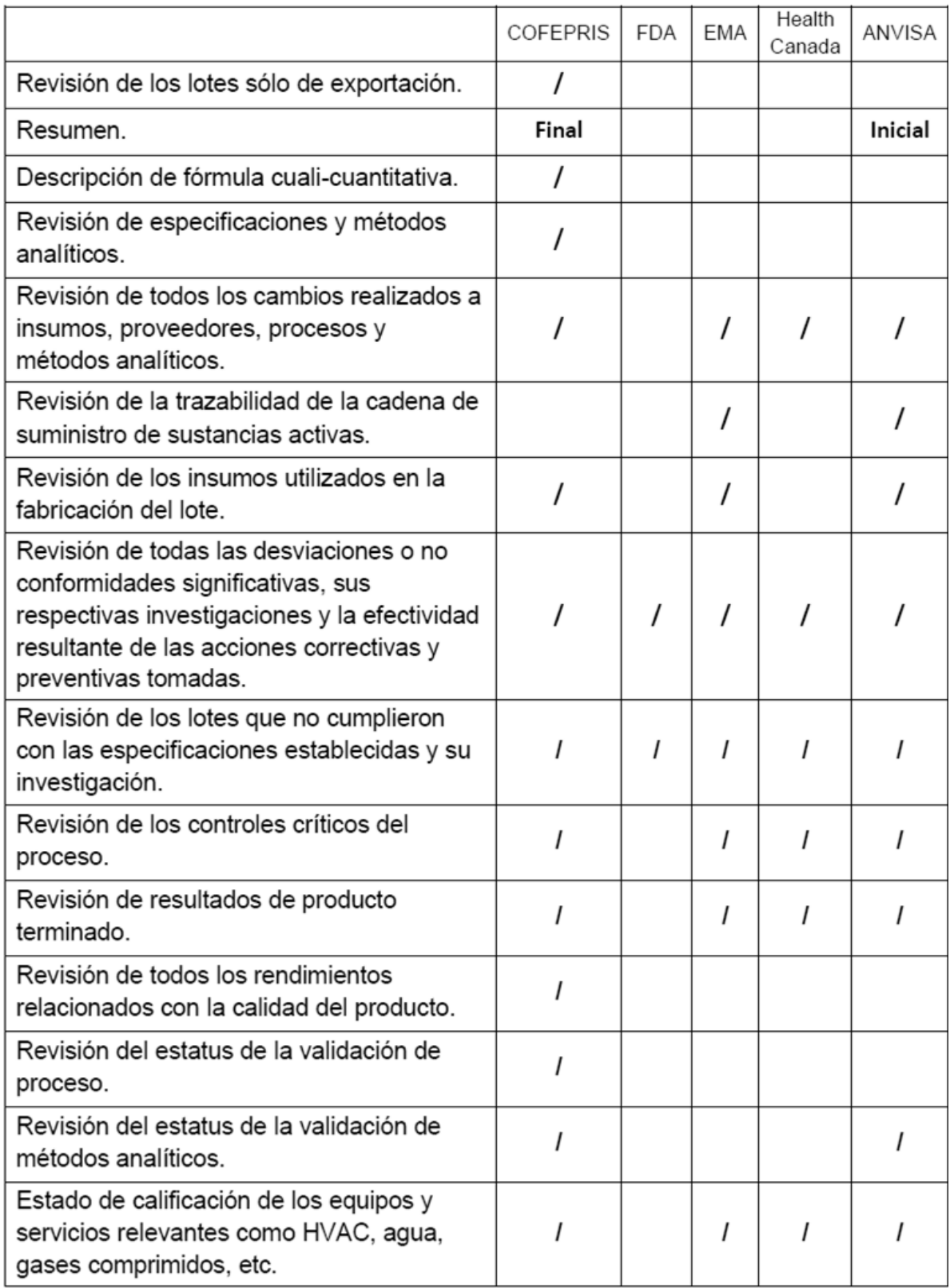

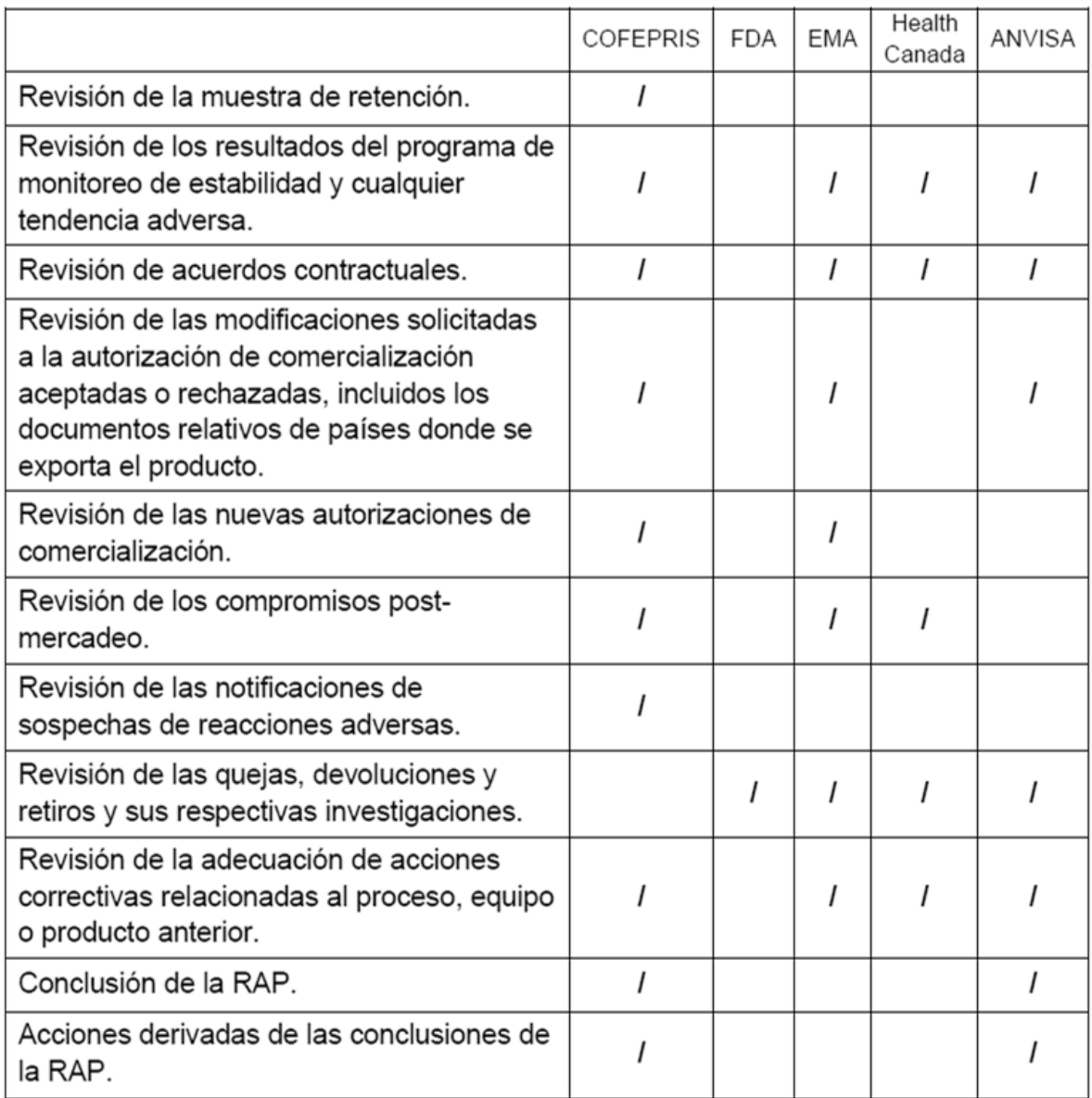

Tabla 1 Cuadro comparativo referente a la revisión anual de producto de algunas agencias reguladoras.

### 8. La Revisión Anual de Producto ¿Es un proceso o un informe?

La revisión anual de producto es un proceso que conlleva el registro de información que se genera en cada una de las etapas de fabricación del producto en cuestión.

Este proceso va ligado al proceso de fabricación, e inicia con el registro de información generada a partir de que se fabrican lotes de producción hasta que salen al mercado.

Como su nombre lo indica, este registro es a lo largo de un año para después ser recopilado con el fin de generar el informe de RAP.<sup>2</sup>

El diagrama 2 muestra las etapas del proceso de producción, sus características, el proceso de RAP y la información que se registra en el informe. 1, 2, 4 y 14

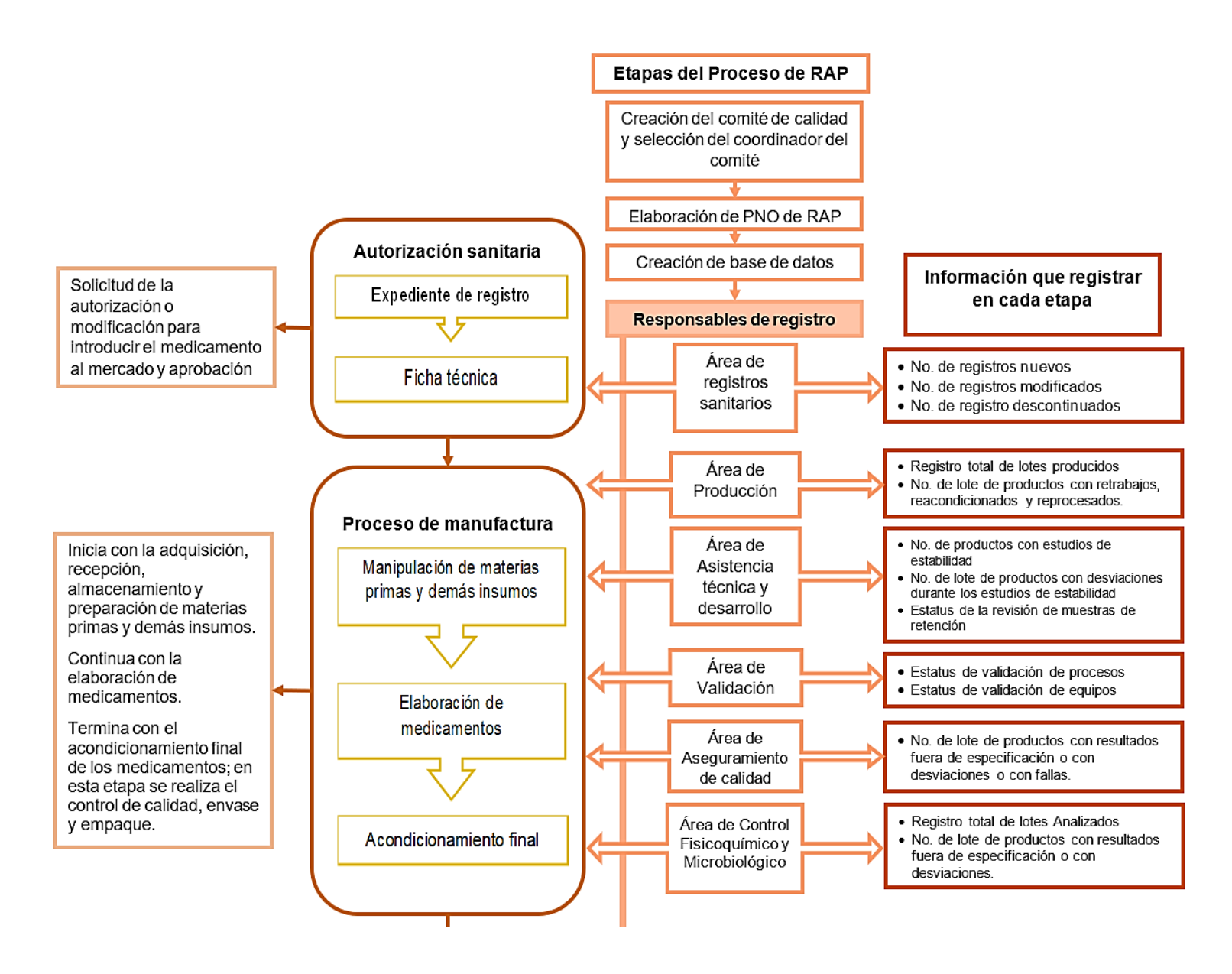

*Diagrama 2. Registro de información del proceso de producción a la base de datos del proceso RAP (parte 1)*

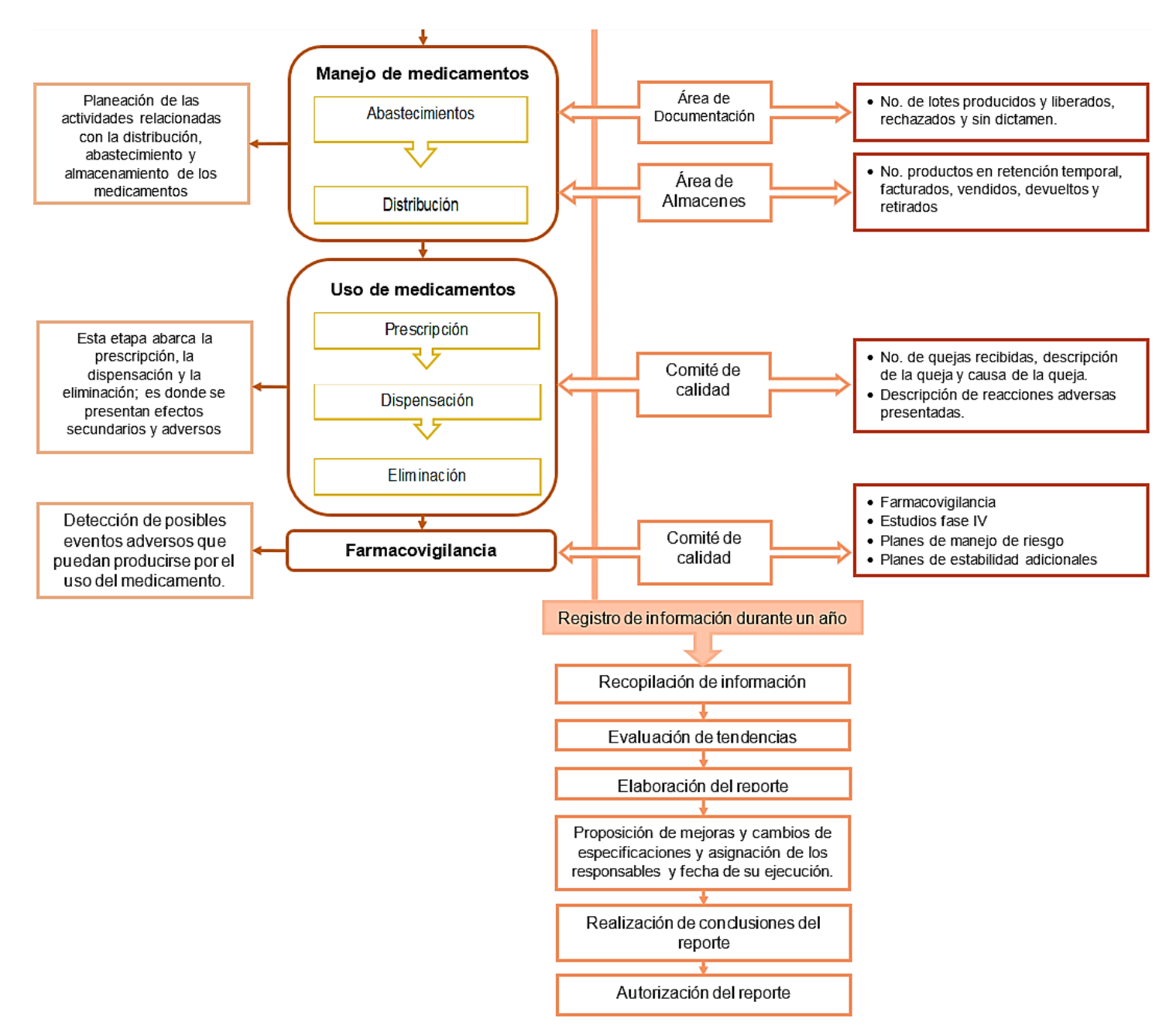

*Diagrama 2. (cont.) Registro de información del proceso de producción a la base de datos del proceso RAP (parte 2)*

### 9. ¿Quiénes son los involucrados en el proceso de RAP?

El proceso de RAP requiere de la participación de los responsables de cada una de las áreas (o departamentos) de la empresa y de ser posible, especialistas. El grupo formado se denomina Comité de calidad.

El comité de calidad está conformado (generalmente) por:

- Director general. Su participación implica la toma de decisiones y la implementación de acciones correctivas y preventivas.
- Coordinador del comité de calidad. Recopila toda la información registrada  $\bullet$ en la base de datos, asegura el conocimiento básico de la RAP, decide cuales son las acciones preventivas y correctivas que se aplicaran y dar seguimiento a su ejecución, elabora el reporte de RAP, asegura que el informe llegue puntualmente a la alta gerencia, mantiene evidencia documentada de todas las decisiones y medidas tomadas, mantiene actualizada la base de datos.

#### Personal de los departamentos de: ۰

- o Documentación.
- o Registros Sanitarios.
- o Fabricación y acondicionamiento.
- $\circ$  Maquilas.
- o Aseguramiento de calidad.
- Control fisicoquímico y control microbiológico.
- o Validación.
- Asistencia técnica y/o Desarrollo.
- o Almacenes.

Los cuales deben proporcionar, revisar, y verificar la información contenida en el reporte final y proponer acciones de mejora; también deben dar seguimiento a las acciones preventivas y correctivas derivadas de la revisión.<sup>4</sup>

### 10. ¿Cuáles son los prerrequisitos para empezar a elaborar un informe RAP?

Antes de elaborar un informe RAP se debe contar con cierta información recopilada durante la fabricación de cada uno de los productos durante un año. Esta información puede clasificarse en:

- Datos generales. ۰
- Datos proporcionados por cada departamento.
- Datos estadísticos.
- Diagramas de control.

La información requerida se observa en diagrama 3.

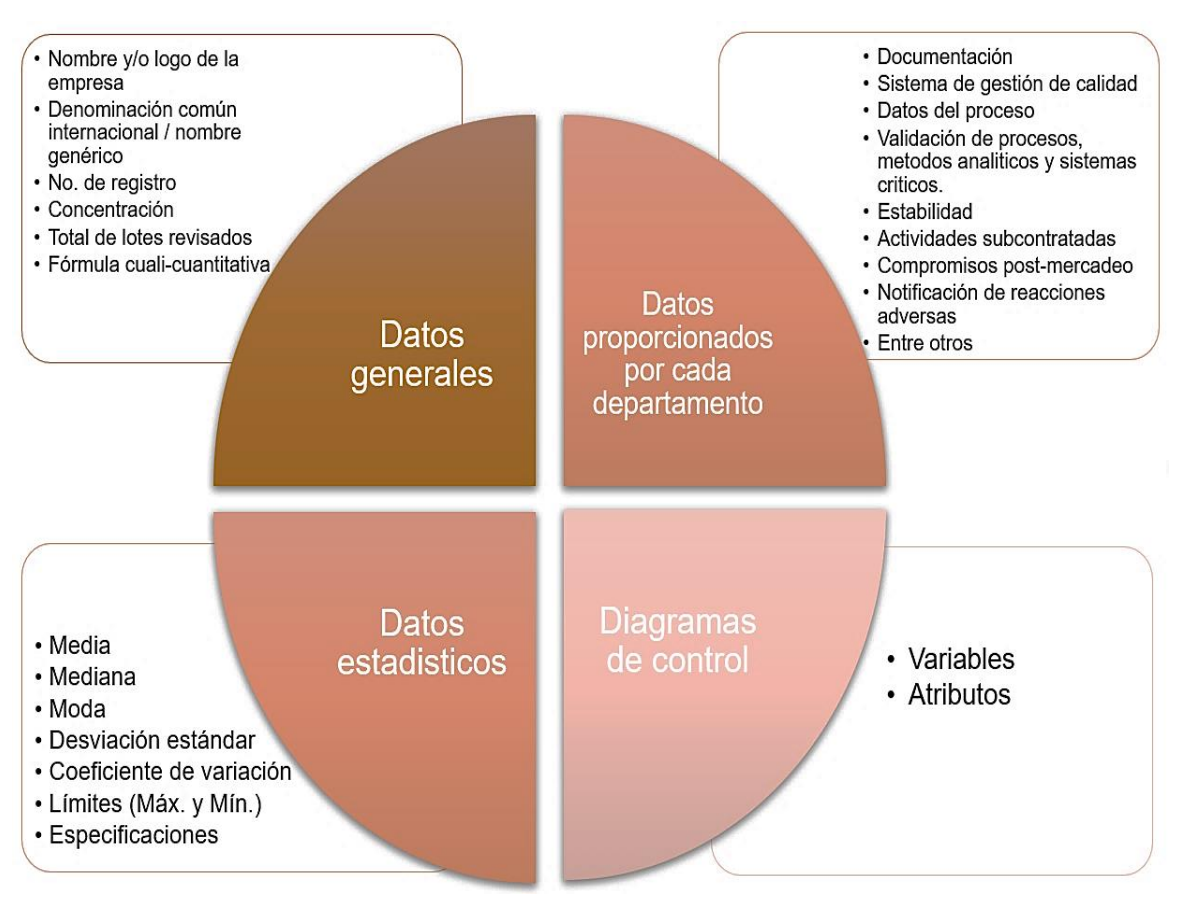

Diagrama 3 Prerrequisitos mínimos para escribir un informe de RAP.

También se debe contarse con la siguiente documentación:

- Técnica. Como apoyo a las políticas de la compañía, complemento o facilitador de información para el informe de RAP.
	- o Procedimientos Normalizados de Operación (PNO's) para:
		- Reporte de la revisión anual de cada producto registrado.
		- Reporte de desviaciones, controles de cambio, control de fallas y resultados fuera de especificación.
		- El manejo de quejas, devoluciones y retiros de producto.
		- Reporte de estudios de estabilidad.
		- Reporte de los resultados analíticos de las áreas de control Fisicoquímico, Microbiología, Asistencia Técnica y Desarrollo.
- o Expediente maestro del Producto.
- Expediente de fabricación de cada lote.  $\circ$
- Hojas de verificación (utilizadas en la fabricación y acondicionamiento)  $\circ$
- Estudios de estabilidad.  $\circ$
- Reportes de auditorías.  $\circ$
- Reportes de transferencia de tecnología.  $\circ$
- Reportes de desarrollo del producto.  $\circ$
- o Registros de validación de procesos, métodos analíticos y sistemas computarizados.
- o Registro de calificación de equipos.
- Reportes de control y erradicación de fauna nociva.  $\circ$
- Reportes de reacciones adversas.  $\circ$
- Reporte de desviaciones o no conformidades.  $\circ$
- Reportes de acciones correctivas y acciones preventivas.  $\circ$
- Legal.
	- o Registro sanitario vigente emitido por la Secretaría de Salud.
	- o Modificación a las condiciones de registro.
	- o Compromisos post-mercadeo adquiridos con las entidades regulatorias:
		- · Farmacovigilancia.
		- $\blacksquare$  Estudios fase IV.
		- Planes de manejo de riesgo.
		- Planes de estabilidad.
	- o Proyectos de marbete para envases primarios y secundarios actualizados y autorizados por la Secretaría de Salud.

Es importante mencionar que esta información debe ir almacenada en una base de datos para facilitar el flujo de la información; se recomienda que cada presentación de producto cuente con una base de datos independiente, es decir, si se tienen tabletas de paracetamol de 200mg, 250mg y 500mg cada uno debe tener una base de datos debido a que, además de que no es aceptable la agrupación de productos, permite identificar de manera específica errores de cada presentación; de igual manera se recomienda que la base de datos este subdividida en secciones y que cada una de ellas corresponda a un área miembro del comité de calidad.<sup>1, 3 y 4</sup>

### 11.¿Cómo crear una base de datos para el registro de información de la RAP?

El primer requisito para crear la base de datos es un software especializado para contención de bases de datos, el cual permitirá organizar y resumir la información registrada.

Para comenzar a hacer la base de datos es necesario fijarse una meta lógica, y ser consistente en la forma de registrar los datos considerando el uso final que tendrán y tomando en cuenta que la extracción de información debe ser de manera eficaz. rápida y precisa. Por último, se recomienda dividir la base de datos en secciones donde cada miembro del comité de calidad pueda ingresar los datos de manera ordenada y sin causar confusión. En el capítulo 2 se muestra un ejemplo de base de datos para el registro de información para realizar un informe de RAP.<sup>2y4</sup>

### 12.¿Qué información debe registrar cada departamento que conforma el comité de calidad en la base de datos?

La siguiente tabla muestra el tipo de información a registrar en la base de datos con respecto al área.<sup>4</sup>

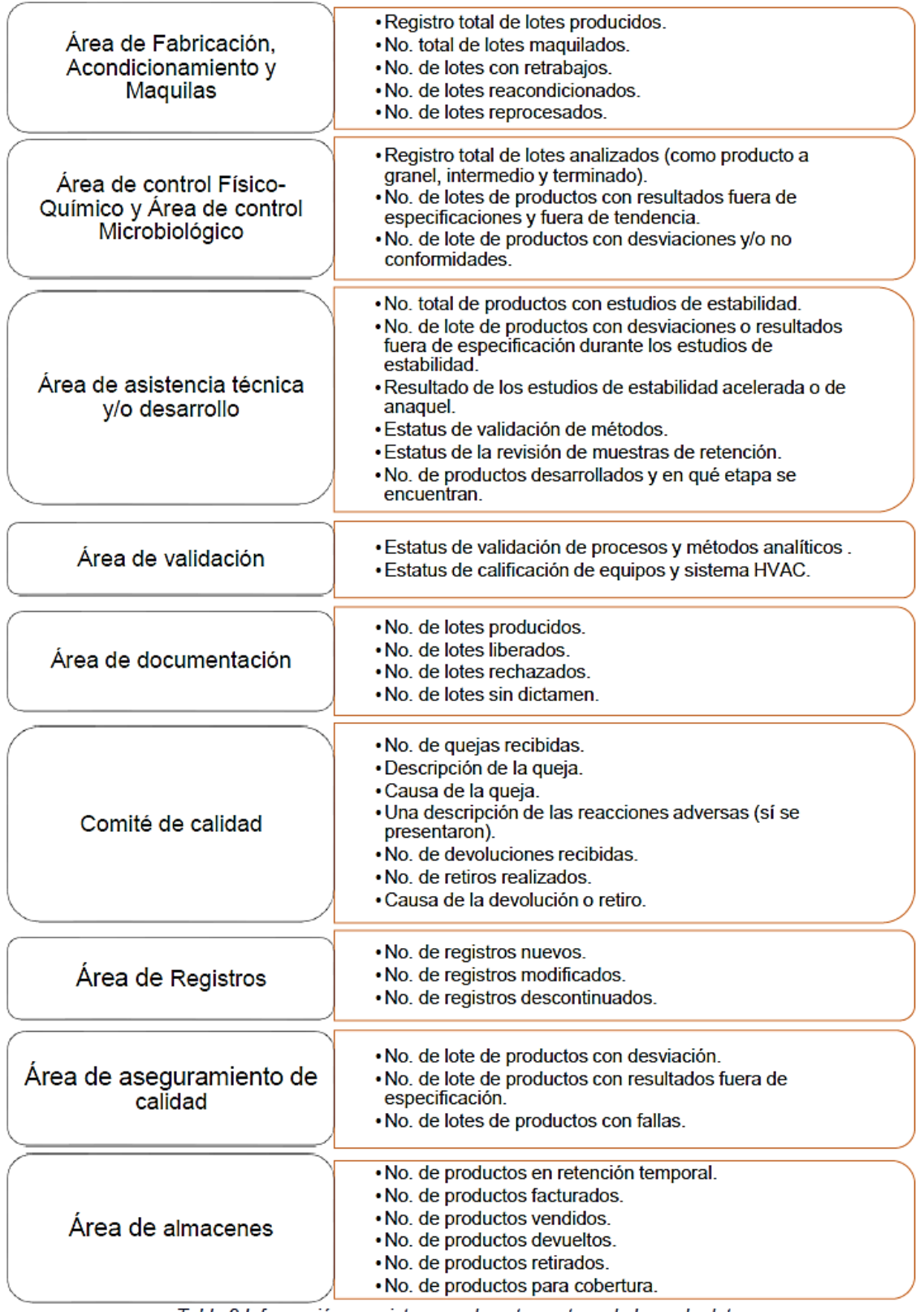

Tabla 2 Información a registrar por departamento en la base de datos

### 13. ¿Cuáles son los requisitos que necesito para elaborar un informe RAP?

Una vez que toda la información necesaria se encuentre registrada en la base de datos, es importante tomar en cuenta los siguientes requisitos:

- 1. Para que la RAP cumpla con sus objetivos es necesario asegurar que la información registrada en la base de datos sea confiable por lo que es necesario concientizar al personal de la importancia de ingresar información verídica en la base; de lo contrario se puede afectar la calidad y la validez de los resultados.
- 2. El coordinador del comité de calidad debe tener el conocimiento necesario para extraer y sintetizar la información registrada en la base de datos: además de evaluar, interpretar y analizar las tendencias obtenidas;
- 3. El informe de RAP debe incluir, al menos, la siguiente información:
	- a. Resumen de la información desglosada por área.
	- b. Controles de proceso.
	- c. Análisis estadístico, incluyendo gráficas.
	- d. Desviaciones y/o no conformidades identificadas por área.
	- e. Lista de lotes que presentaron resultados analíticos fuera de especificación; su investigación y sus CAPA asociadas.
	- f. Revisión de los parámetros críticos.
	- g. Información del estado de validación de procesos y métodos analíticos.
	- h. Revisión de estabilidad durante el periodo de caducidad.
	- i. Lista de quejas relacionadas a la calidad y/o proceso de fabricación.
	- i. Acciones derivadas de la RAP anterior.
	- k. Conclusiones del RAP y sus acciones derivadas.

Esta información debe ingresarse en un formato previamente establecido en el apéndice B de la NOM-059-SSA1-2015 (ver anexo 2).

4. Los integrantes del comité de calidad deben contar con el conocimiento necesario para evaluar la conformación del reporte e identificar si el análisis estadístico y la evaluación de tendencias es correcta.<sup>1, 2 y 4</sup>

### 14. Una vez que tengo el informe ¿Cómo puedo interpretarlo?

Para poder hacer una correcta interpretación es necesario tomar en cuenta la manera en que están registrados los datos en el informe; estos pueden estar conformados por resúmenes, tablas y gráficos; y cada uno es analizado de diferente manera y para esto, se debe considerar qué tipo de herramienta será utilizada para su correcta interpretación y así obtener mayores y mejores resultados. En la siguiente tabla se muestran el tipo de herramienta a utilizar en cada caso: <sup>2y 4</sup>

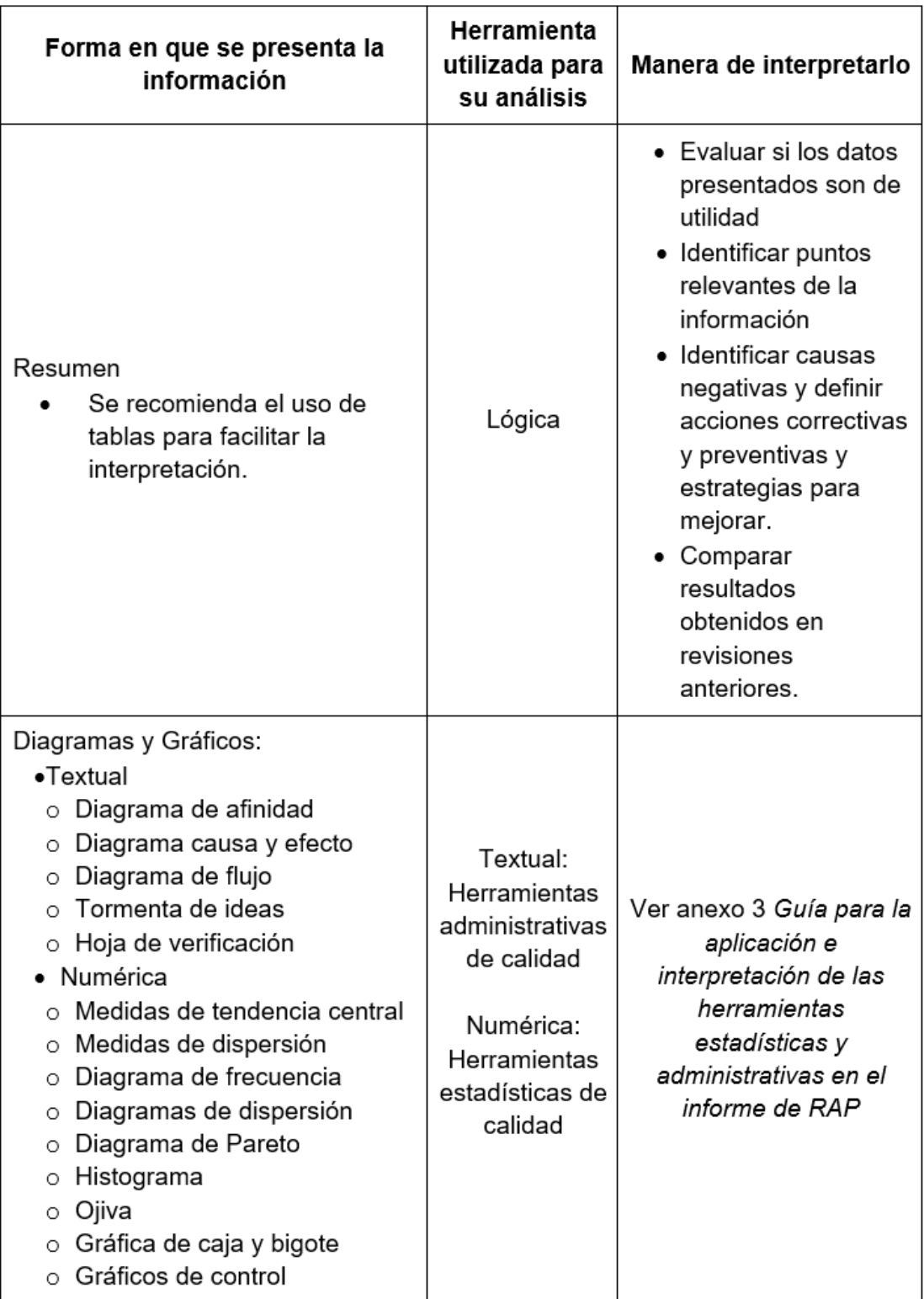

Tabla 3 Herramientas para interpretar el informe de RAP.

### 15.¿Por qué es un documento solicitado en las auditorias?

La importancia de la RAP se ha incrementado con el tiempo; ya que ha pasado de ser un documento que se emitía únicamente para dar cumplimiento al requisito normativo a una herramienta de mejora continua.

Es común que este documento sea solicitado en las auditorias para ser revisado incluso antes de revisar la documentación maestra debido a que en él se muestra un resumen de la información más importante referente a los sistemas de calidad, cadenas de suministro y procesos de fabricación de un producto específico; muestra, además, resultados analíticos, fórmulas utilizadas, maquilas, quejas, desviaciones y no conformidades, CAPA implementadas y su efectividad.<sup>2</sup>

Por último, facilita la detección de:

- Fallas que afectan la calidad del producto.  $\bullet$
- Anormalidades en el proceso.  $\bullet$
- Qué proceso está validado y controlado.  $\bullet$
- Cambios que afectan la calidad del producto.
- Incumplimiento a programas de estabilidad, validación y mantenimiento.

## Resumen del capitulo

La revisión anual de producto (RAP) es un análisis histórico de la calidad de un producto; de cierto modo, es una manera de recopilar y documentar la historia de un producto con el fin de generar mejoras en los procesos; además de ser una herramienta útil para incrementar la calidad de los productos y procesos de una empresa.

La RAP se logra recopilando la información adecuada generada a lo largo del proceso de fabricación la cual es proporcionada por los responsables de cada una de las áreas de la empresa también denominados Comité de Calidad que son especialistas con los conocimientos adecuados para evaluar la información; como su nombre lo indica este registro es a lo largo de un año para después ser recopilado con el fin de generar el informe de RAP.

Los datos obtenidos pueden considerarse dentro de cuatro categorías:

- Datos generales
	- $\circ$  Nombre y/o logo de la empresa.
	- o Denominación Común internacional/ Nombre genérico.
- o No. de Registro.
- o Concentración.
- o Total de lotes revisados.
- o Fórmula cuali-cuantitativa.
- Datos de cada departamento
	- o Documentación.
	- o Sistema de gestión de calidad.
	- o Datos del proceso.
	- o Validación de procesos, métodos analíticos y sistemas críticos.
	- $\circ$  Estabilidad.
	- $\circ$  Actividades subcontratadas.
	- o Compromisos post-mercadeo.
	- o Notificación de reacciones adversas.
	- $\circ$  Entre otros.
- Datos estadísticos
	- $\circ$  Media.
	- o Mediana.
	- o Moda.
	- o Desviación Estándar.
	- o Coeficiente de variación.
	- $\circ$  Límites (Máx. y Mín.).
	- **C** Especificaciones.
- Diagramas de control
	- o Variables.
	- $\circ$  Atributos.

Esta información debe ir almacenada en una base de datos para facilitar su manejo; y el Coordinador del comité de calidad extrae la información necesaria y la resume para elaborar el informe de RAP contenido en el formato establecido de la NOM-059-SSA1-2015, Apéndice B; por último, los integrantes del comité de calidad evalúan la conformación del reporte e identifican si el análisis estadístico y la evaluación de tendencias es correcta.

La parte final es la interpretación del informe la cual, es la parte más importante debido a que con base en la interpretación y análisis de los resultados son presentadas las oportunidades de mejora. Para lograr una correcta interpretación se debe considerar el uso de herramientas estadísticas o administrativas de la calidad

En diversos países los órganos reguladores de medicamentos han implementado el requisito de una revisión anual para asegurar la calidad de cada uno de sus productos, entre ellos tenemos:

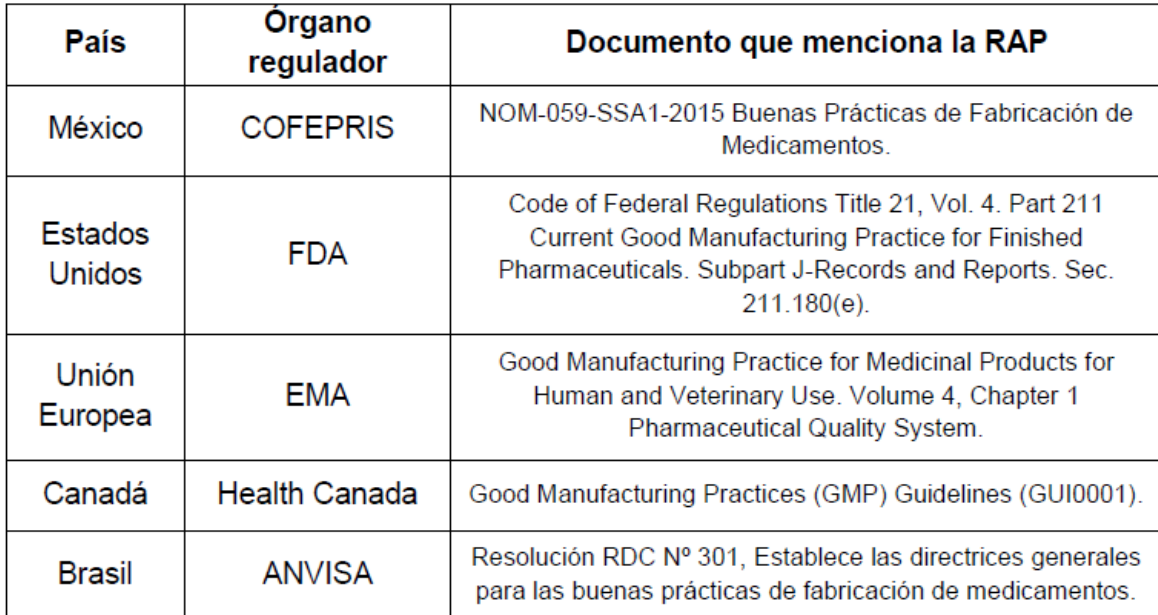

Tabla 4 Regulaciones que mencionan la RAP.

Es importante conocer cada una de las regulaciones ya que en caso de exportación de medicamentos se debe cumplir con los requisitos solicitados en el país donde se recibirá el producto.

Una revisión anual de producto es de gran utilidad para la empresa, si es llevada a cabo apropiadamente. Entre sus mayores beneficios están:

- Determinar la necesidad de un cambio en el proceso o de revalidarlo.
- Determinar la necesidad de un cambio en las especificaciones.
- Comunicar a la alta dirección acerca del estado de los procesos y productos y así identificar las oportunidades de mejora para la empresa.

# CAPÍTULO 2:

## El informe de RAP

### OBJETIVO GENERAL:

★ Explicar a detalle los requisitos para elaborar un informe de RAP.

### **OBJETIVOS PARTICULARES:**

- ★ Ejemplificar la manera de elaborar un procedimiento normalizado de operación de RAP.
- ★ Ejemplificar la manera de elaborar una base de datos que contenga la información necesaria para el informe RAP.
- ★ Elaborar el informe RAP explicando las partes que lo conforman.

### CONTENIDO DEL CAPÍTULO:

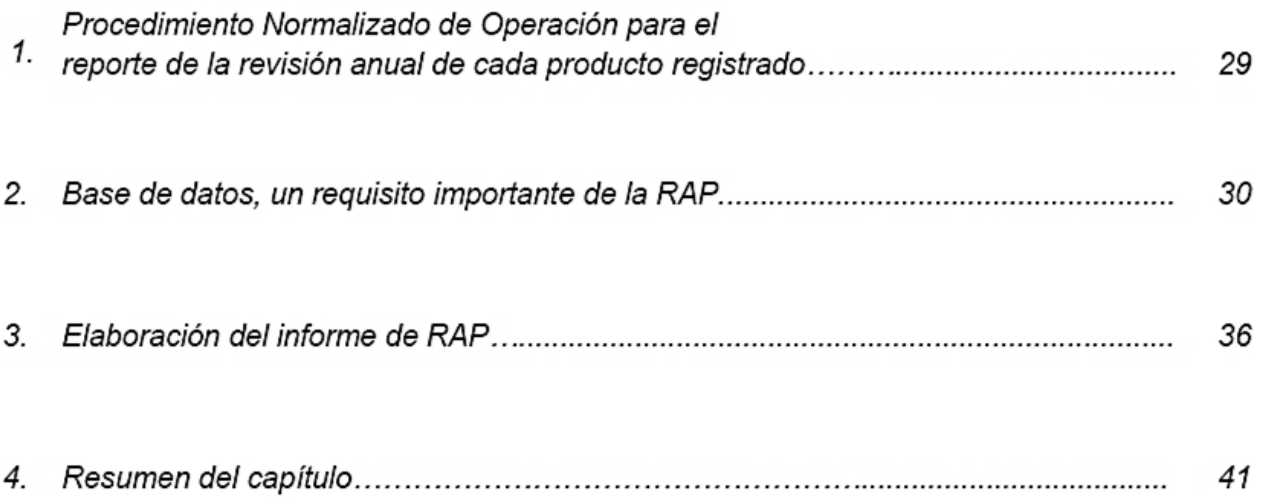

### Capítulo 2: El informe de RAP

### 1. Procedimiento normalizado de operación para el reporte de la revisión anual de cada producto registrado.

Los procedimientos normalizados de operación son documentos que contienen las instrucciones mínimas necesarias para llevar a cabo una operación de manera reproducible. De acuerdo con la NOM-059-SSA1-2015 Buenas Prácticas de Fabricación de Medicamentos, entre los PNO's relacionados al cumplimiento de buenas prácticas de fabricación, debe encontrarse aquel que describa el Reporte de la revisión anual de cada producto registrado.

De acuerdo con el Reglamento de insumos para la salud, los PNO deben contener:

- El objetivo L.
- $\mathbf{II}$ . El alcance
- $III.$ La responsabilidad
- $IV.$ El desarrollo del proceso, y
- V. Las referencias bibliográficas.

Deben ir firmados por las personas que los elaboren y revisen; además, deberán ser autorizados por el responsable sanitario, es obligatorio que contengan un número secuencial que refleje las actualizaciones que se le realicen, la fecha de emisión o de actualización y aplicación, así como cumplir con lo que establezca la norma correspondiente. 1y 15

Se recomienda realizar un formato el cual contenga los siguientes apartados:

- Portada y encabezado:
	- o Datos de la empresa.
	- $\circ$  Título del PNO.
	- o Número de código.
	- o Fecha de aprobación.
	- o Paginación individual respecto al total de páginas.
	- o Versión y/o procedimiento al que sustituye.
- Objetivo: Explicado de manera clara y concisa que describa la intención del documento.
- Responsabilidad de aplicación y alcance: Indica a qué personas y departamentos aplica el procedimiento y hasta donde aplicará el mismo.
- Definiciones: Únicamente los términos que se consideran necesarios.
- Descripción: Depende del tipo de procedimiento del que se trate.
- Procedimiento: Explica cómo se realiza la actividad. Debe ser simple, directo, narrado paso a paso.
- Registros: Se especifican los registros que genere el procedimiento, así como su ubicación.
- Anexos: Se incluirán aquellos que se consideren necesarios.
- Referencias bibliográficas

Los PNO deben redactarse de manera clara y concisa, evitando dudas al momento de su interpretación debido a que son de lectura obligatoria; En el anexo 3 se presenta un ejemplo de PNO para revisión anual de producto.<sup>16</sup>

### 2. Base de datos; un requisito importante de la RAP.

Una base de datos puede definirse como un conjunto de datos que se encuentran relacionados entre sí y almacenados en un soporte informático el cual es accesible para los usuarios y aplicaciones de manera simultánea; el Diagrama 4 muestra la conformación de una base de datos.

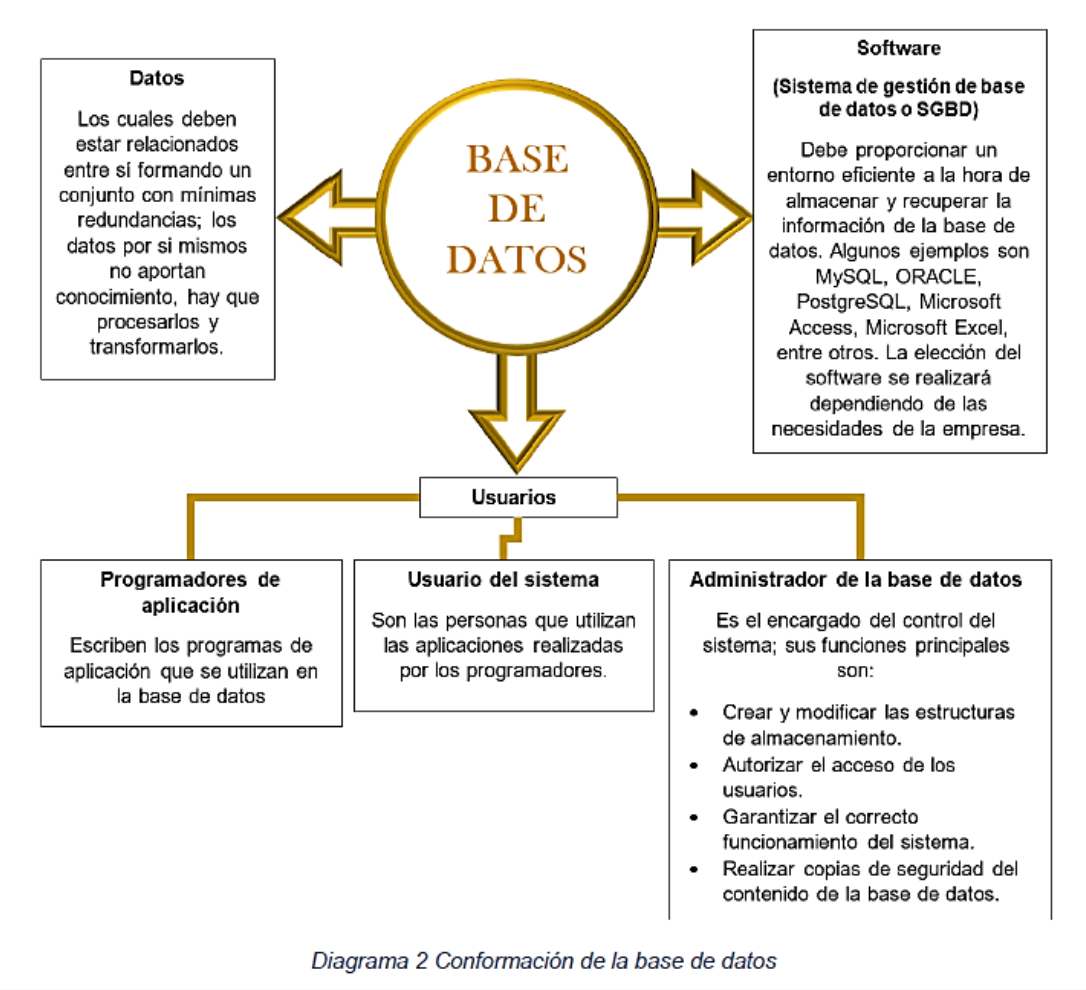

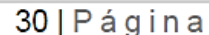

El administrador de la base de datos de la RAP debe ser el coordinador del comité de calidad; quien debe seleccionar cuidadosamente el software que le será de utilidad para el correcto manejo de datos, una vez seleccionado debe estructurar la base de datos de tal manera que cumpla con las siguientes condiciones:<sup>17</sup>

- La información debe ser registrada con base en un sistema que le permita al usuario ahorrarse la necesidad de conocer los detalles de cómo se almacenan los datos.
- La base de datos debe tener la capacidad para poder modificarse sin afectar a los programas de aplicación; esta independencia puede ser:
	- o Física. Cuando se modifica el esquema físico de la base de datos y no afecta a las aplicaciones que los utilizan.
	- o Lógica. Cuando se modifica el esquema conceptual sin obligar a escribir de nuevo las aplicaciones.
- · Evitar el almacenamiento múltiple de una misma información, una base de datos debe tener una redundancia mínima para optimizar su utilidad.
- Evitar que exista información inconsistente o contradictoria; esta información se puede presentar cuando los datos son actualizados y no han sido registrados o modificados en la base de datos, por lo que es necesario que el SGBD garantice la adecuada actualización de los datos.
- · El SGBD debe garantizar la protección de la información controlando el acceso y manipulación de las distintas aplicaciones y usuarios, por lo que el administrador debe:
	- o Crear cuentas de usuarios protegidas con contraseñas.
	- o Crear restricciones para cada usuario (para determinar a qué datos tiene acceso el usuario o el tipo de operaciones que puede realizar sobre ellos).
- Asegurar que la información almacenada y utilizada es correcta (que refleja firmemente la realidad), y esto se logra evitando la inconsistencia de la información y evitando el registro de información falsa.
- El SGBD debe proporcionar instrumentos para evitar o remediar fallas, la base de datos debe contar con un sistema de recuperación que se encarque de restaurarla a un estado correcto. Además, debe ofrecer opciones de respaldo y recuperación.

El coordinador del comité de calidad debe asegurar que la base de datos contenga toda la información útil generada por cada área o departamento necesaria para la elaboración del reporte de RAP y para obtener el análisis estadístico

Se recomienda que se encuentre dividida por producto, periodo de revisión y subdividida en secciones correspondientes a cada departamento involucrado en el proceso de RAP.

A continuación, se muestra un ejemplo de base de datos la cual fue realizada con el software Microsoft Excel.

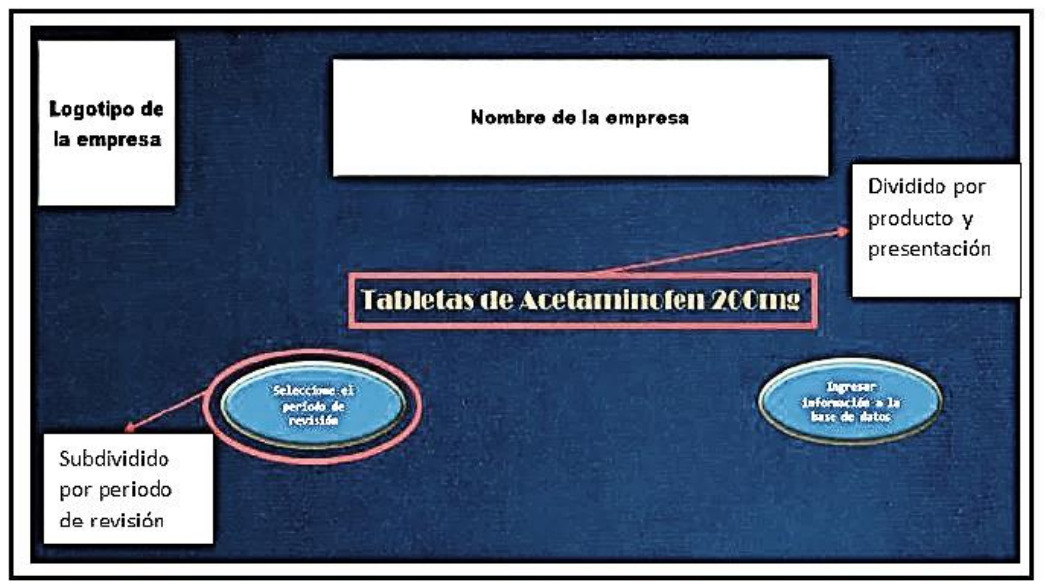

Ilustración 1 Ejemplo de base de datos. Divisiones principales.

### Tabletas de Paracetamol 200mg

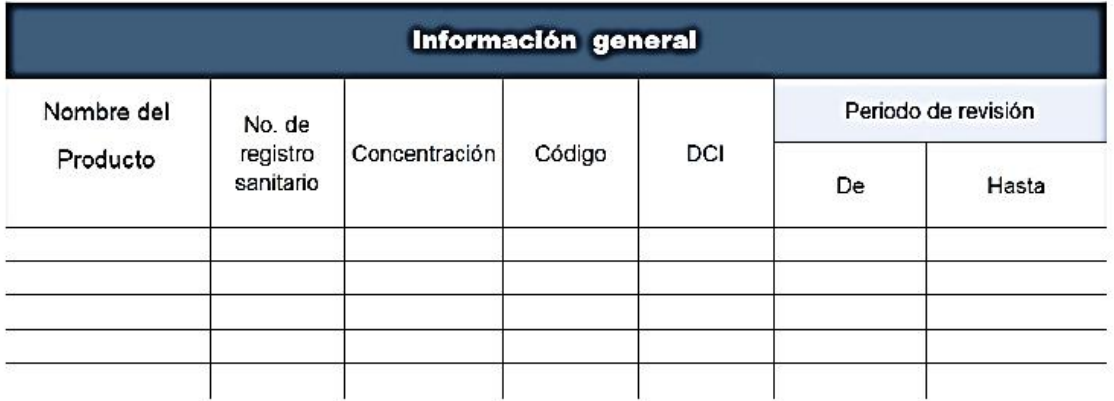

Ilustración 2. Ejemplo de base de datos. Información general.

De la ilustración 3 a la 11 muestra como la base de datos está subdividida por área o departamento de la empresa. Únicamente muestra los datos solicitados en el apéndice B normativo de la NOM-059-SSA1-2015; sin embargo, si se considera pertinente podrá ser tan extensa como sea necesario.

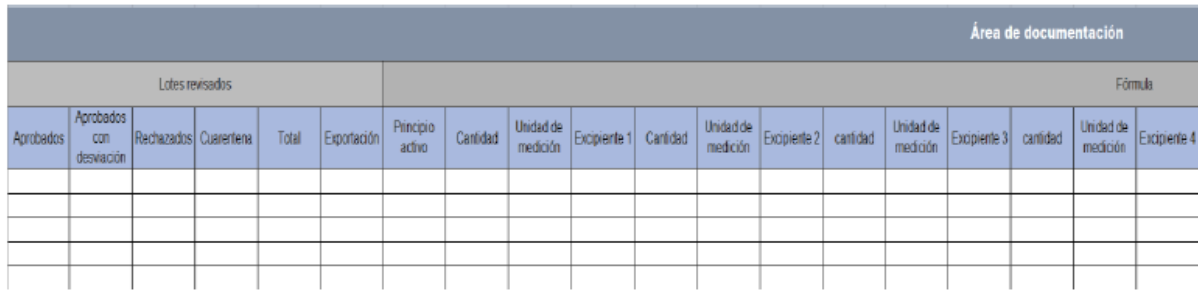

Ilustración 3 Ejemplo de base de datos. Registro de información: Área de documentación.

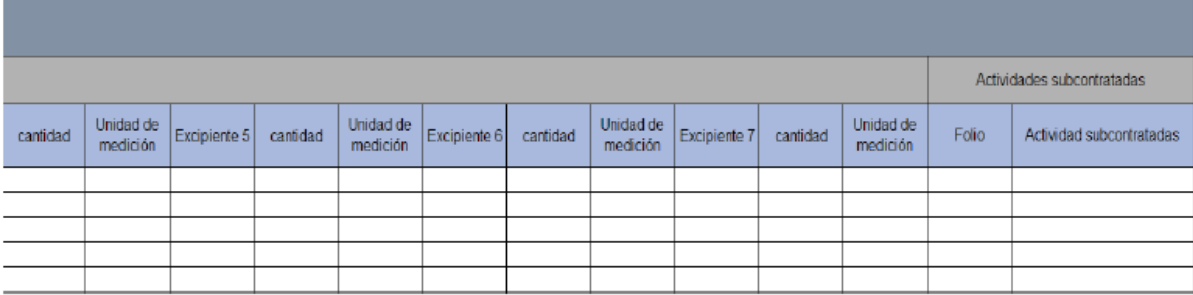

Ilustración 4 Ejemplo de base de datos. Registro de información: Área de documentación (cont.).

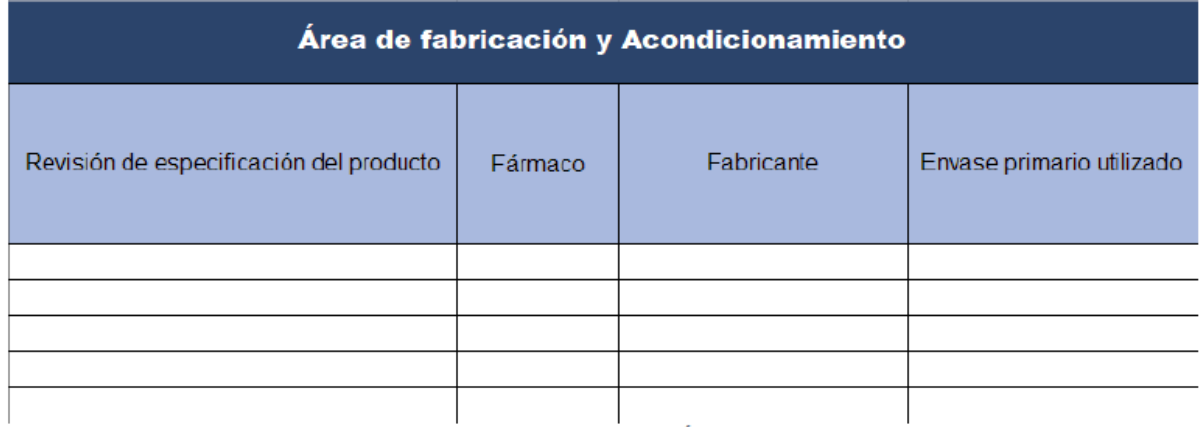

 $\mathbf{I}$  $\mathbf{I}$  $\mathbf{I}$ Ilustración 5 Ejemplo de base de datos. Registro de información: Área de fabricación y acondicionamiento.

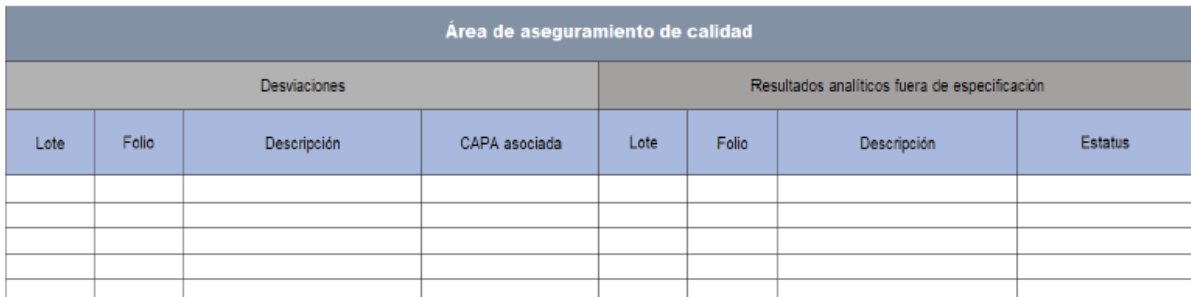

lustración 6 Base de datos. Registro de información: Área de aseguramiento de calidad.

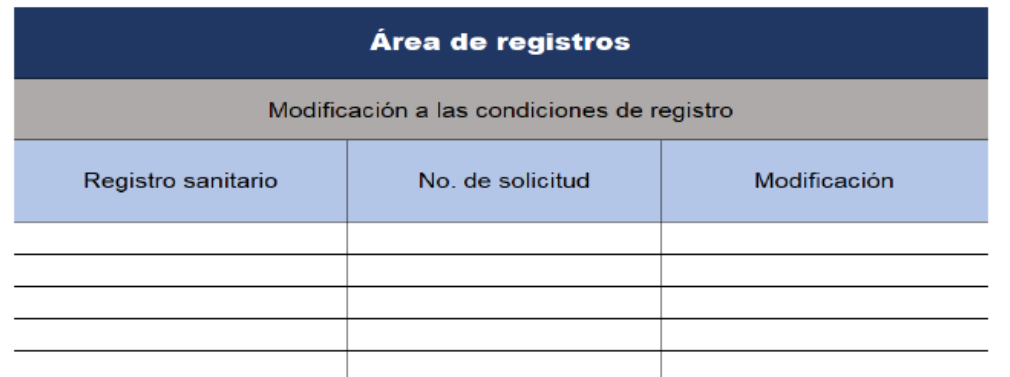

Ilustración 7 Base de datos. Registro de información: Área de registros.

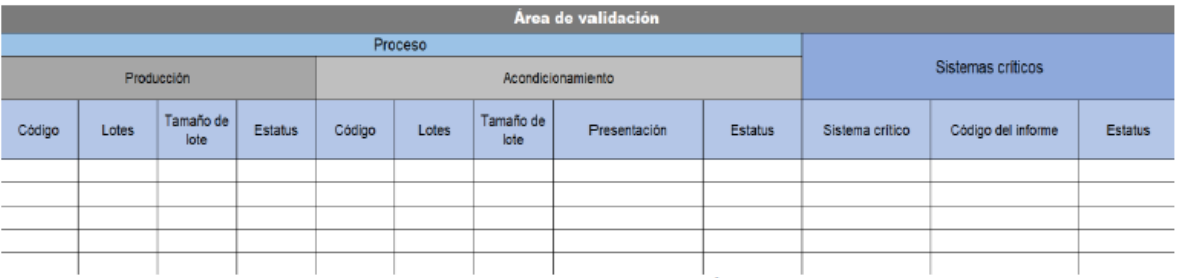

Ilustración 8 Base de datos. Registro de información: Área de validación.

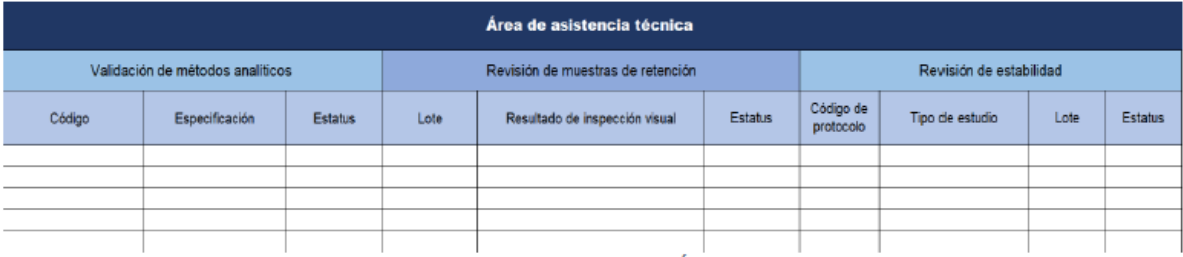

Ilustración 9 Base de datos. Registro de información: Área de asistencia técnica.

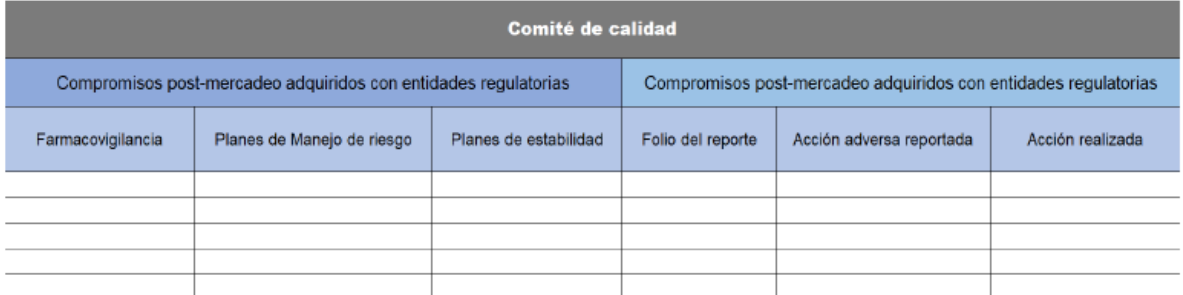

Ilustración 10 Base de datos. Registro de información: Comité de calidad.

La ilustración 11 muestra la base de datos para el registro de los controles de proceso; para optimizar el tiempo de elaboración del informe, es recomendable que el mismo programa que contenga la base de datos, realice los cálculos estadísticos necesarios para elaborar el reporte de RAP, además es conveniente que se vayan generando las gráficas referentes al proceso.

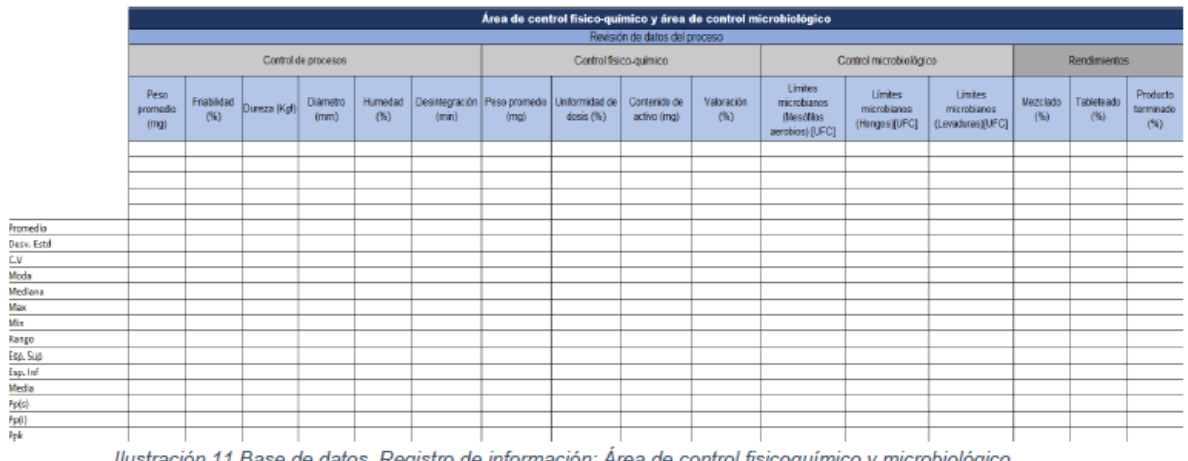

Como se mencionó anteriormente, es necesario que la base de datos cuente con un sistema de seguridad para evitar que información registrada pueda ser modificada o copiada por usuarios no autorizados. La ilustración 12 y 13 muestra un ejemplo de seguridad y restricción de los usuarios que puede implementarse en la base de datos:

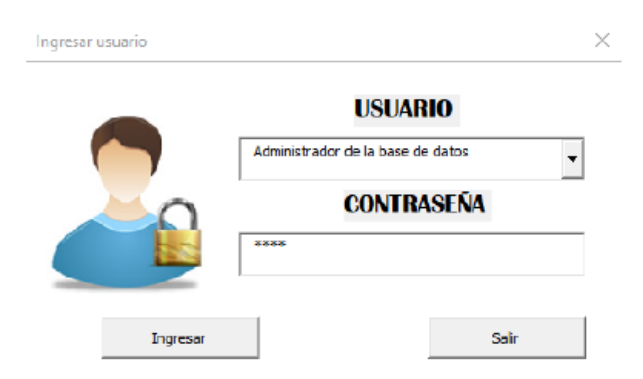

Ilustración 12. Ejemplo de seguridad implementado en la base de datos

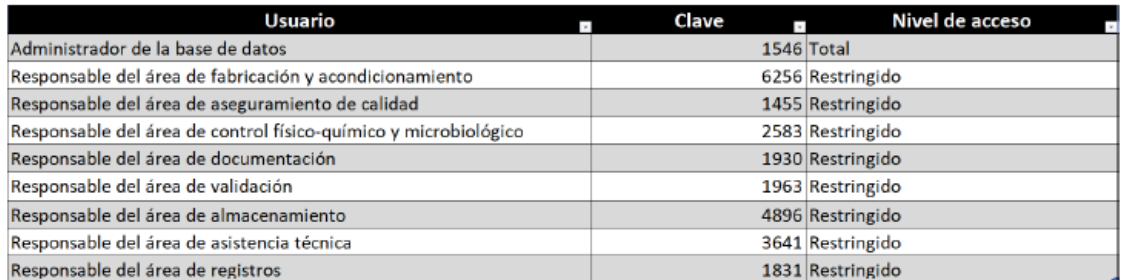

Ilustración 13 Nivel de acceso a la base de datos de acuerdo con el usuario registrado.

Por último, la base de datos deberá estar validada; con el fin de verificar que la información registrada sea confiable, veraz y debe demostrar un funcionamiento seguro para evitar algún error que al momento de ejecutar las aplicaciones perjudique el funcionamiento del programa.

### 3. Elaboración del informe de RAP

Una vez que la base de datos esté concluida, el coordinador del comité de calidad debe evaluar y analizar los datos obtenidos durante el proceso y con ellos, elaborar el informe de RAP, que, de acuerdo con la NOM-059-SSA1-2015 Buenas Prácticas de Fabricación de Medicamentos, debe cumplir con un formato específico (Ver anexo 2); a continuación, se muestra un ejemplo de cómo realizar el informe de RAP llenando el formato establecido:

Logotipo de Nombre de la empresa la empresa Es el nombre que recibe el Número emitido por la autoridad producto por parte de la sanitaria al registrar el medicamento empresa (nombre comercial) Nombre del producto: Améliorer Registro Sanitario No 454M18 Es la concentración Concentración: 200mg Código: TPT-ACT-200 del medicamento. Símbolos alfanuméricos que sirven para DCI: Paracetamol referirse a un producto en particular. Revisión del periódo de: Enero 2018. Hasta: Diciembre 2018 Es el nombre genérico del producto Es el lapso que abarcó la revisión. Total de lotes revisados: Aprobados: 83 Aprobados con desviación: 12 Es la cantidad de lotes tomados Es la cantidad de lotes Rechazados: 0 en cuenta para la revisión exportados que se tomaron en Cuarentena: 0 Total: 95 cuenta para la revisión. (En caso Lotes sólo de exportación/país: 0 de que el producto se exporte) DCI: Denominación Común Internacional o Nombre Genéric

Sección: Datos generales del producto.

llustración 14 Ejemplo de cómo elaborar el informe de RAP. Sección de datos generales. \*

Sección: Revisión de documentación.

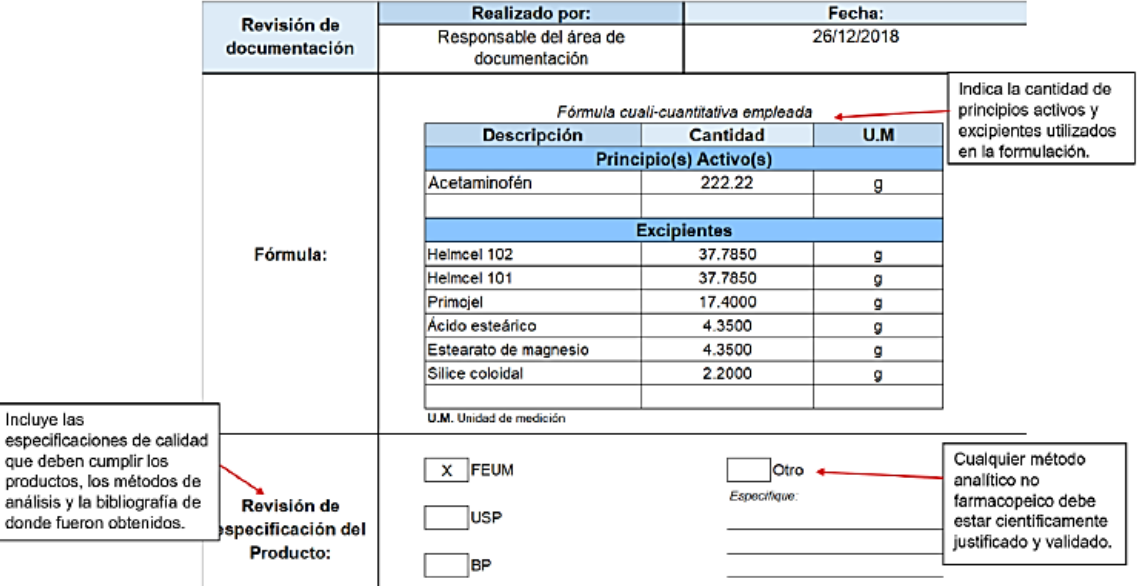

llustración 15 Ejemplo de cómo elaborar el informe de RAP. Sección de revisión de documentación. \*

\* Los datos presentados fueron creados únicamente con fines didácticos y no representan algún proceso en particular.

36 | Página

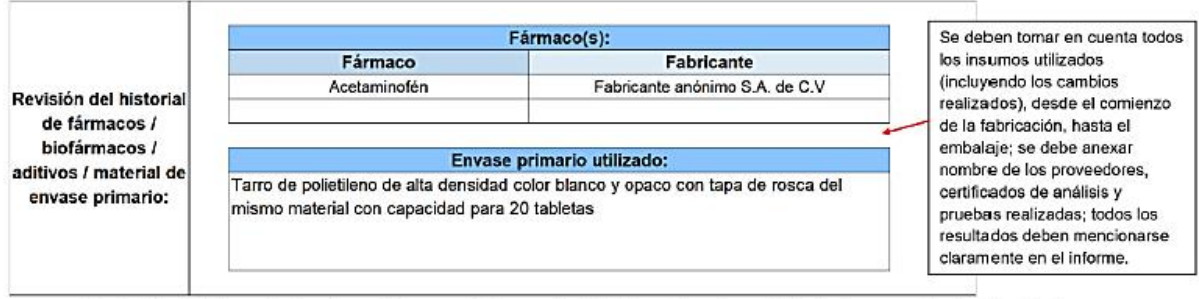

llustración 16 Ejemplo de cómo elaborar el informe de RAP. Sección de revisión de documentación (cont.). \*

### Sección: Revisión del sistema de gestión de calidad.

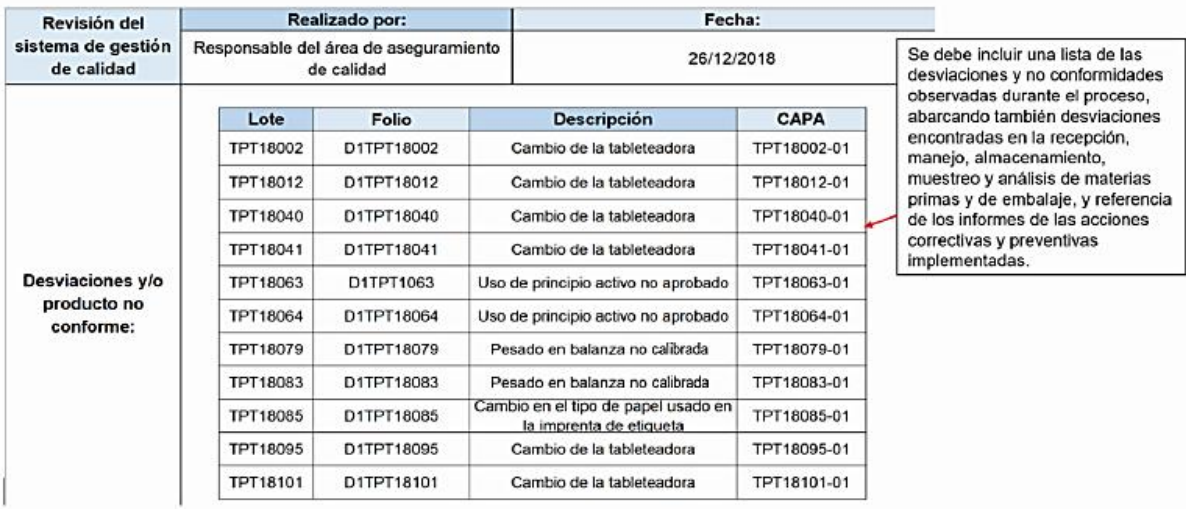

llustración 17 Ejemplo de cómo elaborar el informe de RAP. Sección de revisión del sistema de gestión de calidad. \*

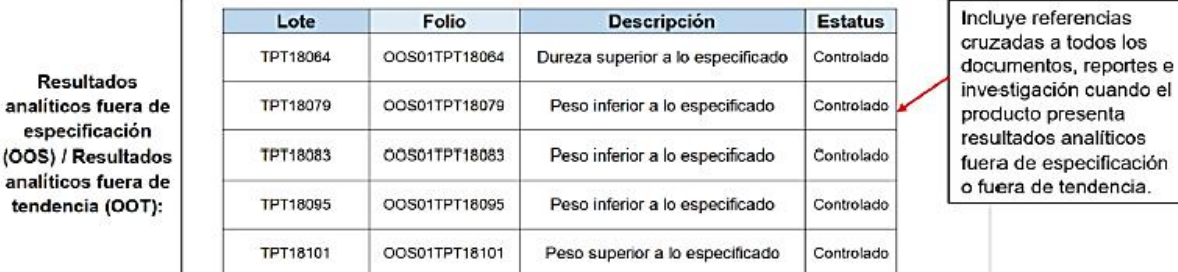

Ilustración 18 Ejemplo de cómo elaborar el informe de RAP. Sección de revisión del sistema de gestión de calidad (cont.)\*.

Sección: Revisión de los datos del proceso.

Debe incluir un diagrama de flujo que describa el proceso de producción y controles en proceso; resultados de las pruebas en proceso, resultado de las pruebas de control de calidad en la fabricación, acondicionamiento y microbiológicos;

<sup>\*</sup> Los datos presentados fueron creados únicamente con fines didácticos y no representan algún proceso en particular.

rendimientos obtenidos durante el proceso; gráficos que muestren las tendencias físicas y gráficos que muestren las tendencias de productos rechazados.

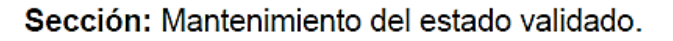

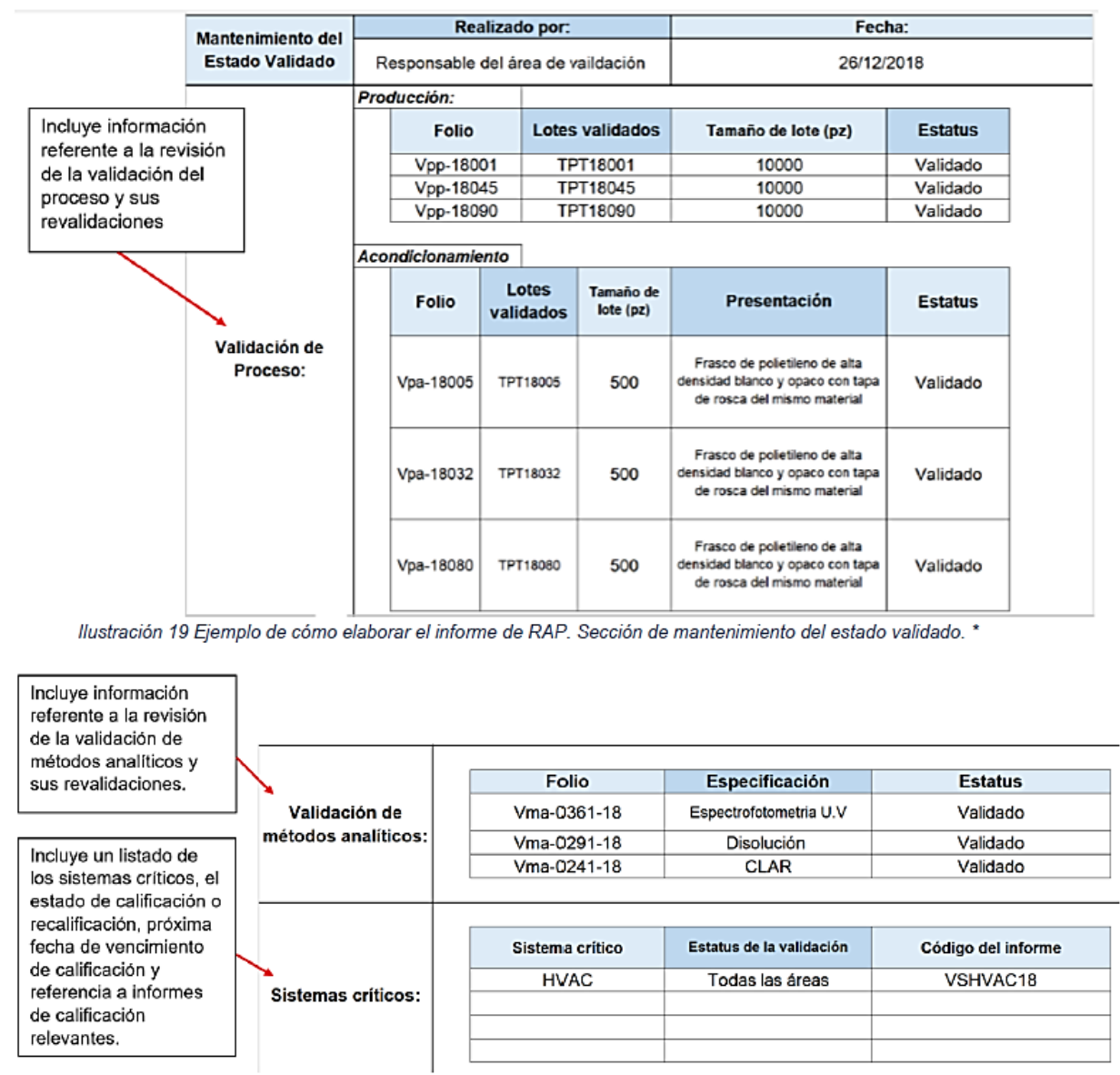

llustración 20 Ejemplo de cómo elaborar el informe de RAP. Sección de mantenimiento del estado validado (cont.). \*

 $^\ast$  Los datos presentados fueron creados únicamente con fines didácticos y no representan algún proceso en particular.

### Sección: Revisión de muestra de retención.

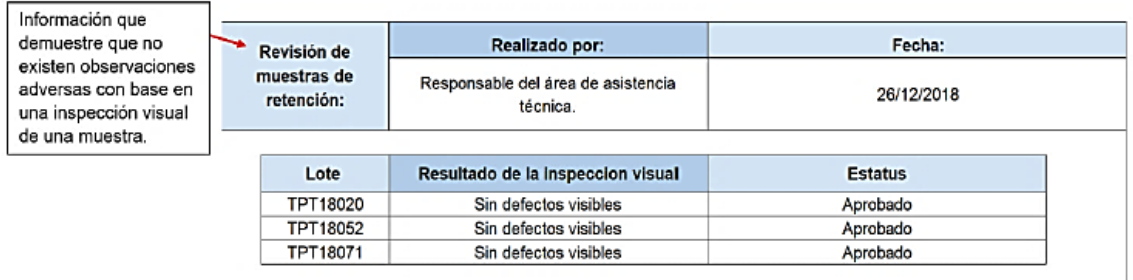

llustración 21 Ejemplo de cómo elaborar el informe de RAP. Sección de revisión de muestra de retención. \*

### Sección: Revisión de estabilidad.

| Información que<br>demuestre que el<br>producto cumple con las                                                                                                    | Revisión de<br>estabilidad: | Realizado por:                             |          | Fecha:         |  |
|----------------------------------------------------------------------------------------------------|-----------------------------|--------------------------------------------|----------|----------------|--|
|                                                                                                    |                             | Responsable del área de asistencia técnica |          | 26/12/2018     |  |
| especificaciones durante                                                                                                    |                             |                                            |          |                |  |
| todo su periodo de<br>caducidad.<br>Incluir la revisión de los<br>resultados de las pruebas<br>de estabilidad del<br>producto a granel,<br>producto terminado y<br>producto comercializado. | Código de<br>protocolo      | Tipo de estudio                            | Lote     | <b>Estatus</b> |  |
|                                                                                                    | PEA-18006                   | Estabilidad acelerada<br>40°C / 75%HR      | TPT18006 | Aprobado       |  |
|                                                                                                    | PEA-18007                   | Estabilidad acelerada<br>40°C / 75%HR      | TPT18007 | Aprobado       |  |
|                                                                                                    | PELP-18024                  | Estabilidad a largo plazo<br>25°C / 60%HR  | TPT18024 | Aprobado       |  |
|                                                                                                    | PELP-18025                  | Estabilidad a largo plazo<br>25°C / 60%HR  | TPT18025 | Aprobado       |  |
|                                                                                                    |                             |                                            |          |                |  |

llustración 22 Ejemplo de cómo elaborar el informe de RAP. Sección de revisión de estabilidad. \*

### Sección: Actividades subcontratadas: analítico y de proceso de fabricación.

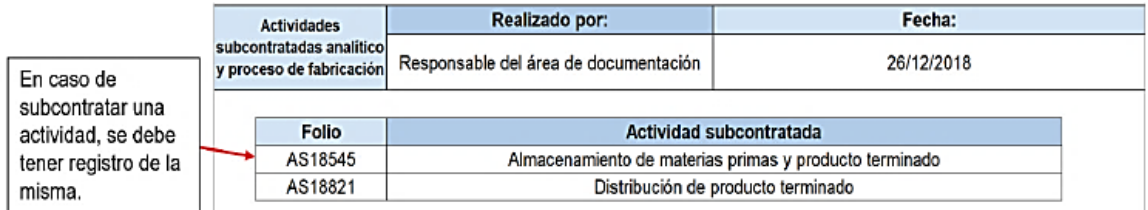

llustración 23 Ejemplo de cómo elaborar el informe de RAP. Sección de actividades subcontratadas: analítico y de proceso de fabricación. \*

### Sección: Modificaciones a las condiciones de registro.

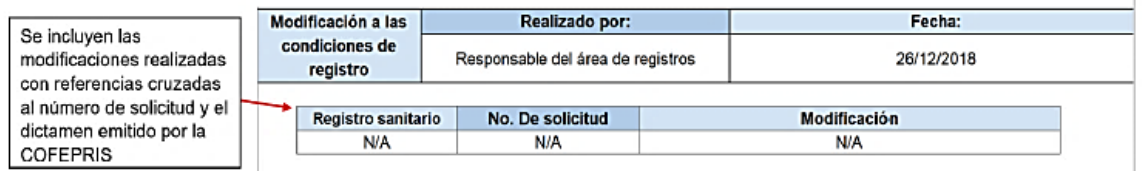

Ilustración 24 Ejemplo de cómo elaborar el informe de RAP. Sección de modificaciones a las condiciones de registro. \*

Los datos presentados fueron creados únicamente con fines didácticos y no representan algún proceso en particular.

### Sección: Compromisos post-mercadeo adquiridos con las entidades regulatorias.

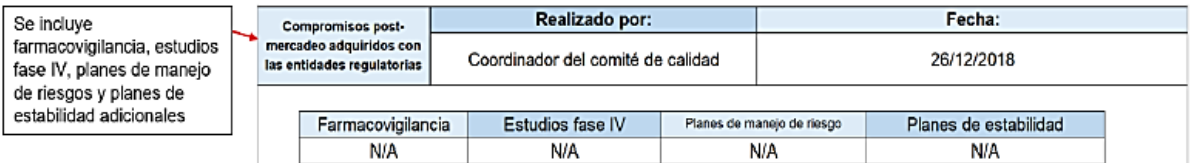

Ilustración 25 Ejemplo de cómo elaborar el informe de RAP. Sección de compromisos post-mercadeo adquiridos con las entidades regulatorias. \*

### Sección: Notificaciones de sospechas de reacciones adversas.

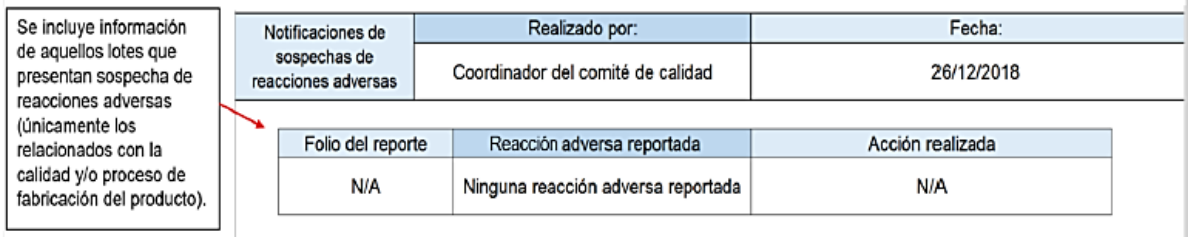

Ilustración 26 Ejemplo de cómo elaborar el informe de RAP. Sección de notificaciones de sospechas de reacciones adversas<sup>\*</sup>

### Sección: Acciones derivadas de la RAP anterior.

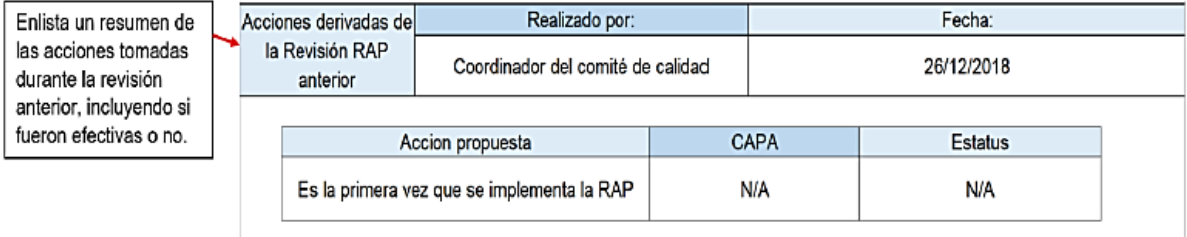

llustración 27 Ejemplo de cómo elaborar el informe de RAP. Sección de acciones derivadas de la RAP anterior. \*

Sección: Conclusión de la RAP.

Es una conclusión general de los resultados obtenidos durante la revisión.

Sección: Acciones derivadas de las conclusiones de la RAP.

Enlista las acciones sugeridas que se recomienda tomar, para mejorar el proceso.

Sección: Resumen de la RAP.

Es el resumen del informe de RAP; debe ir firmado por la persona quien lo realizó y la persona que lo aprueba<sup>18 y 19</sup>.

<sup>\*</sup> Los datos presentados fueron creados únicamente con fines didácticos y no representan algún proceso en particular.

### Resumen del capítulo

Uno de los documentos necesarios para elaborar de manera reproducible el informe de RAP es el PNO de Reporte de la revisión anual de cada producto registrado; si la empresa cuenta con él, el responsable de la elaboración del informe deberá leerlo con el fin de realizar el informe de manera concisa y entendible; de lo contrario, el coordinador de calidad deberá elaborar dicho PNO cumpliendo con los requisitos mínimos solicitados en el reglamento de insumos para salud (RIS):

- L. El objetivo
- Ш. El alcance
- Ш La responsabilidad
- IV. El desarrollo del proceso, y
- V. Las referencias bibliográficas.

Firmado y autorizado por el responsable sanitario.

Una base de datos, es otro requisito importante; en ella se almacenará toda la información necesaria para elaborar el informe de RAP; el coordinador del comité de calidad debe ser el administrador de la base de datos, el cuál debe asegurar que contenga toda la información útil generada por cada área o departamento con el fin de elaborar el reporte de RAP y obtener el análisis estadístico; si la empresa aún no cuenta con la base de datos, entonces se deberá proceder a elaborarla tomando en cuenta las necesidades solicitadas en el mismo reporte; podrá ser tan extensa como sea necesario. Y además deberá contar con un sistema de seguridad confiable para evitar que la información registrada pueda ser eliminada, modificada o copiada; por último, deberá estar validada para asegurar que la información registrada sea veraz y confiable y además para evitar algún error que al momento de ejecutar las aplicaciones perjudique el funcionamiento del programa.

Una vez que la base de datos esté concluida, el coordinador del comité de calidad debe evaluar y analizar los datos obtenidos para elaborar el informe de RAP, que de acuerdo al formato establecido en la NOM-059-SSA1-2015, debe cumplir con las siguientes secciones:

- ← Datos generales del producto.
- $\checkmark$  Revisión de documentación.
- ← Revisión del sistema de gestión de calidad.
- ← Revisión de los datos del proceso.
- ✓ Mantenimiento del estado validado.

- ← Revisión de muestras de retención.
- ← Revisión de estabilidad.
- ✓ Actividades subcontratadas: analítico y de proceso de fabricación.
- $\checkmark$  Modificaciones a las condiciones de registro.
- $\checkmark$  Compromisos post-mercadeo adquiridos con las entidades regulatorias.
- √ Notificaciones de sospechas de reacciones adversas.
- ← Acciones derivadas de la RAP anterior.
- ← Conclusión de la RAP.
- ← Acciones derivadas de las conclusiones de la RAP.
- ← Resumen de la revisión anual de producto.

# CAPÍTULO 3:

 $\mathbf{u} \in \mathbb{R}^n$ 

 $\mathbf{m} \rightarrow \mathbf{m}$ 

 $\mathbf{m}=\mathbf{0}$ 

 $\mathbf{r}$  ,  $\mathbf{r}$ 

 $\sim 10$ 

## Interpretación del informe.

**OBJETIVO GENERAL:** 

\* Explicar a detalle la manera de interpretar el informe de RAP.

### **OBJETIVOS PARTICULARES:**

- ★ Desglosar e interpretar por secciones el informe de RAP.
- ★ Aplicación de las herramientas estadísticas en la interpretación del informe de RAP.

### CONTENIDO DEL CAPÍTULO:

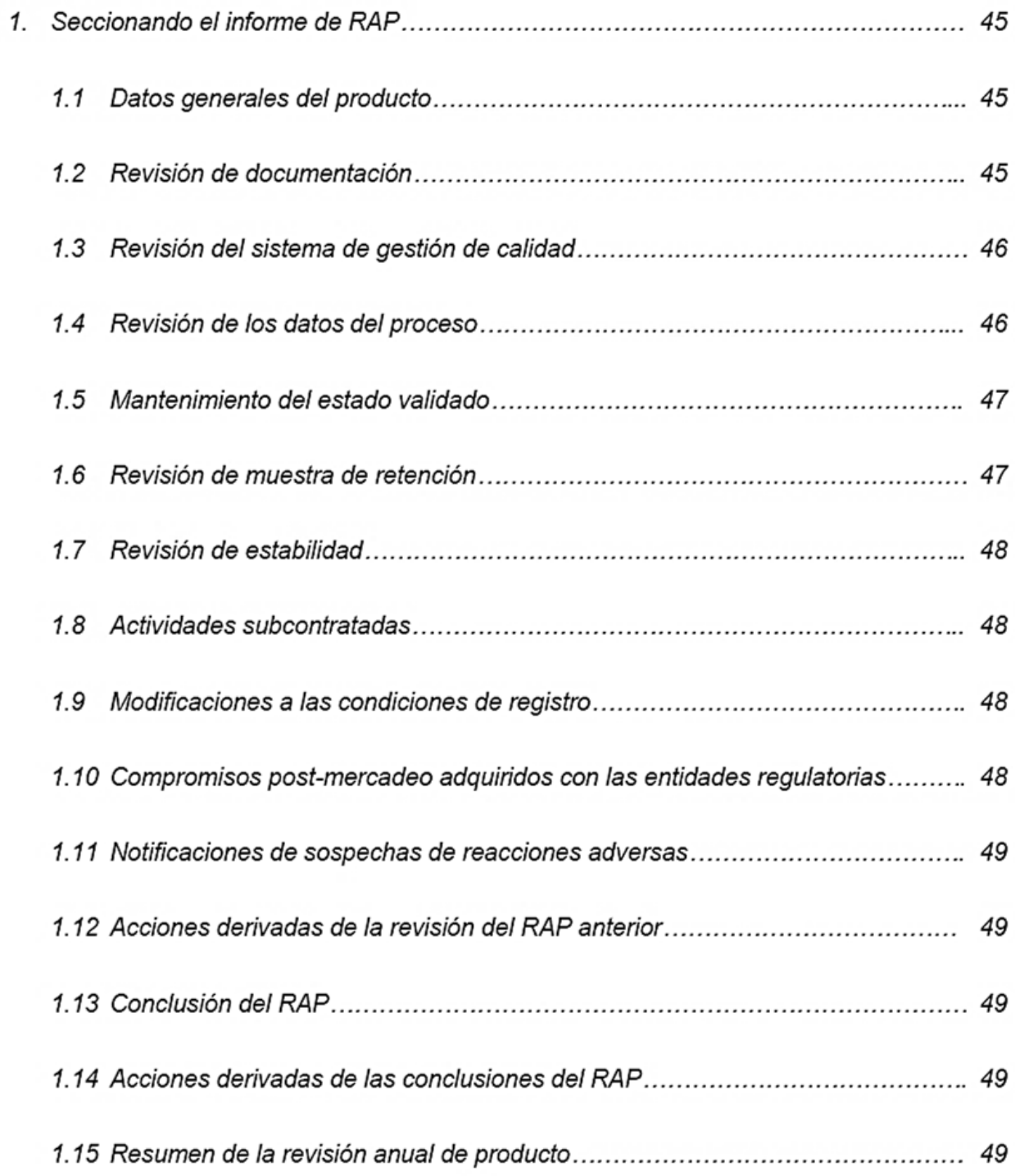

Capítulo 3. Interpretación del informe.

1. Seccionando el informe de RAP.

### 1.1 Datos generales del producto.

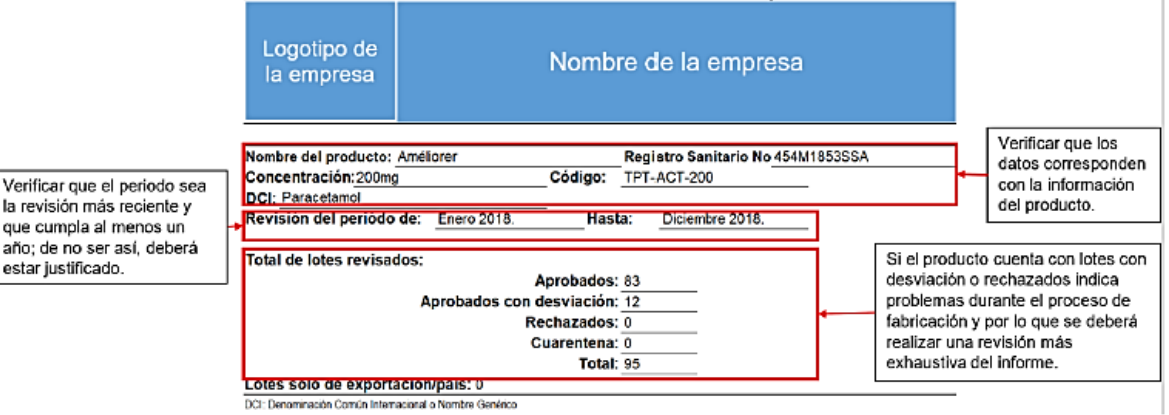

Ilustración 28 Interpretación; Datos generales.

### 1.2 Revisión de documentación

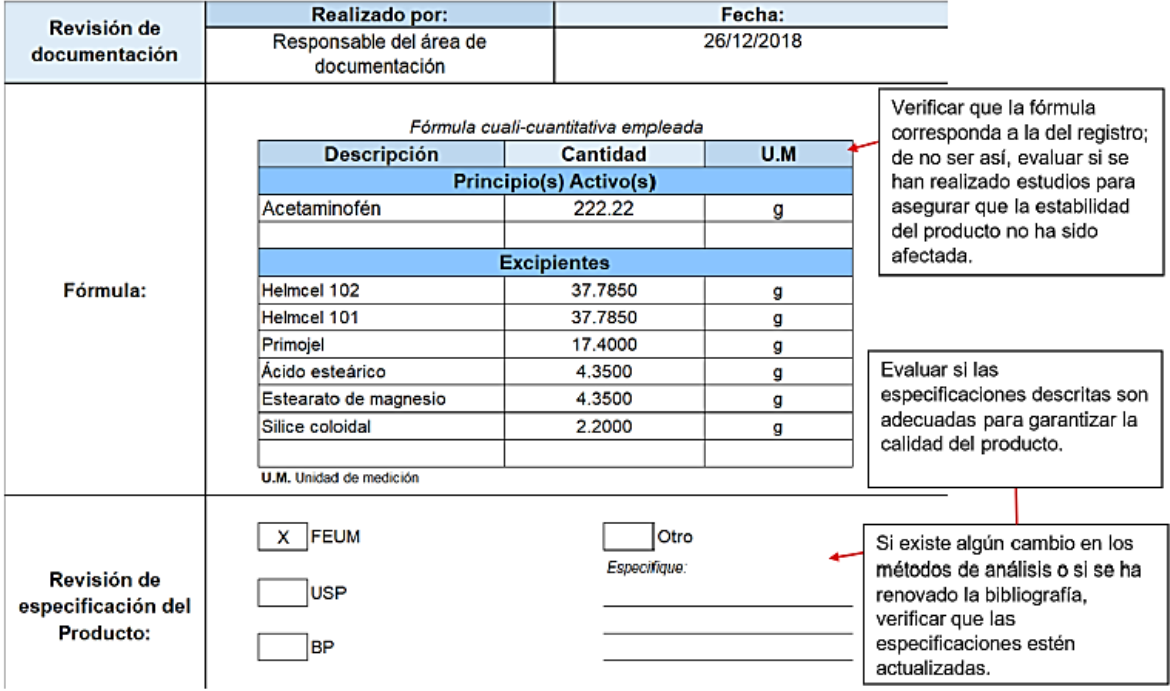

Ilustración 29 Interpretación; Revisión de documentación. 1/2

Fármaco(s): Verificar que la información Verificar que todos los insumos Fármaco Fabricante corresponda a lo indicado en utilizados en el proceso de el registro; de no ser así, Acetaminofén Fabricante anónimo S.A. de C.V producción cuenten con información Revisión del historial evaluar si los cambios han que demuestre que son seguros de fármacos / sido debidamente aprobados, para la fabricación, especialmente biofármacos / documentados e si se trata de nuevas fuentes. Envase primario utilizado: implementados y que se han aditivos / material de Verificar que el material de realizado estudios para Tarro de polietileno de alta densidad color blanco y opaco con tapa de rosca del envase primario: empaque cuenta con información mismo material con capacidad para 20 tabletas asequrar que la estabilidad que demuestre que es el adecuado del producto no ha sido para almacenar el producto. afectada

Ilustración 30 Interpretación; Revisión de documentación. 2/2

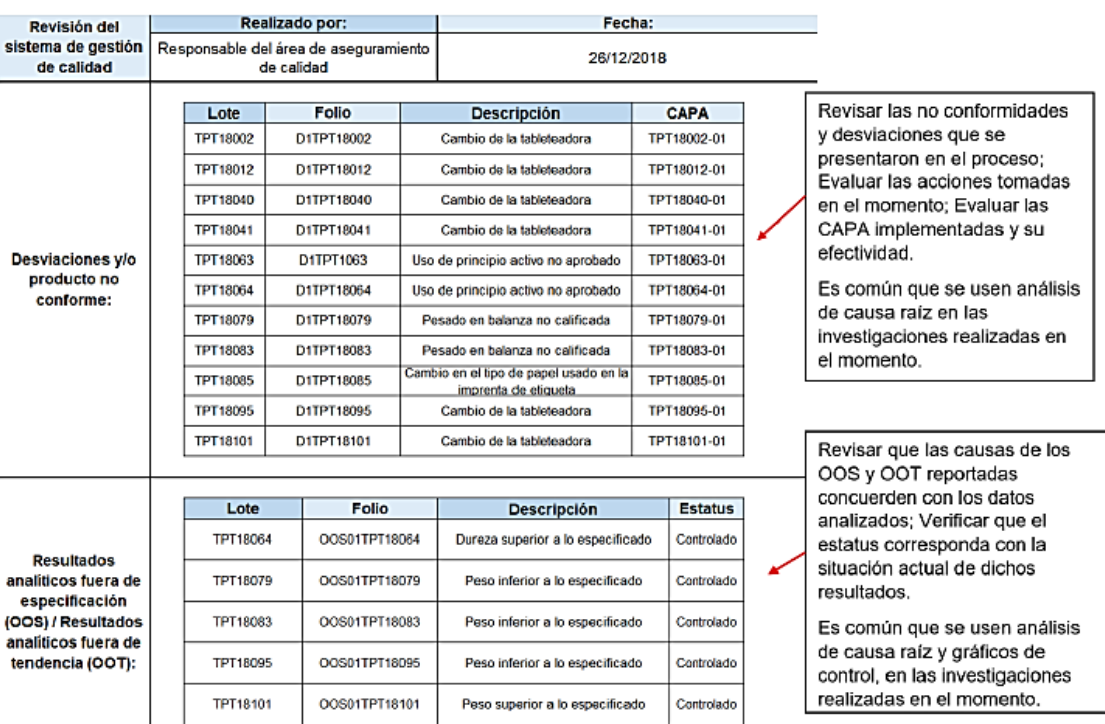

### 1.3 Revisión del sistema de gestión de calidad.

Ilustración 31 Interpretación; Revisión del sistema de gestión de calidad.

### 1.4 Revisión de los datos del proceso.

En esta sección se presentan datos estadísticos y gráficos, por lo que se sugiere el uso de la Guía para la aplicación e interpretación de las herramientas estadísticas y administrativas en el informe de RAP localizada en el anexo 3 de esta guía.

En esta sección es útil una comparación de los datos obtenidos en las pruebas con las especificaciones establecidas; evaluar la concordancia de los límites de especificación con relación al registro y las referencias establecidas; identificar, analizar e interpretar datos que no cumplen especificaciones o que se encuentren fuera de tendencia; evaluar e interpretar la capacidad del proceso. Es importante evaluar con mayor cuidado los resultados de los controles en proceso.

### 1.5 Mantenimiento del estado validado.

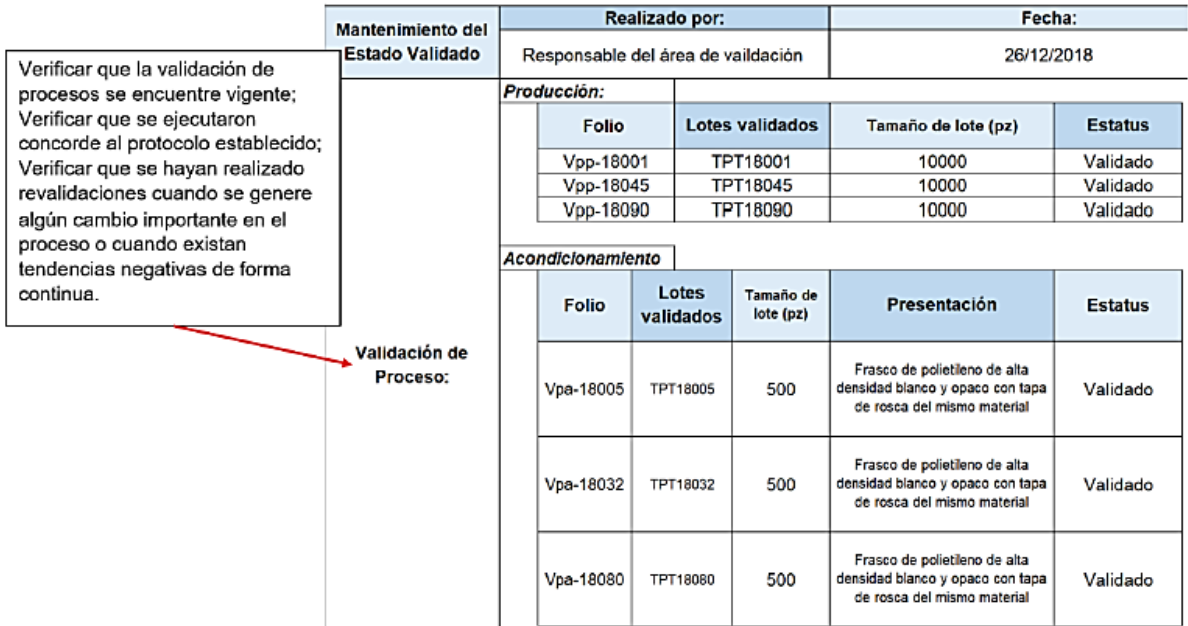

Ilustración 32 Interpretación; Mantenimiento del estado validado.1/2

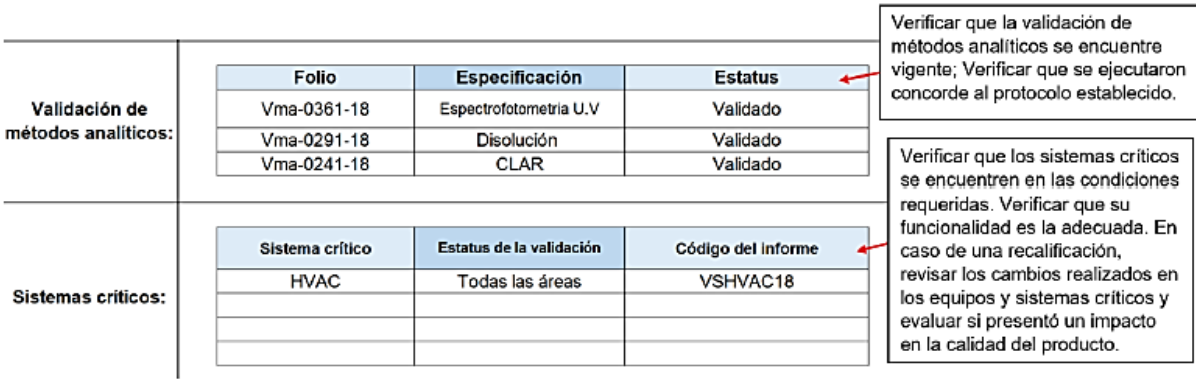

Ilustración 33 Interpretación; Mantenimiento del estado validado.2/2

### 1.6 Revisión de muestra de retención.

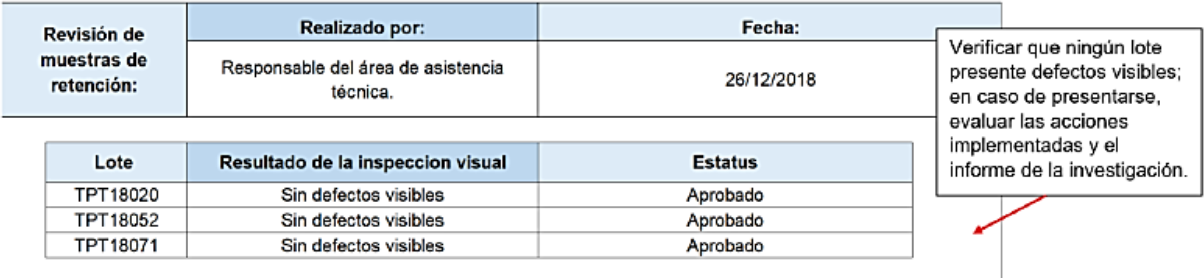

Ilustración 34 Interpretación; Revisión de muestra de retención.

### 1.7 Revisión de estabilidad.

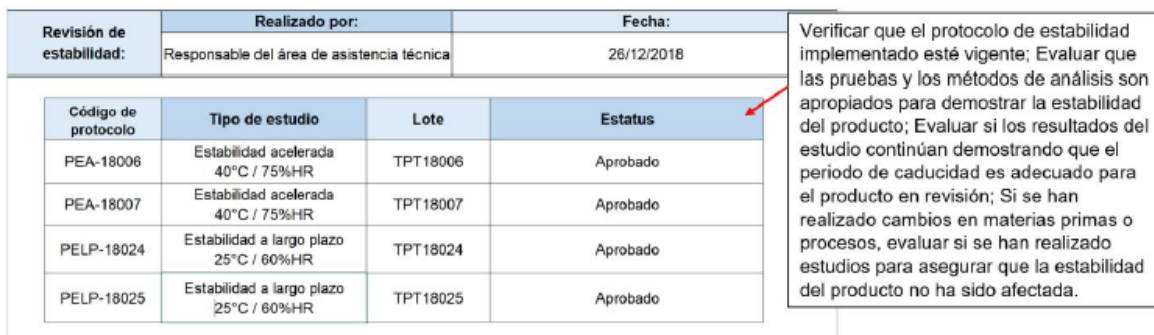

Ilustración 35 Interpretación; Revisión de estabilidad.

### 1.8 Actividades subcontratadas.

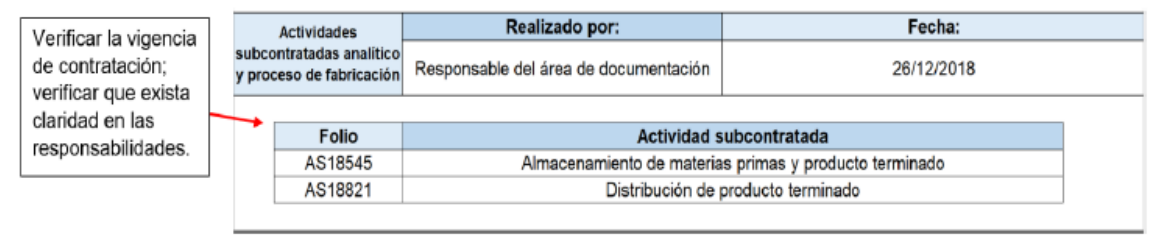

Ilustración 36 Interpretación; Actividades subcontratadas.

### 1.9 Modificaciones a las condiciones de registro.

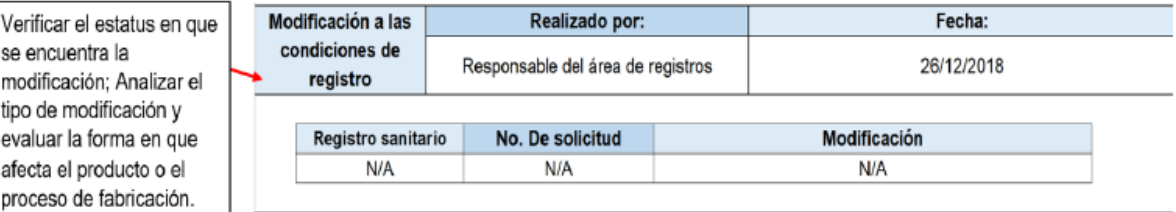

Ilustración 37 Interpretación; Modificaciones a las condiciones de registro.

### 1.10 Compromisos post-mercadeo adquiridos con las entidades regulatorias.

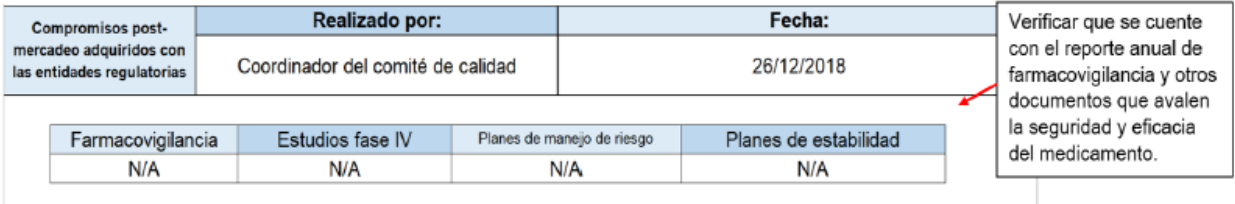

Ilustración 38 Interpretación; Compromisos post-mercadeo adquiridos con las entidades regulatorias.

### Evaluar el nivel de acción Realizado por: Fecha: Notificaciones de que se tomó ante el sospechas de evento; Evaluar el Coordinador del comité de calidad 26/12/2018 reacciones adversas seguimiento de esta, la remoción del producto, así como las CAPA Folio del reporte Accion adversa reportada Acción realizada implementadas. **N/A** Ninguna reacción adversa reportada  $N/A$

### 1.11 Notificaciones de sospechas de reacciones adversas.

Ilustración 39 Interpretación; Notificación de sospechas de reacciones adversas.

### 1.12 Acciones derivadas de la revisión RAP anterior.

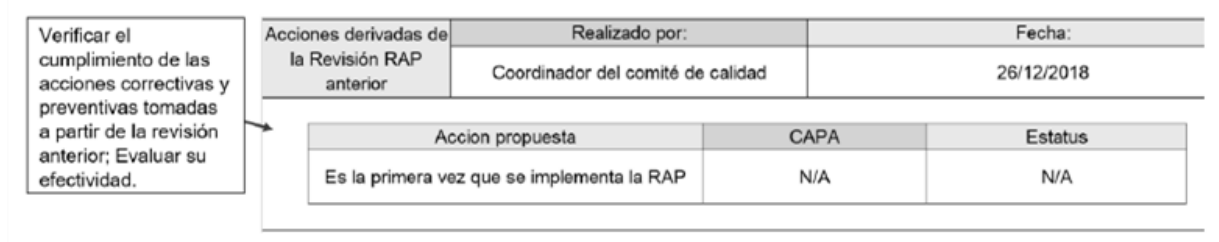

Ilustración 40 Interpretación; Acciones derivadas de la revisión del RAP anterior.

### 1.13 Conclusión del RAP.

Verificar que la información presentada concuerde con lo descrito en el informe y que presente un mayor enfoque en los defectos encontrados; es necesario abordar cualquier tendencia observada y no solamente las que están fuera de especificación o límite.

### 1.14 Acciones derivadas de las conclusiones del RAP.

Incluir las medidas correctivas/preventivas apropiadas de cada observación realizada; verificar que se enfoquen en la solución de los problemas presentados durante la producción anual del medicamento y corroborar la asignación de los responsables a dar seguimiento a las CAPA propuestas.

### 1.15 Resumen de la revisión anual de producto.

Debe incluir resúmenes de cada una de las secciones anteriores; prestando mayor atención a los resultados anormales y mencionar las acciones a tomar para solucionarlo; verificar que la información sea concisa, veraz y congruente.

El documento debe de incluir las firmas necesarias, y estar completamente requisitado<sup>18 y 19</sup>.

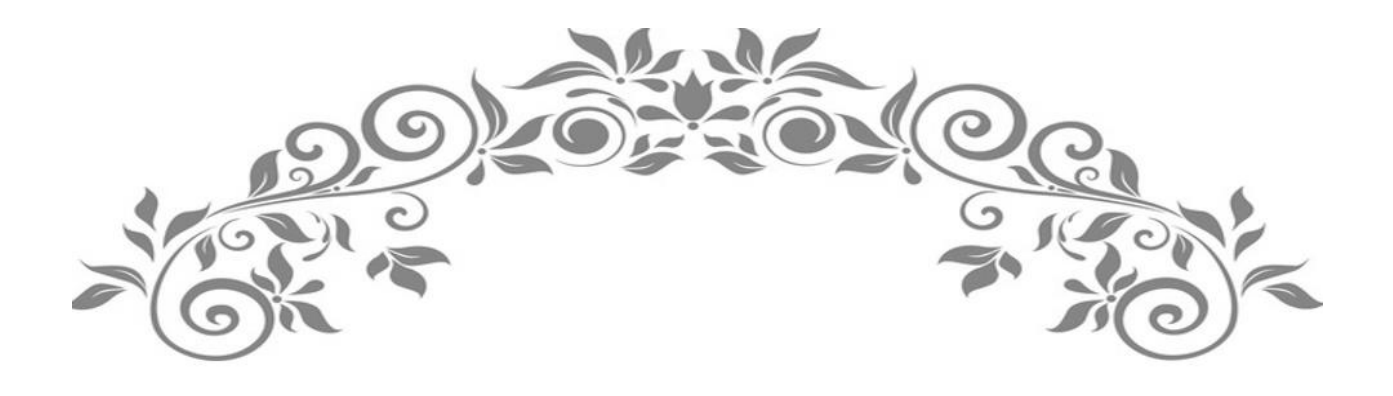

# GLOSARIO

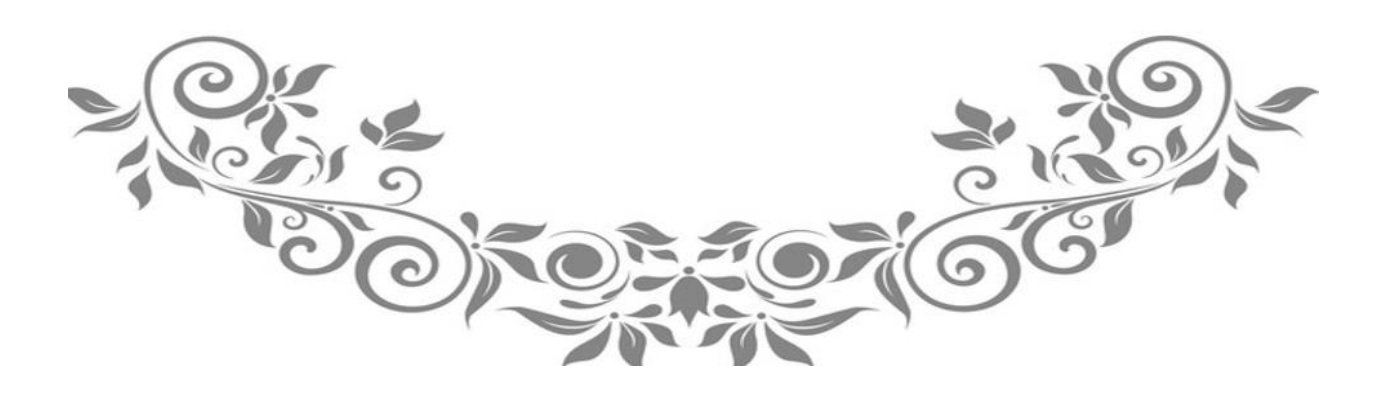

### Glosario

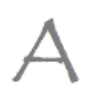

Acción correctiva, a las actividades que son planeadas y ejecutadas, con el fin de eliminar la causa de una desviación o no conformidad.

Acción preventiva, a las actividades que son planeadas y ejecutadas, para eliminar la causa de una desviación o no conformidad u otra situación potencialmente indeseable y evitar su recurrencia.

Almacenamiento, a la conservación de insumos, producto a granel y terminado en áreas con condiciones establecidas.

Acondicionamiento, a todas las operaciones a las que tiene que someterse un producto a granel hasta llevarlo a su presentación como producto terminado. Se considera primario al que se encuentra en contacto directo con el medicamento y secundario al que incluye al medicamento en su empaque primario.

Area, al cuarto o conjunto de cuartos y espacios diseñados y construidos bajo especificaciones definidas.

Aseguramiento de calidad, al conjunto de actividades planeadas y sistemáticas que lleva a cabo una empresa, con el objeto de brindar la confianza, de que un producto o servicio cumple con los requisitos de calidad especificados.

Auditoría, al proceso sistemático, independiente y documentado para obtener evidencias y evaluarlas de manera objetiva con el fin de determinar el nivel en que se cumplen los criterios establecidos.

Biofármaco, a toda substancia que haya sido producida por biotecnología molecular, que tenga actividad farmacológica, que se identifique por sus propiedades físicas, químicas y biológicas y que reúna las condiciones para ser empleada como principio activo de un medicamento biotecnológico.

Buenas prácticas de almacenamiento y distribución son parte del aseguramiento de calidad, el cual garantiza que la calidad de los medicamentos es mantenida a través de todas las etapas de la cadena de suministro desde el sitio de fabricación hasta la farmacia.

Buenas prácticas de fabricación, al conjunto de lineamientos y actividades relacionadas entre sí, destinadas a asegurar que los medicamentos elaborados tengan y mantengan las características de identidad, pureza, seguridad, eficacia y calidad requeridas para su uso.

Buenas prácticas de laboratorio, al conjunto de reglas, procedimientos operacionales y prácticas establecidas para asegurar la calidad e integridad de las actividades realizadas en el laboratorio y de los datos analíticos obtenidos de ensayos o pruebas.

Calidad, al cumplimiento de especificaciones establecidas para garantizar la aptitud de uso.

Certificado de análisis, al resumen de los resultados obtenidos de las determinaciones efectuadas a muestras de productos, materias primas, materiales o cualquier otro insumo, que incluya las referencias de los métodos de análisis o de prueba utilizados y la determinación del cumplimiento a especificaciones previamente establecidas, avalado por la persona autorizada.

Certificado de Buenas Prácticas de Fabricación, al documento emitido por la Autoridad Sanitaria de un país, posterior a una visita de verificación sanitaria realizada a un establecimiento, para confirmar su estado de cumplimiento de las Buenas Prácticas de Fabricación conforme a las disposiciones jurídicas aplicables.

Concentración, a la cantidad del fármaco presente en el medicamento, expresada en las unidades de medida internacionales. Excepto al medicamento homeopático y al remedio herbolario.

Control de cambios, a la evaluación y documentación de cualquier cambio que pudiera impactar en la calidad del producto.

Control en proceso, a las verificaciones realizadas durante la fabricación para el seguimiento, y de ser necesario, ajuste del proceso.

Criterios de aceptación, a las especificaciones, estándares o intervalos predefinidos que deben cumplirse bajo condiciones de prueba preestablecidas.

Cuarentena, al estado de los insumos y productos que impiden su disposición para una etapa posterior y/o liberación y que puede evidenciarse a través de la separación física u otros medios.

Denominación genérica, denominación común internacional o nombre genérico, al nombre del medicamento, determinado a través de un método preestablecido, que identifica al fármaco o sustancia activa, reconocido internacionalmente y aceptado por la autoridad sanitaria.

Desviación o no conformidad, al no cumplimiento de un requisito previamente establecido.

Documentos maestros, a los documentos autorizados que contienen la información para realizar y controlar las operaciones de los procesos y actividades relacionadas con la fabricación de un producto.

Empresa farmacéutica, a aquella que interviene en algún proceso de investigación, fabricación, distribución, almacenamiento y comercialización de medicamentos con o sin planta en México.

Envase primario, a los elementos del sistema contenedor-cierre que están en contacto directo con el medicamento o remedio herbolario.

**Envase secundario, a los componentes que forman parte del empaque en el cual** se comercializa o suministra el medicamento o remedio herbolario y no están en contacto directo con él.

Especificación, a la descripción de un material, sustancia o producto, que incluye los parámetros de calidad, sus límites de aceptación y la referencia de los métodos a utilizar para su determinación.

**Estabilidad**, a la capacidad de un fármaco, biofármaco o un medicamento de permanecer dentro de las especificaciones de calidad establecidas, en el envase que lo contiene durante su periodo de vida útil.

Estabilidad a largo plazo, a la propiedad del compuesto por analizar en una matriz biológica, de conservar sus características, desde el momento del muestreo hasta el análisis de todas las muestras, así como reanálisis (en caso de realizarse este último).

Estudios clínicos Fase I, a la administración por primera vez de un medicamento de investigación al ser humano sano, sin beneficio diagnostico o terapéutico, en dosis únicas o múltiples, en grupos pequeños hospitalizados, para establecer parámetros farmacológicos iniciales en el hombre.

Estudios clínicos Fase II, a la administración de un medicamento de investigación de ser humano enfermo, en dosis únicas o múltiples, en grupos pequeños hospitalizados, para determinar su eficacia inicial y otros parámetros farmacológicos en el organismo enfermo.

Estudios clínicos Fase III, a la administración de un medicamento de investigación a grupos grandes de sujetos (generalmente externos), para definir su utilidad terapéutica e identificar reacciones adversas, interacciones y factores externos que puedan alterar el efecto farmacológico generalizado y prolongado.

Estudios clínicos Fase IV, a los estudios que se realizan después de que se concede al medicamento registro y autorización de nueva información sobre la seguridad de medicamento durante su empleo generalizado y prolongado. Estos estudios se clasifican como: de intervención y de no intervención.

**Estudios de estabilidad**, a las pruebas que se efectúan a un fármaco, a un medicamento o a un remedio herbolario por un tiempo determinado, bajo la influencia de temperatura, humedad o luz en el envase que lo contiene, para demostrar el periodo de vida útil de éstos y determinan su fecha de caducidad.

Estudios de estabilidad acelerada, a los diseñados bajo condiciones extremas de almacenamiento para incrementar la velocidad de degradación química, biológica o los cambios físicos de un fármaco, de un medicamento o de un remedio herbolario.

Estudios de estabilidad a largo plazo: a los diseñados bajo condiciones de almacenaje de temperatura y humedad, que permiten comprobar de un fármaco, un medicamento o un remedio herbolario, las condiciones de almacenaje y de vida de anaquel, a través de un programa de tiempos de muestreo y de evaluación de los requisitos físicos, químicos, biológicos, que comprueban la conservación de sus propiedades durante su periodo de vida útil.

Expediente de fabricación de lote, al conjunto de documentos que demuestran que un lote de producto fue fabricado y controlado de acuerdo al documento maestro.

Fabricación, a las operaciones involucradas en la elaboración o producción de un medicamento desde la recepción de insumos, liberación, almacenamiento y distribución como producto terminado.
Fármaco, a toda sustancia natural, sintética o biotecnológica que tenga alguna actividad farmacológica y que se identifique por sus propiedades físicas, químicas o acciones biológicas, que no se presente en forma farmacéutica y que reúna condiciones para ser empleada como medicamento o ingrediente de un medicamento.

Farmacovigilancia, a la ciencia que trata de recoger, vigilar, investigar y evaluar la información sobre los efectos de los medicamentos, productos biológicos, plantas medicinales y medicinas tradicionales, con el objetivo de identificar información nueva acerca de las reacciones adversas y prevenir los daños en los pacientes.

Fecha de caducidad, a la que indica el fin del periodo de vida útil del medicamento.

Forma farmacéutica, a la disposición física que se da a los fármacos y aditivos para constituir un medicamento y facilitar su dosificación y administración.

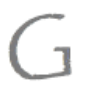

Gestión de riesgos de calidad, al proceso sistemático para la valoración, control, comunicación y revisión de los riesgos a la calidad de los medicamentos a través de su ciclo de vida.

Insumos, a todas aquellas materias primas, material de envase primario, material de acondicionamiento y productos que se reciben en una planta.

Liberación de lote, al dictamen que indica la disposición del producto a partir de una revisión sistemática para asegurar la calidad desde todos los aspectos, particularmente los de las Buenas Prácticas de Fabricación.

Lote, a la cantidad específica de cualquier dispositivo médico, que haya sido elaborada en un ciclo de producción, bajo condiciones equivalentes de operación y durante un periodo determinado.

Lote de producción, es la cantidad de unidades producidas en un solo ciclo de fabricación y destinado para comercialización.

Manual de calidad, al documento que describe el Sistema de Gestión de Calidad de acuerdo con la política y los objetivos de la calidad establecidos en el mismo manual.

Maquila, al proceso o etapa de un proceso involucrado en la fabricación de un medicamento, realizado por un establecimiento diferente del titular del Registro Sanitario; puede ser nacional, internacional, temporal o permanente.

Medicamento, a toda substancia o mezcla de substancias de origen natural o sintético que tenga efecto terapéutico, preventivo o rehabilitatorio, que se presente en forma farmacéutica y se identifique como tal por su actividad farmacológica, características físicas, químicas y biológicas. Cuando un producto contenga nutrimentos, será considerado como medicamento, siempre que se trate de un preparado que contenga de manera individual o asociada: vitaminas, minerales, electrólitos, aminoácidos o ácidos grasos, en concentraciones superiores a las de los alimentos naturales y además se presente en alguna forma farmacéutica definida y la indicación de uso contemple efectos terapéuticos, preventivos o rehabilitatorios.

Medicamento genérico, a la especialidad farmacéutica con el mismo fármaco o sustancia activa y forma farmacéutica, con igual concentración o potencia, que utiliza la misma vía de administración y que mediante las pruebas reglamentarias requeridas, ha comprobado que sus especificaciones farmacopeicas, perfiles de disolución o su disponibilidad u otros parámetros, según sea el caso, son equivalentes a las del medicamento de referencia.

Muestra de retención, a la cantidad suficiente de materias primas o producto para llevar a cabo dos análisis completos, excepto prueba de esterilidad y pirógenos.

Muestra, a la cantidad de material cuya composición es representativa del lote que va a ser examinado.

Número de lote, a la combinación numérica o alfanumérica que identifica específicamente un lote.

**Orden de acondicionamiento, a la copia de la orden maestra de** acondicionamiento a la cual se le asigna un número de lote y se utiliza para el surtido y registro de los materiales para el acondicionamiento de un lote de medicamento.

Orden de producción, a la copia de la orden o fórmula maestra de producción a la cual se le asigna un número de lote y se utiliza para el surtido y registro de los insumos para la producción de un lote de medicamento.

# P

Periodo de reanálisis, al tiempo durante el cual un fármaco o aditivo que es conservado en las condiciones indicadas por el fabricante permanece dentro de las especificaciones de calidad establecidas para su uso.

Plan de farmacovigilancia, al conjunto de actividades e intervenciones de farmacovigilancia diseñadas para detectar, identificar, caracterizar, prevenir o minimizar los riesgos relacionados a los medicamentos incluyendo la evaluación de la efectividad de dichas intervenciones.

Plan de manejo de riesgos, al documento que describe las actividades e intervenciones designadas para detectar, caracterizar y prevenir los potenciales riesgos previamente identificados, relacionados con los medicamentos, incluyendo la medición de la efectividad de dichas intervenciones. Se llevan a cabo en las fases preclínica, clínica y de comercialización. Deberán tener objetivos prácticos, específicos y medibles para poder alcanzar la meta y esto dependerá del tipo, frecuencia y severidad del riesgo. Consta de tres partes: 1) especificación sobre la seguridad del producto, 2) plan de Farmacovigilancia, 3) plan de minimización de riesgos (acciones propuestas para minimizar los problemas relacionados a la seguridad).

Plan maestro de validación, al documento que especifica la información referente a las actividades de validación que realizará el establecimiento, donde se definen detalles y escalas de tiempo para cada trabajo de validación a realizar. Las responsabilidades relacionadas con dicho plan deben ser establecidas.

Procedimiento normalizado de operación o Procedimiento, al documento que contiene las instrucciones necesarias para llevar a cabo de manera reproducible una operación.

Producción, a las operaciones involucradas en el procesamiento de insumos para transformarlos en un producto a granel.

Producto a granel, al producto en cualquier etapa del proceso de producción antes de su acondicionamiento primario.

Producto devuelto, al producto distribuido que se regresa al establecimiento.

Producto intermedio, al material obtenido durante etapas de la producción antes de convertirse en un producto a granel.

Producto semiterminado, al producto que se encuentra en su envase primario y que será sometido a etapas posteriores para convertirse en producto terminado.

Producto terminado, al medicamento en su presentación final.

Protocolo, al plan de trabajo escrito que establece los objetivos, procedimientos, métodos y criterios de aceptación, para realizar un estudio.

Queja, a toda observación proveniente de un cliente, relacionada con la calidad del producto.

Reacción adversa a un medicamento (RAM), a cualquier reacción nociva no intencionada que aparece a dosis normalmente empleadas en el ser humano para la profilaxis, el diagnóstico o el tratamiento o para la modificación de una función fisiológica.

Recuperación, a someter parte de un lote a una misma etapa del proceso de acondicionamiento, debido a fallas en las especificaciones predeterminadas.

Registro electrónico, al conjunto de información que incluye datos electrónicos (texto, numérico, gráfico) que es creado, modificado, mantenido, archivado, restaurado o transmitido a través de un sistema computarizado.

Registro, al documento que presenta evidencia de las acciones realizadas para demostrar el cumplimiento de actividades o instrucciones.

Rendimiento final, a la cantidad de producto obtenido al final del proceso con respecto a la cantidad planeada.

Rendimiento teórico, a la cantidad de producto que se espera obtener a través de un proceso, de acuerdo a los cálculos efectuados.

Reporte, al documento de la realización de operaciones, proyectos o investigaciones específicas. que incluye resultados, conclusiones y recomendaciones.

Reproceso, a someter un lote total o parcial, a una o más etapas definidas del proceso validado de fabricación debido a incumplimiento en las especificaciones.

Requisito, a la circunstancia o condición necesaria para el cumplimiento de una obligación.

Retrabajo, a someter un lote total o parcial a una o más etapas no definidas del proceso validado de fabricación debido al incumplimiento en las especificaciones.

Revisión anual de producto o revisión de la calidad del producto, al análisis histórico de la calidad de un producto, el cual toma como referencia todos los documentos regulatorios vigentes en el ámbito guímico farmacéutico nacional, los criterios internacionales reconocidos generalmente, así como los lineamientos internos de cada empresa.

Símbolo o logotipo, a la palabra o palabras, diseño, o ambos, que distinguen a una línea de productos o a una empresa.

Sistema computarizado/computacional, a cualquier equipo, proceso u operación que tenga acoplada una o más computadoras y un software asociado o un grupo de componentes de hardware diseñado y ensamblado para realizar un grupo específico de funciones.

Sistema contenedor cierre, al conjunto de materiales de empaque que contienen y protegen a la forma farmacéutica. Incluye tanto al envase primario como al secundario, si este último cumple la función de proporcionar protección adicional al producto.

Sistema de Gestión de Calidad, a la manera como la organización dirige y controla las actividades asociadas con la calidad.

Sistemas críticos, a aquéllos que tienen impacto directo en los procesos y productos.

Trazabilidad, a la capacidad de reconstruir la historia, localización de un elemento o de una actividad, por medio de registros de identificación.

Validación, a la evidencia documental generada a través de la recopilación y evaluación científicas de los datos obtenidos en la calificación y de las pruebas específicas, a lo largo del todo el ciclo de vida de un producto, cuya finalidad es demostrar la funcionalidad, consistencia y robustez de un proceso dado en cuanto a su capacidad para entregar un producto de calidad.

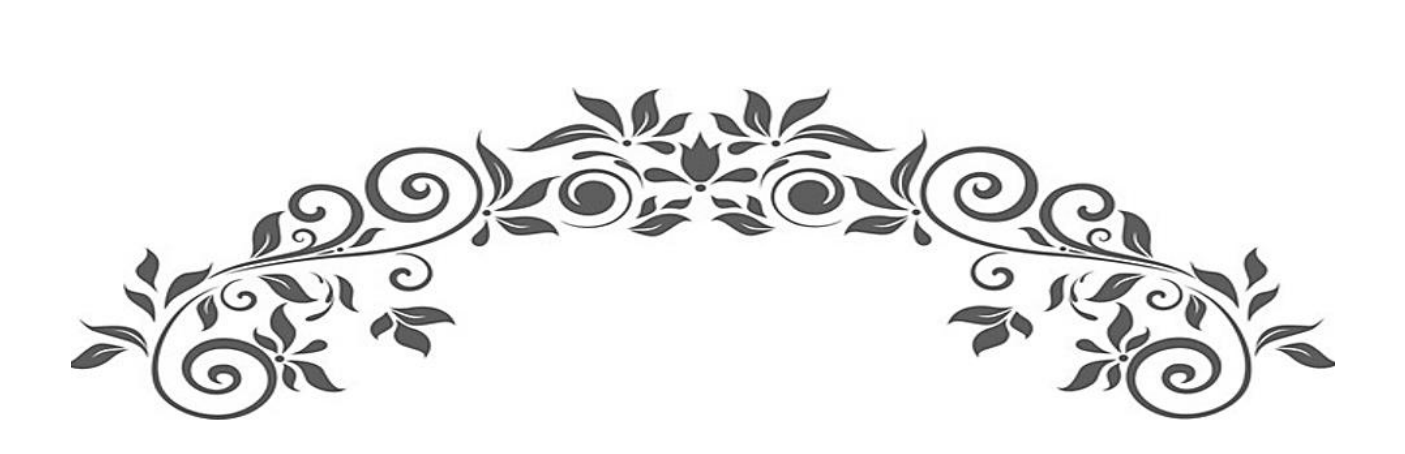

# ANEXOS

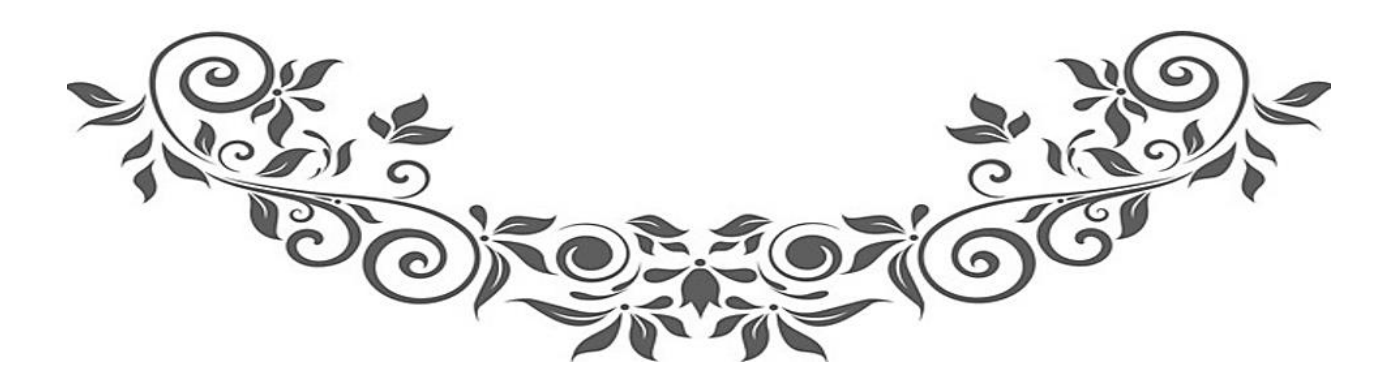

# CONTENIDO:

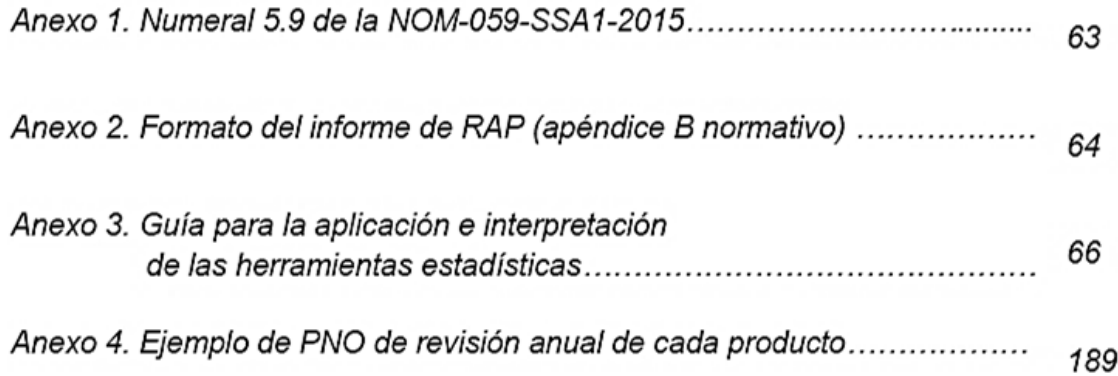

# **ANEXOS**

## Anexo 1. Numeral 5.9 de la NOM-059-SSA1-2015

#### 5.9 Revisión Anual de Producto

5.9.1 Debe existir una revisión sistemática anual de la calidad de cada producto. El Responsable Sanitario debe asegurar la implementación del sistema de RAP y designar a la persona responsable de su ejecución y difusión.

5.9.1.1 Los objetivos de la RAP son los de la verificación del desempeño del producto, la consistencia del proceso de fabricación y la determinación de la necesidad de revalidación de los procesos de fabricación.

En la RAP se determina la necesidad de llevar a cabo cambios en el proceso de fabricación, en los controles en proceso y en las especificaciones. Éstos incluyen la identificación de mejoras al producto y al proceso de fabricación, basados en el análisis de tendencias y valoración de riesgos.

5.9.1.2 No se permite la agrupación de productos independientemente de que durante su producción se empleen procesos y equipos similares.

5.9.1.3 Se debe contar con el reporte de RAP para los medicamentos que son de importación, la cual debe incluir la información generada por el fabricante y ser complementada con la información generada por los procesos realizados en territorio nacional.

5.9.2 Debe existir un procedimiento para llevar a cabo la RAP que contenga los objetivos para determinar y justificar las áreas seleccionadas en la revisión así como la posible extensión de la revisión.

Los resultados de la RAP deben resumirse en el formato que se especifica en el Apéndice B Normativo adjunto a la presente Norma.

5.9.3 Revisión Anual de Producto para Medicamentos Huérfanos.

Adicional a lo especificado en el Apéndice B Normativo de esta Norma, se debe incluir la siguiente información para el caso de la RAP en medicamentos huérfanos.

5.9.3.1 Listado de países en donde el producto ha sido registrado o reconocido (incluyendo la fecha y número de registro).

# Anexo 2. Formato del informe de RAP (apéndice B normativo)

21.2 Apéndice B Normativo. Revisión Anual del Producto.

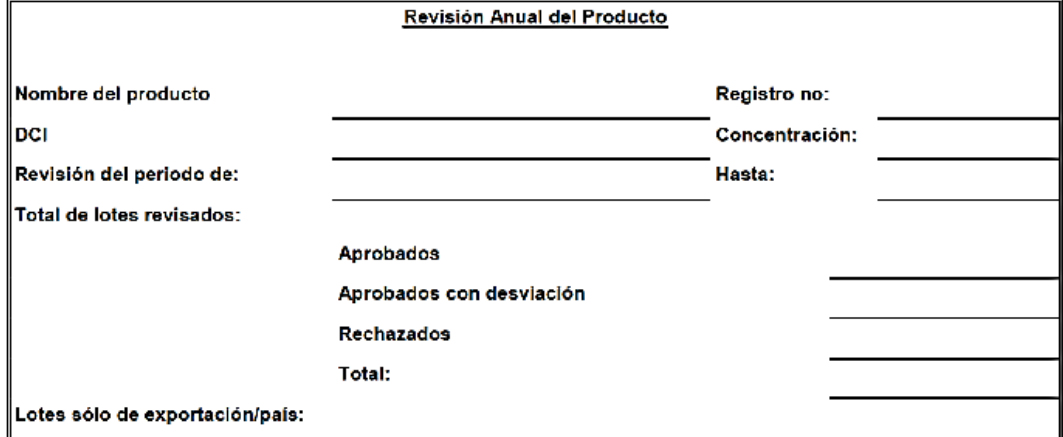

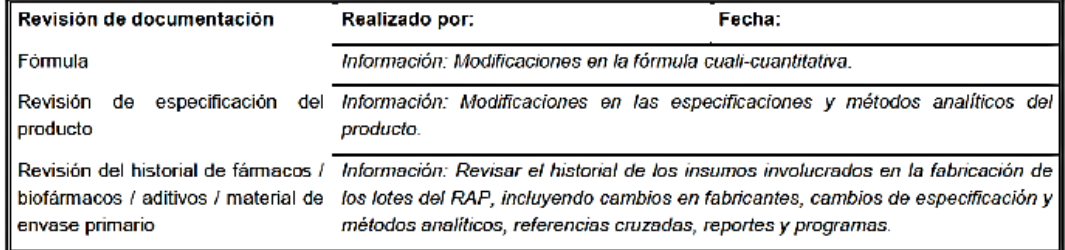

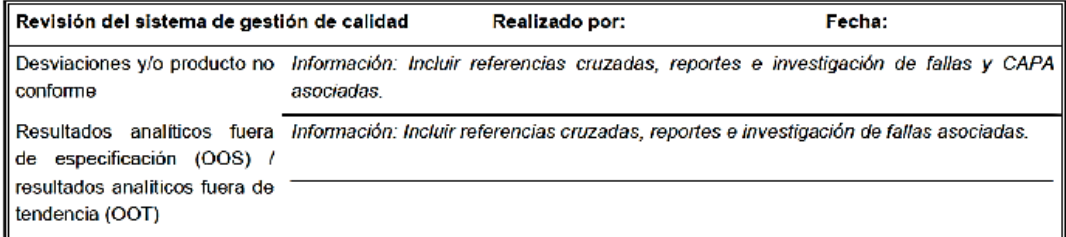

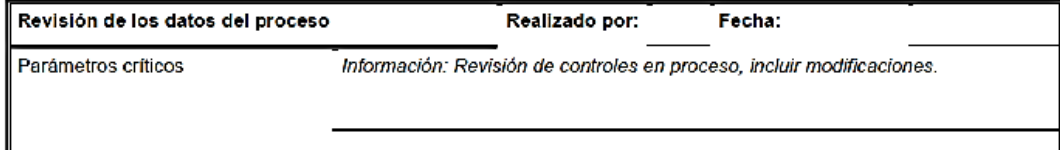

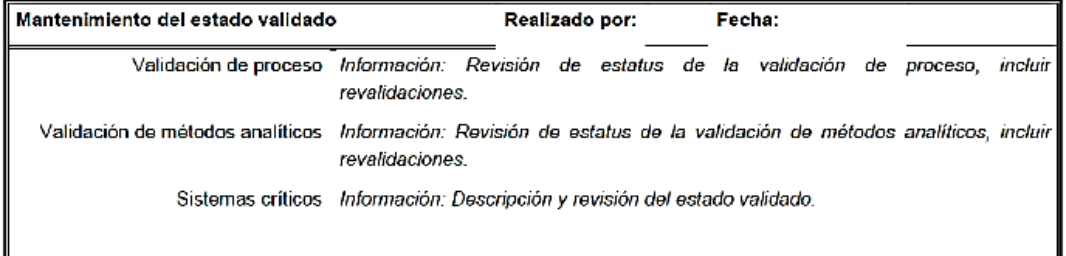

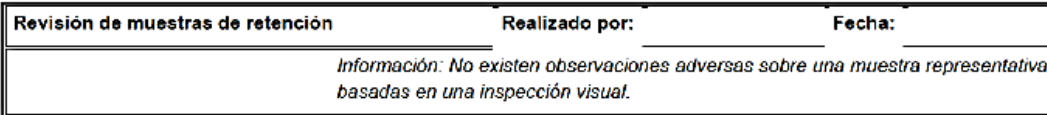

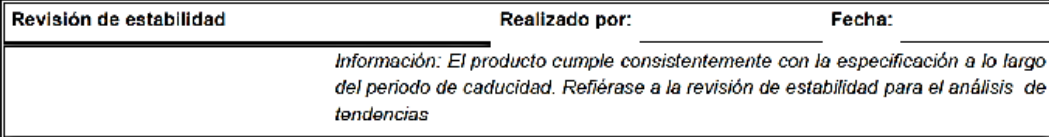

Fecha:

Actividades subcontratadas analítico y proceso de Realizado por: fabricación

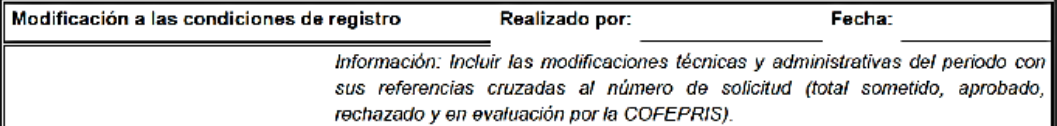

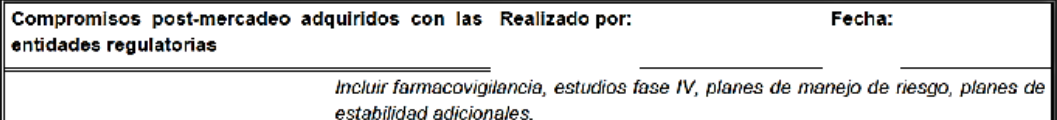

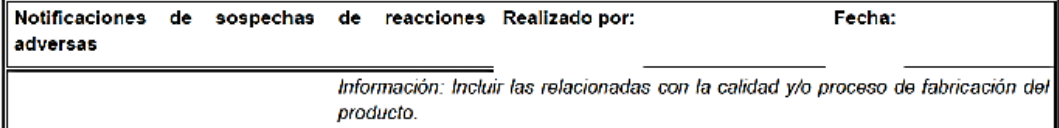

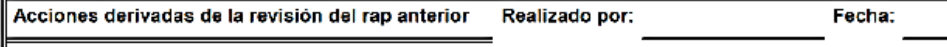

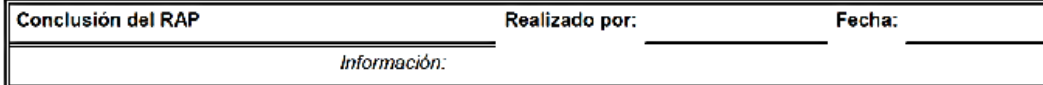

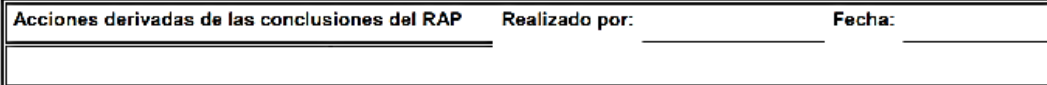

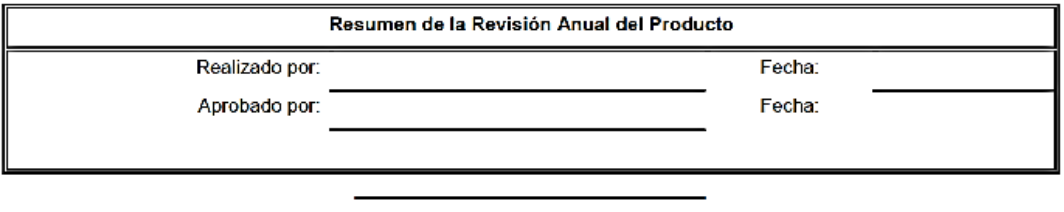

65 | Página

Anexo 3. Guía para la aplicación e interpretación de las herramientas estadísticas y administrativas utilizadas en el informe de revisión anual de producto.

Guía para la aplicación e interpretación de las herramientas estadísticas y administrativas utilizadas en el informe de revisión anual de producto.

# Tabla de contenido

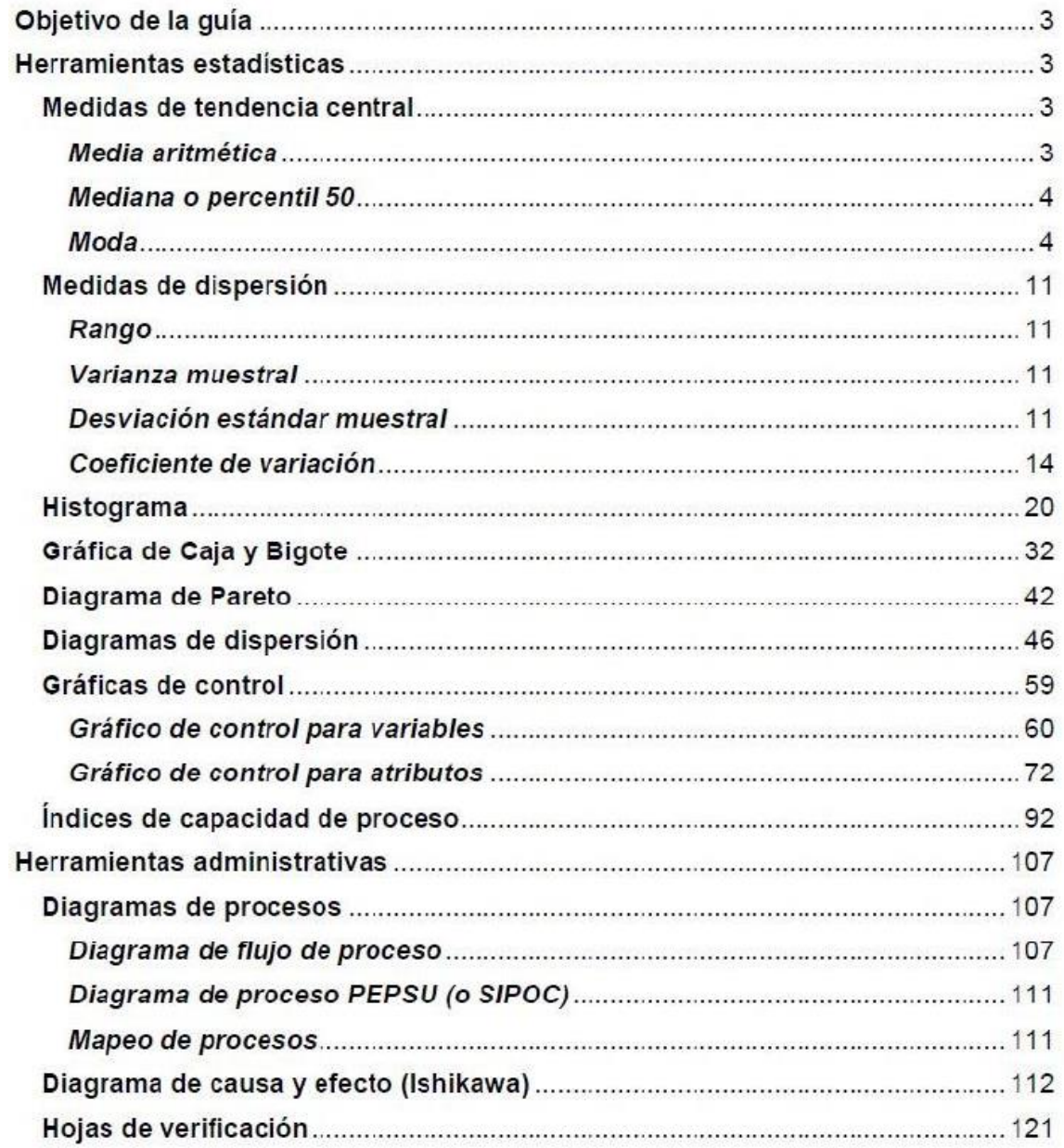

# Objetivo de la guía

Esta quía tiene como objetivo describir las herramientas estadísticas y administrativas más importantes utilizadas en la formación e interpretación del informe de revisión anual de producto, y cómo implementarlas e interpretarlas para lograr una detección oportuna de los principales problemas de producción y establecer las acciones correctivas o preventivas pertinentes con el fin de mejorar los procesos y con ello, la calidad de los productos.

# Herramientas estadísticas

## Medidas de tendencia central

Descripción: Las medidas de tendencia central son valores donde los datos obtenidos tienden a acumularse; las tres medidas de tendencia central más utilizadas son: la media aritmética, la mediana y la moda.

¿Para qué sirven? Permiten saber si el proceso está centrado evaluando el desplazamiento de los datos con respecto a los límites de especificación establecidos.

## Media aritmética

Es la medida de tendencia central más utilizada y se conoce comúnmente como promedio. Existen dos tipos de media: muestral y poblacional.

La media muestral es aquella que se obtiene de las observaciones numéricas de una muestra; y se calcula sumando todos los valores de las observaciones y el resultado se divide entre el número de observaciones realizadas:

$$
\overline{X} = \frac{\sum_{i=1}^{n} X_i}{n}
$$

Dónde:

 $\sum_{i=1}^{n} X_i$  = Sumatoria de todos los valores obtenidos

n = Número total de observaciones realizadas

Por otro lado, la media poblacional se obtiene de las observaciones numéricas de TODOS los elementos que conforman una población (en general el valor no siempre se conoce) se representa con el símbolo griego  $\mu$  (mu) y se define por:

$$
\mu = \int \sum x_i f_{(x_i)}, \quad \text{si } X \text{ es una variable aleatoria discreta}
$$
  

$$
\int x f_{(x)} dx, \quad \text{si } X \text{ es una variable aleatoria continua}
$$

Dónde:

 $f(x)$  en ambas fórmulas es la función de probabilidad y la función densidad de probabilidad, respectivamente, de la variable aleatoria X que se está considerando.

Notas:

- · El valor de la media muestral es diferente a la media poblacional, sin embargo, tienden a aproximarse cuando se tiene una muestra representativa.
- . En la interpretación del informe de RAP, la que resulta de utilidad es la media muestral.

## Mediana o percentil 50

Es el valor central de un conjunto de datos ordenados de menor a mayor; se representa por Md,  $\widetilde{X}$  o P<sub>50;</sub> la posición de la mediana está dado por:

Lugar de Md en una serie ordenada = 
$$
\frac{n+1}{2}
$$

Si la mediana se encuentra entre dos números diferentes, su valor vendrá dado por la siguiente fórmula:

$$
Md = \frac{n \acute{u}mero A + n \acute{u}mero B}{2}
$$

# Moda

Es el valor que más se repite en una serie de datos, se representa por M o Mo; si se presenta 2 o más modas se denomina multimodal.

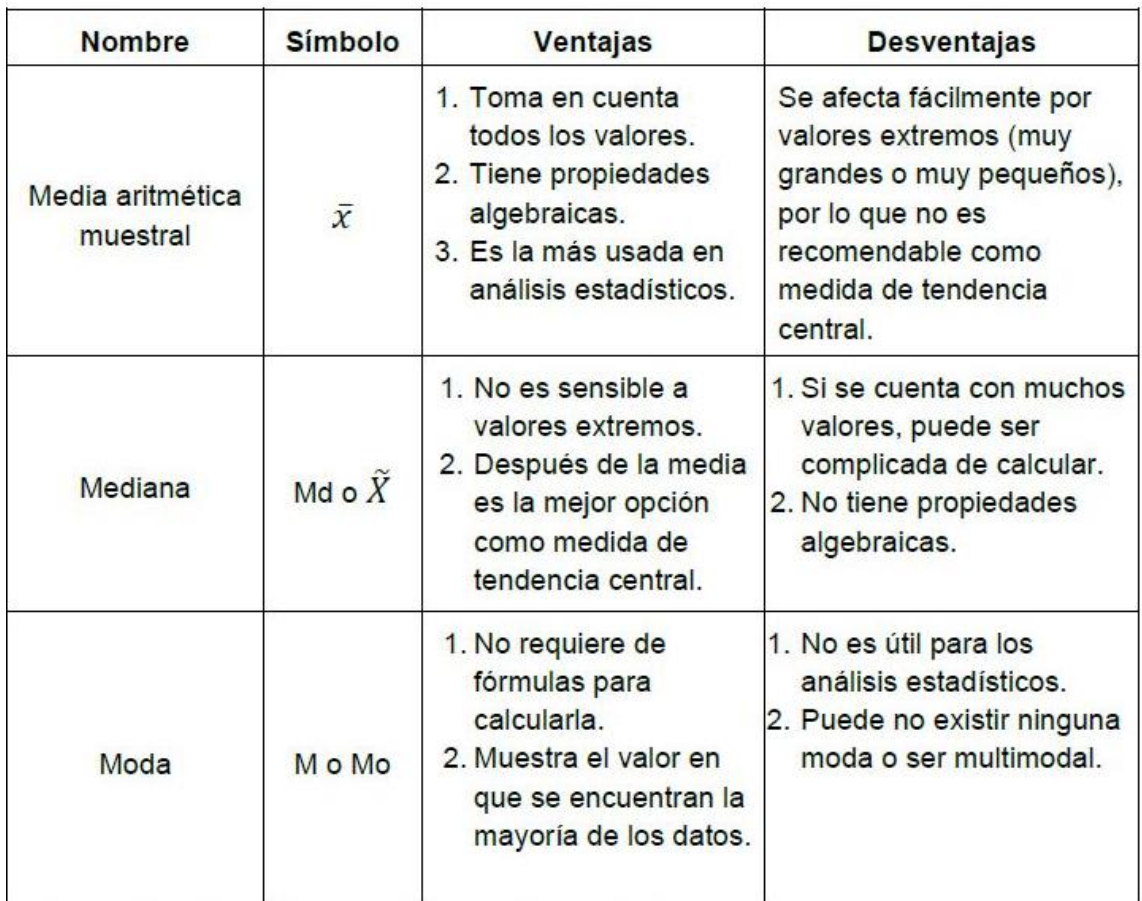

#### Ventajas y desventajas de las tres medidas de tendencia central

Tabla 1 Ventajas y desventajas de las medidas de tendencia central.

#### Relación entre media, mediana y moda. Aplicación e interpretación.

Ejercicio 1.1 Durante el proceso de tableteado del lote 1, se sacó una muestra de 20 tabletas las cuales se pesaron y se obtuvieron los siguientes datos (en mg):

Lote 1.- 120.8, 120.2, 119.5, 120.0, 120.6, 119.9, 119.8, 120.0, 119.9, 120.7, 120.4, 120.0, 120.0, 119.5, 120.6, 120.2, 119.7, 120.0, 120.7 y 120.1

Paso 1. Obtener la media.

120.8+120.2+119.5+120.0+120.6+119.9+119.8+120.0+119.9+120.7+ 120.4+120.0+120.0+119.5+120.6+120.2+119.7+120.0+120.7+120.1  $= 120.13mg$  $\bar{x} = 20$ 

Paso 2. Ordenar los datos de menor a mayor y enumerarlos.

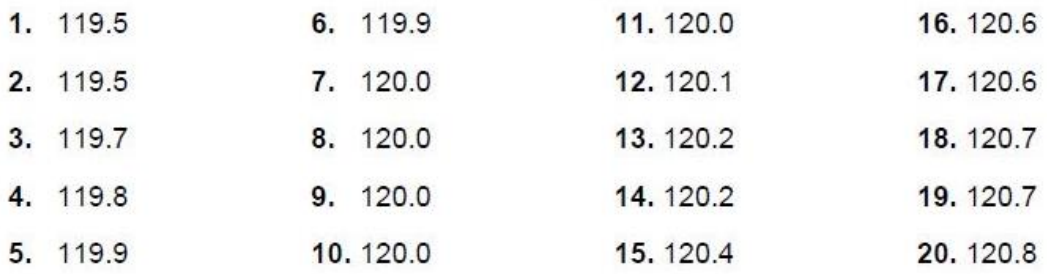

Paso 3. Obtener la mediana.

La mediana se encuentra en la posición  $\frac{n+1}{2} = \frac{20+1}{2} = 10.5$ , es decir, se encuentra entre la posición 10 y 11.

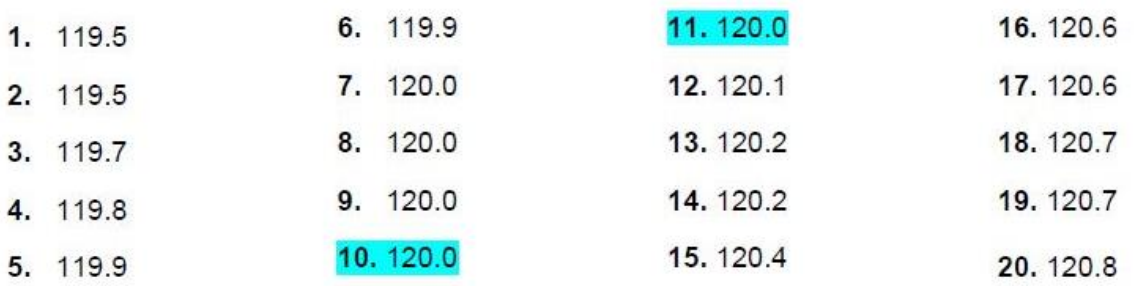

Como el valor es el mismo en la posición 10 y 11, entonces la mediana es igual a 120mg

Paso 4. Obtener la moda. Se recomienda hacer una tabla de frecuencias, donde al inicio de cada fila se asigna cada valor evitando que estos se repitan; en la siguiente columna se escribe una marca por cada vez que aparezca el valor en los datos; el valor que más se repita, será la moda.

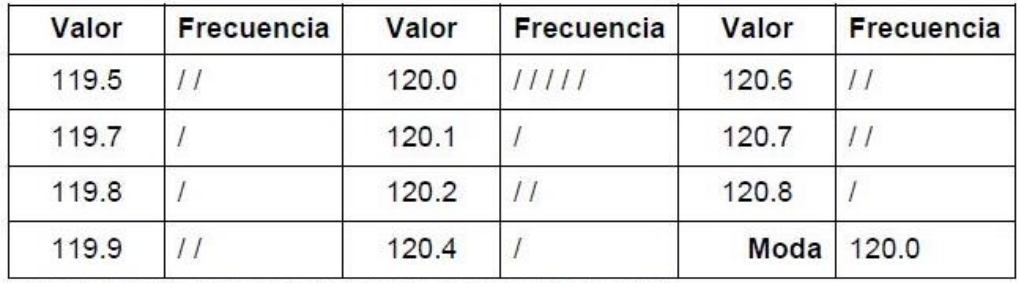

Tabla 2 Tabla de frecuencia para obtener la moda del lote 1.

#### Análisis e interpretación.

En este caso, la media, mediana y moda son similares por lo que se dice que la distribución de datos es simétrica; lo anterior puede representarse gráficamente de la siguiente manera:

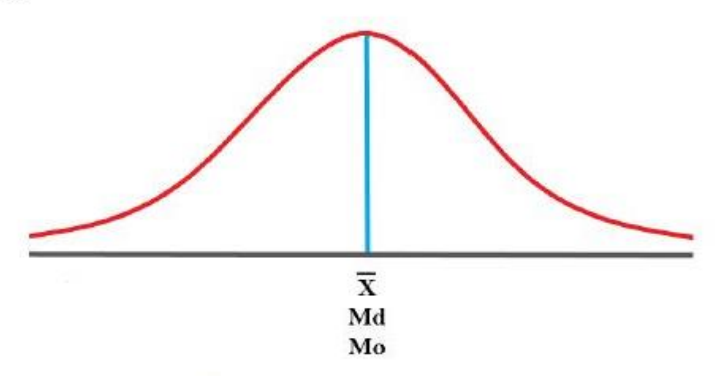

Figura 1 Distribución simétrica

Dado a que no se presenta más información acerca del proceso (como los límites de especificación), podría decirse que el proceso es centrado y que, probablemente, esté controlado.

Sin embargo, tomando un ejemplo hipotético donde se establezca que los límites de especificación para el control de calidad del lote 1 es de 125mg  $\pm$  5%, entonces la gráfica sería la siguiente:

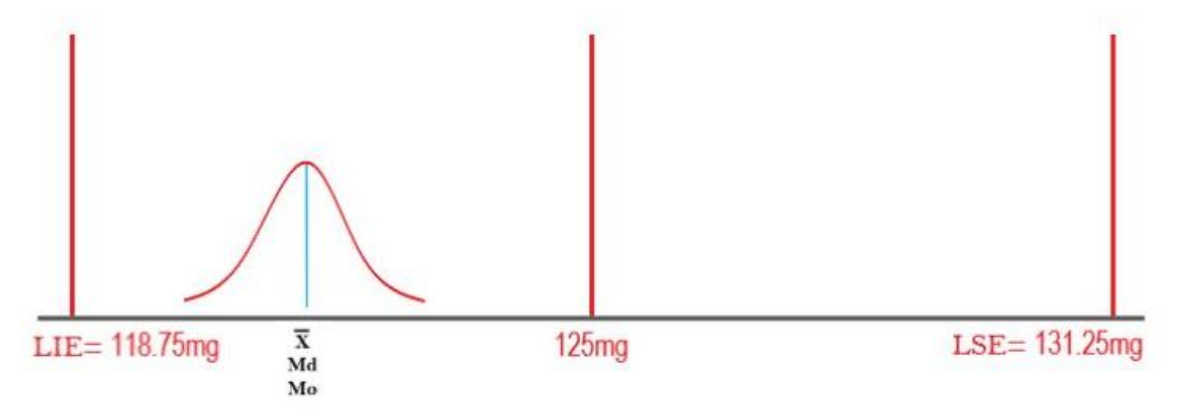

Figura 2 Distribución simétrica en un proceso no controlado, lote 1.

Lo que demuestra que a pesar de que los datos están centrados, no indica que el proceso esté controlado.

Ejercicio 1.2 Durante el proceso de tableteado del lote 2, se sacó una muestra de 20 tabletas las cuales se pesaron y se obtuvieron los siguientes datos:

Lote 2.- 119.2, 119.4, 121.2, 119.3, 120.9, 120.2, 119.0, 120.6, 119.3, 119.3, 121.3 122.1, 120.3, 119.3, 119.0, 120.4, 120.8, 119.3, 119.3 y 121.3

Media:

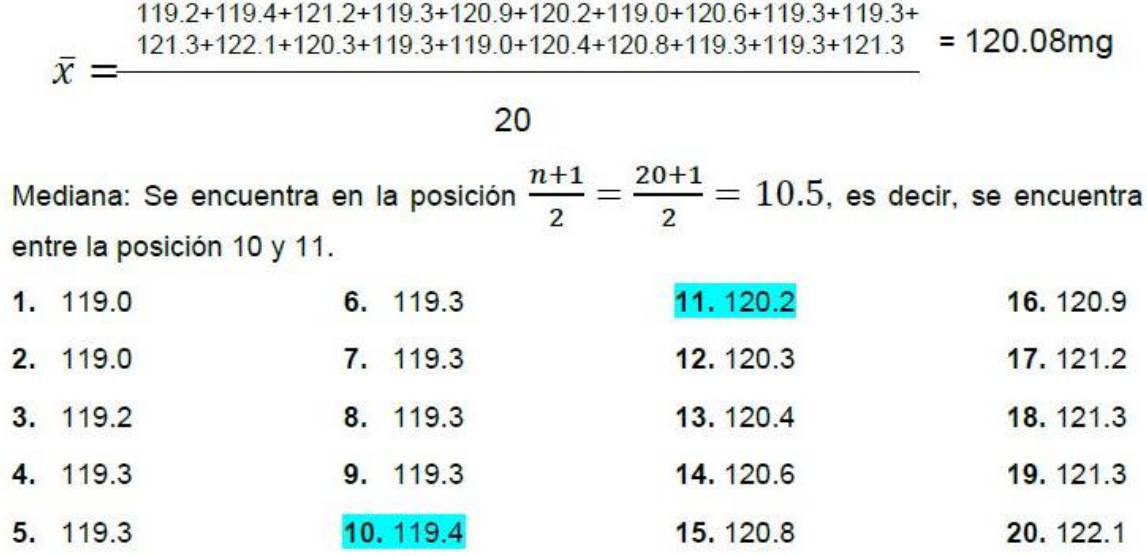

Como el valor es diferente en la posición 10 y 11, entonces la mediana será:

$$
Md = \frac{119.4 + 120.2}{2} = 119.8mg
$$

Moda

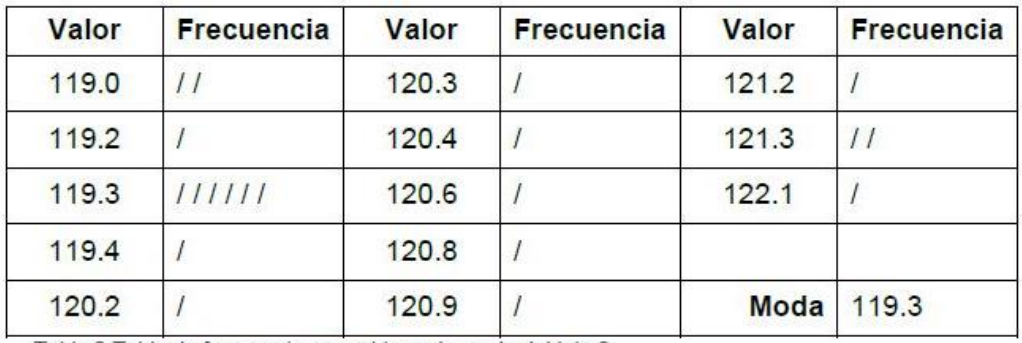

Tabla 3 Tabla de frecuencia para obtener la moda del lote 2.

#### Análisis e interpretación.

En este caso, las tres medidas de tendencia central son diferentes y al encontrarse en el orden de moda, mediana y media como se muestra en la figura 3, se denomina distribución asimétrica positiva debido a que tiene un sesgo positivo o de cola derecha.

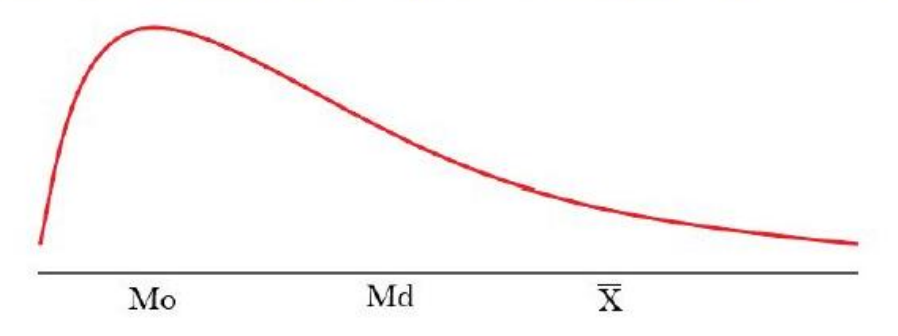

Figura 3 Distribución asimétrica positiva

Cuando se presenta este tipo de casos, donde la media es muy diferente a la mediana, es señal de que existen datos atípicos por lo que se debe reportar a la mediana como medida de tendencia principal y por consiguiente se debe investigar las causas de los datos atípicos.

Ejercicio 1.3 Durante el proceso de tableteado del lote 3, se sacó una muestra de 20 tabletas las cuales se pesaron y se obtuvieron los siguientes datos:

Lote 3.- 120.1, 120.0, 117.3, 120.3, 120.0, 120.1, 120.1, 118.3, 119.3, 120.2, 119.8, 120.1, 119.2, 120.1, 120.4, 119.3, 117.6, 120.2, 119.3 y 118.6

Media:

$$
\bar{x} = \frac{119.8 + 120.1 + 119.2 + 120.1 + 120.4 + 119.3 + 119.3 + 119.3 + 120.2 +}{5} = 119.8 + 120.1 + 119.2 + 120.1 + 120.4 + 119.3 + 117.6 + 120.2 + 119.3 + 118.6} = 119.5mg
$$

20

Mediana: La mediana se encuentra en la posición  $\frac{n+1}{2} = \frac{20+1}{2} = 10.5$ , es decir, se encuentra entre la posición 10 y 11.

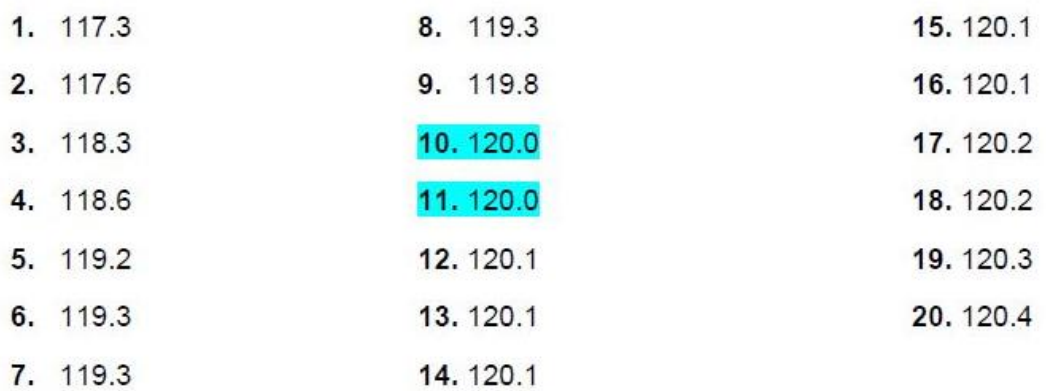

Como el valor es el mismo en la posición 10 y 11 entonces la mediana es igual a 120

Moda

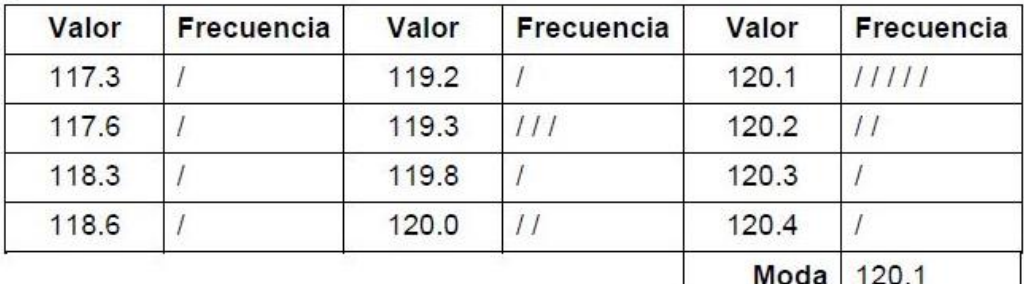

Tabla 4 Tabla de frecuencia para obtener la moda del lote 3.

#### Análisis e interpretación.

Al igual que el caso anterior, las tres medidas de tendencia central son diferentes, sin embargo, se encuentran en orden inverso; es decir, media, mediana y moda, tal como puede apreciarse en la figura 4, en este caso, la distribución es asimétrica negativa debido a que tiene un sesgo negativo o de cola izquierda.

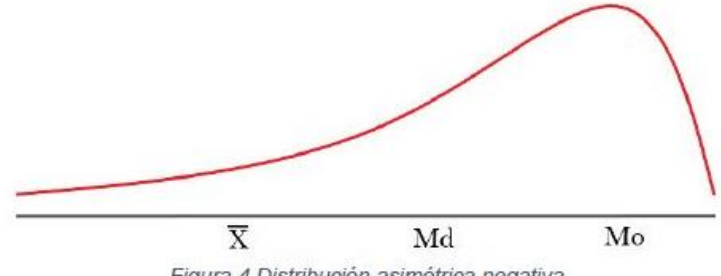

Figura 4 Distribución asimétrica negativa

Del mismo modo que el ejercicio 1.2, al ser diferente la media de la mediana, es señal de que existen datos atípicos, por lo tanto, la mediana deberá reportarse como medida de tendencia central y deberá investigarse las causas de los datos atípicos.

Nota: Las medidas de tendencia central no son suficiente como único criterio de control de calidad debido a que no reflejan la dispersión de los datos (es decir, la variabilidad que presentan), por lo que además se emplean las medidas de dispersión.

# Medidas de dispersión

Descripción: Las medidas de dispersión son aquellas que dan a conocer qué tan dispersos o qué tan variables son los datos entre sí; las más usadas son el rango, la varianza, la desviación estándar y el coeficiente de variación.

¿Para qué sirven? Son utilizados para dar a conocer la dispersión que presentan los datos; al utilizarlo en conjunto con las medidas de tendencia central, brinda información útil para controlar y mejorar los procesos.

## Rango

Es la distancia la cual abarca todos los datos de las observaciones realizadas y está dado por la diferencia entre la observación máxima y la mínima.

$$
R = x_{\text{max}} - x_{\text{min}}
$$

# Varianza muestral

Se obtiene sumando la diferencia de cada una de las observaciones con respecto a la media elevadas al cuadrado y divididas entre el número total de muestras menos 1 y se representa con el símbolo s<sup>2</sup>. Su fórmula es:

$$
s^2 = \frac{\sum (x_i - \overline{x})^2}{n-1}
$$

Al ser sus unidades cuadráticas, carece de interpretación física, sin embargo, es importante para propósitos de inferencia estadística.

Cabe mencionar que también existe la varianza poblacional, la cual se denota por el símbolo griego  $\sigma^2$  (sigma al cuadrado) y toma en cuenta a todos los elementos de la población.

# Desviación estándar muestral

Es la medida más usual de variabilidad e indica qué tan dispersos están los datos con respecto a la media. Se obtiene sacándole raíz cuadrada a la varianza; se representa con la letra s. Su fórmula es:

$$
s = \sqrt{\frac{\sum (x_i - \overline{x})^2}{n-1}}
$$

La desviación estándar muestral mide la distancia promedio que hay entre todos los datos y la media, por lo que, entre más grande sea el valor de S habrá mayor variabilidad de los datos y, al igual que la media, es afectada por los datos atípicos.

Como se podrá inferir, también existe la desviación estándar poblacional y se denota por la letra griega o (sigma) y toma en cuenta a todos los elementos de la población.

#### Interpretación de la deviación estándar

Para comprender la interpretación de la desviación estándar debemos comprender el concepto de una distribución normal; existen diversos tipos de distribuciones de probabilidad, las cuales dependen de la variable en cuestión, es decir, sí se trata de una variable aleatoria discreta o una variable aleatoria continua. La distribución normal es parte del conjunto de distribuciones que afecta a la variable aleatoria continua.

¿Qué es una variable aleatoria continua? Es la variable que proviene de una medición y puede tomar valores desde 0 a un número indeterminado; entonces, al medir, pesar, tomar el tiempo, la temperatura, la presión, la fuerza, etc., el resultado será una variable aleatoria continua.

Todas las distribuciones de probabilidad de variables aleatorias continuas tienen la característica de que representa a la función de  $X(f(x))$  como una función densidad de probabilidad, que no es otra cosa más que la concentración de probabilidades en un intervalo, en palabras más simples, es la probabilidad de encontrar a la variable aleatoria continua X en un área bajo la curva que está delimitada por las ordenadas de un intervalo (ver figura 5).

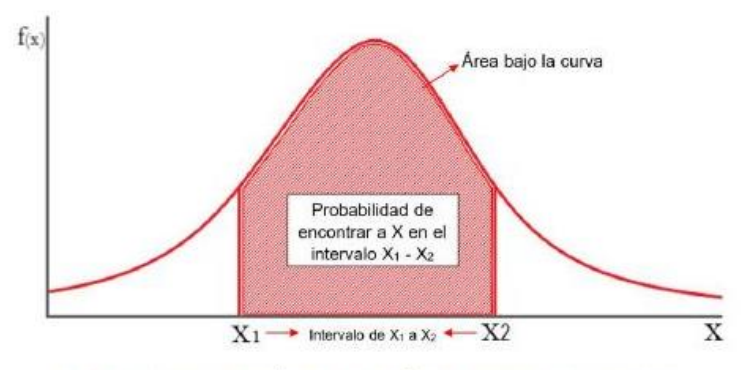

Figura 5 Representación de la función densidad de probabilidad.

En la distribución normal, la figura que forma la gráfica de la función densidad es una campana, denominada campana de Gauss tal como se muestra en la figura 5. Y presenta las siguientes características:

- 1. Tiene forma de campana y x toma valores entre -∞ a +∞.
- 2. Tiene un valor máximo y siempre ocurre en la media  $(\mu)$ .
- 3. A partir de la media, es simétrica y sus intervalos están relacionados con la desviación estándar, es decir, pueden tomar valores de  $\mu \pm \sigma$ ,  $\mu \pm 2\sigma$  o  $\mu \pm 3\sigma$ .
- 4. Es asintótica con el eje x.
- 5. El área total bajo la curva es 1.
- 6. Un cambio en el valor de la media desplaza la distribución normal a la izquierda o a la derecha.
- 7. Las probabilidades de encontrar un valor en los diversos intervalos (ver figura 6) son:
	- $P(\mu \sigma < X < \mu + \sigma) \approx 0.68$
	- $P(\mu 2\sigma < X < \mu + 2\sigma)$  ≈ 0.955
	- $P(\mu 3\sigma < X < \mu + 3\sigma) \approx 0.997$

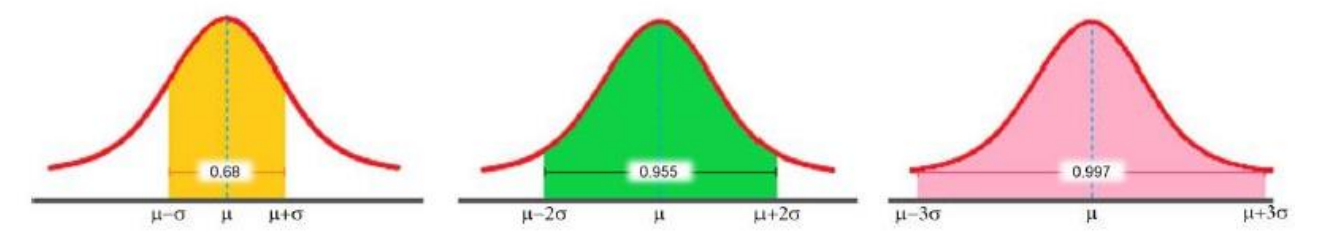

Figura 6 Áreas bajo la curva de la distribución normal (Probabilidades)

¿Qué tiene que ver la interpretación de la desviación estándar con la distribución normal? Cuando la distribución de los datos obtenidos experimentalmente se asemeja a la distribución normal se puede decir que:

- Entre  $\bar{X} S y \bar{X} + S$  está aproximadamente el 68% de los datos de la muestra.
- Entre  $\bar{X} 2S$  y  $\bar{X} + 2S$  está aproximadamente el 95.5% de los datos de la muestra.
- Entre  $\bar{X}$  35 y  $\bar{X}$  + 35 está aproximadamente el 99.7% de los datos de la muestra.

Por lo tanto, los intervalos anteriores podrán dar una idea aproximada de lo que pasa en el proceso, como se verá más adelante.

#### Coeficiente de variación

Es una medida de dispersión que indica la magnitud relativa de la desviación estándar en relación con la media; se representa como CV y se utiliza para comparar el nivel de variación de diferentes muestras, incluso cuando presentan diferentes escalas de medición o si presentan diferentes tipos de distribución. Suele interpretarse en forma porcentual e indica qué tan variante es la distribución de los datos obtenidos; lo ideal es un CV bajo. Su fórmula es:

$$
CV = \frac{s}{\overline{x}}(100)
$$

Aplicación e interpretación de las medidas de dispersión

Ejercicio 2.1 Durante un proceso de tableteado se seleccionaron tres lotes y de cada uno se obtuvieron al azar 20 tabletas para realizar con ellas la prueba de dureza, dando como resultado, los siguientes datos:

Lote 54.- 8.56, 8.41, 7.49, 8.45, 9.45, 8.45, 9.18, 6.48, 9.05, 9.43, 8.35, 7.20, 9.48, 8.65, 6.18, 8.51, 9.45, 7.48, 6.48, 7.56

Lote 55. 9.15, 9.45, 9.45, 8.83, 9.53, 8.96, 9.85, 9.36, 8.55, 9.18, 9.48, 9.94, 9.48, 8.19, 9.05, 8.45, 8.48, 8.15, 9.45, 9.54

Lote 56.- 5.15, 5.34, 8.41, 10.26, 8.96, 9.13, 7.60, 8.56, 8.56, 8.26, 9.15, 9.16, 9.45, 11.32, 9.18, 7.93, 8.95, 9.15, 6.12, 10.35

Paso 1. Obtener la media.

Lote 54

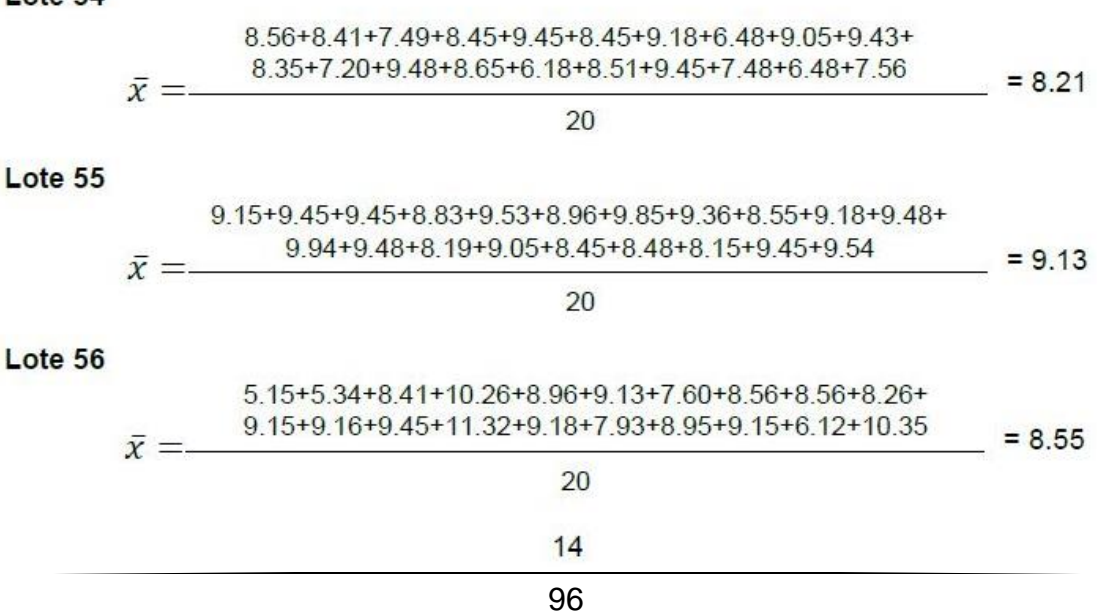

Paso 2. Obtener el rango.

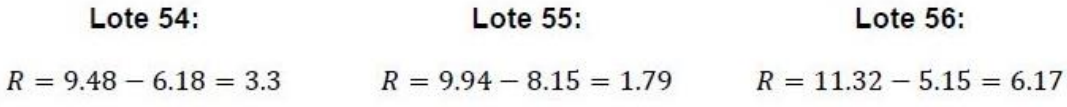

Paso 3. Obtener la varianza muestral.

Nota: Puede obtenerse fácilmente con ayuda de una calculadora, sin embargo, para fines didácticos se obtendrá paso a paso, por lo cual se recomienda hacer una tabla de tres columnas; en la primera se escribirá el valor de cada observación; en la segunda, el resultado de la diferencia de cada observación con la media y en la última, el resultado de la columna anterior elevado al cuadrado; en la última celda de la tercer columna escribir el resultado de la suma de los valores obtenidos en dicha columna.

Lote 54

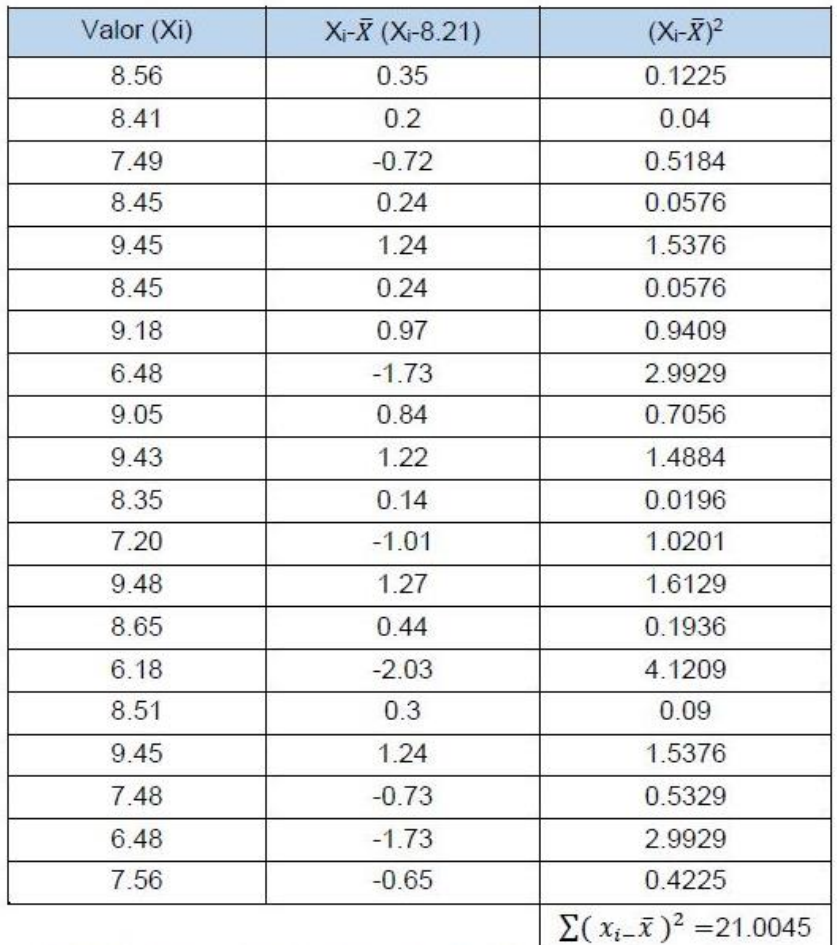

Tabla 5 Tabla para obtener la varianza del lote 54.

Por último, el valor obtenido se divide entre el número total de observaciones menos 1.

$$
s^2 = \frac{21.0045}{20 - 1} = 1.1055
$$

#### Lote 55

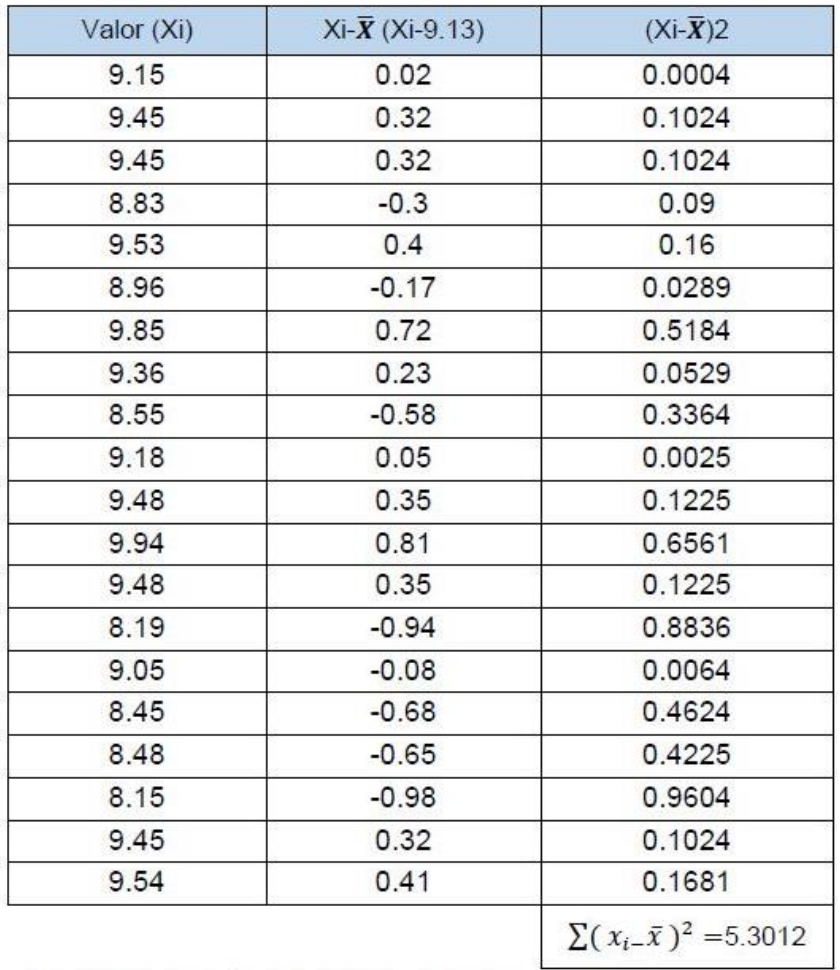

Tabla 6 Tabla para obtener la varianza del lote 55.

$$
s^2 = \frac{5.3012}{20 - 1} = 0.279
$$

#### Lote 56

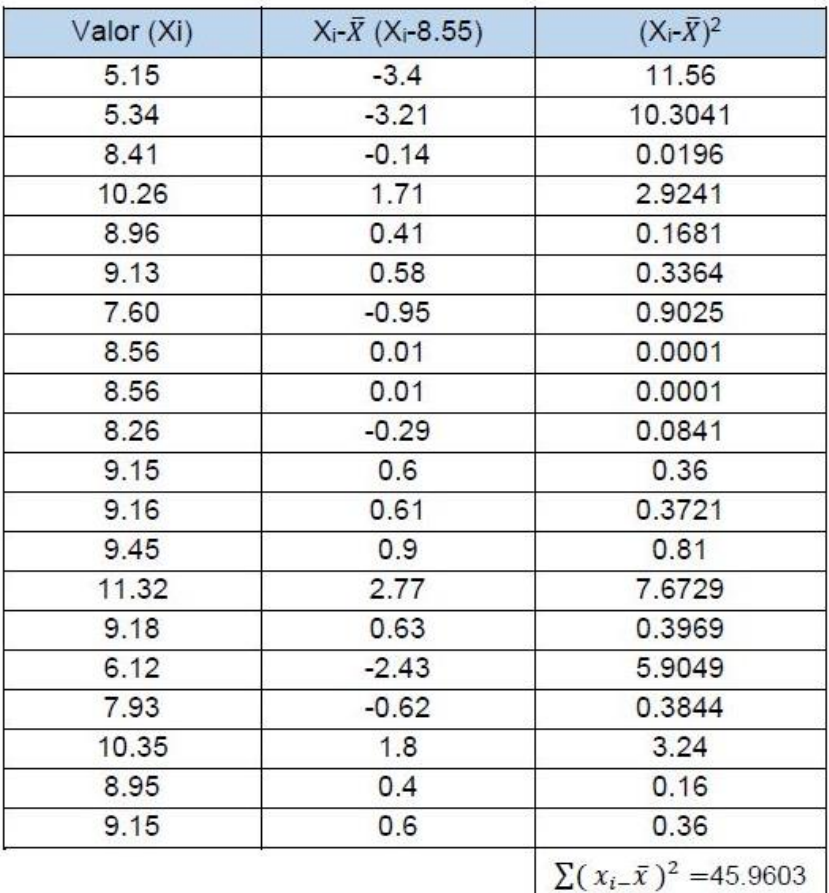

Tabla 7 Tabla para obtener la varianza del lote 56.

$$
s^2 = \frac{45.9603}{20 - 1} = 2.419
$$

Paso 4. Obtener la desviación estándar muestral.

$$
s = \sqrt{\frac{21.0045}{20 - 1}} = 1.0514 \quad s = \sqrt{\frac{5.3012}{20 - 1}} = 0.5282 \quad s = \sqrt{\frac{45.9603}{20 - 1}} = 1.5553
$$

Paso 5. Obtener el coeficiente de variación.

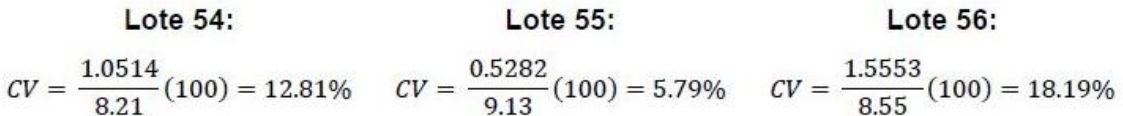

#### Análisis e interpretación.

En la siguiente tabla se muestran las medidas de dispersión obtenidos de los lotes 54, 55 y 56:

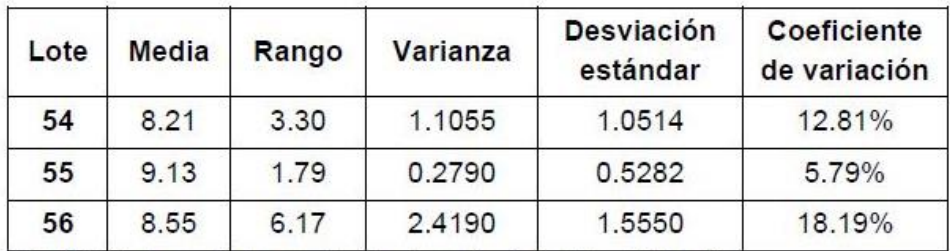

Tabla 8 Tabla de resultados; medidas de dispersión de los lotes 54,55 y 56.

Como se mencionó anteriormente, la media es el valor promedio en el cual los datos tienden a acumularse. Las medidas de dispersión muestran qué tan alejados se encuentran los datos con respecto a la media.

El rango muestra la extensión que toman los datos y da una idea aproximada de la distancia que existe entre el valor mínimo y el máximo; entre más grande sea el rango, existe mayor variabilidad. En este caso, el lote que presenta una mayor dispersión de sus datos es el lote 56 y el que presenta menor es el lote 55 (ver figura 7 (a)).

La varianza y la desviación estándar muestran qué tan dispersos se encuentran los datos y son extremadamente sensibles a los datos atípicos; cuando sus valores son elevados implica una mayor dispersión. En la figura 7 (b) muestra el porcentaje real de los datos encontrados entre el intervalo  $\bar{x} \pm s$ , lo que corrobora la afirmación de que en ese intervalo se encuentran aproximadamente el 68% de los datos de la muestra, además muestra que el lote 56 es el que presenta mayor variabilidad.

En caso del coeficiente de variación, entre más bajo sea su valor indica una menor variación, por lo que el lote 55 es de menor variación; sin embargo, si la empresa establece un nivel de aceptación es sencillo saber si el proceso cumple o no cumple con el nivel de variación esperado; supongamos que se establece un CV menor de 3%, al estar todos los lotes por encima de este valor demuestra que ningún lote controla de forma adecuada la variación de dureza.

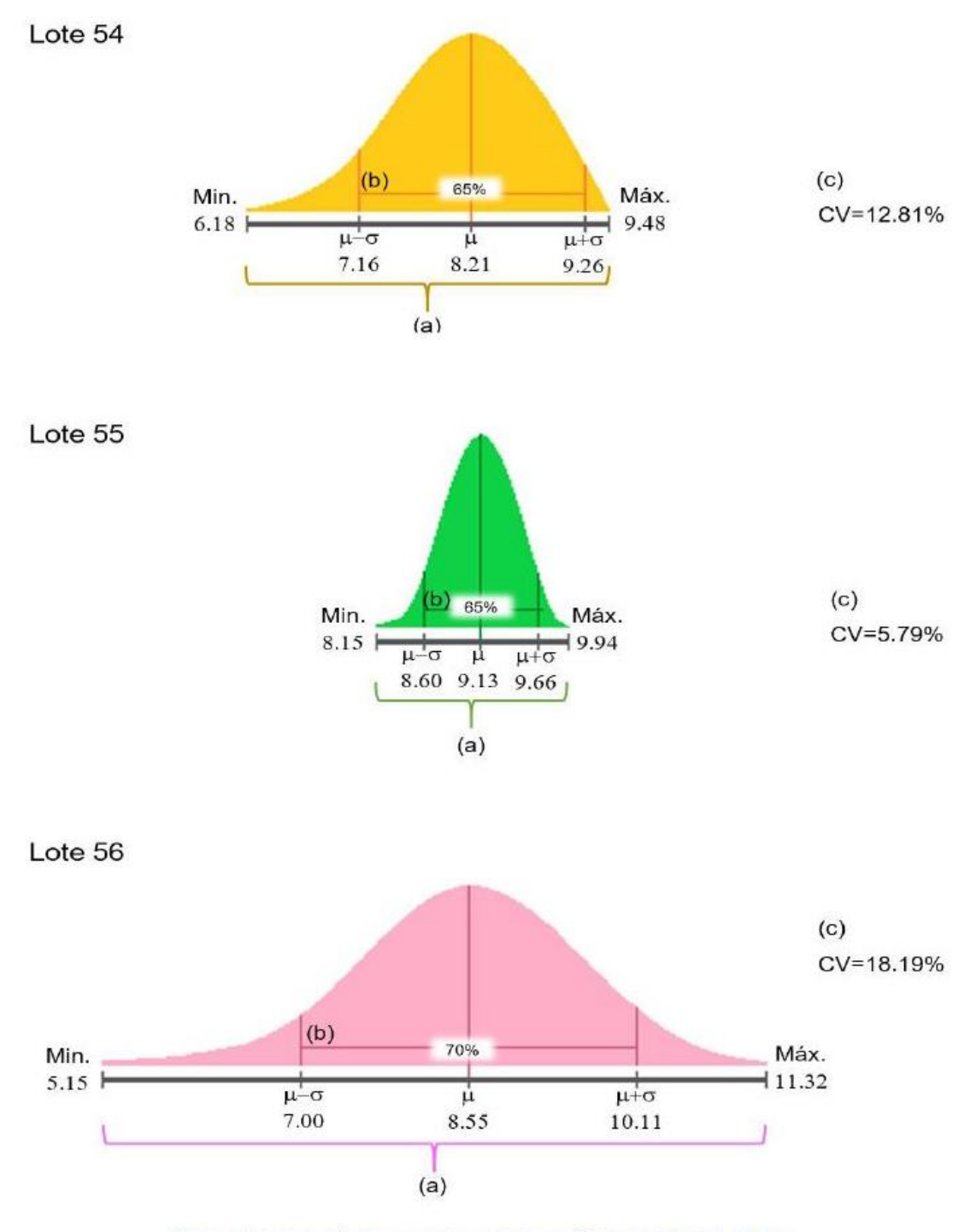

Figura 7 Comparación de las medidas de dispersión de los lotes 54, 55 y 56.

19

# **Histograma**

Descripción: El histograma es un tipo de gráfica de barras que sirve para representar la distribución de un conjunto de datos que se clasifican en diversas clases dependiendo de su magnitud; cada clase es representada por una barra, cuya longitud es proporcional a la frecuencia de los valores.

¿Para qué sirve? Permite visualizar la tendencia central y la dispersión de los datos; debido a su representación clara del agrupamiento de datos permite comprender la población de manera objetiva, por lo que es una herramienta útil para verificar el desempeño del proceso y si existen desviaciones significativas con respecto a los límites de especificaciones establecidos por la empresa.

#### Construcción del histograma

Nota: Para la construcción de un histograma se recomienda de un mínimo de 50 datos.

Ejercicio 3.1 Se pesaron 54 tabletas. Los datos obtenidos se presentan en la siguiente tabla.

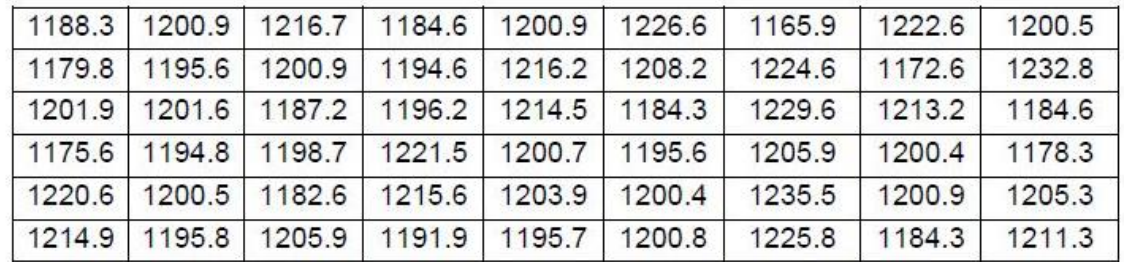

Tabla 9 Pesos de 54 tabletas en mg.

Los límites de especificación establecidos son 1200mg ± 3%

Paso 1. Realizar una tabla de frecuencias.

a. Obtener el rango de la serie de datos

 $R = x_{max} - x_{min} \rightarrow 1235.5 - 1165.9 = 69.6$ 

b. Obtener el número de clases o intervalos mediante la fórmula":

$$
k = \sqrt{n} \rightarrow \sqrt{54} = 7.348 \approx 7
$$

El resultado se debe redondear a un número entero.

El uso de la fórmula es una recomendación, no es obligatoria; si desea usar otro número de clase se recomienda que sea dentro del intervalo 5-15.

c. Obtener la amplitud de clase (A). Se divide el rango entre el número de clases. Se recomienda escribir el resultado con solo un decimal.

$$
A = \frac{R}{k} \rightarrow \frac{69.6}{7} = 9.9
$$

d. Obtener los límites de clase. Deben cubrir todo el rango (Incluyendo el valor mínimo y el máximo).

Cada límite de clase está compuesto por un límite inferior y uno superior.

i. Primer límite de clase (L.C<sub>I</sub>). El límite inferior (Li) será el valor mínimo de la serie de datos  $(X_{min})$ , mientras que el límite superior (Ls) será el valor mínimo más la amplitud (X<sub>mín</sub>+A).

```
L.C<sub>l</sub>:
Li = X_{min} = 1165.9Ls=X_{min}+A = 1165.9+9.9 = 1175.8L.C_I = [1165.9 - 1175.8]
```
ii. Límites de clase intermedios. El límite inferior se obtendrá al sumar 0.1 al límite superior del L.C anterior (LS(del L.C anterior) + 0.1); mientras que el límite superior será el valor obtenido más la amplitud (X<sub>n</sub>+A). Este último paso se repite sucesivamente hasta incluir el valor máximo en la última clase.

```
L.C.Li = LS(del L.C anterior) + 0.1 = 1175.8 + 0.1 = 1175.9
Ls=X_n+A = 1175.9 + 9.9 = 1185.8L.C<sub>II</sub>= [1175.9 - 1185.8]L.CIII.Li = LS(del L.C anterior) + 0.1 = 1185.8 + 0.1 = 1185.9
Ls= X_n + A = 1185.9 + 9.9 = 1195.8L.C m = [1185.9 - 1195.8]L.Civ:
Li = LS(del L.C anterior) + 0.1 = 1195.8 + 0.1 = 1195.9
Ls= X_n + A = 1195.9 + 9.9 = 1205.8L.C<sub>IV</sub>=[1195.9 - 1205.8]L.Cv:Li = LS(del L.C anterior) + 0.1 = 1205.8 + 0.1 = 1205.9
Ls= X_n+A = 1205.9 + 9.9 = 1215.8L.C_v = [1205.9 - 1215.8]
```
L.Cvi: Li =  $LS$ (del L.C anterior) + 0.1 = 1215.8 + 0.1 = 1215.9 Ls= $X_n+A = 1215.9 + 9.9 = 1225.8$  $L.C<sub>VI</sub> = [1215.9 - 1225.8]$ 

L.Cvii: Li =  $LS$ (del L.C anterior) + 0.1 = 1225.8 + 0.1 = 1225.9 Ls= $X_n+A = 1225.9 + 9.9 = 1235.8$  $L.CvII = [1225.9 - 1235.8]$ 

- e. Tabular la siguiente información:
	- i. Límites de clase.
	- ii. Marca de clase. Calcular con la siguiente fórmula:

$$
Mc = \frac{Li + Ls}{2}
$$

- iii. Marca de frecuencia. Colocar una marca por cada valor que se encuentre dentro del intervalo de los límites de clase.
- iv. Frecuencia. Número de marcas obtenidas de cada intervalo.

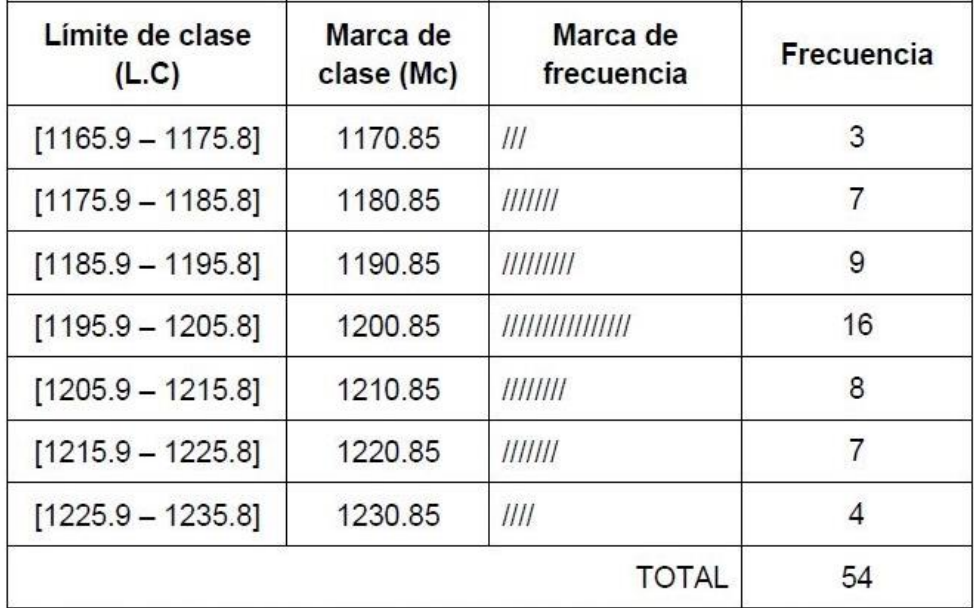

Tabla 10 Tabla de frecuencia para la construcción del histograma del ejercicio 3.1.

Paso 2. Graficar el histograma a partir de la tabla de frecuencia.

- · En la abscisa se colocan las marcas de clase, es importante dejar un espacio de 0.5 (cm. mm, dm; dependiendo de la escala utilizada) a cada lado para asegurar que la base de la barra sea una unidad.
- · En la ordenada se coloca la frecuencia.

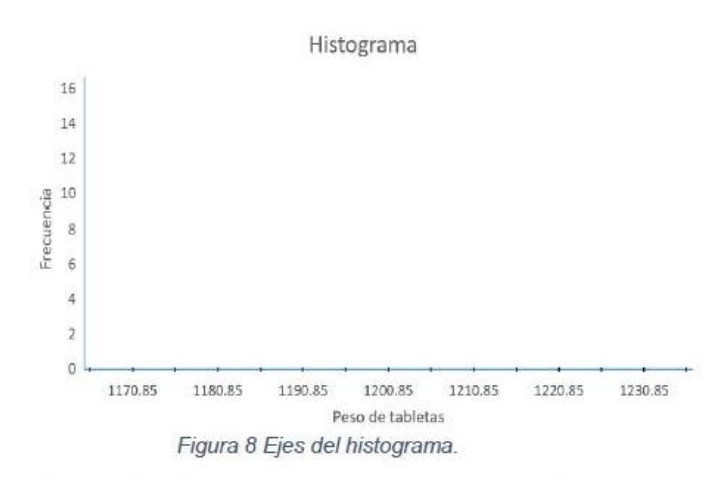

NOTA: Cada barra del histograma tiene de base Mc ± 0.5 y de altura la frecuencia. Cada una representa un límite de clase.

Se grafican con barras las frecuencias de cada límite de clase.  $\bullet$ 

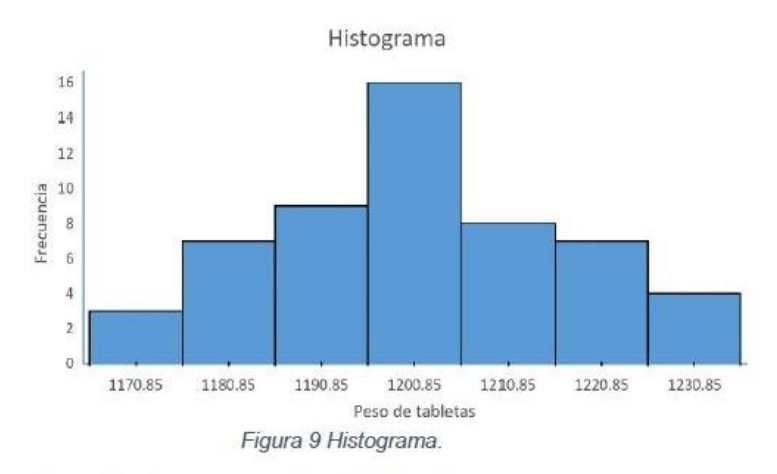

· Al final se grafican las líneas de especificación.

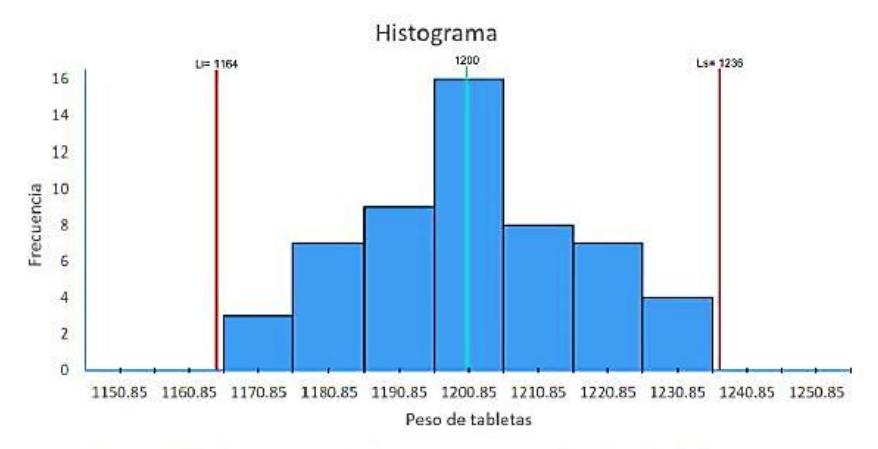

Figura 10 Histograma con límites de especificación; ejercicio 3.1.

## Análisis e interpretación

Un histograma es adecuado para ver la tendencia central de los datos, su variabilidad y si estos presentan datos atípicos.

Para realizar una buena interpretación es necesario tomar en cuenta los siguientes puntos:

- Observar cuál es el límite de clase que presenta mayor frecuencia (moda).
- · Observar el centrado del proceso percatándose de la posición central del cuerpo del histograma con respecto a los límites de especificación y a la especificación óptima; entre más se aleje del óptimo es señal que la calidad no es la adecuada y, por lo tanto, se recomienda realizar una investigación para establecer acciones correctivas o preventivas pertinentes.
- · Analizar la variabilidad del proceso comparando la amplitud de las especificaciones con el ancho del histograma, el cual debe entrar de manera holgada dentro del intervalo de los límites de especificación.
- Observar si se presentan datos atípicos; los cuales pueden identificarse al existir barras pequeñas y que se encuentren separadas del resto. La presencia de datos atípicos amerita investigación.
- Analizar la forma del histograma, la cual debe asemejarse a la distribución  $\bullet$ normal (forma de campana) ya que, de no serlo, es un indicio de que en el proceso ha ocurrido algo que impacte de manera negativa en la calidad del producto; a continuación, mencionaremos las características de las formas más comunes que puede tomar un histograma:

### a) Distribución simétrica o de campana.

Característica: La moda está en el centro del rango de datos, la frecuencia disminuye gradualmente hacia los extremos de manera simétrica; puede estar centrado o descentrado de acuerdo con las especificaciones y puede presentar mucha o poca variabilidad.

← Centrado con poca variabilidad

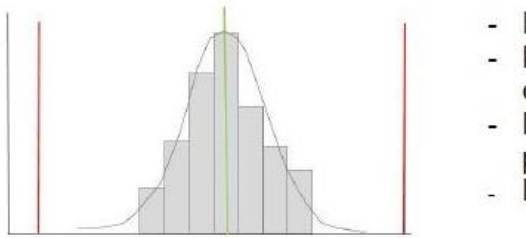

- Forma simétrica
- Proceso centrado y controlado
- Desempeño del proceso: adecuado.
- Dispersión mínima

Figura 11 Distribución simétrica; centrada con poca variabilidad.

√ Centrado con mucha variabilidad

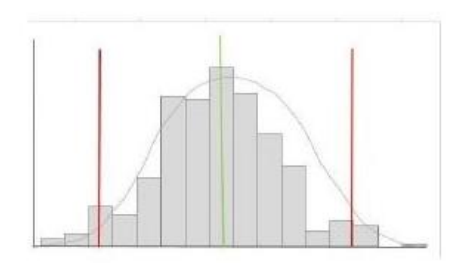

- Forma simétrica.
- Proceso centrado, no controlado.
- Alta dispersión.
- Recomendación: investigar causas que producen variación.

Figura 12 Distribución simétrica; centrada con mucha variabilidad.

#### Descentrado

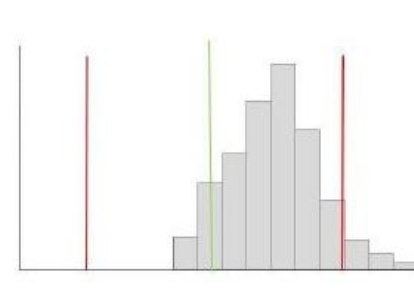

- Forma simétrica.
- Proceso no centrado y no controlado.
- Alta dispersión.
- Recomendación: investigar causas que producen variación y el descentrado de los datos.

Figura 13 Distribución simétrica; descentrada.
#### b) Distribución sesgada.

Característica: La moda está localizado cerca de alguna extremidad: izquierda (sesgo positivo) o derecha (sesgo negativo) y la frecuencia disminuye de manera paulatina hacia el otro extremo; esta distribución se presenta generalmente al existir desgastes o desajustes en algún equipo.

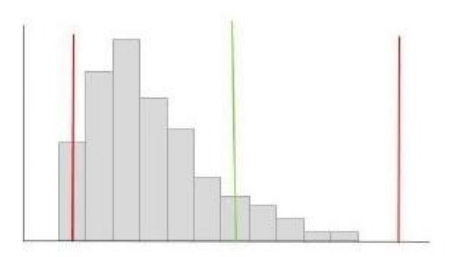

- Forma: asimétrica.
- Proceso no centrado y no controlado.
- Una distribución sesgada indica una situación a corregir.

Figura 14 Distribución sesgada positiva; descentrada.

#### c) Distribución bimodal o doble pico.

Característica: La frecuencia es baja en la parte central del histograma mientras que a los costados existe una mayor frecuencia; se presenta cuando dos distribuciones con medias diferentes se mezclan; dicho suceso puede ocurrir debido a:

- √ Diferencias en la materia prima al fabricar diferentes lotes (diferentes proveedores o variación de un mismo proveedor).
- √ Operación de los trabajadores con métodos de trabajo diferentes.
- √ Mediciones realizadas por personas o instrumentos diferentes.
- √ Operar bajo diferentes condiciones.

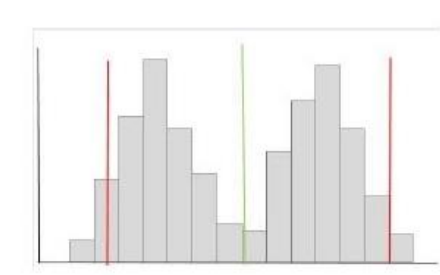

- Forma asimétrica.
- Proceso no controlado.
- Recomendación: identificar y corregir las fuentes de variación analizando por separado los datos y compararlos.

Figura 15 Distribución bimodal.

#### d) Distribución multimodal o peineta.

Característica: Puede apreciarse claramente la presencia de más de dos modas; al igual que la distribución bimodal se debe a la mezcla de diferentes condiciones.

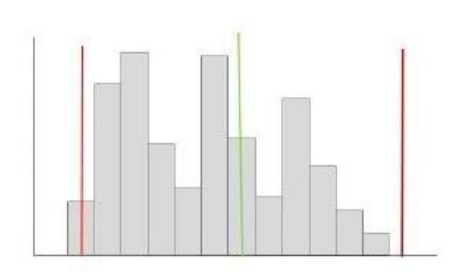

- Forma asimétrica.
- Proceso no controlado.
- Recomendación: identificar y corregir las fuentes de variación analizando por separado los datos y compararlos.

Figura 16 Distribución multimodal.

#### e) Distribución plana o planicie.

Característica: Las barras del histograma forman una planicie debido a que las frecuencias de cada clase son muy similares; las razones por las que se presenta esta distribución son las mismas que la distribución multimodal con la diferencia de que las condiciones presentan mayor similitud, sin embargo, deben localizarse y corregirse debido que afectan la capacidad del proceso.

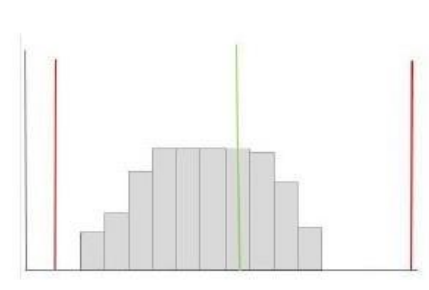

- Forma asimétrica.
- Proceso no controlado.
- Recomendación: identificar y corregir las fuentes de variación analizando por separado los datos y compararlos.

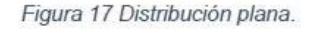

#### f) Distribución de acantilado o precipicio.

Característica: La moda está localizada en algún extremo del histograma el cual presenta un corte muy brusco en la caída de la distribución de un lado mientras que en el otro disminuye paulatinamente. Ocurre cuando en el equipo de medición se presentan errores, cuando hay equivocaciones en la medición o inspección o cuando se excluyen los datos que no cumplen con la medida mínima o se excede de la máxima.

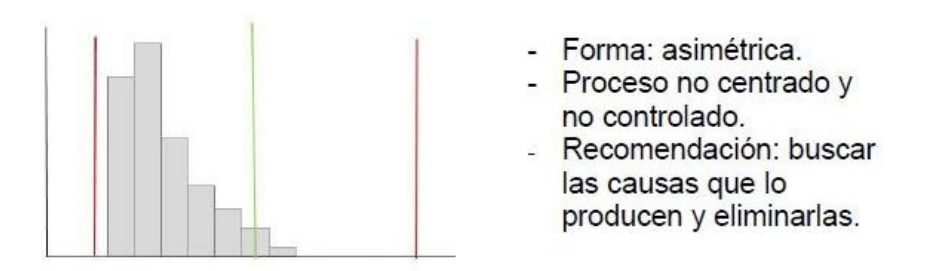

Figura 18 Distribución de acantilado; descentrada.

# g) Distribución simétrica con un pico aislado.

Característica: Además de un histograma con forma simétrica existe un pequeño pico aislado de los demás datos. Se presenta cuando se incluye una pequeña cantidad de datos de una distribución diferente.

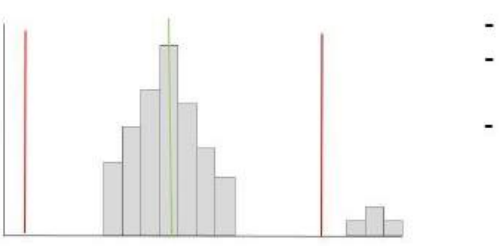

- Forma: simétrica.
- Proceso centrado y no controlado.
- Recomendación: Localizar la fuente de la variación y eliminarla.

Figura 19 Distribución simétrica centrada con un pico aislado.

El histograma obtenido en el ejercicio 3.1 muestra una distribución centrada y simétrica con mucha variabilidad ya que a pesar de que los datos se encuentran dentro de las especificaciones abarcan todo el límite de tolerancia situación que debe corregirse para mejorar el proceso.

# Otra ventaja del histograma

Como se mencionó anteriormente, la utilidad del histograma radica en la facilidad para analizar la tendencia y variabilidad de los datos de forma visual, sin embargo, otra ventaja del histograma es que, a partir de este, se pueden obtener dos gráficas más, las cuáles brindan información extra y útil para la interpretación de los datos; estas son: el polígono de frecuencia acumulada (ojiva) y el polígono de frecuencias.

El polígono de frecuencia se grafica sobre el histograma; en el extremo correspondiente a la frecuencia más alta de cada marca de clase se señala con un punto, los cuales se unen mediante líneas rectas, comenzando y terminando sobre el eje horizontal. El área formada es el polígono y representa el 100% de los datos; ofrece una idea más clara de la forma que tiene la distribución.

Para graficar la ojiva se le anexa a la tabla de frecuencia del histograma dos columnas más, en una irá la frecuencia relativa y en la otra el porcentaje acumulado. Se grafica el porcentaje acumulado con la marca de clase; cada marca de clase se señala con un punto para posteriormente unirse mediante una línea. La ojiva permite percibir el porcentaje de observaciones mayores que (o menores que) ciertos valores.

Fórmula: Frecuencia relativa

| Dónde:<br>$f_r = f$ | Dónde:<br>$f_r =$ frecuencia relativa<br>$f =$ recuencia<br>$n =$ número de datos |
|---------------------|-----------------------------------------------------------------------------------|
|---------------------|-----------------------------------------------------------------------------------|

Fórmula: Porcentaje acumulado

$$
\%_{ac} = \sum (f_r \times 100)
$$

Ejercicio 3.2 Del ejercicio anterior, graficar el polígono de frecuencia y la ojiva.

Paso 1. Del histograma realizado, graficar directamente el polígono de frecuencia.

· Dibujar un punto en la parte superior de la marca de clase.

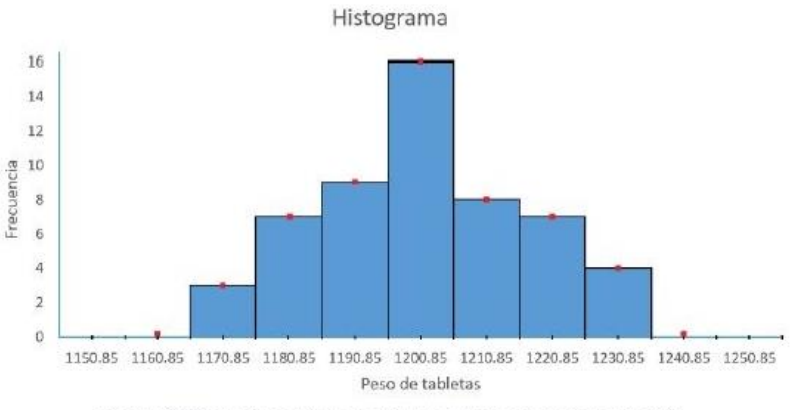

Figura 20 Construcción de polígono de frecuencia; parte 1/2.

· Unir cada punto con una línea recta

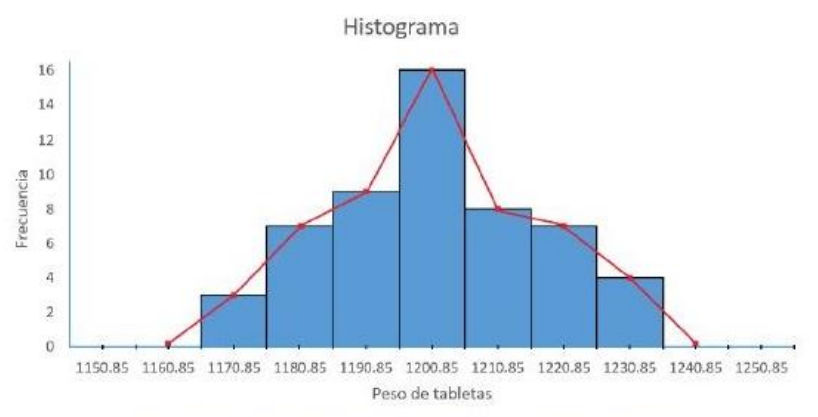

Figura 21 Construcción de polígono de frecuencia; parte 2/2.

Paso 2. Anexar las dos columnas mencionadas con anterioridad a la tabla de frecuencia y graficar la ojiva.

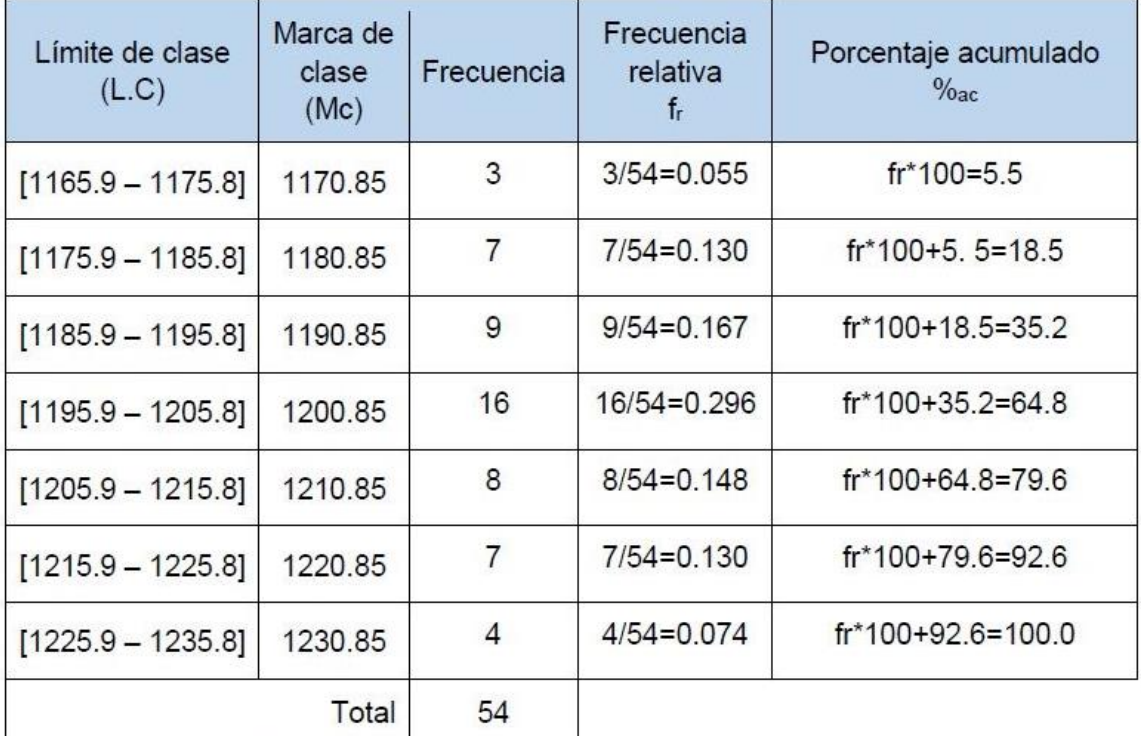

· Completar la tabla de frecuencia.

Tabla 11 Tabla de porcentaje acumulado para la construcción de la ojiva.

Graficar porcentaje acumulado vs. marca de clase.  $\bullet$ 

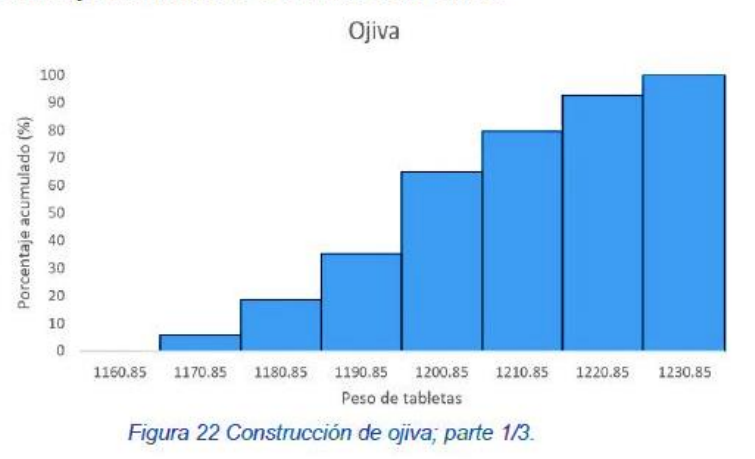

Dibujar un punto en la parte superior de la marca de clase.

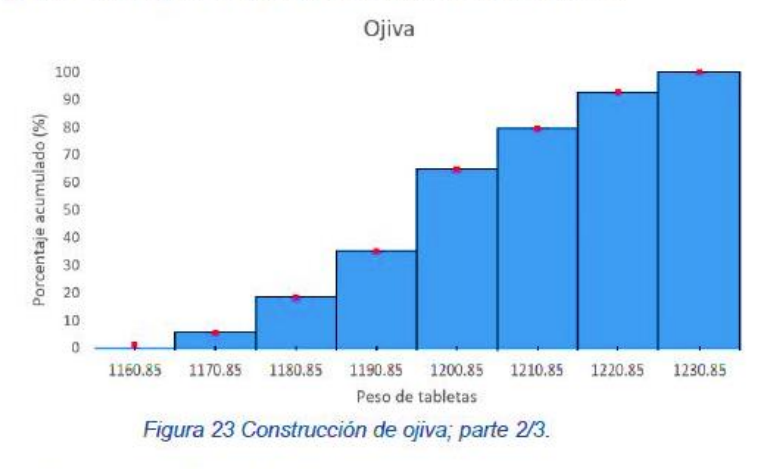

Unir cada punto con una línea recta.  $\bullet$ 

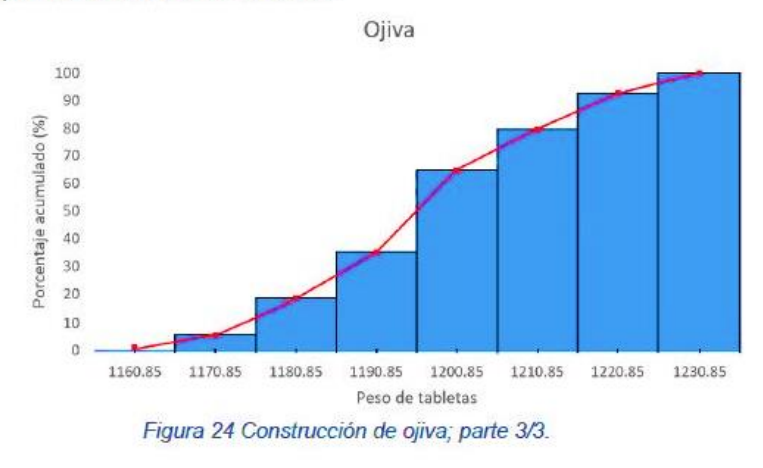

<sup>113</sup> 

# Gráfica de Caja y Bigote

Descripción: El diagrama de caja y bigote es una representación gráfica de la distribución de un conjunto de datos; se basa las estadísticas de orden: la mediana y los cuartiles (o percentiles) y tal como su nombre lo indica, la gráfica tiene forma de caja con unas líneas a cada lado (bigotes).

¿Para qué sirve? Son útiles al momento de comparar procesos, tratamientos o para hacer análisis por categorías (por lotes, proveedores, turnos, operadores, etc.).

#### Construcción de la gráfica de caja y Bigote

Nota: Para la construcción de un diagrama de caja y bigote se recomienda un mínimo de 10 datos.

Ejercicio 4.1 Durante la inspección de tres proveedores de solución inyectable de Furosemida, se procedió a obtener el pH para verificar que se encuentren dentro del rango 8.0-9.3; Los resultados de las tres muestras de 25 Ampollas son:

#### Proveedor A:

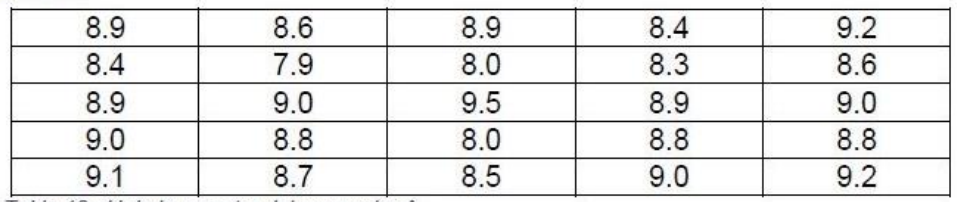

Tabla 12 pH de la muestra del proveedor A.

#### Proveedor B:

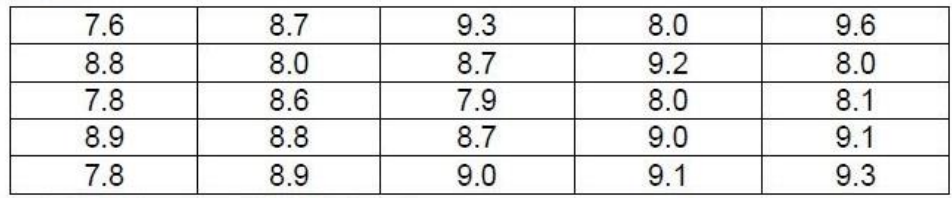

Tabla 13 pH de la muestra del proveedor B.

#### Proveedor C:

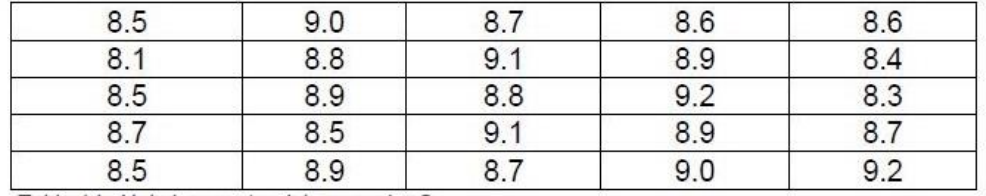

Tabla 14 pH de la muestra del proveedor C.

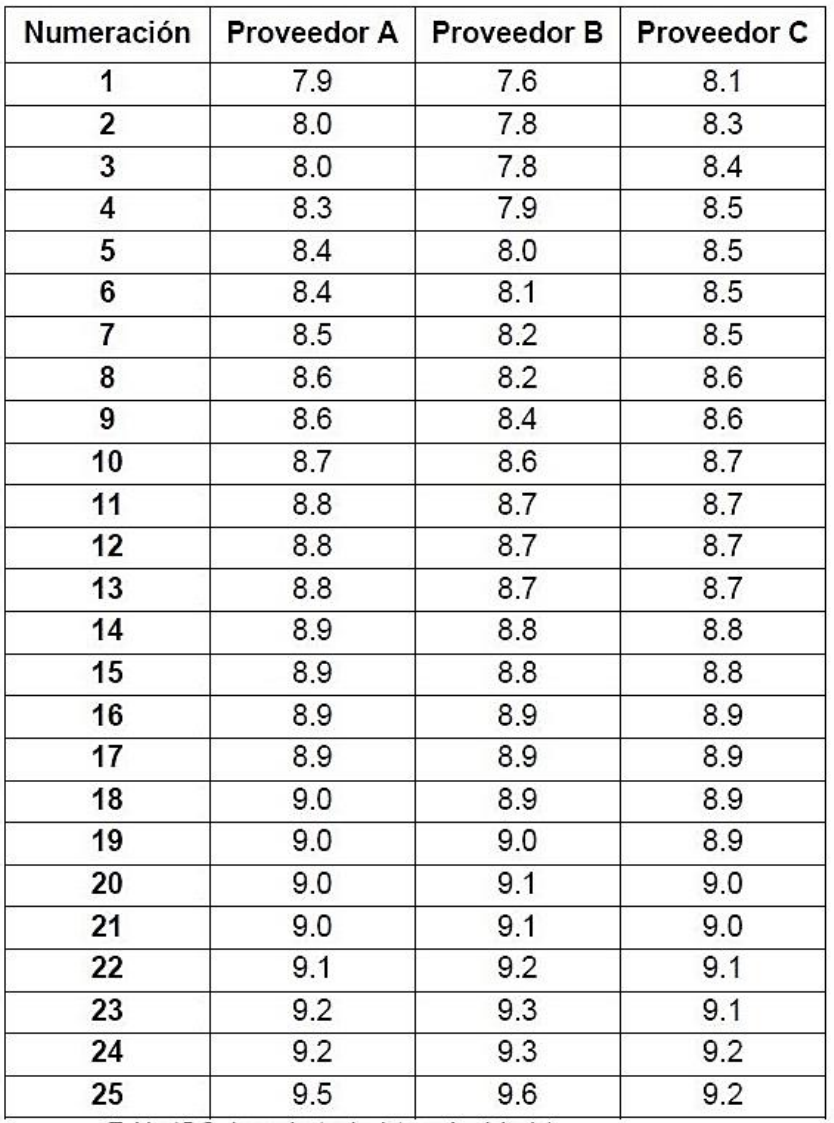

Paso 1. Ordenar los datos de menor a mayor y enumerarlos.

Tabla 15 Ordenamiento de datos; ejercicio 4.1.

Paso 2. Obtener la posición de la mediana.

$$
Position de \tilde{X} = \frac{n+1}{2} = \frac{25+1}{2} = 13
$$

 $-1$ 

Paso 3. Obtener la posición del cuartil inferior (Ci) y el cuartil superior (Cs) y su respectivo valor.

$$
Position de C_i = \frac{Position de \tilde{X} + 1}{2} = \frac{13 + 1}{2} = 7
$$

$$
Position de Cs = n - \frac{Position de \tilde{X} + 1}{2} = 25 - \frac{13 + 1}{2} = 18
$$

Nota: Sólo se toma en cuenta el valor entero de la posición de la mediana.

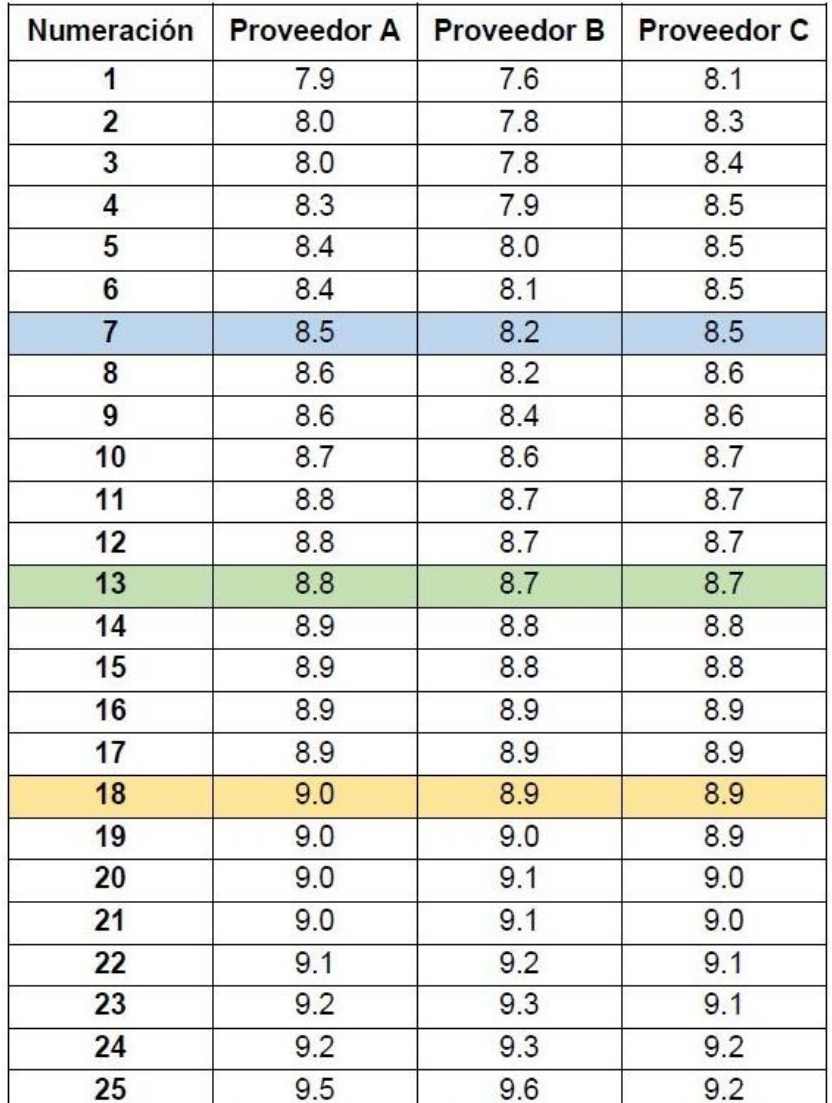

Tabla 16 Señalamiento de la mediana (verde) y los cuartiles: inferior (azul) y superior (amarillo).

Paso 4. Calcular la dispersión de los cuartiles (Rango intercuartil) de cada proveedor.

$$
DC=C_s-C_i
$$

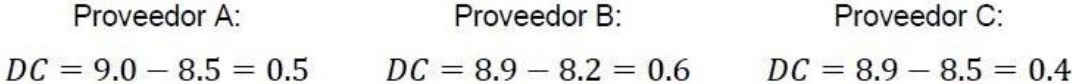

Paso 5. Calcular las fronteras internas y externas inferior y superior.

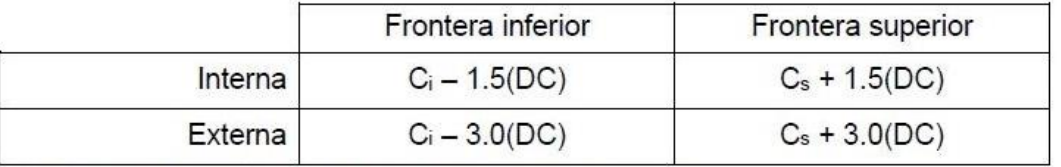

Tabla 17 Fórmulas para el cálculo de las fronteras internas y externas.

#### **Proveedor A:**

FII= C<sub>i</sub> - 1.5 (DC) =  $8.5 - 1.5$  (0.5) = 7.75 FIE= C<sub>i</sub> - 3.0 (DC) =  $8.5 - 3.0$  (0.5) =  $7.0$ FSI=  $C_s$  + 1.5 (DC) = 9.0 + 1.5 (0.5) = 9.75  $FSE = C_s + 3.0$  (DC) = 9.0 + 3.0 (0.5) = 10.5

#### **Proveedor B:**

FII= C<sub>i</sub> - 1.5 (DC) = 8.2 - 1.5 (0.6) = 7.3 FIE= C<sub>i</sub> - 3.0 (DC) = 8.2 - 3.0 (0.6) = 6.4  $FSI = C_s + 1.5 (DC) = 8.9 + 1.5 (0.6) = 9.8$  $FSE = C_s + 3.0$  (DC) = 8.9 + 3.0 (0.6) = 10.7

# Proveedor C:

FII= C<sub>i</sub> - 1.5 (DC) = 8.5 - 1.5 (0.4) = 7.9 FIE= C<sub>i</sub> - 3.0 (DC) =  $8.5 - 3.0$  (0.4) = 7.3 FSI=  $C_s$  + 1.5 (DC) = 8.9 + 1.5 (0.4) = 9.5  $FSE = C_s + 3.0$  (DC) = 8.9 + 3.0 (0.4) = 10.1

Paso 6. Dibujar el diagrama de caja y bigote.

- En el eje horizontal se escribe una escala la cual incluya el valor mínimo y el máximo de todas las observaciones.
- Los valores obtenidos (El cuartil superior, e inferior, la mediana y las fronteras) se ubican en el gráfico.

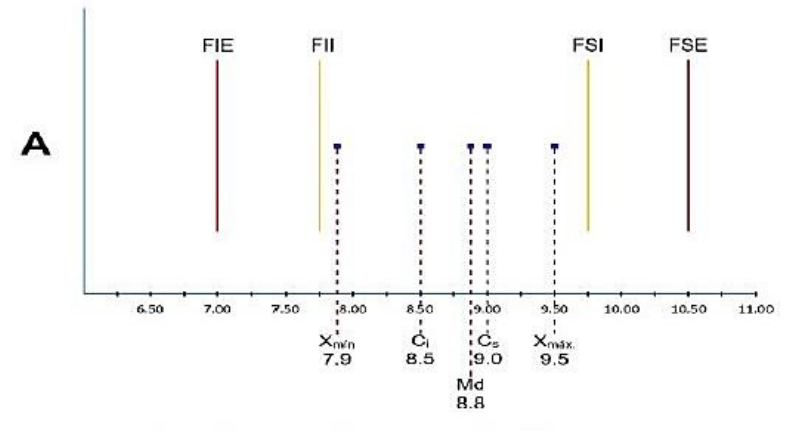

Figura 25 Construcción del diagrama caja y bigote; parte 1/3.

- Se dibuja la caja y los bigotes.
	- $\circ$  Caja: La base es igual a la dispersión de los cuartiles (C<sub>s</sub>-C<sub>i</sub>) y se encuentra dividida por una línea vertical a la altura de la mediana.
	- o Bigotes: Los bigotes dependen de la posición de los valores extremos  $(X_{min} y X_{max})$ .
		- $\checkmark$  Sí X<sub>mín</sub> y X<sub>máx</sub> se encuentran dentro de las fronteras internas, entonces:
			- El bigote izquierdo tiene un extremo en  $X_{min}$  y el otro en  $C_i$
			- El bigote derecho tiene un extremo en  $C_s$  y el otro en  $X_{\text{max}}$ .
		- $\checkmark$  Si X<sub>min</sub> y X<sub>máx</sub> se encuentran fuera de las fronteras internas, entonces:
			- El bigote izquierdo tiene un extremo en la frontera inferior interna [C<sub>i</sub>-1.5 (DC)] y el otro en C<sub>i</sub>.
			- El bigote derecho tiene un extremo en C<sub>s</sub> y el otro en la frontera superior interna  $[C_s+1.5(DC)]$ .

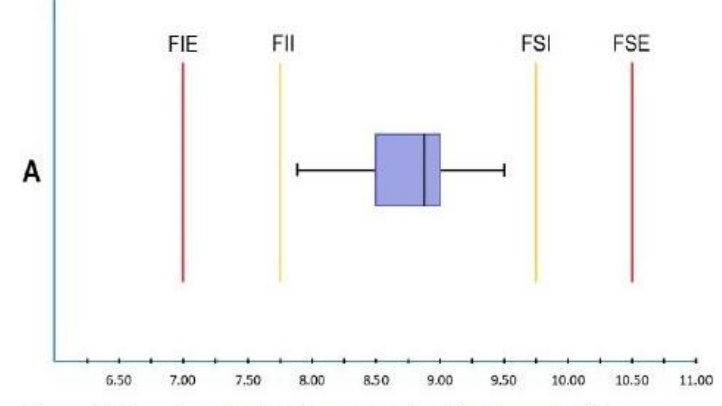

Figura 26 Construcción del diagrama caja y bigote; parte 2/3.

Por último, se señalan en el diagrama la media (señalada mediante el símbolo +) ٠ y valores extraordinarios (también denominados outliers) leves, los cuales se encuentran entre las fronteras internas y las externas, y severos, que se encuentran fuera de las fronteras externas.

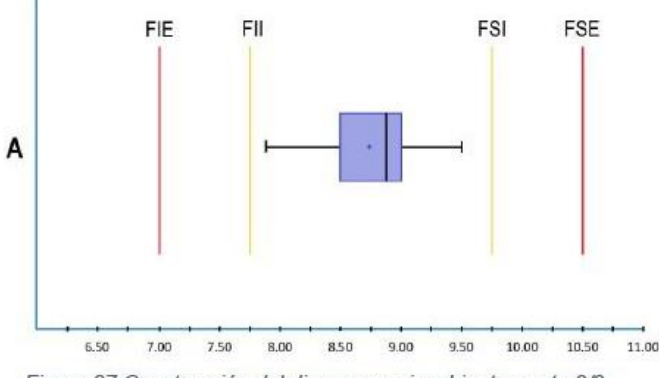

Figura 27 Construcción del diagrama caja y bigote; parte 3/3.

Sí se desea comparar los tres proveedores, los demás diagramas se dibujan en  $\bullet$ la misma gráfica; de igual manera se grafican los límites de aceptación.

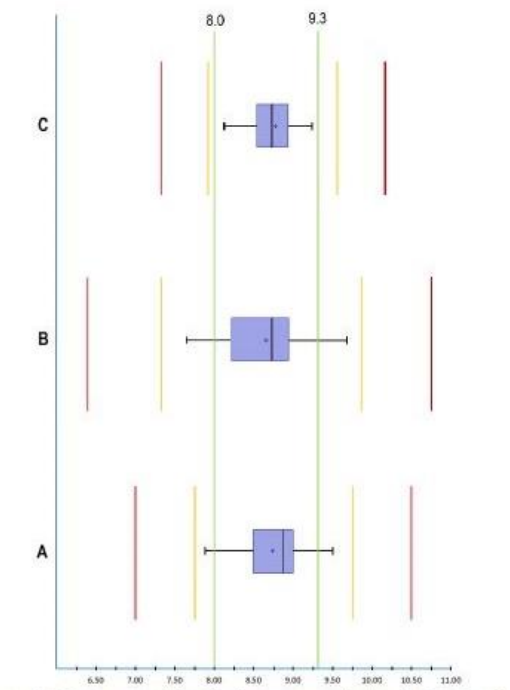

Figura 28 Comparación de los proveedores A, B y C; ejercicio 4.1.

# Análisis e interpretación

Los diagramas de caja son útiles para evaluar la simetría que presenta la distribución de los datos; lo ideal es que la distribución sea simétrica, esto significa que a partir del cuartil interior hacia la mediana y de la mediana al cuartil superior son equidistantes (ver Figura 29).

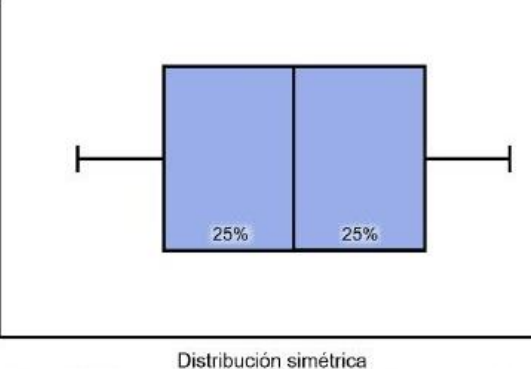

Figura 29 Diagrama caja y bigote; distribución simétrica.

En caso de que la distribución no sea simétrica la mediana se encontrará en algún extremo, dependiendo de donde se encuentre la mayor densidad de los datos (ver Figura 30).

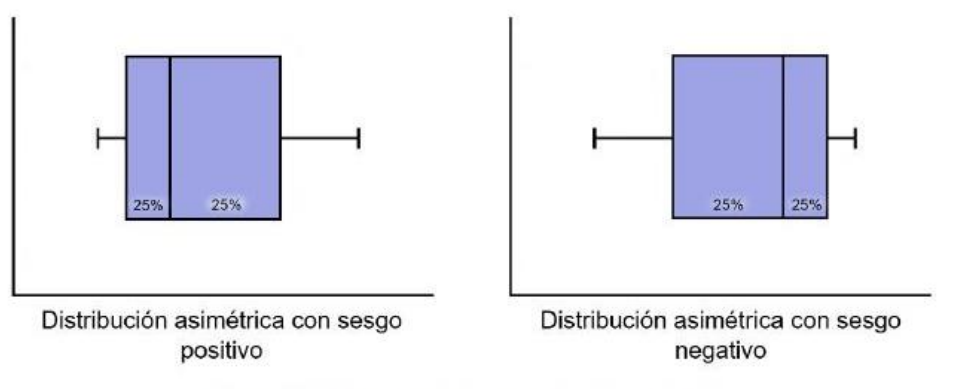

Figura 30 Diagrama caja y bigote; distribución asimétrica.

Para interpretar un diagrama de caja se deben tomar en cuenta los siguientes puntos:

- La extensión del diagrama es un indicador del nivel de variación que toman los datos, bigotes muy largos representa mucha variación. Al momento de realizar un análisis comparativo, aquel diagrama que muestre los bigotes más cortos será el que presente menor variación y por lo tanto es el tratamiento o proceso más adecuado.
- . La caja representa la tendencia central de los datos y ayuda a ver de una manera clara en qué intervalo de datos se encuentra la tendencia central, y al momento de comparar varias distribuciones aquella caja (tendencia central) que se encuentre dentro del intervalo óptimo será el que represente el mejor tratamiento o proceso.
- · Observar si la distribución presenta algún sesgo, los sesgos representan anormalidad en el proceso por lo que se deben investigar las causas.
- · Verificar si existen datos atípicos leves (localizados entre las fronteras) o severos (localizados fuera de las fronteras externas). Ambos casos ameritan investigación.

En el caso del ejercicio 4.1 la extensión de los diagramas muestra que el proveedor que presentó mayor variabilidad en los datos es el proveedor B, mientras que el de menor variación es el proveedor C. Al evaluar la tendencia central se muestra que en los tres proveedores se encuentra dentro del intervalo óptimo, En cuanto a la distribución de datos, se observa que los proveedores A y B presentan un sesgo negativo, mientras que el proveedor C un ligero sesgo positivo, lo que indica una situación que debe corregirse en los tres proveedores. Para finalizar, no existen datos atípicos en ningún proveedor, sin embargo, tanto como el proveedor A como el B muestran que algunos de sus productos están fuera de los niveles de aceptación, por lo que se deberá investigar la razón de este suceso. Al analizar visualmente esta comparativa, los diagramas muestran claramente que proveedor C es la mejor opción.

#### De una ojiva a una gráfica de caja y bigote

Es posible obtener una gráfica de caja y bigote a partir de una ojiva, sin embargo, será menos precisa que una gráfica elaborada desde cero.

Ejercicio 4.2 A partir del polígono de frecuencia acumulada (ojiva) obtenida en el Ejercicio 3.2 elaborar una gráfica de caja y bigote.

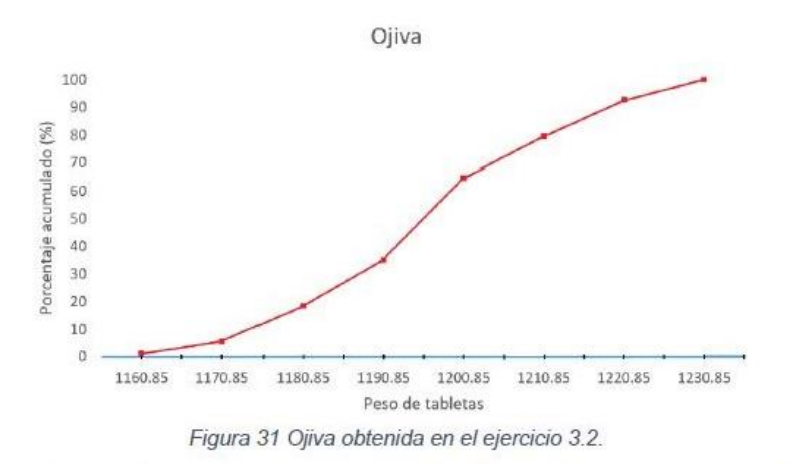

Paso 1. Interpolar en la gráfica para encontrar los valores correspondientes al eje horizontal de 25%, 50% y 75%.

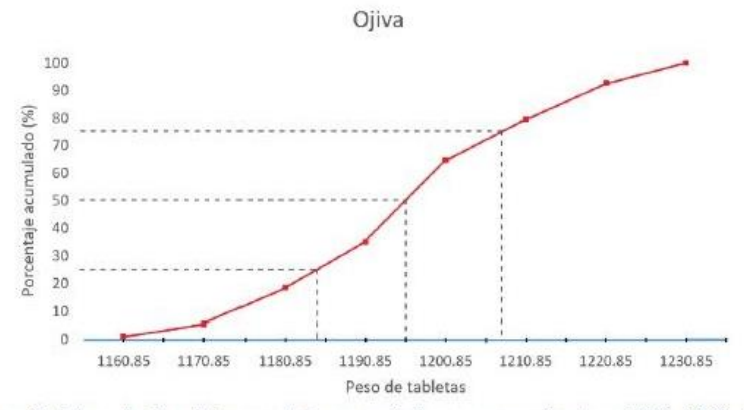

Figura 32 Interpolación del porcentaje acumulado correspondientes a 25%, 50% y 75%.

Paso 2. Dibujar la caja. La base de la caja se trazará del punto que toca la línea de la ojiva correspondiente al porcentaje acumulado de 25% y se extenderá a la línea imaginaria correspondiente al valor de X para 75%; de mismo modo la base superior será paralela a la inferior trazada sobre la línea imaginaria del porcentaje acumulado de 75% (ver Figura 33). Por último, se trazan dos líneas a cada extremo para concluir la caja (ver Figura 34).

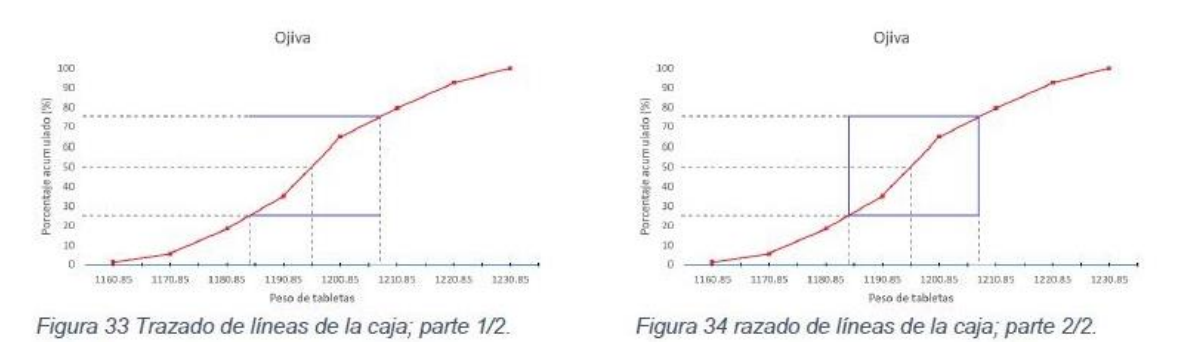

Paso 3. Trazar los bigotes cuya longitud será del valor mínimo al valor máximo.

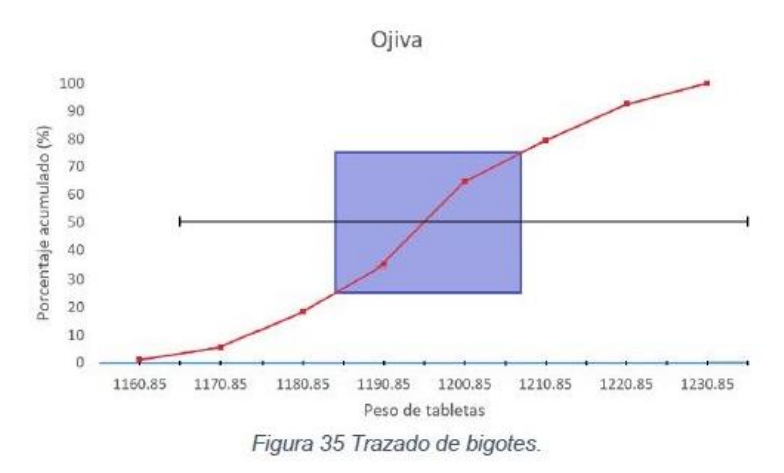

Paso 4. Se dibuja una línea vertical correspondiente a la mediana (ubicada en el punto de la ojiva correspondiente al 50%) y el símbolo "+" para marcar la media.

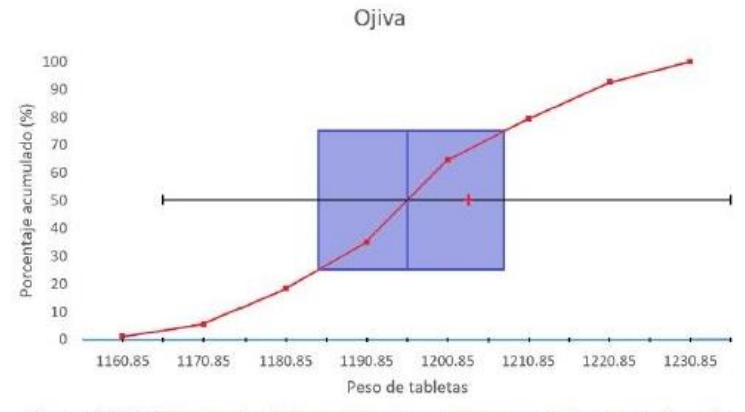

Figura 36 Señalamiento de la media y la mediana en el diagrama de caja.

# Diagrama de Pareto

Descripción: El diagrama de Pareto es un tipo de gráfica de barras cuyo campo de análisis son los datos categóricos, y está respaldado por el principio de Pareto, el cual reconoce que pocos elementos (20%) generan la mayor parte del efecto (80%).

¿Para qué sirve? Para detectar los diferentes problemas de una producción, así como sus causas, dando prioridad a aquellos que generen un mayor impacto en el proceso; por lo que este diagrama es primordial para la mejora continua.

# Construcción de Diagrama de Pareto

Ejercicio 5.1 Durante las 10 últimas semanas, una compañía farmacéutica ha registrado un aumento en las no conformidades de un proceso de tableteado. Se realizó una tabla de frecuencias para contabilizar los defectos ocurridos durante ese tiempo, dando como resultado los siguientes datos:

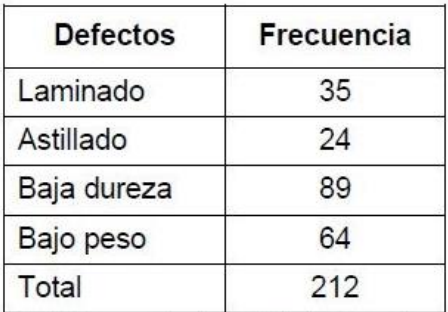

Tabla 18 Frecuencia de los defectos encontrados.

Paso 1. Ordenar de mayor a menor dependiendo de la frecuencia registrada:

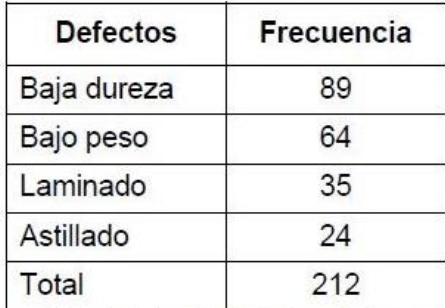

Tabla 19 Orden de los defectos de acuerdo con la frecuencia registrada.

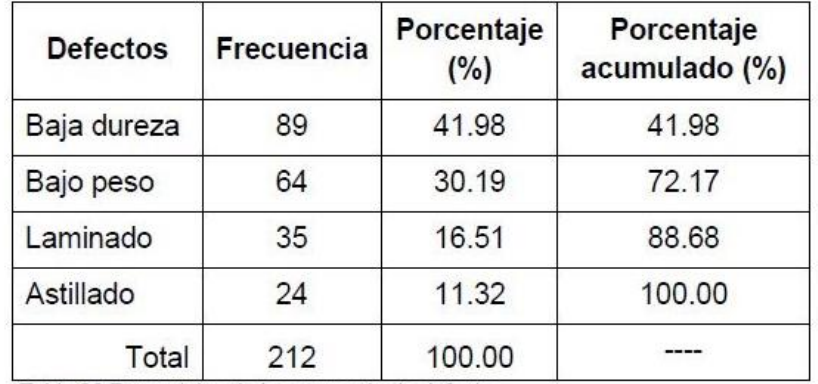

Paso 2. Calcular el porcentaje de cada defecto y el porcentaje acumulado.

Tabla 20 Porcentajes de la ocurrencia de defectos.

## Paso 3. Graficar.

- Ejes verticales:
	- o Eje izquierdo (Frecuencia): Colocar una escala correspondiente a las frecuencias obtenidas de los defectos registrados.
	- o Eje derecho (Porcentaje acumulado): Será porcentual e irá de 0% a 100%.
- · Eje horizontal (Defectos): Escribir el nombre de cada defecto encontrado, comenzando con aquel que presente mayor frecuencia y terminar con el de menor.

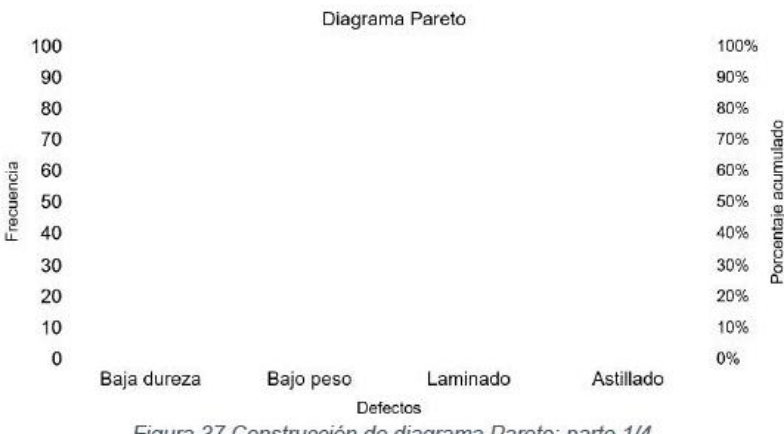

Figura 37 Construcción de diagrama Pareto; parte 1/4.

Graficar las barras correspondientes a la frecuencia de cada defecto.  $\bullet$ 

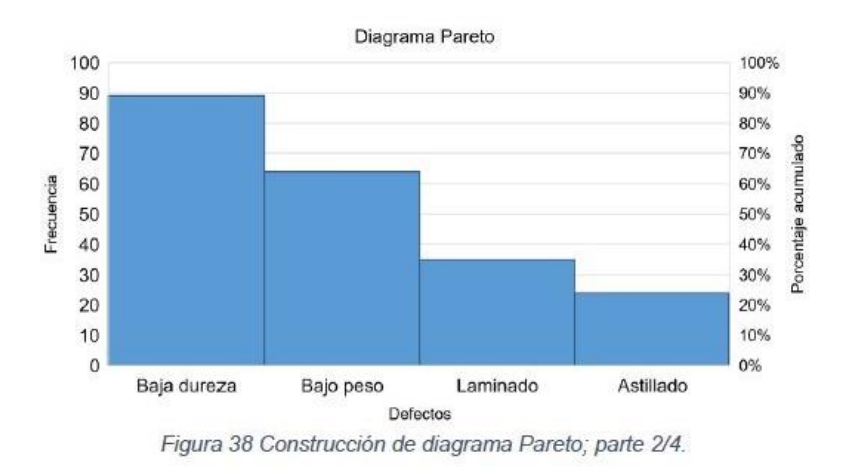

Señalar con un punto a la mitad del ancho de cada barra el porcentaje  $\bullet$ acumulado.

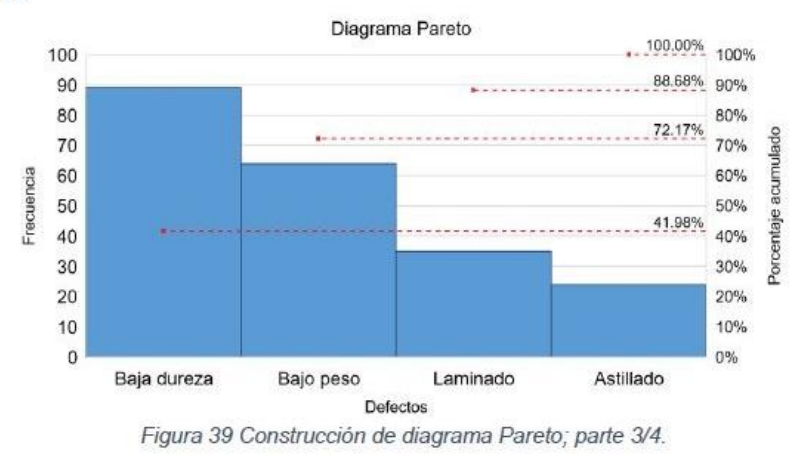

Unir cada punto mediante una línea. ٠

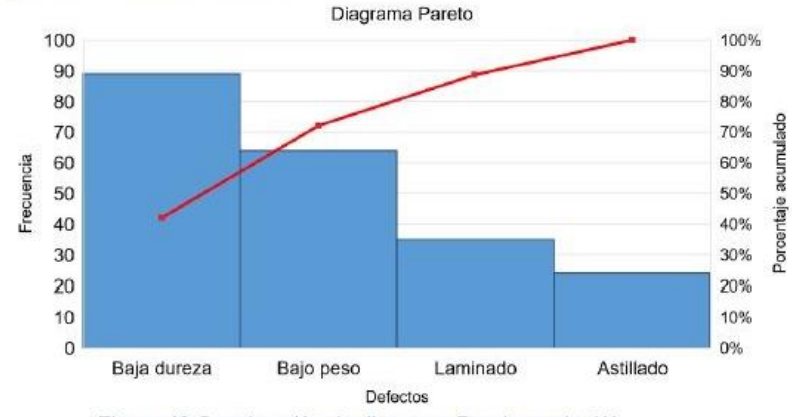

Figura 40 Construcción de diagrama Pareto; parte 4/4.

# Análisis e Interpretación

Un diagrama Pareto es una herramienta necesaria para realizar mejoras, debido a que ayuda a identificar las áreas donde se requiere priorizar las intervenciones; para analizar e interpretar un diagrama Pareto, se deben considerar las siguientes recomendaciones:

- Tomar en cuenta el costo o la gravedad de cada defecto: se recomienda multiplicar la frecuencia por el costo o la gravedad del defecto; esto ayudará a reducir costos al dar prioridad a eliminar aquel defecto que genera un mayor gasto de reparación o sea el de mayor gravedad.
- Existen dos tipos de diagramas Pareto; el de efectos (de primer nivel) y el de causas (de segundo nivel). Son complementarios, al encontrar el efecto dominante con el diagrama de primer nivel, se hace uno (o varios) de segundo nivel.
	- o Diagrama Pareto de efectos. Se relacionan con los resultados no deseados de una producción y pueden estar dados por:
		- $\checkmark$  Calidad (Defectos, quejas, devoluciones, retrabajos, etc.)
		- ✓ Costos (Magnitud de las pérdidas, gastos, etc.)
		- ← Entrega (Escasez, demoras, etc.)
		- $\checkmark$  Seguridad (Errores, accidentes, etc.)
	- o Diagramas Pareto de causas. Se utilizan para investigar la causa principal del problema, que puede ser debido a:
		- √ Mano de obra (turno, grupo, edad, experiencia, destreza, etc.)
		- √ Máquina (equipo, herramientas, modelos, etc.)
		- $\checkmark$  Materia prima (proveedor, lote, clase, tratamiento, etc.)
		- √ Método operacional (condiciones, órdenes, etc.)
- Observar la primera categoría del diagrama, sí es visiblemente predominante a las demás entonces es el efecto al cual se debe priorizar la solución.
- Cuando ninguna barra es predominante o tiene un aspecto plano es necesario volver a clasificar lo datos y observar el problema desde diversas perspectivas.
- · Para evitar un número excesivo de categorías se recomienda juntar aquellas que representen una minoría y denominarlo como "otras", sin embargo, no es conveniente que represente de los porcentajes más altos.

Para interpretar el ejercicio 5.1 basta con observar cuál de las barras es la predominante a las demás; al no dar información acerca de los costos de reparación o gravedad se debe suponer que la baja dureza es el problema al cual enfocarse; una

baja dureza puede solucionarse al regular la presión y velocidad de compresión durante el proceso; sin embargo para no suponer una solución que posiblemente no funcione, se recomienda hacer un diagrama Pareto de causas para localizar los factores que más influyen.

Nota: Para el diagrama Pareto de causas se recomienda el uso de un diagrama de causa y efecto (también conocido como Ishikawa).

# Ventajas del diagrama Pareto

- Permite ubicar de manera clara la principal falla de un proceso.
- Enfoca todos los esfuerzos para solucionar el problema principal.
- Es útil para comparar las mejoras al realizar un análisis antes y después de las acciones correctivas.
- Facilita la toma de decisiones.

# Diagramas de dispersión

Descripción: Un diagrama de dispersión es una gráfica de tipo X-Y, donde los datos están representados en un plano cartesiano mediante coordenadas (X<sub>i</sub>, Y<sub>i</sub>).

¿Para qué sirve? Es utilizado para analizar si existe una relación entre dos variables; cuando se presenta la modificación de alguna de ellas afecta el proceso, por lo que es necesario confirmar la interacción mediante un diagrama de dispersión.

#### Construcción de un diagrama de dispersión

Ejercicio 6.1 Un estudiante desea investigar sí la temperatura afecta la solubilidad de una sustancia y después de un tiempo experimentando, logró colectar los siguientes datos:

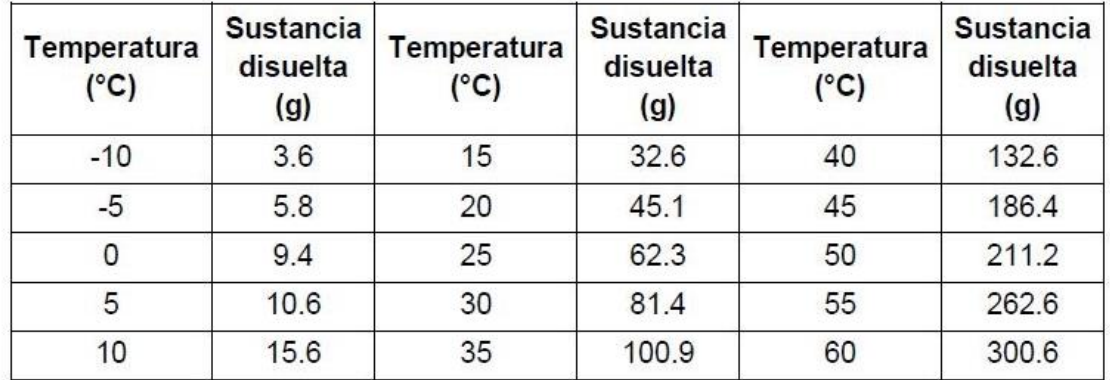

Tabla 21 Datos obtenidos por el estudiante.

Paso 1. Seleccionar los ejes. Al estudiar una relación causa-efecto, el eje X representa las causas, mientras que el eje Y representa el efecto. Por lo tanto, la causa es la temperatura, quien tendrá un efecto sobre la solubilidad.

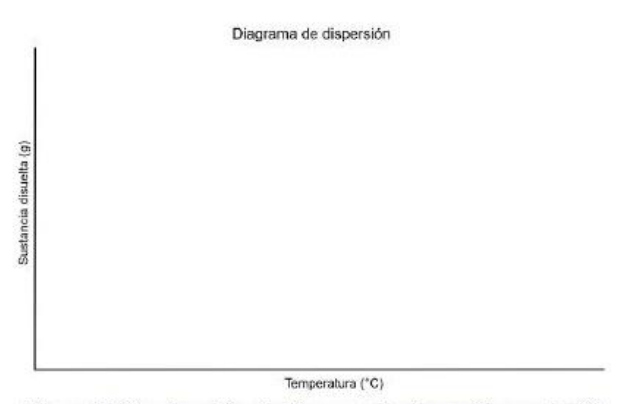

Figura 41 Construcción de diagrama de dispersión; parte 1/3.

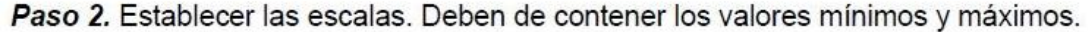

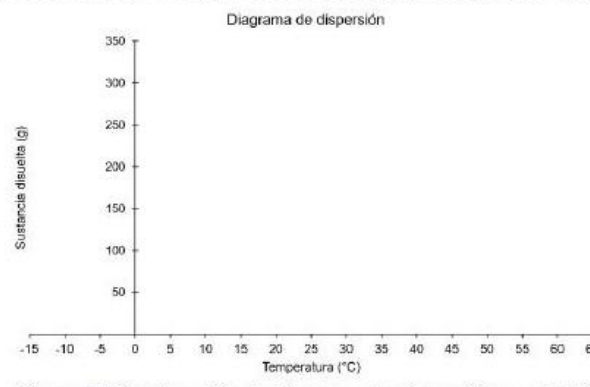

Figura 42 Construcción de diagrama de dispersión; parte 2/3.

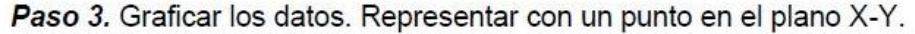

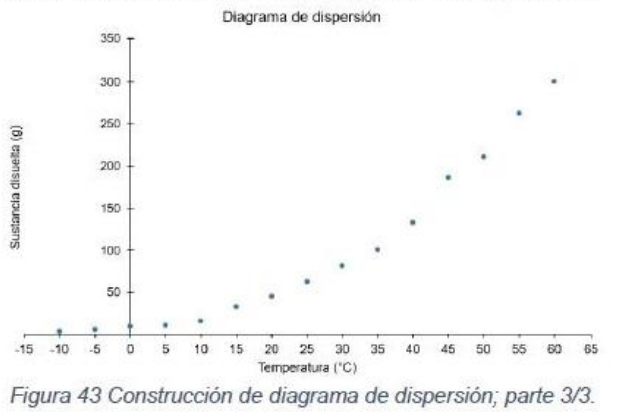

47

129

#### Análisis e interpretación

Para interpretar un diagrama de dispersión es necesario observar el patrón que forman los puntos graficados; algunos de los patrones de relación más comunes son:

#### a. Lineal positiva

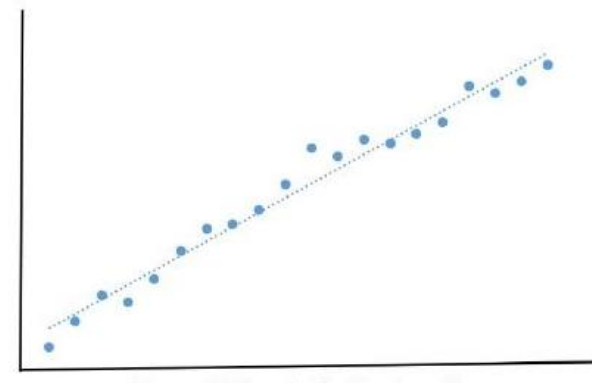

Característica: El valor de X incrementa, mientras que el valor de Y aumenta con una tendencia lineal.

## Figura 44 Correlación lineal positiva.

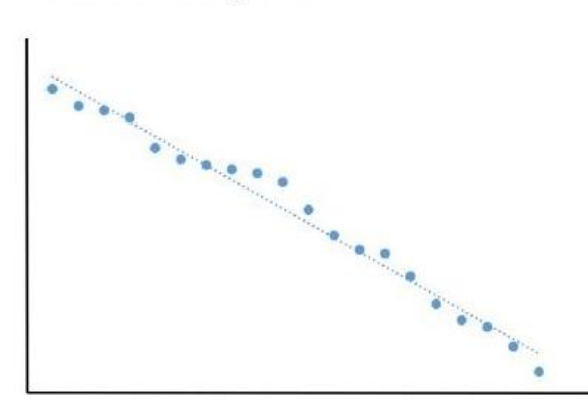

#### b. Lineal negativa.

Característica: Conforme el valor de X incrementa, el valor de Y disminuye con una tendencia lineal.

Figura 45 Correlación lineal negativa.

#### c. Exponencial positiva.

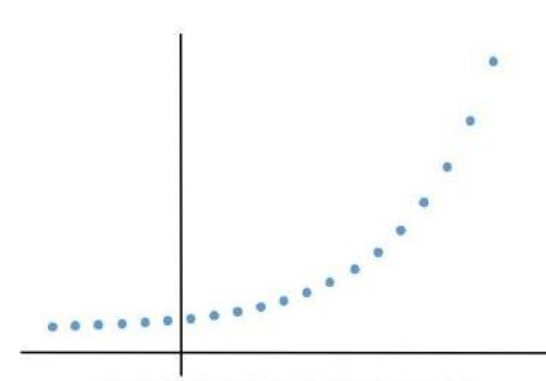

Figura 46 Relación exponencial positiva.

#### d. Exponencial negativa.

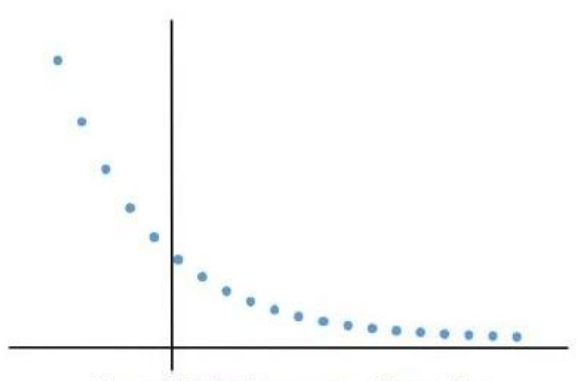

Figura 47 Relación exponencial negativa.

#### e. Potencial positiva (con exponente par)

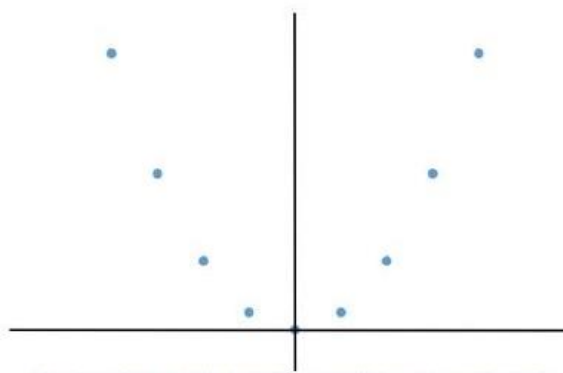

Figura 48 Relación potencial positiva, exponente par.

#### Características:

- o X puede tomar valores dentro del rango de todos los números reales  $(-\infty, \infty)$ .
- o Y puede tomar valores dentro del intervalo de todos los números reales positivos (0,  $\infty$ ).
- o Conforme el valor de X incrementa el valor de Y aumenta precipitadamente.
- o Presenta una tendencia no lineal (curvilínea).

Características:

- o X puede tomar valores dentro del rango de todos los números reales  $(-\infty, \infty)$ .
- o Y puede tomar valores dentro del intervalo de todos los números reales positivos (0, ∞).
- o Conforme el valor de X incrementa el valor de Y disminuye precipitadamente.
- o Presenta una tendencia no lineal (curvilínea).

Características:

- o X puede tomar valores dentro del rango de todos los números reales  $(-\infty, \infty)$ .
- o Y puede tomar valores dentro del intervalo de todos los números reales positivos  $(0, \infty)$ .
- o Conforme el valor de X incrementa el valor de Y decrece hasta un punto después del cual comienza a incrementar.
- o Presenta una tendencia no lineal (curvilínea)

# f. Potencial positiva (con exponente impar)

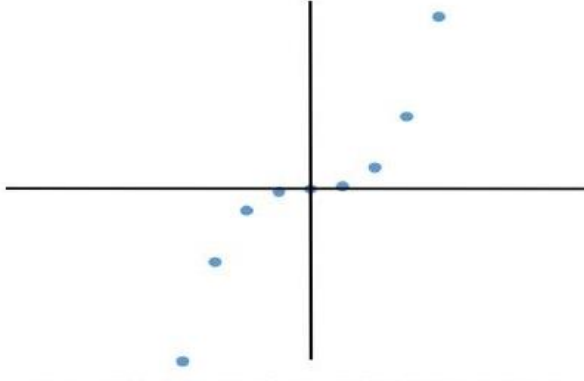

Figura 49 Relación potencial positiva, exponente impar.

Características:

- o X puede tomar valores dentro del rango de todos los números reales  $(-\infty, \infty)$ .
- o Y puede tomar valores dentro del rango de todos los números reales  $(-\infty, \infty)$ .
- o Conforme el valor de X incrementa el valor de Y aumenta.
- o Presenta una tendencia no lineal (curvilínea)

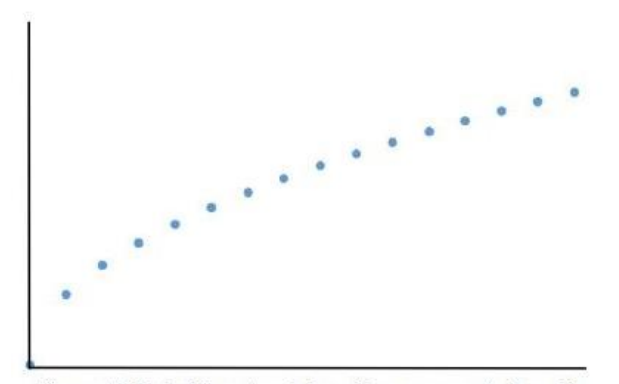

#### g. Potencial positiva (con exponente fracción)

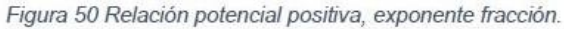

#### h. Potencial negativa.

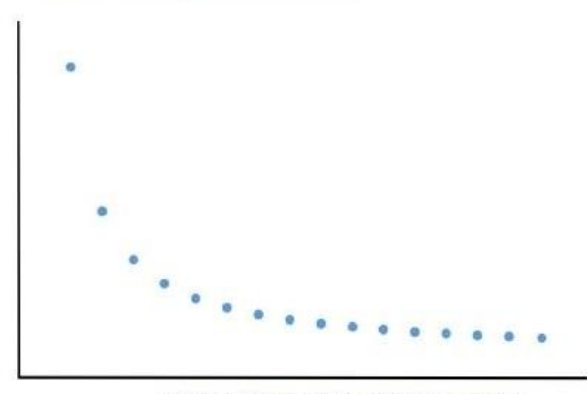

Figura 51 Relación potencial negativa.

Características:

- o X puede tomar valores dentro del intervalo de los números reales iguales o mayores que 0, [0, ∞).
- o Y puede tomar valores dentro del intervalo de los números reales iguales o mayores que 0, [0, ∞).
- o Conforme el valor de X incrementa el valor de Y aumenta.
- o Presenta una tendencia no lineal (curvilínea)

Características:

- o X puede tomar valores dentro del rango de los números reales mayores a  $0$ ,  $(0< x)$
- o Y puede tomar valores dentro del intervalo de todos los números reales mayores a 0  $(0, \infty)$ .
- o Conforme el valor de X incrementa el valor de Y disminuye.
- o Presenta una tendencia no lineal (curvilínea).

132

#### i. Parabólica positiva.

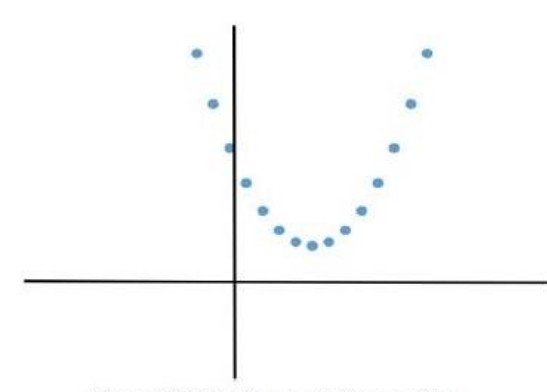

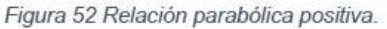

# j. Parabólica negativa.

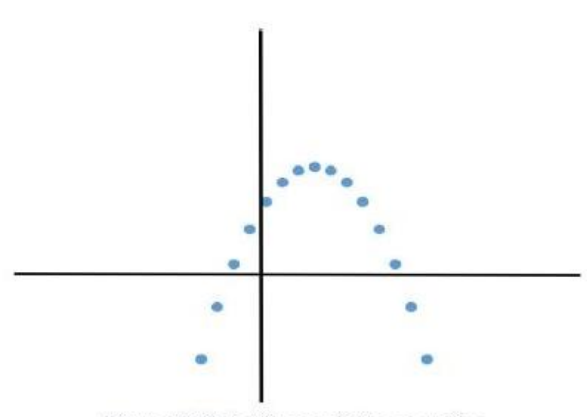

Figura 53 Relación parabólica negativa.

#### k. No correlación.

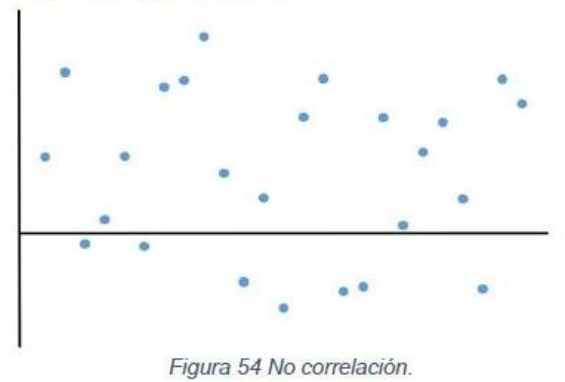

Características:

- o X puede tomar valores dentro del rango de todos los números reales  $(-\infty, \infty)$
- o Y puede tomar valores dentro del rango de todos los números reales  $(-\infty, \infty)$
- o Conforme el valor de X incrementa el valor de Y decrece hasta un punto después del cual comienza a incrementar.
- o Presenta una tendencia no lineal (curvilínea).

Características:

- o X puede tomar valores dentro del rango de todos los números reales  $(-\infty, \infty)$
- o Y puede tomar valores dentro del rango de todos los números reales  $(-\infty, \infty)$
- o Conforme el valor  $\times$ de incrementa el valor de Y aumenta hasta un punto después del cual comienza a disminuir
- o Presenta una tendencia no lineal (curvilínea).

Característica: Los puntos del diagrama no presentan ningún orden o tendencia y, por lo tanto, las variables no presentan ninguna relación particular.

Cuando el gráfico presenta algún tipo de tendencia en su comportamiento se dice que las variables (X-Y) presentan algún tipo de relación, en ocasiones dicha tendencia no está bien definida por lo que es necesario obtener un análisis de correlación para confirmar la posible relación entre las variables; cuando se dan puntos aislados en el patrón general de comportamiento, simbolizan situaciones las cuales es necesario investigar las causas.

#### Coeficiente de correlación y coeficiente de determinación

El coeficiente de correlación es útil para cuantificar el grado de relación lineal entre dos variables. Se calcula mediante la fórmula:

$$
r = \frac{S_{XY}}{\sqrt{S_{XX} \cdot S_{YY}}}
$$

Dónde:

$$
S_{XX} = \sum_{i=1}^{n} (X_i - \bar{X})^2 = \sum_{i=1}^{n} X_i^2 - \frac{(\sum_{i=1}^{n} X_i)^2}{n}
$$

$$
S_{YY} = \sum_{i=1}^{n} (Y_i - \bar{Y})^2 = \sum_{i=1}^{n} Y_i^2 - \frac{(\sum_{i=1}^{n} Y_i)^2}{n}
$$

$$
S_{XY} = \sum_{i=1}^{n} (X_i - \bar{X})(Y_i - \bar{Y}) = \sum_{i=1}^{n} X_i Y_i - \frac{(\sum_{i=1}^{n} X_i) \cdot (\sum_{i=1}^{n} Y_i)}{n}
$$

El coeficiente de correlación puede tomar valores entre -1 a 1 y su interpretación está representada en la siguiente tabla:

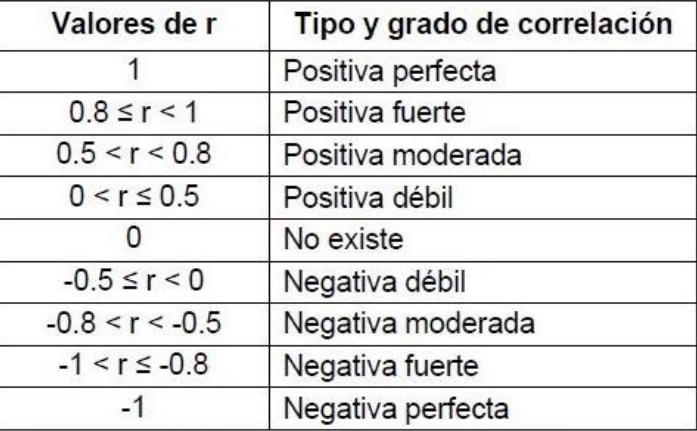

Tabla 22 Interpretación del coeficiente de correlación.

Para tener una mejor interpretación del coeficiente de correlación, basta con elevarlo al cuadrado (r<sup>2</sup>), esta expresión matemática es denominada coeficiente de determinación el cual indica el porcentaje de la variación de cualquier variable explicada por la variación de la otra; es decir, si r=0.59 decimos que tiene una correlación positiva moderada; y al elevarla al cuadrado (r<sup>2</sup>=0.35) sugiere que el 35% de la variación de alguna de las dos variables es explicada por la variación de la otra; es importante mencionar que ambos coeficiente indican que existe una relación entre variables y no cual es la que influye sobre la otra; es obligación del usuario investigar la razón de dicha relación.

Como se mencionó anteriormente, el coeficiente de correlación únicamente mide grado de relación lineal, sin embargo, ¿Qué ocurre cuando la correlación es no lineal (como es el caso del ejercicio 6.1)?; Cuando esto ocurre se procede a buscar una manera de transformar los datos para linealizar la gráfica, algunas formas son:

Gráfica exponencial. Aplicar logaritmo natural a los valores de Y.

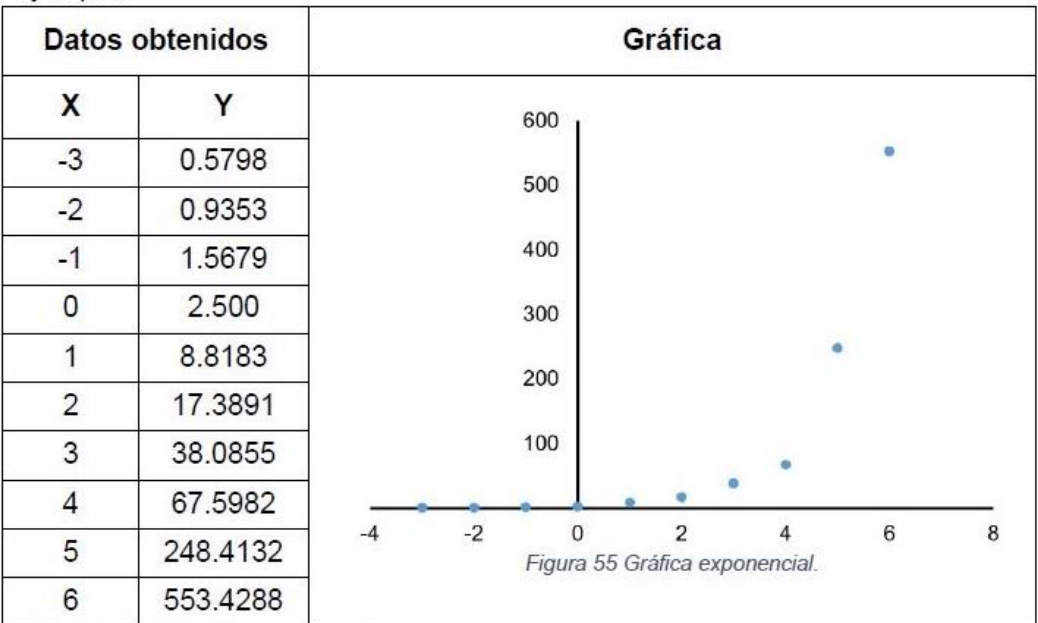

Ejemplo:

Tabla 23 Ejemplo gráfica exponencial.

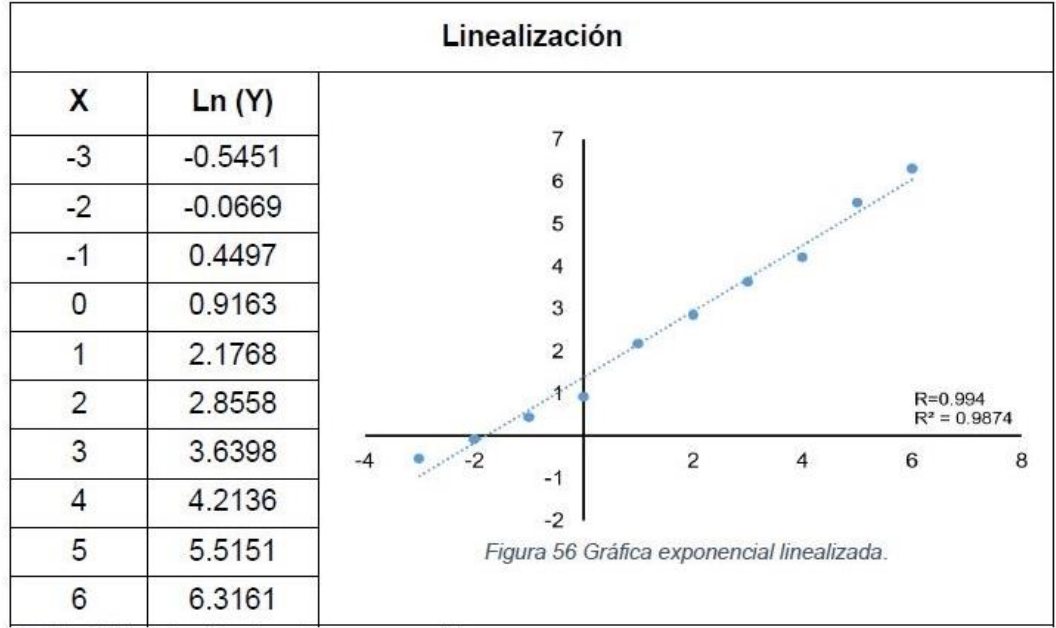

Tabla 24 Linealización de gráfica exponencial.

#### Gráfica potencial. Aplicar logaritmo base 10 a los valores de X y Y.  $\bullet$

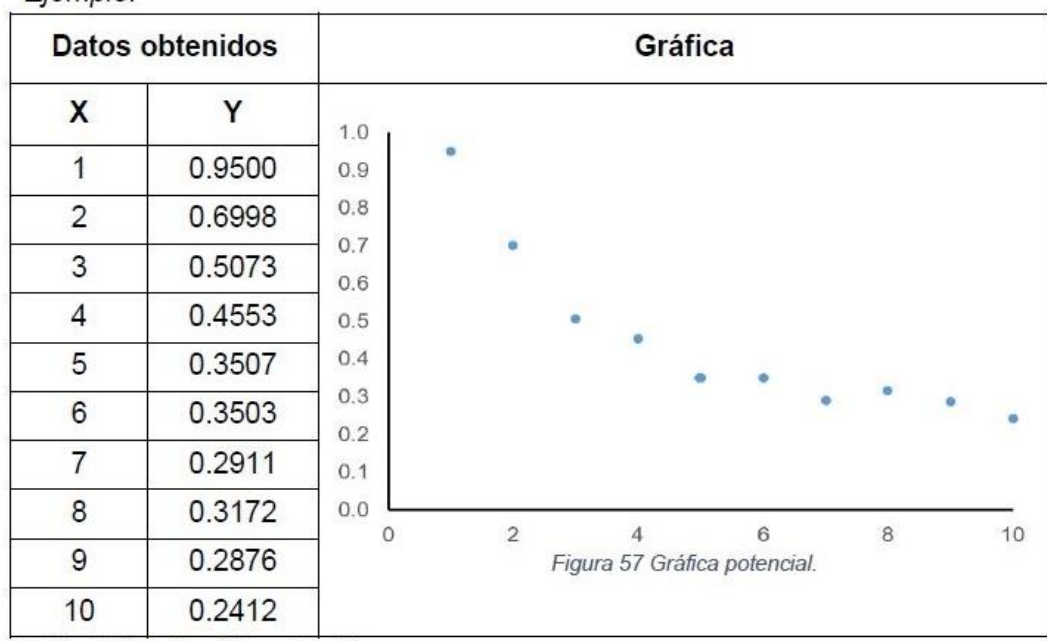

#### Ejemplo:

Tabla 25 Ejemplo gráfica potencial.

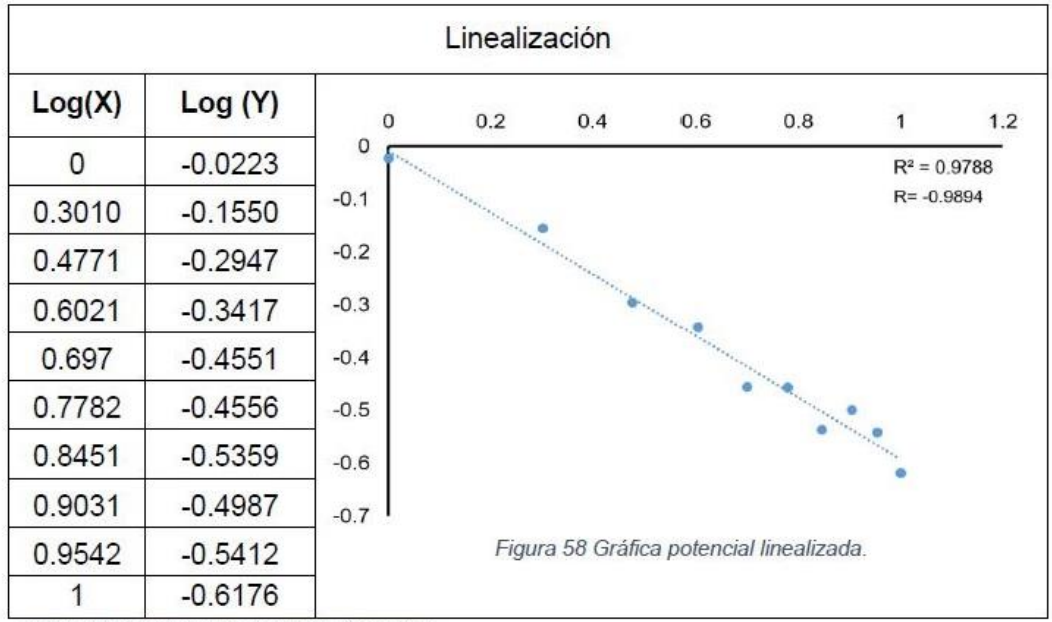

Tabla 26 Linealización de gráfica potencial.

Gráfica parabólica. Aplicar raíz cuadrada a los valores de Y correspondientes a  $\bullet$ los datos que se encuentren después del vértice.

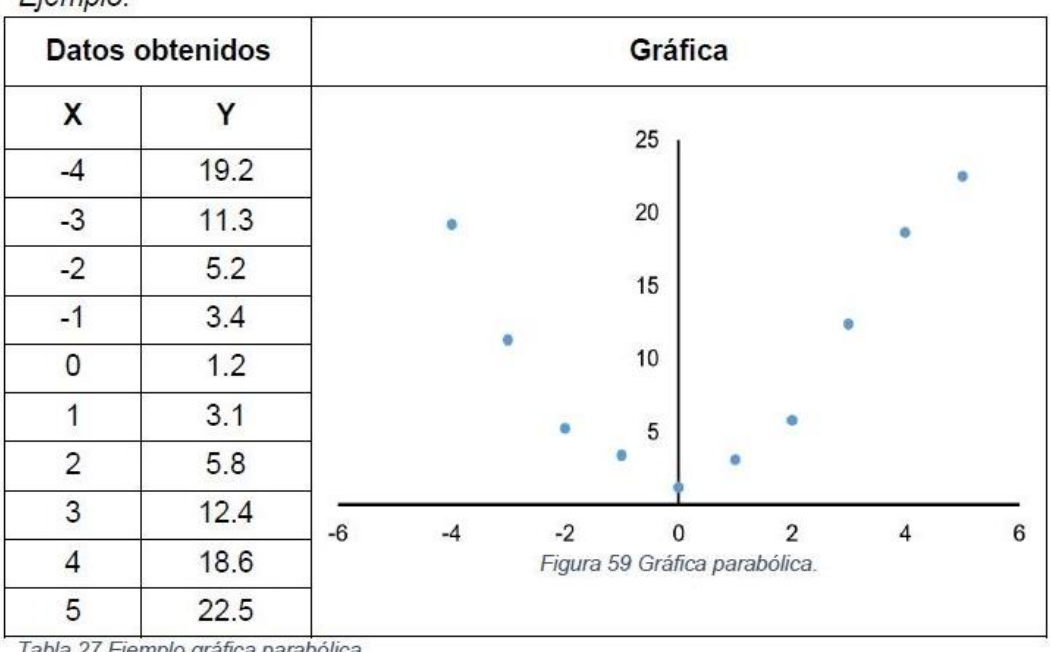

#### $Fiamn!$

Tabla 27 Ejemplo grafica parabolica

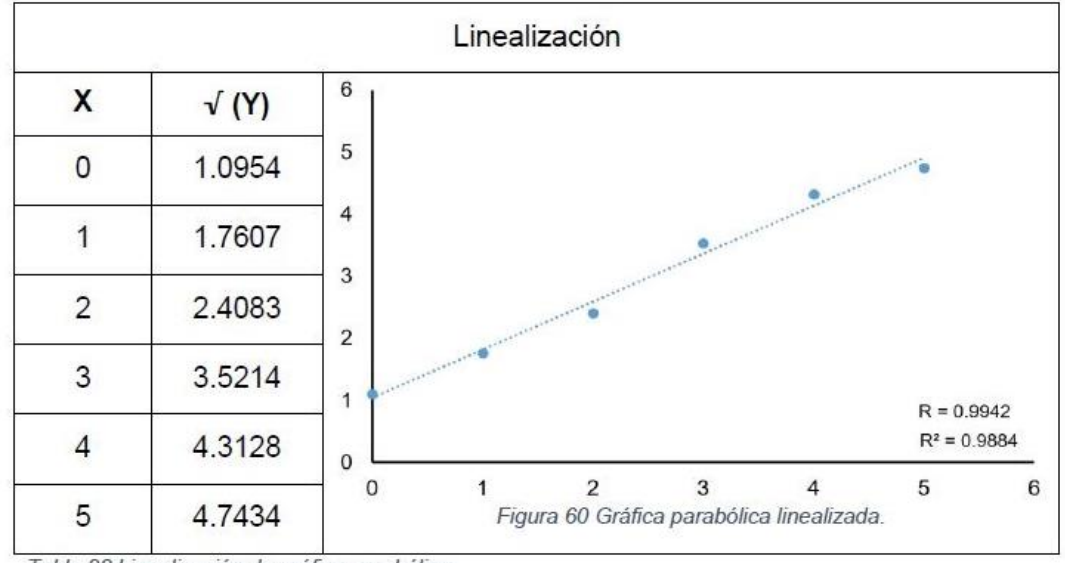

Tabla 28 Linealización de gráfica parabólica.

En caso de no identificar qué función explica mejor la gráfica obtenida, se recomienda tratar los datos de diferentes maneras, calcular r para cada caso y seleccionar aquel que tenga el coeficiente más alto.

Ejercicio 6.2 Linealizar la gráfica obtenida en el ejercicio 6.1 y calcular el coeficiente de correlación y el coeficiente de determinación.

Paso 1. Analizar la forma de la gráfica e identificar el tipo de correlación.

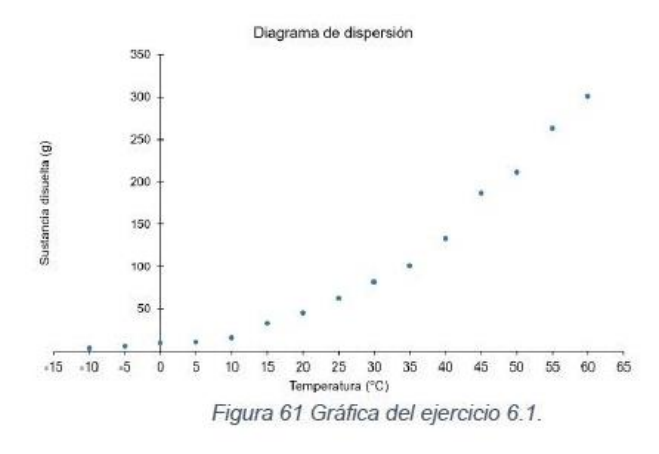

- X toma valores dentro del rango de todos los números reales.
- Y toma valores dentro del rango de todos los números reales positivos.
- Y aumenta precipitadamente conforme X lo hace.

Tipo de correlación: **Exponencial positivo** 

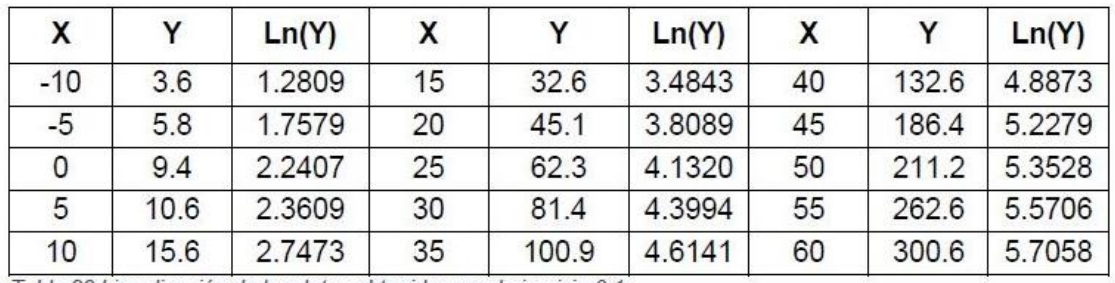

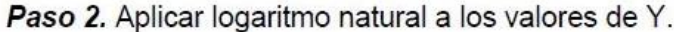

Tabla 29 Linealización de los datos obtenidos en el ejercicio 6.1.

Paso 3. Graficar X vs Ln(Y).

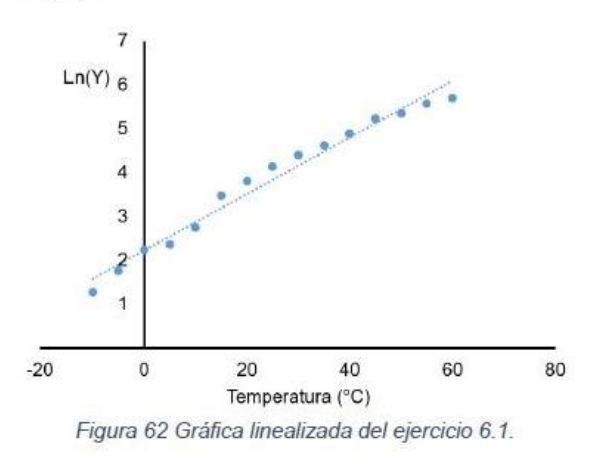

Paso 4. Calcular el coeficiente de correlación.

Nota: Puede obtenerse de manera directa mediante una calculadora o algún software especial, sin embargo, para fines didácticos se obtendrá paso a paso:

Obtener la media de los valores de  $X(\overline{X})$  y los valores de Y<sup>\*</sup> ( $\overline{Y}$ ).

$$
\overline{X} = 25 \qquad \qquad \overline{Y} = 3.838
$$

- Tabular la siguiente información: ٠
	- o Valores de X.
	- o Valores de Y\*.
	- **La resta de X con respecto a**  $\bar{X}$  **: (X<sub>i</sub>**  $\bar{X}$ **).**
	- $\circ$  La resta anterior elevada al cuadrado:  $(X_i \overline{X})^2$ .
	- **La resta de Y<sup>\*</sup> con respecto a**  $\bar{Y}$ **:** (Y<sub>i</sub>  $\bar{Y}$ ).

<sup>\*</sup> Para este ejercicio, Y\* son los valores correspondientes al Ln(Y)

- $\circ$  La resta anterior elevada al cuadrado:  $(Y_i \overline{Y})^2$ .
- $\circ$  La multiplicación de  $(X_i \overline{X}) y (Y_i \overline{Y})$ :  $(X_i \overline{X})(Y_i \overline{Y})$ .
- o Debajo de las columnas correspondientes a  $(X_i \overline{X})^2$ ,  $(Y_i \overline{Y})^2$  y  $(X_i \overline{X})(Y_i \overline{Y})$ se colocará el valor de la suma de los datos de dicha columna (Sxx, Syy y Sxy respectivamente).

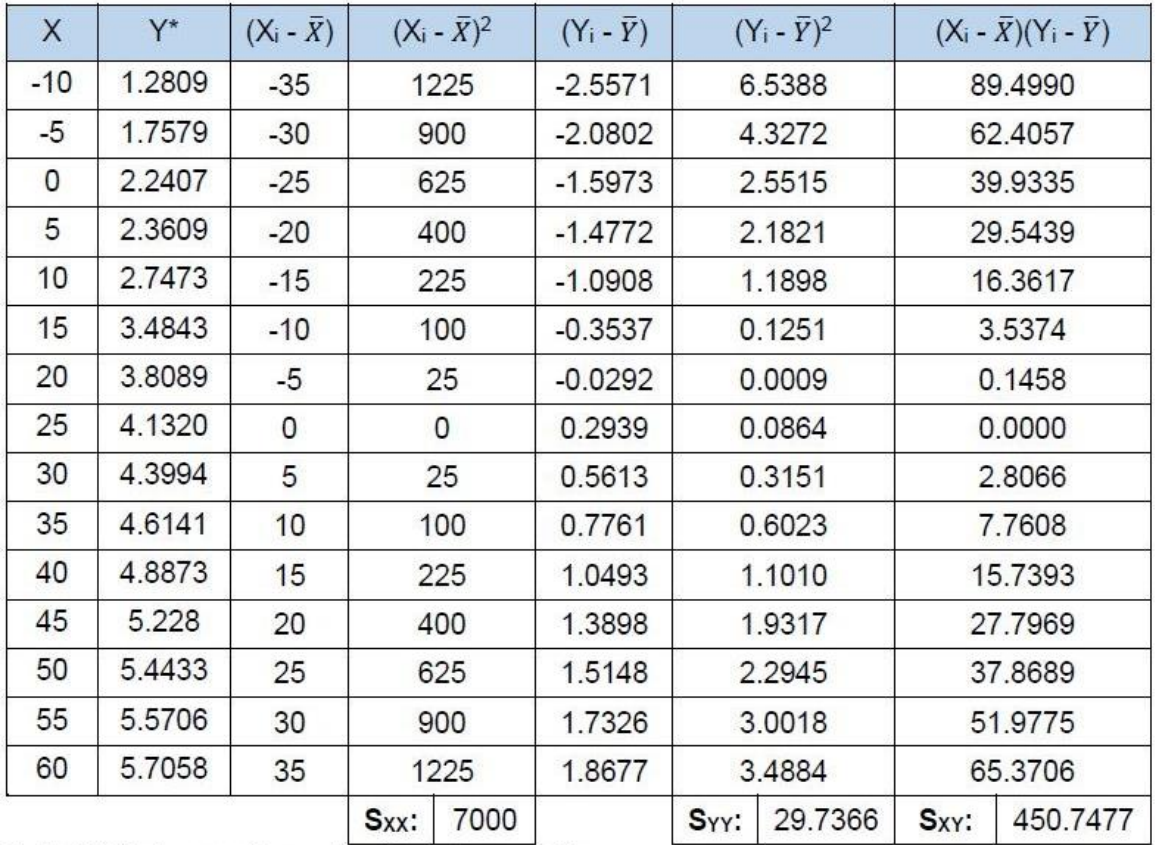

Tabla 30 Cálculos para obtener el coeficiente de correlación.

o Por último, se sustituyen los valores obtenidos en la fórmula del coeficiente de correlación:  $1007177$ 

$$
r = \frac{S_{XY}}{\sqrt{S_{XX} \cdot S_{YY}}} = \frac{450.7477}{\sqrt{(7000)(29.7366)}} = 0.9880
$$

Paso 5. Obtener el coeficiente de determinación.

 $r^2 = 0.9761$ 

# Análisis e interpretación.

El coeficiente de correlación (r) de 0.9880 indica que presenta una correlación positiva fuerte y, al elevar al cuadrado indica que el 97.61% de la variación en la sustancia disuelta es explicada por la variación de la temperatura. La solubilidad de la sustancia aumenta exponencialmente al aumentar la temperatura.

# Gráficas de control

Descripción: Los gráficos de control, o cartas de control, son gráficas que representan el estado del proceso a través del tiempo; consisten en una línea central correspondiente a la calidad promedio, un par líneas paralelas y equidistantes a la línea central denominadas límites de control; uno superior y el otro inferior.

Existen dos tipos de cartas control: para variables o para atributos.

¿Para qué sirve? Son una herramienta útil para estudiar la variabilidad de un proceso a través del tiempo; ayudan a mejorar, estabilizar y monitorear el proceso.

Todo proceso cuenta con variabilidad y un gráfico de control ayuda a distinguir de qué tipo de variabilidad se trata:

- Variabilidad por azar. Las cuales son inevitables en cualquier proceso ya que es aportada de forma natural, resultado de la acumulación y combinación de diferentes causas que son difíciles de identificar y eliminar.
- Variabilidad por causas asignables. Son causadas por circunstancias especiales que no están permanentemente en el proceso y por lo tanto pueden ser identificadas y eliminadas.

Cuando esta variación es debida a causas aleatorias (por azar) se puede concluir que el proceso está controlado o es estable, esto debido a que su variación a través del tiempo es predecible; sin embargo, cuando la variación es por causas asignables es posible identificar las razones que originaron las condiciones "fuera de control" y proponer las acciones correctivas apropiadas.

# ¿Qué tipo de gráfico de control utilizar?

Para saber qué tipo de gráfico de control utilizar es necesario conocer el tipo de datos que serán analizados, es decir, si son continuos o discretos; en caso de ser datos obtenidos a partir de una medición (valores continuos) su gráfico de control será para variables; sí los datos provienen de un conteo de características de calidad presentes en el producto (valores discretos) su gráfico de control será para atributos.

# Gráfico de control para variables

Las principales gráficas de control para variables son:

- De medias  $(X)$ . Se usa para trazar el valor promedio de los datos obtenidos de una serie de muestras tomadas e indica cómo varía la media del proceso durante un periodo de tiempo. Útil a partir de tres muestras (n>2)
- De rangos (R). Se usa para trazar el rango de cada muestra y así monitorear la variabilidad del proceso e indica si cambia con respecto al tiempo. Es útil para muestras pequeñas (2 < n ≤ 10).
- · De desviaciones estándar (S). Muestra la desviación estándar de cada muestra obtenida, sirve para monitorear la variabilidad del proceso e indica si cambia con respecto al tiempo; es más usada que la de rangos cuando el tamaño de la muestra es moderadamente grande (n>10).
- De medidas individuales (I). Analiza cada medición individual del proceso; se utilizan cuando las mediciones se realizan dentro de un periodo largo de tiempo.
- De rangos móviles (MR). Se grafica el rango móvil de orden 2 (rango entre dos observaciones sucesivas) y es de utilidad para detectar cambios en la dispersión del proceso. Se usa en procesos de producción lenta.

Cuando se requiere analizar tanto la variación entre las medias de las muestras y detectar cambios en la magnitud de la variación del proceso se utiliza una carta control  $\overline{X} - R$ ; sin embargo, cuando se incrementa el tamaño de la muestra a n>10 se recomienda usar una carta  $\bar{X} - S$ . Estas dos cartas son útiles en procesos de producción masivos (que se producen muchos artículos en un lapso corto).

En caso de que la producción sea lenta, en donde obtener una muestra requiere periodos relativamente largos de tiempo se utiliza una carta de individuales la cual puede ser usada en conjunto con la carta de rangos móviles.

# Cálculo de los límites de control

Para elaborar gráficos de control es necesario calcular primero los límites de control, los cuales se obtienen con las siguientes fórmulas:

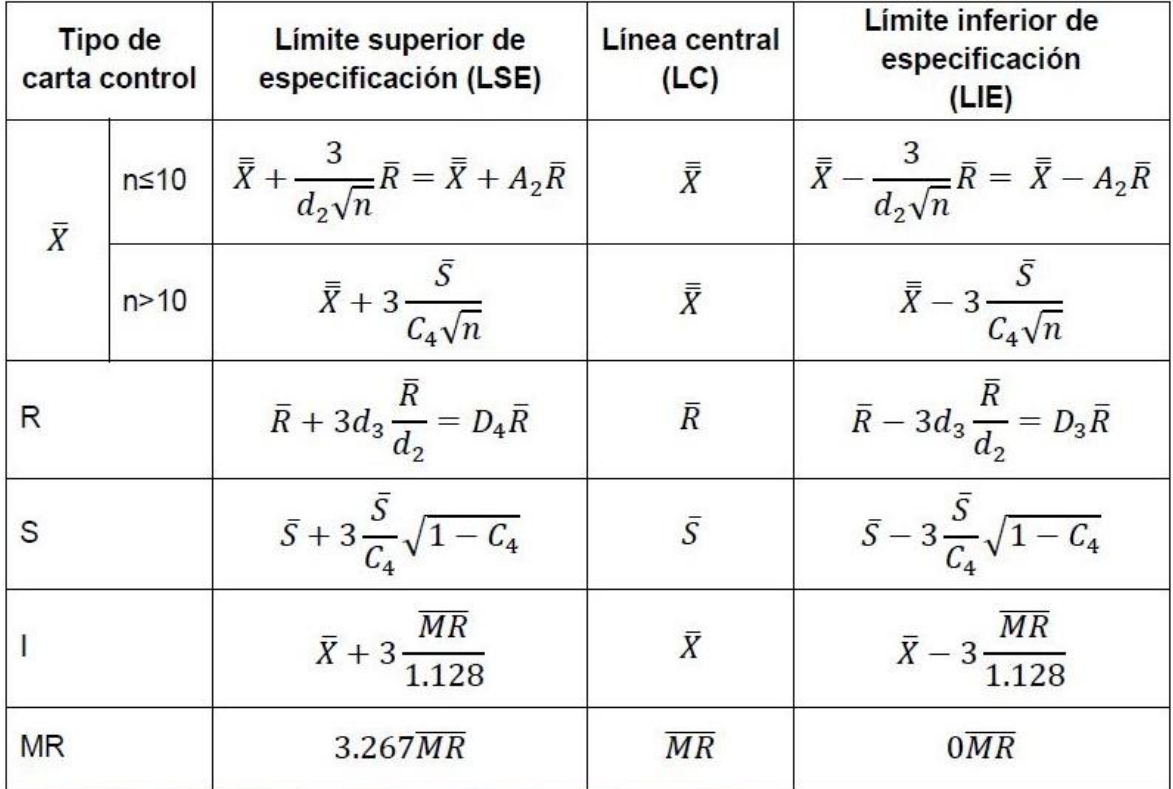

Tabla 31 Cálculo de límites de control para gráficas de control para variables.

Dónde:

- $\bar{X}$  = Media de las medias  $(\bar{X})$  obtenidas.
- $\overline{R}$  = Media de los rangos obtenidos.
- $\bar{S}$  = Media de las desviaciones estándar obtenidas.
- $\bar{X}$ = Media de cada muestra.
- $\overline{MR}$  = Media de rangos móviles de orden 2.
- n= Tamaño de muestra.
- A<sub>2</sub>= Cte. Dependiente del tamaño de muestra (n). Ver tabla 32.
- D<sub>3</sub> y D<sub>4</sub>= Cte. Dependiente del tamaño de muestra (n); Ver tabla 32.
- d<sub>2</sub> y d<sub>3</sub>= Cte. Dependiente del tamaño de muestra (n). Ver tabla 32.
- c<sub>4</sub>= Cte. Dependiente del tamaño de muestra (n). Ver tabla 32.
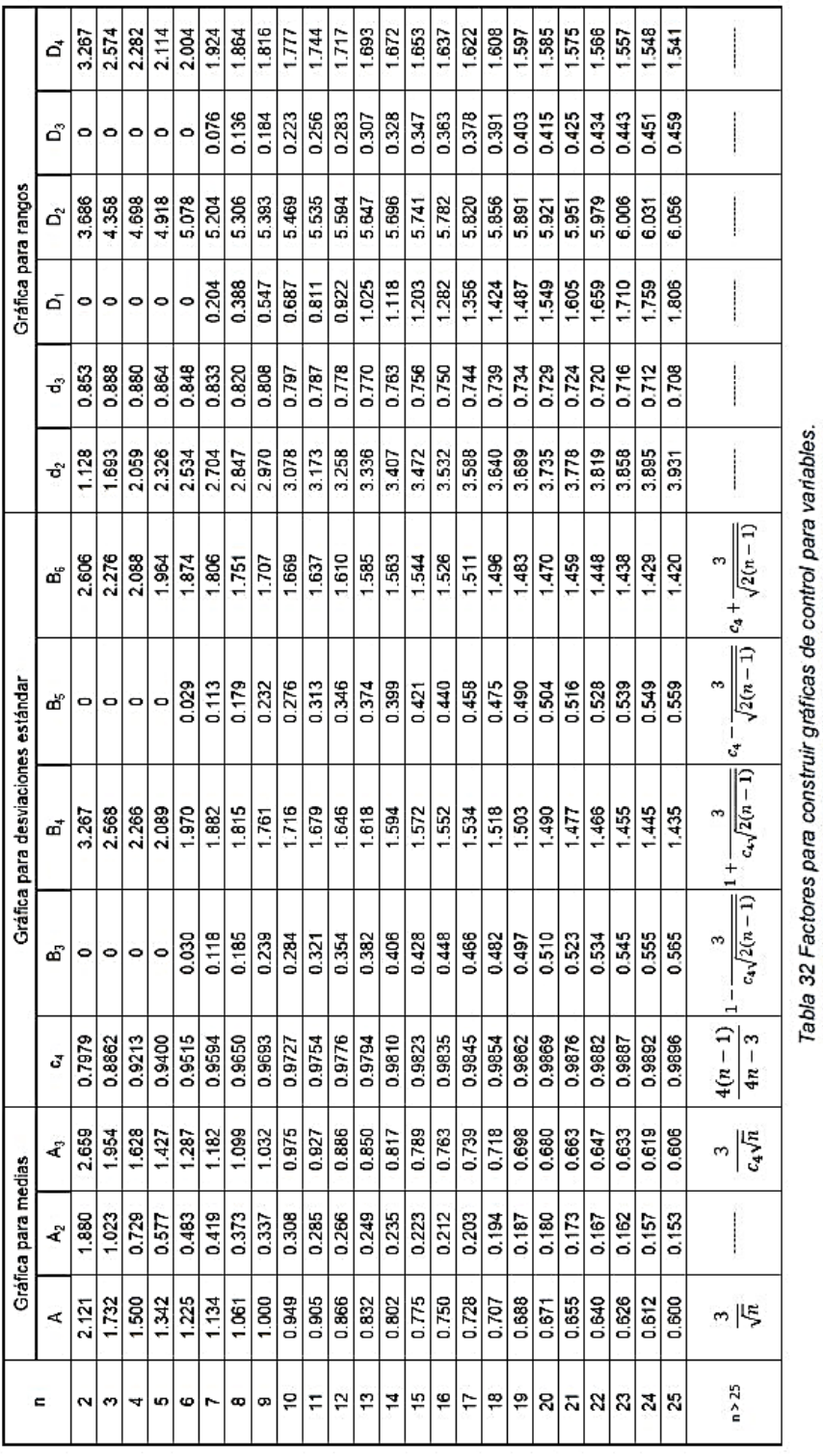

144

# Elaboración de la carta  $\bar{X} - R$

Ejercicio 7.1 Durante un proceso de tableteado se obtuvieron 9 muestras de 5 tabletas tomadas en diferentes tiempos. En la siguiente tabla se registró el peso de cada tableta:

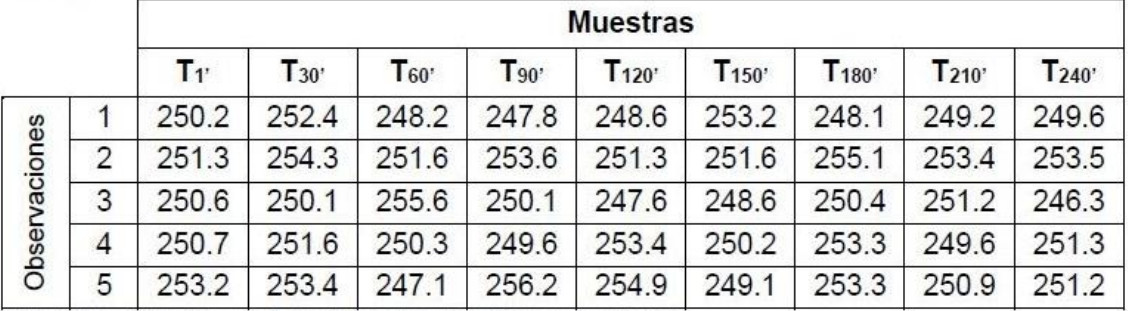

Tabla 33 Registro del peso de las 9 muestras de tabletas; ejercicio 7.1.

Paso 1. Calcular la media y el rango de cada muestra.

|               |                | <b>Muestras</b> |           |                   |           |                    |                    |           |           |                  |
|---------------|----------------|-----------------|-----------|-------------------|-----------|--------------------|--------------------|-----------|-----------|------------------|
|               |                | $T_{1}$         | $T_{30'}$ | T <sub>60</sub> ' | $T_{.90}$ | T <sub>120</sub> ' | T <sub>150</sub> ' | $T_{180}$ | $T_{210}$ | T <sub>240</sub> |
| Observaciones |                | 250.2           | 252.4     | 248.2             | 247.8     | 248.6              | 253.2              | 248.1     | 249.2     | 249.6            |
|               | 2              | 251.3           | 254.3     | 251.6             | 253.6     | 251.3              | 251.6              | 255.1     | 253.4     | 253.5            |
|               | 3              | 250.6           | 250.1     | 255.6             | 250.1     | 247.6              | 248.6              | 250.4     | 251.2     | 246.3            |
|               | $\overline{4}$ | 250.7           | 251.6     | 250.3             | 249.6     | 253.4              | 250.2              | 253.3     | 249.6     | 251.3            |
|               | 5              | 253.2           | 253.4     | 247.1             | 256.2     | 254.9              | 249.1              | 253.3     | 250.9     | 251.2            |
| Media         |                | 251.20          | 252.36    | 250.56            | 251.46    | 251.16             | 250.54             | 252.04    | 250.86    | 250.38           |
| Rango         |                | 3.00            | 4.20      | 8.50              | 8.40      | 7.30               | 4.60               | 7.00      | 4.20      | 7.20             |

Tabla 34 Cálculo de la media y rango de cada muestra; ejercicio 7.1

Paso 2. Calcular la media de las medias y la media de los rangos.

|               |                | <b>Muestras</b> |          |          |          |                  |           |                    |           |                                                                      |                 |        |
|---------------|----------------|-----------------|----------|----------|----------|------------------|-----------|--------------------|-----------|----------------------------------------------------------------------|-----------------|--------|
|               |                | $T_1$           | $T_{30}$ | $T_{60}$ | $T_{90}$ | T <sub>120</sub> | $T_{150}$ | T <sub>180</sub> ' | $T_{210}$ | $T_{240}$                                                            |                 |        |
| Observaciones |                | 250.2           | 252.4    | 248.2    | 247.8    | 248.6            | 253.2     | 248.1              | 249.2     | 249.6                                                                |                 |        |
|               | 2              | 251.3           | 254.3    | 251.6    | 253.6    | 251.3            | 251.6     | 255.1              | 253.4     | 253.5                                                                |                 |        |
|               | 3              | 250.6           | 250.1    | 255.6    | 250.1    | 247.6            | 248.6     | 250.4              | 251.2     | 246.3                                                                |                 |        |
|               | $\overline{4}$ | 250.7           | 251.6    | 250.3    | 249.6    | 253.4            | 250.2     | 253.3              | 249.6     | 251.3                                                                |                 |        |
|               | 5              | 253.2           | 253.4    | 247.1    | 256.2    | 254.9            | 249.1     | 253.3              | 250.9     | 251.2                                                                |                 |        |
|               |                |                 |          |          |          |                  |           |                    |           | Media 251.20 252.36 250.56 251.46 251.16 250.54 252.04 250.86 250.38 | $\bar{\bar{X}}$ | 251.17 |
| Rango         |                | 3.00            | 4.20     | 8.50     | 8.40     | 7.30             | 4.60      | 7.00               | 4.20      | 7.20                                                                 | $\bar{R}$       | 6.04   |

Tabla 35 Cálculo de la media de medias y la media de rangos.

Paso 3. Calcular los límites de control y la línea central para la carta  $\overline{X}$ .

$$
LSE = \overline{X} + A_2 \overline{R} = 251.17 + 0.577(6.04) = 254.66
$$

$$
LC = \overline{\overline{X}} = 251.17
$$

$$
LIE = \overline{X} - A_2 \overline{R} = 251.17 - 0.577(6.04) = 247.68
$$

Paso 4. Graficar los datos obtenidos:

· Dibujar los límites y la línea central

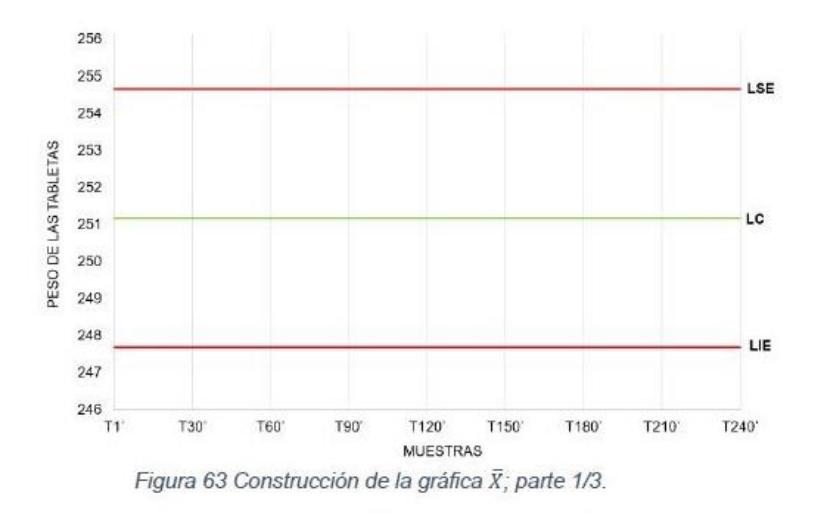

Marcar con un punto la media obtenida de cada muestra.

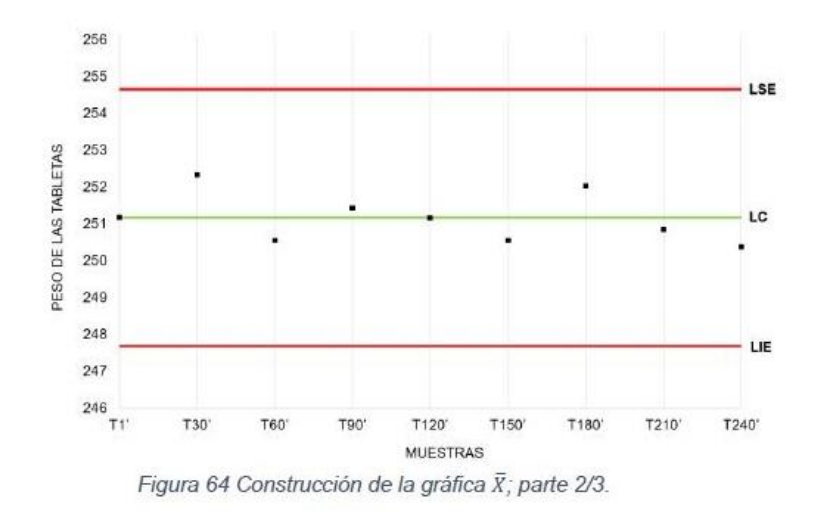

<sup>146</sup> 

Unir cada punto con una línea.  $\bullet$ 

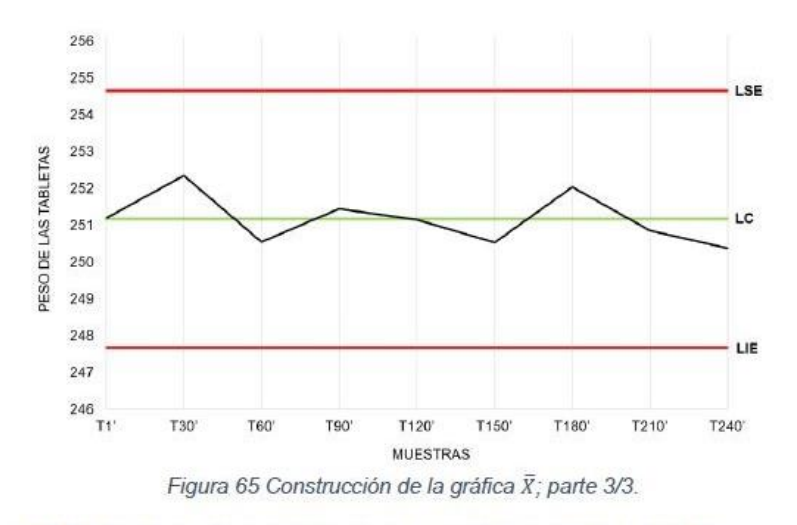

Paso 5. Calcular los límites de control y línea central para la carta R

$$
LSE = D_4R = 2.114 (6.04) = 12.77
$$

$$
LC = \overline{R} = 6.04
$$

$$
LIE = D_3\overline{R} = 0(6.04) = 0
$$

Paso 6. Graficar los datos obtenidos:

• Dibujar los límites y la línea central.

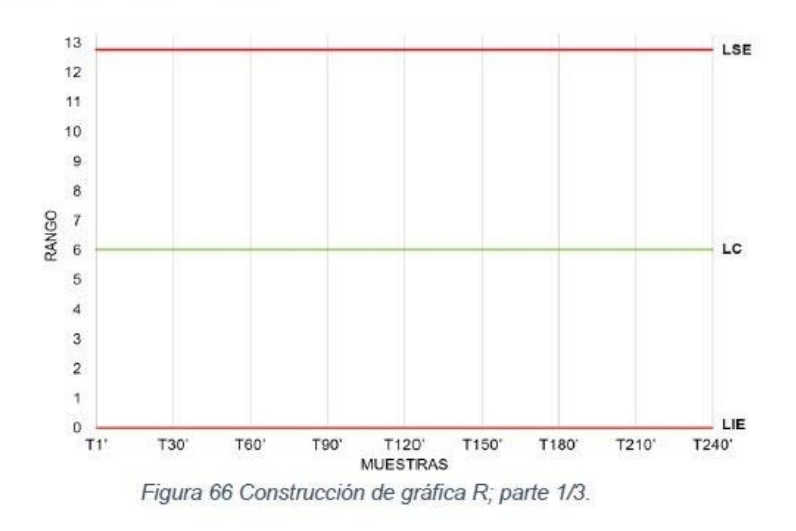

```
147
```
- $13$ LSE  $12$  ${\bf 11}$  $10$ 9  $\overline{\mathbf{8}}$ **RANGO**  $\overline{7}$ LC  $_{\rm 6}$ 5  $\ddot{\rm{4}}$  $\overline{3}$  $\overline{2}$  $\ddot{\mathbf{t}}$ LIE  $\hbox{O}$  $T1'$ T30<sup>°</sup> **T60** T90 T120 T150 T180° T210<sup>\*</sup> T240<sup>\*</sup> **MUESTRAS** Figura 67 Construcción de gráfica R; parte 2/3.
- Marcar con un punto el rango obtenido en cada muestra.  $\bullet$

• Unir cada punto con una línea.

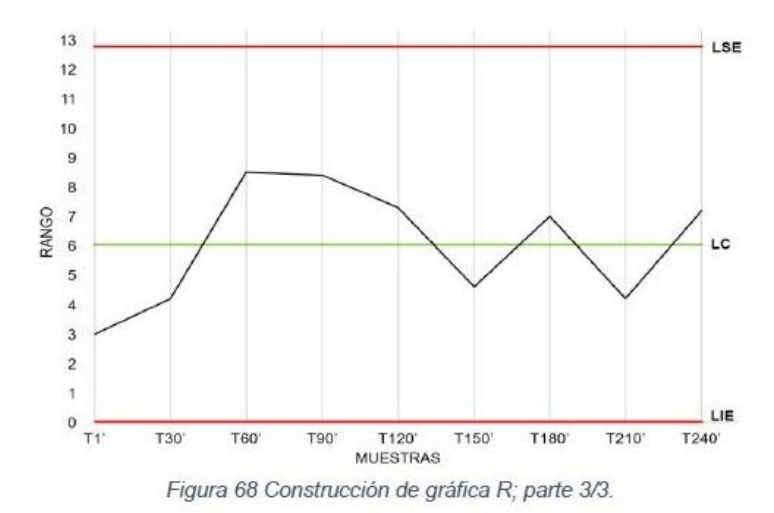

Elaboración de la carta  $\bar{X} - S$ 

Ejercicio 7.2 Durante un proceso de tableteado se tomaron 20 muestras obtenidas en diferentes tiempos, cada muestra estaba conformada por 5 tabletas, las cuales se pesaron y los datos se registraron en la siguiente tabla:

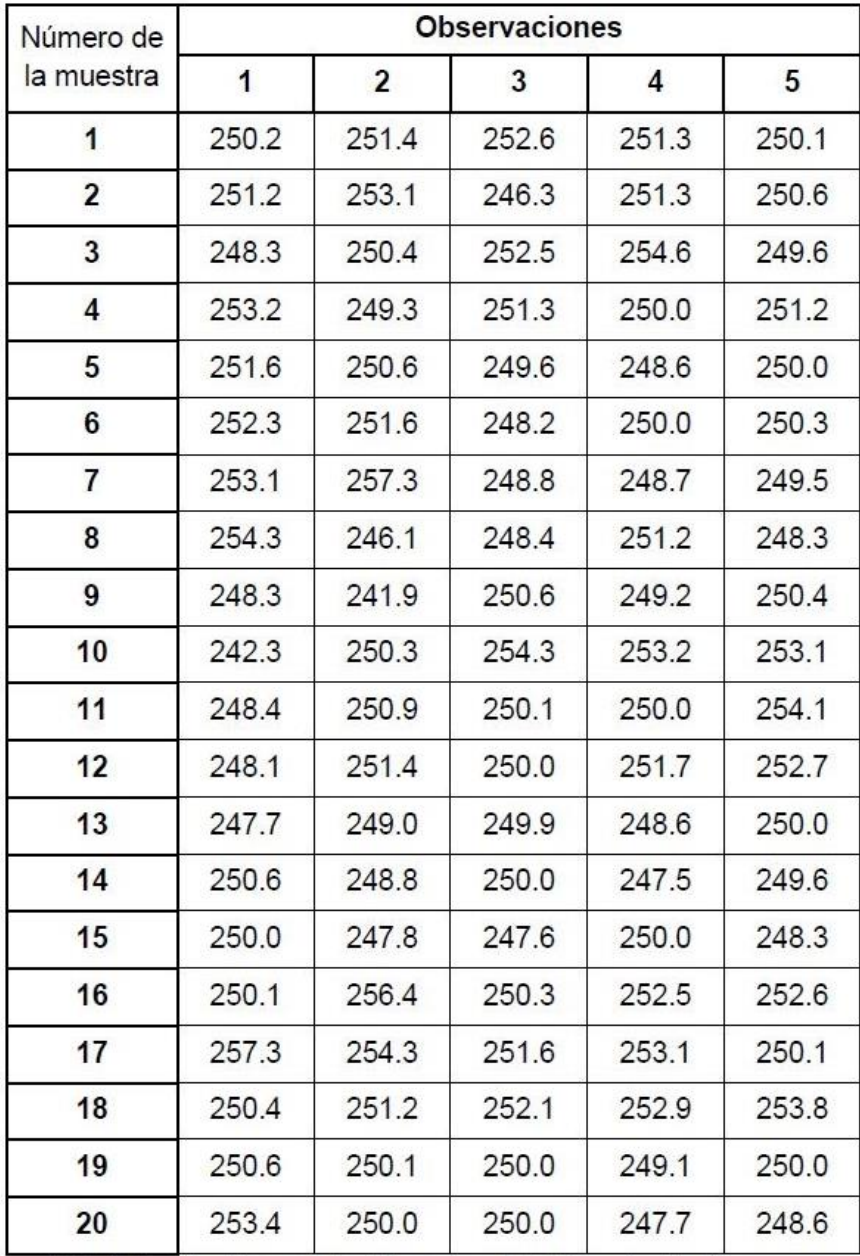

Tabla 36 Registro del peso de las 20 muestras de tabletas; ejercicio 7.2.

Paso 1. Calcular la media y desviación estándar de cada muestra.

Paso 2. Calcular la media de las medias y la media de las desviaciones estándar.

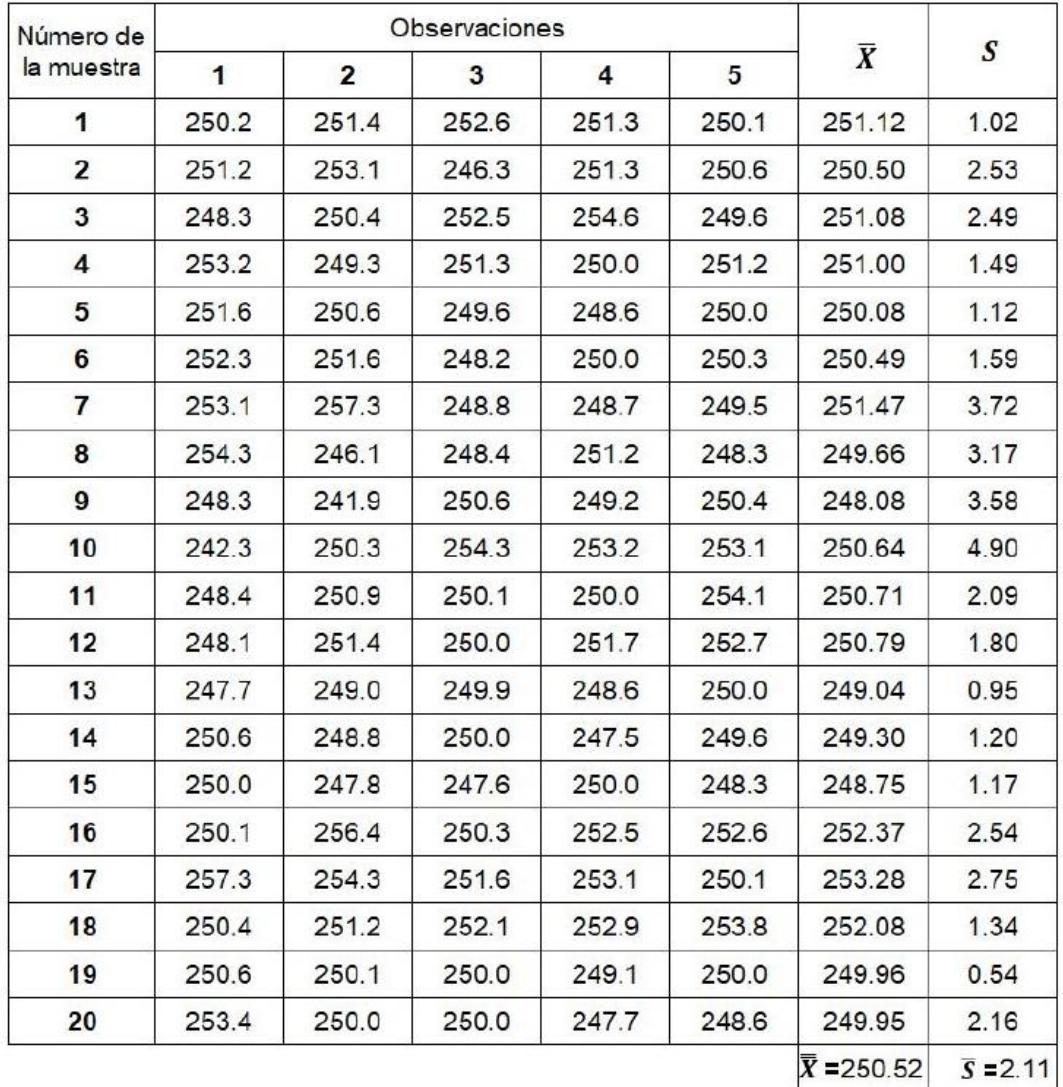

Tabla 37 Cálculo de la media de medias y la media de las desviaciones estándar.

Paso 3. Calcular los límites de control y la línea central para la carta  $\bar{X}$ .

$$
LSE = \overline{\overline{X}} + 3\frac{\overline{S}}{C_4\sqrt{n}} = 250.52 + 3\frac{2.11}{0.94\sqrt{5}} = 253.53
$$

$$
LC = \overline{\overline{X}} = 250.52
$$

$$
LIE = \overline{\overline{X}} - 3\frac{\overline{S}}{C_4\sqrt{n}} = 250.52 - 3\frac{2.11}{0.94\sqrt{5}} = 247.51
$$

# Paso 4. Graficar.

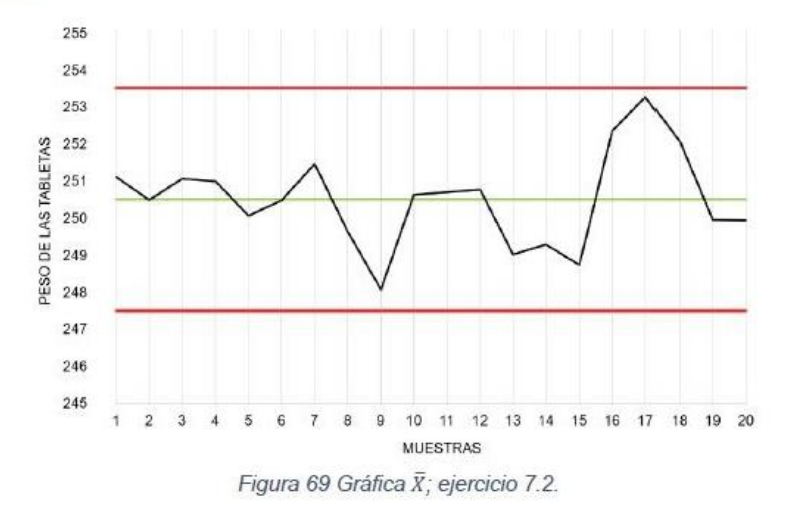

Paso 5. Calcular los límites de control y la línea central para la carta S.

$$
LSE = \bar{S} + 3\frac{\bar{S}}{C_4}\sqrt{1 - C_4} = 2.11 + 3\frac{2.11}{0.94}\sqrt{1 - 0.94} = 3.76
$$

$$
LC = \bar{S} = 2.11
$$

$$
LIE = \bar{S} - 3\frac{\bar{S}}{C_4}\sqrt{1 - C_4} = 2.11 - 3\frac{2.11}{0.94}\sqrt{1 - 0.94} = 0.46
$$

Paso 6. Graficar.

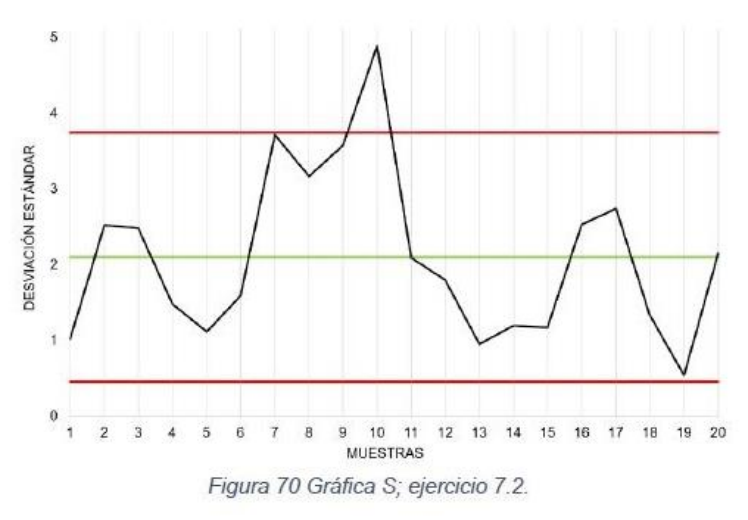

#### Elaboración de la carta I-MR

Ejercicio 7.3 Durante el proceso de producción se realizaron las mediciones del rendimiento alcanzado en cada lote producido, obteniéndose los siguientes resultados:

| Lote           | Rendimiento<br>(%) | Lote | Rendimiento<br>(%) |
|----------------|--------------------|------|--------------------|
|                | 95.6               | 10   | 91.5               |
| $\overline{2}$ | 98.6               | 11   | 92.5               |
| 3              | 101.3              | 12   | 99.6               |
| 4              | 99.6               | 13   | 100.6              |
| 5              | 94.6               | 14   | 100.2              |
| 6              | 93.6               | 15   | 97.6               |
| 7              | 102.3              | 16   | 99.6               |
| 8              | 98.5               | 17   | 94.2               |
| 9              | 96.8               | 18   | 97.8               |

Tabla 38 Registro del rendimiento de los lotes producidos.

#### Paso 1. Calcular el rango móvil de cada medición.

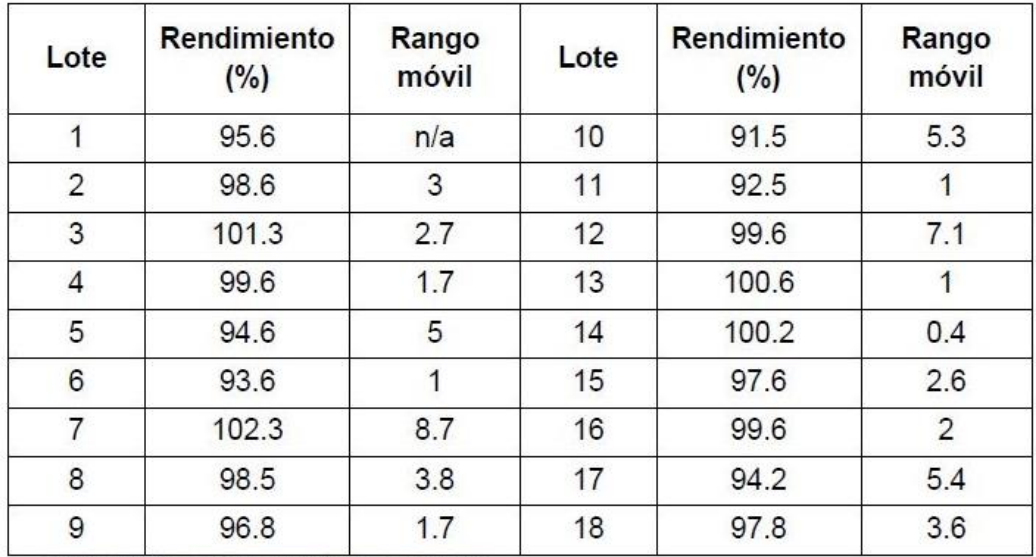

Tabla 39 Cálculo del rango móvil; ejercicio 7.3.

| Lote           | Rendimiento<br>(%) | Rango<br>móvil | Lote | Rendimiento<br>(%) | Rango<br>móvil         |
|----------------|--------------------|----------------|------|--------------------|------------------------|
| 1              | 95.6               | n/a            | 10   | 91.5               | 5.3                    |
| $\overline{2}$ | 98.6               | 3              | 11   | 92.5               |                        |
| 3              | 101.3              | 2.7            | 12   | 99.6               | 7.1                    |
| 4              | 99.6               | 1.7            | 13   | 100.6              |                        |
| 5              | 94.6               | 5              | 14   | 100.2              | 0.4                    |
| 6              | 93.6               | 1              | 15   | 97.6               | 2.6                    |
| 7              | 102.3              | 8.7            | 16   | 99.6               | 2                      |
| 8              | 98.5               | 3.8            | 17   | 94.2               | 5.4                    |
| 9              | 96.8               | 1.7            | 18   | 97.8               | 3.6                    |
|                |                    |                |      | $\bar{X} = 97.47$  | $\overline{MR}$ = 3.29 |

Paso 2. Calcular la media de las mediciones y la media de los rangos móviles.

Tabla 40 Cálculo de la media del rendimiento y la media de rangos móviles.

Paso 3. Calcular los límites de control y la línea central para la carta I.

$$
LSE = \overline{X} + 3\frac{\overline{MR}}{1.128} = 97.47 + 3\frac{3.29}{1.128} = 106.22
$$

$$
LC = \overline{X} = 97.47
$$

$$
LIE = \overline{X} - 3\frac{MR}{1.128} = 97.47 - 3\frac{3.29}{1.128} = 88.72
$$

Paso 4. Graficar.

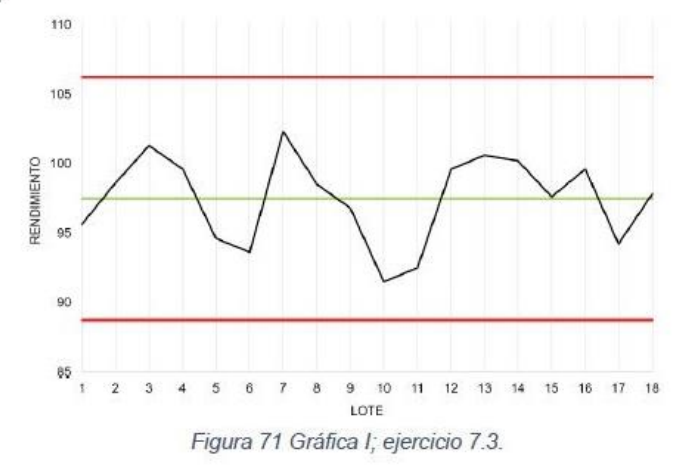

153

Paso 5. Calcular los límites de control y línea central de la carta MR.

$$
LSE = 3.267\overline{MR} = 3.267 (3.29) = 10.75
$$

$$
LC = \overline{MR} = 3.29
$$

$$
LIE = 0\overline{MR} = 0(3.29) = 0
$$

Paso 6. Graficar.

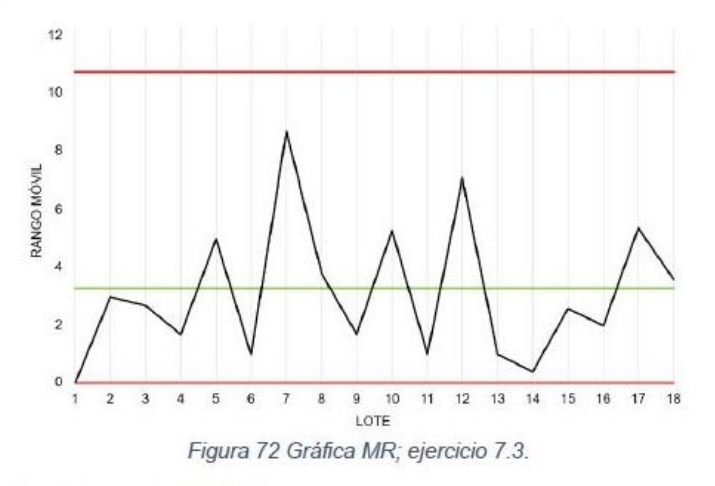

# Gráfico de control para atributos

Las principales gráficas de control para atributos son:

- · De proporción de artículos defectuosos (p). Muestra la variación en proporción de artículos defectuosos por cada muestra; es usada para evaluar el desempeño del proceso. Es útil cuando el tamaño de cada muestra es variable o constante.
- · De porcentaje de artículos defectuosos (100p). Analiza el porcentaje de artículos defectuosos por cada muestra; se obtiene al multiplicar por 100 la escala de la carta p.
- · De número de artículos defectuosos (np). Analiza el número de artículos defectuosos por cada muestra. Se recomienda el uso de esta carta cuando el tamaño de muestras es constante.
- De número de defectos por muestra (c). Analiza el número de defectos por subgrupo o muestra. Es utilizada cuando el tamaño de muestra es constante; si el promedio de defectos por subgrupo es menor a 9 se debe incrementar el tamaño del subgrupo.

· De número de defectos por unidad (u). - Analiza la variación del número promedio de defectos por artículo. El tamaño de muestra puede ser constante o variable.

 $\bar{c}$ 

 $\bar{u}$ 

 $\bar{u}$ 

especificación

 $(LIE)$ 

 $\bar{c} - 3\sqrt{\bar{c}}$ 

 $\bar{u}-3\sqrt{\frac{\bar{u}}{n}}$ 

 $\bar{u}-3\sqrt{\frac{\bar{u}}{\bar{n}}}$ 

#### Límite inferior de Tipo de Límite superior de Línea central carta control especificación (LSE)  $(LC)$  $\bar{p}+3\sqrt{\frac{\bar{p}(1-\bar{p})}{n}}$  $\bar{p}-3\sqrt{\frac{\bar{p}(1-\bar{p})}{n}}$  $n = cte$  $\bar{p}$ P  $\bar{p}+3\sqrt{\frac{\bar{p}(1-\bar{p})}{\bar{n}}}$  $\bar{p}-3\sqrt{\frac{\bar{p}(1-\bar{p})}{\bar{n}}}$ n=var  $\bar{p}$  $n\bar{p}+3\sqrt{n\bar{p}(1-\bar{p})}$  $n\bar{p} - 3\sqrt{n\bar{p}(1-\bar{p})}$ np  $n\bar{p}$

Cálculo de los límites de control

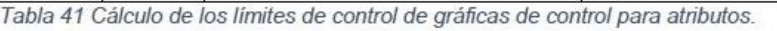

 $\bar{u}+3$ 

 $\frac{\overline{u}}{\overline{n}}$ 

 $\bar{c}+3\sqrt{\bar{c}}$ 

 $\bar{u}+3\sqrt{\frac{\bar{u}}{n}}$ 

Dónde:

U

 $\mathbf c$ 

 $n = cte$ 

 $n = var$ 

- $\bar{p}$  = Proporción promedio de artículos defectuosos.
- n= Tamaño de la muestra.
- $\bar{n}$  = Tamaño de muestra promedio.
- $\bar{c}$  = Promedio defectos por muestra.
- $\bar{u}$  = Proporción promedio de defectos por muestra.

# Elaboración de la carta p

Ejercicio 7.4 Al realizar la inspección visual de un proceso de la fabricación de un jarabe se encontró que algunas botellas presentaban abolladuras leves; para saber la magnitud del problema se procedió a registrar los resultados y analizarlos. Los datos se muestran en la siguiente tabla:

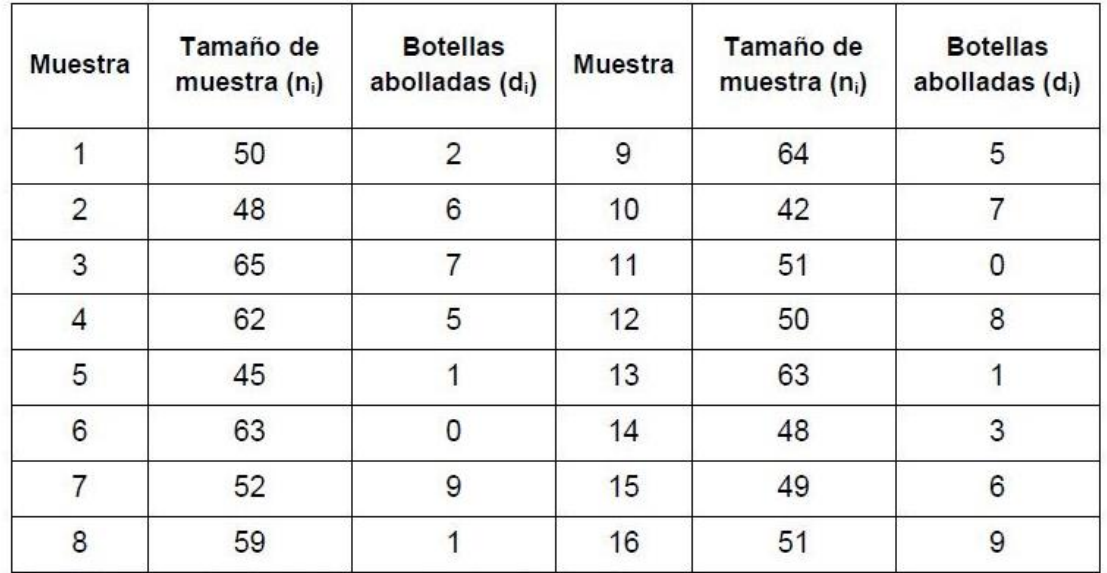

Tabla 42 Registro de botellas abolladas por muestra; ejercicio 7.4.

Paso 1. Calcular la proporción de artículos defectuosos por cada muestra (pi).

Utilizar la siguiente fórmula:

$$
p_i = \frac{Artículos\ defectuosos\ (d_i)}{Artículos\ analizados\ (n_i)}
$$

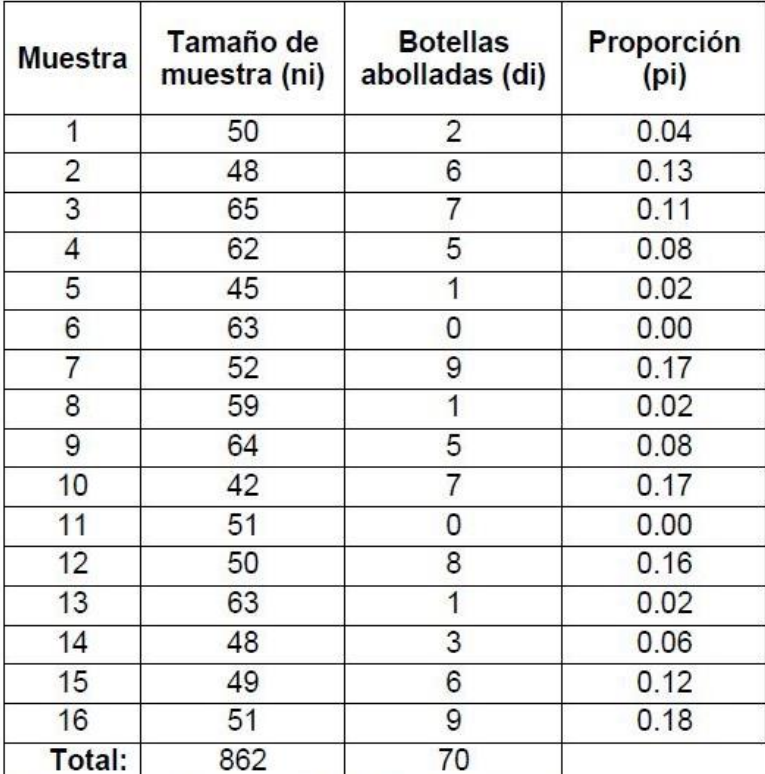

Tabla 43 Cálculo de la proporción de botellas abolladas por muestra.

Paso 2. Calcular la proporción promedio de artículos defectuosos  $(\bar{p})$ .

$$
\bar{p} = \frac{Total\ de\ artículos\ defectuosos}{Total\ de\ artículos\ inspeccionados} = \frac{70}{862} = 0.08
$$

Paso 3. Calcular el tamaño promedio de las muestras  $(\bar{n})$ .

$$
\bar{n} = \frac{Total\ de\ artículos\ inspecionados}{Total\ de\ muestras} = \frac{862}{16} = 53.9 \approx 54
$$

Paso 4. Calcular los límites de control y la línea central.

$$
LSE = \bar{p} + 3\sqrt{\frac{\bar{p}(1-\bar{p})}{\bar{n}}} = 0.08 + 3\sqrt{\frac{0.08(1-0.08)}{54}} = 0.192
$$

$$
LC = \bar{p} = 0.08
$$

$$
LIE = \bar{p} - 3\sqrt{\frac{\bar{p}(1-\bar{p})}{\bar{n}}} = 0.08 - 3\sqrt{\frac{0.08(1-0.08)}{54}} = -0.03
$$

Debido a que las proporciones siempre son mayores o iguales a cero, entonces el LIE=0.

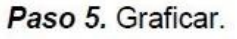

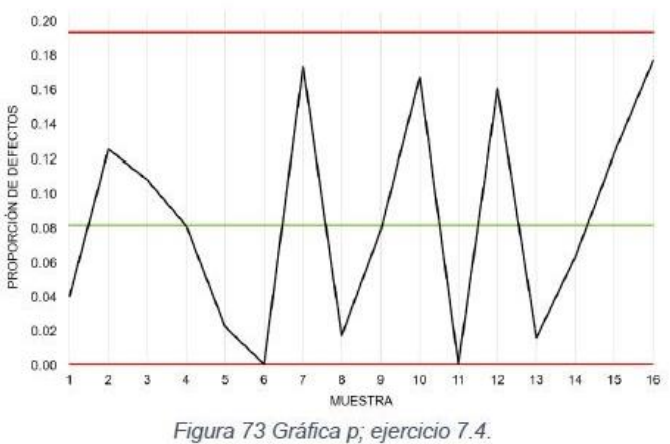

#### Elaboración de la carta 100p

Ejercicio 7.5 Con los datos del ejercicio anterior elabore una carta 100p.

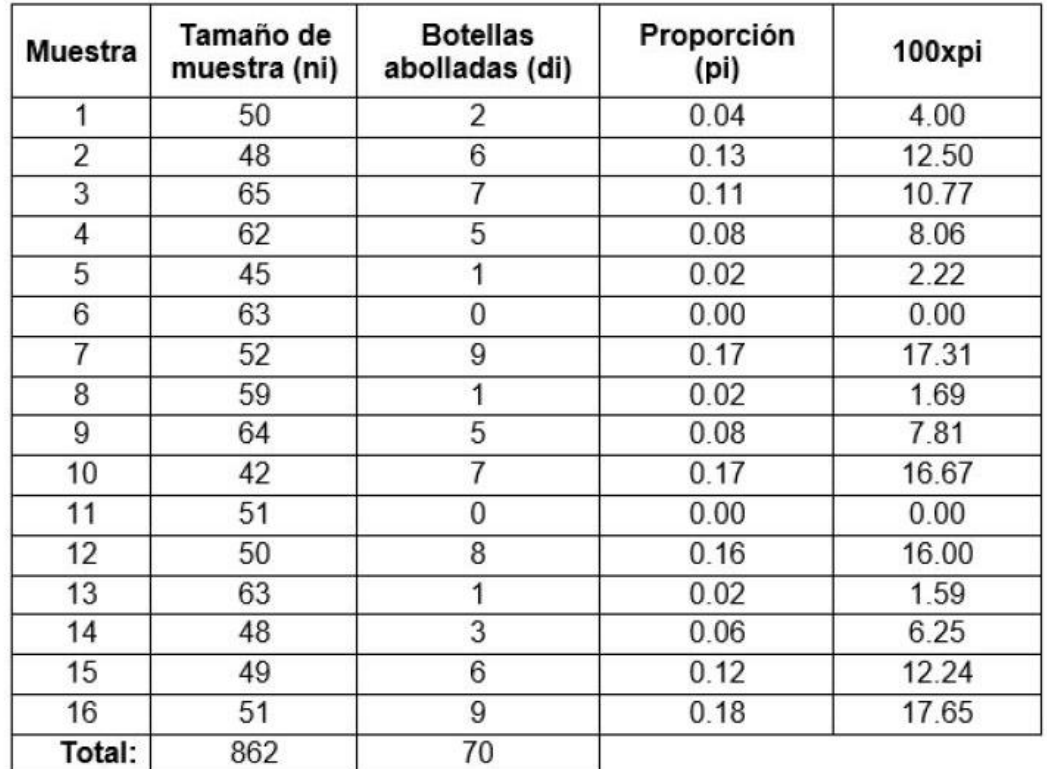

Paso 1. Multiplicar por 100 la proporción de artículos defectuosos (pi) de cada muestra.

Tabla 44 Datos para la carta 100p.

Paso 2. Multiplicar por 100 los límites de control y la línea central del ejercicio anterior.

$$
LSE = 100 \times 0.192 = 19.2
$$

$$
LC = 100 \times 0.081 = 8.1
$$

$$
LIE = 100 \times 0 = 0
$$

Paso 3. Graficar.

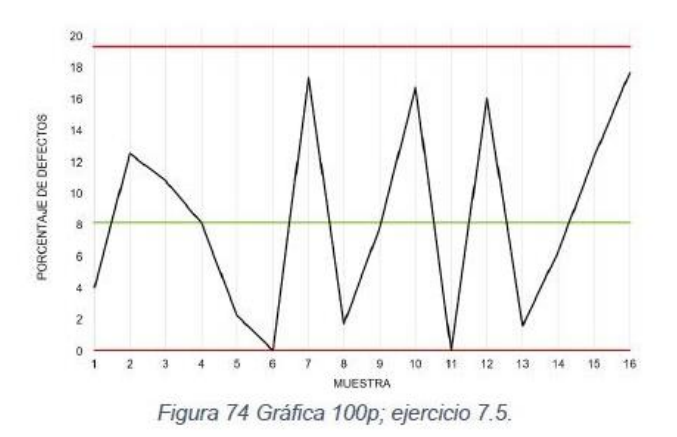

#### Elaboración de la carta np

Ejercicio 7.6 Durante la producción del material de envase, se realizó un muestreo cada 3 horas obteniéndose 21 muestras de 70 envases cada una; se inspeccionaron visualmente y se registraron los envases que presentaron inconformidad.

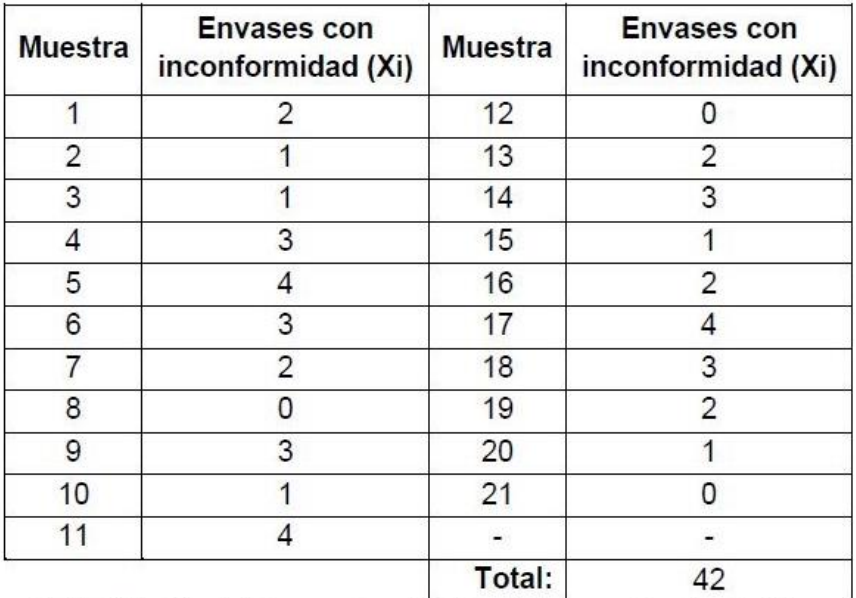

Tabla 45 Registro de los envases con inconformidad por muestra; ejercicio 7.6.

Paso 1. Calcular la proporción promedio de artículos defectuosos  $(\bar{p})$ .

$$
\bar{p} = \frac{Total\ de\ artículos\ defectuosos}{Total\ de\ artículos\ inspecionados} = \frac{42}{21 \times 70} = 0.029
$$

Paso 2. Calcular los límites de control y la línea central

$$
LSE = n\bar{p} + 3\sqrt{n\bar{p}(1-\bar{p})} = 70(0.029) + 3\sqrt{70(0.029)(1-0.029)} = 6.24
$$

$$
LC = n\bar{p} = 2.03
$$

$$
LIE = n\bar{p} - 3\sqrt{n\bar{p}(1-\bar{p})} = -2.18
$$

Debido a que el número de artículos defectuosos siempre son mayores o iguales a cero, entonces el LIE=0.

Paso 3. Graficar.

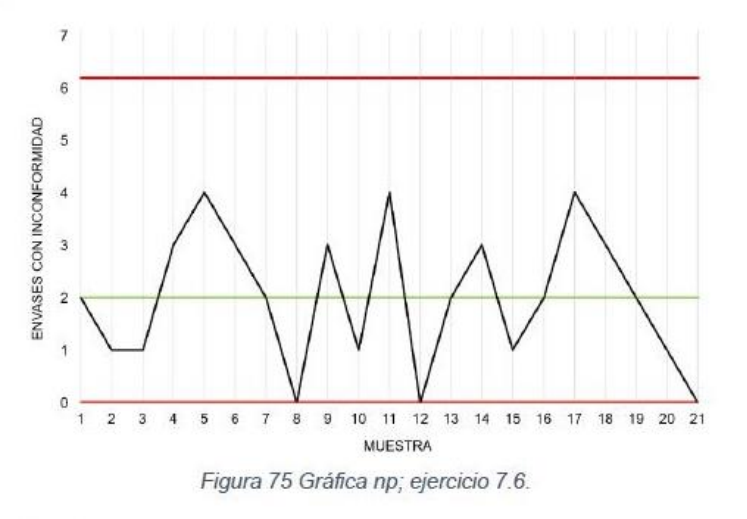

#### Elaboración de la carta c

Ejercicio 7.7 Durante de la fabricación de gasas médicas, se procedió a la inspección visual para registrar el número de defectos encontrados en cada muestra, los datos se presentan en la siguiente tabla:

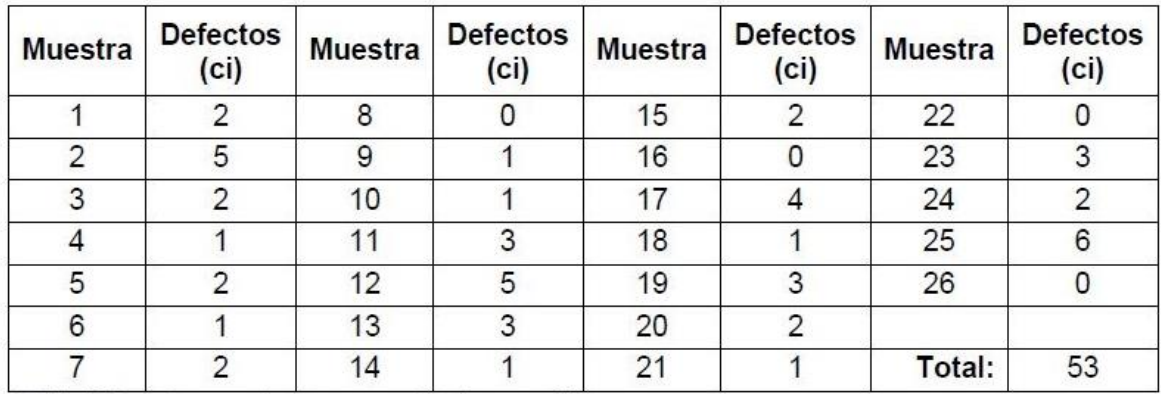

Tabla 46 Defectos encontrados por muestra de gasa médica.

Paso 1. Calcular el número promedio de defectos por muestra.

$$
\bar{c} = \frac{Total\ de\ defectos}{Total\ de\ muestras} = \frac{53}{26} = 2.04
$$

Paso 2. Calcular los límites de control y la línea central.

$$
LSE = \bar{c} + 3\sqrt{\bar{c}} = 2.04 + 3\sqrt{2.04} = 6.32
$$

$$
LC = \bar{c} = 2.04
$$

$$
LIE = \bar{c} - 3\sqrt{\bar{c}} = 2.04 - 3\sqrt{2.04} = -2.24
$$

Debido a que las cantidades de defectos siempre son mayores o iguales a cero, entonces el LIE=0.

Paso 3. Graficar.

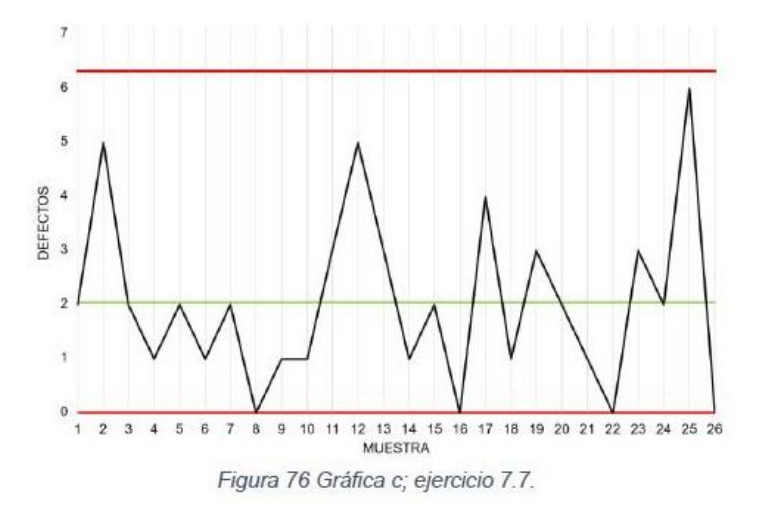

```
161
```
#### Elaboración de la carta u

Ejercicio 7.8 Una empresa dedicada a la producción de vendas adhesivas y otros dispositivos médicos decidió realizar una inspección con el fin de detectar situaciones fuera de control y mejorar la calidad de sus productos; en la inspección visual de las vendas adhesivas se analizaron 34 lotes, los cuales fueron producidos de manera consecutiva; se tomó una muestra variable de vendas por cada lote. En la siguiente tabla se presentan los defectos encontrados en cada muestra:

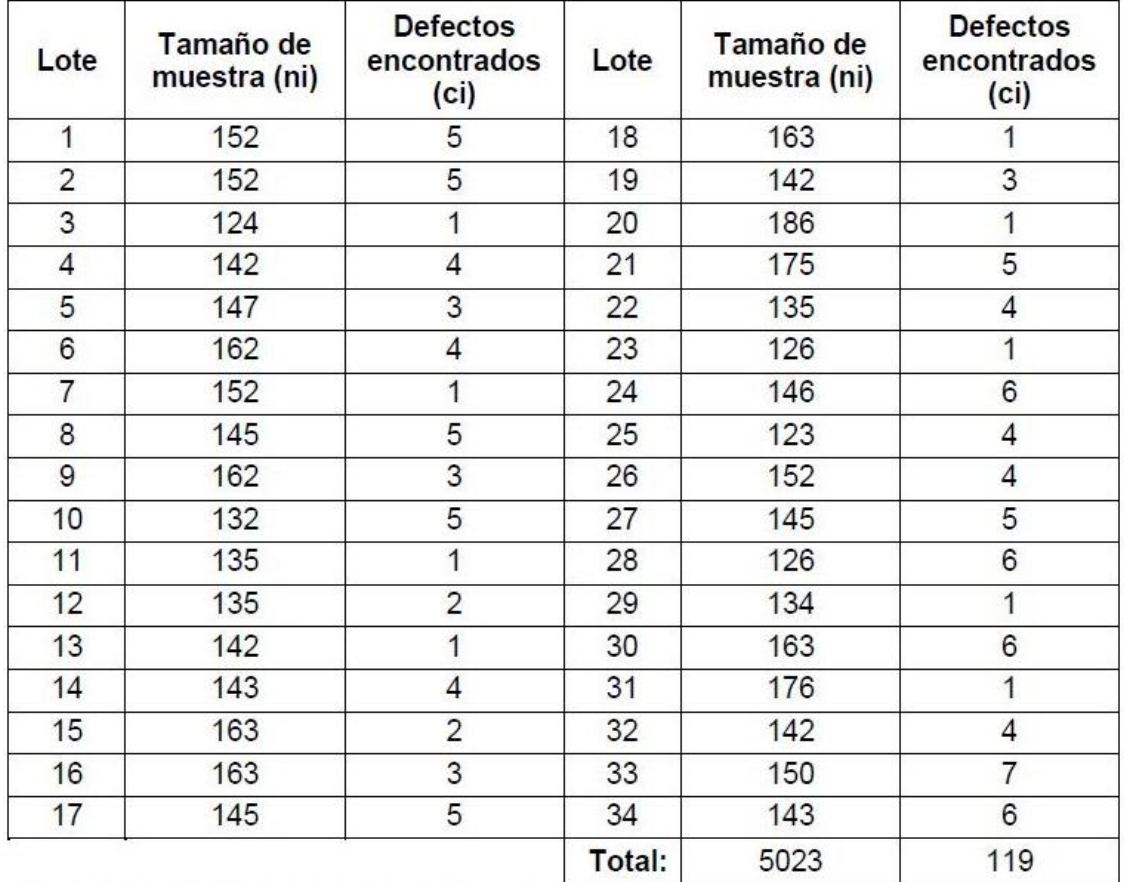

Tabla 47 Registro de defectos en vendas adhesivas; ejercicio 7.8.

Paso 1. Calcular el número promedio de defectos por cada muestra (ui).

 $u_i = \frac{n \acute{u}mero de defectos por muestra (c_i)}{Artículos analizados por muestra (n_i)}$ 

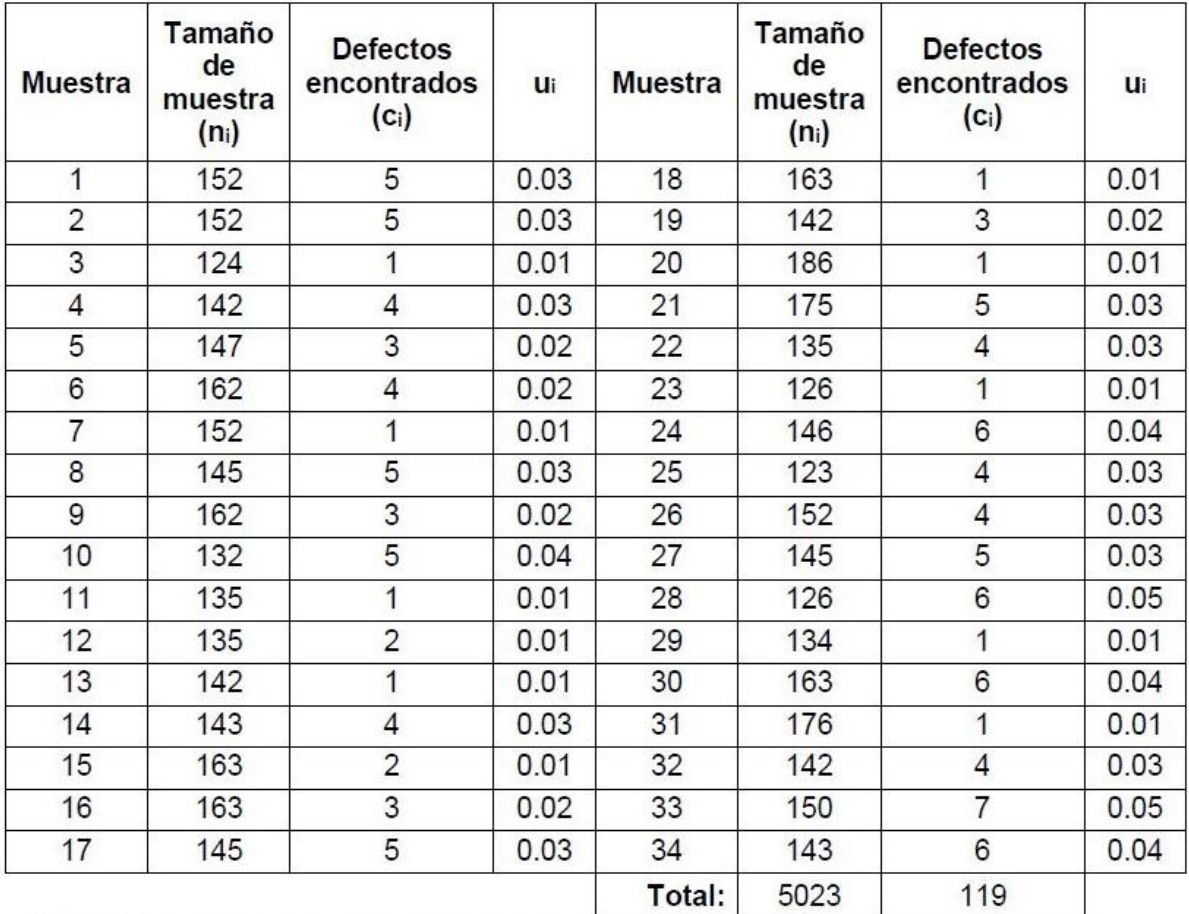

Tabla 48 Promedio de defectos por muestra, ejercicio 7.8.

Paso 2. Calcular el número promedio de defectos por artículo  $(\bar{u})$ .

$$
\bar{u} = \frac{Total\ de\ defectos}{Total\ de\ artículos\ inspeccionados} = \frac{119}{5023} = 0.024
$$

Paso 3. Calcular el tamaño promedio de las muestras  $(\bar{n})$ 

$$
\bar{n} = \frac{Total\ de\ artículos\ inspecionados}{Total\ de\ muestras} = \frac{5023}{34} = 147.74
$$

Paso 4. Calcular los límites de control y la línea central

$$
LSE = \bar{u} + 3\sqrt{\frac{\bar{u}}{\bar{n}}} = 0.024 + 3\sqrt{\frac{0.024}{147.74}} = 0.062
$$

$$
LC = \bar{u} = 0.024
$$

$$
LIE = \bar{u} - 3\sqrt{\frac{\bar{u}}{\bar{n}}} = 0.024 - 3\sqrt{\frac{0.024}{147.74}} = -0.014
$$

Debido a que el número de defectos por unidad siempre son mayores o iguales a cero, entonces el LIE=0.

Paso 5, Graficar.

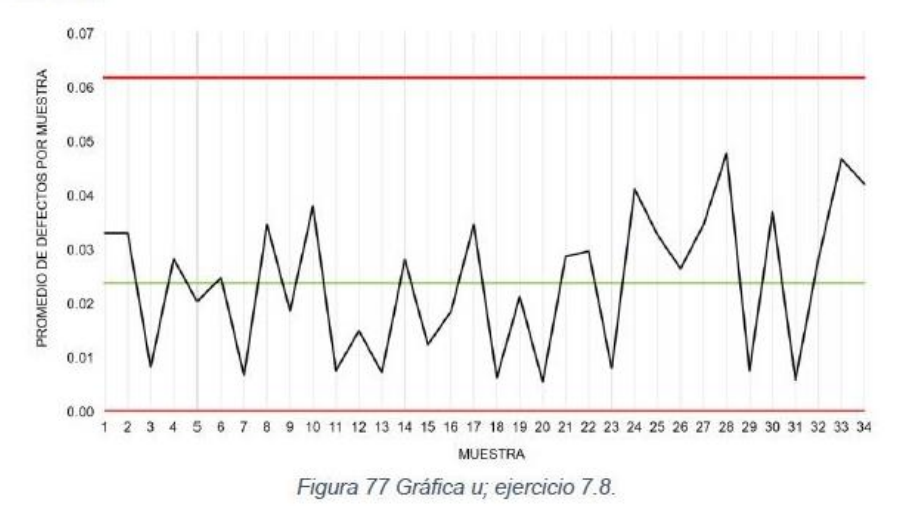

#### Análisis e interpretación.

Para interpretar un gráfico de control se debe tener en cuenta dos criterios importantes:

- 1. Los puntos que caen fuera de los límites de control.
- 2. Los puntos que siguen un comportamiento no aleatorio.

Para facilitar la interpretación se recomienda dividir la carta en 6 zonas:

- Dos zonas A.- Delimitadas entre  $\mu \pm 3\sigma$  y  $\mu \pm 2\sigma$
- Dos zonas B.- Delimitadas entre  $\mu \pm 2\sigma$  y  $\mu \pm \sigma$
- Dos zonas C.- Delimitadas entre  $\mu \pm \sigma y \mu$

| Limite de control superior |
|----------------------------|
| Zona A                     |
| Zona B                     |
| Zona C                     |
| Linea central<br>Zona C    |
| Zona B                     |
| Zona A                     |
| Limite de control inferior |
| Tiempo                     |

Figura 78 Zonas para facilitar la interpretación de las cartas control.

Las cartas indicarán que un proceso es estable cuando los puntos se encuentren dentro de los límites de control y que además presenten un comportamiento aleatorio, preferentemente dentro de la zona C (cerca de la línea central).

Cuando el proceso es inestable debido a causas especiales de variación una carta control puede presentar alguno de los siguientes patrones:

# a) Desplazamientos o cambios en el nivel del proceso.

Característica: Hay una tendencia larga y obvia donde puntos consecutivos se encuentran de un solo lado de la línea central.

# Criterios para verificar que se presenta el patrón:

- o Un punto fuera de los límites de control.
- o Al menos 10 de 11 puntos consecutivos en un mismo lado de la LC.
- o Al menos 12 de 14 puntos consecutivos en un mismo lado de la LC.
- $\circ$  Al menos 16 de 20 puntos consecutivos en un mismo lado de la LC.

# Posibles causas:

T

- o Introducción de nuevos trabajadores, métodos, materiales o máquinas.
- o Cambios en los métodos de inspección.
- o Mejoramiento (o empeoramiento) del proceso.

# Interpretación de acuerdo con la carta en la que se presentó el patrón:

- $\circ$  Carta  $\overline{X}$ . Hubo un cambio en la media del proceso.
- o Carta R o S.- La variabilidad aumentó o disminuyó.

o Carta p, np, u o c.- El nivel promedio de disconformidades incrementó o disminuyó.

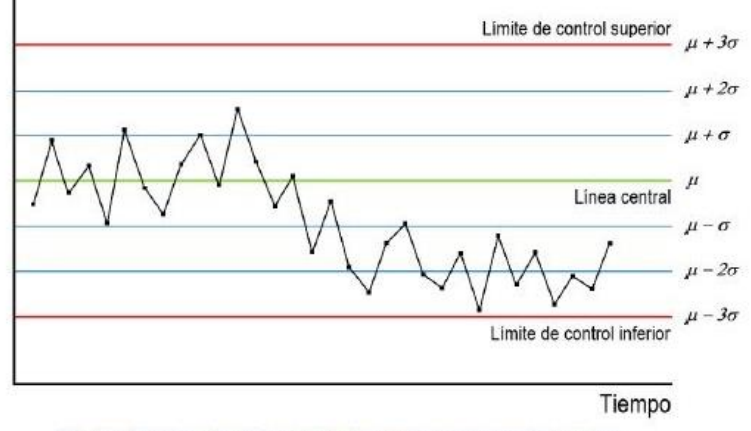

Figura 79 Ejemplo de cambio de nivel en una carta control.

#### b) Tendencias en el nivel del proceso.

Característica: Hay una tendencia ascendente o descendente evidente.

#### Criterios para verificar que se presenta el patrón:

- o 6 o más puntos consecutivos ascendentes o descendientes.
- o Una tendencia demasiado larga de puntos hacia arriba (o abajo) sin importar que no todos los puntos sigan este comportamiento.

# Posibles causas:

- O Desajuste gradual del equipo de producción.
- O Desgaste de herramientas.
- **o** Falta de limpieza del equipo.
- o Cambios graduales en las condiciones.

#### Interpretación de acuerdo con la carta en la que se presentó el patrón:

 $\circ$  Carta  $\overline{X}$ , p, np, u o c.- El promedio es afectado generalmente cuando hay mejora o decline de las habilidades del operario; cuando presenta fatiga o por cambio en la homogeneidad de la materia prima.

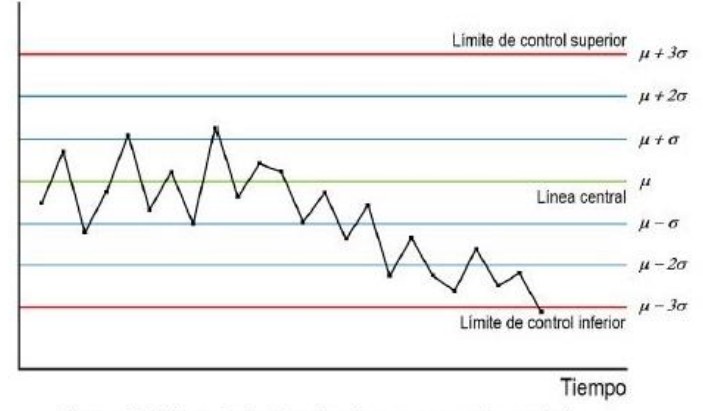

Figura 80 Ejemplo de Tendencia en una carta control.

#### c) Periodicidad.

Característica: Existe un flujo de puntos consecutivos que presentan alguna tendencia ascendente o descendente y luego presenta un flujo similar de manera contraria.

#### Posibles causas:

- $\circ$  Cambios periódicos en el ambiente. (carta  $\bar{X}$ , p, np, u o c).
- o Rotación regular de máquinas u operarios. (carta  $\bar{X}$ , p, np, u o c).
- o Uso alternado de máquinas, operarios o materiales. (carta  $\overline{X}$ , p, np, u o c).
- $\circ$  Cambios graduales en las condiciones. (carta  $\bar{X}$ , p, np, u o c).
- Mantenimiento preventivo programado (carta R, S, p, np, u o c).
- o Fatiga de trabajadores (carta R, S, p, np, u o c).

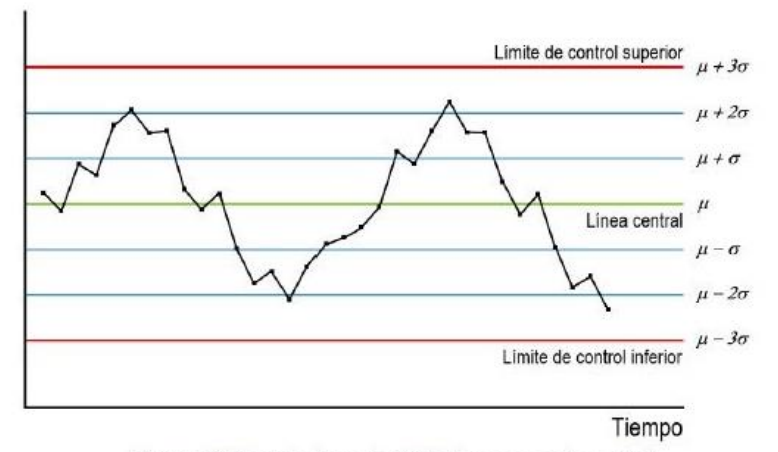

Figura 81 Ejemplo de periodicidad en una carta control.

# d) Variabilidad excesiva.

Característica: La mayoría de los puntos se encuentran cerca de los límites de control y pocos o ninguno en la parte central de la carta.

#### Criterios para verificar que se presenta el patrón:

o 8 o más puntos consecutivos en ambos lados de la línea central, pero ninguno en la zona C.

#### Posibles causas:

- o Ajustes innecesarios al proceso.
- o Diferencias sistemáticas en los métodos de prueba o en la calidad del material.
- o Control de dos o más procesos en la misma carta que presentan promedios diferentes.
- o Mezcla de materiales de calidades diferentes (Carta R y S).

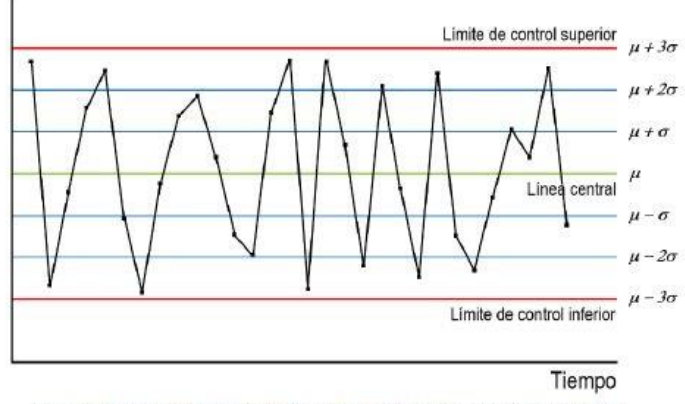

Figura 82 Ejemplo de mucha variabilidad en una carta control.

# e) Estratificación

Característica: La mayoría de los puntos se encuentran en la zona C de la carta, es decir, presenta muy poca variación.

# Criterios para verificar que se presenta el patrón:

o 15 o más puntos consecutivos en ambos lados de la línea central en la zona C.

#### **Posibles causas:**

- o Equívocos en el cálculo de los límites de control.
- o "Cuchareo" de resultados.
- **Elección de una carta control inapropiada.**

o Control de dos procesos que presentan medias diferentes que al combinarse se compensan.

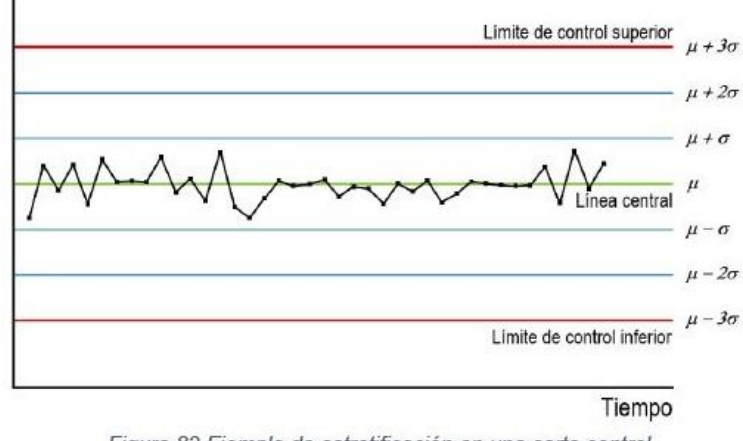

Figura 83 Ejemplo de estratificación en una carta control.

Análisis e interpretación de las gráficas obtenidas en los ejercicios.

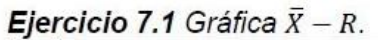

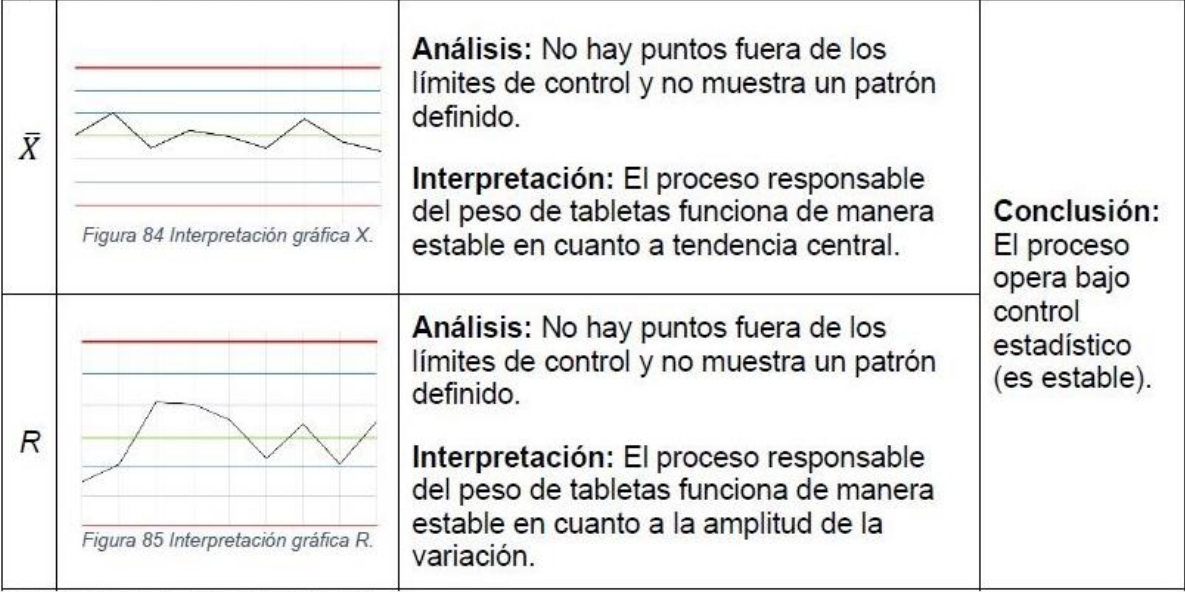

Tabla 49 Interpretación de la gráfica  $\bar{X} - R$ .

Ejercicio 7.2 Gráfica  $\bar{X} - S$ .

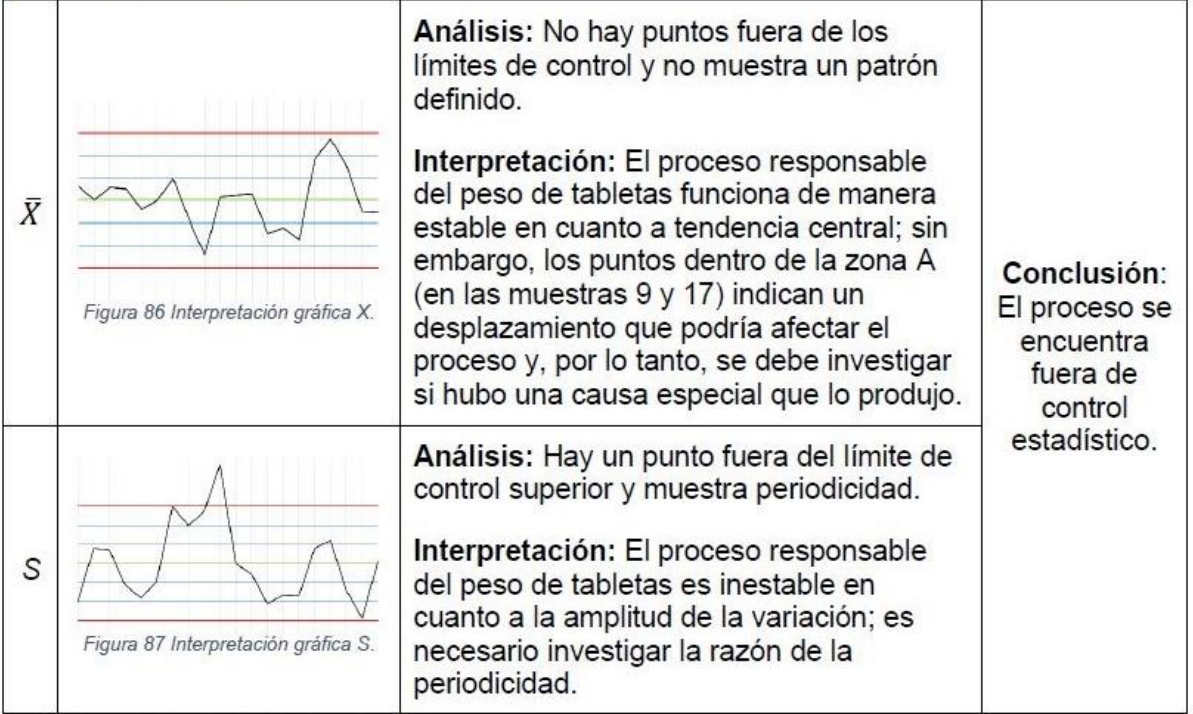

Tabla 50 Interpretación de la gráfica  $\bar{X} - S$ .

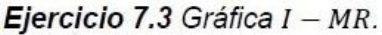

|    | Figura 88 Interpretación gráfica I.           | Análisis: No hay puntos fuera de los<br>límites de control y no muestra un patrón<br>definido.<br>Interpretación: El proceso de producción<br>funciona de manera estable en cuanto a<br>tendencia central.                                                                                                    | Conclusión: |
|----|-----------------------------------------------|----------------------------------------------------------------------------------------------------|-------------|
| MR | Figura 89 Interpretación gráfica<br><b>MR</b> | Análisis: No hay puntos fuera de los<br>límites de control y no muestra un patrón<br>definido.<br>Interpretación: El proceso de producción<br>funciona de manera estable en cuanto a la<br>amplitud de la variación; sin embargo, el<br>desplazamiento entre el lote 6 y 7 podría<br>indicar una causa especial que produjo un<br>cambio en la variabilidad, lo cual debe<br>investigarse. |             |

Tabla 51 Interpretación de la gráfica I-MR.

Ejercicio 7.4 y 7.5 Gráfica p y 100p.

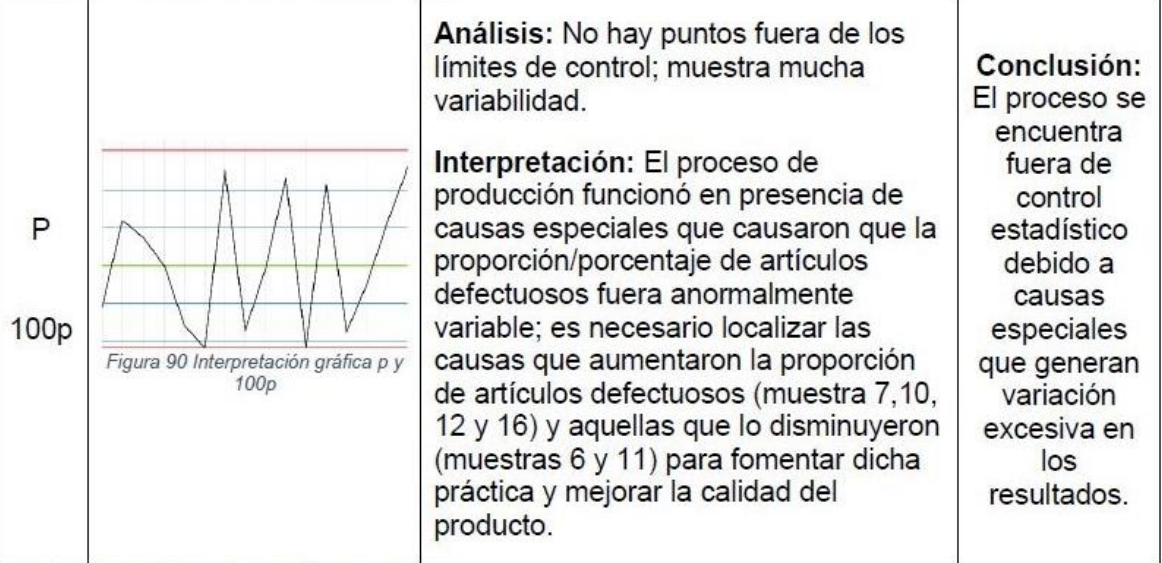

Tabla 52 Interpretación de la gráfica p y 100p

# Ejercicio 7.6 Gráfica np.

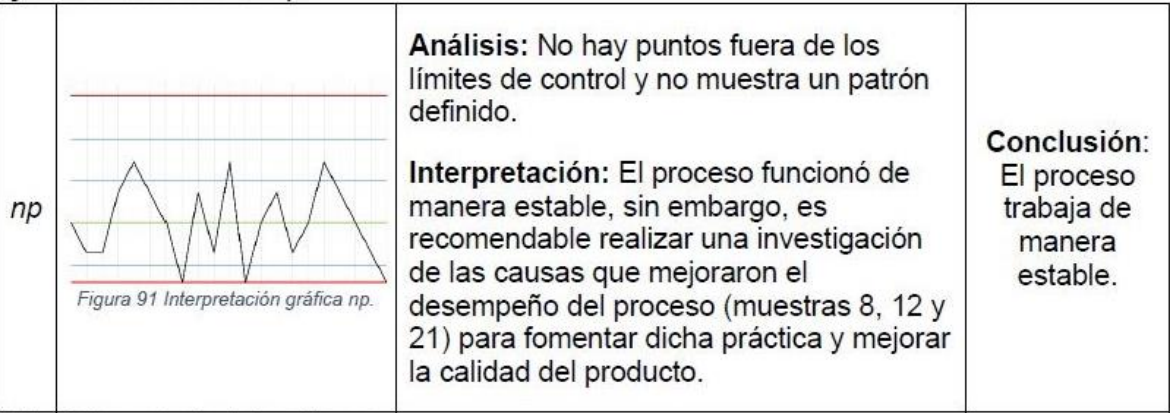

Tabla 53 Interpretación de la gráfica np.

# Ejercicio 7.7 Gráfica c.

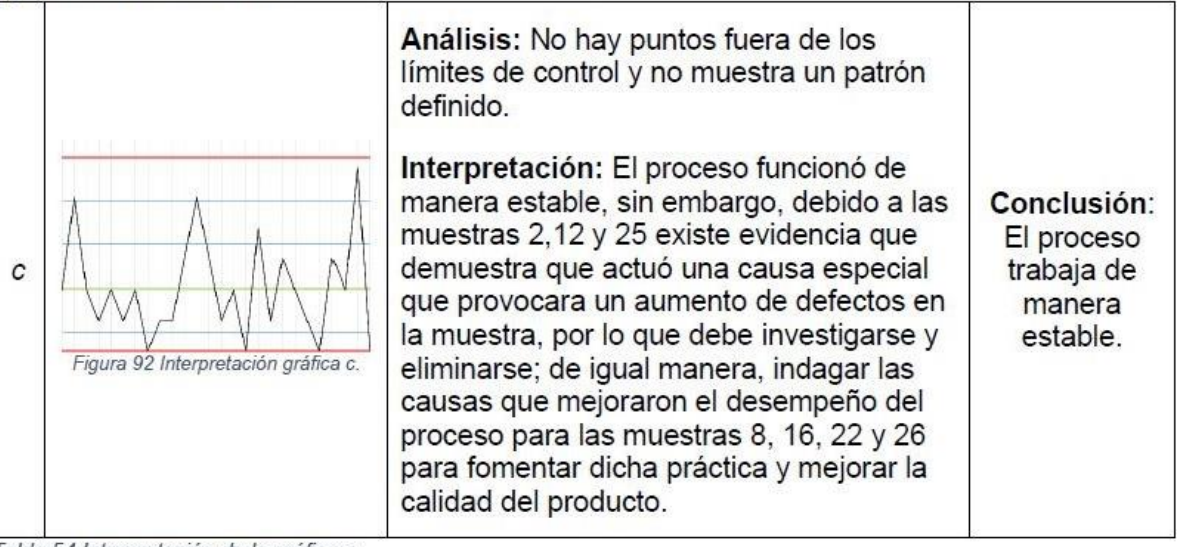

Tabla 54 Interpretación de la gráfica c.

# Ejercicio 7.8 Gráfica u.

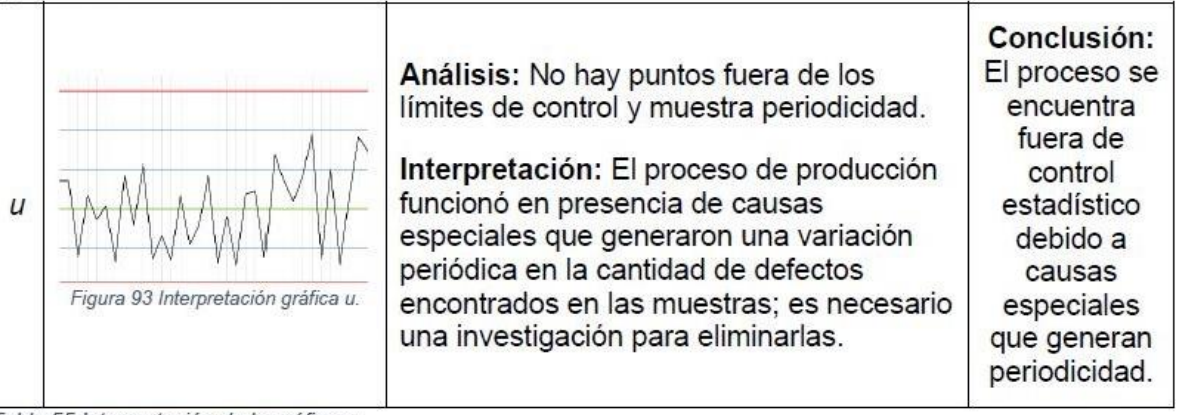

Tabla 55 Interpretación de la gráfica u.

Diagrama de decisión para la selección de una carta control

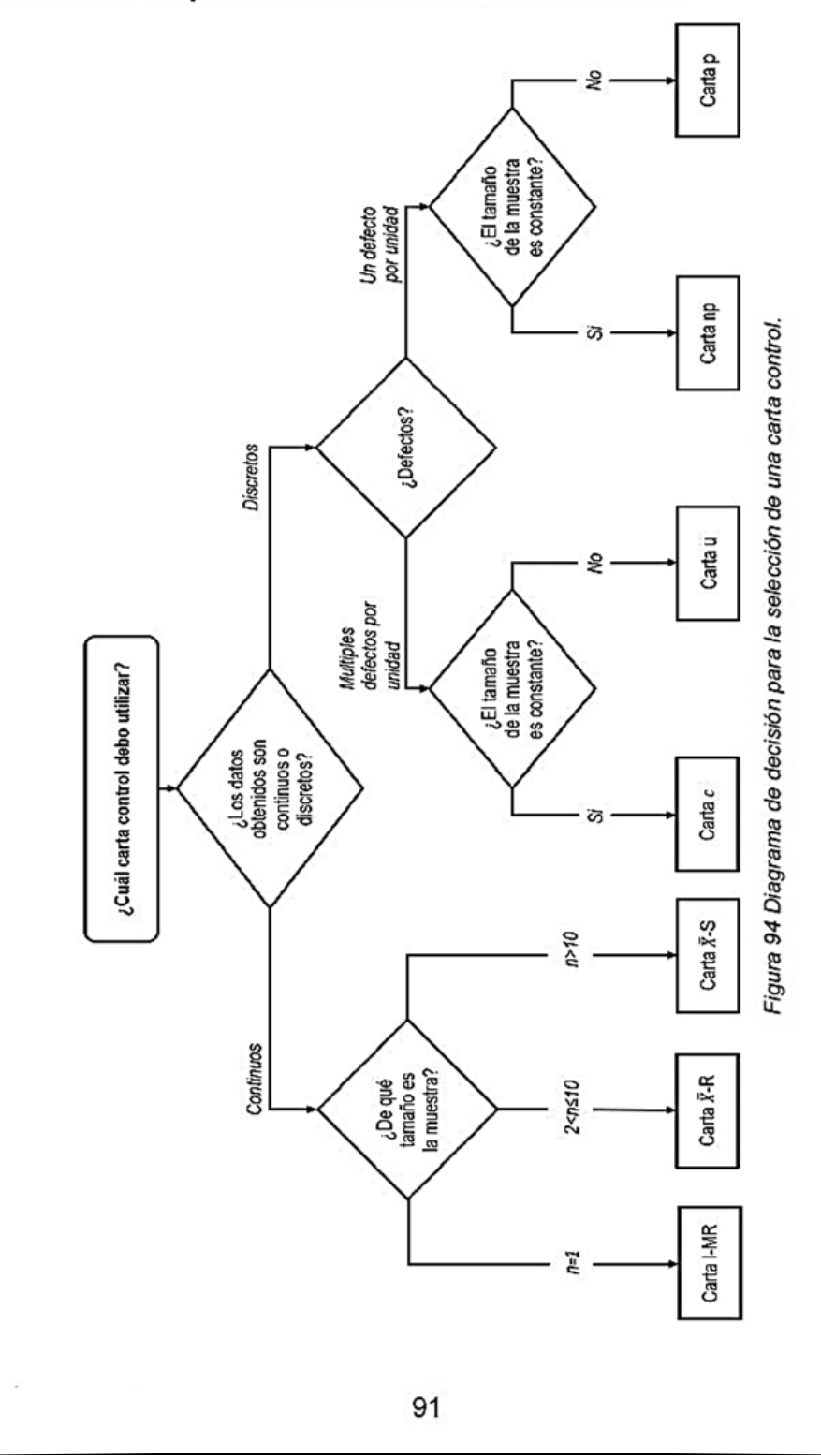

173

# Índices de capacidad de proceso

Descripción: Es una herramienta utilizada para conocer el rango de la variación natural de una medición de una característica de calidad obtenida durante un proceso. Existen diversos tipos de índices de capacidad, los cuales pueden clasificarse en índices para valores continuos e índices para valores discretos.

Los índices para valores continuos se dividen en los usados para evaluar la capacidad a corto plazo:

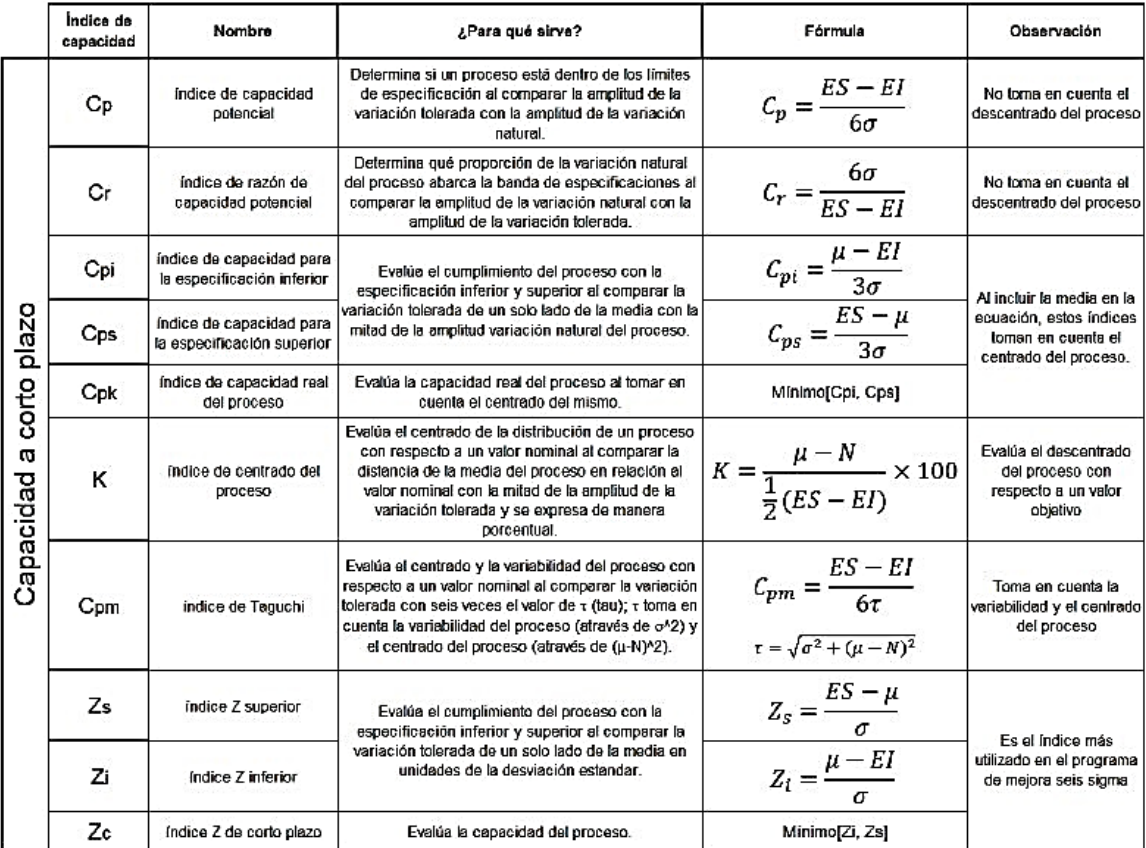

Tabla 56 Índices de capacidad para evaluar la capacidad a corto plazo.

Dónde:

ES= Especificación superior

El= Especificación inferior

µ= Media poblacional

o= Desviación estándar poblacional

N= Valor nominal (suele ser el valor medio de EI-ES)

#### Y los usados para evaluar la capacidad a largo plazo:

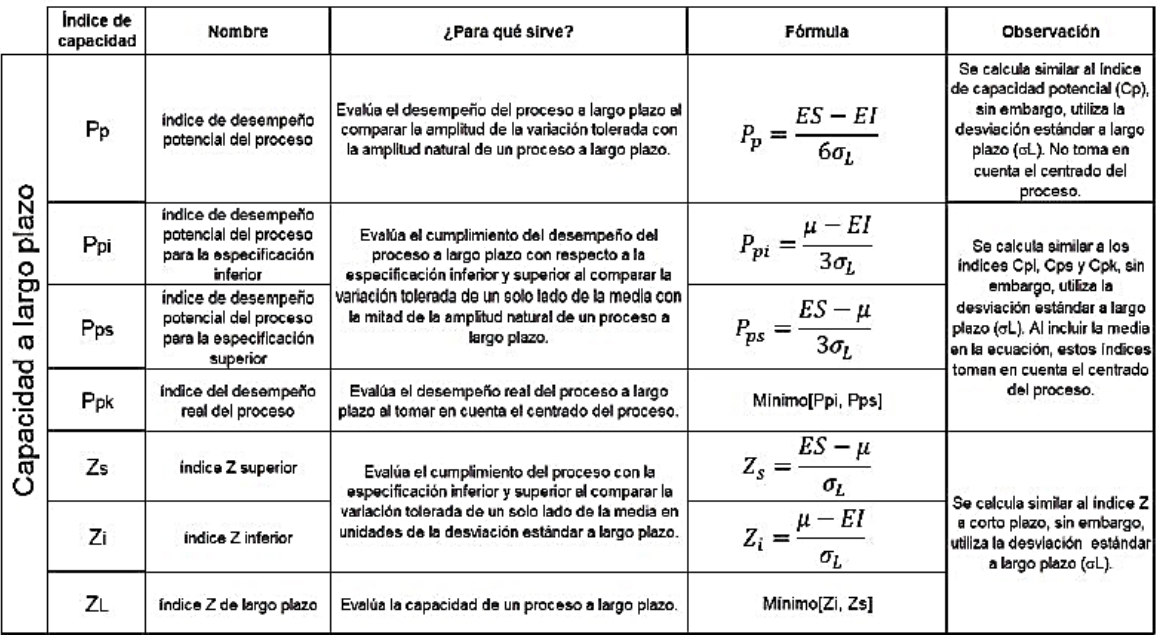

Tabla 57 Índices de capacidad para evaluar la capacidad a largo plazo.

Dónde:

ES= Especificación superior

El= Especificación inferior

µ= Media poblacional

σ<sub>L</sub>= Desviación estándar a largo plazo

Mientras que los índices para atributos (valores discretos) son los siguientes:

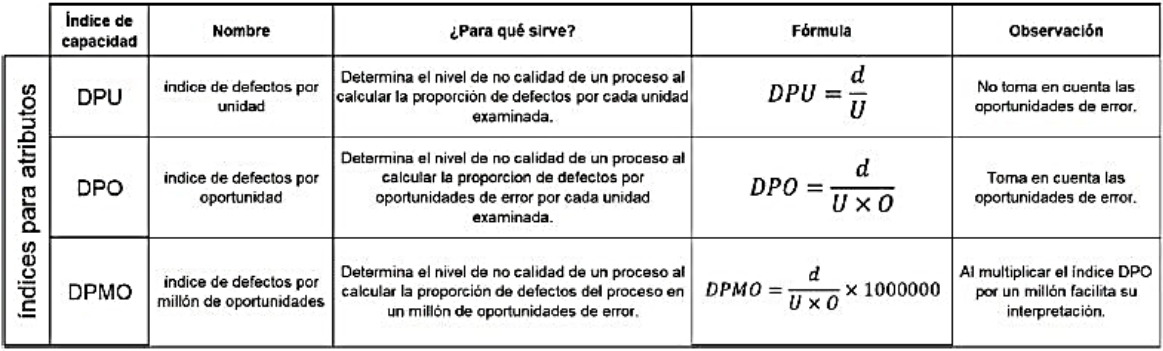

Tabla 58 índices de capacidad para atributos.

Dónde:

 $d =$ Defectos

 $U =$  Unidad

O= oportunidad de error. Se refiere a cualquier parte de la unidad que puede ser probada o medida para determinar si es adecuada.

Mediante el índice DPU puede obtenerse el índice  $Z_L$  y  $Z_c$  para evaluar la capacidad del proceso mediante las siguientes fórmulas:

 $Y = e^{-DPU}$ 

El valor de Y se busca en una tabla de distribución normal estándar acumulada y; el valor de Z es el correspondiente al valor de Y.

El valor obtenido corresponde al nivel de sigmas a largo plazo  $(Z_L)$ ; y sumando 1.5<sup>\*</sup> se obtiene el nivel de sigmas a corto plazo (Zc):

$$
Z_c = Z_L + 1.5
$$

¿Para qué sirve? Permite conocer en qué medida una característica de calidad cumple con las especificaciones y saber si el proceso funciona de manera satisfactoria.

# Cálculo de los índices de capacidad de proceso

Ejercicio 8.1 En un proceso de tableteado se desea que la tableta pese 200mg con una tolerancia de ±5%. Para corroborar que el proceso cumple con dicha especificación se decidió monitorear el peso de las tabletas durante un mes en el cual el proceso funcionó de manera estable; se obtuvo que la media y la desviación estándar eran  $\mu$ =203.1 y  $\sigma$ =2.6, respectivamente. De acuerdo con los datos anteriores, se requiere saber si la media del proceso cumple con las especificaciones.

**Paso 1.** Calcular el índice de capacidad potencial  $(C_p)$ .

Estudios indican que la media del proceso puede desplazarse hasta 1.5 sigmas respecto al valor nominal; este desplazamiento es representado por  $Z_m$  y es la diferencia entre  $Z_c$  y  $Z_L$  ( $Z_m = Z_c - Z_L$ ).

 $Si Z<sub>m</sub>$  < 1.5 se asume que el proceso presenta un control adecuado.

Sí Z<sub>m</sub>>1.5 se asume que el proceso presenta un control muy malo.

Sí Z<sub>m</sub> es desconocido se asume que es 1.5.

$$
C_p = \frac{ES - EI}{6\sigma} = \frac{210 - 190}{6(2.6)} = 1.28
$$

Paso 2. Calcular el índice de razón de capacidad potencial (Cr).

$$
C_r = \frac{6\sigma}{ES - EI} = \frac{6(2.6)}{210 - 190} = 0.78
$$

Paso 3. Calcular el índice de capacidad para la especificación inferior, superior (Cpi y C<sub>ps</sub>) y el índice de capacidad real del proceso (C<sub>pk</sub>).

$$
C_{pi} = \frac{\mu - EI}{3\sigma} = \frac{203.1 - 190}{3(2.6)} = 1.68
$$

$$
C_{ps} = \frac{ES - \mu}{3\sigma} = \frac{210 - 203.1}{3(2.6)} = 0.88
$$

$$
C_{pk} = Mín[C_{pi}, C_{ps}] = Mín[1.68, 0.88] = 0.88
$$

Paso 4. Calcular el índice de centrado del proceso (K).

$$
K = \frac{\mu - N}{\frac{1}{2}(ES - EI)} \times 100 = \frac{203.1 - 200}{\frac{1}{2}(210 - 190)} \times 100 = 31\%
$$

Paso 5. Calcular el índice de Taguchi (C<sub>pm</sub>).

• Calcular el valor de  $\tau$  (tau).

$$
\tau = \sqrt{\sigma^2 + (\mu - N)^2} = \sqrt{2.6^2 + (203.1 - 200)^2} = 4.05
$$

• Calcular C<sub>pm.</sub>

$$
C_{pm} = \frac{ES - EI}{6\tau} = \frac{210 - 190}{6(4.05)} = 0.82
$$

Paso 6. Calcular el índice Z inferior, superior y de corto plazo  $(Z_i, Z_s, y Z_c)$ .

$$
Z_i = \frac{\mu - EI}{\sigma} = \frac{203.1 - 190}{2.6} = 5.04
$$

$$
Z_s = \frac{ES - \mu}{\sigma} = \frac{210 - 203.1}{2.6} = 2.65
$$

$$
Z_c = M\{n[Z_i, Z_s] = M\{n[5.04, 2.65] = 2.65\}
$$

Nota: El índice Z<sub>c</sub> también se puede calcular mediante la siguiente expresión:

$$
Z_c = 3C_{pk}
$$

$$
Z_c = 3(0.88) = 2.64
$$

Ejercicio 8.2 Mensualmente se evalúa el rendimiento del proceso de tableteado con el fin de conocer la capacidad a largo plazo del proceso; se desea que el proceso trabaje con un rendimiento de 100% con una tolerancia de ±5%. Al final de año se hace una evaluación con lo que se concluye que el proceso ha trabajado de manera estable con una media y una desviación estándar de µ=98.4 y o<sub>L</sub>=1.2, respectivamente.

Paso 1. Calcular el índice de desempeño potencial del proceso  $(P_p)$ .

$$
P_p = \frac{ES - EI}{6\sigma_L} = \frac{105 - 95}{6(1.2)} = 1.39
$$

Paso 2. Calcular el índice de desempeño potencial del proceso para la especificación inferior, superior ( $P_{pi}$  y  $P_{ps}$ ) y el índice de desempeño real del proceso ( $P_{pk}$ ).

$$
P_{pi} = \frac{\mu - EI}{3\sigma_L} = \frac{98.4 - 95}{3(1.2)} = 0.94
$$

$$
P_{ps} = \frac{ES - \mu}{3\sigma_L} = \frac{105 - 98.4}{3(1.2)} = 1.83
$$

$$
P_{pk} = M \{n} [C_{pi}, C_{ps}] = M \{n[0.94, 1.83] = 0.94\}
$$

Paso 3. Calcular el índice de centrado del proceso (K).

$$
K = \frac{\mu - N}{\frac{1}{2}(ES - EI)} \times 100 = \frac{98.4 - 100}{\frac{1}{2}(105 - 95)} \times 100 = -32\%
$$

Paso 4. Calcular el índice Z inferior, superior y de largo plazo (Z<sub>i</sub>, Z<sub>s</sub> y Z<sub>L</sub>).

$$
Z_i = \frac{\mu - EI}{\sigma_L} = \frac{98.4 - 95}{1.2} = 2.83
$$

$$
Z_s = \frac{ES - \mu}{\sigma_L} = \frac{105 - 98.4}{1.2} = 5.5
$$

$$
Z_L = \text{Min}[Z_L, Z_S] = \text{Min}[5.5, 2.83] = 2.83
$$

Nota: El índice Z<sub>L</sub> también se puede calcular mediante la siguiente expresión:

 $Z_L = 3P_{pk}$ 

$$
Z_c = 3(0.94) = 2.82
$$

Ejercicio 8.3 Durante la fabricación de estetoscopios se requiere evaluar la calidad final del producto. Cada estetoscopio tiene 13 puntos a evaluar en una inspección. Durante el último mes se obtuvo que, de 3200 estetoscopios inspeccionados, únicamente 146 puntos no cumplían con las especificaciones.

Paso 1. Calcular el índice de defectos por unidad (DPU).

$$
DPU = \frac{d}{U} = \frac{146}{3200} = 0.0456
$$

Paso 2. Calcular el índice de defectos por oportunidad (DPO).

$$
DPO = \frac{d}{U \times O} = \frac{146}{3200 \times 13} = 0.00350962
$$

Paso 3. Calcular el índice de defectos por millón de oportunidades (DPMO).

 $DPMO = DPO \times 1,000,000 = 0.00350962 \times 1,000,000 = 3509.62$ 

Paso 4. Calcular el nivel de sigmas (Z)

o Calcular el rendimiento del proceso (Y).

$$
Y = e^{-DPU} = e^{-0.0456} = 0.9554
$$

- o Convertir el rendimiento del proceso al nivel de sigmas a largo plazo (ZL).
	- Buscar el valor de Y en una tabla de distribución normal estándar acumulativa donde el valor correspondiente de Z es ZL.

$$
Z_L=1.70
$$

o Calcular el número de sigmas del proceso; suponiendo el desplazamiento de 1.5 sigmas:

$$
Z_c = Z_L + Z_m = 1.70 + 1.5 = 3.2
$$

#### Análisis e interpretación.

Los índices de capacidad son utilizados como una herramienta para evaluar la aptitud de los procesos para cumplir las especificaciones establecidas; una correcta interpretación de esta herramienta favorecerá la intervención oportuna de acciones de mejora durante el proceso.
Para que un proceso pueda considerarse capaz de cumplir con las especificaciones, debe de tener una variación natural (6o) menor que la variación tolerada (ES - EI). Ver figura 95.

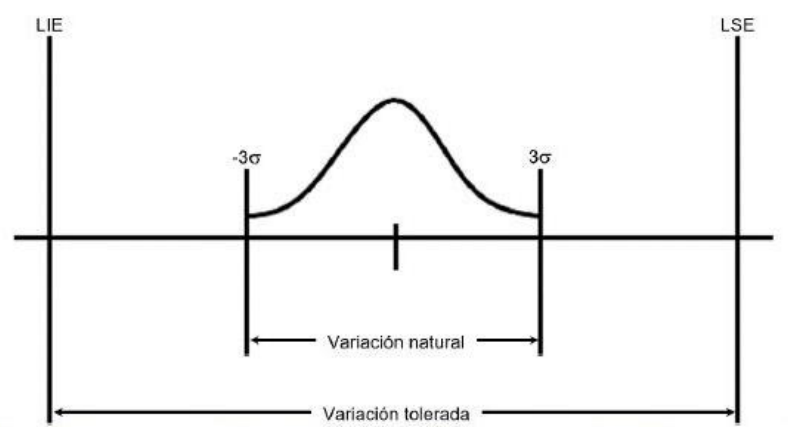

Figura 95 Comparación de la variación natural con respecto a la variación tolerada en un proceso capaz.

Por lo tanto, lo deseable es tener un índice  $C_p > 1$ ; y, un índice  $C_r < 1$ . Las siguientes tablas ayudaran a interpretar y comprender estos índices.

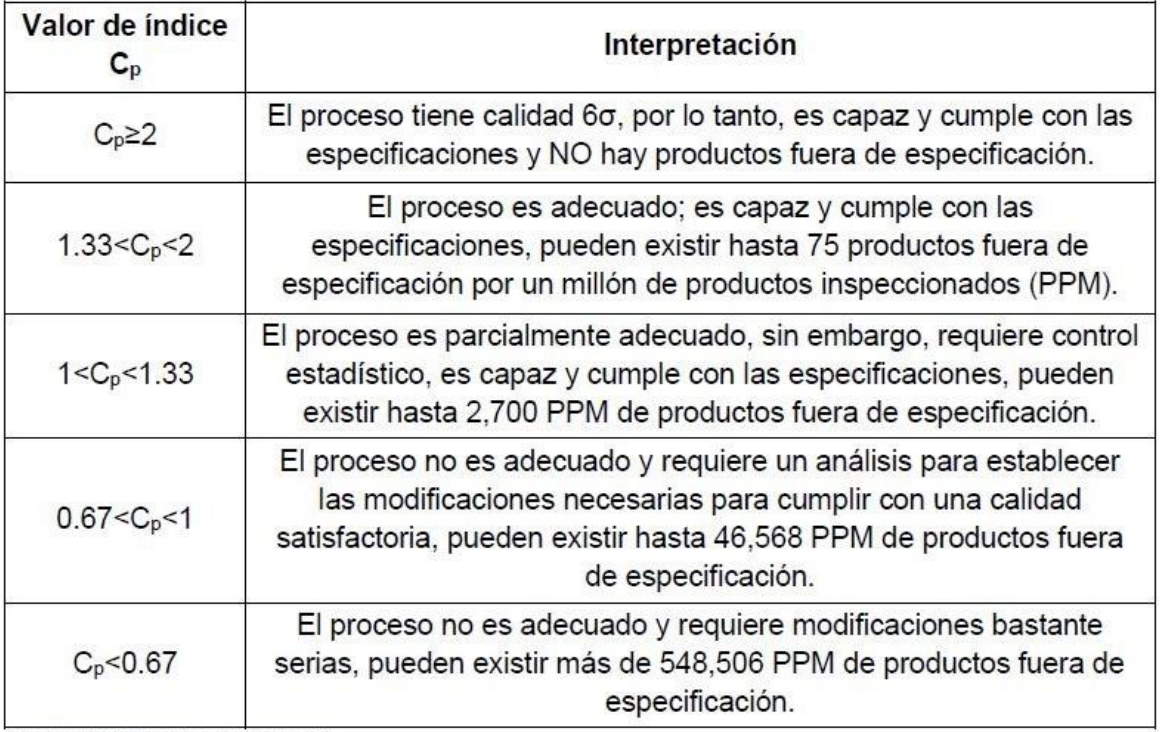

Tabla 59 Interpretación índice C<sub>p</sub>.

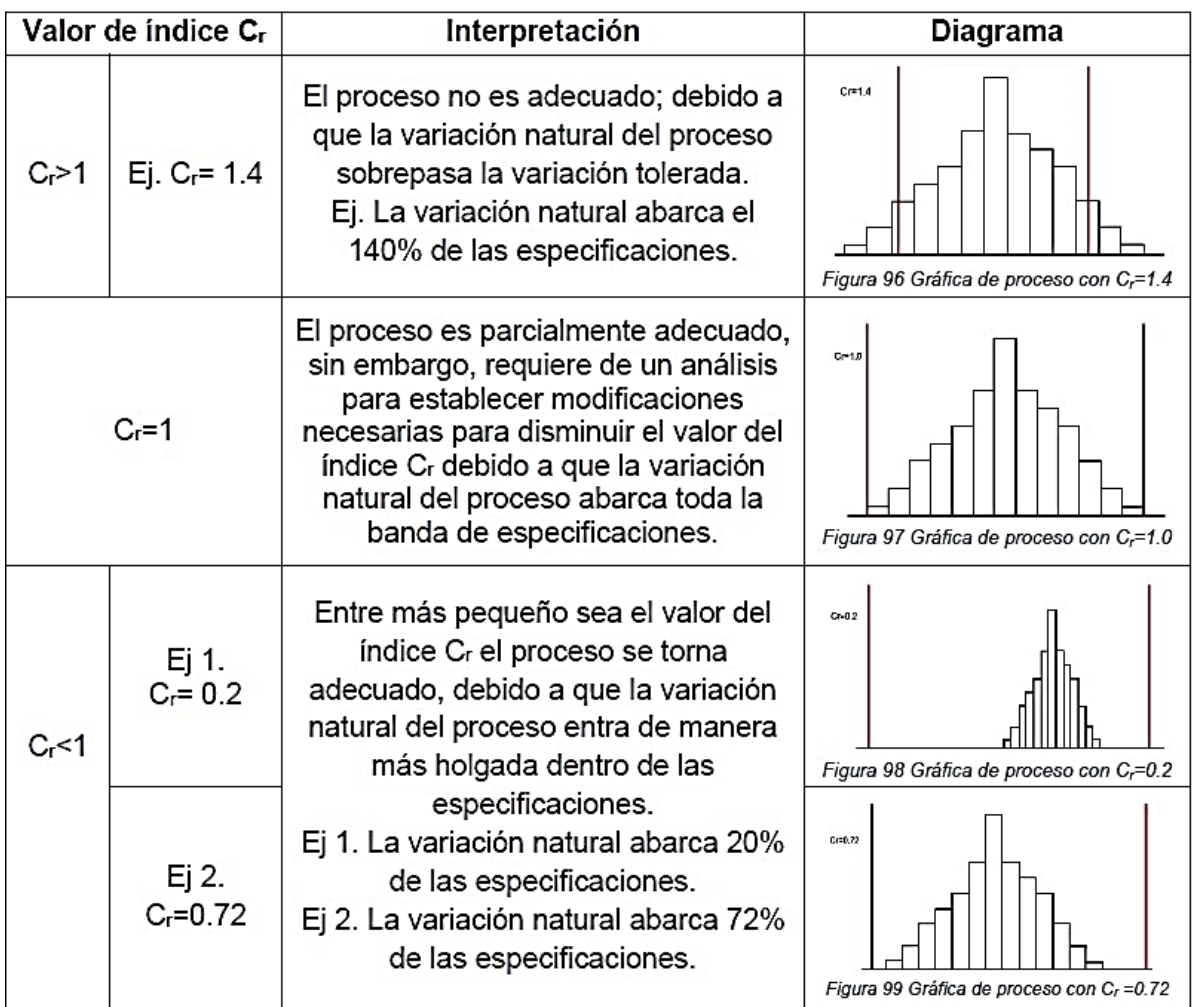

Tabla 60 Interpretación del índice Cr.

Como se mencionó anteriormente estos índices no toman en cuenta el centrado del proceso, por lo cual es muy común que se reporten en conjunto con los índices C<sub>pi</sub>, C<sub>ps</sub> y C<sub>pk</sub>; Lo ideal es que el valor de estos índices sea mayor a 1.25, y, en caso de ser un proceso nuevo, mayor a 1.45. Para mayor comprensión de su interpretación se presenta la siguiente tabla:

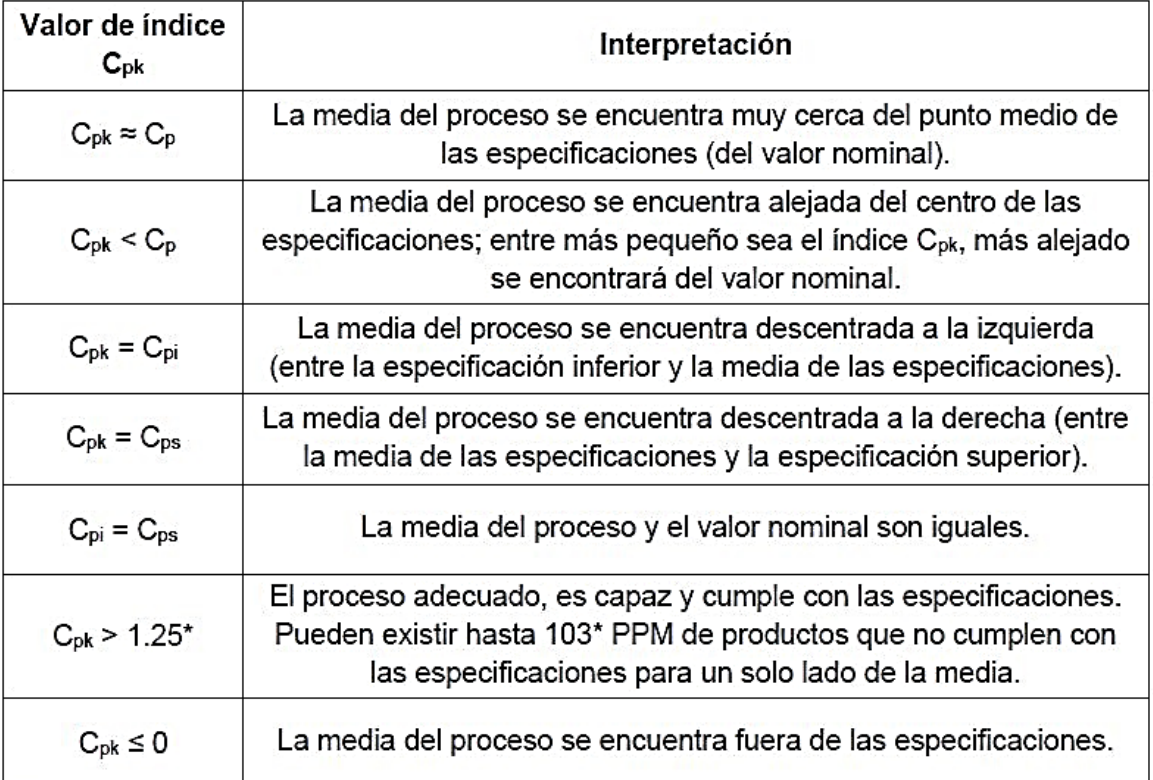

Tabla 61 Interpretación de los índices C<sub>pk</sub>, C<sub>pi</sub> y C<sub>ps</sub>.

Nota: Las tablas 59 y 61 también son útiles para interpretar los índices a largo plazo P<sub>p</sub>, P<sub>pi</sub>, P<sub>ps</sub> y P<sub>pk</sub>.

El índice de capacidad real del proceso (C<sub>pk</sub>) y los índices C<sub>pi</sub> y C<sub>ps</sub> son útiles para evaluar si el proceso se encuentra centrado, sin embargo, no brinda información de qué tan descentrado se encuentra con respecto al valor nominal o qué tanta variabilidad existe, por lo que realmente resulta de utilidad implementar el índice K y el índice C<sub>pm</sub> los cuales indican el grado de descentrado y la variabilidad respectivamente. Sus interpretaciones se presentan en las siguientes tablas:

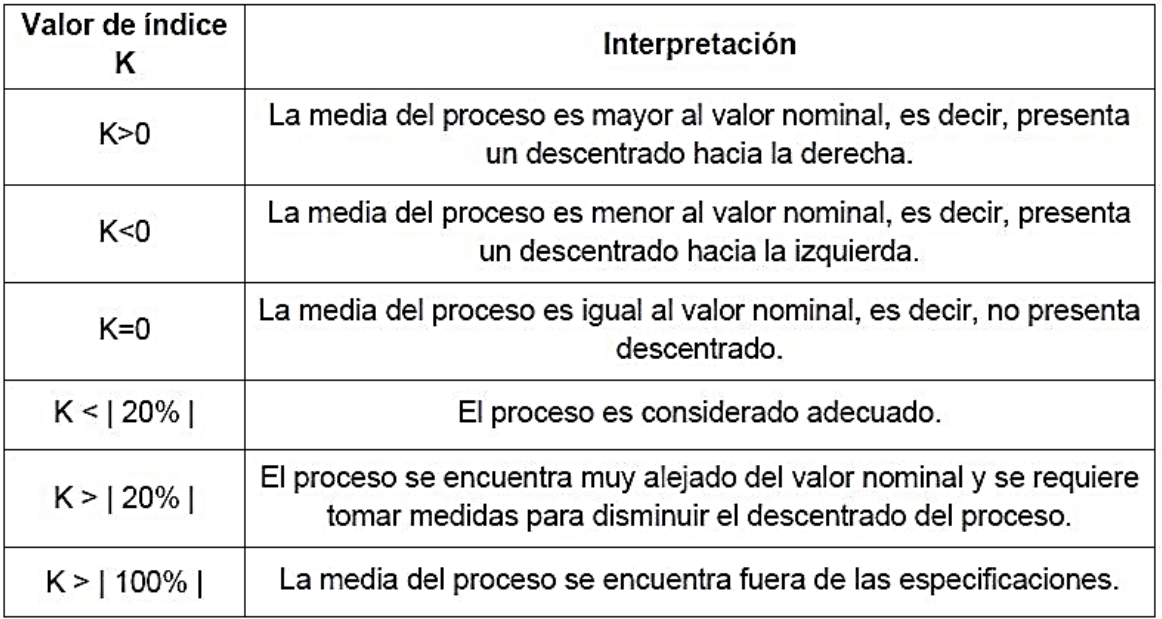

Tabla 62 Interpretación índice K.

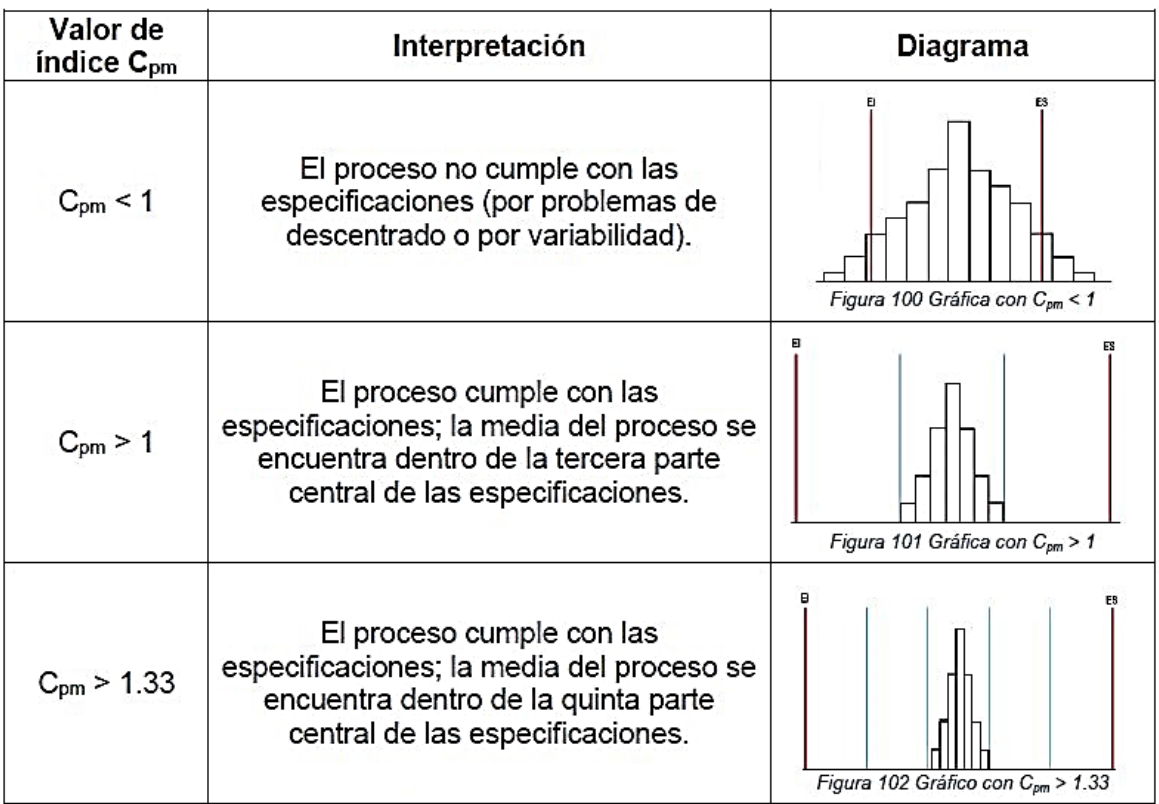

Tabla 63 Interpretación del índice C<sub>pm</sub> (Taguchi).

En muchas ocasiones se ha mencionado la capacidad del proceso mediante niveles de calidad sigma y para conocer el nivel de calidad sigma que tiene un proceso se utilizan los índices Z (de corto y largo plazo), el valor resultante será el nivel sigma del proceso. La siguiente tabla muestra su interpretación con respecto al índice C<sub>p</sub>:

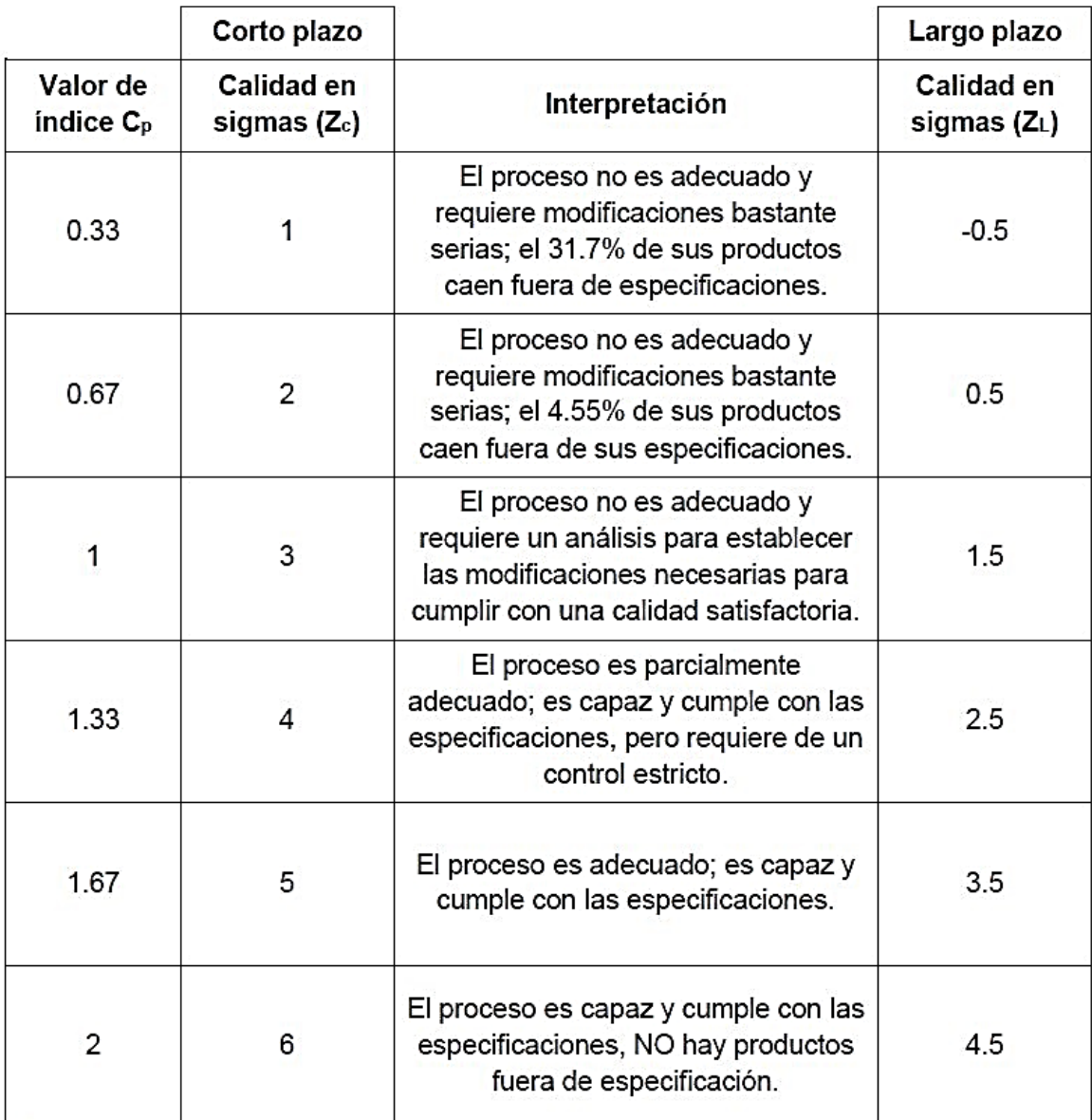

Tabla 64 Interpretación de la calidad sigma con respecto al índice Cp.

La interpretación de los índices para atributos resulta intuitiva (ver tabla 65); sin embargo, es importante mencionar que presentan una distribución Poisson, es decir, son utilizados cuando la unidad presenta más de un defecto y no necesariamente se rechaza el producto.

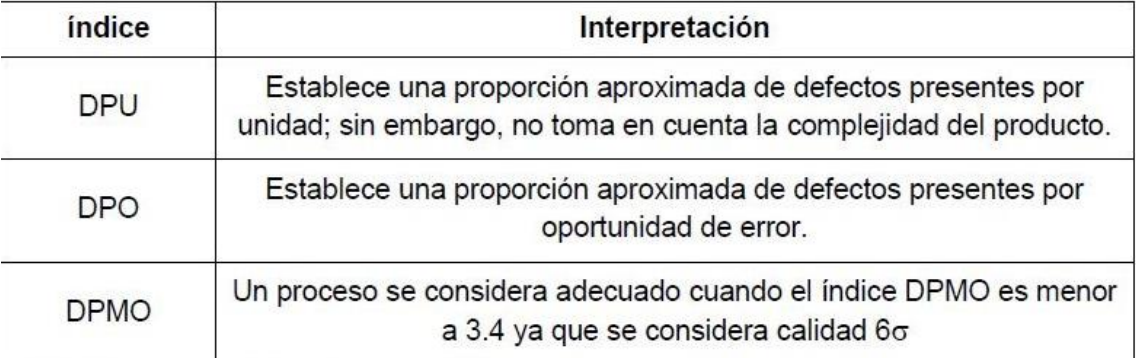

Tabla 65 Interpretación de los índices para atributos.

Cuando la característica de calidad muestra una distribución binomial, es decir, que influye en el contexto de cumple o no cumple; se evalúan a través del concepto partes por millón (PPM) el cual se obtiene a partir de la métrica sigma como se muestra a continuación:

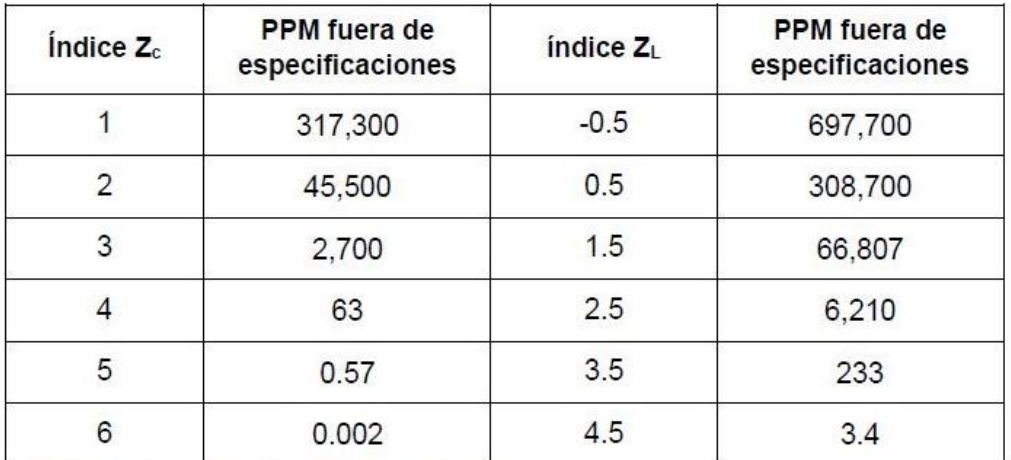

Tabla 66 Valores equivalentes de Z<sub>c</sub> y ZL en PPM.

Análisis e interpretación de los índices obtenidos en los ejercicios 8.1, 8.2 y 8.3.

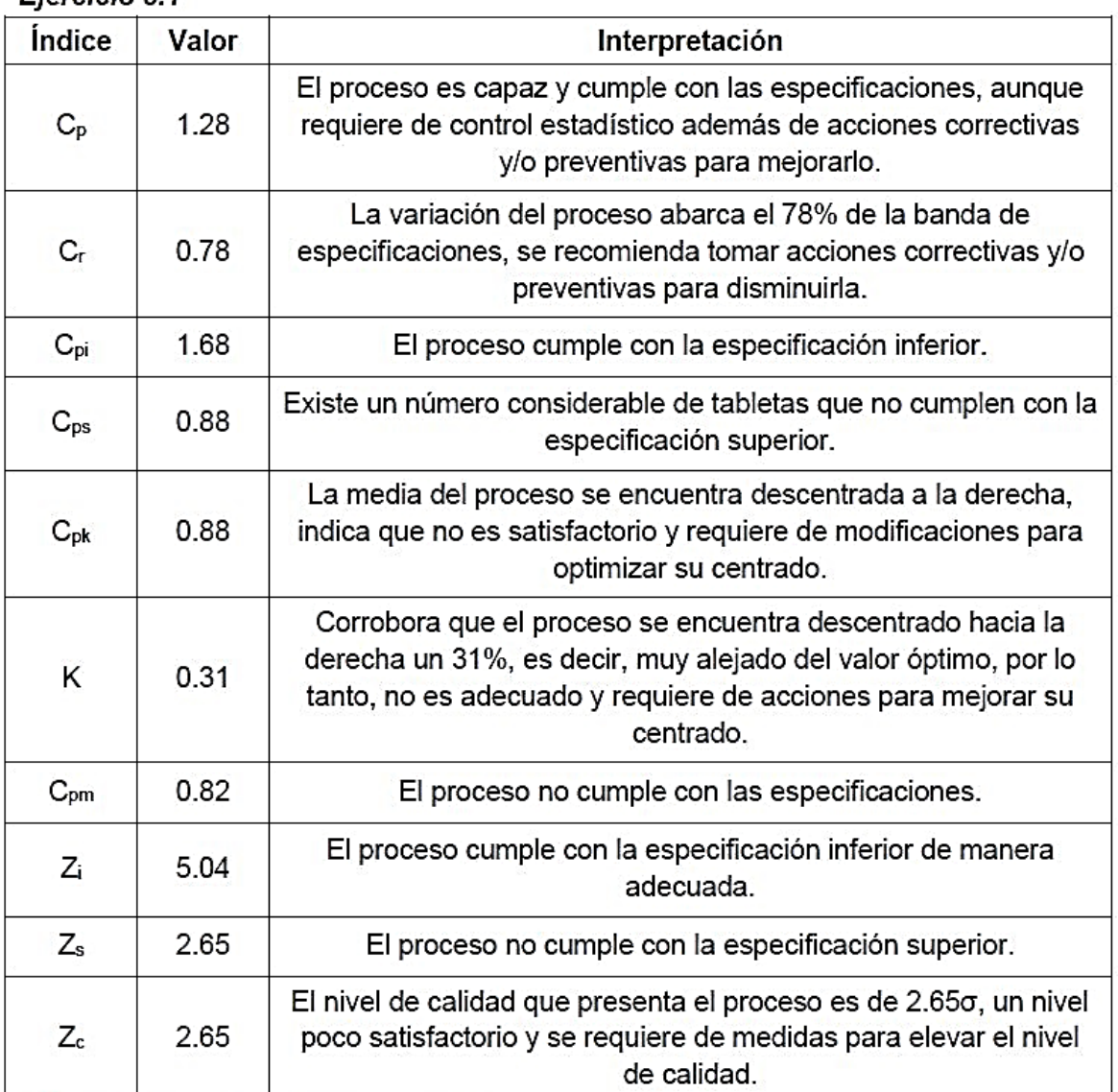

Fiercicio 8.1

Tabla 67 Análisis e interpretación del ejercicio 8.1.

Conclusión: El proceso de tableteado no es adecuado debido a que la media del proceso se encuentra descentrada de lado derecho, por lo que se debe iniciar una investigación para deducir las causas que generan que las tabletas presenten un peso mayor al especificado y así implementar las acciones correctivas y preventivas pertinentes para optimizar el centrado.

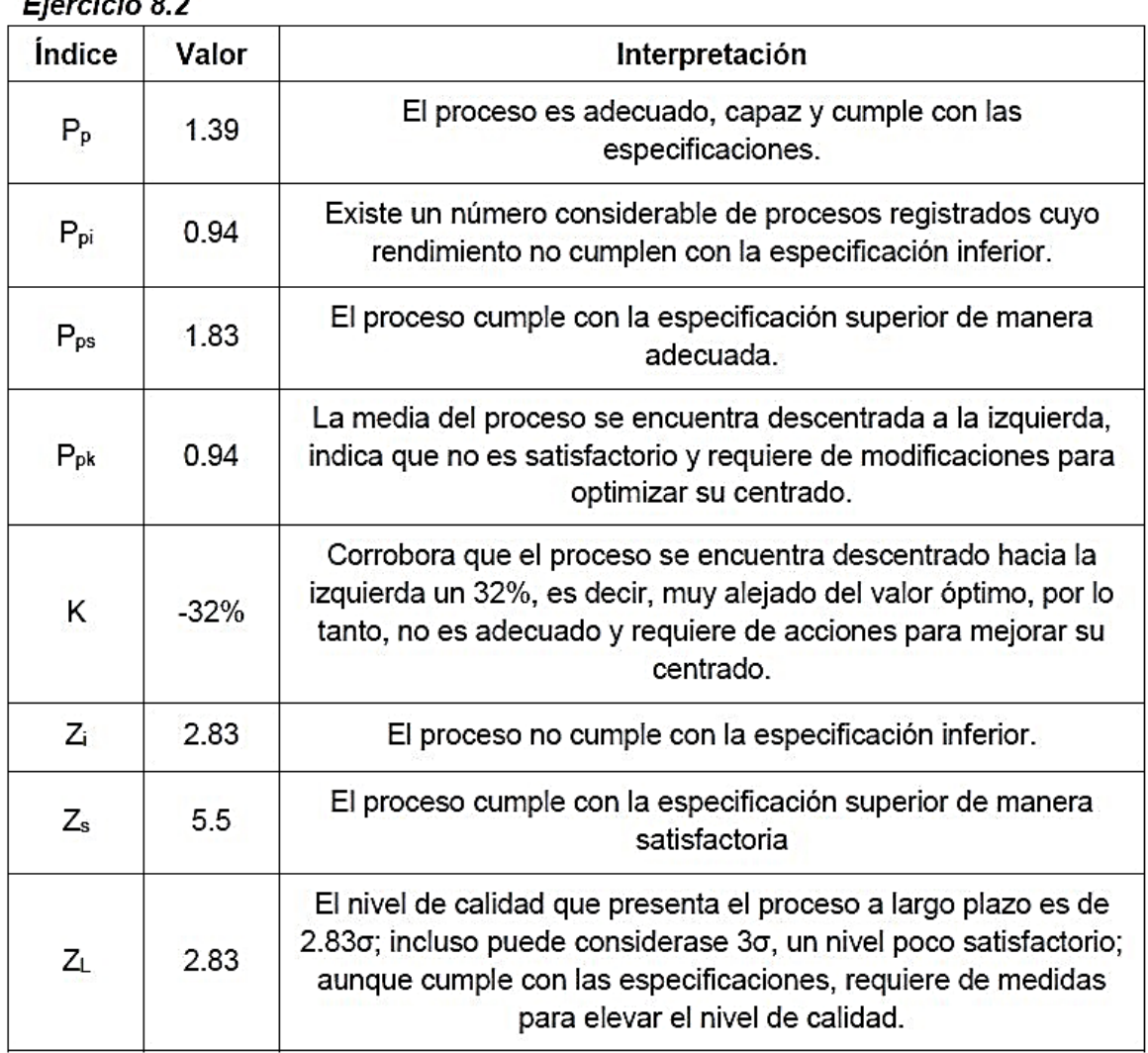

Tabla 68 Análisis e interpretación del ejercicio 8.2.

 $\sim$   $\sim$   $\sim$ 

- 1

Conclusión: El rendimiento general del proceso de tableteado es poco satisfactorio debido a que la media del proceso se encuentra descentrada a la izquierda, obteniendo rendimientos por debajo de las especificaciones; por lo que se debe iniciar una investigación para deducir las causas que generan los rendimientos bajos y evaluar las acciones correctivas y preventivas pertinentes para optimizar el centrado del proceso.

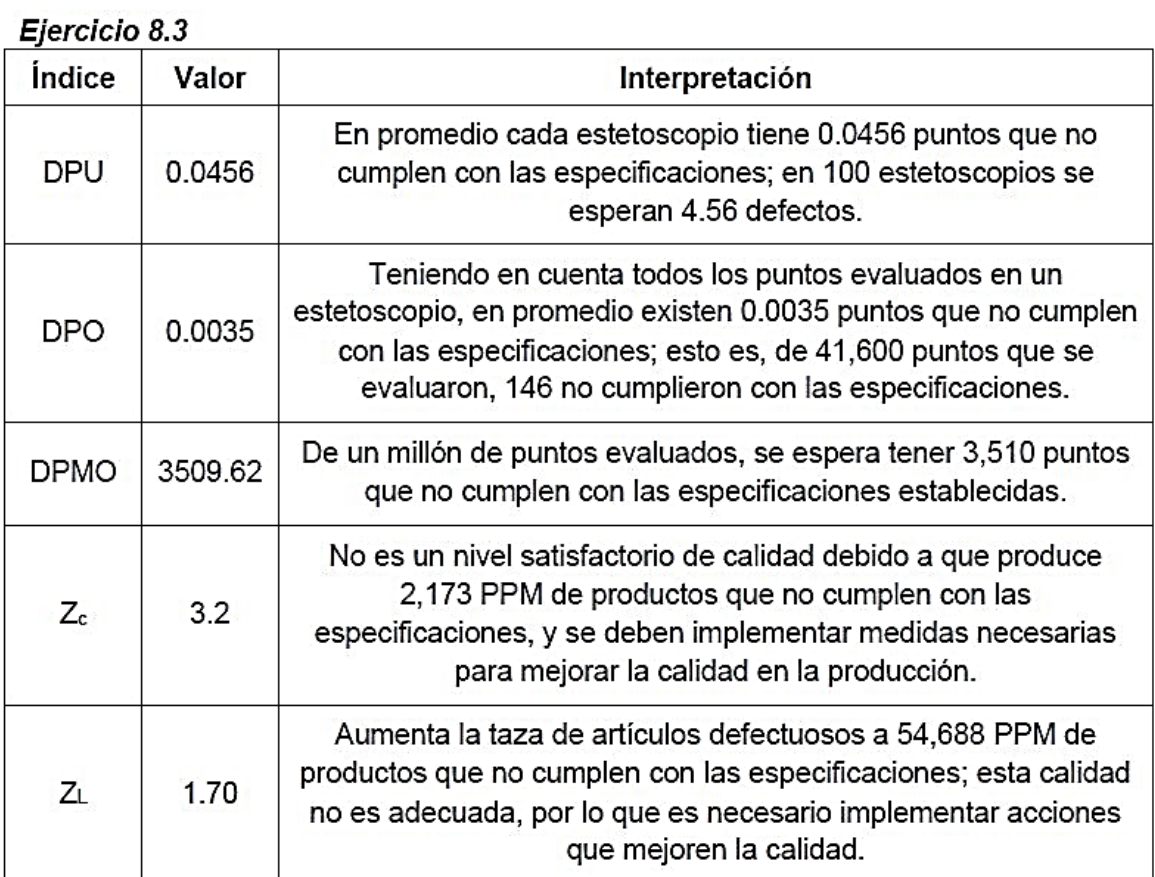

Tabla 69 Análisis e interpretación del ejercicio 8.3.

Conclusión: El proceso de fabricación no es adecuado debido a que la proporción de defectos por unidad es considerable, por lo que se deben implementar medidas para elevar la calidad del producto.

# Herramientas administrativas

# Diagramas de procesos

Descripción: Son una representación gráfica de las actividades involucradas de un proceso; los más comunes son: Diagrama de flujo de proceso, Diagrama PEPSU (o SIPOC) y Mapeo de procesos.

راج Para qué sirven? En general, brindan un panorama de las etapas del proceso por lo que sirven de ayuda a los empleados para entender el proceso como tal, su función y sus responsabilidades dentro de éste. Son una herramienta poderosa al momento de mejorar procesos porque con base en ellos se pueden identificar:

- . Pasos innecesarios que pueden eliminarse y así reducir tiempo y/o costo de manufactura.
- · Pasos sumamente importantes del proceso donde se requiere de un mayor control.
- Áreas en los que es necesario establecer indicadores relacionados con la calidad.
- Cuestiones críticas y las causas de origen de problemas.

# Diagrama de flujo de proceso

Son una representación gráfica del orden de los pasos que ocurren durante un proceso. Son de gran utilidad para ver claramente como se relacionan entre sí las diferentes actividades de un proceso.

# Construcción del diagrama de flujo del proceso

Proceso para describir: fabricación de tabletas por compactación directa.

Para su construcción es recomendable utilizar la técnica "cadena hacia atrás", la cual consiste en partir del resultado o el objetivo del proceso (en este caso, la obtención del lote de tabletas envasadas) y preguntarse ¿Qué subproceso produce el resultado?; posteriormente preguntarse ¿Qué subproceso ocurrió anteriormente? Y así sucesivamente hasta describir el inicio del proceso.

Ej.

- Lote de tabletas envasadas
- ¿Qué subproceso ocurrió anteriormente?
	- Acondicionamiento
- ¿Qué subproceso ocurrió anteriormente?
	- Tableteado
- ¿Qué subproceso ocurrió anteriormente?
	- Mezclado
- ¿Qué subproceso ocurrió anteriormente?
	- Tamizado
- ¿Qué subproceso ocurrió anteriormente?
	- Surtido de materia prima
- ¿Qué subproceso ocurrió anteriormente?
	- Recepción de materiales

Una vez establecido el proceso general se debe analizar mediante las siguientes preguntas:

- √ ¿Los pasos están ordenados mediante una secuencia lógica?
- ∠ ¿Es posible eliminar o agregar otros pasos?
- √ ¿Es posible combinar pasos?
- √ ¿Qué habilidades, equipo y herramientas requiere cada subproceso?
- ∠ En qué puntos podrían ocurrir errores que afecten la calidad del producto?
- ∠ ¿En qué puntos se debe medir la calidad?

Finalmente, se elabora el diagrama considerando los símbolos expresados en la siguiente tabla:

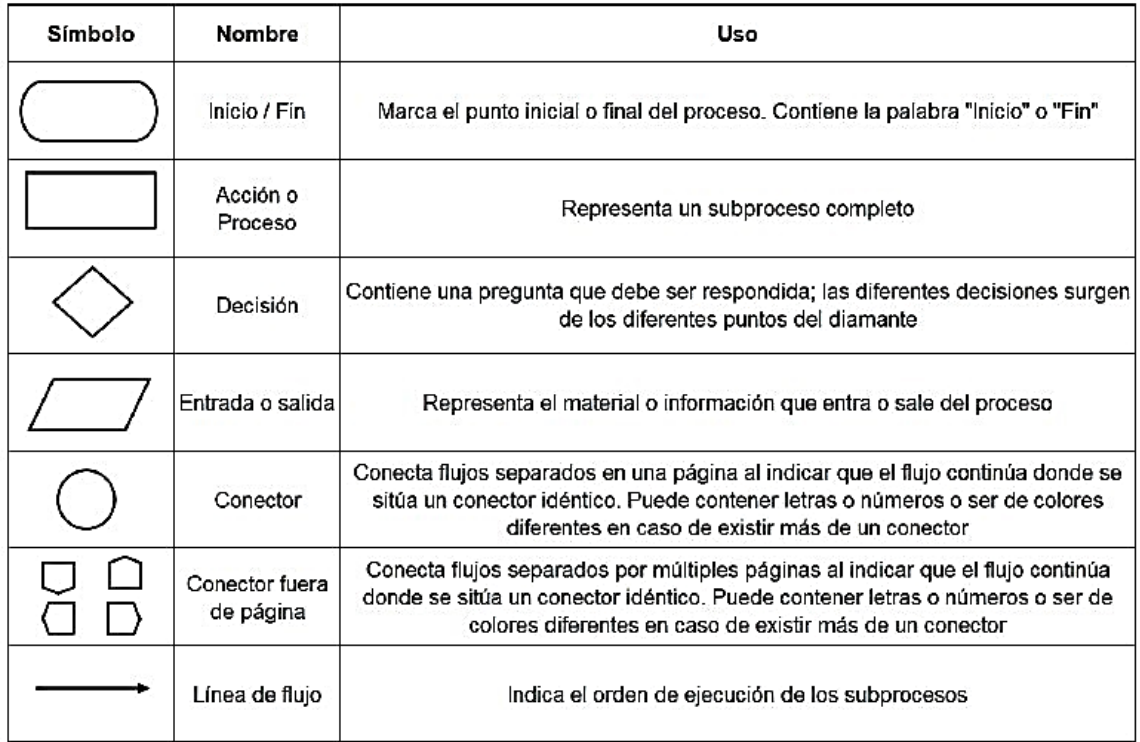

Tabla 70 Simbología considerada para la construcción de un diagrama de flujo.

Es importante mencionar que existen más símbolos para realizar diagramas de flujo, sin embargo, son utilizados en aplicaciones más específicas y complejas; se recomienda usar únicamente los símbolos básicos para asegurar que el diagrama sea fácil de leer e interpretar y, en caso de usar símbolos más complejos se recomienda incluir una leyenda o clave del símbolo.

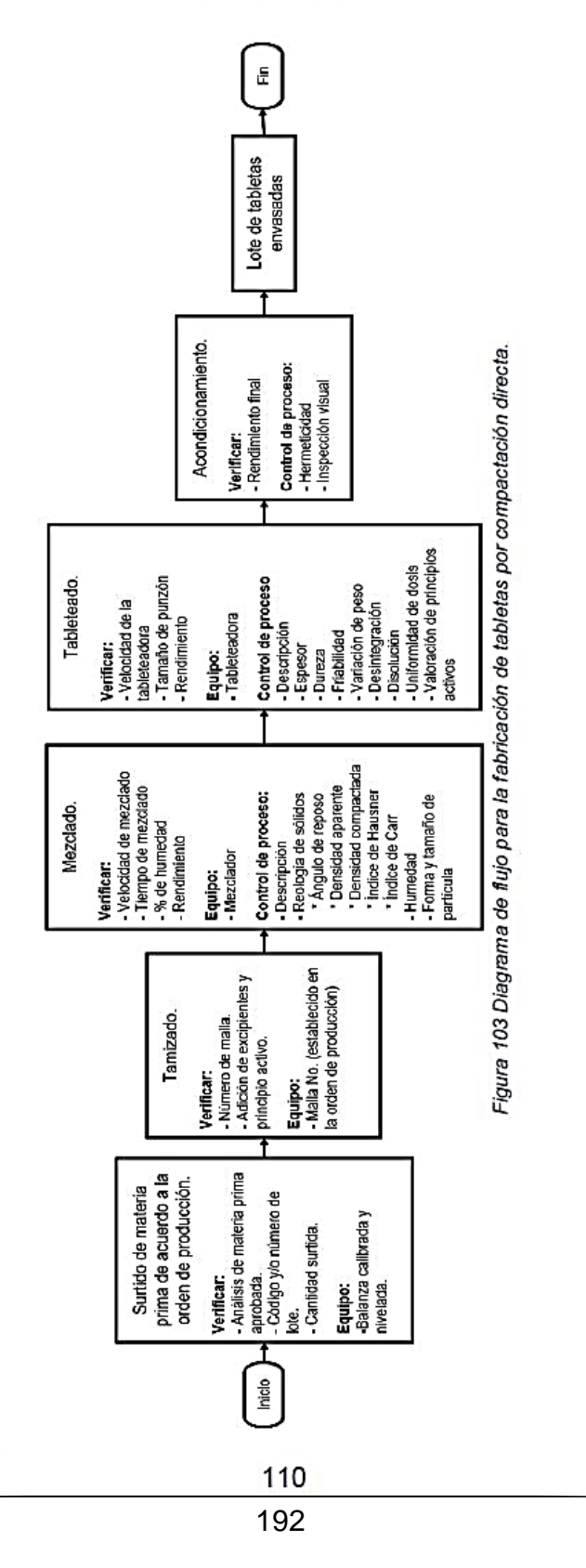

## Diagrama de proceso PEPSU (o SIPOC)

Este diagrama es útil para identificar proveedores (P), entradas (E), el proceso (P), salidas (S) y usuarios (U) o por sus siglas en inglés SIPOC (*suppliers, inputs, process,* outputs and customers).

## Construcción de diagrama PEPSU

Este diagrama se utiliza generalmente para visualizar el proceso que será mejorado o para evaluar una operación unitaria especifica. Para su construcción se requiere que exista un diagrama de flujo del proceso en cuestión y en base a él se siguen los siguientes pasos:

- Del diagrama de flujo, identificar las 5 etapas principales (P.E.P.S.U).
- Identificar las salidas (El resultado general del proceso)
- Especificar los usuarios (Los que reciben el resultado)  $\bullet$
- Establecer las entradas necesarias del proceso (Insumos, documentos, etc.)  $\bullet$  :
- Identificar los proveedores (Quienes proporcionan las entradas) ٠

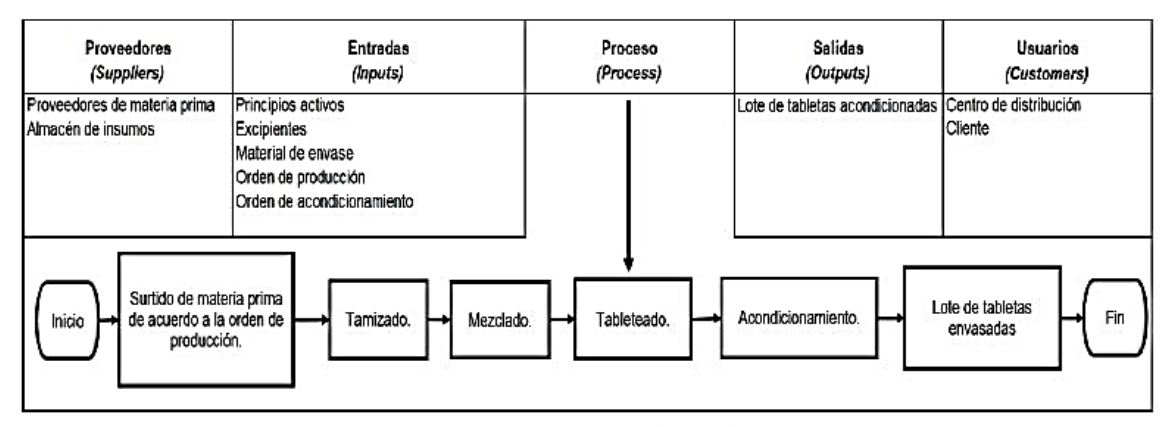

Figura 104 Diagrama PEPSU para la fabricación de tabletas por compactación directa.

#### **Mapeo de procesos**

Básicamente es un diagrama de flujo de proceso, sin embargo, está más apegado a la realidad, en el cual se especifican las actividades que efectivamente se realizan en el proceso por lo que el mapeo de procesos se realiza en un nivel micro (es decir, de una actividad específica) para un análisis más preciso y minucioso; mientras que el diagrama de flujo de proceso es a nivel macro, (es decir, una visión más general del proceso).

#### Construcción de un mapeo de procesos

De un diagrama de flujo ya establecido, se delimita un subproceso específico, el cual se desea evaluar, posteriormente se describe de manera más minuciosa de acuerdo con el objetivo establecido.

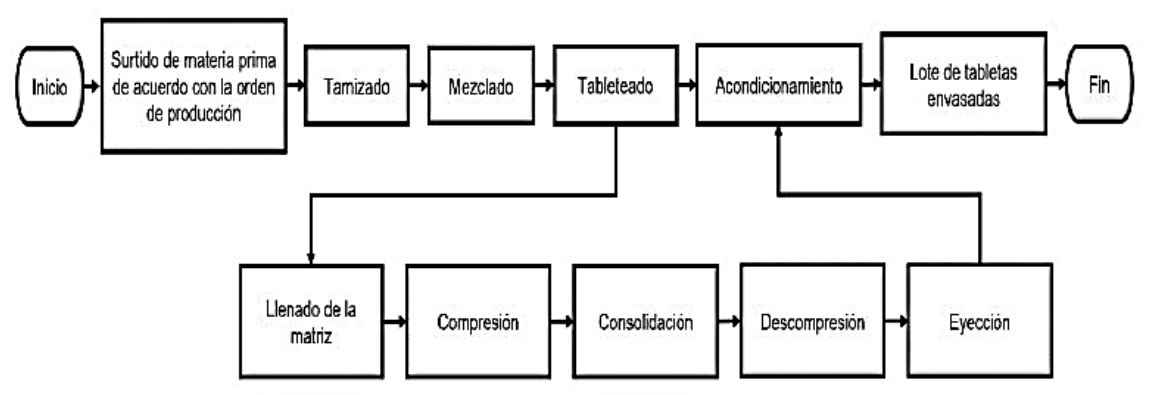

Figura 105 Mapeo de procesos para la fabricación de tabletas por compactación directa.

# Diagrama de causa y efecto (Ishikawa)

Descripción: Es un método gráfico que representa la relación de un problema (efecto) con los factores que posiblemente los producen (causas); existen tres tipos de diagramas de Ishikawa: Método 6M, Método tipo flujo del proceso y método de estratificación.

¿Para qué sirve? Sirve para identificar, organizar y analizar las causas potenciales que generan un problema obtenidas mediante diversas perspectivas; esta herramienta aumenta su eficacia cuando es utilizada en conjunto con el diagrama de Pareto debido a que ayudan a enfocar las causas del problema.

También es conocido como diagrama de espina de pescado debido a la similitud que presenta con el esqueleto de un pez (ver figura 106).

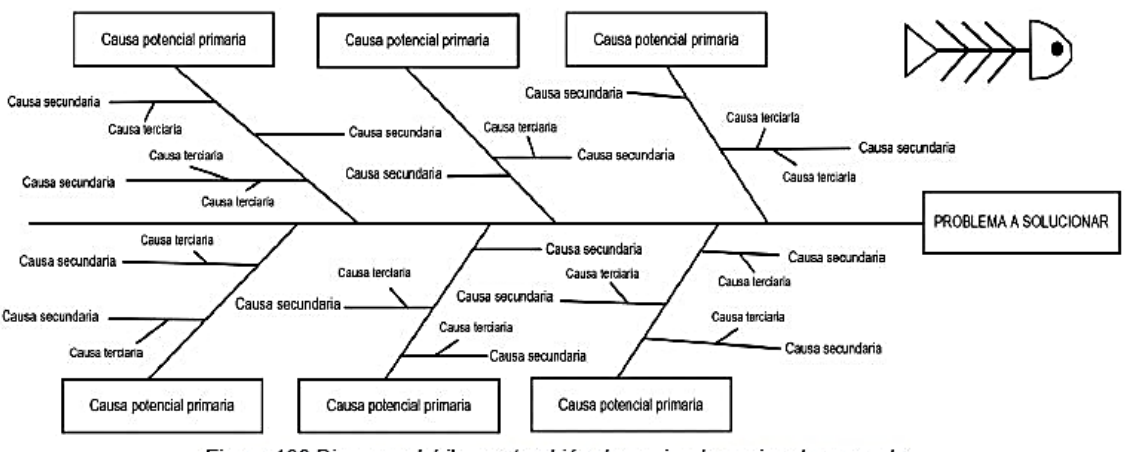

Figura 106 Diagrama Ishikawa; también denominado espina de pescado.

#### Construcción de un Diagrama Ishikawa

Paso 1. Establecer el método que será empleado:

• Método 6M

Este método agrupa las causas en seis secciones que determinan de manera global el proceso; estos 6 elementos son conocidos como 6 M:

- o Mano de obra (Manpower). Refiere al personal como origen del error.
	- **Posibles causas que afectan el proceso:** baja o nula capacitación, cambios de turno, baja capacidad o habilidad, falta de conocimiento, falta de motivación, problemas personales o de salud, etc.
- o Maquinaria (Machinery). Refiere al equipo e instrumentos como origen del error.
	- Posibles causas que afectan el proceso: inestabilidad en las  $\blacksquare$ instalaciones, mal funcionamiento, malas condiciones de operación, ajuste incorrecto, mal calibrado o calificado, estado de lubricación, estado del equipo, mantenimiento, etc.
- o Materiales (Materials). Refiere a los insumos y principios activos como origen del error.
	- Posibles causas que afectan al proceso: Proveedores o fabricantes no confiables, propiedades físicas y químicas diferentes, estabilidad de los materiales, material de envase no apropiado, etc.

- o Métodos (Methods). Refiere a los diversos métodos (de proceso, de validación, analíticos, etc.) como origen del error.
	- · Posibles causas que afectan al proceso: No estandarizados, no específicos, incorrecta ejecución del método, realización de excepciones, etc.
- o Medición (Measurements). Refiere a los instrumentos de medición y mediciones como origen del error.
	- · Posibles causas que afectan al proceso: Tamaño de muestra no representativa, legibilidad de los datos, reproducibilidad y repetibilidad, fatiga del medidor, instrumentos mal calibrados, etc.
- o Medio ambiente (Mother-nature). Refiere a las condiciones ambientales, instalaciones y sistemas críticos como origen del error.
	- · Posibles causas que afectan al proceso: Temperatura, humedad, vibración, luz, contaminación interior, flujos de aire, etc.

#### · Método flujo del proceso

La línea principal del diagrama Ishikawa es representada por la secuencia normal del proceso y los factores que afectan la calidad se añaden en el mismo orden correspondiente al proceso. En cada etapa del proceso se debe cuestionar ¿Qué factor en esta parte del proceso puede tener un efecto sobre el problema?

· Método estratificación

Se realiza un análisis previo de las causas que pueden originar el problema mediante una lluvia de ideas. Este diagrama brinda resultados más efectivos que los anteriores debido a que se enfoca directamente en las causas potenciales del problema.

A continuación, se presenta una tabla que enlista las ventajas y desventajas de cada método:

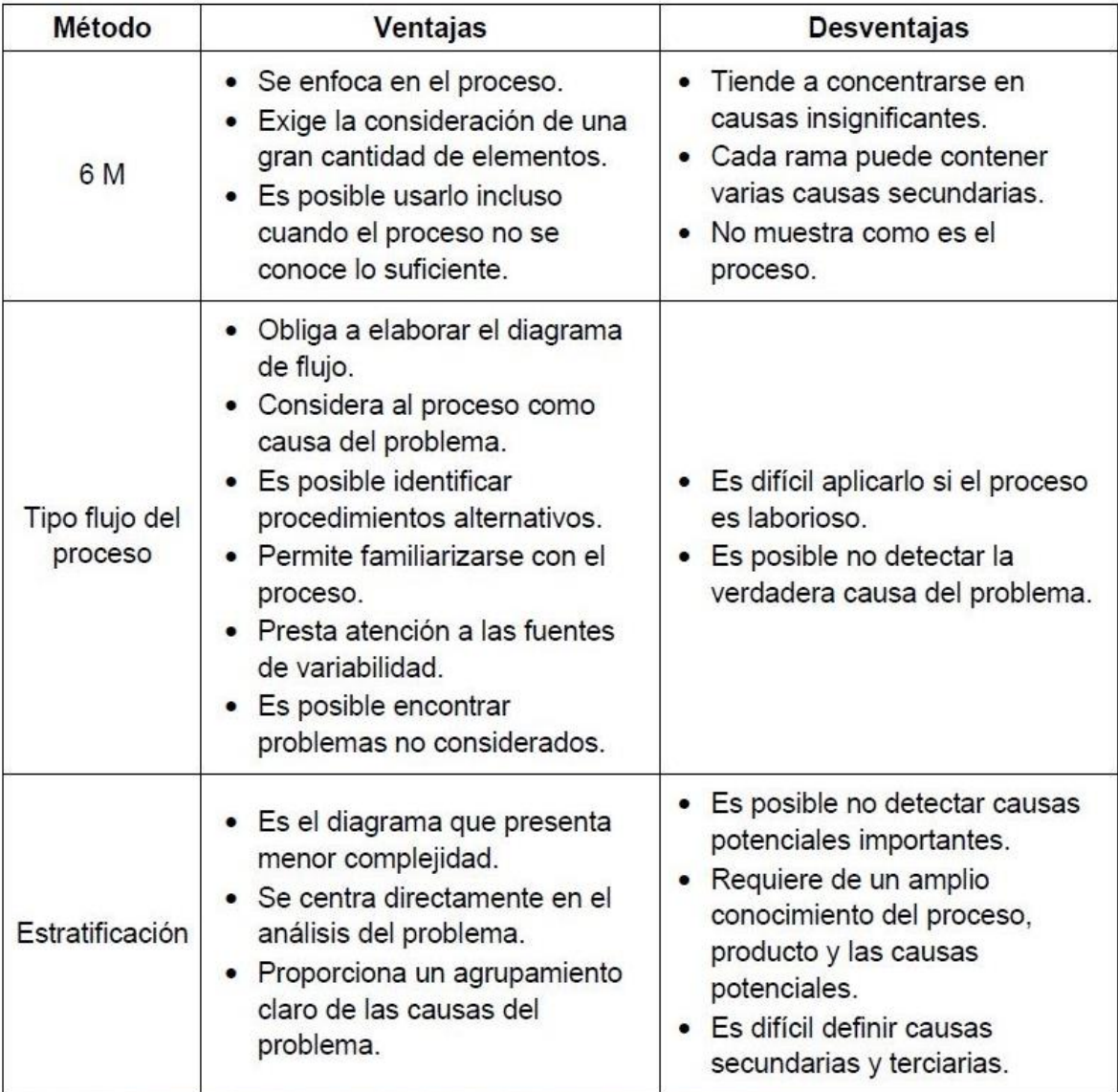

Tabla 71 Ventajas y desventajas de cada método utilizado en un diagrama Ishikawa.

Paso 2. Dibujar una línea horizontal de izquierda a derecha\*, que termine con un recuadro donde se describe un problema que afecte la calidad; de preferencia, uno ya establecido en un diagrama Pareto.

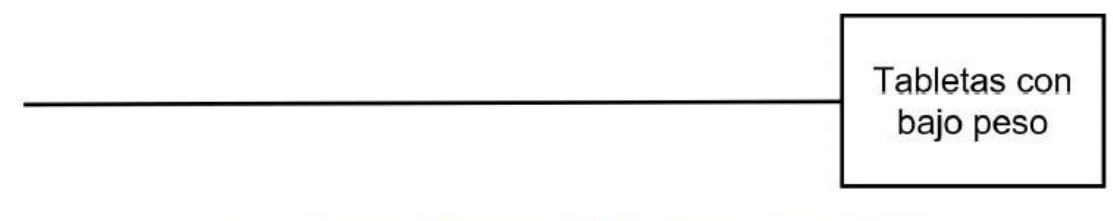

Figura 107 Construcción de diagrama Ishikawa; método 6M y estratificación.

Nota \*: En el método tipo del flujo de proceso, en lugar de dibujar una línea se coloca el diagrama de flujo.

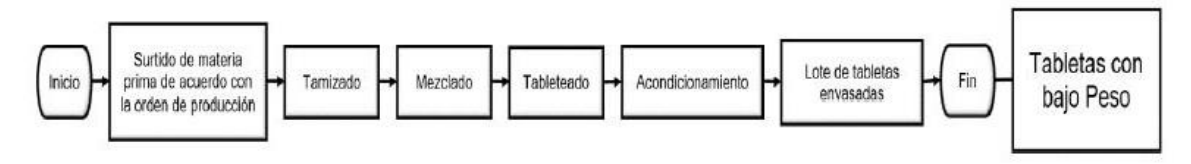

Figura 108 Construcción de diagrama Ishikawa; método tipo flujo de proceso.

Paso 3. Escribir las causas potenciales principales que influyen en el problema en ambos lados de la línea horizontal; encerrar cada uno en un recuadro y unirlos mediante una línea a la línea central.

Para el método 6M cada recuadro contendrá una M.  $\bullet$ 

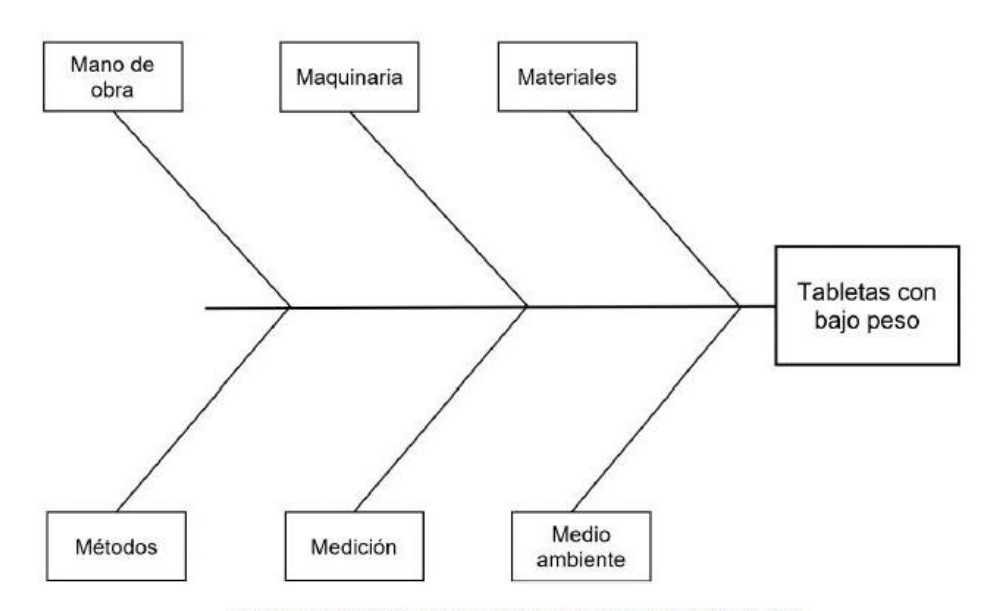

Figura 109 Construcción de diagrama Ishikawa; método 6M.

Para el método tipo flujo de proceso a cada subproceso deberá realizarse la pregunta clave: ¿Qué posible causa en esta parte del proceso puede tener un efecto sobre el problema? Y con base a la respuesta se establecen las diversas causas.

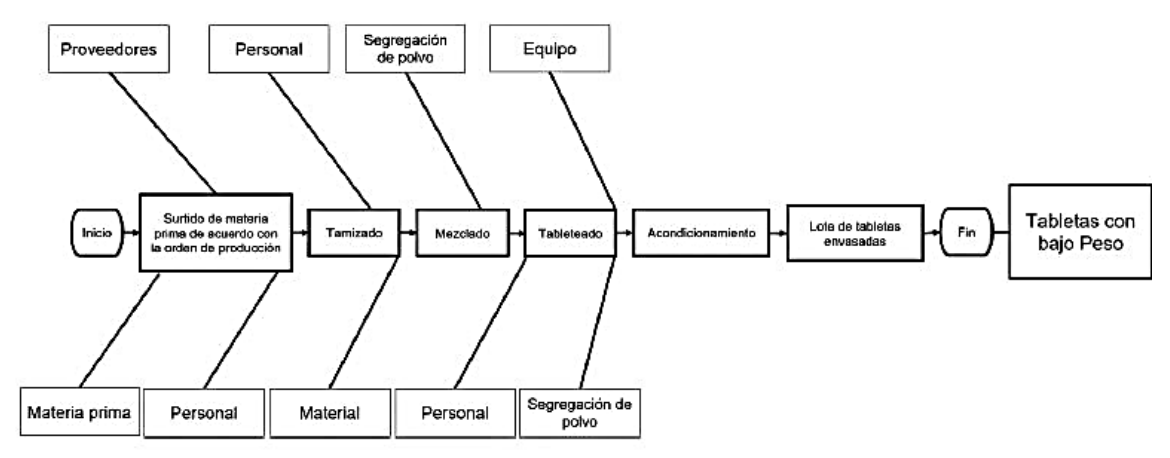

Figura 110 Construcción de diagrama Ishikawa; método tipo flujo de proceso.

- Para el método de estratificación, primero se realiza un análisis de las posibles causas mediante una lluvia de ideas; se agrupan por afinidad y cada grupo representa las causas potenciales.
	- o Análisis previo
		- Cambio de materias primas diferentes a las acostumbradas.
		- Dosificación inadecuada de la tolva.
		- · Mal ajuste de la tableteadora.
		- Lubricación deficiente de los punzones.
		- Baja presión de compresión.
		- Mala distribución de partículas de polvo.
		- Balanza no calibrada.
		- Cambio de proveedores.
		- Tamaño o forma incorrecta del comprimido.
		- Falta de algún componente de la formulación.
		- " Tamaño y forma del granulado.
		- " Exceso de partículas finas.
		- Problemas de flujo del polvo (reología).
		- Suciedad de tableteadora.
		- Exceso en la velocidad de compresión.
		- Punzón flojo.
		- Error de surtido de materia prima.

- · Mezclado deficiente.
- Desajuste de la tableteadora debido a desgaste.  $\blacksquare$

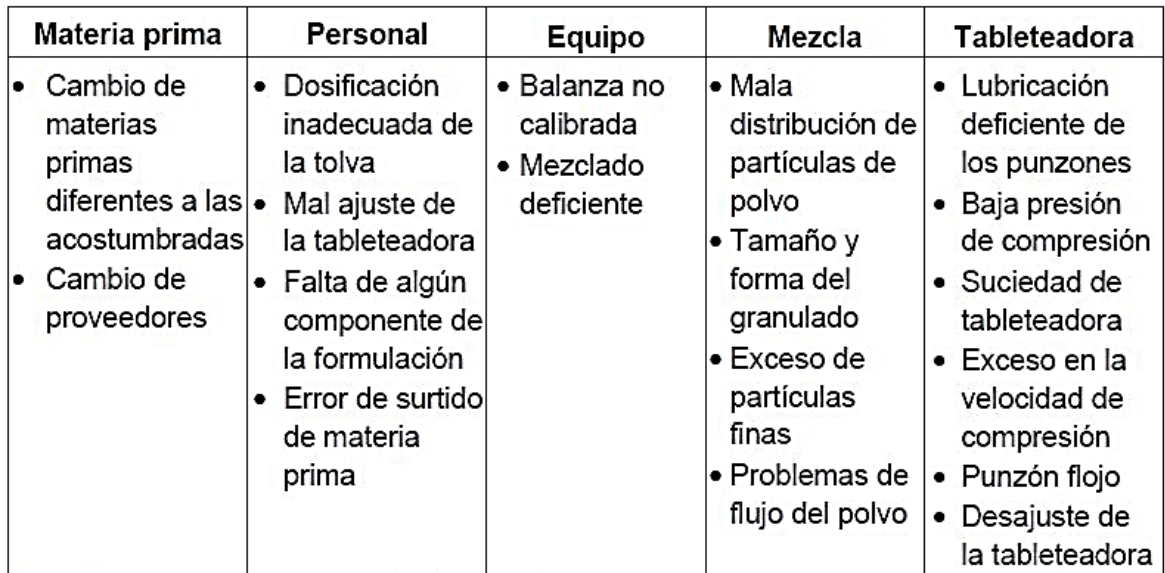

o Agrupamiento

Tabla 72 Agrupamiento de ideas; método estratificación.

#### o Representación gráfica

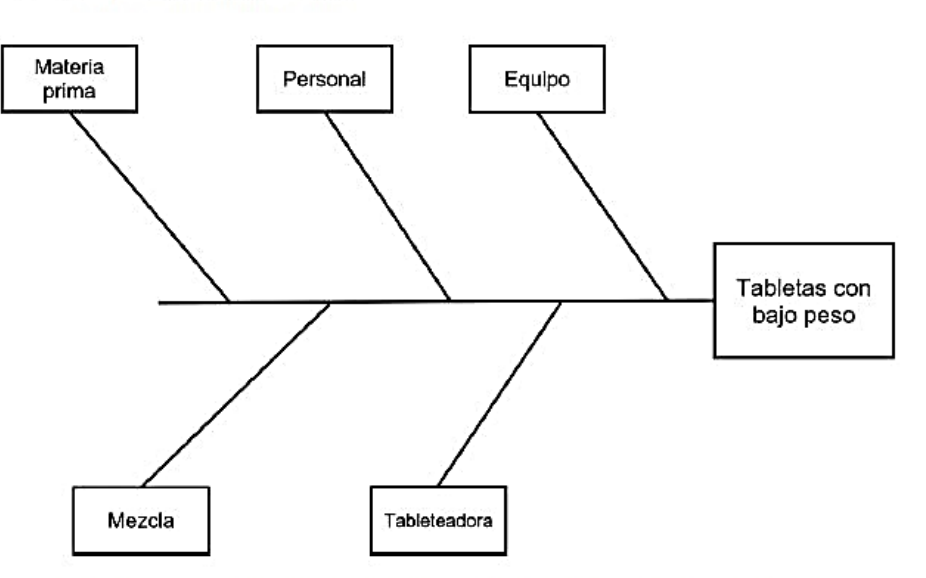

Figura 111 Construcción de diagrama Ishikawa; método enumeración de causas.

118

Paso 4. Escribir en cada rama de las causas principales, las causas secundarias y de ser posible las causas terciarias.

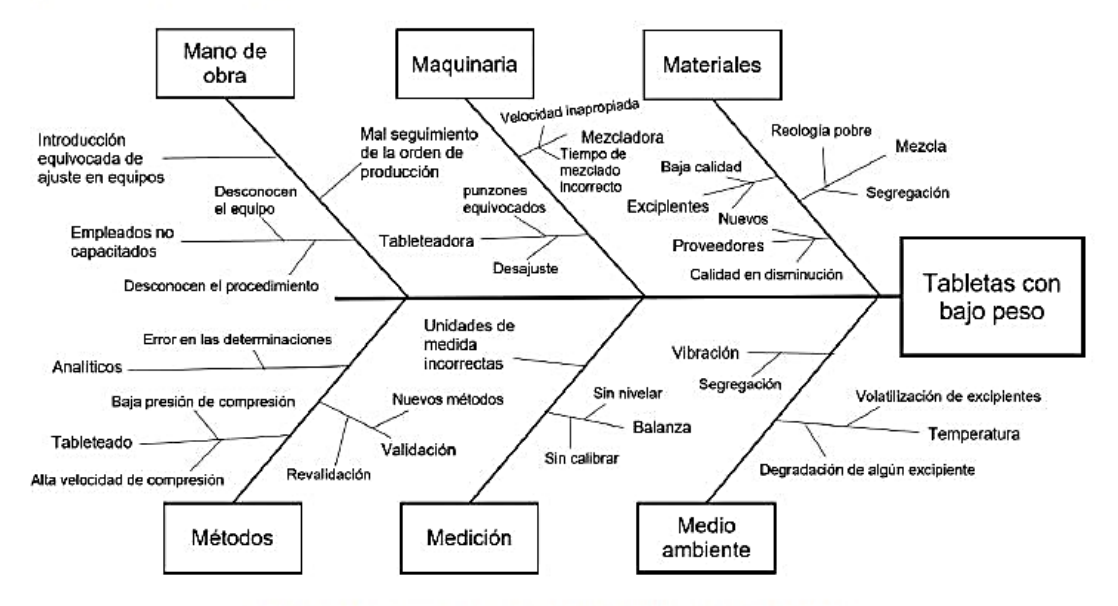

Figura 112 Construcción de diagrama Ishikawa; método 6M.

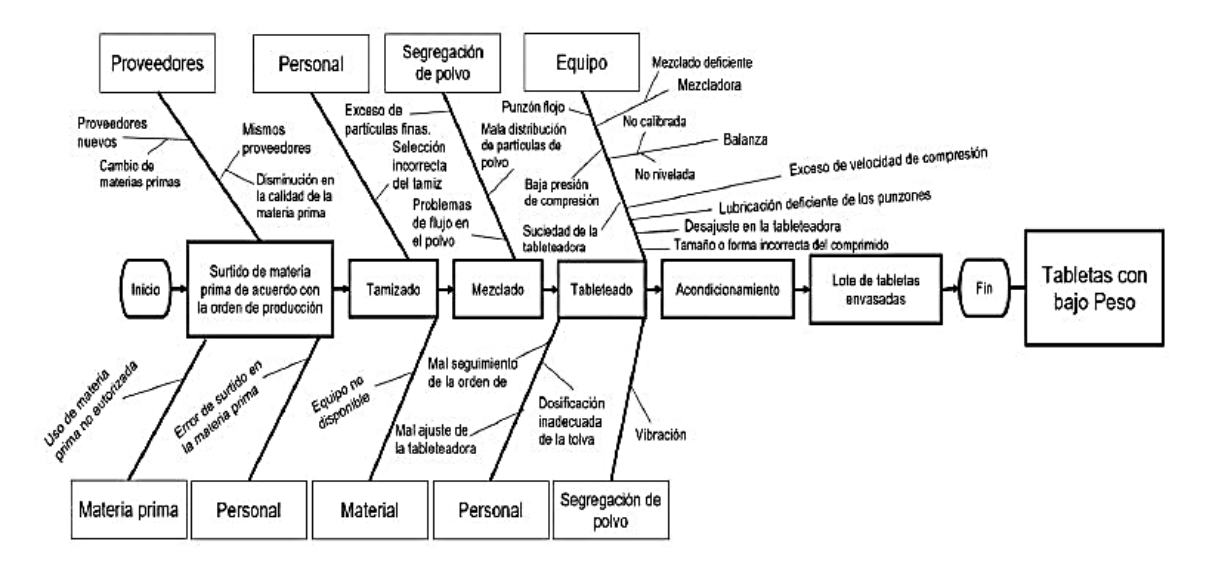

Figura 113 Construcción de diagrama Ishikawa; método tipo flujo de proceso.

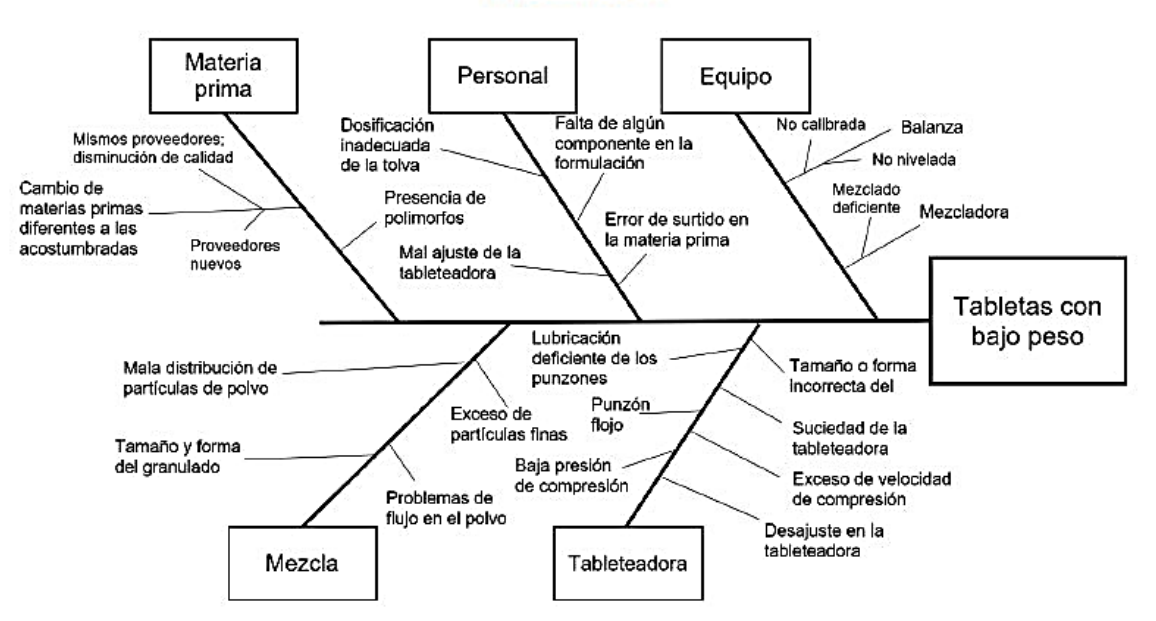

Figura 114 Construcción de diagrama Ishikawa; método enumeración de causas.

Paso 5. Marcar las causas más relevantes y decidir sobre cuál(es) se va(n) a investigar y elaborar un plan de acción para determinar las acciones correctivas o preventivas a realizar.

#### TIPS:

- Registrar en el diagrama datos importantes como: ۰
	- o Título.
	- o Nombre del proceso.
	- o Nombre del producto.
	- o Participantes o involucrados.
	- o Fecha
- Considerar como causa aquellos factores que son fuentes de variación durante ۰ el proceso.
- · Asignar un valor numérico a cada causa para establecer importancia. (ej. Calificar el grado de importancia de 1-10 donde: 1=poco importante y 10= muy importante).
- Utilizar el diagrama Ishikawa en conjunto con el diagrama Pareto.

# Hojas de verificación

Descripción: La hoja de verificación es un formato establecido por cada empresa cuya principal característica es permitir un primer análisis de manera visual y así apreciar las principales características de la información recolectada.

Para qué sirve? Su principal utilidad es la recolección de información concreta de un proceso en particular, sin embargo, es apropiado para fortalecer el análisis y la medición del desempeño de los diferentes procesos de la empresa ya que al recolectar información permite orientar esfuerzos, actuar y decidir objetivamente.

## Construcción de Hojas de verificación

Para su elaboración se debe considerar los siguientes puntos:

- 1. Deben permitir visualmente un primer análisis sin necesidad de un procesamiento de datos adicional.
- 2. Deben permitir un registro de datos sencillo, sistemático y fácil de interpretar.
- 3. Deben asegurar que los datos registrados son significativos y válidos para interpretar el proceso.

Una vez considerados los puntos anteriores:

- Determinar en qué situación es necesario evaluar y definir qué tipo de datos o información va a ser registrada.
- · Establecer el periodo de tiempo en el cual se recolectarán los datos.
- · Diseñar el formato adecuado; se recomienda añadir la siguiente información:
	- o Fecha.
	- o Turno o dimensión de tiempo.
	- o Proceso.
	- o Máquina.
	- o Área.
- o Responsable de recolección de datos.
- **Especificaciones.**
- o Cualquier información que pueda ser de utilidad.

# Tipos de hojas de verificación

1) Hoja de verificación para la recolección de datos: Se realiza una marca en la columna que presente el valor obtenido en la medición; se utiliza principalmente para contabilizar la frecuencia obtenida de dicha medición y, al señalar las especificaciones, facilita la observación directa de productos no conformes.

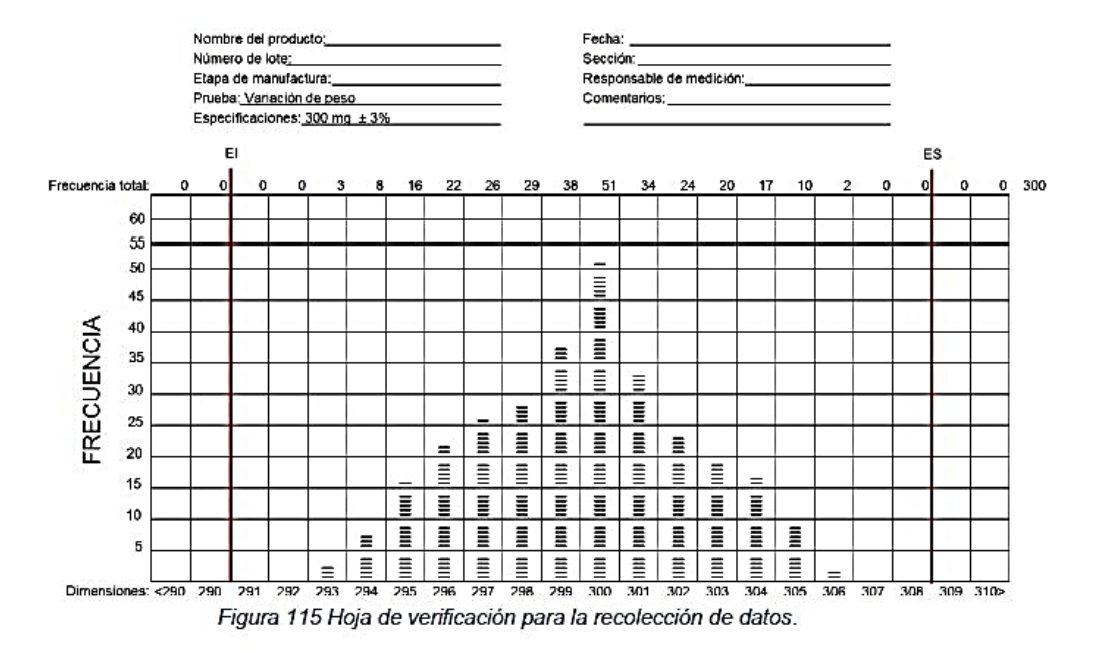

2) Hoja de verificación de artículos defectuosos: Se realiza una marca en donde indique el defecto o problema encontrado; se utiliza para registrar la frecuencia de defectos encontrados y señala cuál es el principal o de mayor ocurrencia lo que genera una oportunidad para implementar medidas para eliminar o disminuir su ocurrencia.

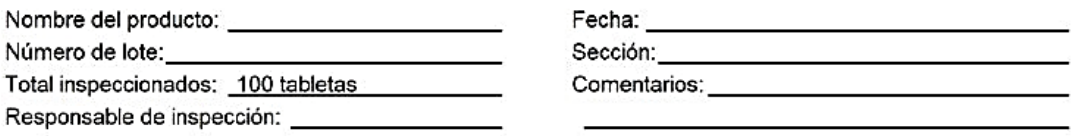

| Defecto             | Frecuencia     | Total |
|---------------------|----------------|-------|
| Partículas negras   |                |       |
| Laminación          | ,,,            |       |
| Astillado           |                |       |
| Pegado              | ,,,,,,,,       | 8     |
| Roturas             | ,,,            |       |
| Variación de dureza | ,,,,,,,,,,,,,, | 14    |

Figura 116 Hoja de verificación de artículos defectuosos.

3) Hoja de verificación de defectos y posibles causas: En ella se especifican que tipo de defectos se presentan en la inspección y se señalan con una marca específica; se indica en las columnas las posibles causas. Se utiliza cuando se indaga acerca del factor que genera el defecto.

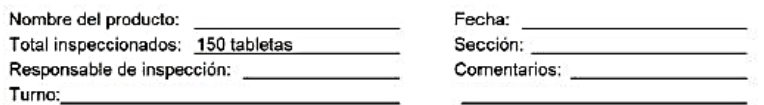

| LOTE  | Máquina tableteadora                   |       |                                   |        |  |
|-------|----------------------------------------|-------|-----------------------------------|--------|--|
|       | А                                      | в     | с                                 | D      |  |
| A0001 | <b>xxxx</b><br>$+ +$<br>0 <sub>0</sub> | $***$ | $+ +$<br>$^{\circ}$<br>$^{\circ}$ | 00000  |  |
| A0002 | 0000<br>* *<br> x x<br>*****           |       | 000000                            | 000    |  |
| A0003 | xх<br>$+ +$<br>۰                       | xx    | * * *<br><b>XX</b>                | x<br>۰ |  |

Figura 117 Hoja de verificación de defectos y posibles causas.

4) Hoja de verificación para la ubicación de defectos: Son diseñadas para localizar mediante un diagrama la zona donde se encuentra el defecto; son útiles para distinguir el sitio donde predomina un defecto, generalmente son usadas durante una inspección visual ya que consiste en un dibujo o imagen, sin embargo, también puede representarse mediante una gráfica o tabla.

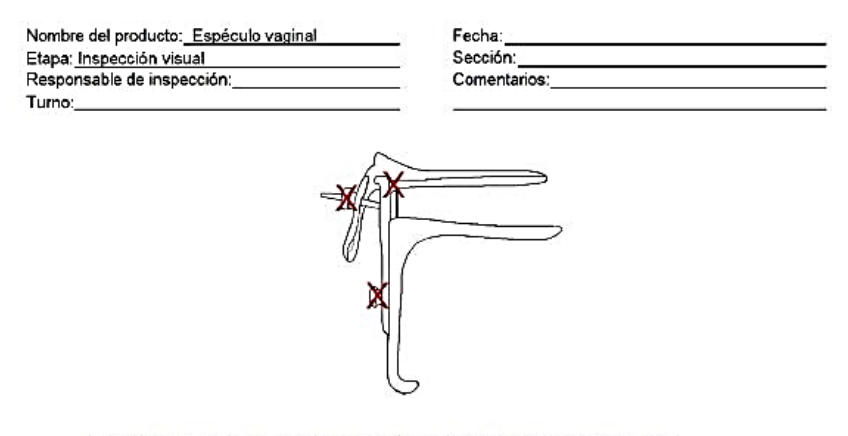

Figura 118 Hoja de verificación para la ubicación de defectos.

123

# Anexo 4. Ejemplo de PNO de revisión anual de cada producto

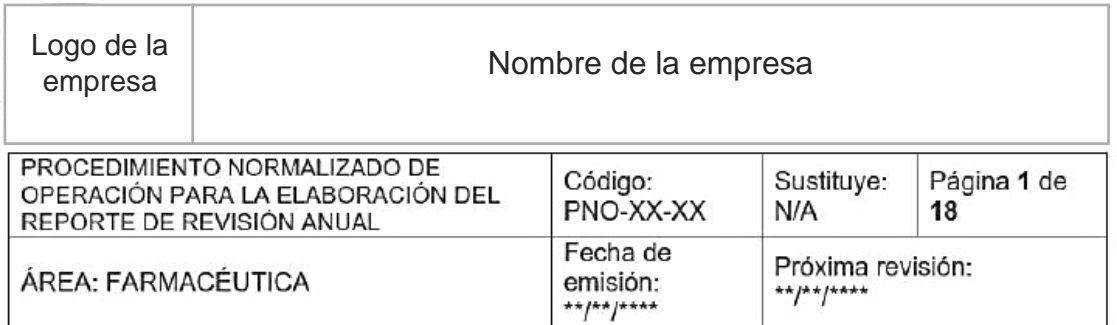

#### I. Objetivos.

· Establecer los requisitos necesarios para elaborar el reporte de Revisión Anual de Producto (RAP).

#### П. Alcance.

Este procedimiento aplica a todas las áreas involucradas en el proceso de producción de los productos fabricados.

#### III. Responsabilidades.

#### • Del director general (DG):

- o Promover la cultura de calidad y apoyar al responsable del área de calidad.
- o Participar activamente dentro del comité de calidad en la toma de decisiones y la implementación de acciones correctiva y preventivas.

#### · Del coordinador del comité de calidad (CoC):

- o Recopilar y organizar la información que conforma el reporte de RAP.
- o Asegurar que cada uno de los involucrados en la revisión anual conozcan los principios básicos de la RAP.
- o Elaborar una base de datos que contenga la información referente al reporte de RAP.
- o Decidir junto con otros departamentos las medidas preventivas y correctivas con base en las observaciones detectadas durante la revisión.
- o Analizar la información presentada.
- o Asegurar que la información conformada en la revisión llegue a la alta gerencia sin contratiempos.
- o Elaborar el reporte de RAP.
- o Mantener resguardada y actualizada la información de la RAP.

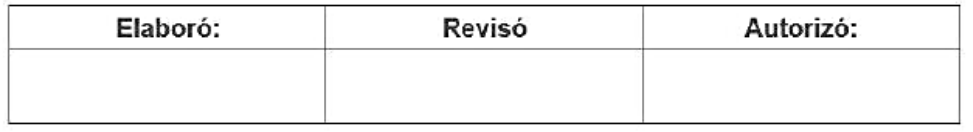

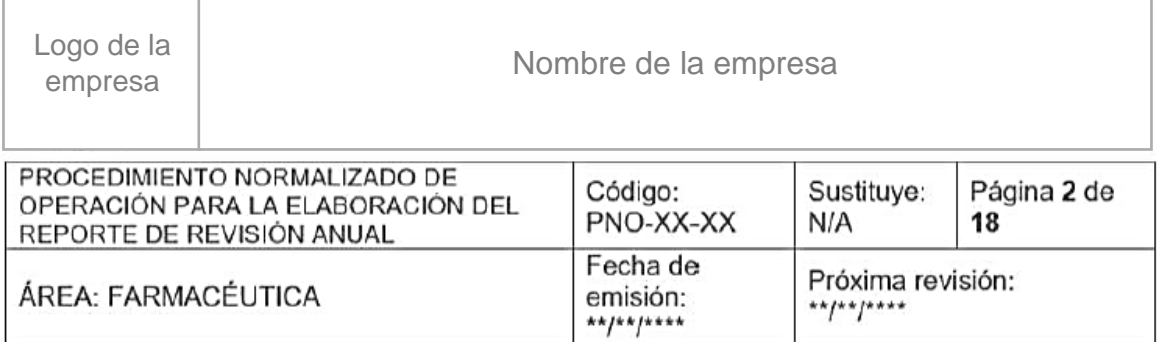

#### • Del comité de calidad (CC):

- o Proporcionar información referente a las quejas recibidas ligadas a la calidad y proceso de fabricación del producto, así como las acciones preventivas y correctivas tomadas.
- o Presentar una breve descripción de las reacciones adversas presentadas, así como acciones preventivas y correctivas tomadas.
- · Del encargado del área de fabricación y acondicionamiento (EF/EA):
	- o Proporcionar la información correspondiente a los registros de los lotes producidos y los retrabajos, reacondicionamientos y reprocesos existentes.
- Del encargado del área de control físico-químico y microbiológico (ECF/ECM):
	- o Proporcionar la información correspondiente a los registros de los lotes analizados, así como los resultados fuera de especificación y fuera de tendencia.
	- o Proporcionar los números de lote de productos con desviaciones.
- · Del encargado del área de asistencia técnica y desarrollo (ED):
	- o Proporcionar la información correspondiente a los estudios de estabilidad, los resultados obtenidos y validación de los métodos empleados.
	- o Proporcionar la información referente a los resultados de la revisión de muestras de retención y los estudios de estabilidad acelerada.
- Del encargado del área de validación (EV):
	- o Proporcionar los resultados de la validación de procesos, métodos analíticos y equipos e información referente a sistemas críticos.
- Del encargado del área de documentación (EDOC):
	- o Proporcionar información referente a los lotes producidos, liberados, rechazados y sin dictamen los cuales sirvan de referencia para la elaboración del informe de RAP.

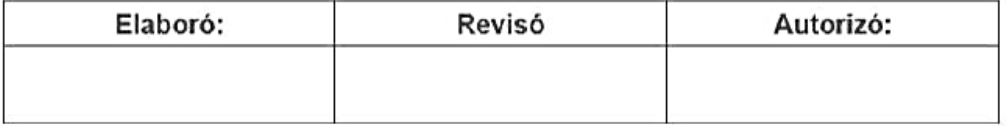

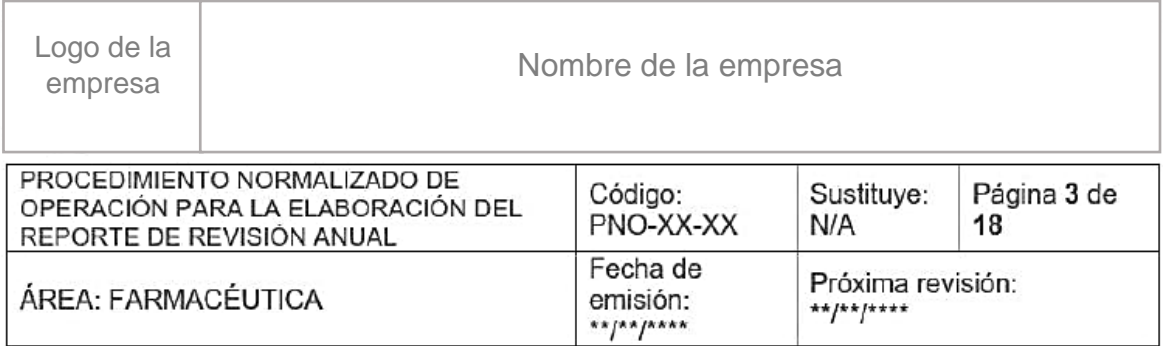

- o Resquardar el reporte de RAP una vez que éste autorizado.
- · Del encargado del área de registros sanitarios (ER):
	- o Proporcionar información actualizada del registro sanitario de cada producto elaborado, sus modificaciones y, de presentarse el caso, los registros descontinuados.

#### Del encargado del área de aseguramiento de calidad (EAC): ٠

- o Proporcionar información referente a los productos que presentan desviación, fallas y resultados fuera de especificación.
- o Presentar una breve descripción de la desviación, resultado fuera de especificación o falla presentada, así como las acciones preventivas y/o correctivas tomadas.
- · Del encargado del área de almacenes (EAL):
	- o Proporcionar información acerca de los productos en retención temporal, facturados, vendidos, devueltos y retirados.
- Del responsable sanitario (RS):
	- o Verificar que el procedimiento descrito se cumpla.
	- o Dar seguimiento a las acciones preventivas y correctivas que se presenten a raíz del reporte de RAP.
	- o Autorizar el reporte de RAP.
	- **IV.** Definiciones
		- Acción correctiva, a las actividades que son planeadas y ejecutadas, con el fin de corregir una desviación o no conformidad.

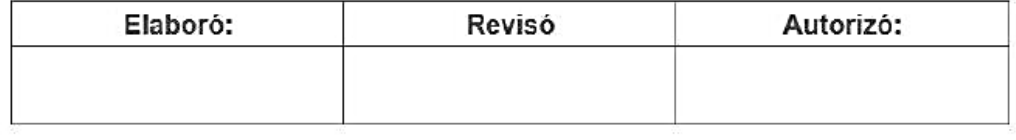

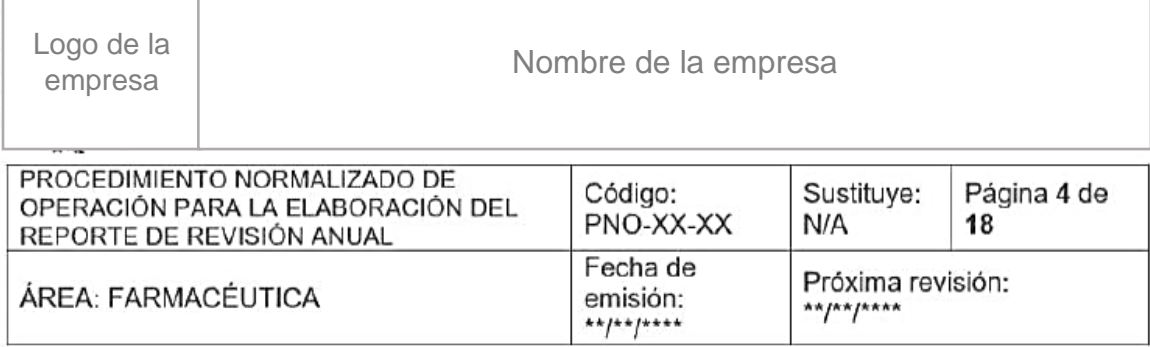

- · Acción preventiva, a las actividades que son planeadas y ejecutadas, para eliminar la causa de una desviación o no conformidad u otra situación potencialmente indeseable.
- · Base de datos, al conjunto de información relacionada que se encuentra agrupada o estructurada en un sistema electrónico de archivos que permite organizar la información.
- Comité de calidad, a los responsables de los diferentes departamentos de la empresa que cuentan con la experiencia suficiente para cumplir con sus actividades designadas en el proceso de revisión anual de producto, así como la interpretación y el análisis de los resultados obtenidos.
- Control de calidad, a un sistema de actividades operacionales rutinarias puestas en el lugar donde se desarrollan los procesos para identificar y corregir las desviaciones de los requisitos establecidos.
- · Control en proceso, a las verificaciones realizadas durante la fabricación para el seguimiento, y de ser necesario, ajuste del proceso.
- · Desviación o no conformidad, al no cumplimiento de un requisito previamente establecido.
- · Estudios de estabilidad. Pruebas que se efectúan a un fármaco o a un medicamento por un tiempo determinado, bajo la influencia de temperatura, humedad o luz en el envase que lo contiene.
- · Estudios de estabilidad acelerada. Estudios diseñados bajo condiciones exageradas de almacenamiento para incrementar la velocidad de degradación química, biológica o los cambios físicos de un fármaco o de un medicamento.

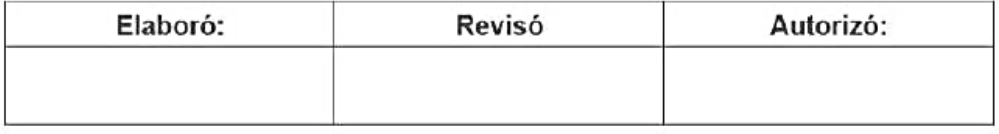

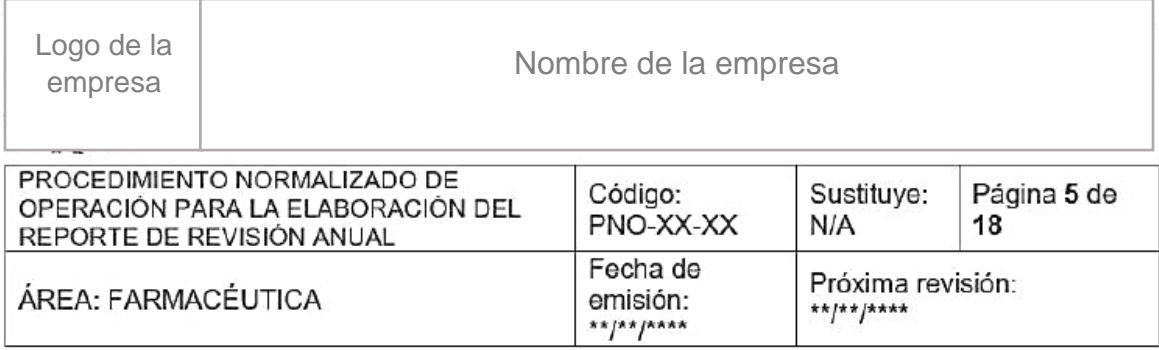

- Farmacovigilancia, a la ciencia que trata de recoger, vigilar, investigar y evaluar la información sobre los efectos de los medicamentos, productos biológicos, plantas medicinales y medicinas tradicionales, con el objetivo de identificar información nueva acerca de las reacciones adversas y prevenir los daños en los pacientes.
- Maquila, al proceso o etapa de un proceso involucrado en la fabricación de un medicamento, realizado por un establecimiento diferente del titular del Registro Sanitario; puede ser nacional, internacional, temporal o permanente.
- Muestra de retención, a la cantidad suficiente de materias primas o producto para llevar a cabo dos análisis completos, excepto prueba de esterilidad y pirógenos.
- · Procedimiento normalizado de operación, al documento que contiene las instrucciones necesarias para llevar a cabo de manera reproducible una operación.
- Queja, a toda observación proveniente de un cliente, relacionada con la calidad del producto.
- Reacción adversa, a cualquier efecto perjudicial y no deseado que se presenta a las dosis empleadas en el hombre para la profilaxis, el diagnóstico, la terapéutica o la modificación de la función fisiológica.
- Registro electrónico, al conjunto de información que incluye datos electrónicos (texto, numérico, gráfico) que es creado, modificado, mantenido, archivado, restaurado o transmitido a través de un sistema computarizado.
- Registro, al documento que presenta evidencia de las acciones realizadas para demostrar el cumplimiento de actividades o instrucciones.
- Reporte, al documento de la realización de operaciones, proyectos o investigaciones específicas, que incluye resultados, conclusiones **V** recomendaciones.

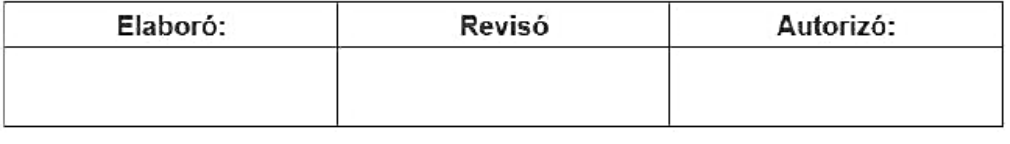

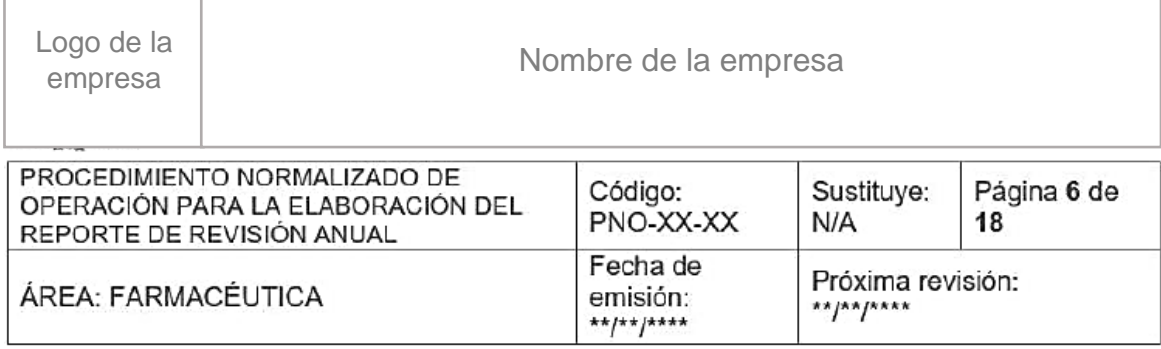

- Revisión anual de producto, al análisis histórico de la calidad de un producto, el cual toma como referencia todos los documentos regulatorios vigentes en el ámbito químico farmacéutico nacional, los criterios internacionales reconocidos generalmente, así como los lineamientos internos de cada empresa.
- · Sistemas críticos, a aquéllos que tienen impacto directo en los procesos y productos.
- · Validación, a la evidencia documental generada a través de la recopilación y evaluación científicas de los datos obtenidos en la calificación y de las pruebas específicas, a lo largo del todo el ciclo de vida de un producto, cuya finalidad es demostrar la funcionalidad, consistencia y robustez de un proceso dado en cuanto a su capacidad para entregar un producto de calidad.

#### V. Símbolos y Abreviaturas

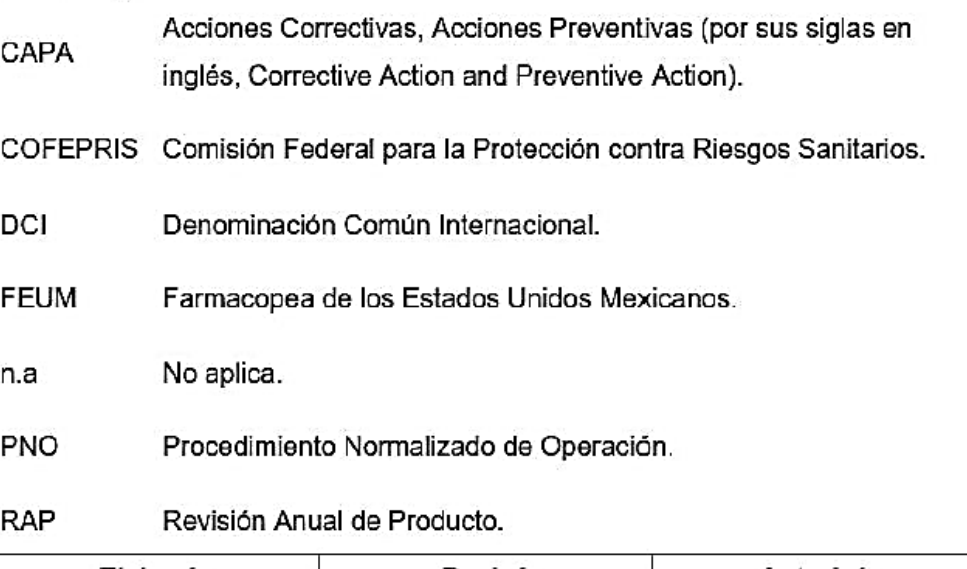

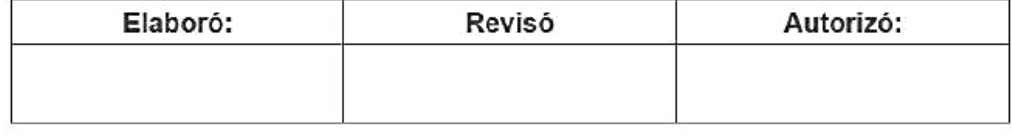

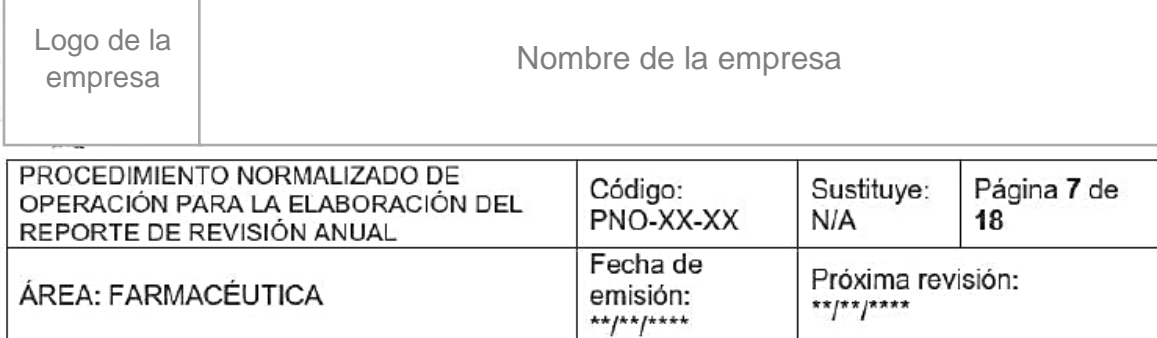

## VI. Procedimiento.

a. Creación del comité de calidad.

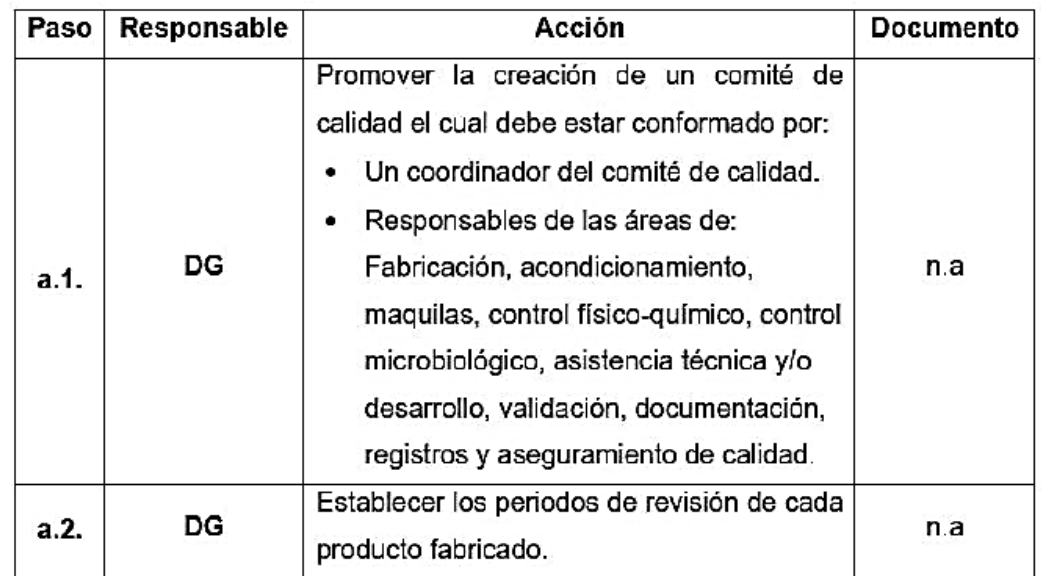

# b. Elaboración de la base de datos.

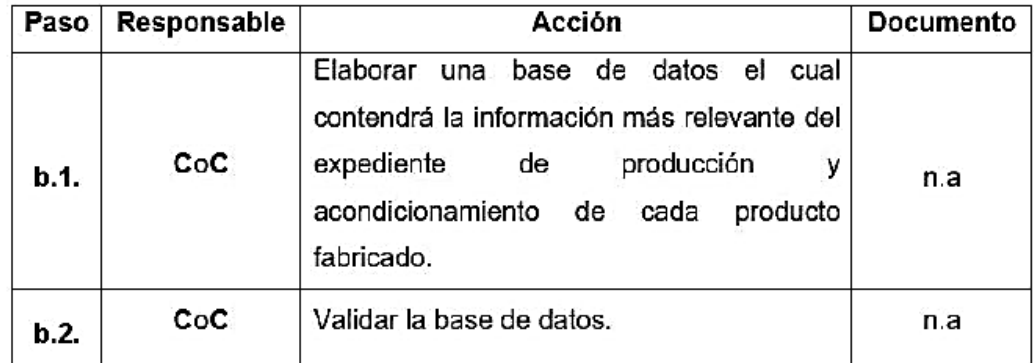

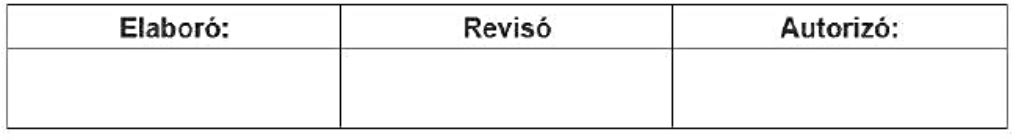

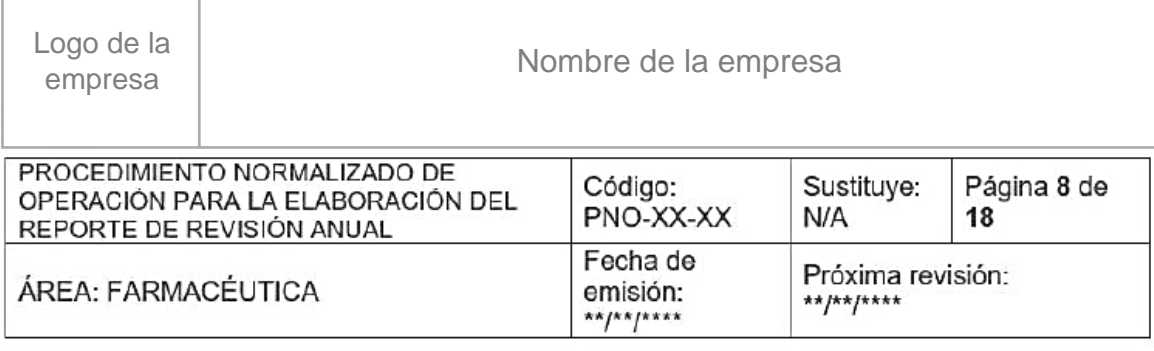

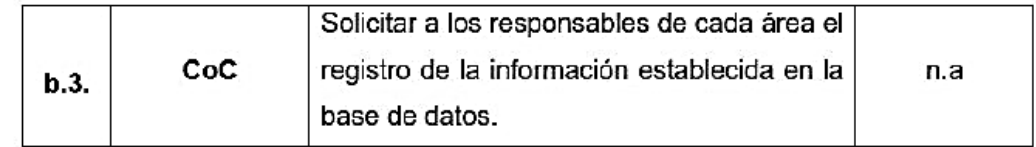

# c. Registro de información en la base de datos.

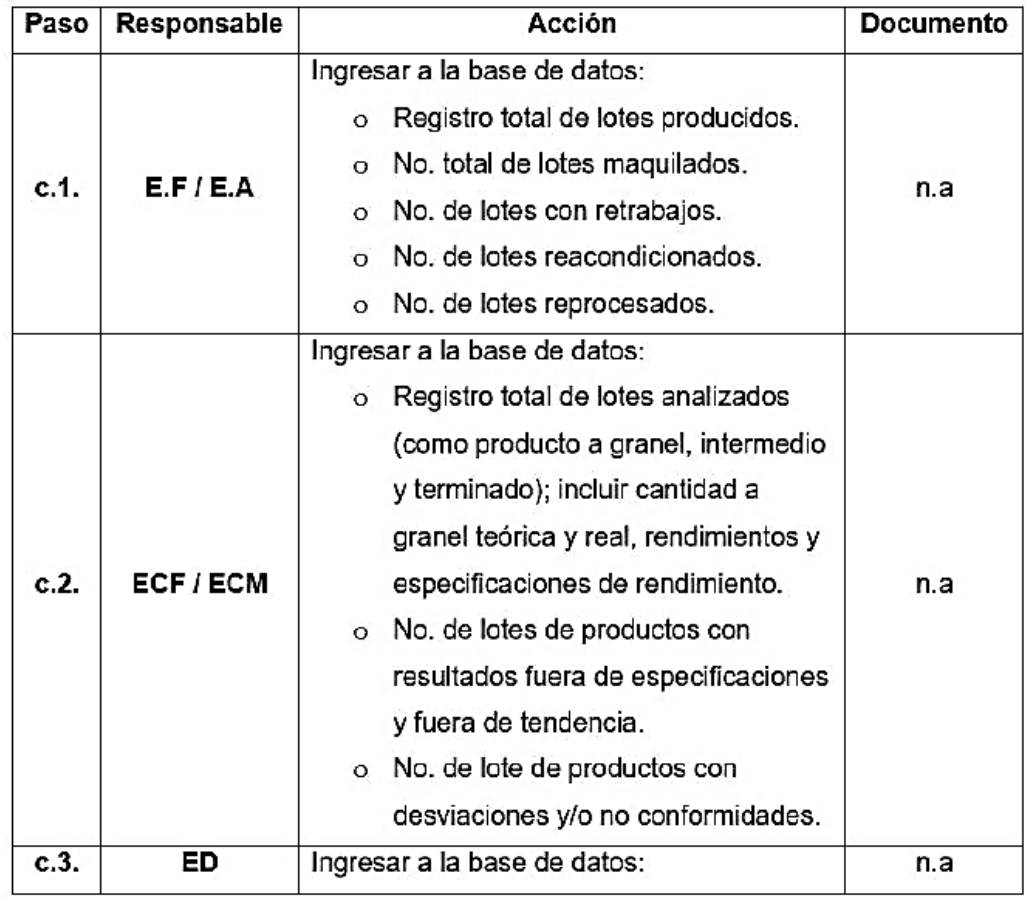

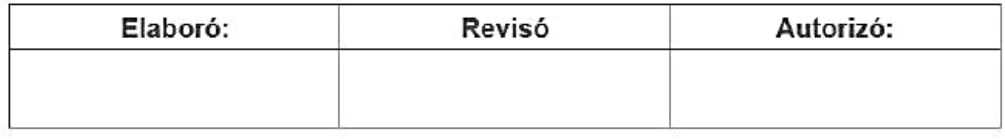

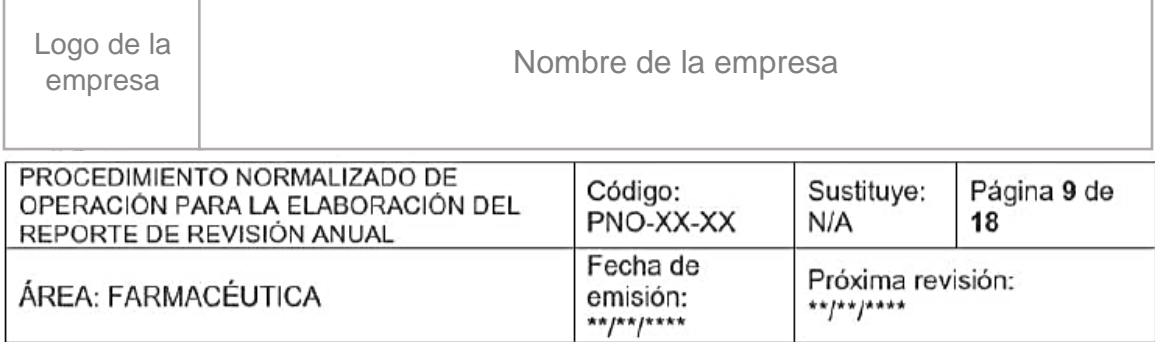

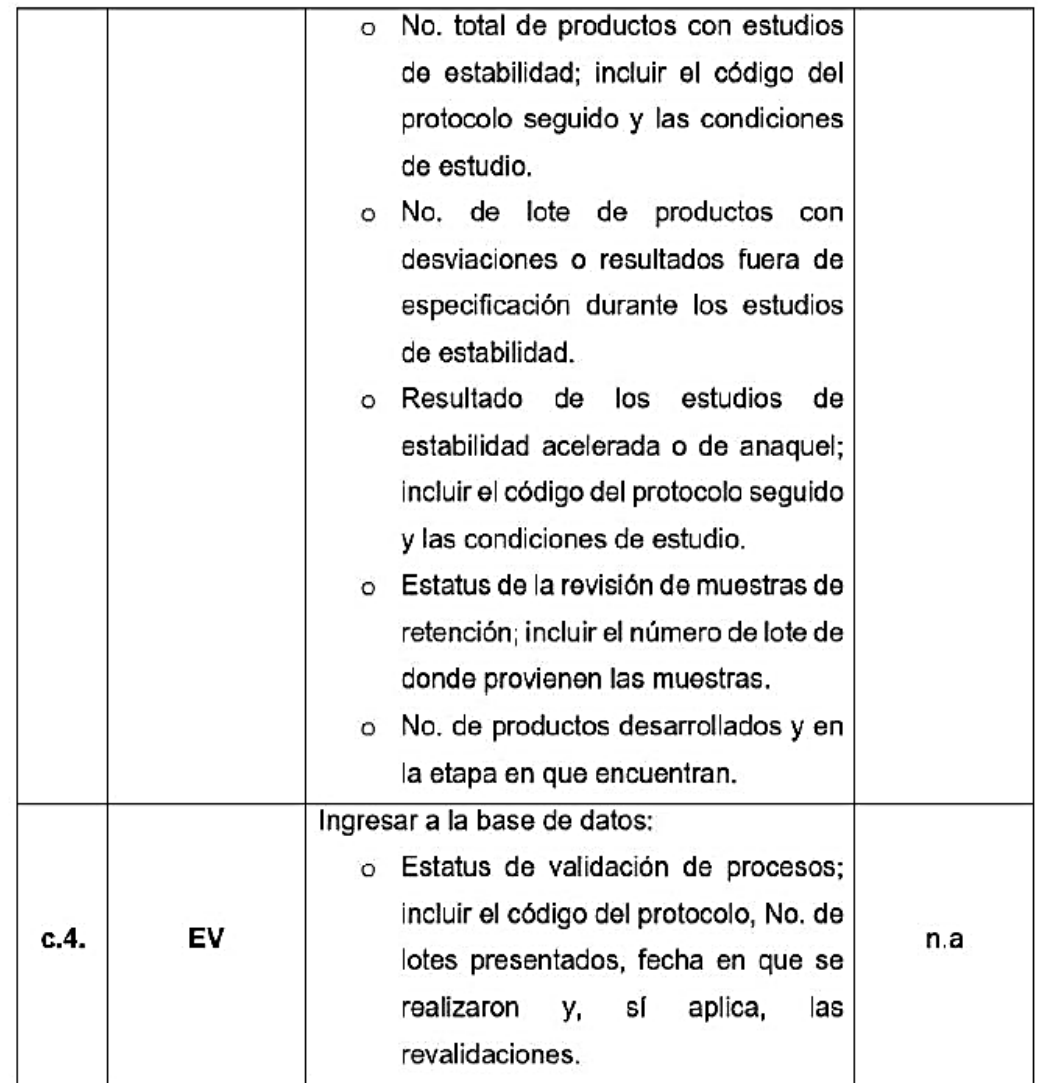

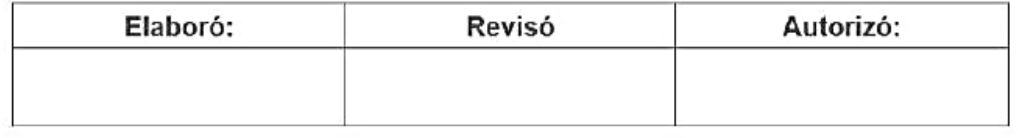

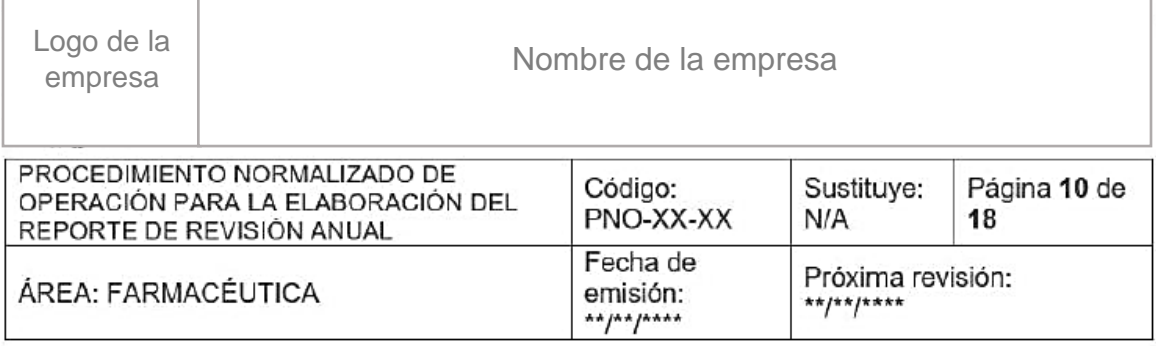

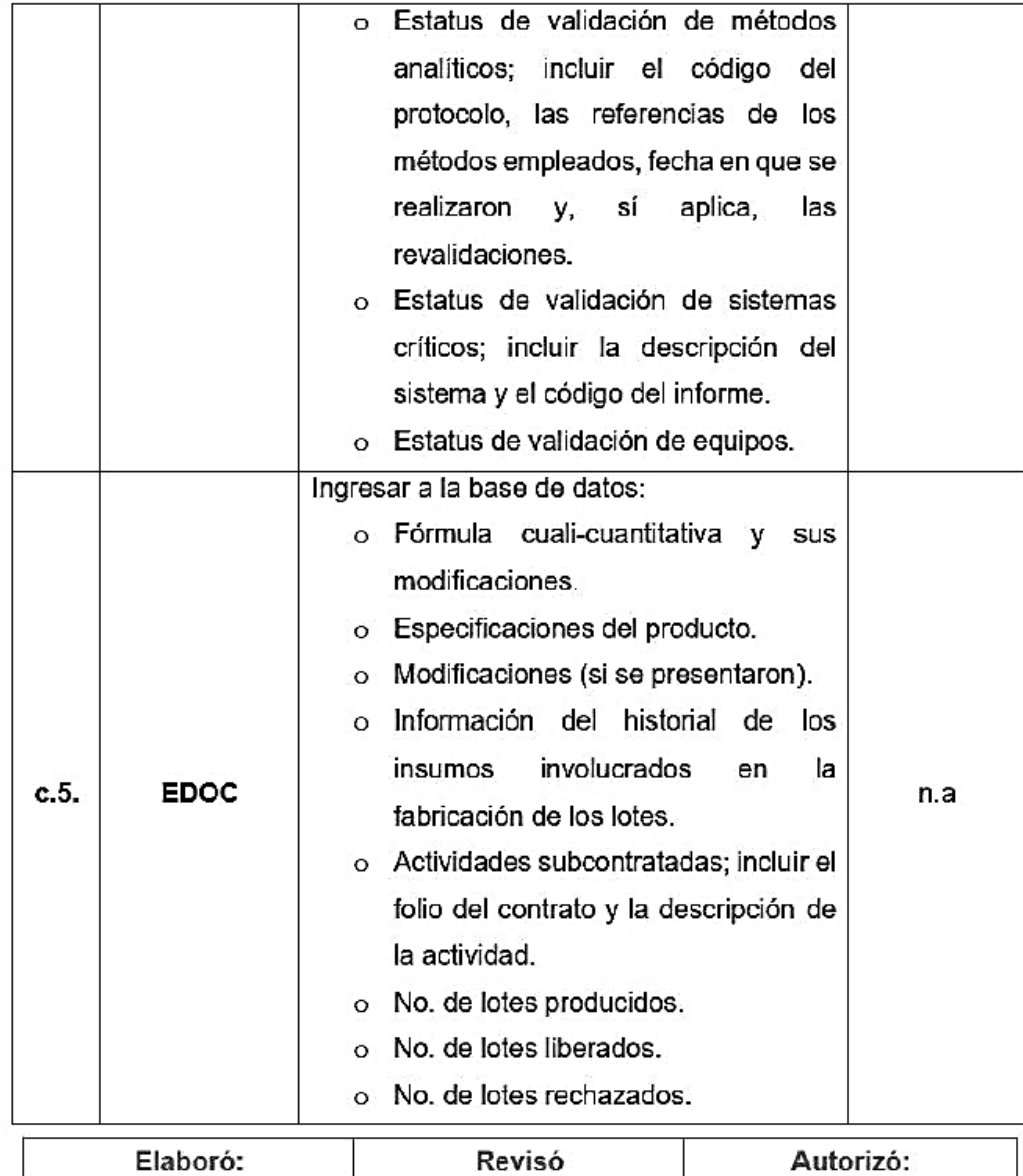

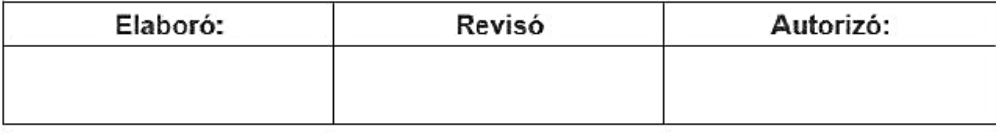
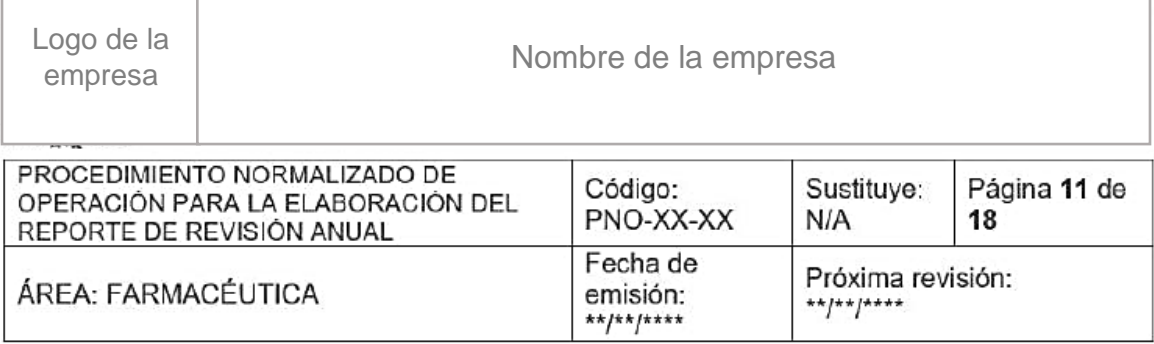

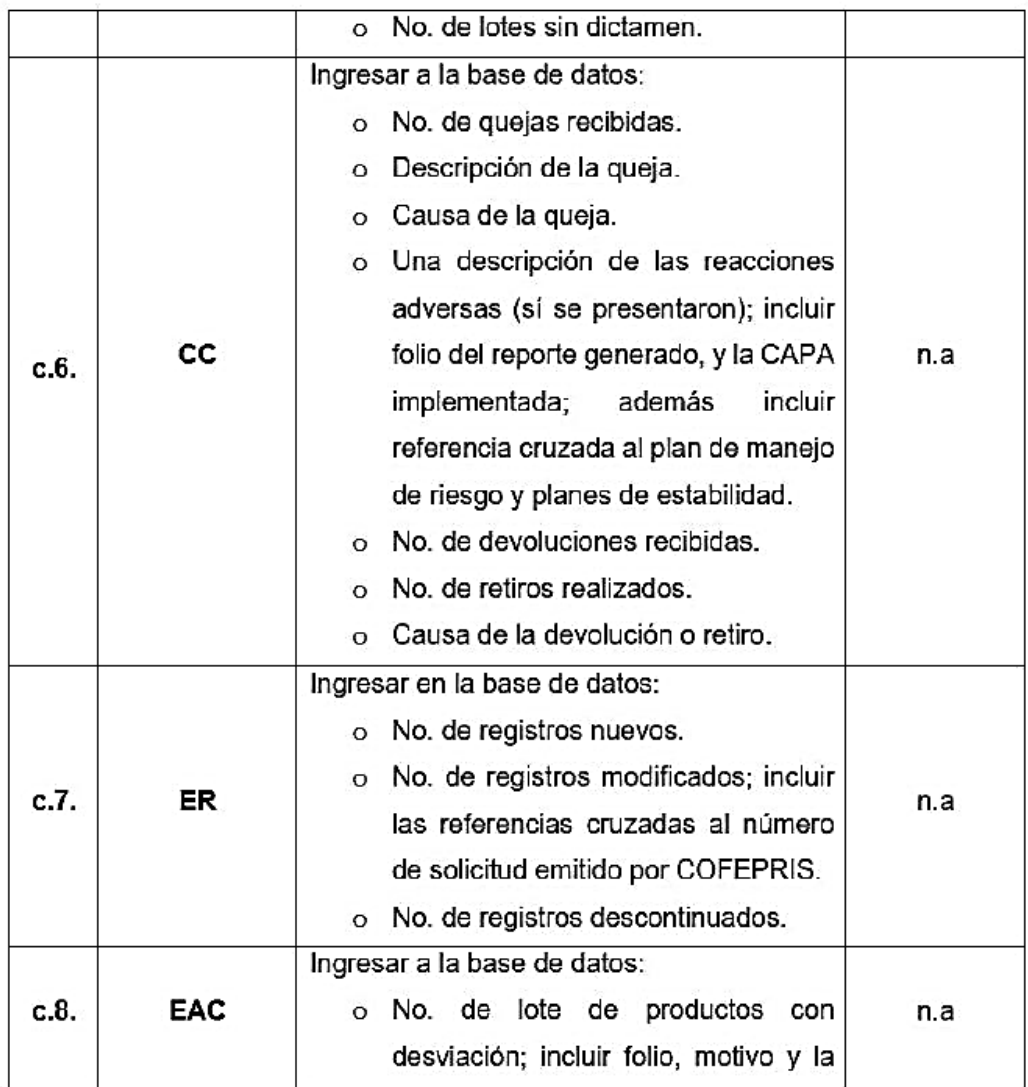

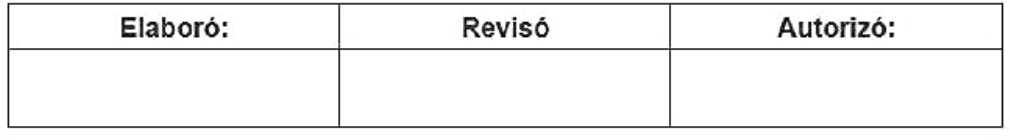

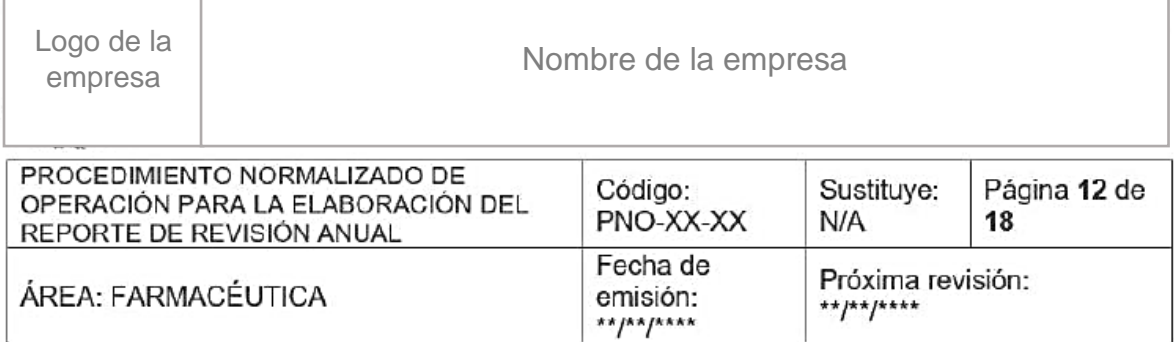

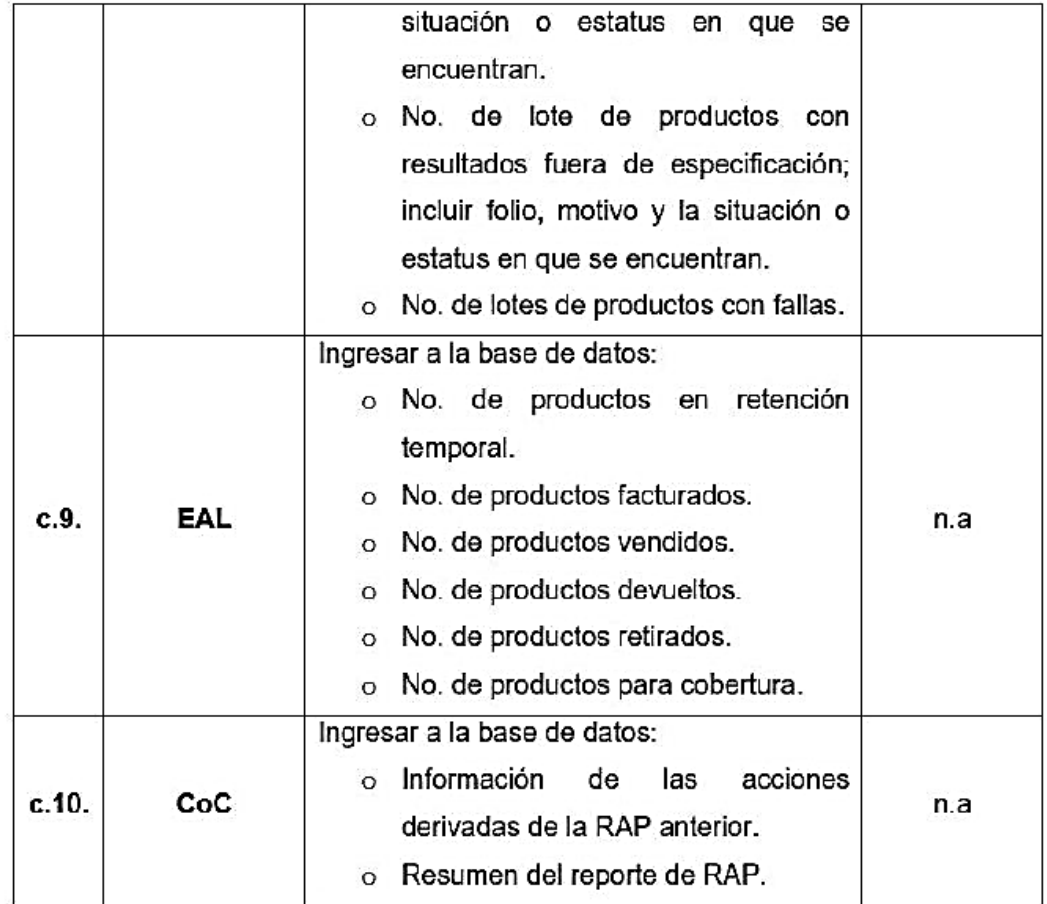

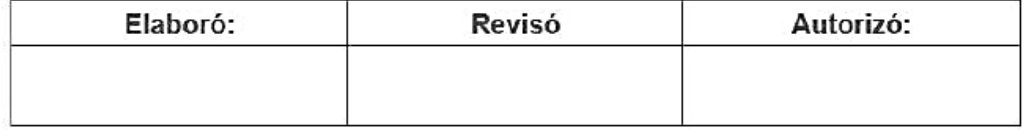

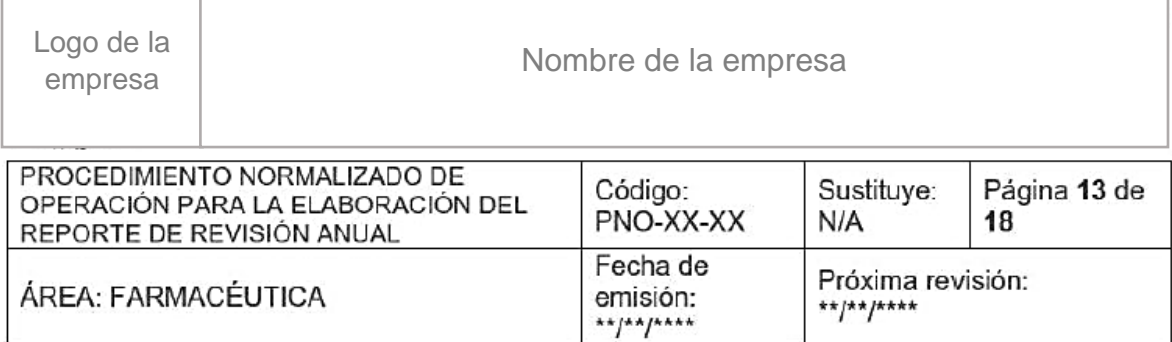

## d. Recopilación de la información.

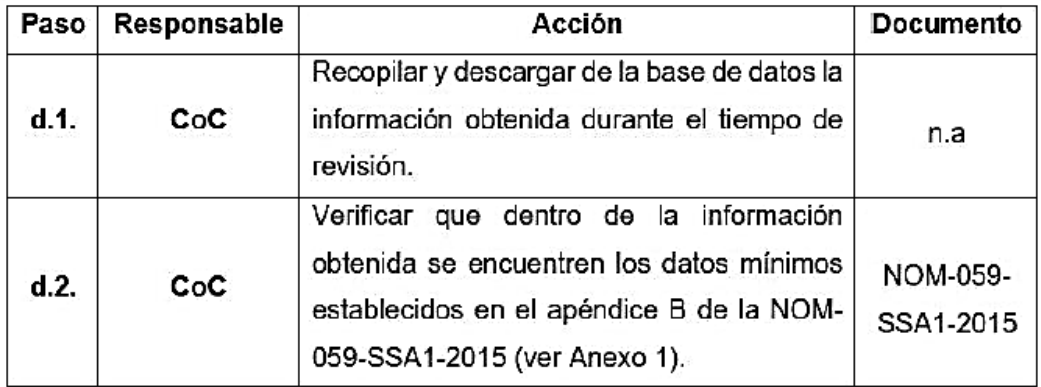

## e. Evaluación de tendencias.

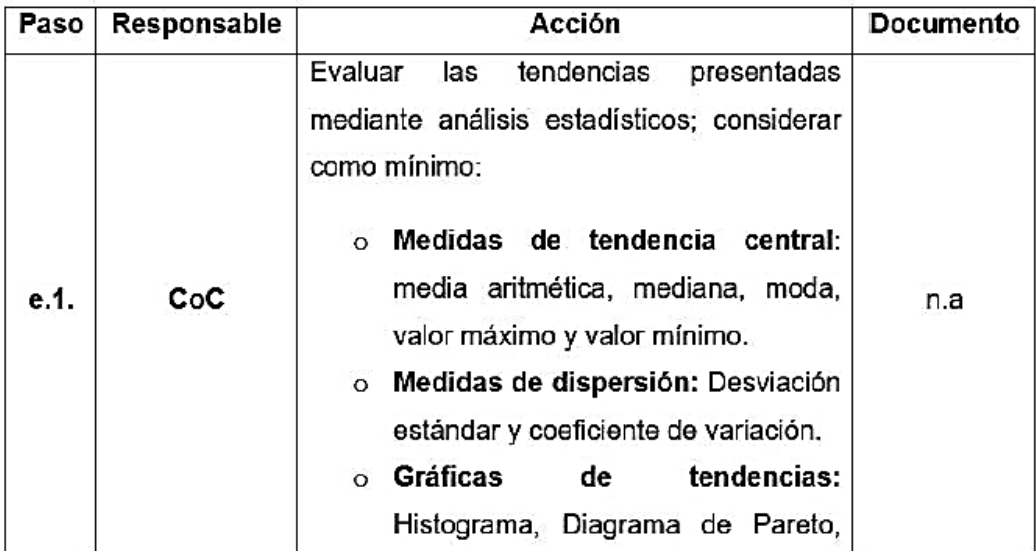

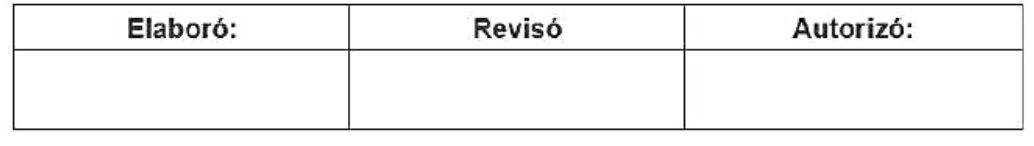

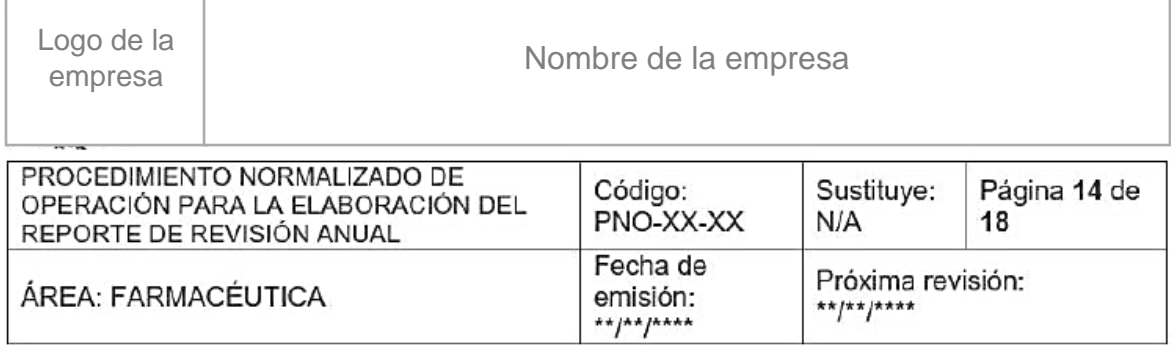

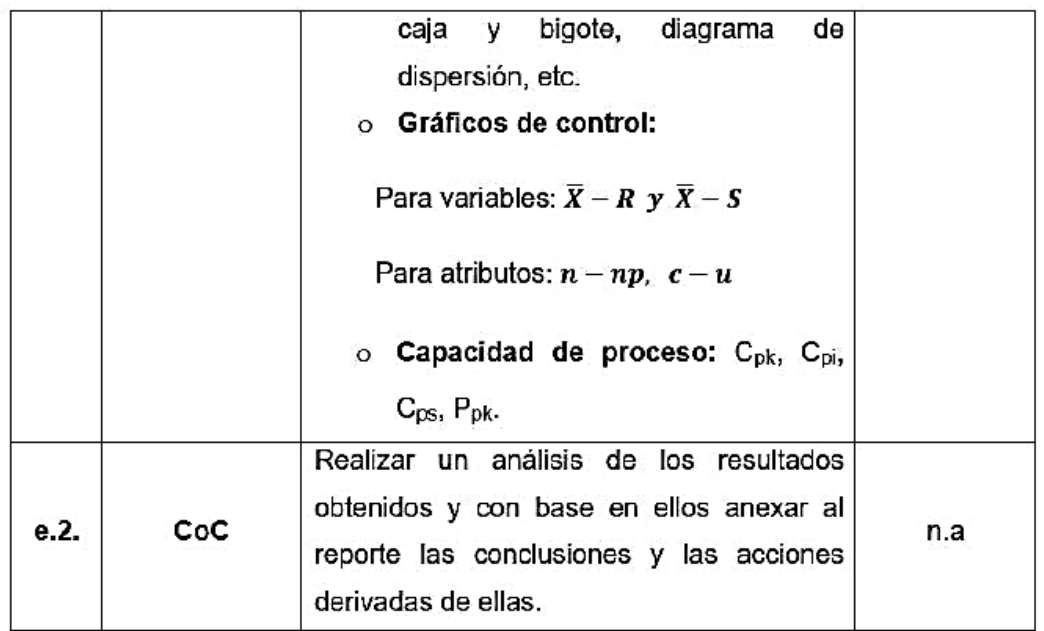

# f. Elaboración del reporte.

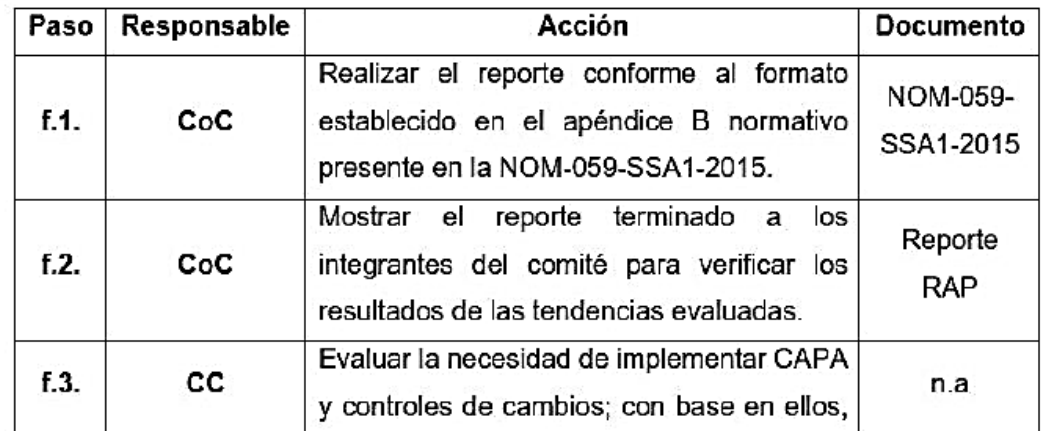

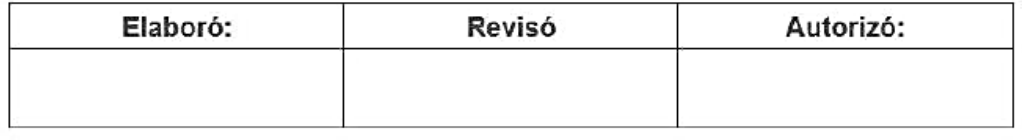

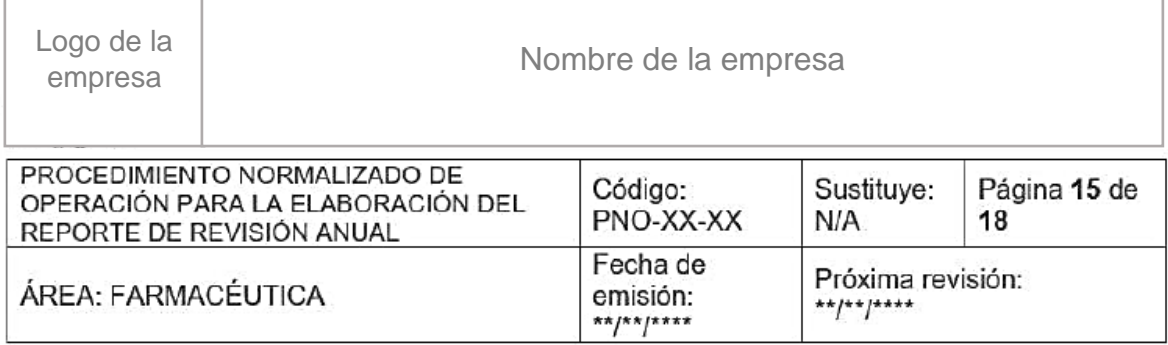

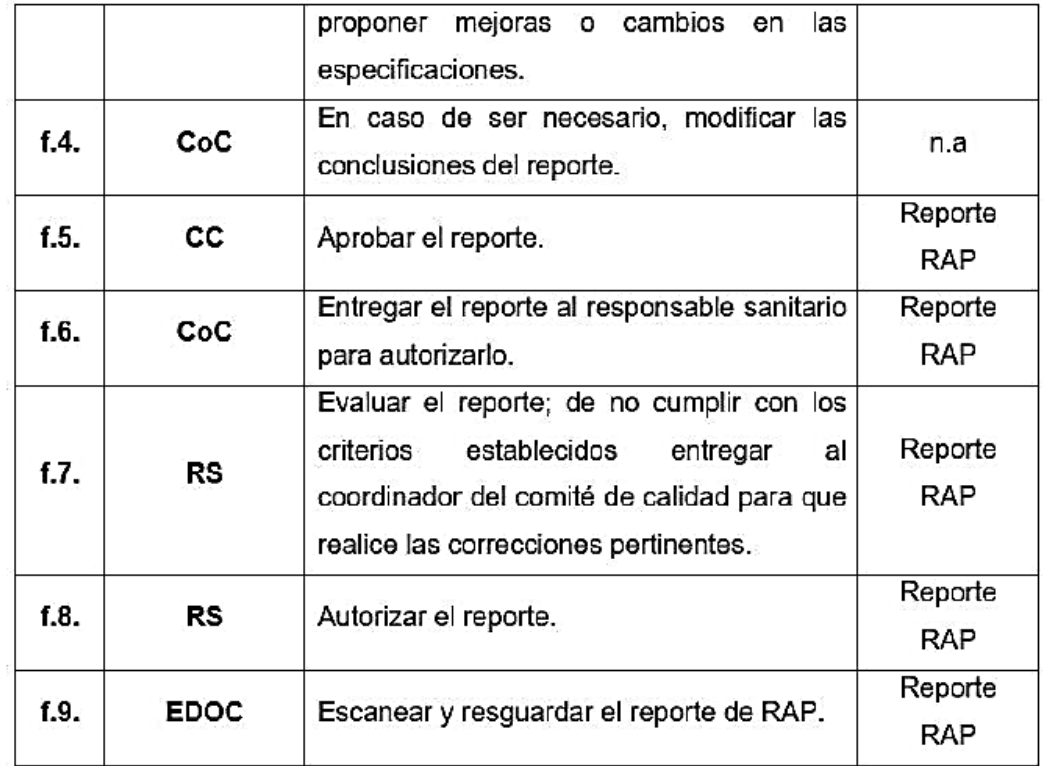

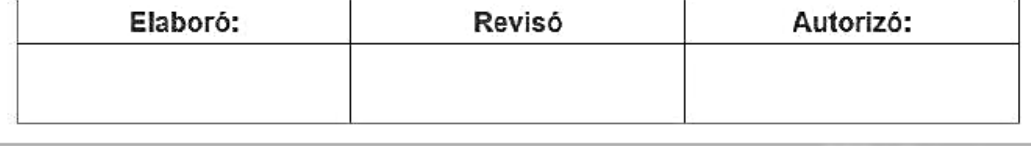

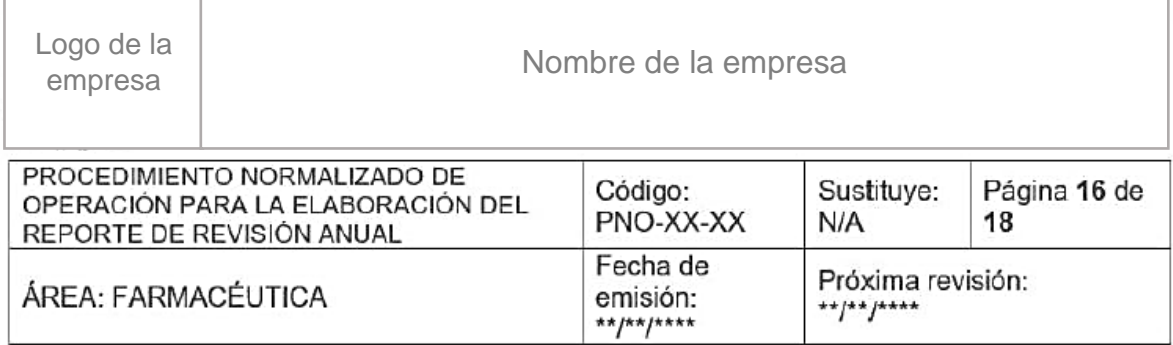

## VII. Anexos

## ANEXO 1. Apéndice B normativo

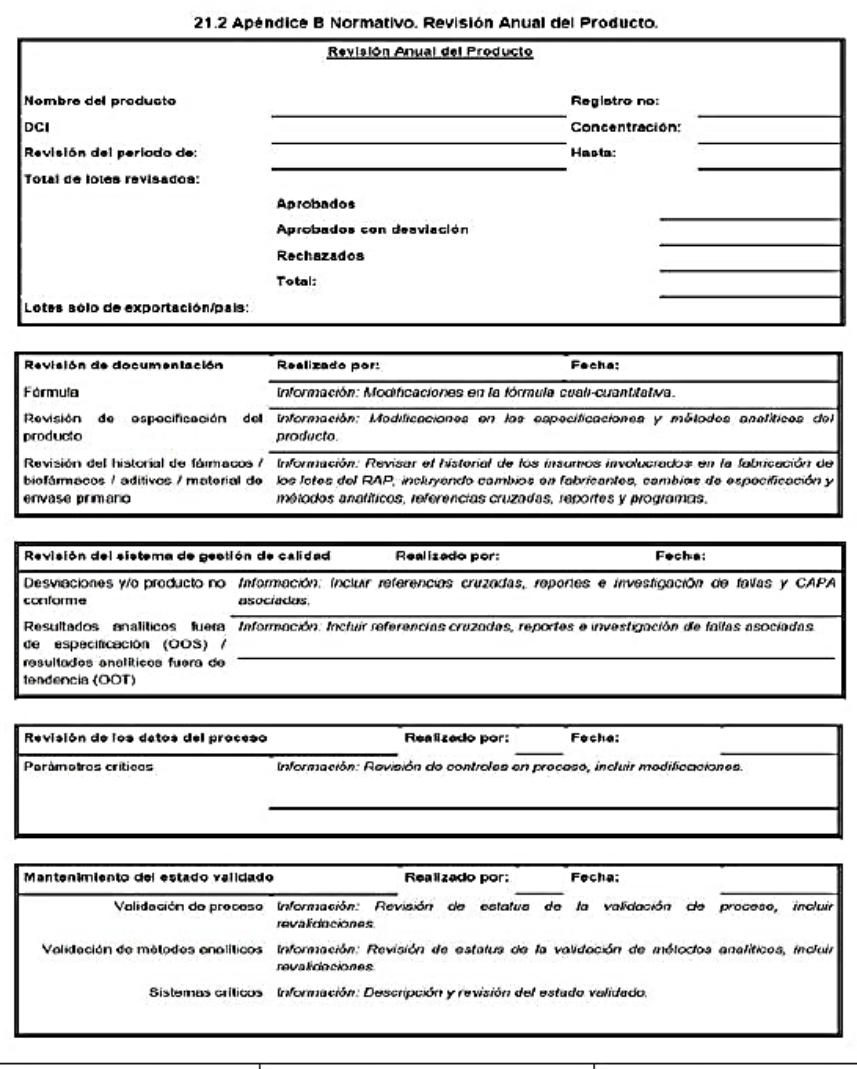

Elaboró: Autorizó: Revisó

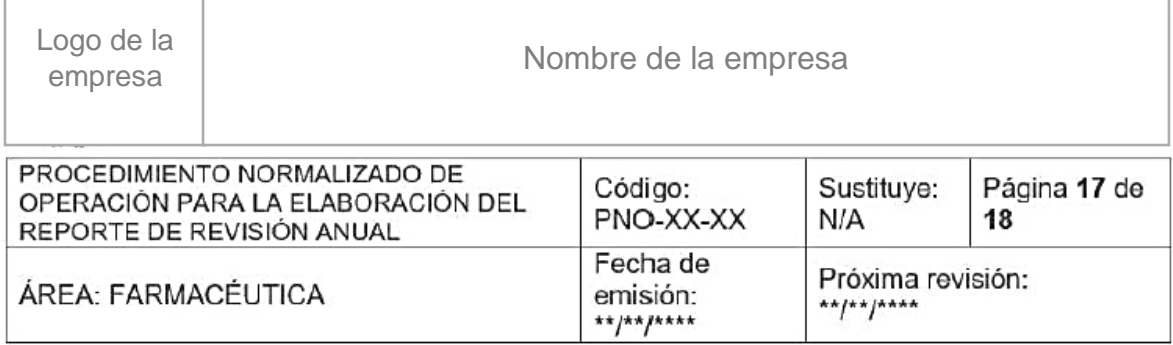

## Anexo 1 (cont.). Apéndice B normativo

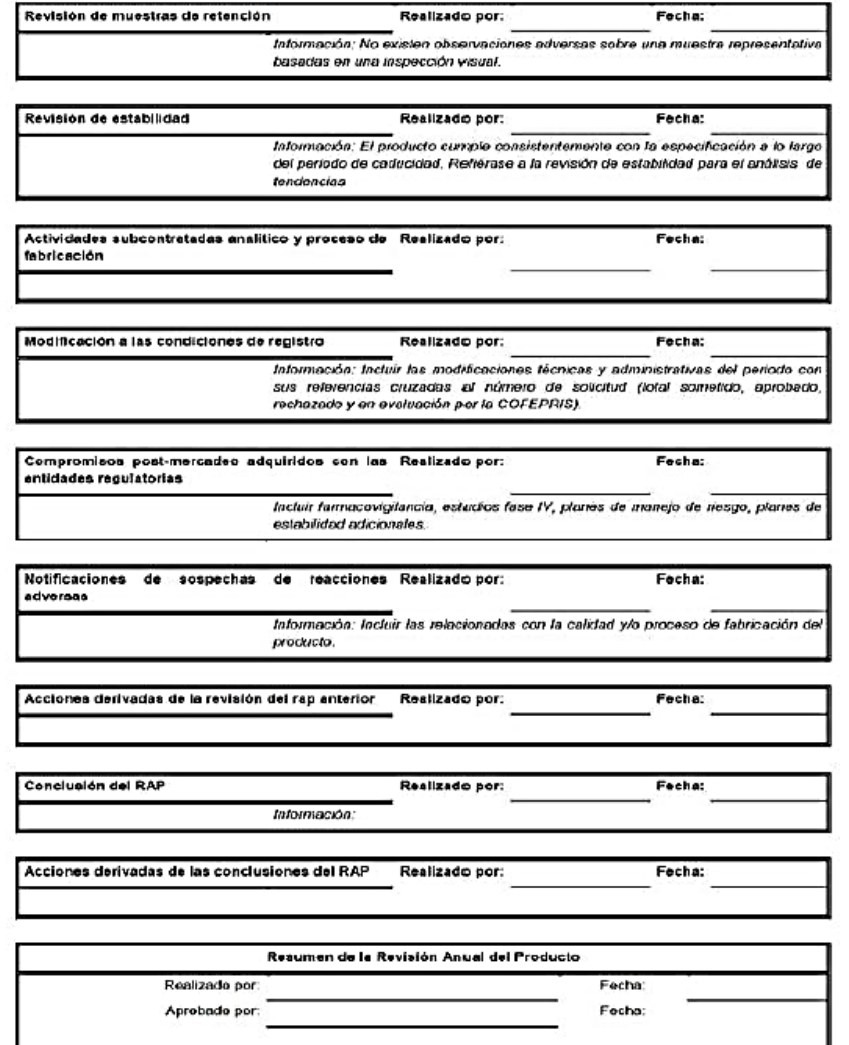

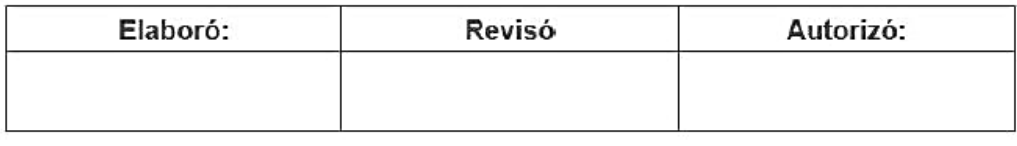

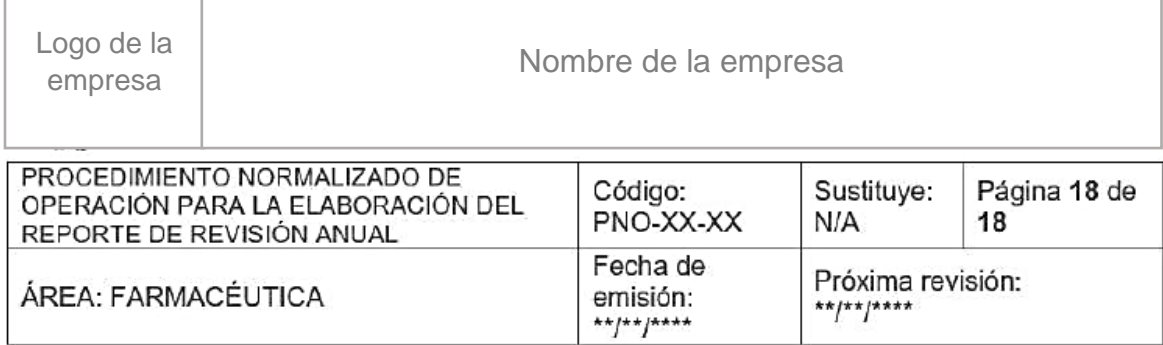

#### VIII. Referencias bibliográficas

- · NORMA Oficial Mexicana NOM-059-SSA1-2015, Buenas prácticas de fabricación de medicamentos. Diario Oficial de la Federación. Viernes 5 de febrero de 2016
- · Alfonso García Jiménez. Desarrollo e implementación de Revisión Anual de Producto en la industria farmacéutica. Tesis de licenciatura. Universidad Nacional Autónoma de México; 2016.
- · Comisión Interinstitucional de Prácticas Adecuadas de Fabricación. Revisión Anual de Producto. Monografía técnica no 14. México 1999.

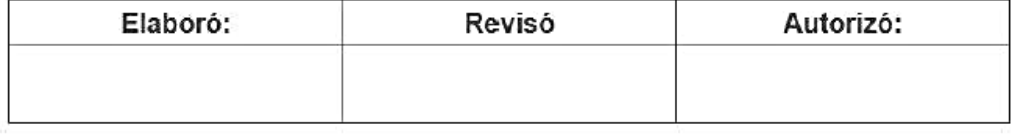

# **Referencias**

- 1. NORMA Oficial Mexicana NOM-059-SSA1-2015. Buenas prácticas de fabricación de medicamentos. Diario Oficial de la Federación. Viernes 5 de febrero de 2016
- 2. Alfonso García Jiménez. Desarrollo e implementación de Revisión Anual de Producto en la industria farmacéutica. Tesis de licenciatura. Universidad Nacional Autónoma de México; 2016.
- 3. Ana Cristina Paz Díaz. Revisión anual de producto: análisis de los requisitos y los beneficios de su implementación para el control de calidad. Tesis de licenciatura. Universidad Nacional Autónoma de México; 2009
- 4. Comisión Interinstitucional de Prácticas Adecuadas de Fabricación. Revisión Anual de Producto. Monografía técnica no 14. México 1999.
- 5. John G. Grazal, John Y. Lee, Product Annual/Quality Review: US-EU Comparative Analysis and Interpretations, Pharmaceutical Technology,  $32(3)$ . [Internet] (última visita 08/06/2021) **Disponible** en: http://www.pharmtech.com/product-annualquality-review-us-eucomparative-analysis-and-interpretations
- 6. PROYECTO DE NORMA OFICIAL MEXICANA, PROY-NOM-059-SSA1-2004, Buenas Prácticas de Fabricación para establecimientos de la industria químico farmacéutica dedicados a la fabricación de medicamentos, Diario Oficial de la Federación, viernes 6 de octubre de 2005.
- 7. NORMA OFICIAL MEXICANA, NOM-059-SSA1-2006, Buenas Prácticas de Fabricación para establecimientos de la industria químico farmacéutica dedicados a la fabricación de medicamentos, Diario Oficial de la Federación, lunes 22 de diciembre de 2008.
- 8. Diagnostico sectorial: farmacéutico, PROMEXICO, unidad de inteligencia de negocios publicado el lunes 15 de febrero de 2016. [Internet] (Última visita 08-06-2021) Disponible en:

https://irp-

cdn.multiscreensite.com/499ee229/files/uploaded/ProM%C3%A9xico.%20D iagnostico%20Sectorial%20Farmac%C3%A9utico.pdf

9. Resolución RDC Nº 301, Establece las directrices generales para las buenas prácticas de fabricación de medicamentos. Diario Oficial de la unión, jueves 22 de agosto de 2019. Edición 162, Sección 1, Página 64, Capitulo II, Sección IV. [Internet] (Última visita 08-06-2021) Disponible en: https://www.in.gov.br/web/dou/-/resolucao-rdc-n-301-de-21-de-agosto-de-

2019-211914064

10. Code of Federal Regulations Title 21, Vol. 4. Part 211 Current Good Manufacturing Practice for Finished Pharmaceuticals. Subpart J-Records and Reports. Sec. 211.180(e). [Internet] (Última visita 08-06-2021) Disponible en: https://www.ecfr.gov/cgi-bin/text-

idx?SID=0d9538a3c4787eadd79b087b842492b6&mc=true&node=se21.4.2 11 1180&rgn=div8

11. Health Canada. Good Manufacturing Practices (GMP) Guidelines (GUI0001). Edición 2020, Versión 9, miércoles 1 de julio de 2020. [Internet] (Última visita 08-06-2021) Disponible en:

https://www.canada.ca/content/dam/hc-sc/documents/services/drugs-healthproducts/compliance-enforcement/good-manufacturing-practices/guidancedocuments/gmp-quidelines-0001/qui-0001-eng.pdf

12. European Medicines Agency, Good Manufacturing Practice for Medicinal Products for Human and Veterinary Use. Volume 4, Chapter 1 Pharmaceutical Quality System. [Internet] (Última visita 08-06-2021) Disponible en:

http://ec.europa.eu/health/files/eudralex/vol-4/vol4-chap1\_2013-01\_en.pdf.

13. ANVISA, Guía No. 9/2018-Versión 2 Guía sobre revisión anual de productos, Lunes 08 de octubre de 2018. [Internet] (Última visita 08-06-2021) Disponible en:

https://www.sindifar.org.br/geral/anvisa-publica-o-guia-no-9-sobre-revisaoperiodica-de-produtos-rpp-versao-2/

- 14. Erika S. Olaya E., et. al. Caracterización del proceso productivo, logístico y regulatorio de los medicamentos. Revista de la facultad de química farmacéutica, Vol. 13, pág. 69-82; año 2006.
- 15. Reglamento de insumos para la salud, Diario oficial de la federación, miércoles 04 de febrero de 1998. [internet] (Última visita 08-06-2021) Disponible en:

http://transparencia.cofepris.gob.mx/index.php/es/marco-

juridico/reglamentos

- 16. Jorge Antonio Carlín Hernández, et al. Cómo seleccionar y escribir un documento farmacéutico, Proyecto PAPIME PE 203009, 2010.
- 17. Flores Castillo José Mauricio, Tablas dinámicas: Funciones, tablas y bases de datos, 1ra. Edición, México, Ed. Alfaomega, 2016. Pág. 91-106
- 18. Ajay Pazhayattil, Annual Product Reviews: How to Conduct an Effective Annual Product Quality Review. Pharmaceutical Manufacturing, Miércoles 01 de febrero de 2012. [Internet] (Última visita 08-06-2021) Disponible en: http://www.pharmamanufacturing.com/articles/2012/018/
- 19. Jignesh Shah, et al., Annual Product Quality Review: Regulatory Aspect. Journal of global trends in pharmaceutical sciences, Vol. 6, pág 2345-2350; año 2015.

# **7.2. Desarrollo de hoja de desviación (formato auxiliar para implementar en la RAP).**

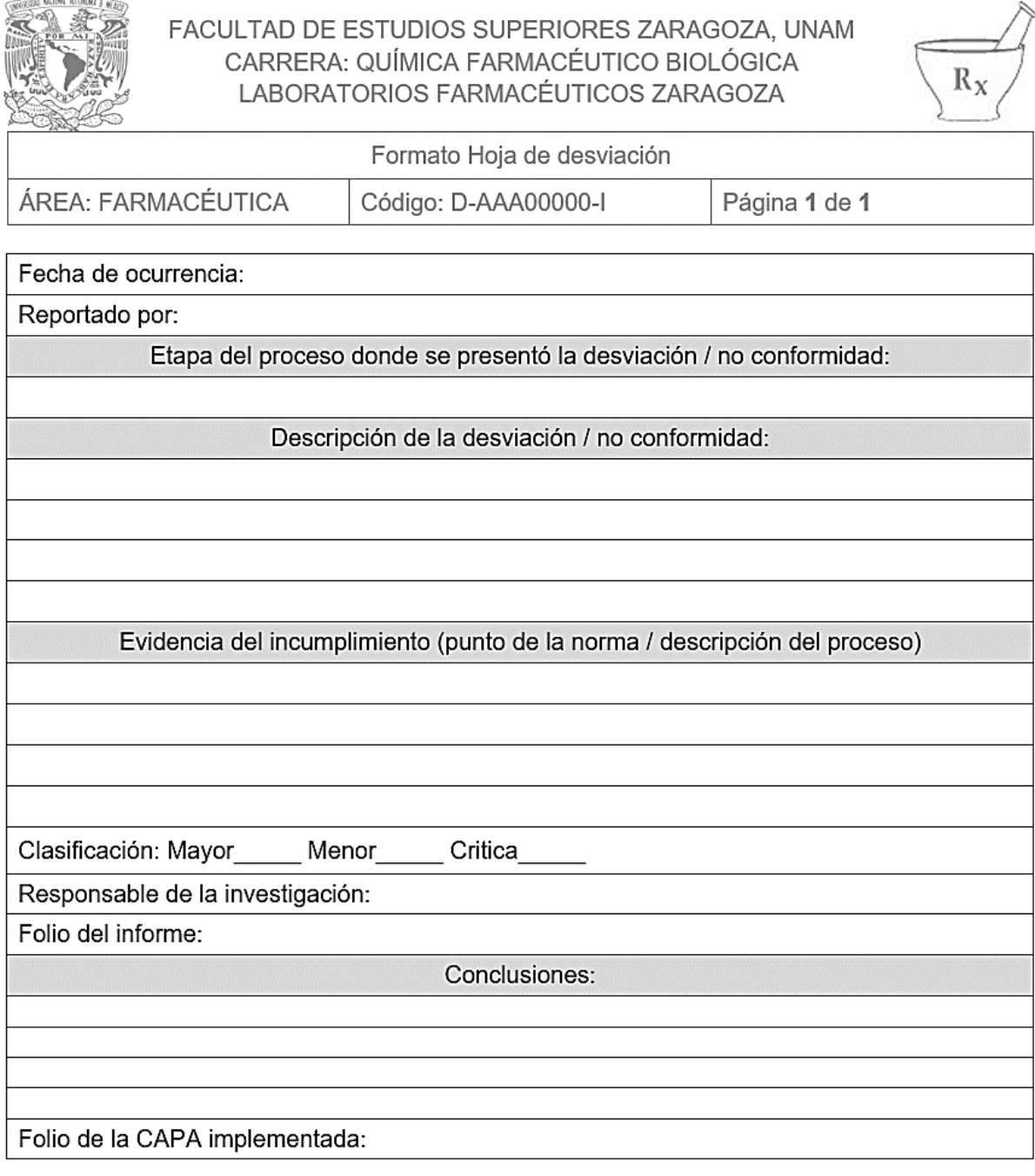

Firma del responsable de aseguramiento de calidad

Firma del supervisor

# **7.3. Desarrollo de formato de Acción Correctiva - Preventiva (formato auxiliar para implementar en la RAP)**

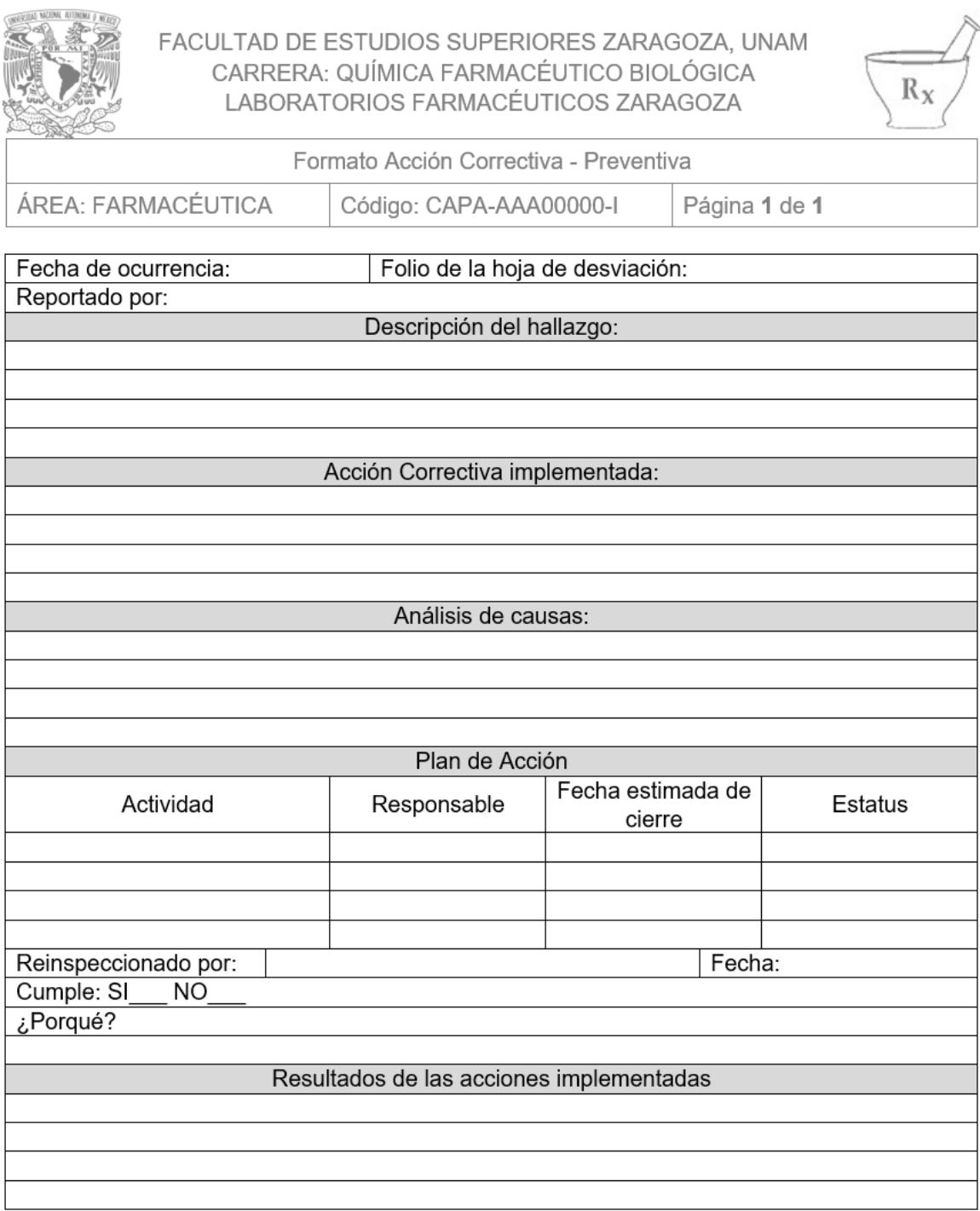

Firma del responsable de cierre

Firma del jefe de departamento

Ξ

- **7.4. Desarrollo de catálogo de productos fabricados en los Laboratorios Farmacéuticos Zaragoza y generador de códigos**
	- Portada

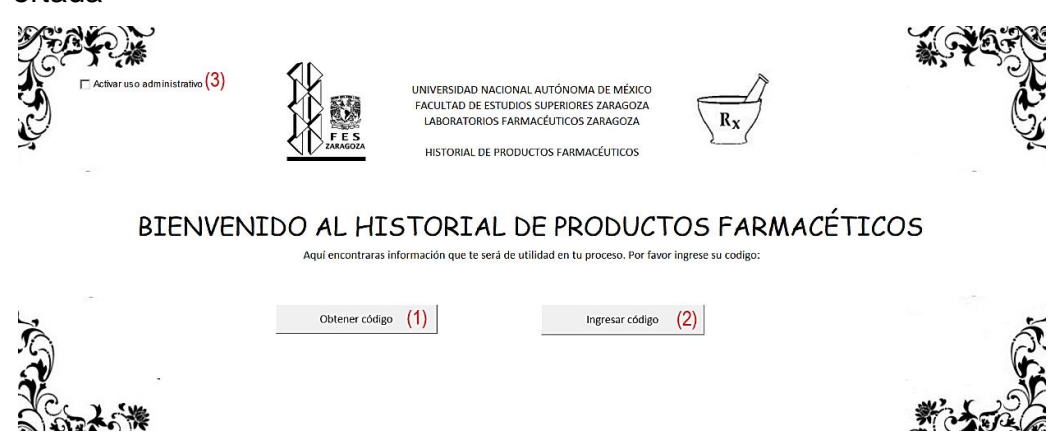

**(1)** Botón "Obtener código".- Al presionarlo abre el siguiente formulario:

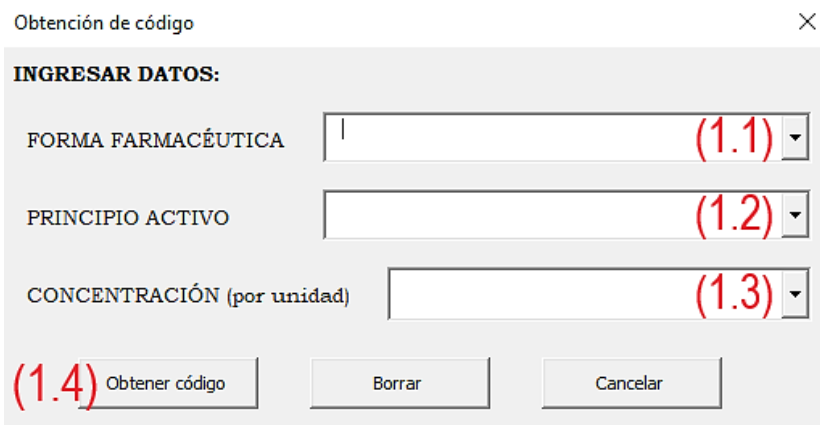

**(1.1)** Forma farmacéutica: El alumno podrá elegir la opción que le corresponde a la forma farmacéutica fabricada; entre las opciones únicamente se encuentran las registradas en el catálogo de los Laboratorios Farmacéuticos Zaragoza.

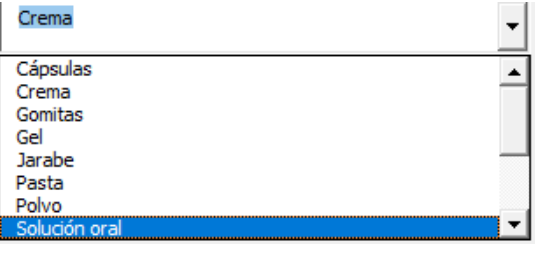

**(1.2)** Principio activo: El alumno podrá elegir la opción que le corresponde al principio activo utilizado en la formulación; entre las opciones únicamente se encuentran las registradas en el catálogo de los Laboratorios Farmacéuticos Zaragoza para la forma farmacéutica seleccionada. Las opciones a seleccionar cambian dependiendo de la forma farmacéutica seleccionada.

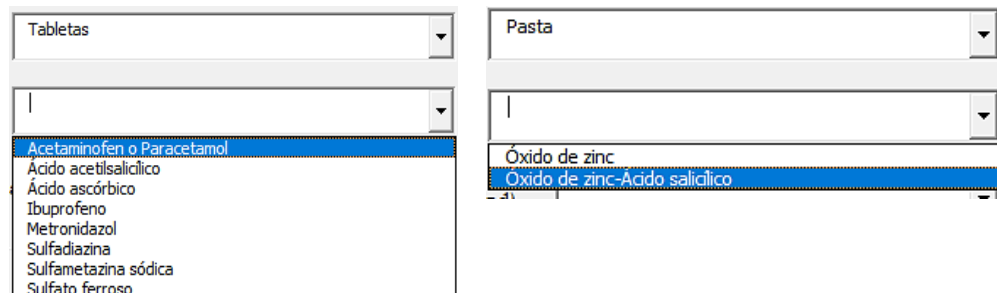

**(1.3)** Concentración (por unidad). El alumno podrá elegir la opción que le corresponde a la concentración de principio activo seleccionado; entre las opciones únicamente se encuentran las registradas en el catálogo de los Laboratorios Farmacéuticos Zaragoza para la forma farmacéutica y el principio activo correspondiente.

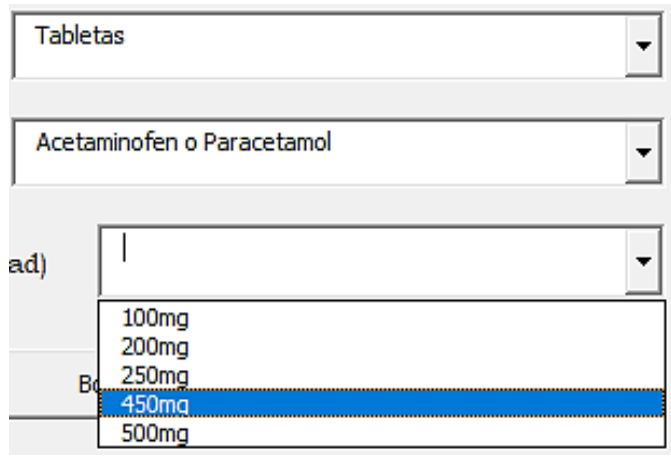

**(1.4)** Botón "Obtener código".- Después de ingresar los datos al presionar el botón "Obtener código" enviará un cuadro de dialogo con el código correspondiente.

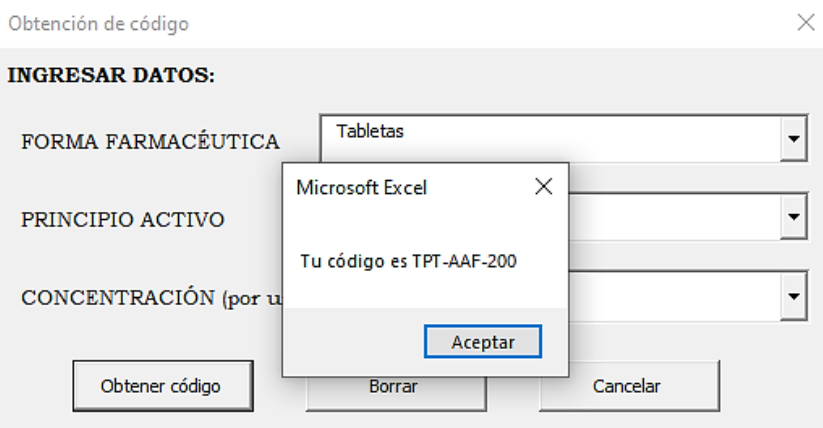

El programa reconoce cuando no se ha ingresado información en los campos enviando la siguiente advertencia:

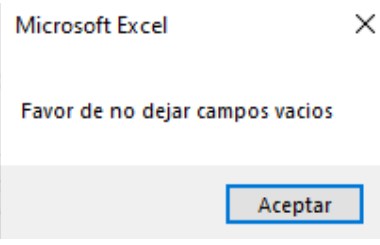

**(2)** Botón "Ingresar código".- Sirve para ingresar a la base de datos del producto de interés; al presionarlo se abre el siguiente formulario:

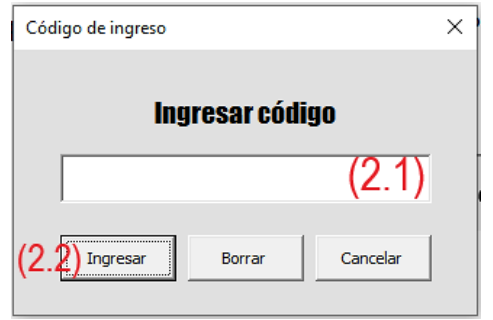

**(2.1)** Cuadro de texto "Ingresar código".- El alumno podrá ingresar el código obtenido previamente.

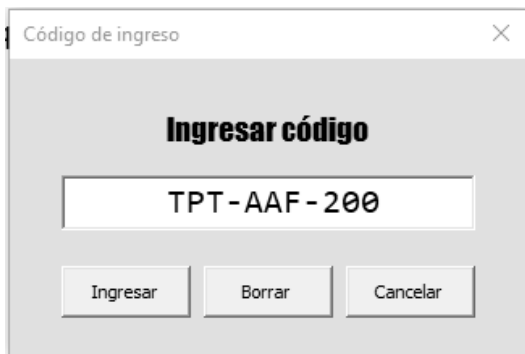

**(2.2)** Botón "Ingresar".- El programa se cerrará e inmediatamente después abrirá la base de datos del producto fabricado.

El programa reconoce cuando no se ha escrito el código enviando la siguiente advertencia:

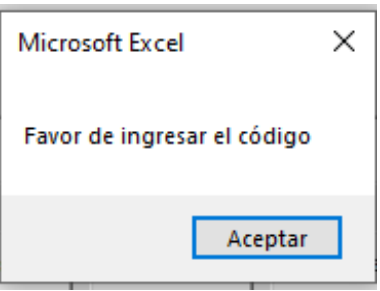

El programa reconoce cuando no se ha escrito el código correctamente enviando la siguiente advertencia:

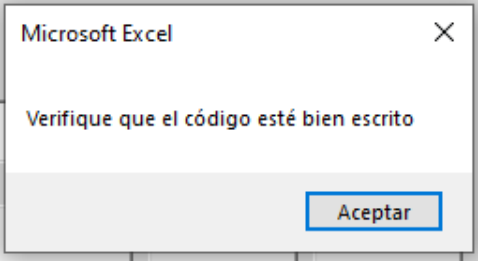

El programa reconoce cuando la base de datos no está disponible enviando la siguiente advertencia:

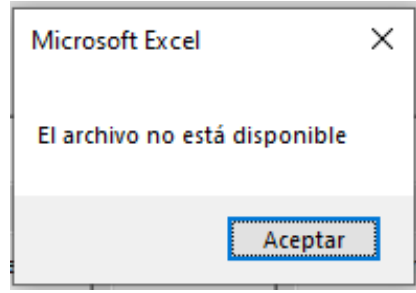

**(3)** Botón "Activar uso administrativo".- Cuando está activado se desbloquean todas las funciones del programa; para activarlo se requiere contraseña, la cual, una vez ingresada envía la advertencia de activación.

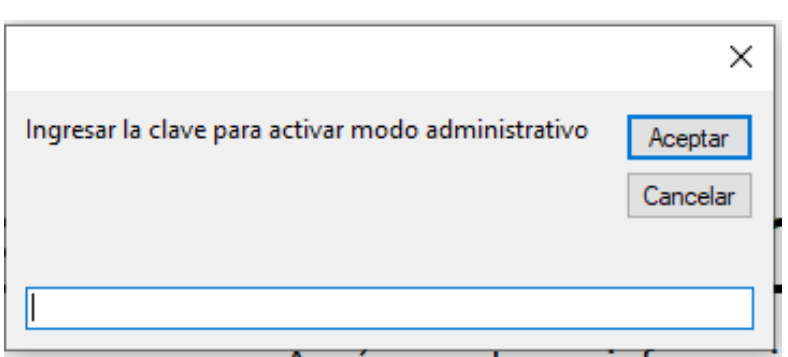

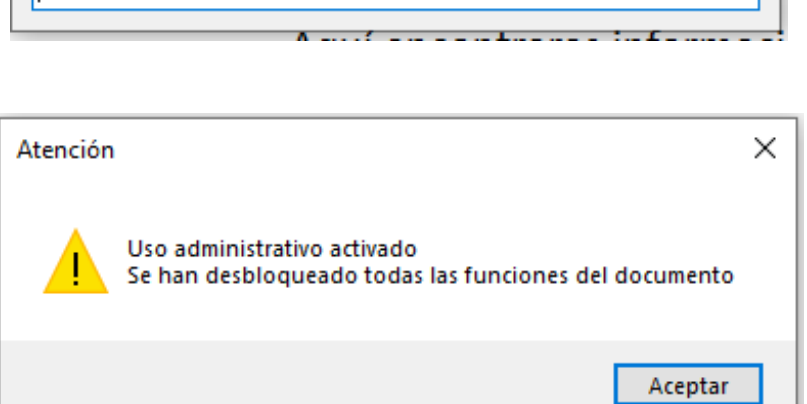

# ☑ Activar uso administrativo

# **7.5. Desarrollo de base de datos para elaboración del reporte de RAP: Base de datos "Tabletas de Acetaminofén 200mg"**

• Ventana "Ingresar usuario"

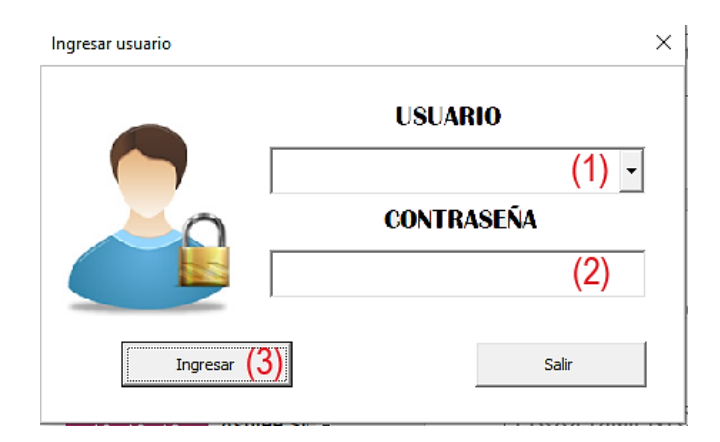

**(1)** Usuario.- El usuario puede ingresar a la base de datos dependiendo del tipo de función que desempeñe

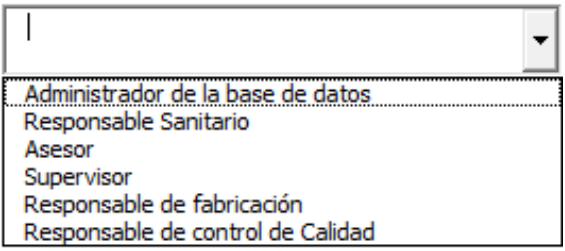

El programa reconocerá el tipo de usuario ingresado y otorgará niveles de acceso:

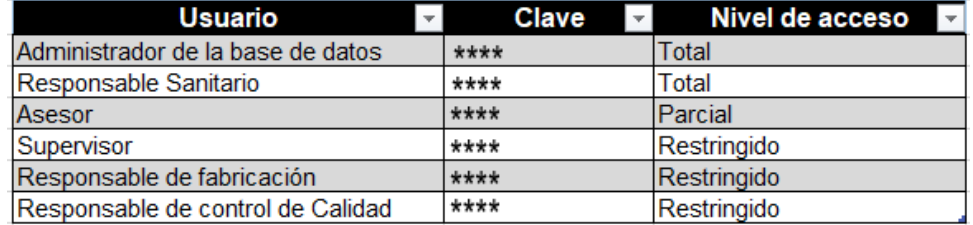

- o Nivel de acceso total: Todas las funciones del documento están desbloqueadas, es posible hacer modificaciones a la programación y el contenido de la base de datos, estructuras y formatos.
- o Nivel de acceso parcial: Algunas funciones del documento están desbloqueadas, es posible hacer pequeñas modificaciones al contenido de la base de datos, sin embargo, no permite la modificación de estructuras, formatos y programación.
- o Nivel de acceso restringido: Todas las funciones del documento se encuentran bloqueadas; el programa únicamente permite la interacción para lo que fue diseñado, por lo tanto, no es posible ningún tipo de modificación.
- **(2)** Contraseña.- El usuario puede corroborar su identidad con la contraseña.
- **(3)** Botón "Ingresar".- Permite el acceso a la base de datos

El programa reconoce cuando no se ha ingresado información en los campos enviando la siguiente advertencia:

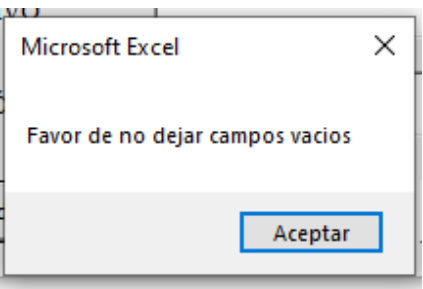

El programa reconoce cuando se ingresa una contraseña incorrecta enviando la siguiente advertencia:

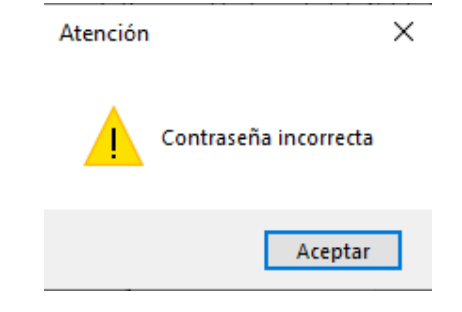

• Portada

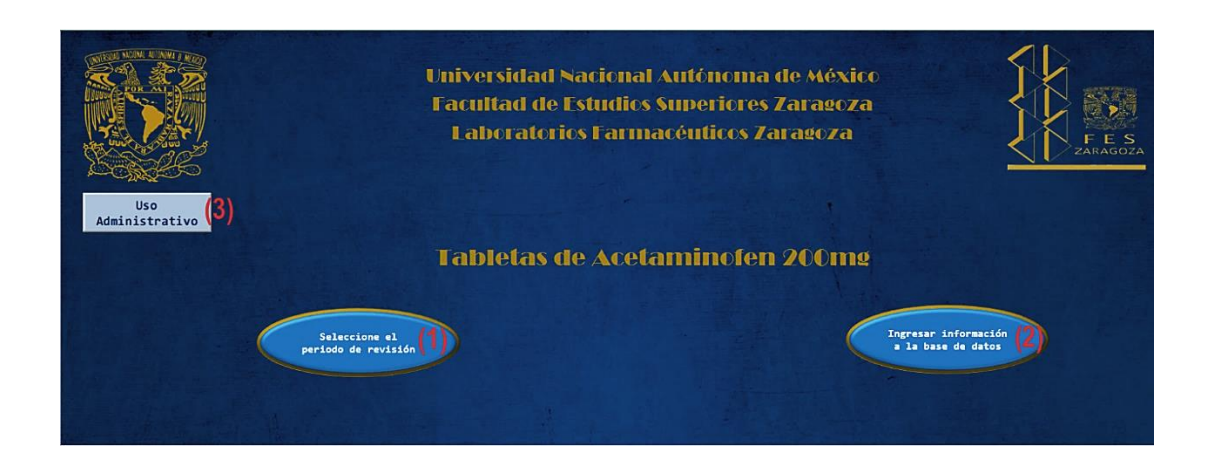

**(1)** Botón "Seleccione el periodo de revisión".- Este apartado fue diseñado para que los alumnos puedan seleccionar un periodo en particular y obtener el reporte de revisión anual de producto con la finalidad de que puedan interpretarlo.

Al seleccionar esta opción se abre la siguiente ventana:

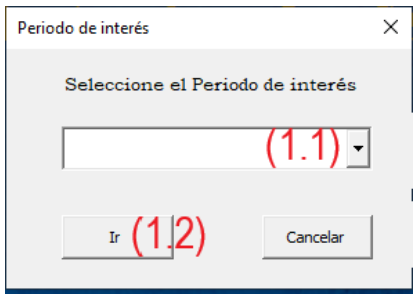

**(1.1)** Periodo de interés.- El alumno podrá seleccionar el periodo que desee evaluar:

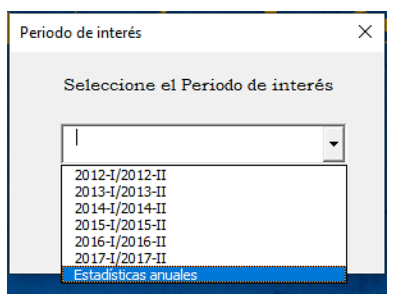

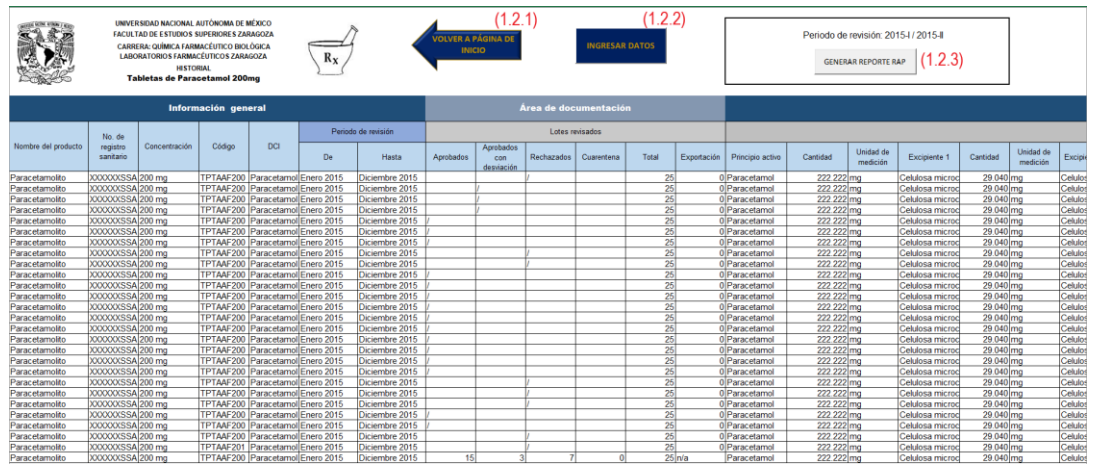

**(1.2)** Botón "Ir".- Direcciona al historial del periodo en cuestión:

La opción "Estadísticas anuales" muestra una compilación de los resultados obtenidos y hace una comparativa por año. El programa reconoce cuando no se ha seleccionado alguna

opción enviando la siguiente advertencia:

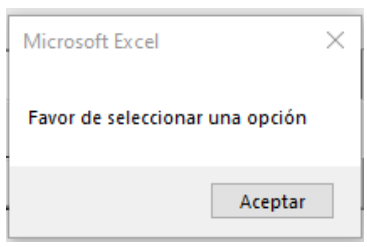

**(1.2.1)** Botón "Volver a página de inicio".- Cierra el historial del periodo seleccionado y regresa a la página de inicio.

**(1.2.2)** Botón "Ingresar datos".- Botón inhabilitado en registros cerrados; lanza la siguiente advertencia:

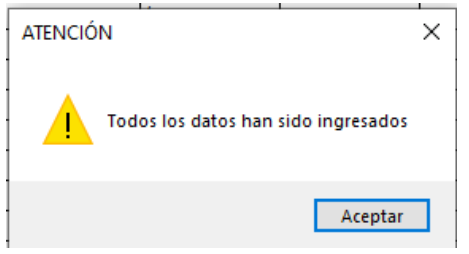

**(1.2.3)** Botón "Generar reporte RAP".- Genera el reporte con el formato establecido en la NOM-059-SSA1-2015 apéndice B con toda la información registrada durante el periodo seleccionado:

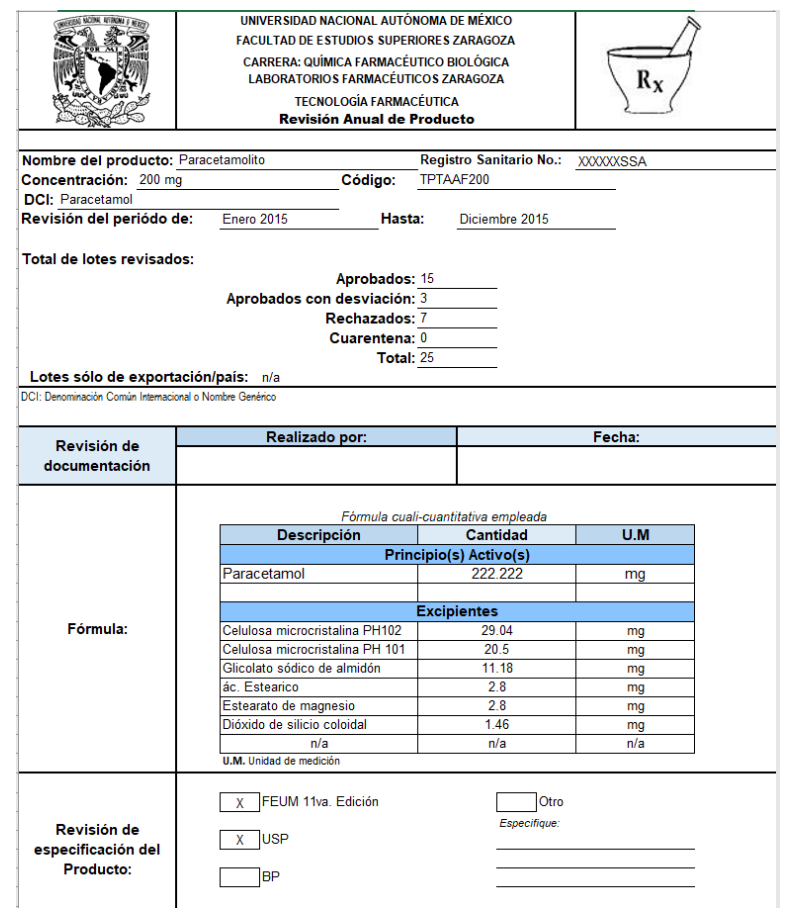

**(2)** Botón "Ingresar información a la base de datos".- Este apartado fue diseñado para que los alumnos puedan ingresar la información obtenida durante su proceso de fabricación de lote.

Al seleccionar esta opción se abre la siguiente ventana:

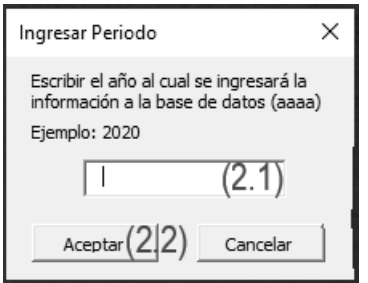

**(2.1)** Cuadro de diálogo "Ingresar periodo".- El alumno deberá ingresar el año que corresponde al ingreso de datos.

El programa solo admite 4 caracteres numéricos.

**(2.2)** Botón "Aceptar".- Direcciona al historial del año ingresado.

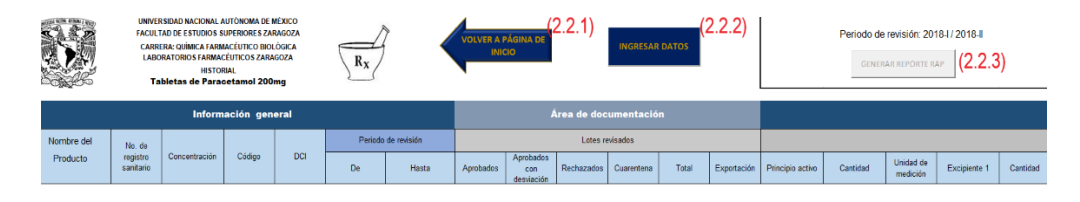

El programa reconoce cuando no se ha ingresado alguna cifra enviando la siguiente advertencia:

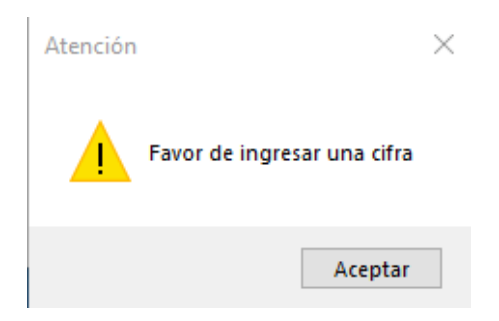

El programa reconoce cuando no se ingresa de forma correcta la cifra enviando la siguiente advertencia:

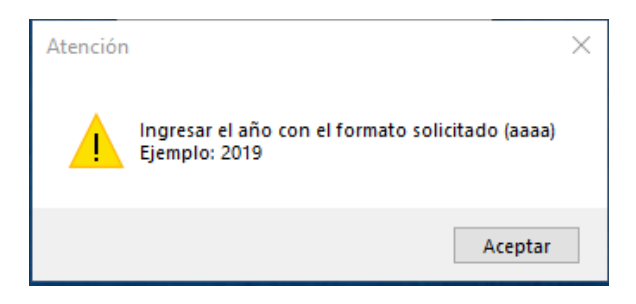

El programa reconoce cuando ingresan un año fuera del rango de almacenamiento enviando la siguiente advertencia:

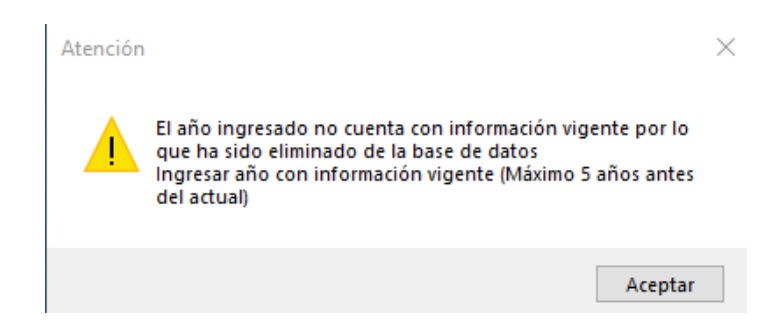

El programa reconoce cuando ingresan un año que no ha ocurrido enviando la siguiente advertencia:

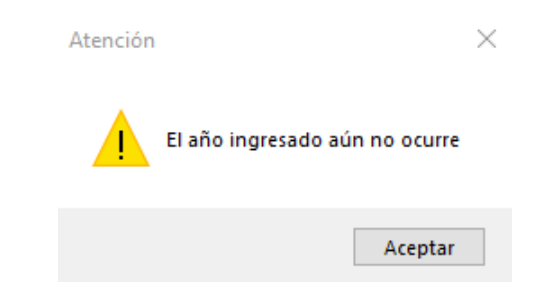

El programa reconoce cuando ingresan una año cuyo registro ya ha sido cerrado enviando la siguiente advertencia:

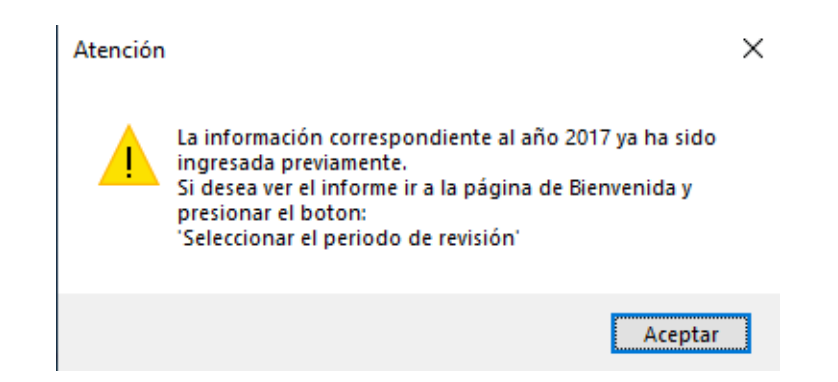

**(2.2.1)** Botón "Volver a página de inicio".- Cierra el historial del periodo seleccionado y regresa a la página de inicio.

**(2.2.2)** Botón "Ingresar datos".- Abre un formulario para registro de información\*.

**(2.2.3)** Botón "Generar reporte RAP".- se encuentra inhabilitado hasta que se registra el ultimo lote y se cierra la base de datos.

➢ Formulario "Ingreso de datos"**:**

**(2.2.2.1)** Pestaña "Área de documentación".-

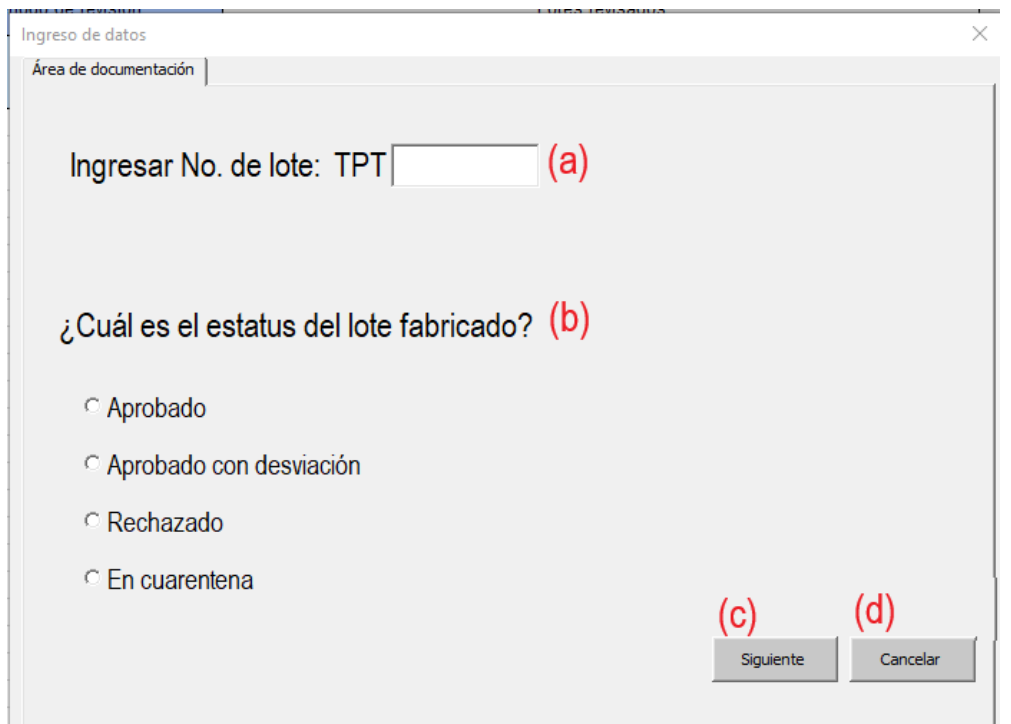

- (a) Cuadro de diálogo "Ingresar número de lote".- El alumno podrá completar con caracteres numericos el lote solicitado. El cuadro de dialogo unicamente admite 5 caracteres numericos.
- (b) Botón de opción "Estatus de lote".- El alumno podra seleccionar el estatus del lote fabricado.
- (c) Botón "Siguiente".- Continúa el formulario para ingresar los datos correspondientes al área de fabricación. El programa reconoce cuando no se ingresa la información enviando la siguiente advertencia:

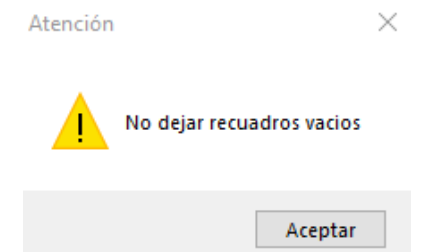

El programa reconoce cuando no se ingresa el número de lote enviando la siguiente advertencia:

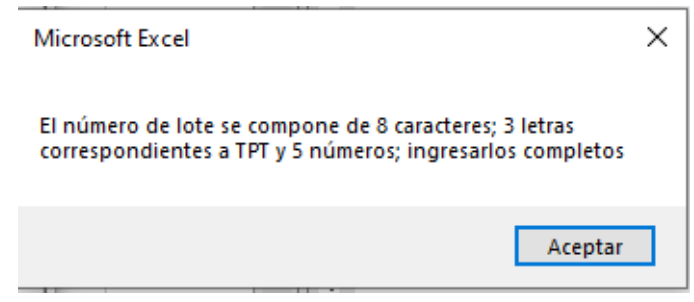

El programa reconoce cuando no se selecciona el estatus de lote enviando la siguiente advertencia:

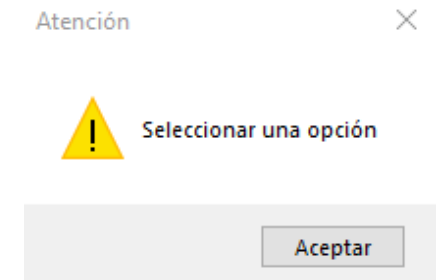

(d) Botón "Cancelar". El programa se saldrá del formulario. Cualquier información ingresada en el no se registrará en la base de datos. El programa envia la siguiente advertencia:

Atención El formulario se cerrará y no almacenará ningún dato ingresado. ¿Desea continuar? Sí No

**(2.2.2.2)** Pestaña "Área de fabricación".-

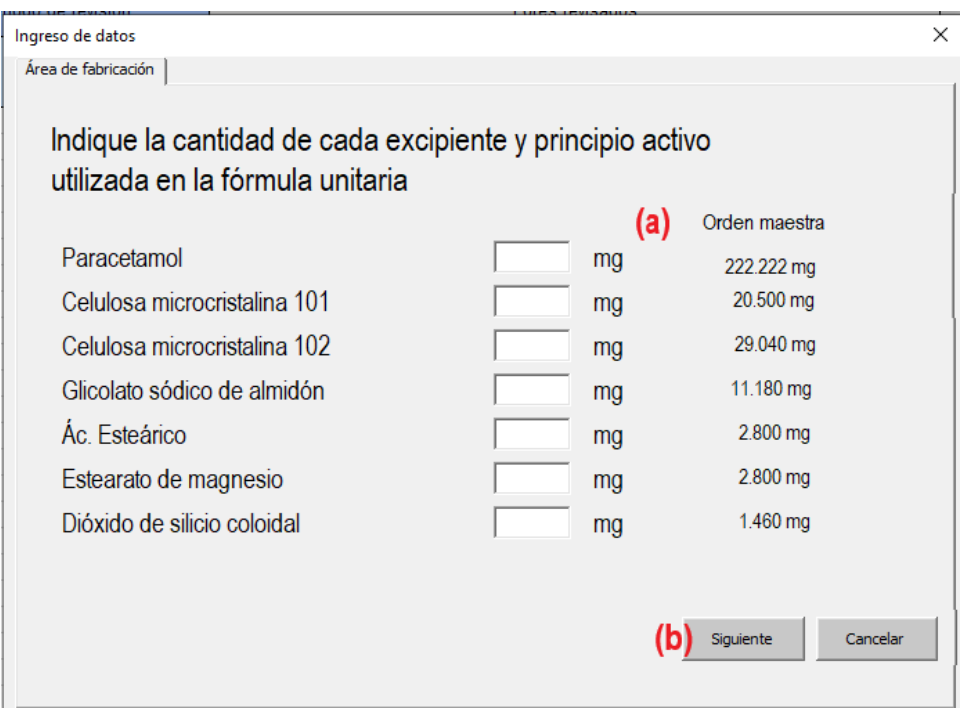

(a) Cuadros de diálogo "Cantidad de excipiente".- El alumno deberá ingresar la cantidad unitaria utilizada en la fabricación del lote, el programa hará una comparativa con la orden maestra; si los datos no corresponden con lo indicado, el programa enviará la siguiente advertencia:

Atención El valor obtenido no corresponde a lo indicado en la orden maestra, aún así ¿Desea ingresarlo? Σí  $\underline{\mathsf{N}}\mathtt{o}$ 

Si la respuesta es afirmativa se ingresará el valor registrado; de lo contrario el valor se borrará para ser ingresado nuevamente.

El programa únicamente reconoce caracteres numéricos.

(b) Botón "Siguiente".- Continua el formulario para ingresar los datos correspondientes al área de aseguramiento de calidad. El programa reconoce cuando no se ingresa la información enviando la siguiente advertencia:

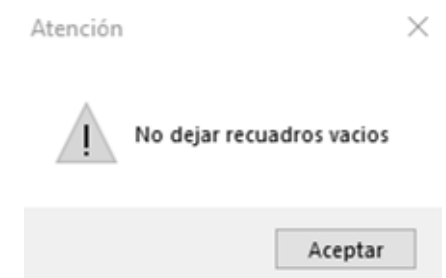

**(2.2.2.3)** Pestaña "Área de aseguramiento de calidad".-

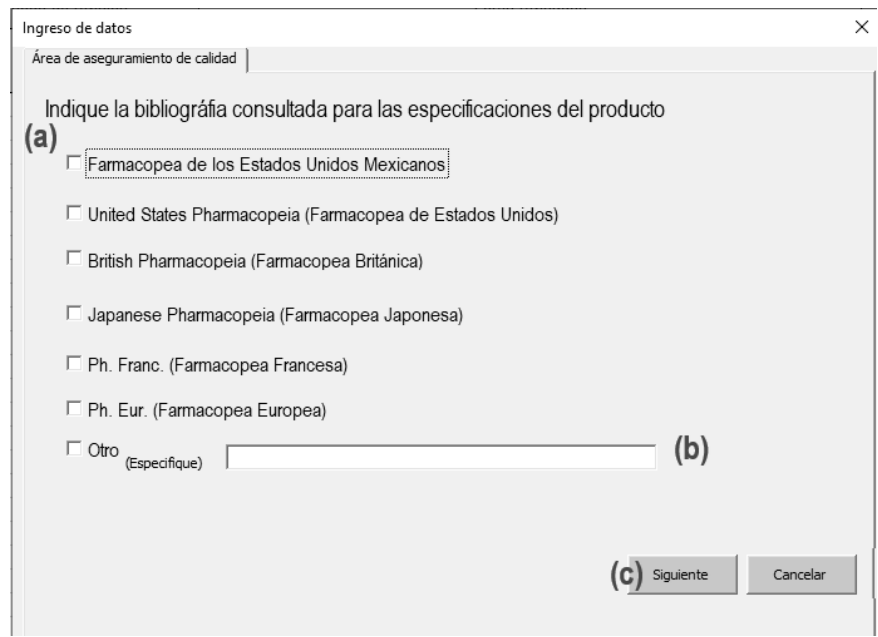

- (a) Check list "Bibliografía".- El alumno podrá seleccionar la bibliografía consultada para las especificaciones, métodos de análisis y pruebas de calidad.
- (b) Cuadro de diálogo "Otro".- En caso de consultar una fuente diferente a las farmacopeas indicadas deberá especificar la bibliografía científica y reconocida internacionalmente. El cuadro de diálogo permanece bloqueado si la casilla "Otro" no se encuentra marcada.
- (c) Botón "Siguiente".- Continua el formulario para ingresar los datos correspondientes a la continuación del área de aseguramiento.

El programa reconoce cuando no se ha seleccionado alguna opción enviando la siguiente advertencia:

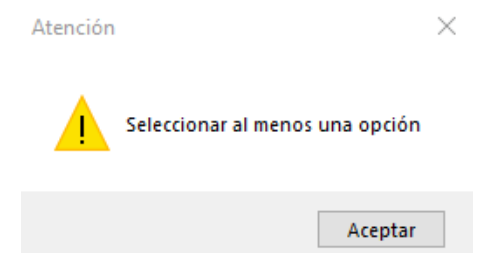

El programa reconoce cuando se ha seleccionado la casilla "Otro" y no se especifica la bibliografía enviando la siguiente advertencia:

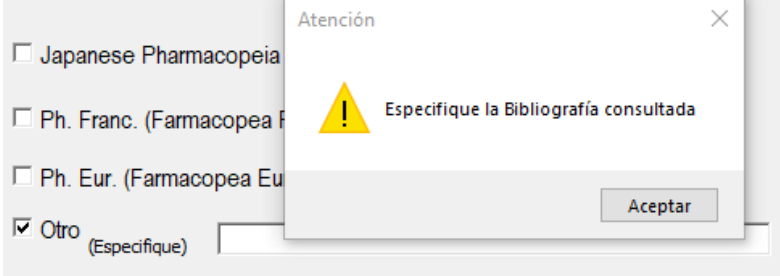

**(2.2.2.4)** Pestaña "Área de aseguramiento de calidad (cont.)".-

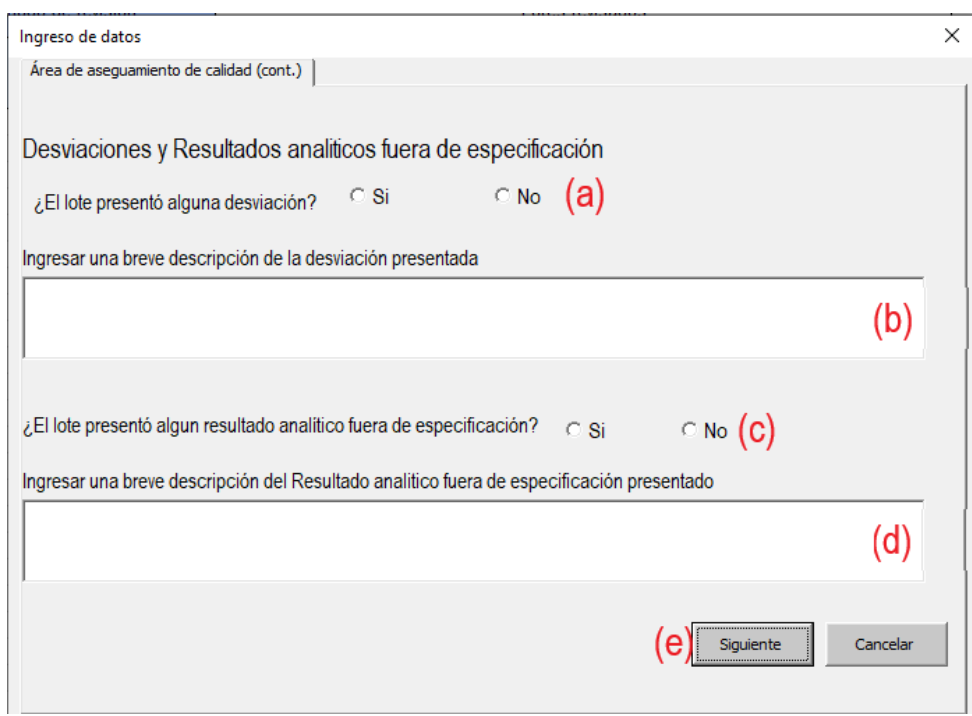

- (a) Botón de opción "Desviación".- El alumno podrá seleccionar si el lote fabricado presentó alguna desviación.
- (b) Cuadro de diálogo "Descripción de desviación".- En caso de seleccionar la opción afirmativa, el alumno deberá realizar una breve descripción de la(s) desviación(es) presentada(s). Si la opción negativa está marcada el cuadro de diálogo permanecerá bloqueado.
- (c) Botón de opción "OOS".- El alumno podrá seleccionar si el lote fabricado presentó resultados analíticos fuera de especificación.
- (d) Cuadro de diálogo "Descripción de OOS".- En caso de seleccionar la opción afirmativa, el alumno deberá realizar una breve descripción del resultado(s) analítico(s) fuera de especificación. Si la opción negativa está marcada el cuadro de diálogo permanecerá bloqueado.

(e) Botón "Siguiente".- Continua el formulario para ingresar los datos correspondientes al área de control físico-químico. El programa reconoce cuando no se ha seleccionado alguna opción enviando la siguiente advertencia:

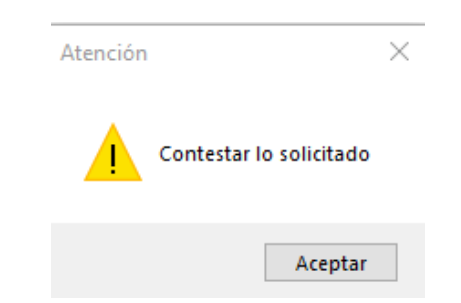

El programa reconoce cuando se ha seleccionado la casilla "Si" y no se realiza la descripción solicitada enviando la siguiente advertencia:

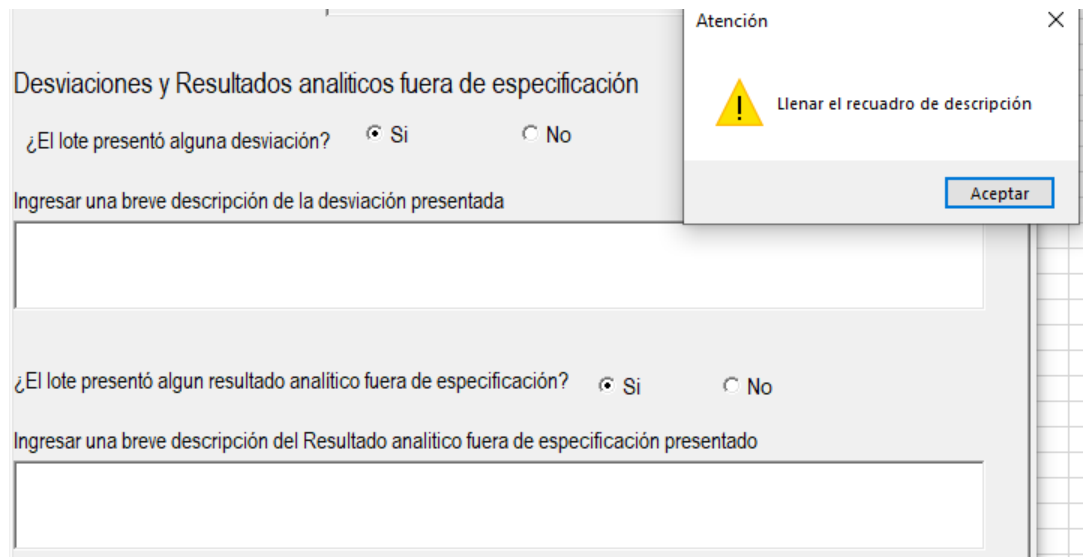

**(2.2.2.5)** Pestaña "Área de control físico-químico".-

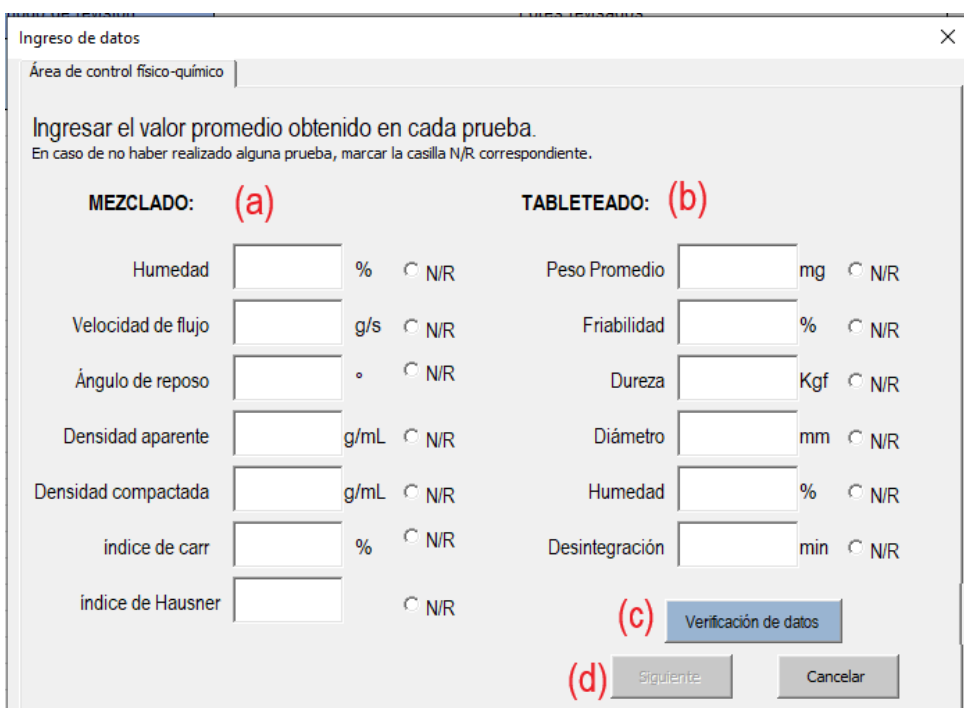

(a) Cuadros de diálogo "Pruebas de mezclado".- El alumno deberá ingresar el valor promedio de los datos obtenidos en las pruebas de mezclado realizadas.

Una vez ingresado el dato la casilla será bloqueada para evitar su modificación:

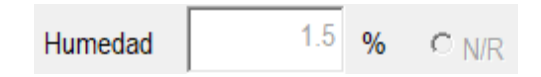

En caso de no realizar alguna prueba se deberá marcar la opción "N/R" y el cuadro de diálogo se bloqueará para evitar el ingreso de datos.

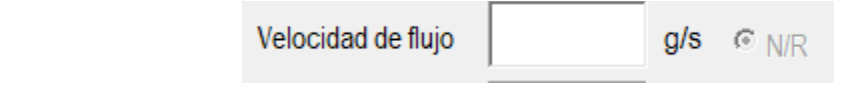

El programa reconoce cuando algún dato no se encuentra dentro de las especificaciones establecidas enviando la siguiente advertencia:

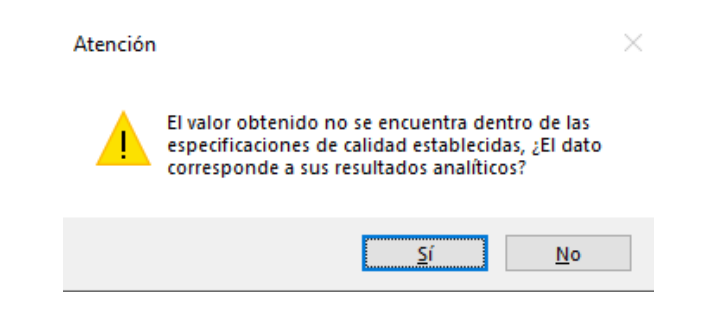

El programa reconoce cuando se ingresa un resultado incoherente enviando la siguiente advertencia:

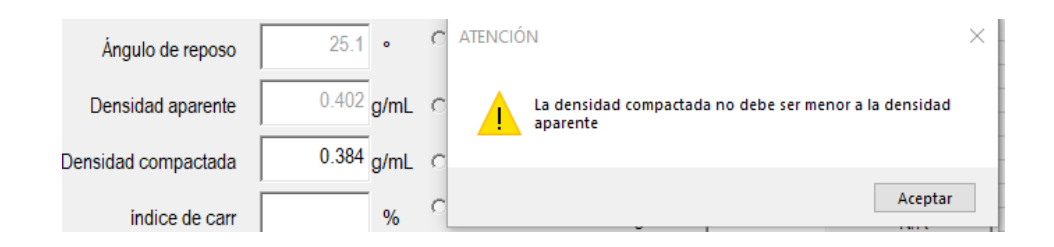

El programa reconoce cuando no se realizó el cálculo de manera apropiada enviando las siguientes advertencias:

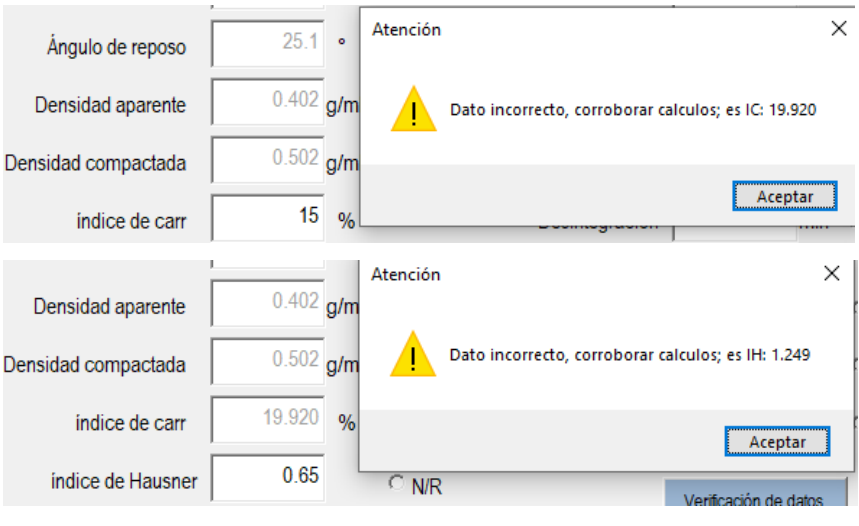

(b) Cuadros de diálogo "Pruebas de tableteado".- El alumno deberá ingresar el valor promedio de los datos obtenidos en las pruebas de tableteado realizadas.

Una vez ingresado el dato la casilla será bloqueada para evitar su modificación.

En caso de no realizar alguna prueba se deberá marcar la opción "N/R" y el cuadro de diálogo se bloqueará para evitar el ingreso de datos.

El programa reconoce cuando algún dato no se encuentra dentro de las especificaciones.

(c) Botón "Verificación de datos".- Una vez ingresados todos los datos el responsable de control de calidad debe corroborar que los datos ingresados son correctos.

El programa reconoce cuando no han terminado de ingresar todos los datos enviando la siguiente advertencia:

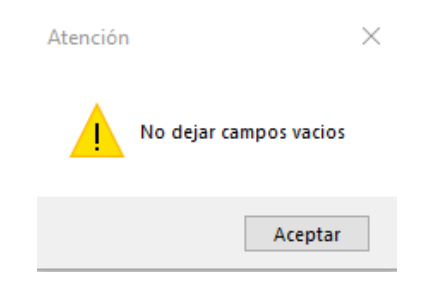

El programa solicita la verificación con la siguiente advertencia:

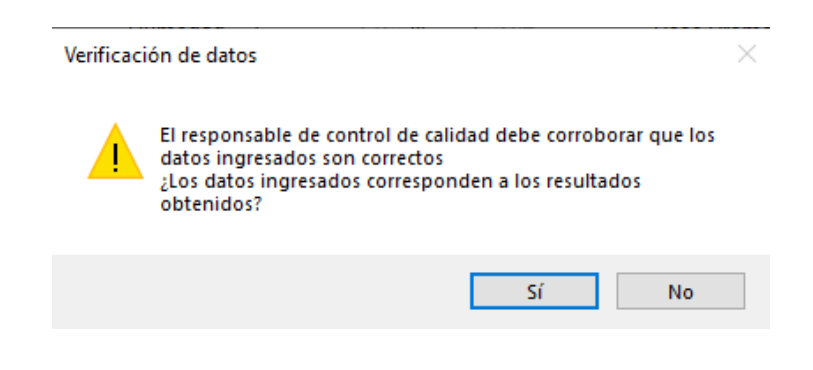

En caso de seleccionar la respuesta afirmativa el programa solicitará el NIP del responsable de control de calidad con el siguiente cuadro de diálogo:

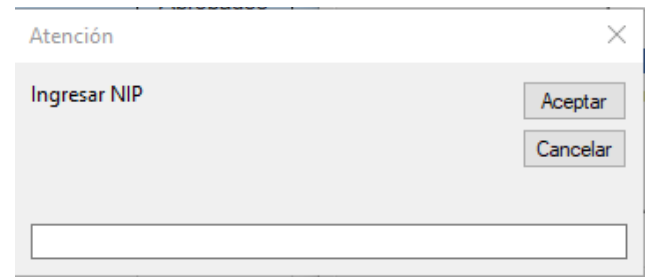

El programa reconoce cuando ingresan un NIP inválido enviando la siguiente advertencia:

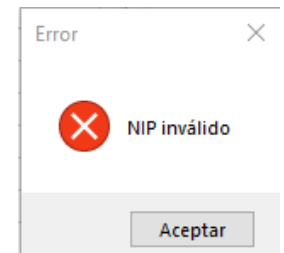

Y lo solicitará de nuevo.

Si el NIP es correcto el programa desbloqueará el botón "Siguiente" y bloqueará el botón "Verificación de datos":

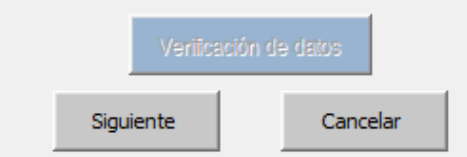

En caso de seleccionar la opción negativa el programa solicitará el NIP del responsable de control de calidad; una vez ingresado se desbloquearan todas las casillas para que se puedan corregir los valores ingresados; se enviará la siguiente advertencia:

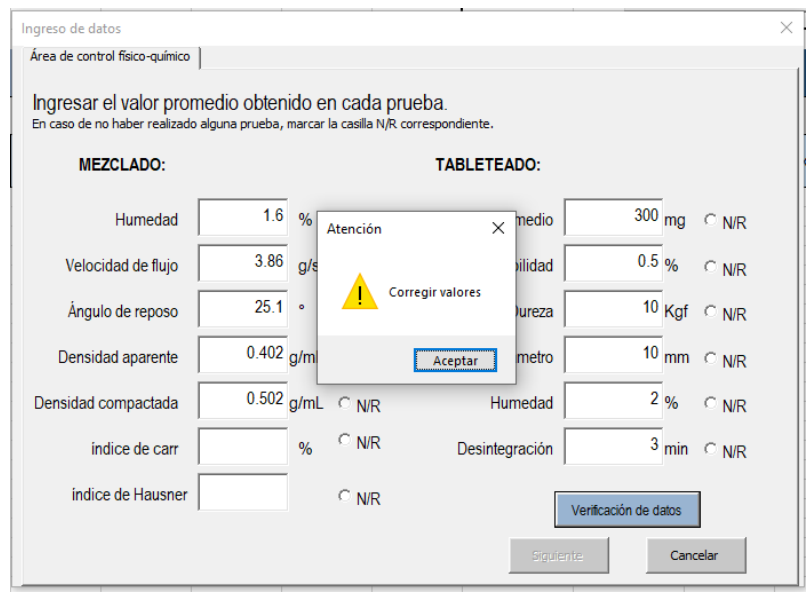

Una vez corregidos los valores se debe proceder a una segunda verificación.

(d) Botón "Siguiente".- Continua el formulario para ingresar los datos correspondientes a la continuación del área de control físico-químico.

El botón permanecerá bloqueado hasta que la verificacion de datos sea realizada.

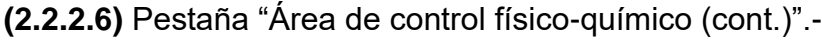

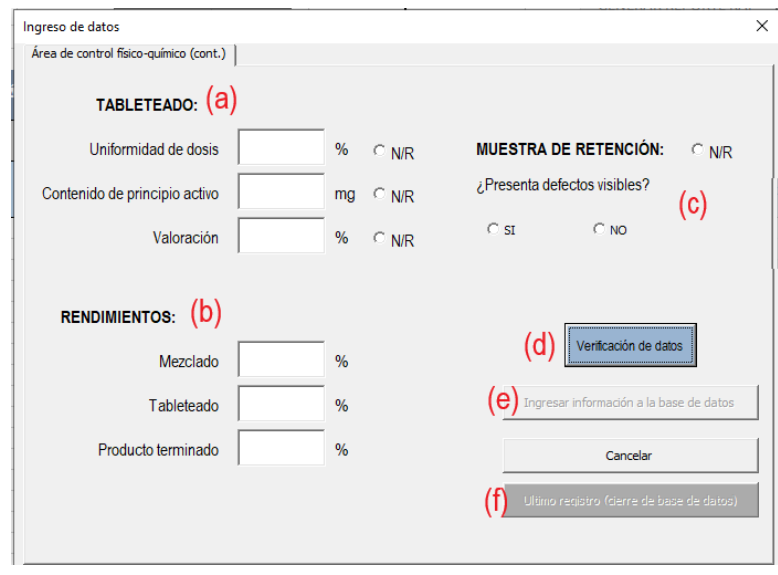
(a) Cuadros de diálogo "Pruebas de tableteado".- El alumno deberá ingresar el valor promedio de los datos obtenidos en las pruebas de tableteado realizadas.

Una vez ingresado el dato la casilla será bloqueada para evitar su modificación.

En caso de no realizar alguna prueba se deberá marcar la opción "N/R" y el cuadro de diálogo se bloqueará para evitar el ingreso de datos.

El programa reconoce cuando algún dato no se encuentra dentro de las especificaciones establecidas.

(b) Cuadros de diálogo "Rendimientos".- El alumno deberá ingresar el valor del rendimiento obtenido en cada etapa de fabricación.

Una vez ingresado el dato la casilla será bloqueada para evitar su modificación.

El programa reconoce cuando algún dato no se encuentra dentro de las especificaciones.

El programa reconoce cuando se ingresa un resultado incoherente enviando las siguientes advertencias:

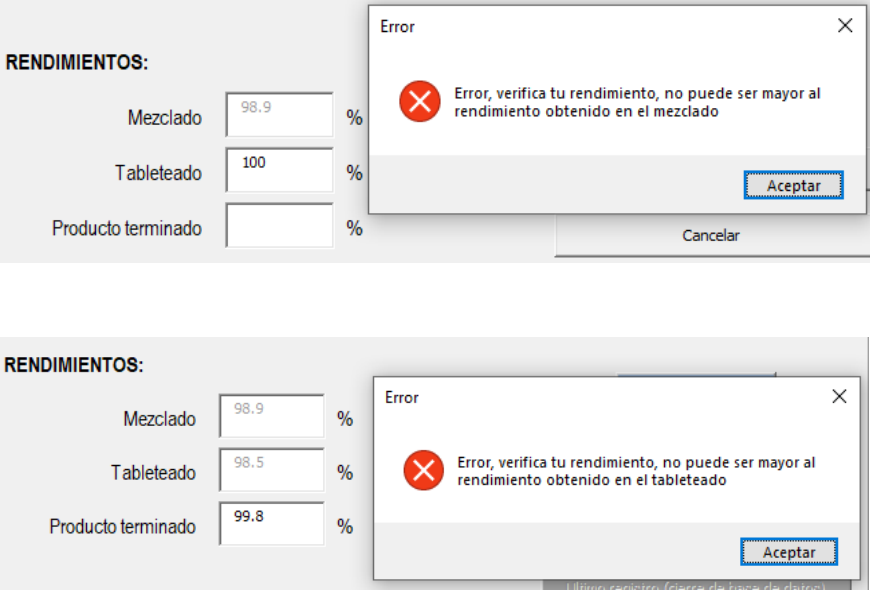

- (c) Botón de opción "Muestra de retención".- El alumno podrá seleccionar si el lote fabricado presentó defectos visibles. En caso de no realizar alguna prueba se deberá marcar la opción "N/R" y las opciones se bloqueará para evitar el ingreso de datos.
- (d) Botón "Verificación de datos".- Una vez ingresados todos los datos el responsable de control de calidad debe corroborar que los datos ingresados son correctos.

El programa reconoce cuando no han terminado de ingresar todos los datos.

El programa solicita la verificación con el ingreso del NIP del responsable de control de calidad.

En caso de requerir modificar los valores ingresados se desbloquearán todas las casillas para que se puedan corregir. En caso de no requerir corrección de valores el programa desbloqueará los botones "Ingresar información a la base de datos" y "Último registro (cierre de la base de datos").

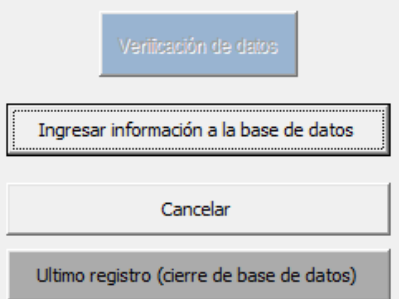

(e) Botón "Ingresar información a la base de datos".- Al presionarlo toda la información ingresada en el formulario se registrará en la base de datos:

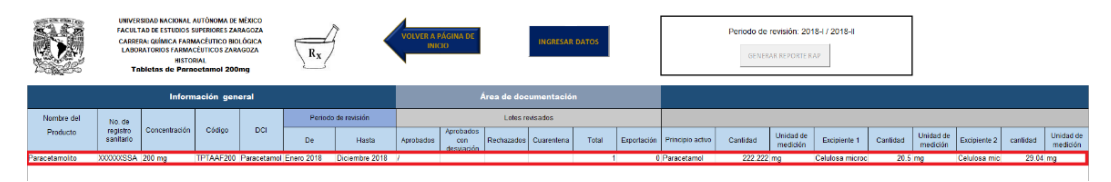

(f) Botón "Último registro (cierre de base de datos).- Una vez que se han registrado todos los lotes fabricados, el ultimo lote registrado deberá cerrar la base de datos. El programa lanzará una advertencia antes del cierre:

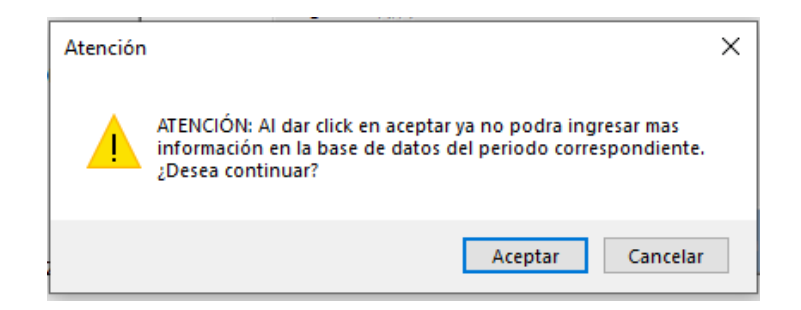

Una vez ingresado el último registro se desbloqueará el botón "Generar reporte RAP":

**GENERAR REPORTE RAP** 

Y ya no se podrá ingresar información:

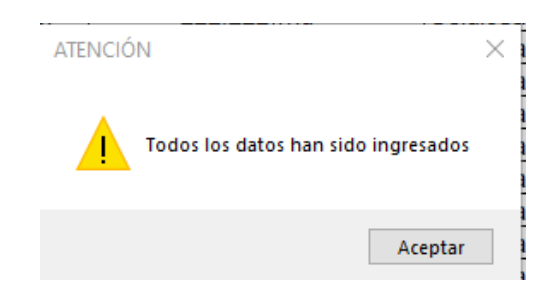

- **(3)** Botón "Uso Administrativo".- El personal administrativo puede activar el modo administrativo para desbloquear todas las funciones del documento y será posible realizar modificaciones a la programación y el contenido de la base de datos, estructuras y formatos.
	- Al activarlo el programa enviará la siguiente advertencia:

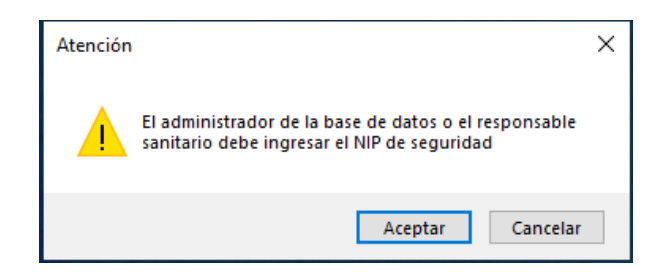

El programa solicitará el NIP del personal administrativo:

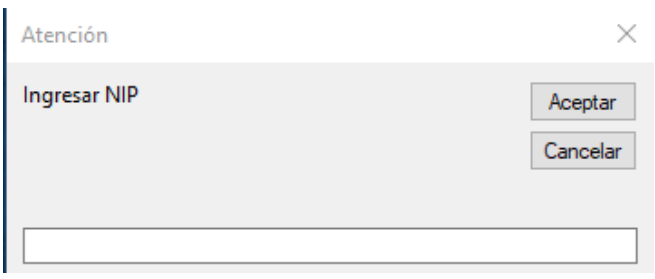

El programa reconoce cuando no se ingresa el NIP enviando la siguiente advertencia:

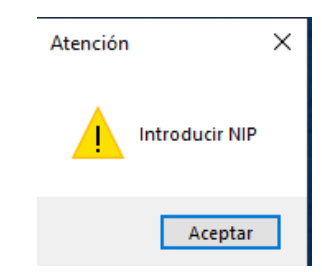

El programa reconoce cuando se ingresa un NIP inválido enviando la siguiente advertencia:

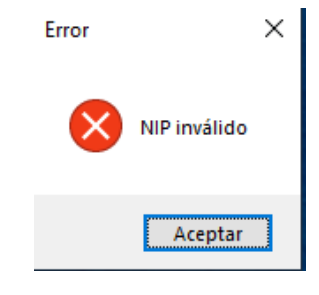

## • Reporte RAP

(Seleccionar un periodo de revisión > oprimir el botón "Generar reporte RAP") El reporte está conformado de acuerdo al formato establecido en la NOM-059-SSA1-2015 apéndice B

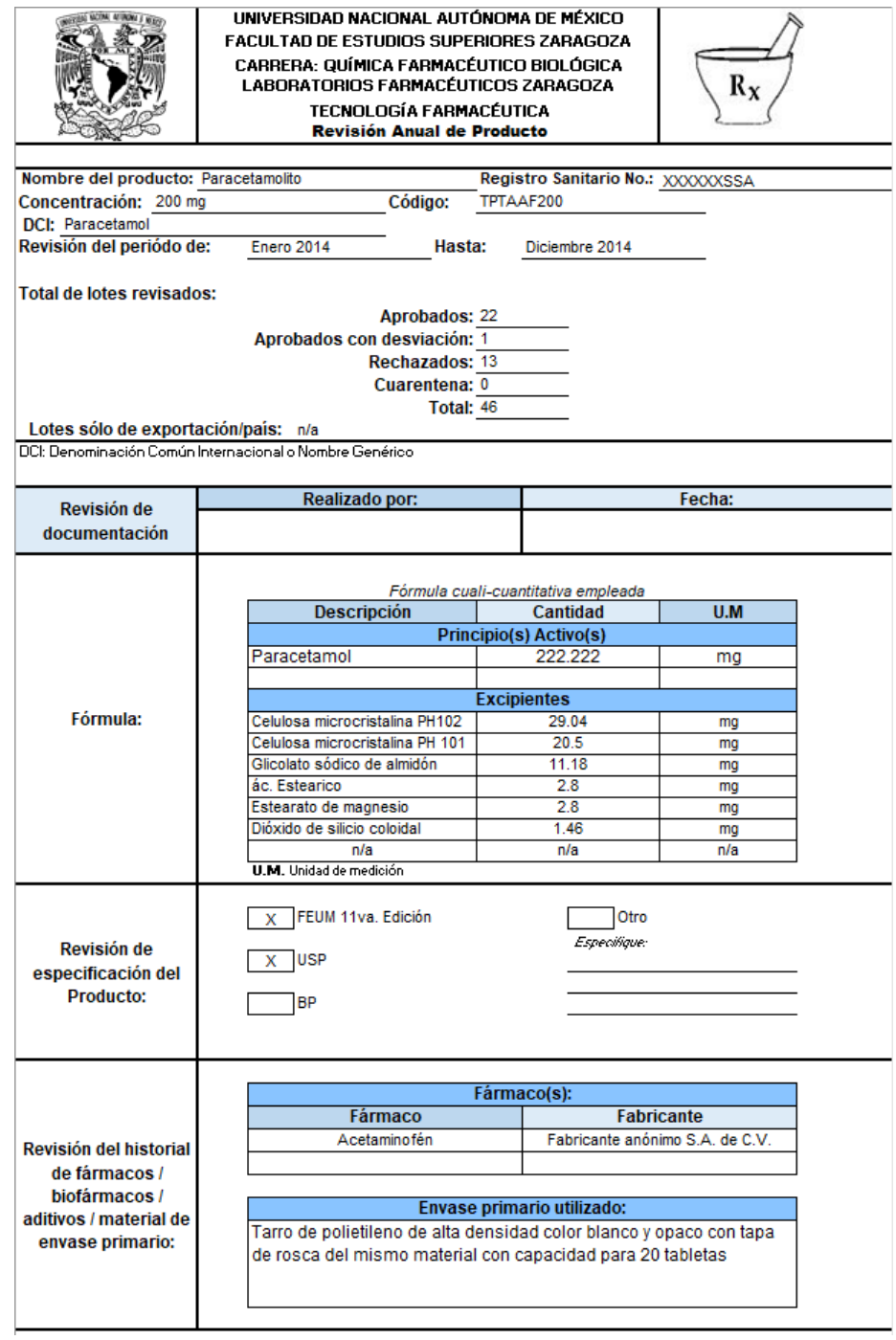

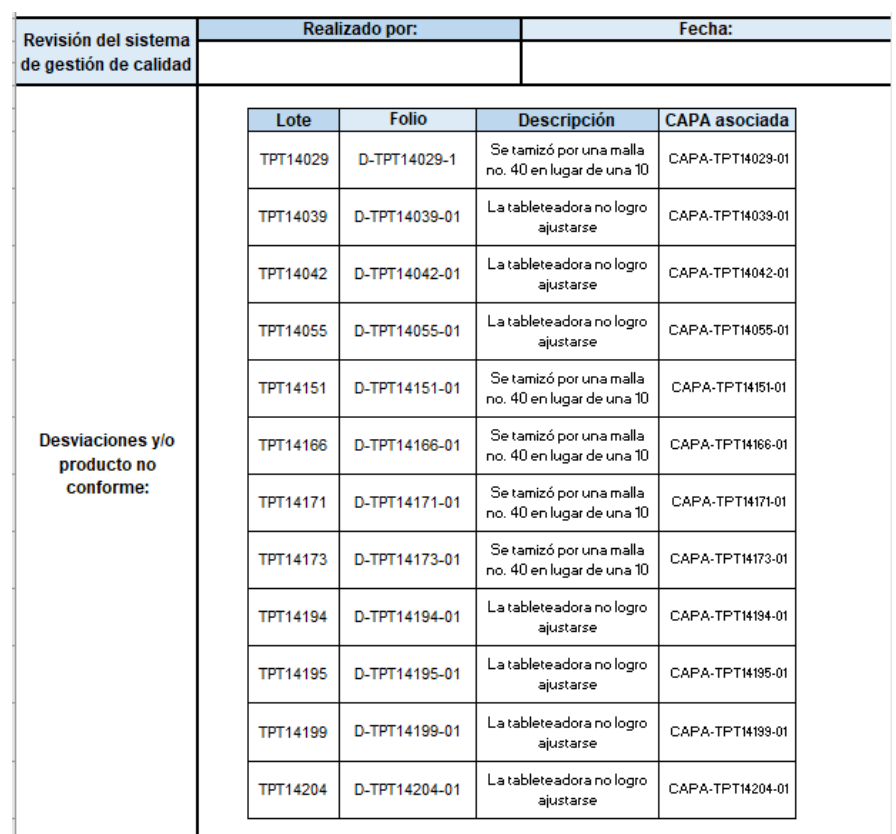

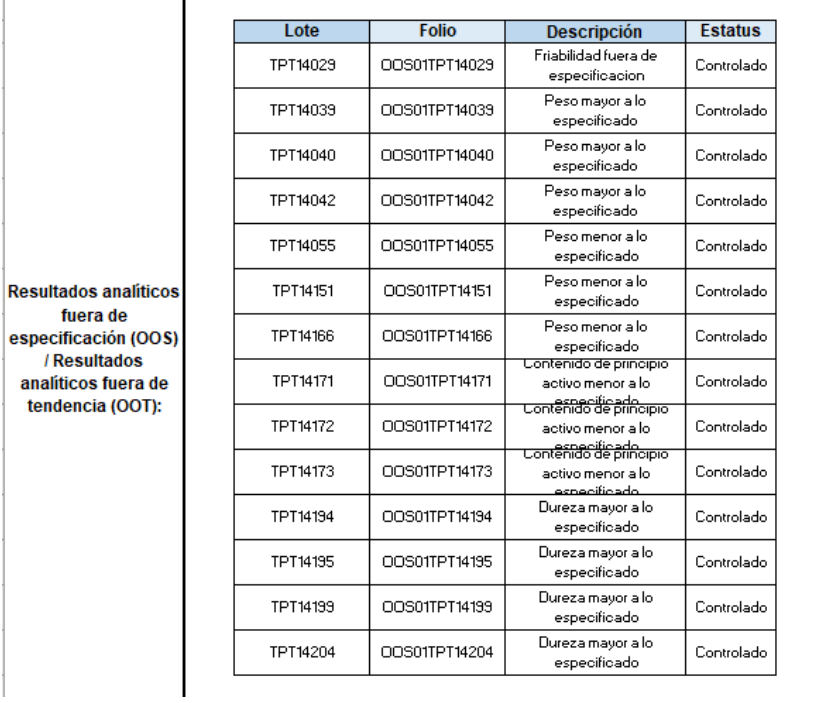

ė

El programa evalúa los datos obtenidos señalando aquellos que no cumplen con las especificaciones establecidas, por lo que permitirá al alumno realizar un análisis visual e intuitivo.

El programa los agrupa por etapas de fabricación, por lo que el alumno podrá evaluar en qué etapa se presentaron las complicaciones.

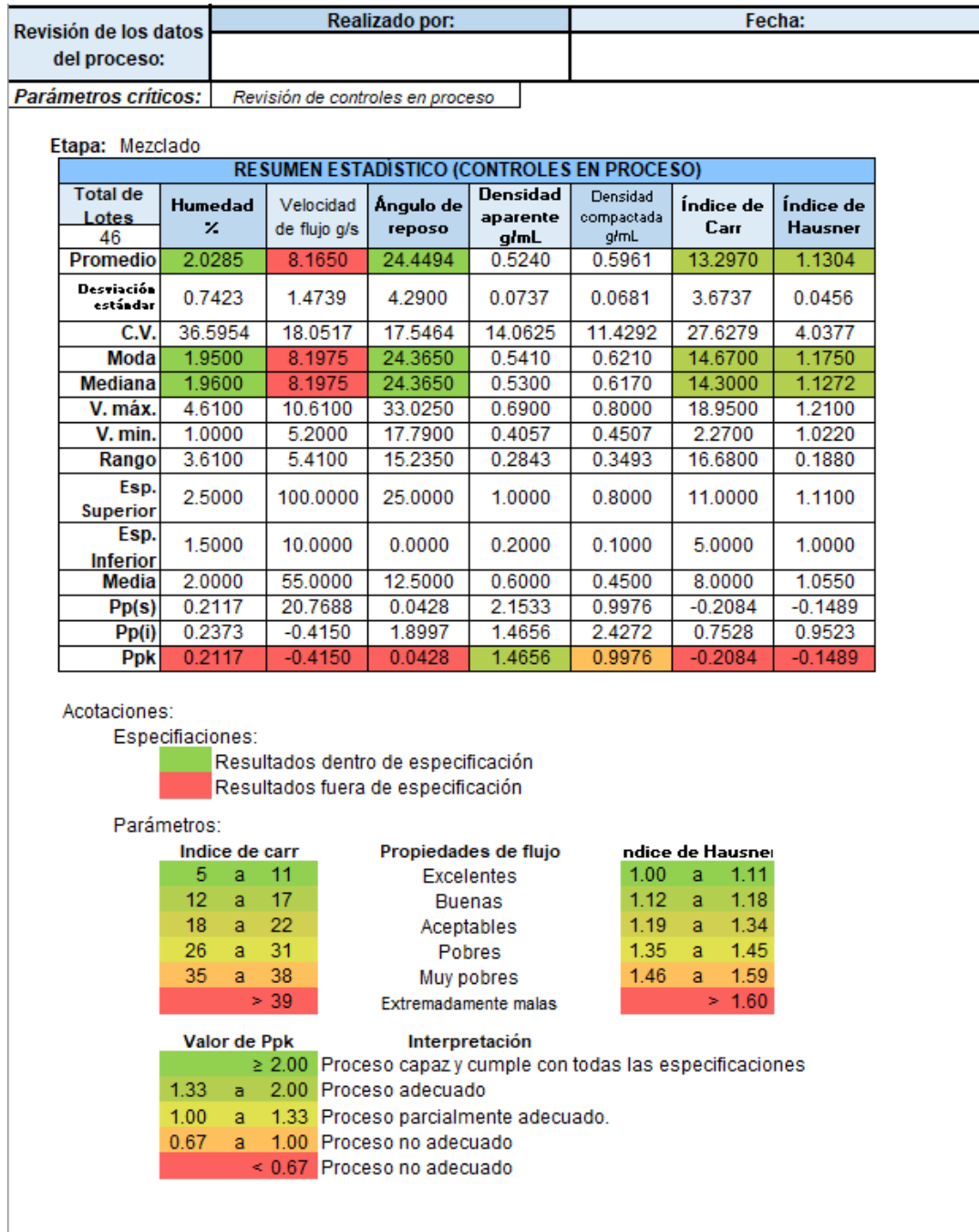

El programa grafica los resultados obtenidos con cartas de control para que el alumno pueda identificar tendencias y realizar análisis estadísticos.

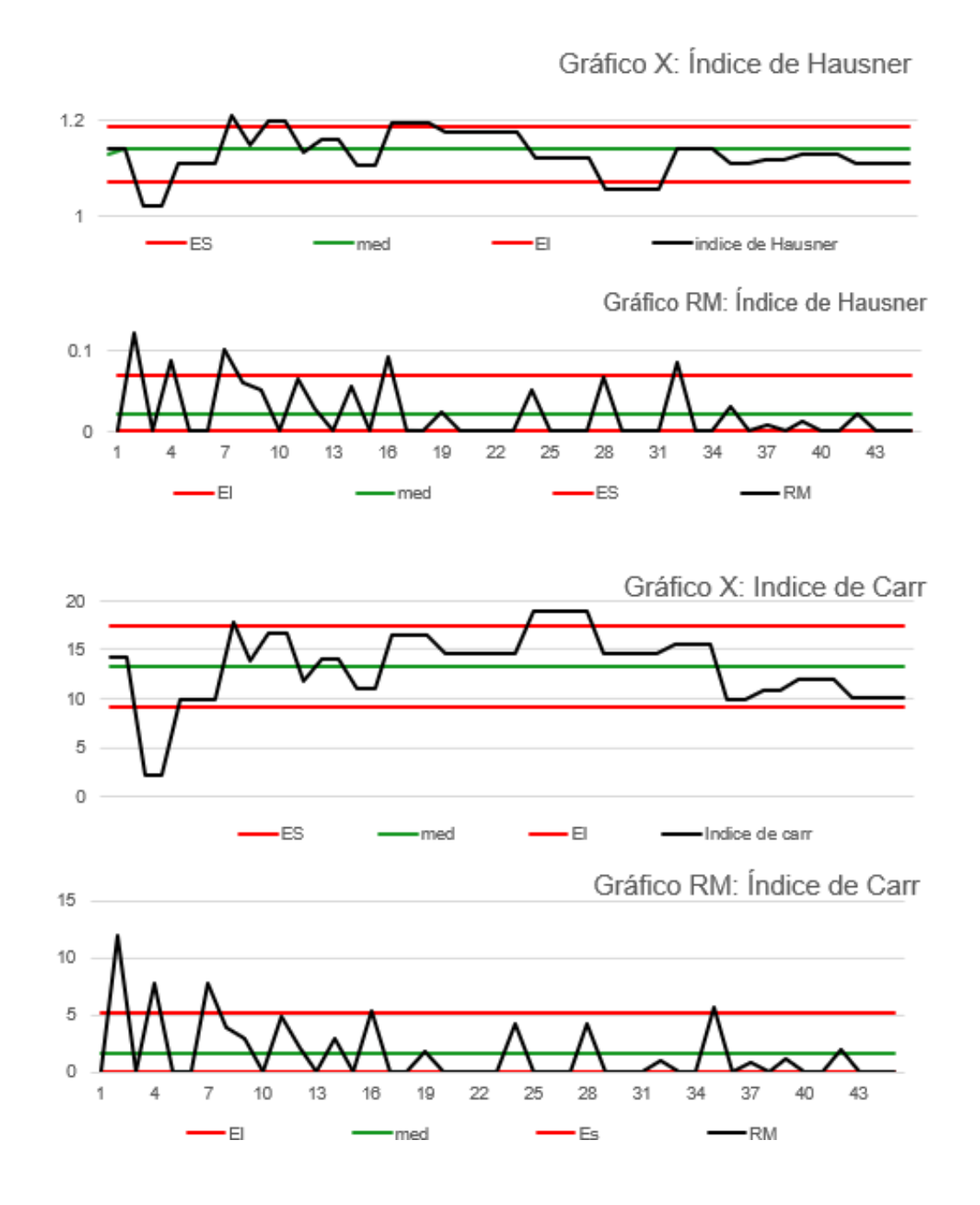

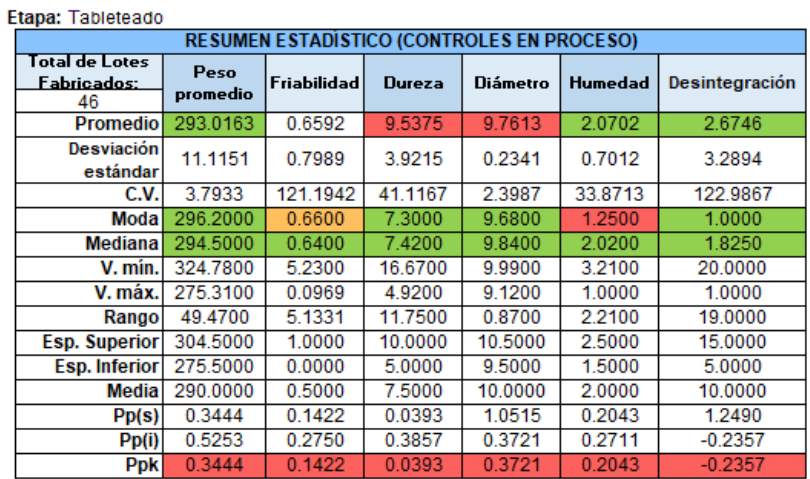

Acotaciones: Especifiaciones:

Resultados dentro de especificación

Resultados dentro de especificación cercanos a los limites de especificación Resultados fuera de especificación

### Parámetros:

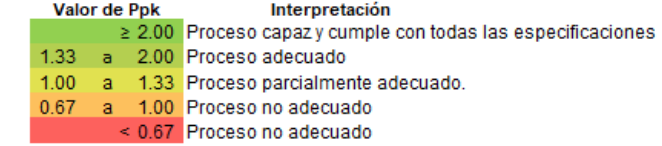

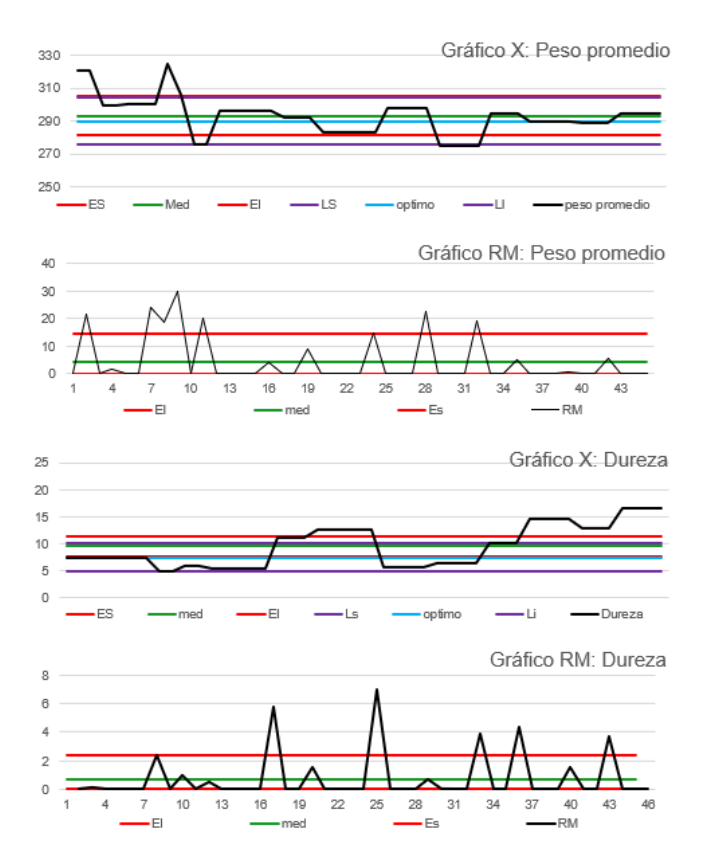

260

## El programa evalúa los rendimientos obtenidos en cada etapa de fabricación.

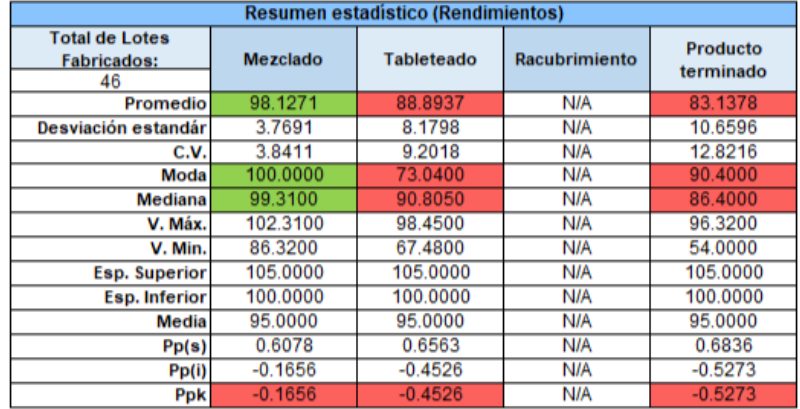

Acotaciones:

Especifiaciones:

Resultados dentro de especificación

Resultados fuera de especificación

Parámetros:

### Interpretación

Valor de Ppk ≥ 2.00 Proceso capaz y cumple con todas las especificaciones

- $1.33$ a 2.00 Proceso adecuado
- 1.00 a 1.33 Proceso parcialmente adecuado.
- 0.67 a 1.00 Proceso no adecuado
	- < 0.67 Proceso no adecuado

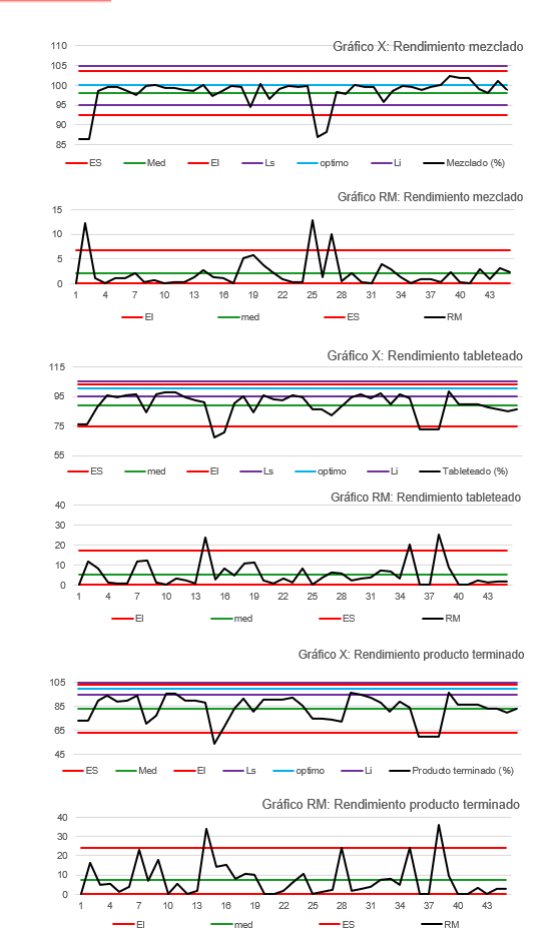

### El programa evalúa los datos analíticos.

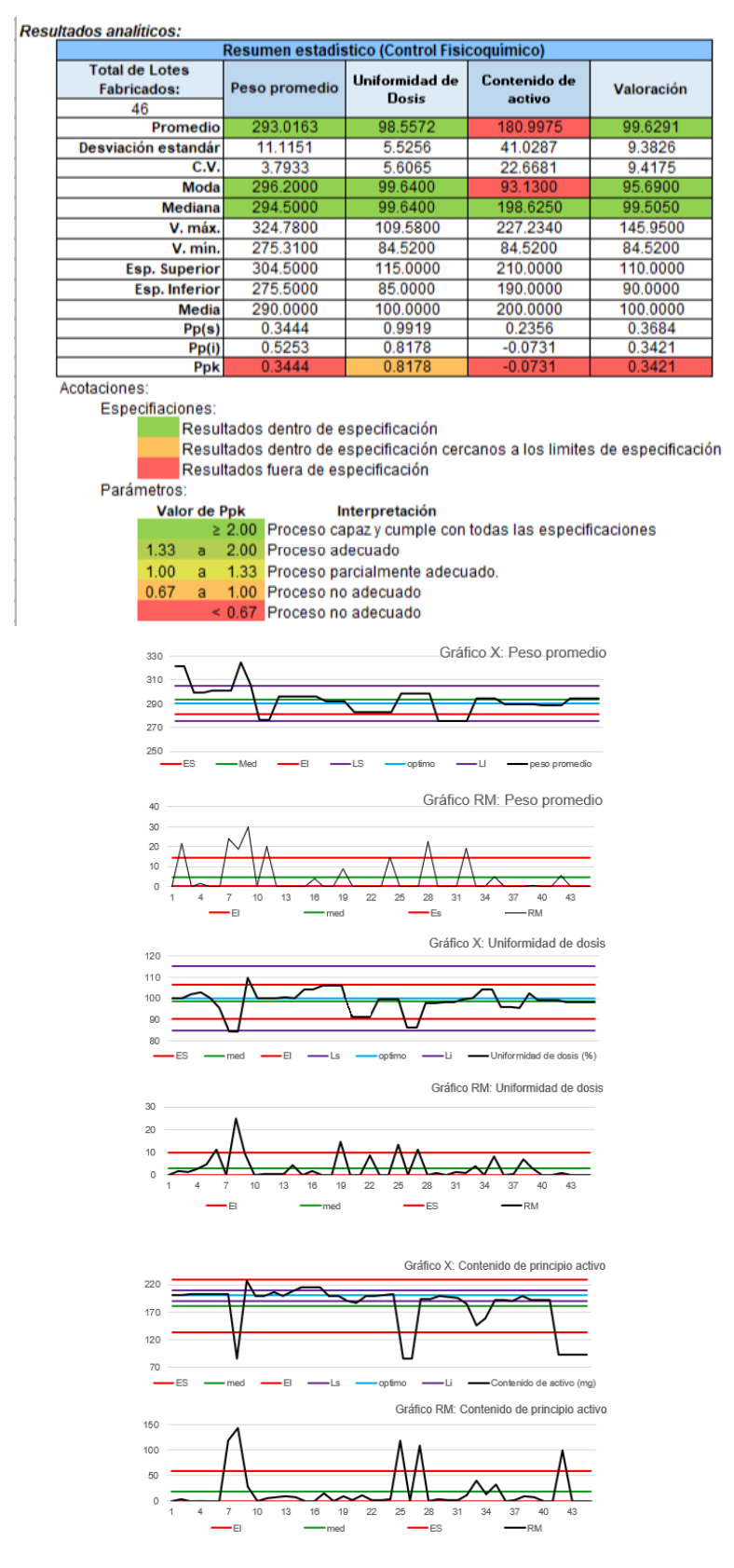

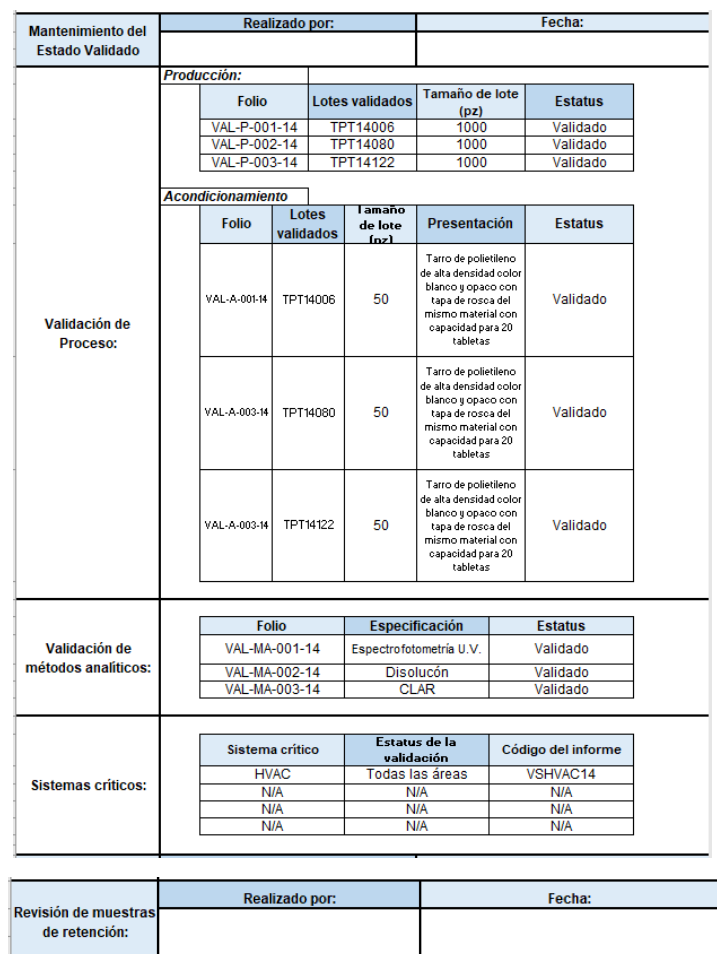

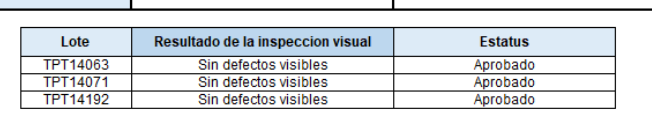

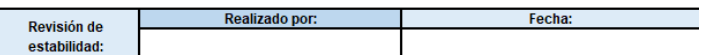

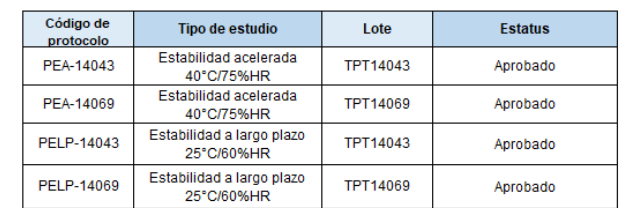

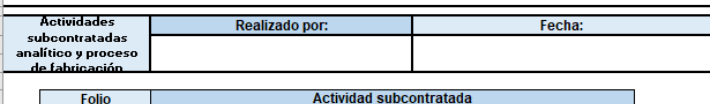

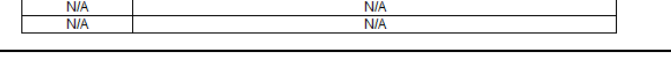

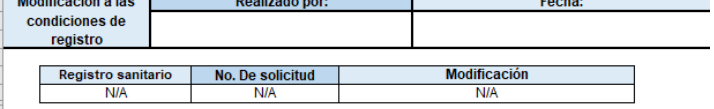

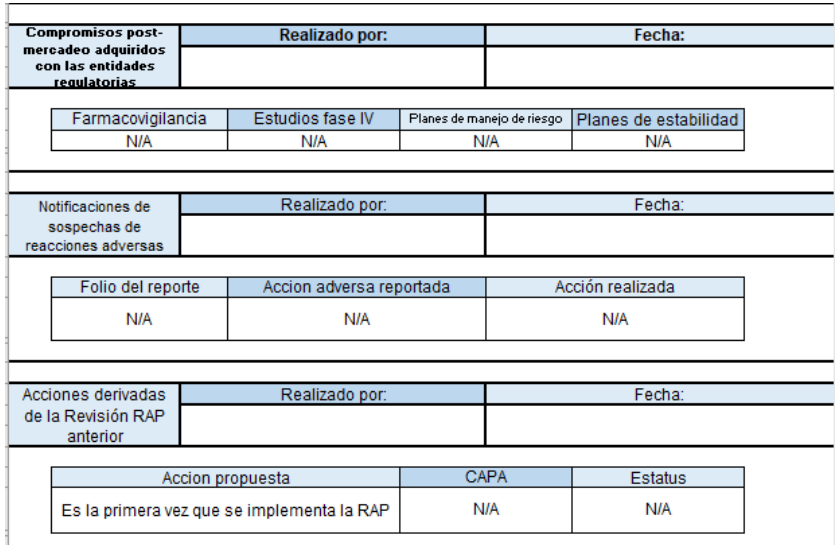

El programa permite que el alumno pueda realizar las conclusiones y resumen del reporte para que pueda implementar los conocimientos adquiridos:

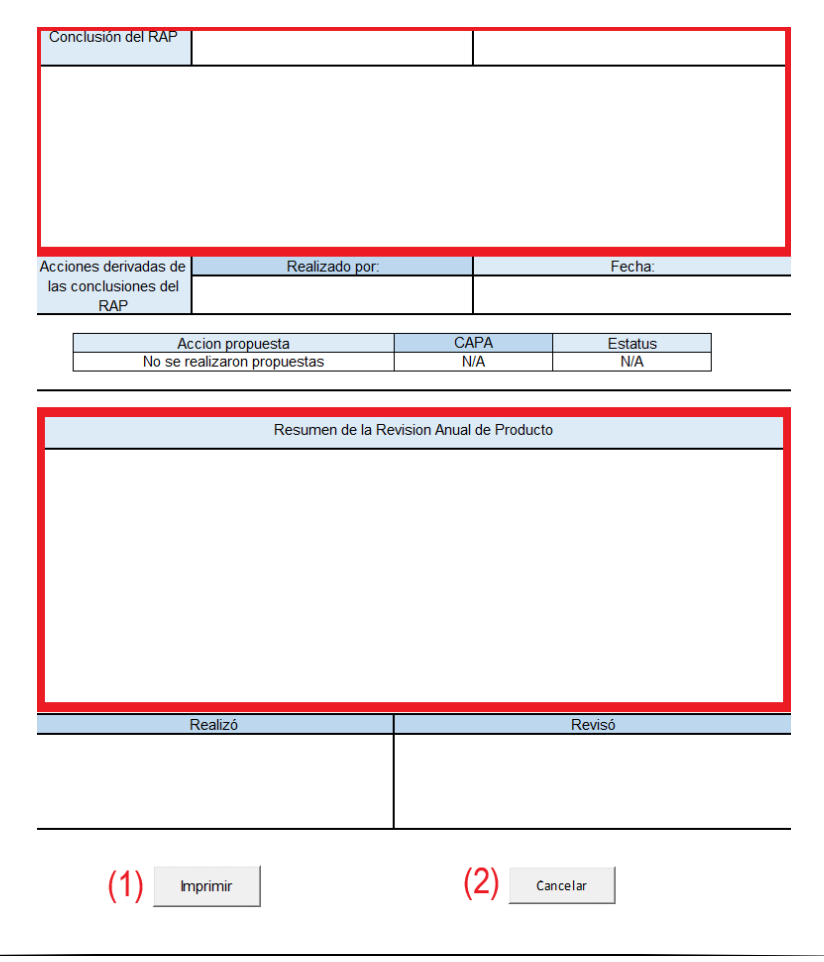

**(1)** Botón "Imprimir".- Una vez completados los cuadros solicitados, el alumno podrá imprimir el reporte y anexarlo a sus prácticas para evaluación del docente.

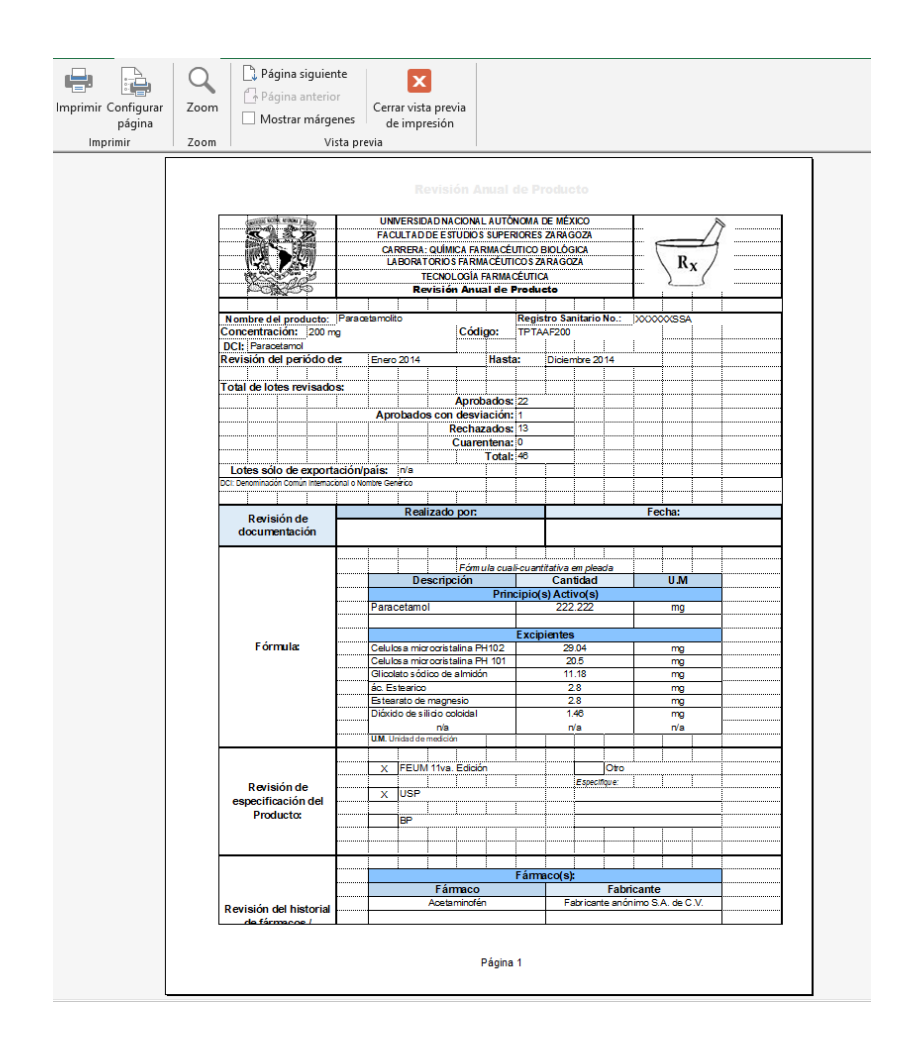

El programa reconoce cuando no se ha ingresado información en alguno de los campos solicitados enviando la siguiente advertencia:

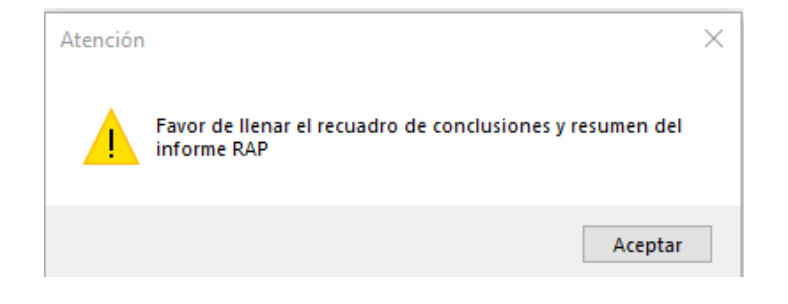

**(2)** Botón "Cancelar".- Cierra la ventana del reporte y dirige al alumno a la página de inicio.

• Estadísticas anuales

(Seleccionar "Estadísticas anuales" en el formulario de "Seleccionar periodo de revisión")

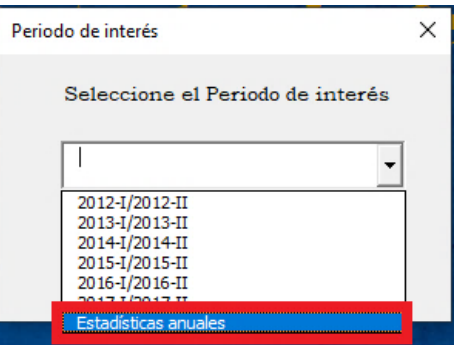

El programa abrirá un formulario donde el alumno podrá seleccionar la etapa de su interés.

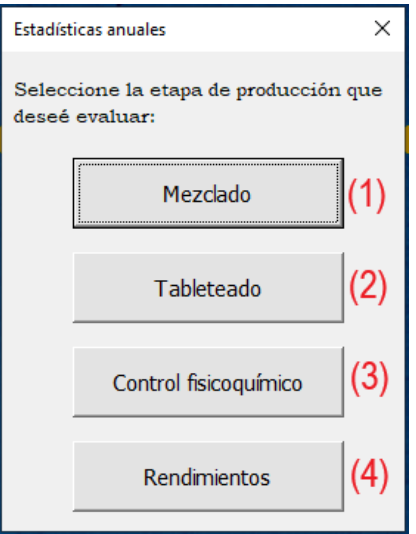

El programa los dirigirá a una página donde se evaluará de manera comparativa los resultados obtenidos cada año a través de diversos gráficos, además de que presentará las desviaciones y resultados fuera de especificaciones (OOS) y fuera de tendencia (OOT) para que el alumno pueda evaluar la relación de las desviaciones con lo presentado en las gráficas y la forma en la que se solucionaron con los informes presentados en los formatos de desviaciones y CAPA.

## **(1)** Mezclado

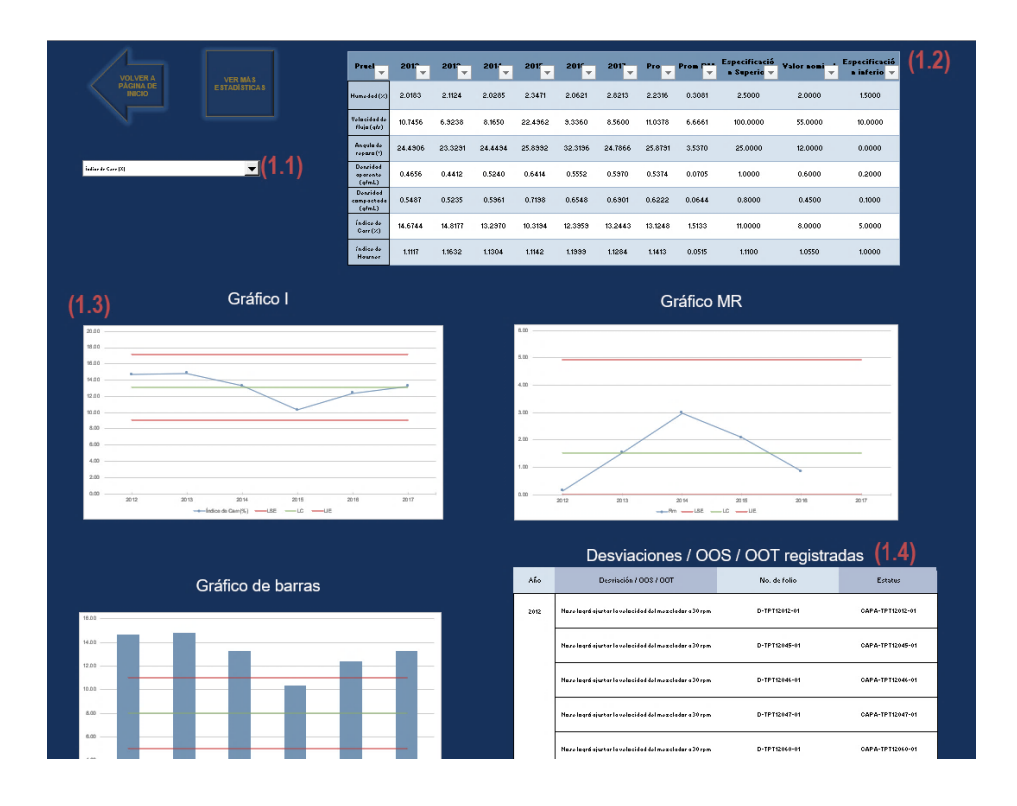

(1.1) Lista desplegable "Mezclado".- En ella se desglosan todas las pruebas realizadas en la etapa de mezclado; el alumno puede seleccionar la que sea de su interés y las gráficas cambiarán dependiendo de su selección.

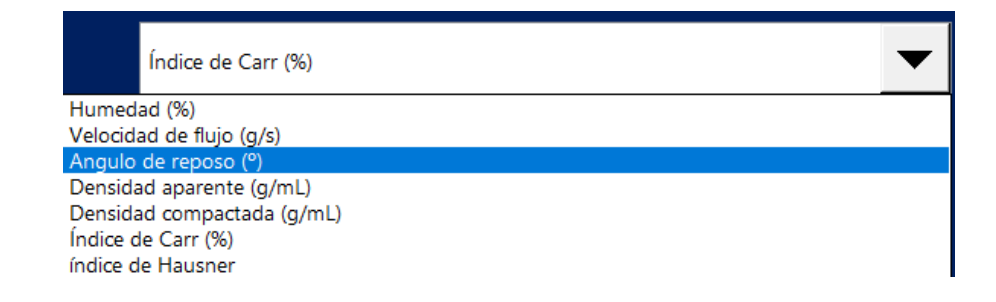

(1.2) Tabla de resultados "Mezclado".- Es una tabla donde el alumno podrá evaluar y comparar los resultados.

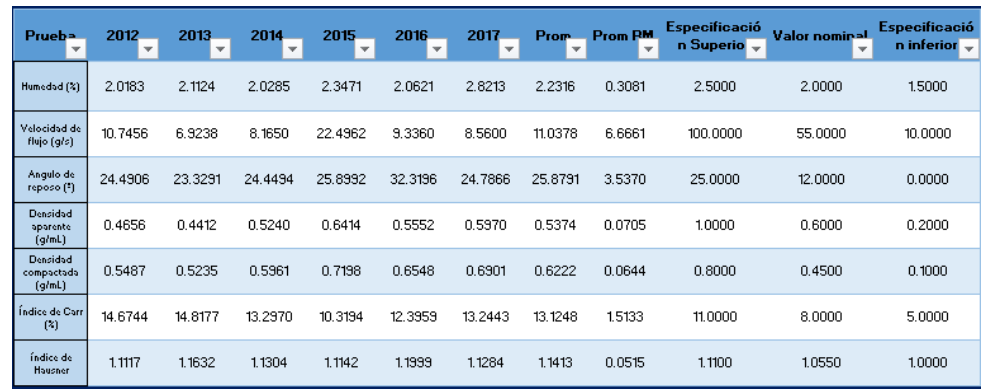

(1.3) Área de gráficos.- Muestra las gráficas comparativas de los resultados obtenidos, las cuales cambian dependiendo de lo seleccionado en la lista desplegable.

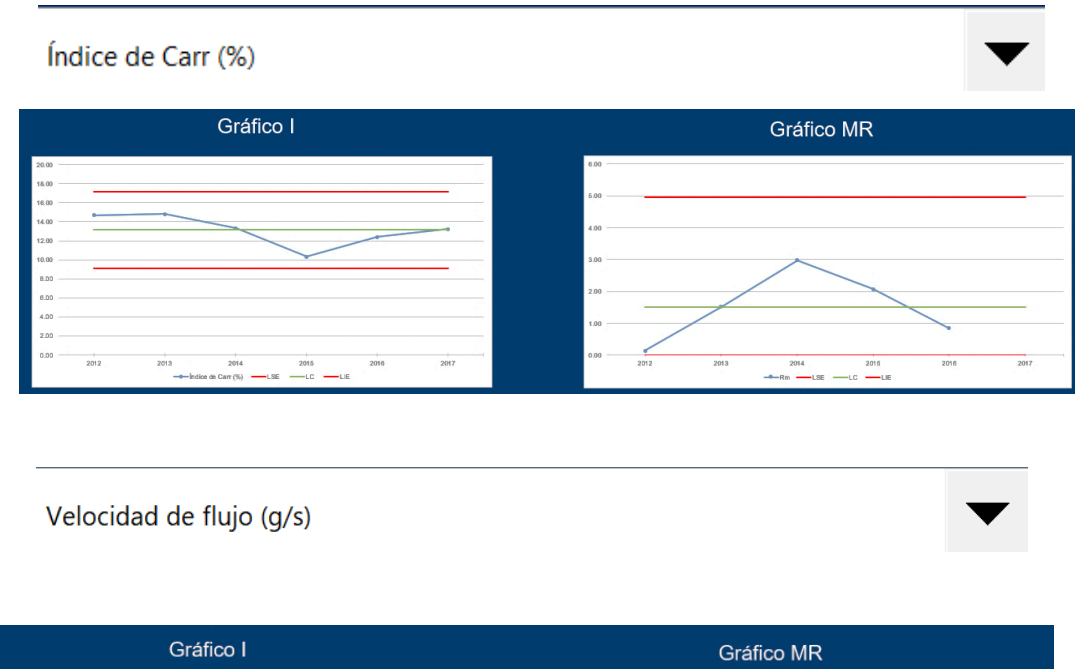

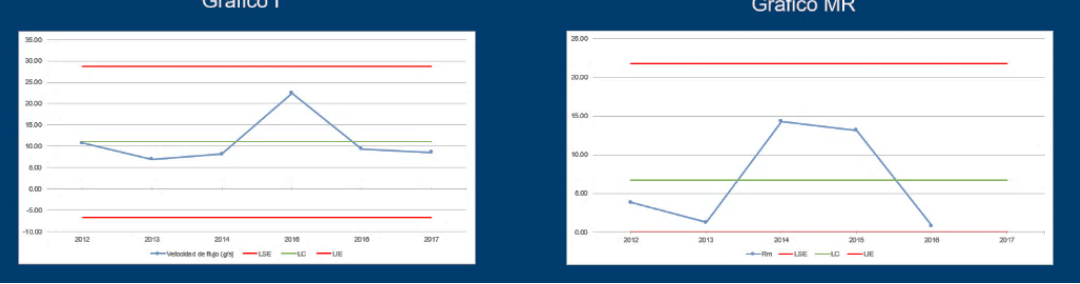

(1.4) Área de informe de desviaciones, OOS y OOT.- Muestra todas las desviaciones relacionadas a la etapa de mezclado presentadas. Indica el folio del reporte de desviaciones y CAPA para facilitar su rastreabilidad.

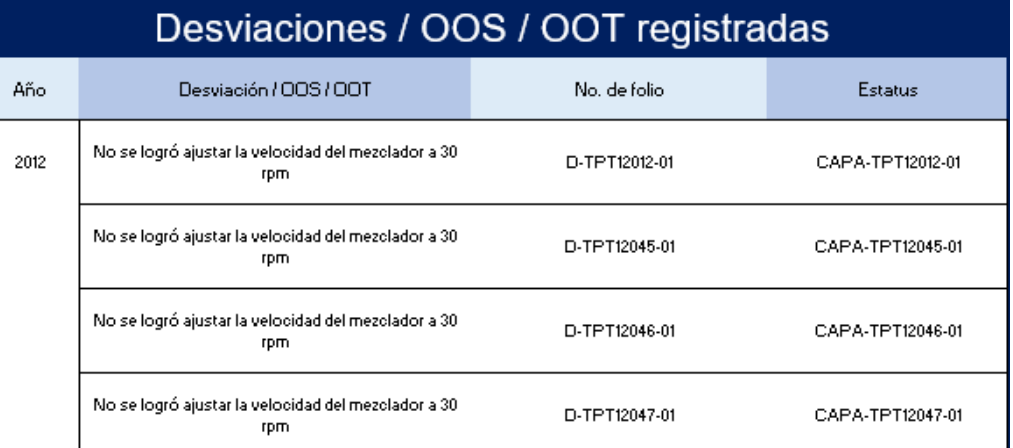

# **(2)** Tableteado

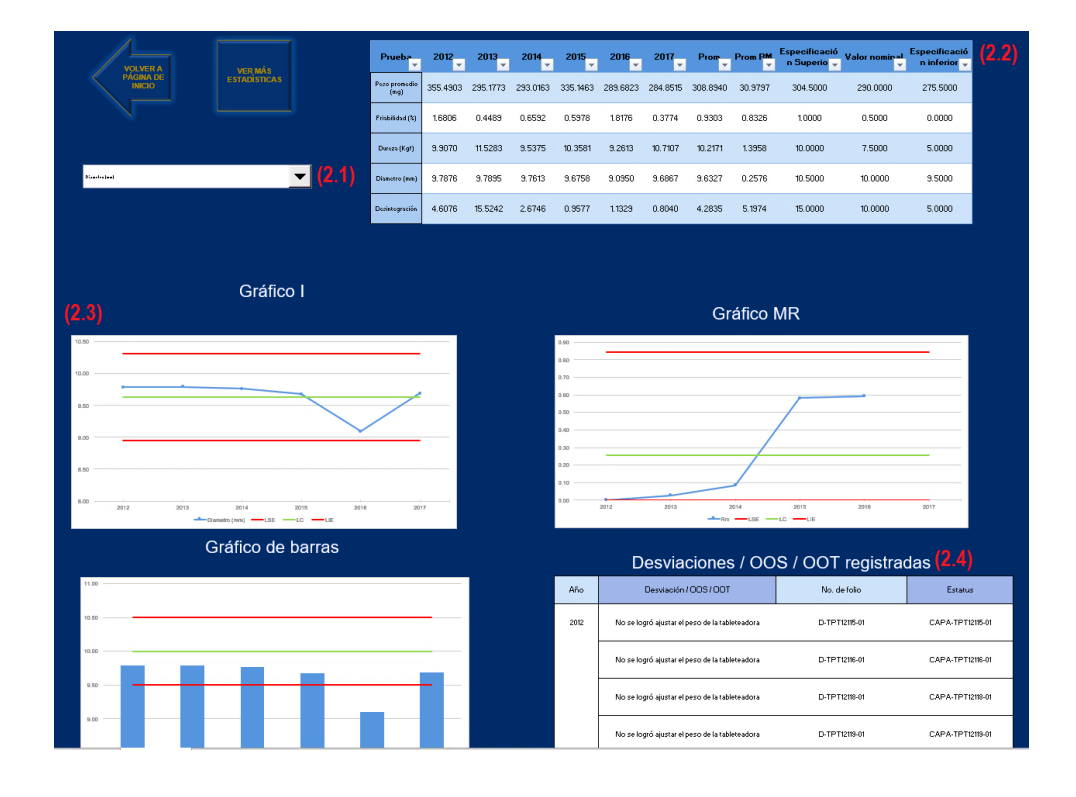

(2.1) Lista desplegable "Tableteado".- En ella se desglosan todas las pruebas realizadas en la etapa de tableteado; el alumno puede seleccionar la que sea de su interés y las gráficas cambiarán dependiendo de su selección.

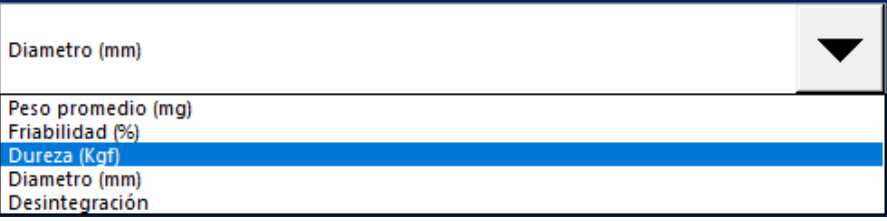

(2.2) Tabla de resultados "Tableteado".- Es una tabla donde el alumno podrá evaluar y comparar los resultados.

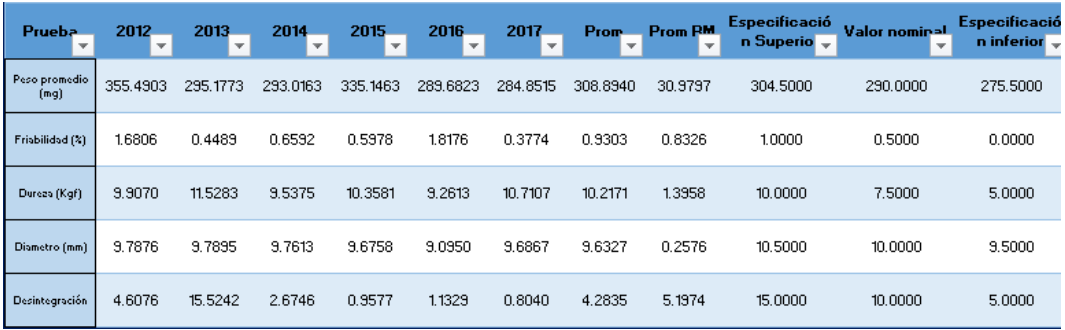

- (2.3) Área de gráficos.- Muestra las gráficas comparativas de los resultados obtenidos, las cuales cambian dependiendo de lo seleccionado en la lista desplegable.
- (2.4) Área de informe de desviaciones, OOS y OOT.- Muestra todas las desviaciones relacionadas a la etapa de tableteado presentadas. Indica el folio del reporte de desviaciones y CAPA para facilitar su rastreabilidad.

## **(3)** Control fisicoquímico

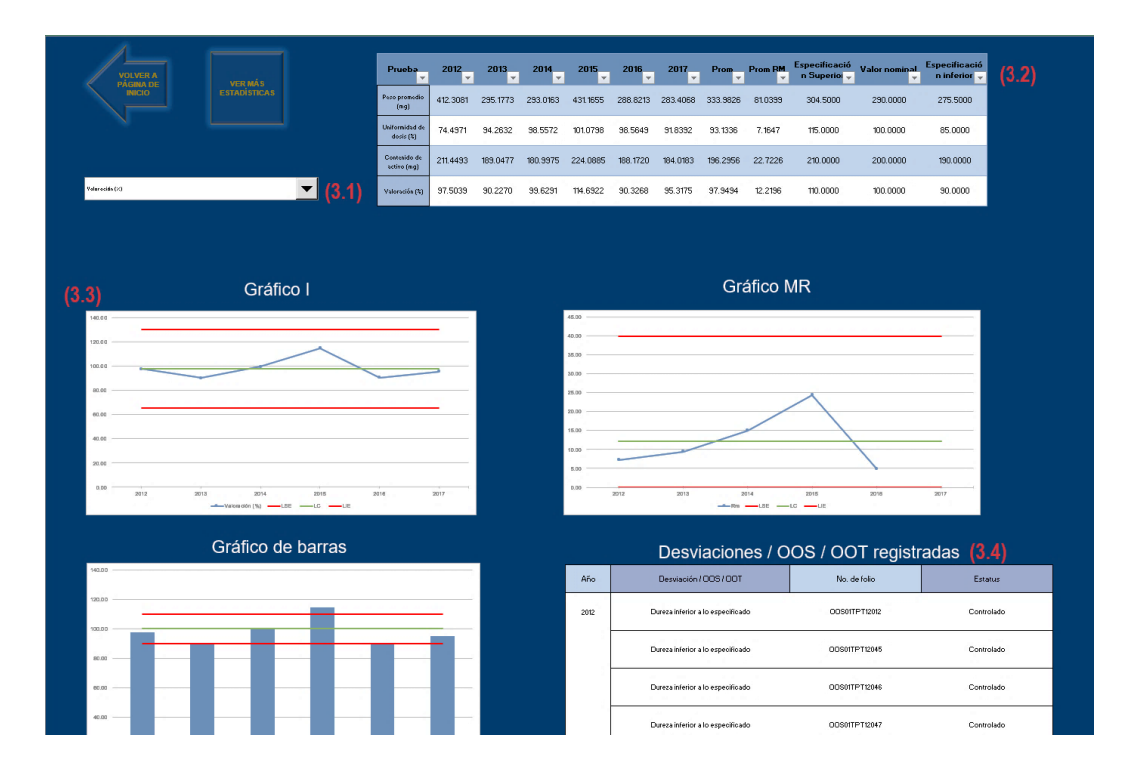

**(3.1)** Lista desplegable "Control fisicoquímico".- En ella se desglosan todas las pruebas realizadas en el control fisicoquímico; el alumno puede seleccionar la que sea de su interés y las gráficas cambiarán dependiendo de su selección.

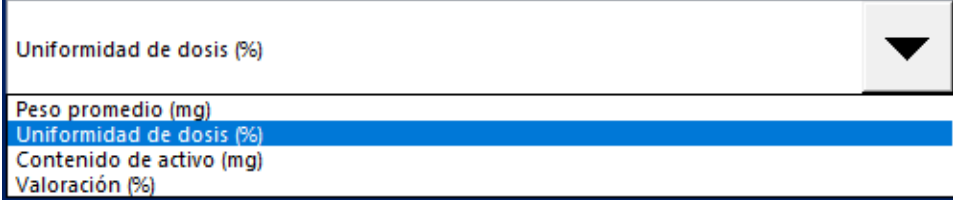

**(3.2)** Tabla de resultados "Control fisicoquímico".- Es una tabla donde el alumno podrá evaluar y comparar los resultados.

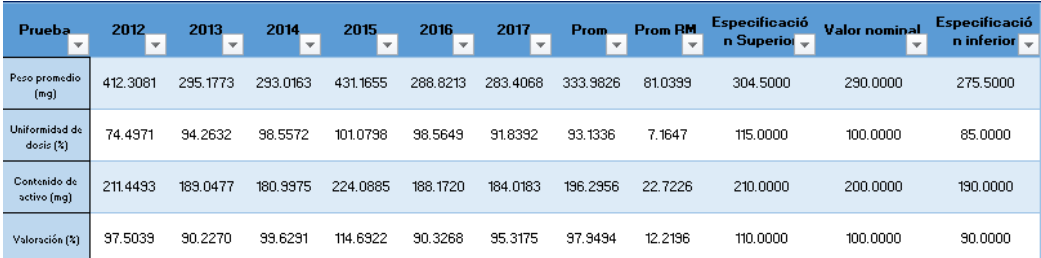

- **(3.3)** Área de gráficos.- Muestra las gráficas comparativas de los resultados obtenidos, las cuales cambian dependiendo de lo seleccionado en la lista desplegable.
- **(3.4)** Área de informe de desviaciones, OOS y OOT.- Muestra todas las desviaciones relacionadas al control fisicoquímico presentadas. Indica el folio del reporte de desviaciones y CAPA para facilitar su rastreabilidad.

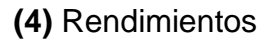

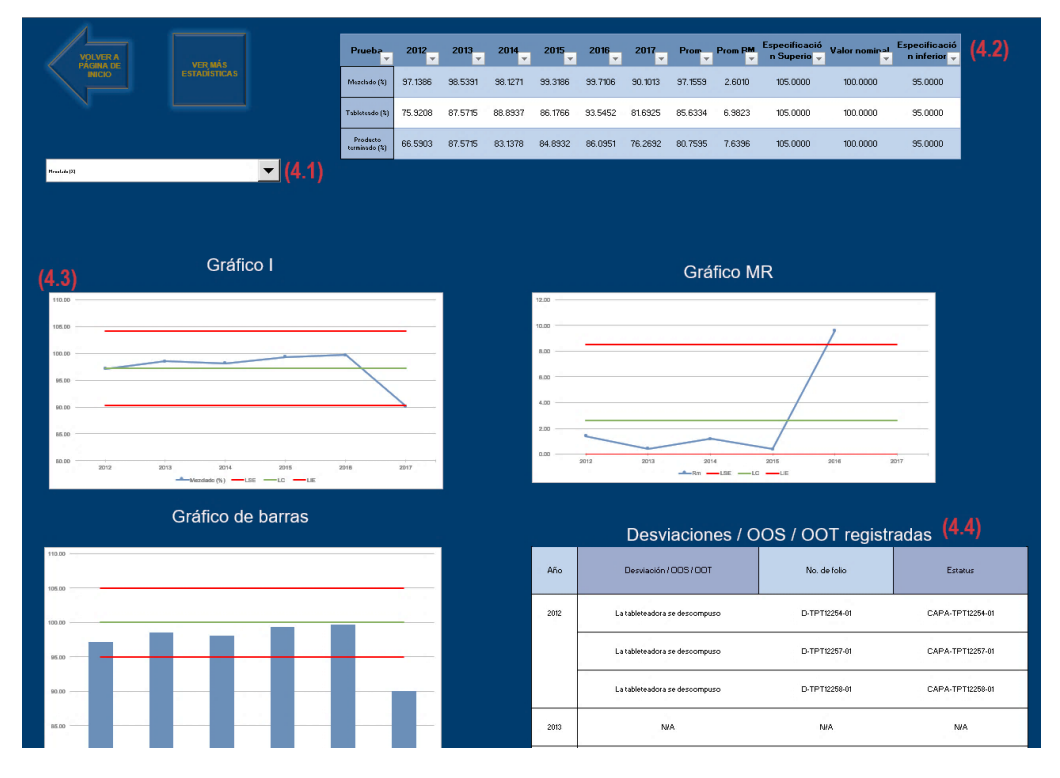

**(4.1)** Lista desplegable "Rendimientos".- En ella se desglosan los rendimientos obtenidos en cada etapa de fabricación; el alumno puede seleccionar la que sea de su interés y las gráficas cambiarán dependiendo de su selección.

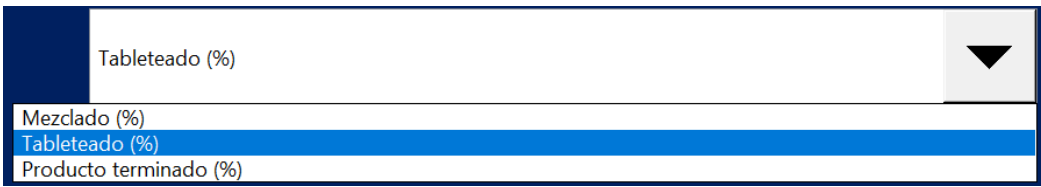

**(4.2)** Tabla de resultados "Rendimientos".- Es una tabla donde el alumno podrá evaluar y comparar los resultados.

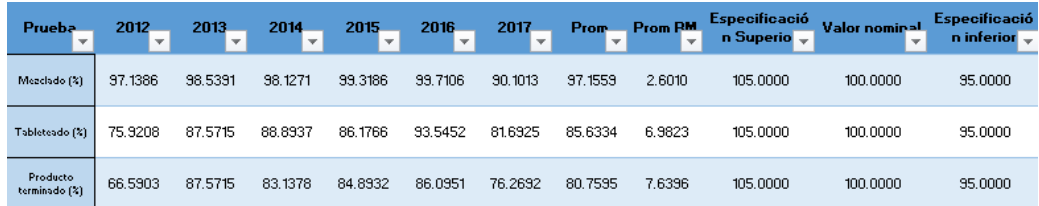

- **(4.3)** Área de gráficos.- Muestra las gráficas comparativas de los rendimientos obtenidos en cada etapa, las cuales cambian dependiendo de lo seleccionado en la lista desplegable.
- **(4.4)** Área de informe de desviaciones, OOS y OOT.- Muestra todas las desviaciones que afectaron los rendimientos. Indica el folio del reporte de desviaciones y CAPA para facilitar su rastreabilidad.

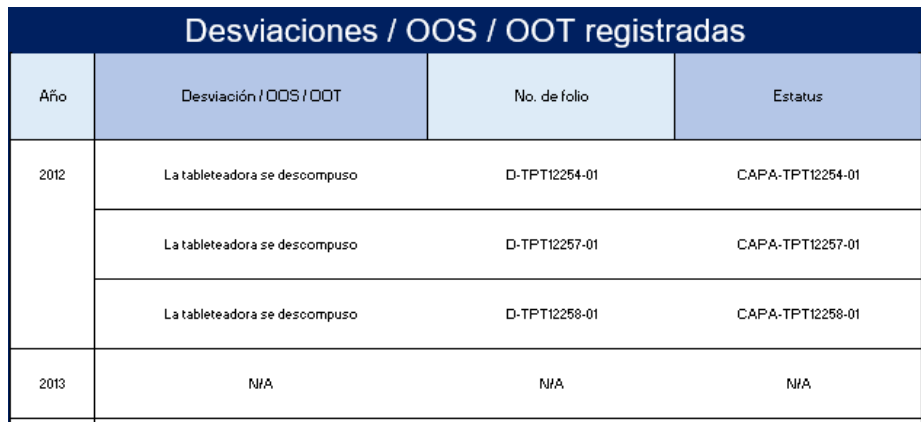

## 7.6. Desarrollo de PNO para la elaboración del reporte de RAP

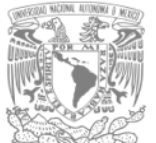

FACULTAD DE ESTUDIOS SUPERIORES ZARAGOZA, UNAM CARRERA: QUÍMICA FARMACÉUTICO BIOLÓGICA LABORATORIOS FARMACÉUTICOS ZARAGOZA

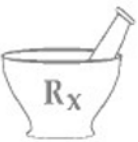

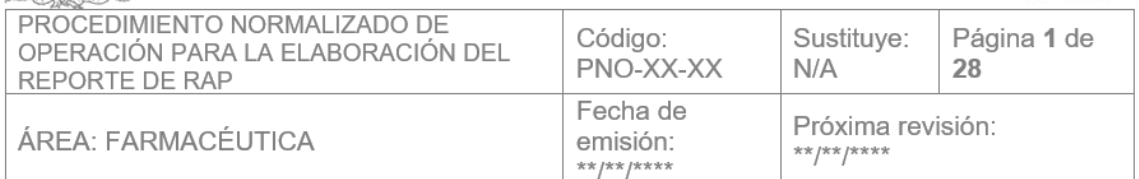

### I. Objetivos.

· Establecer los requisitos necesarios para elaborar el reporte de Revisión Anual de Producto (RAP).

#### Ш. Alcance.

Este procedimiento aplica todas las áreas involucradas en el proceso de producción de los productos fabricados.

#### Responsabilidades.  $III.$

- Es responsabilidad del responsable sanitario participar activamente dentro del comité de calidad en la toma de decisiones y la implementación de acciones correctiva y preventivas.
- Es responsabilidad del coordinador del comité de calidad recopilar y organizar la información que conforma el reporte de RAP
- Es responsabilidad del coordinador del comité de calidad asegurar que cada uno de los elementos involucrados con la revisión anual conozcan los principios básicos de la RAP.
- Es responsabilidad del coordinador del comité de calidad decidir junto con otros departamentos las medidas preventivas y correctivas en base a las observaciones detectadas durante la revisión.
- Es responsabilidad del encargado de datos y resultados analizar la información presentada.
- Es responsabilidad del encargado de datos y resultados elaborar el reporte de RAP.

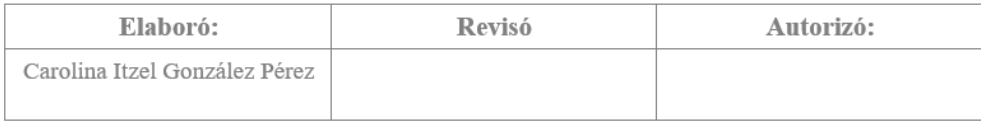

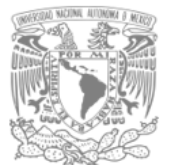

R٠

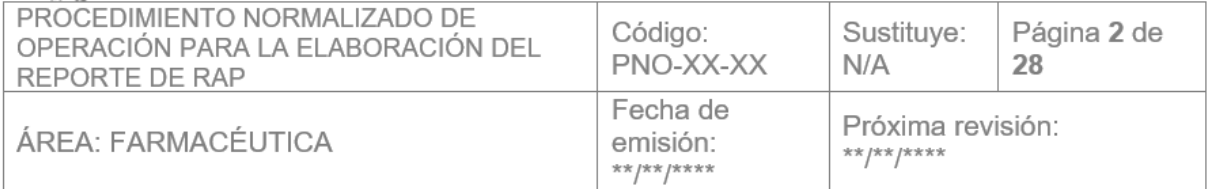

- · Es responsabilidad del asesor mantener resguardada y actualizada la información de la RAP.
- Es responsabilidad del encargado de datos y resultados proporcionar la información correspondiente a los registros de los lotes producidos.
- Es responsabilidad del encargado de datos y resultados proporcionar la información correspondiente a los registros de los lotes analizados, así como los resultados fuera de especificación y fuera de tendencia.
- Es responsabilidad del encargado de datos y resultados proporcionar los números de lote de productos con desviaciones.
- Es responsabilidad del encargado de datos y resultados proporcionar información referente a los lotes producidos, liberados, rechazados y sin dictamen.
- Es responsabilidad del encargado de datos y resultados proporcionar información referente a los productos que presentan desviación, fallas y resultados fuera de especificación.
- Es responsabilidad del supervisor presentar una breve descripción de la desviación, resultado fuera de especificación o falla presentada, así como las acciones preventivas y/o correctivas tomadas.
- Es responsabilidad del supervisor verificar que el procedimiento descrito se cumpla, así como dar seguimiento de las acciones preventivas y correctivas que se presenten a raíz del reporte de RAP.
- Es responsabilidad del responsable sanitario autorizar el reporte de RAP.

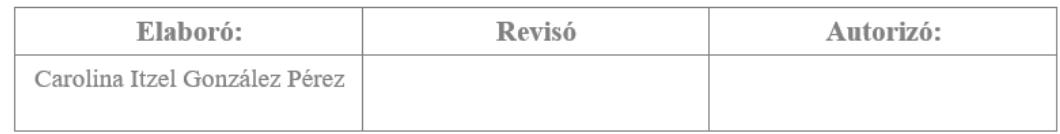

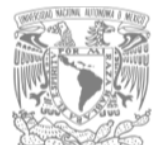

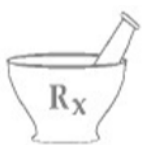

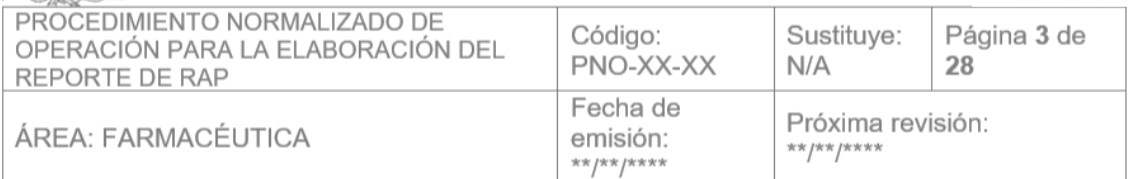

### **IV.** Definiciones

- Acción correctiva, a las actividades que son planeadas y ejecutadas, con el fin de corregir una desviación o no conformidad.
- Acción preventiva, a las actividades que son planeadas y ejecutadas, para eliminar la causa de una desviación o no conformidad u otra situación potencialmente indeseable.
- Base de datos, al conjunto de información relacionada que se encuentra agrupada o estructurada en un sistema electrónico de archivos que permite organizar la información.
- Comité de calidad, a los responsables de los diferentes departamentos de la empresa que cuentan con la experiencia suficiente para cumplir con sus actividades designadas en el proceso de revisión anual de producto, así como la interpretación y el análisis de los resultados obtenidos.
- Control de calidad, a un sistema de actividades operacionales rutinarias puestas en el lugar donde se desarrollan los procesos para identificar y corregir las desviaciones de los requisitos establecidos.
- Control en proceso, a las verificaciones realizadas durante la fabricación para el seguimiento, y de ser necesario, ajuste del proceso.
- Desviación o no conformidad, al no cumplimiento de un requisito previamente establecido.
- Muestra de retención, a la cantidad suficiente de materias primas o producto para llevar a cabo dos análisis completos, excepto prueba de esterilidad y pirógenos.

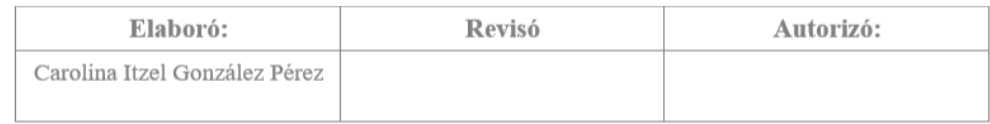

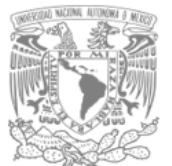

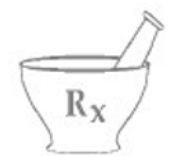

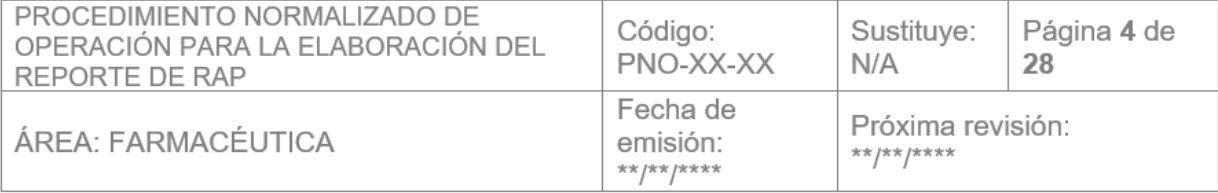

- Procedimiento normalizado de operación o Procedimiento, al documento que contiene las instrucciones necesarias para llevar a cabo de manera reproducible una operación.
- Reporte, al documento de la realización de operaciones, proyectos o investigaciones específicas, que incluye resultados, conclusiones У recomendaciones.
- Revisión anual de producto o revisión de la calidad del producto, al análisis histórico de la calidad de un producto, el cual toma como referencia todos los documentos regulatorios vigentes en el ámbito químico farmacéutico nacional, los criterios internacionales reconocidos generalmente, así como los lineamientos internos de cada empresa.

#### V. Símbolos y Abreviaturas

- Acciones Correctivas, Acciones Preventivas (por sus siglas en CAPA inglés, Corrective Action and Preventive Action)
- COFEPRIS Comisión Federal para la Protección contra Riesgos Sanitarios
- DCI Denominación Común Internacional
- **FEUM** Farmacopea de los Estados Unidos Mexicanos
- n.a No aplica
- **PNO** Procedimiento Normalizado de Operación

### **RAP** Revisión Anual de Producto

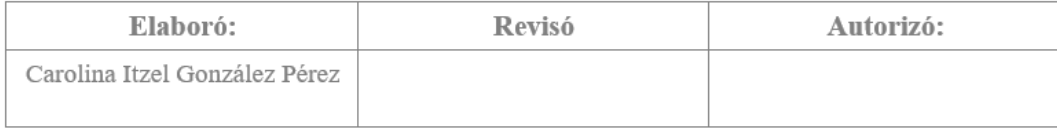

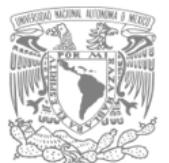

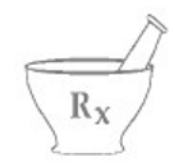

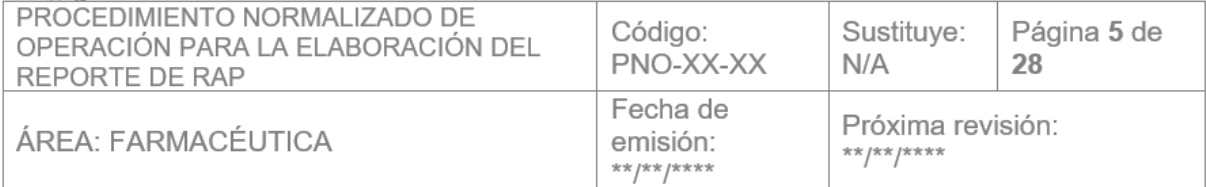

### VI. Procedimiento

- a. El asesor promoverá la creación del comité de calidad el cual debe estar conformado por:
	- Un coordinador del comité de calidad. Que será el responsable de garantía de calidad.
	- Supervisor
	- · Responsable de fabricación.
- b. Una vez concluida la fabricación del producto el comité de calidad deberá ingresar al historial de productos farmacéuticos y seleccionar la opción "obtener código".

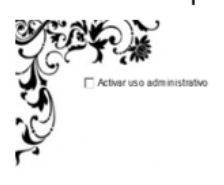

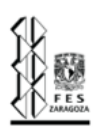

Obtener código

FACULTAD DE ESTUDIOS SUPERIORES ZARAGOZA<br>LABORATORIOS FARMACÉUTICOS ZARAGOZA **IISTORIAL DE PRODUCTOS FARMACÉUTICOS** 

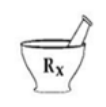

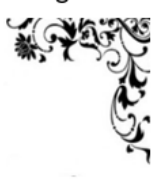

BIENVENIDO AL HISTORIAL DE PRODUCTOS FARMACÉTICOS

Ingresar código

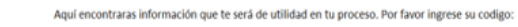

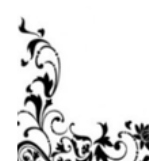

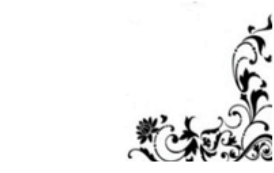

c. Resolver el formulario con los datos del producto fabricado y oprimir el botón "Obtener código". Ver ejemplo.

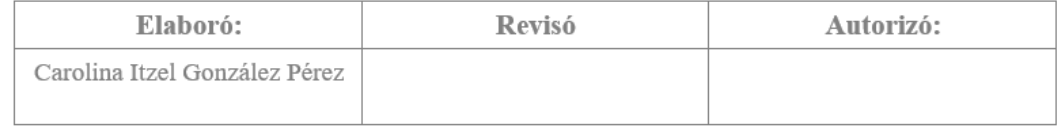

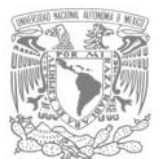

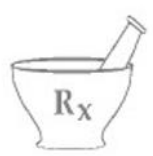

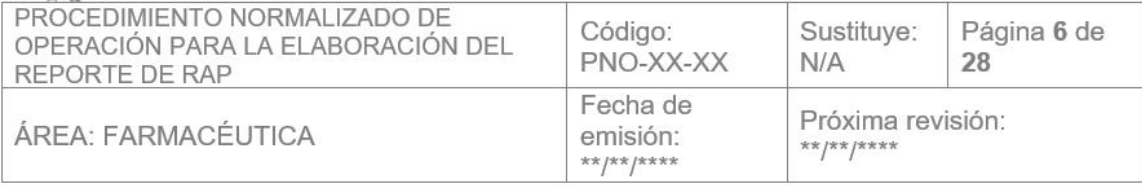

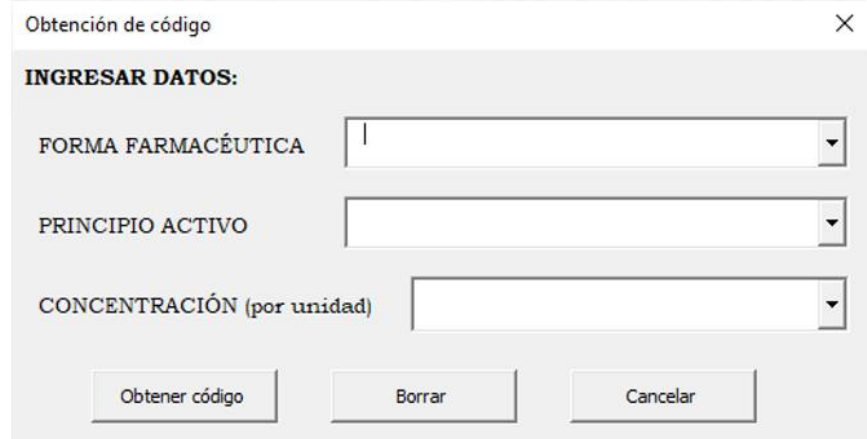

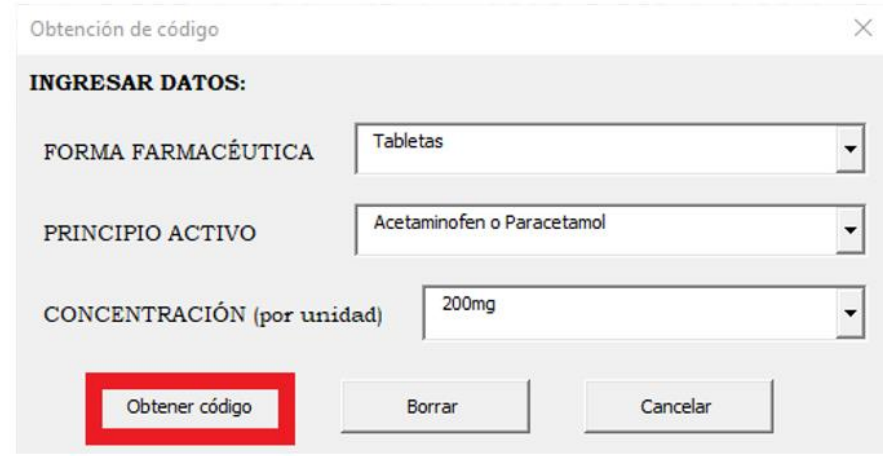

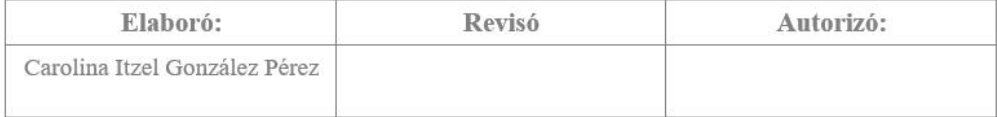

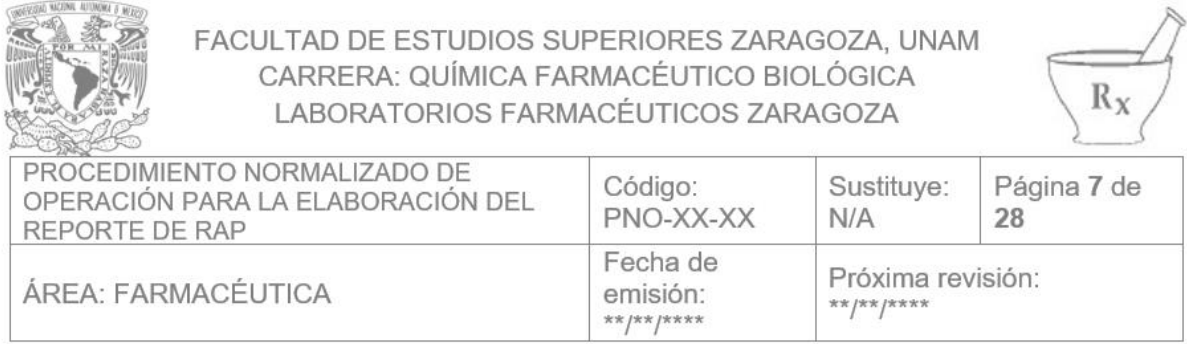

## d. Anotar el código obtenido en el cuadro de dialogo

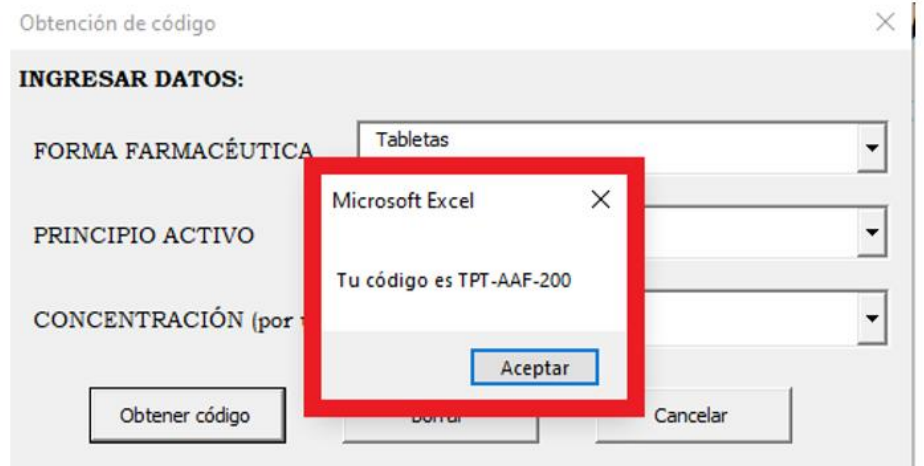

e. Seleccionar la opción "Ingresar código"

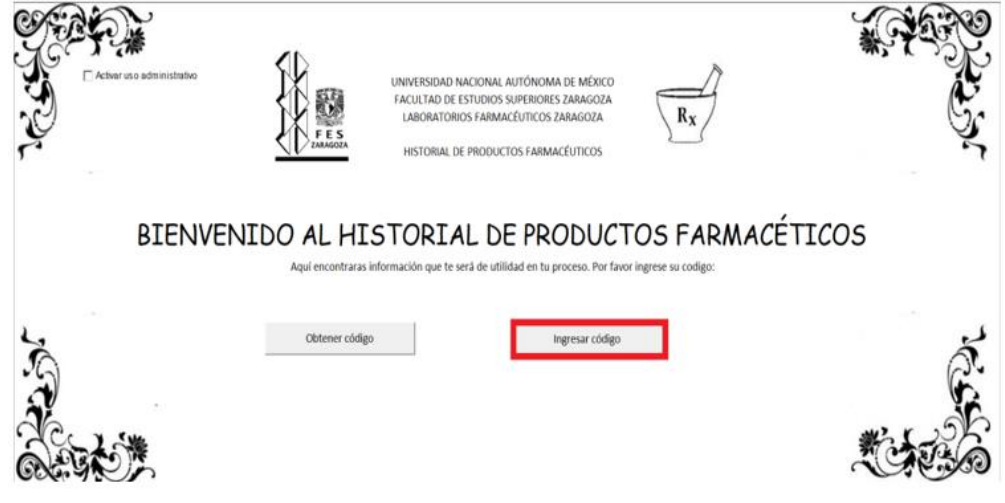

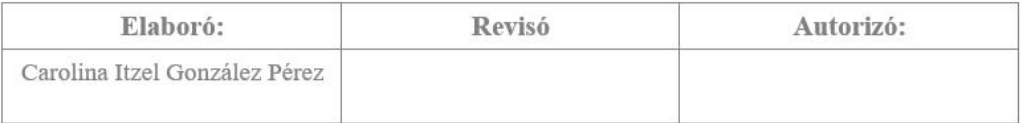

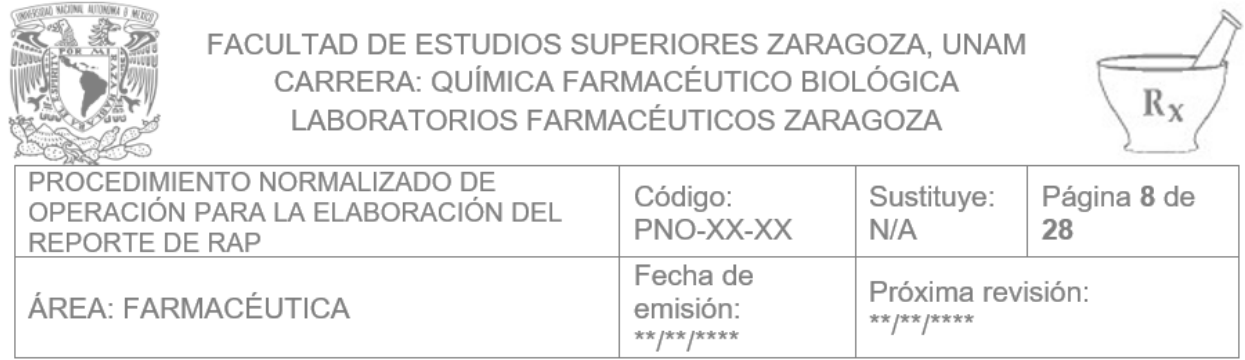

Ingresar el código obtenido previamente y dar click en "Ingresar". Ver ejemplo. f.

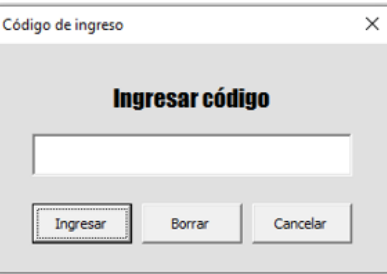

Ejemplo:

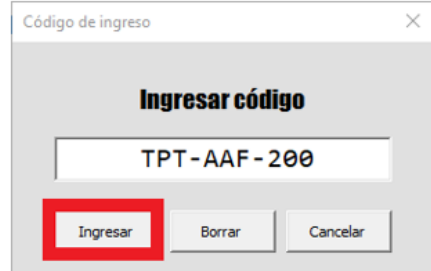

g. El programa los dirigirá a la base de datos del producto en cuestión donde deberán ingresar su usuario y contraseña obtenida previamente por el asesor. Ver ejemplo.

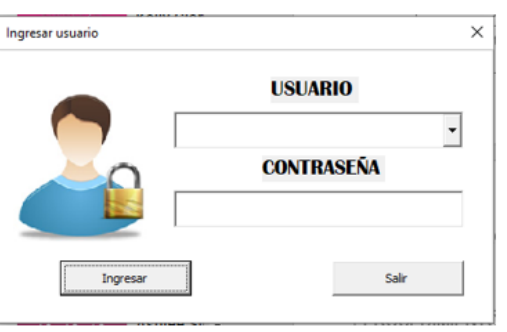

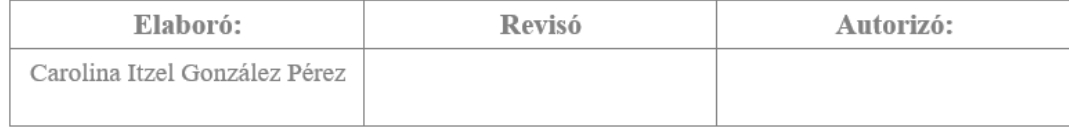

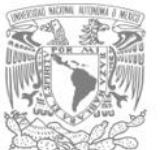

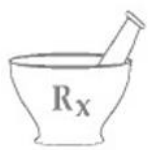

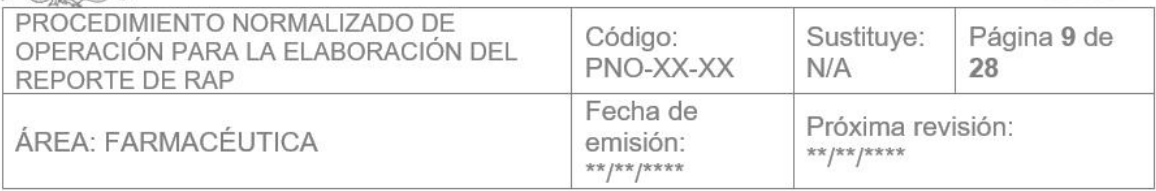

Ejemplo:

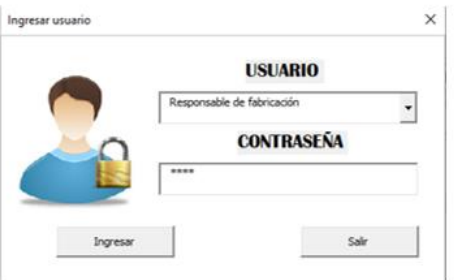

### h. Ingresar información a la base de datos

 $1.$ Seleccionar la opción "Ingresar información a la base de datos"

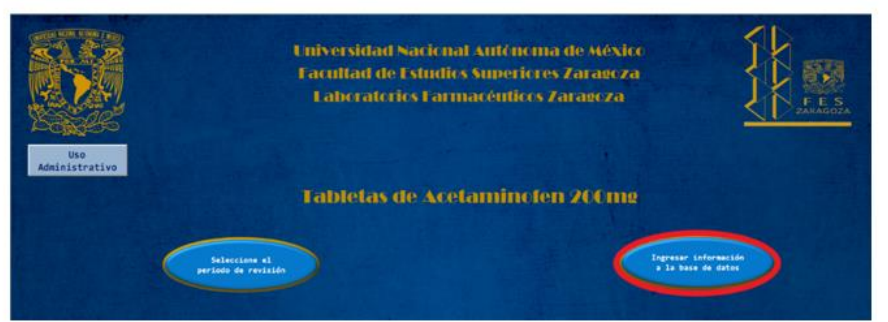

- 2. Ingresar el año correspondiente al registro de información
- 3. Seleccionar la opción "Ingresar datos"

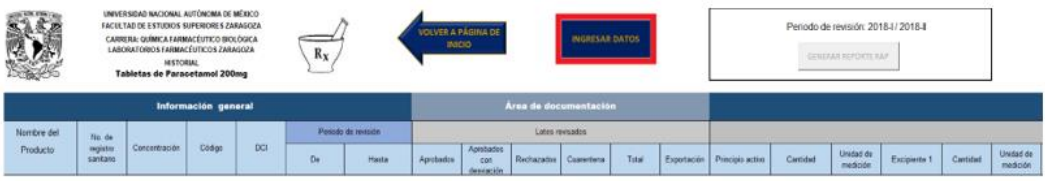

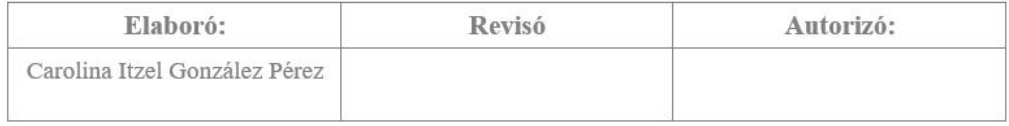

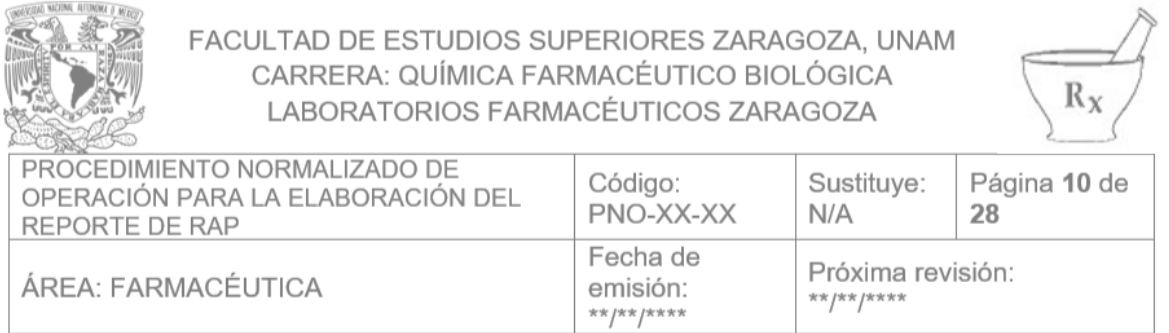

- 4. Resolver el formulario con los datos obtenidos durante el proceso de fabricación.
	- 1. En área de documentación ingresar número de lote y estatus. Ver
		- ejemplo.

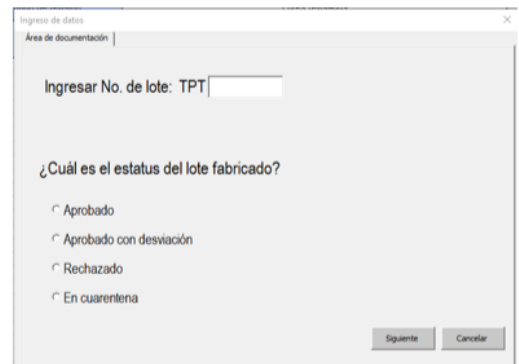

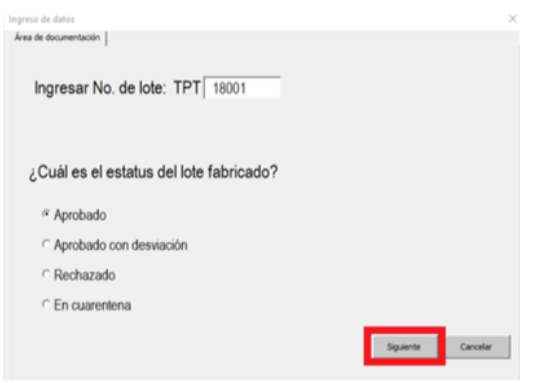

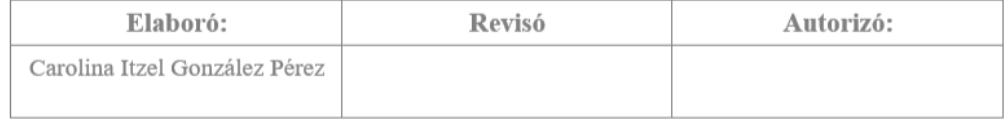

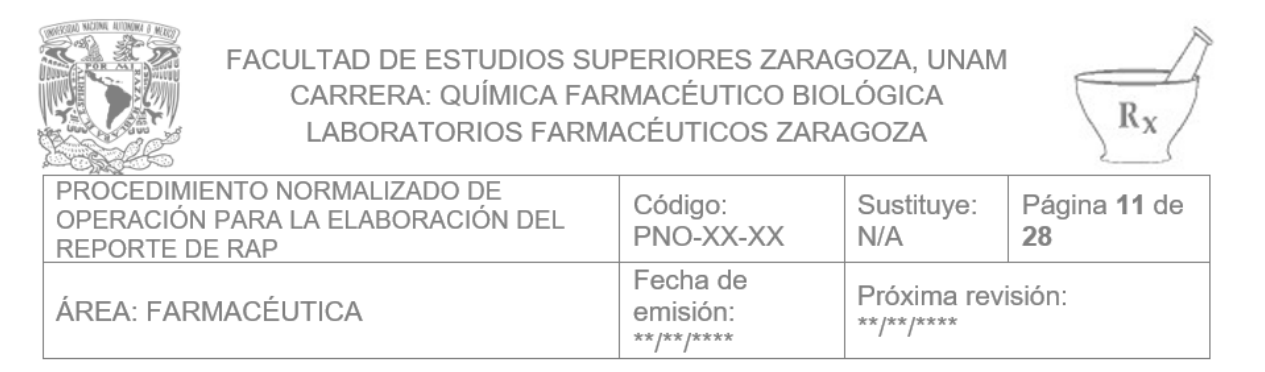

2. En área de fabricación ingresar la cantidad utilizada de excipientes y

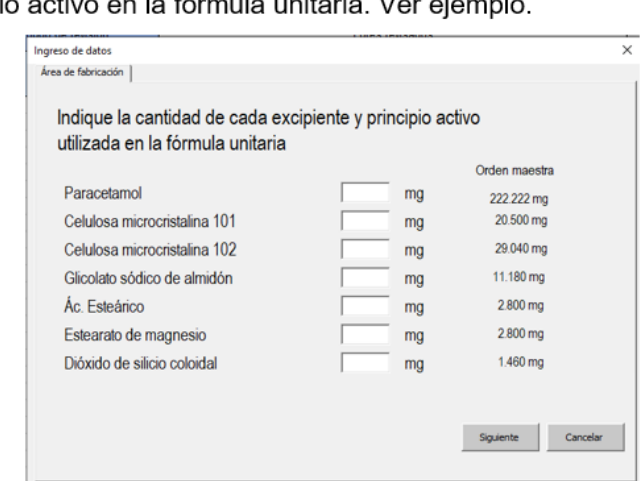

 $\overline{5}$ mulo unitorio. Vo  $\sim$  $\ddot{x}$  $\mathbf{r}$ principi

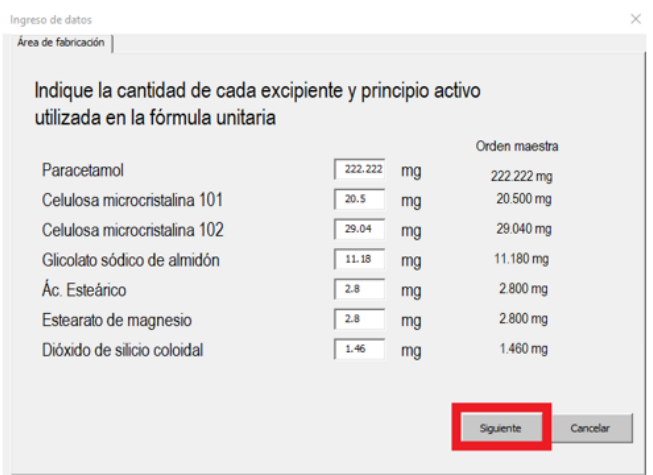

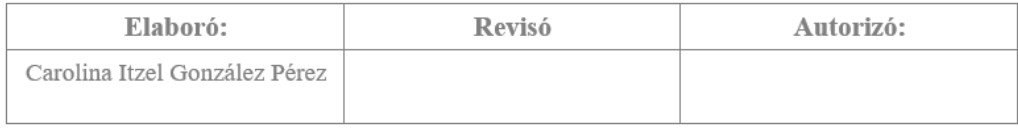

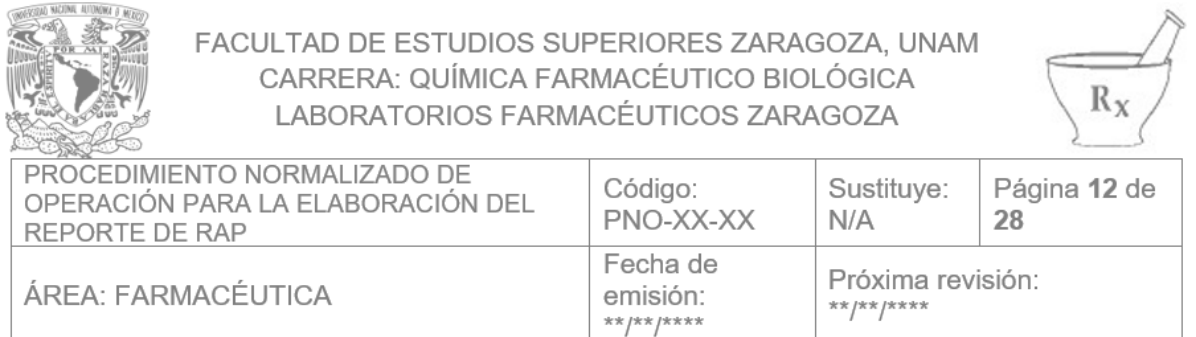

3. En área de aseguramiento de calidad marcar la bibliografía consultada

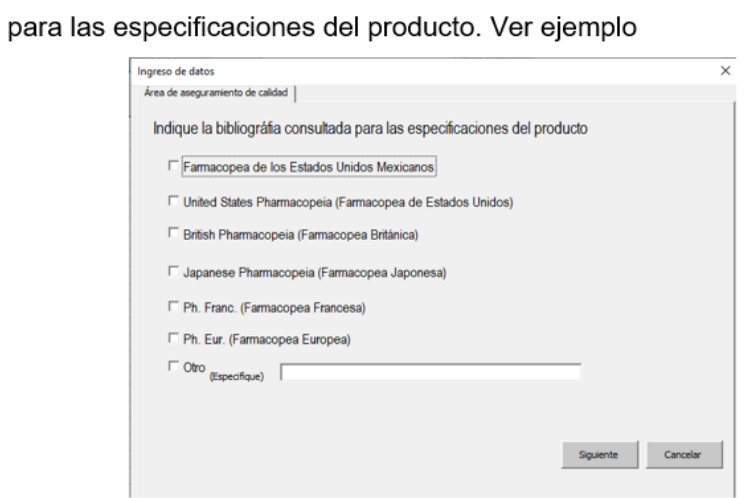

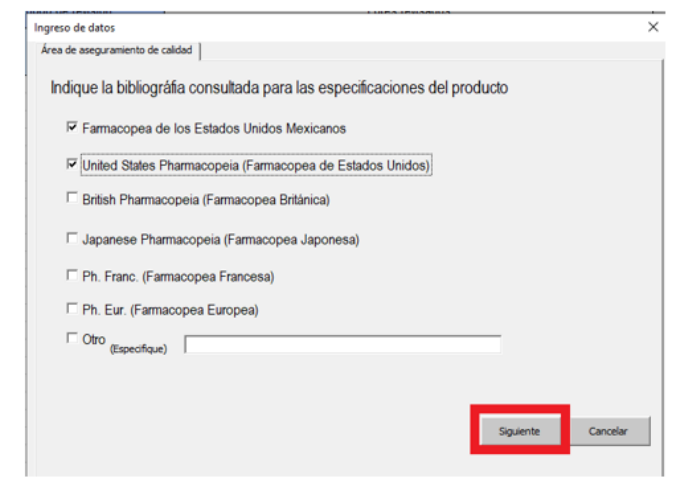

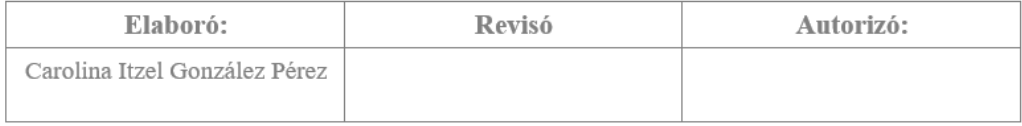

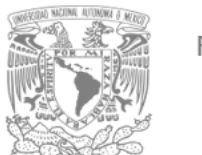

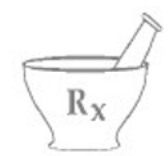

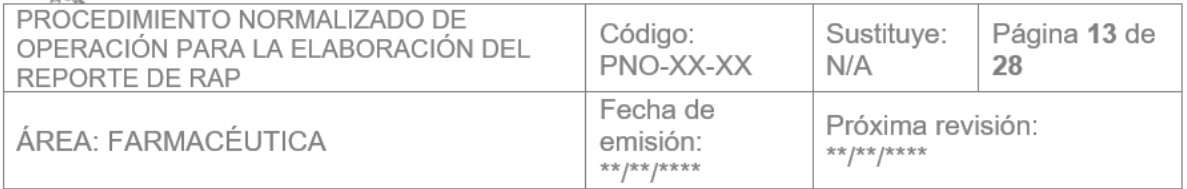

4. En la continuación del área de aseguramiento de calidad deberán especificar si el lote presentó desviaciones o resultados analíticos fuera de tendencia. Ver ejemplo.

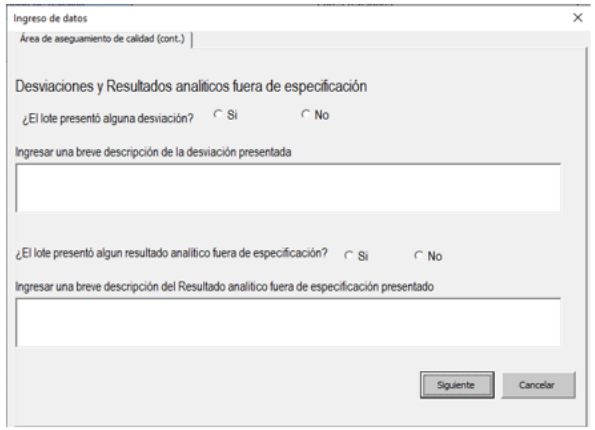

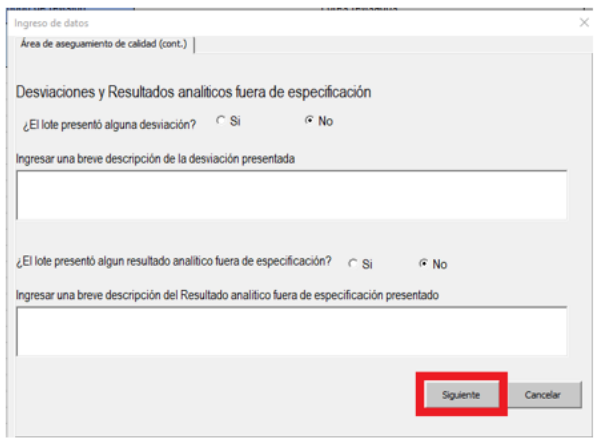

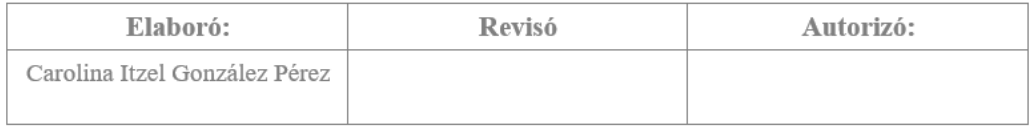

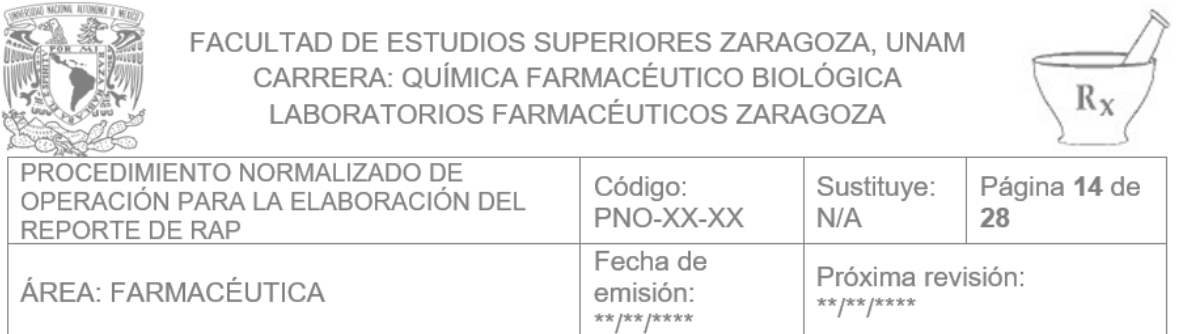

5. En área de control físico-químico ingresar el valor promedio obtenido en las pruebas que se indican; la casilla se bloqueará para evitar alteraciones. Ver ejemplo.

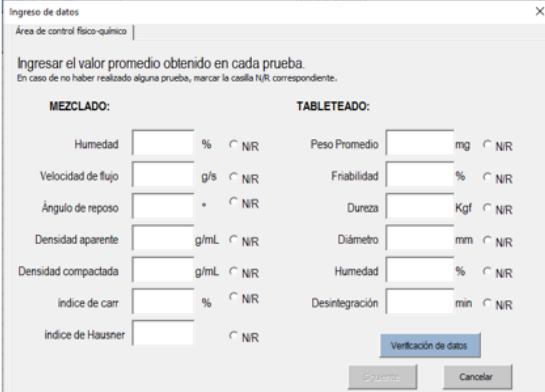

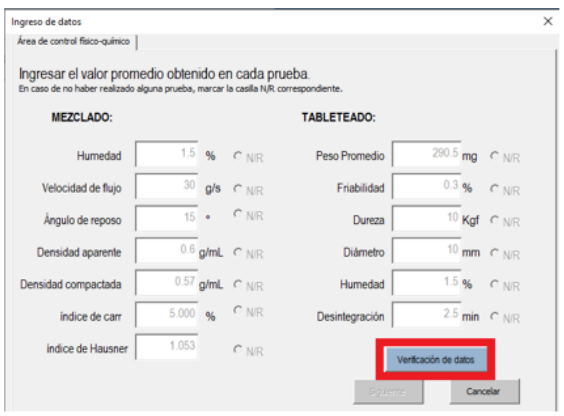

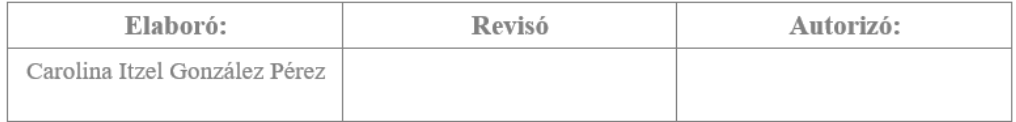
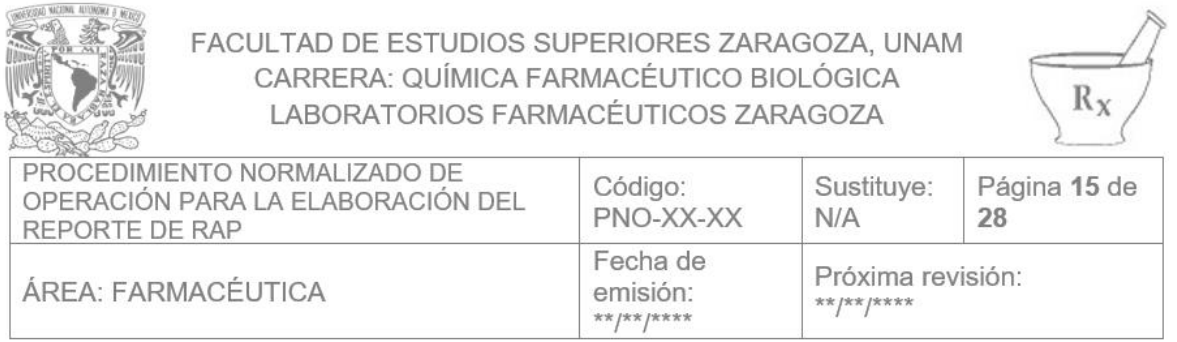

6. Seleccionar la casilla "Verificación de datos" el responsable de control

de calidad debe corroborar que los datos ingresados concuerdan con

los resultados obtenidos ingresando su clave.

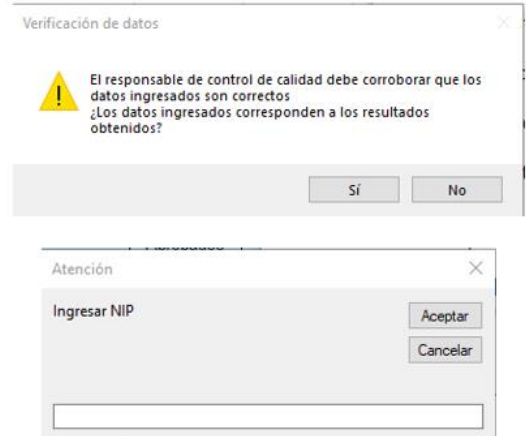

7. Después de verificar los datos se podrá continuar con el ingreso de datos.

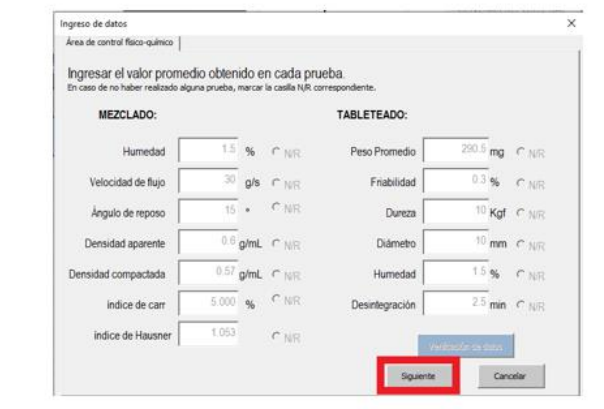

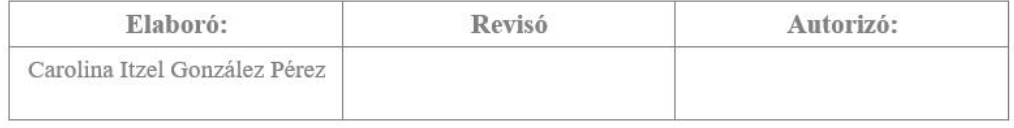

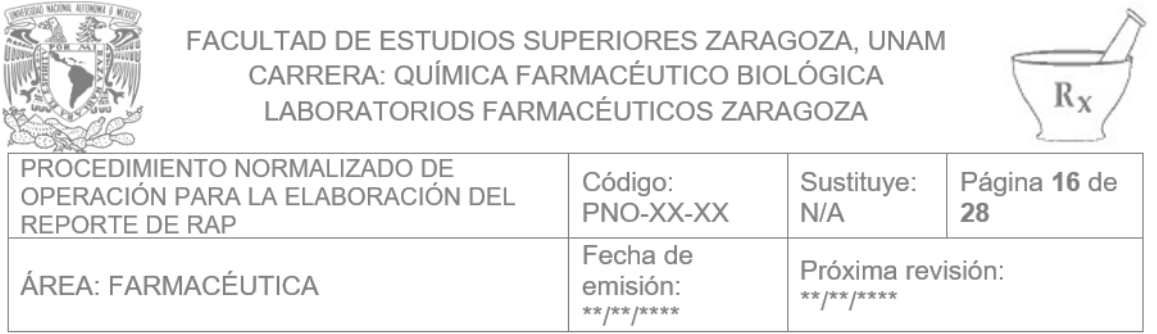

8. En la continuación del área control físico químico, ingresar el valor promedio obtenido en las pruebas que se indican; la casilla se bloqueará para evitar alteraciones. Ver ejemplo.

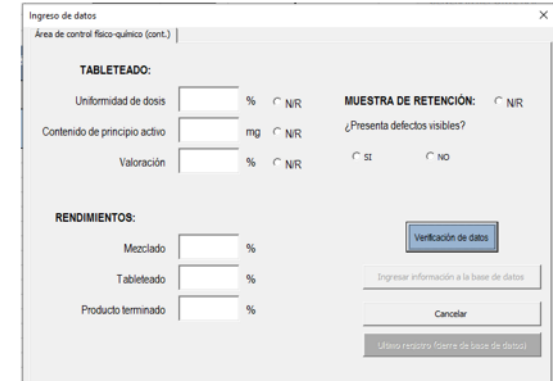

## Ejemplo:

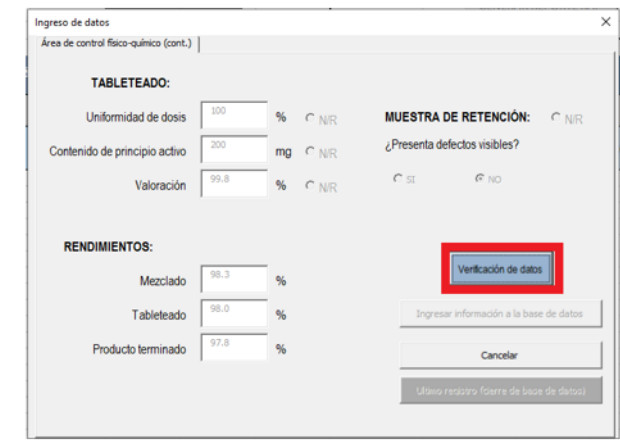

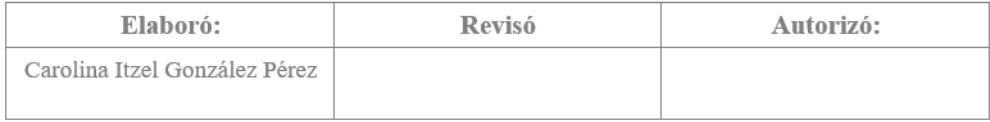

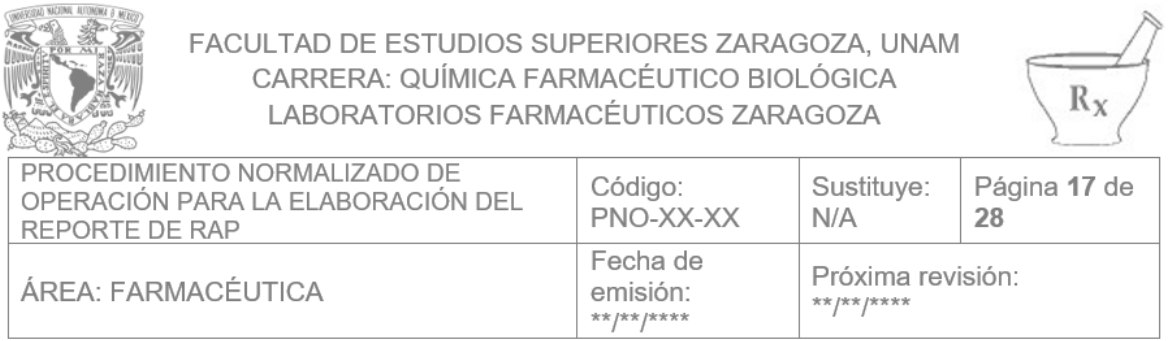

9. Seleccionar la casilla "Verificación de datos" el responsable de control de calidad debe corroborar que los datos ingresados concuerdan con

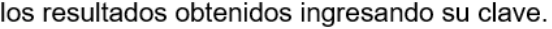

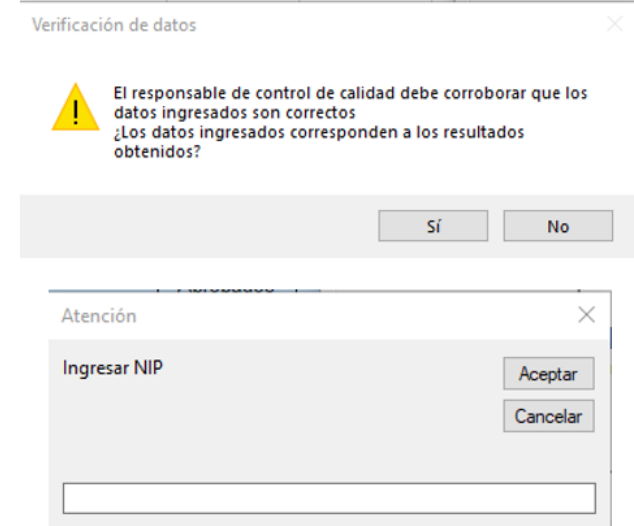

10. Después de verificar los datos se desbloquearán los botones "Ingresar información a la base de datos" y "último registro (cierre de la base de datos)"; presionar el primero sí se registrarán más lotes a la base de datos; presionar el segundo sí es el último lote que se registrará en la base de datos.

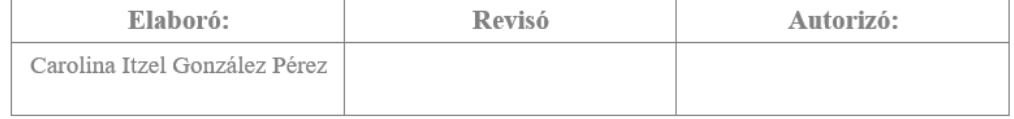

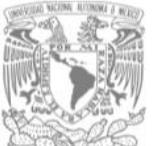

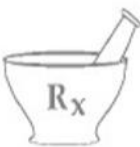

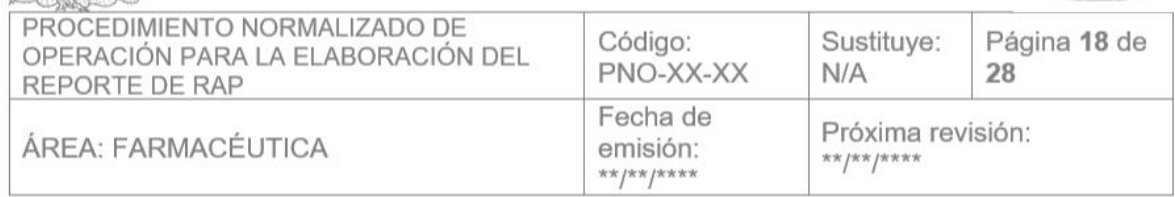

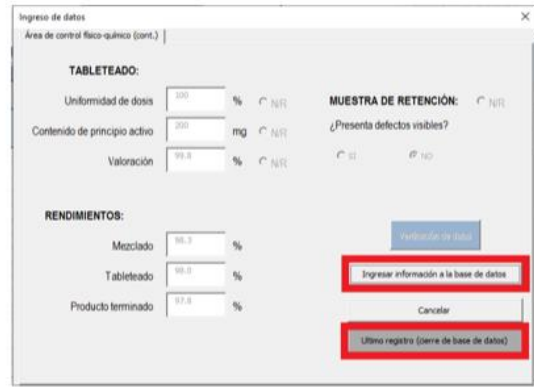

11. La información se registra en la base de datos

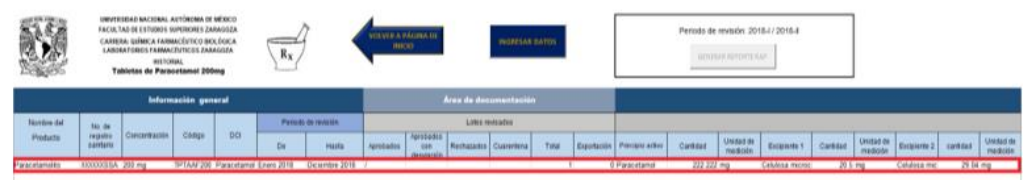

#### i. Generar los reportes de años anteriores

1. Seleccionar la opción "Seleccione el periodo de revisión"

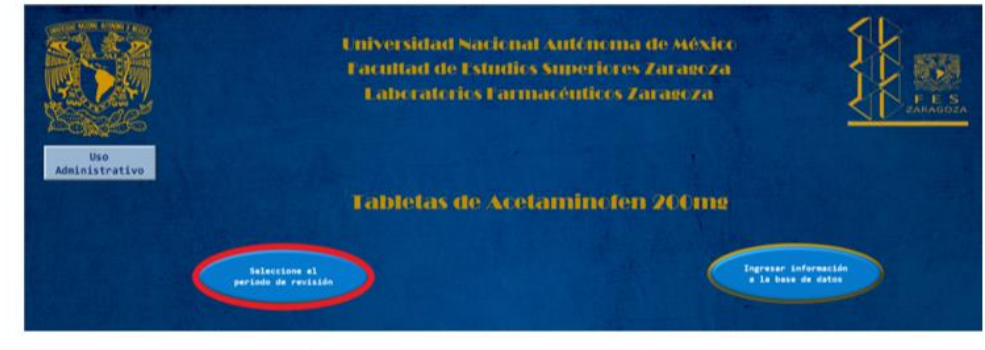

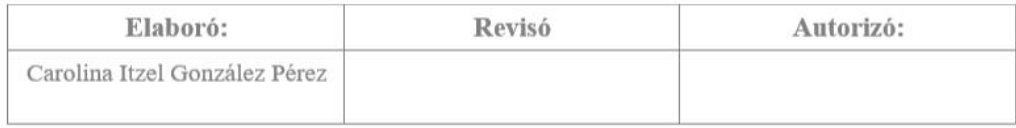

|                                                                                     | FACULTAD DE ESTUDIOS SUPERIORES ZARAGOZA, UNAM<br>CARRERA: QUÍMICA FARMACÉUTICO BIOLÓGICA<br>LABORATORIOS FARMACÉUTICOS ZARAGOZA |                                 |                    |
|-------------------------------------------------------------------------------------|----------------------------------------------------------------------------------------------------|---------------------------------|--------------------|
| PROCEDIMIENTO NORMALIZADO DE<br>OPERACIÓN PARA LA ELABORACIÓN DEL<br>REPORTE DE RAP | Código:<br>PNO-XX-XX                                                                                                    | Sustituye:<br>N/A               | Página 19 de<br>28 |
| ÁREA: FARMACÉUTICA                                                                  | Fecha de<br>emisión:<br>** /** /****                                                                                             | Próxima revisión:<br>**/**/**** |                    |

2. Ingresar el periodo que desee evaluar

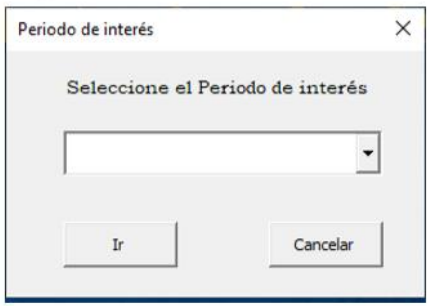

### 3. Presionar el botón "GENERAR REPORTE RAP"

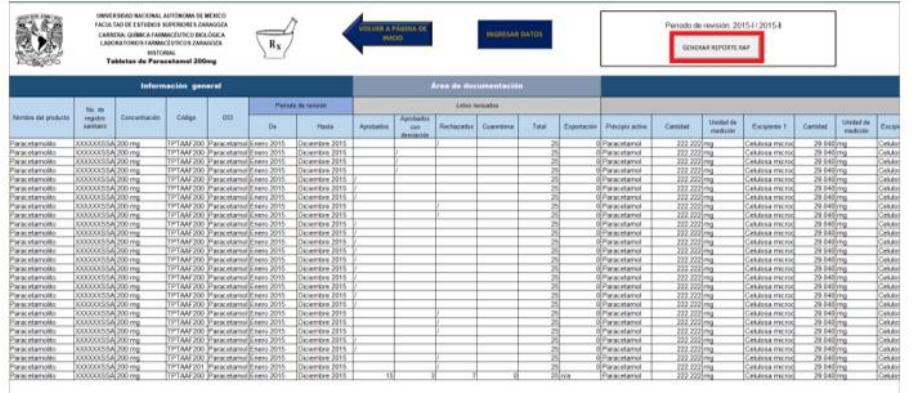

4. Se abrirá el reporte del año en cuestión, el cual ya tendrá el formato establecido en la NOM-059-SSA1-2015 (Ver Anexo 1)

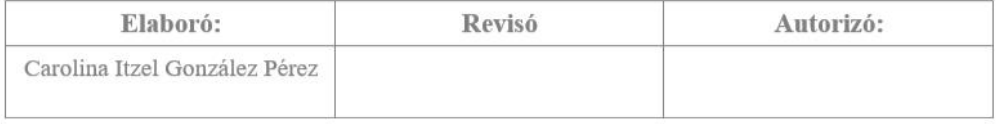

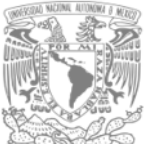

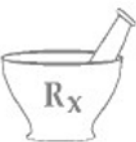

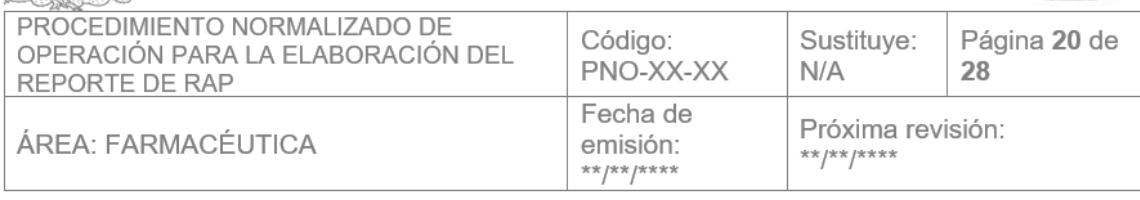

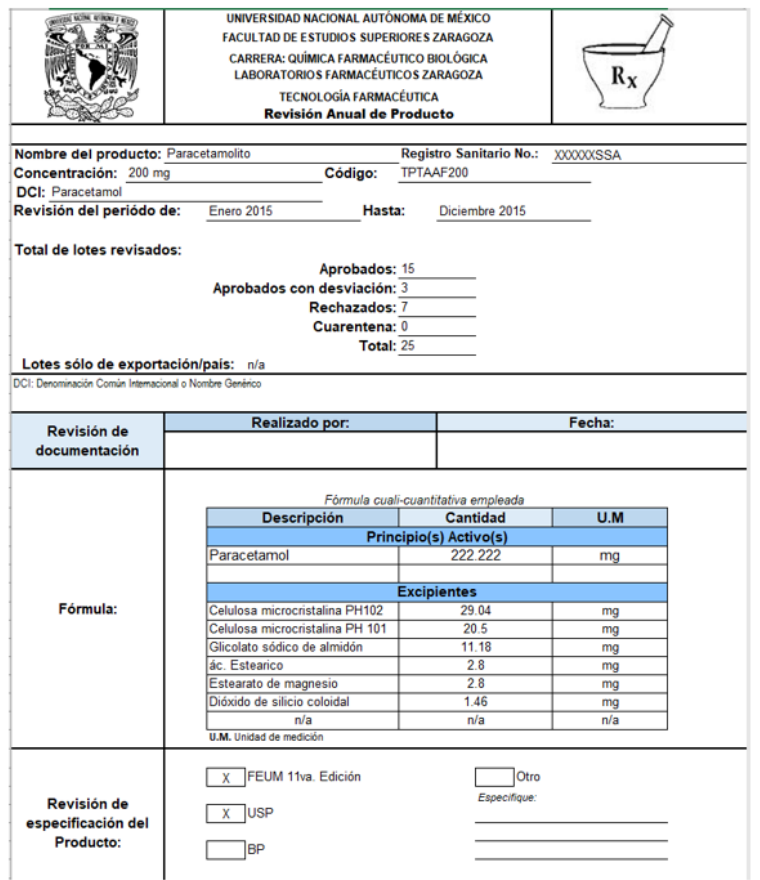

5. El coordinador del comité de calidad deberá evaluar lo descrito en el reporte generado, realizar un análisis de los resultados obtenidos y con base en ellos anexará al reporte de RAP las conclusiones y un resumen del reporte.

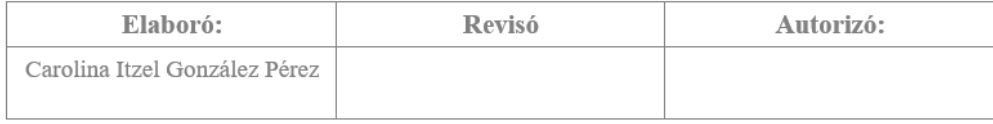

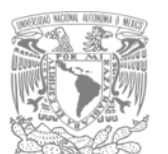

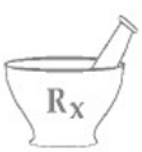

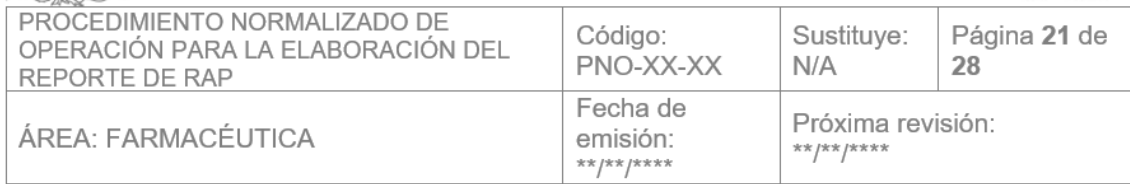

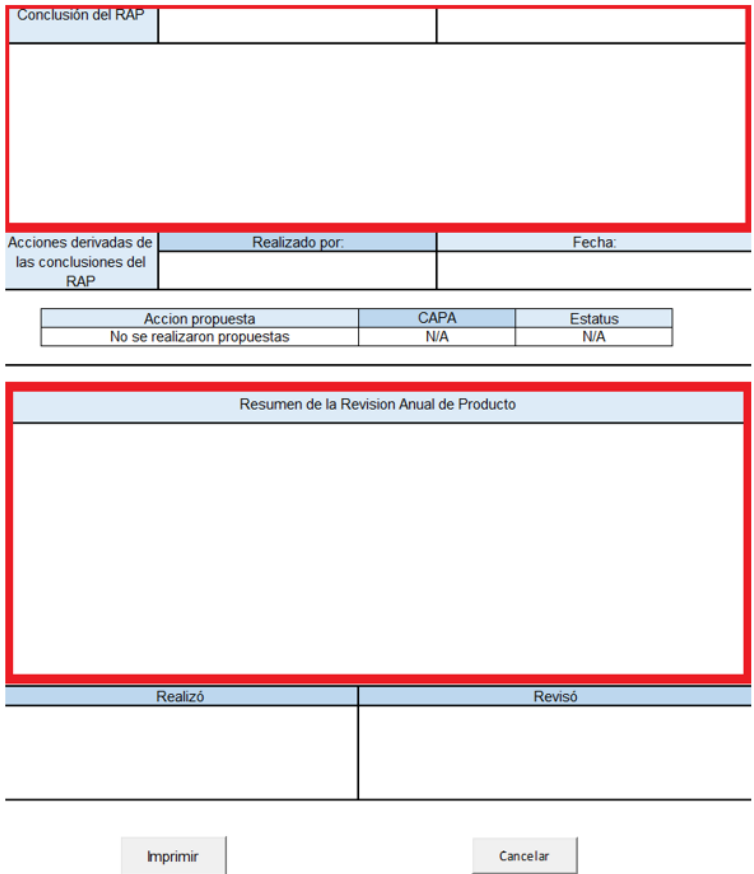

6. El coordinador del comité de calidad mostrará el reporte terminado a los demás integrantes del comité de calidad con el fin de verificar los resultados de las tendencias evaluadas, evaluar la necesidad de

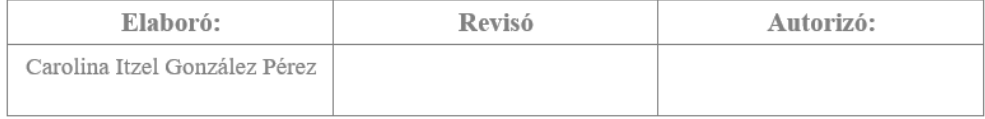

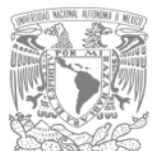

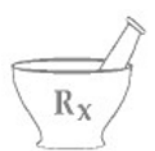

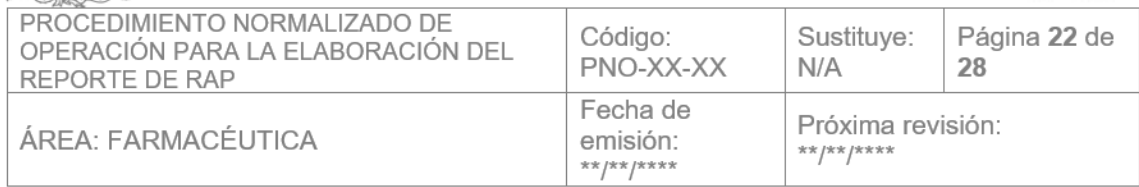

implementar acciones correctivas o preventivas o algún control de cambios y proponer mejoras o cambios en las especificaciones.

- 7. En caso de ser necesario, el coordinador del comité de calidad deberá modificar las conclusiones del reporte.
- 8. Los integrantes del comité de calidad deberán aprobar el reporte.
- 9. Una vez anexado las conclusiones y el resumen imprimir el reporte

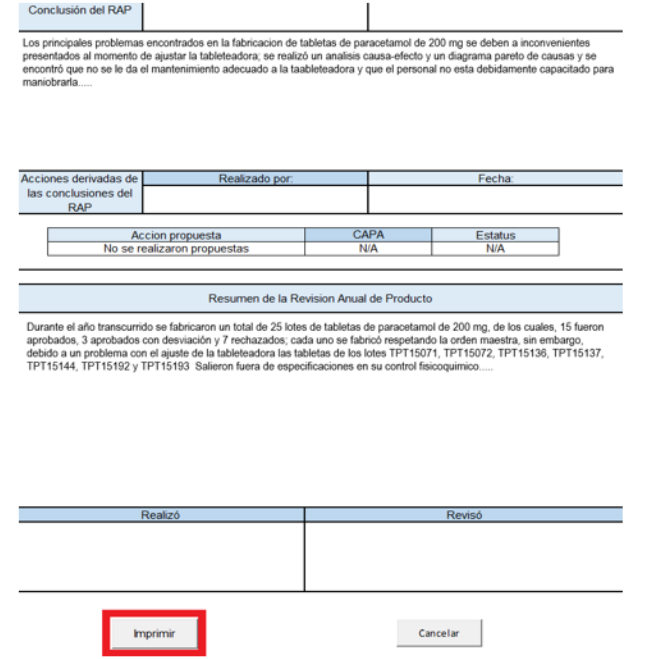

10. El coordinador del comité de calidad deberá entregar el reporte al responsable sanitario para autorizarlo.

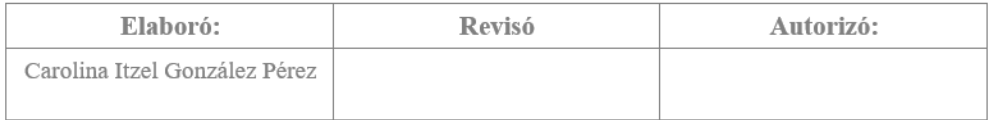

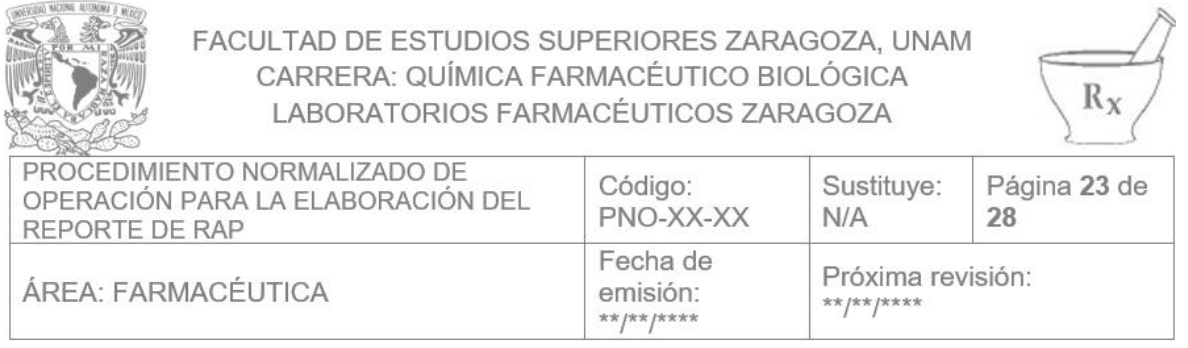

11. Una vez autorizado el reporte de RAP deberá ser escaneado y resguardado por el supervisor junto con el expediente de fabricación y el expediente de acondicionamiento.

#### j. Análisis histórico

1. Seleccionar la opción "Seleccione el periodo de revisión"

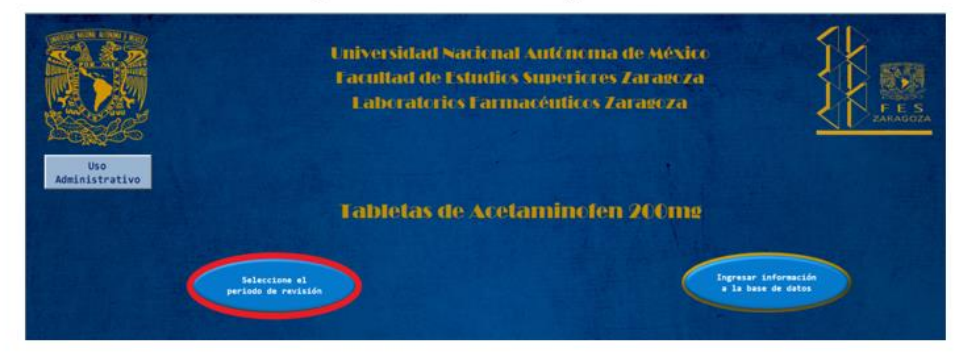

2. Seleccionar la opción "Estadísticas anuales"

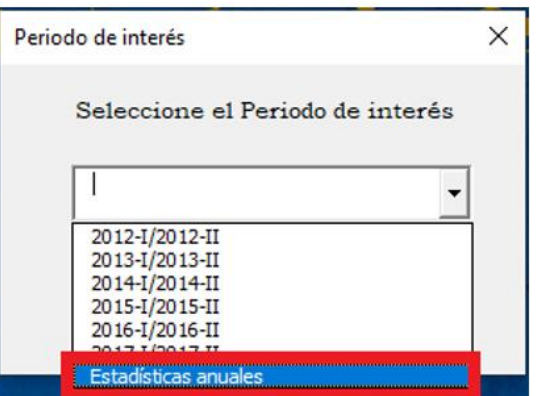

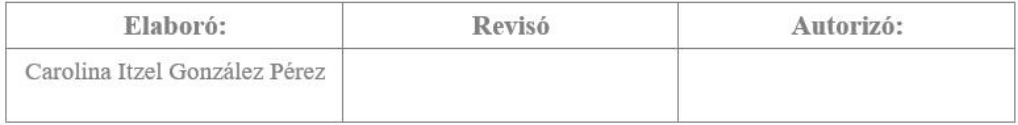

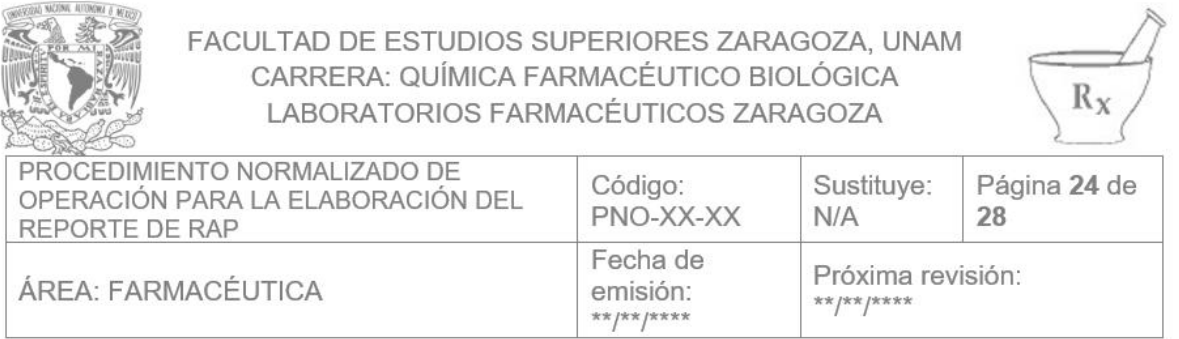

#### 3. Seleccione la etapa de su interés

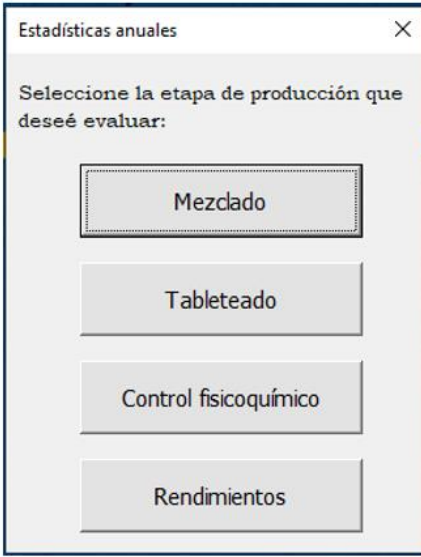

4. Se abrirá una página donde se muestren de manera comparativa estadísticas de los resultados de las pruebas realizadas en la etapa seleccionada y su comportamiento anual; así como las desviaciones y resultados analíticos fuera de tendencia y de especificación obtenidos en los diferentes años.

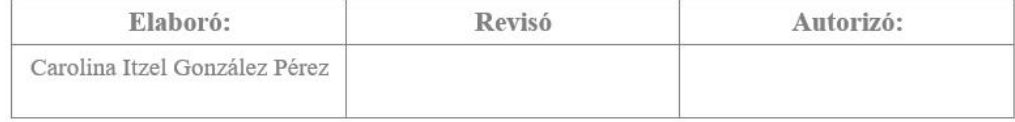

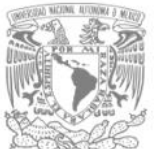

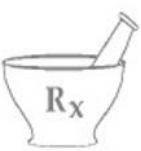

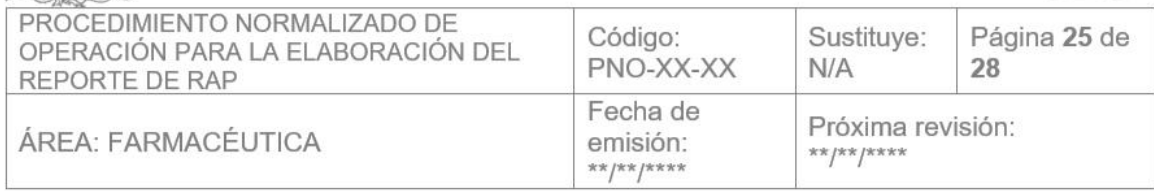

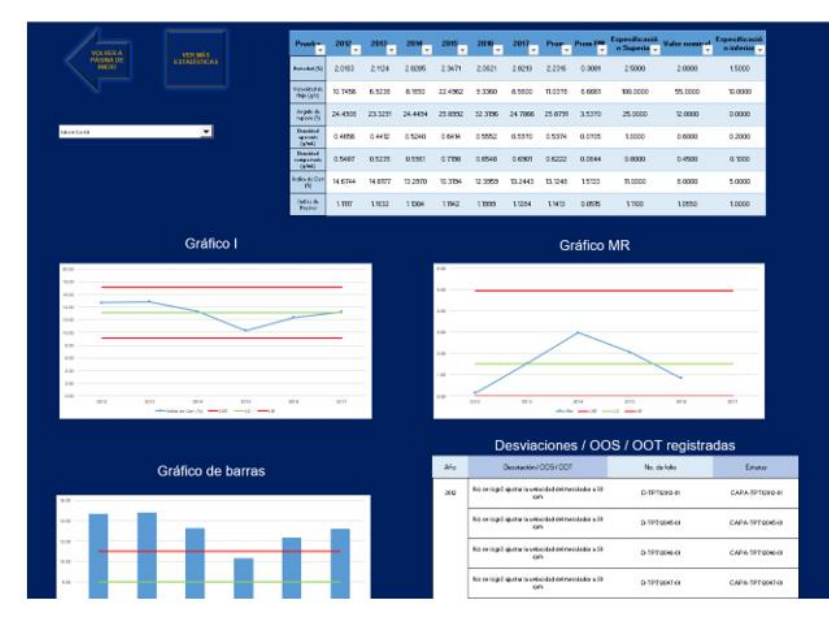

5. En la barra desplegable seleccionar la prueba que desee evaluar

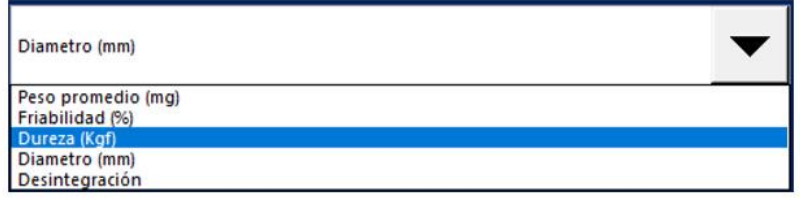

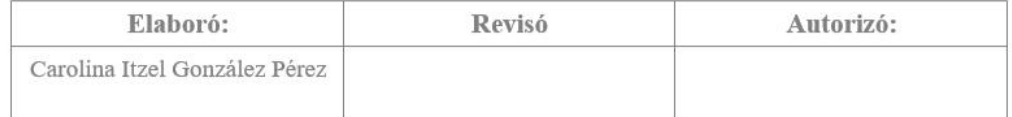

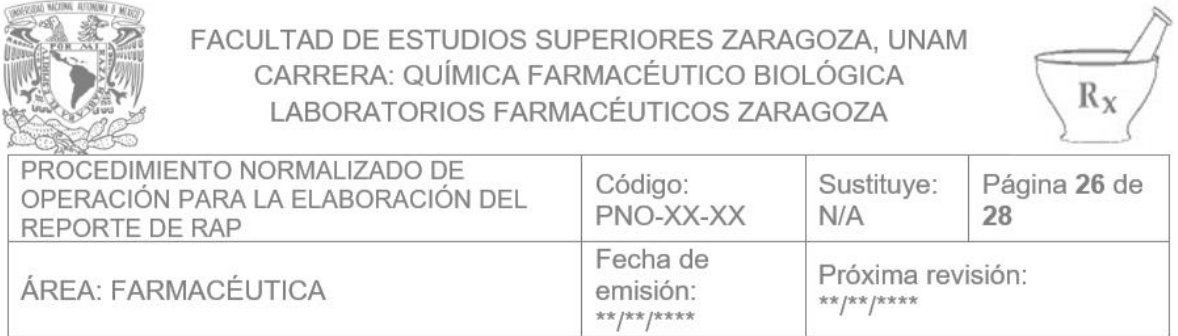

#### VII. Anexos

# **ANEXO 1. Apéndice B normativo**

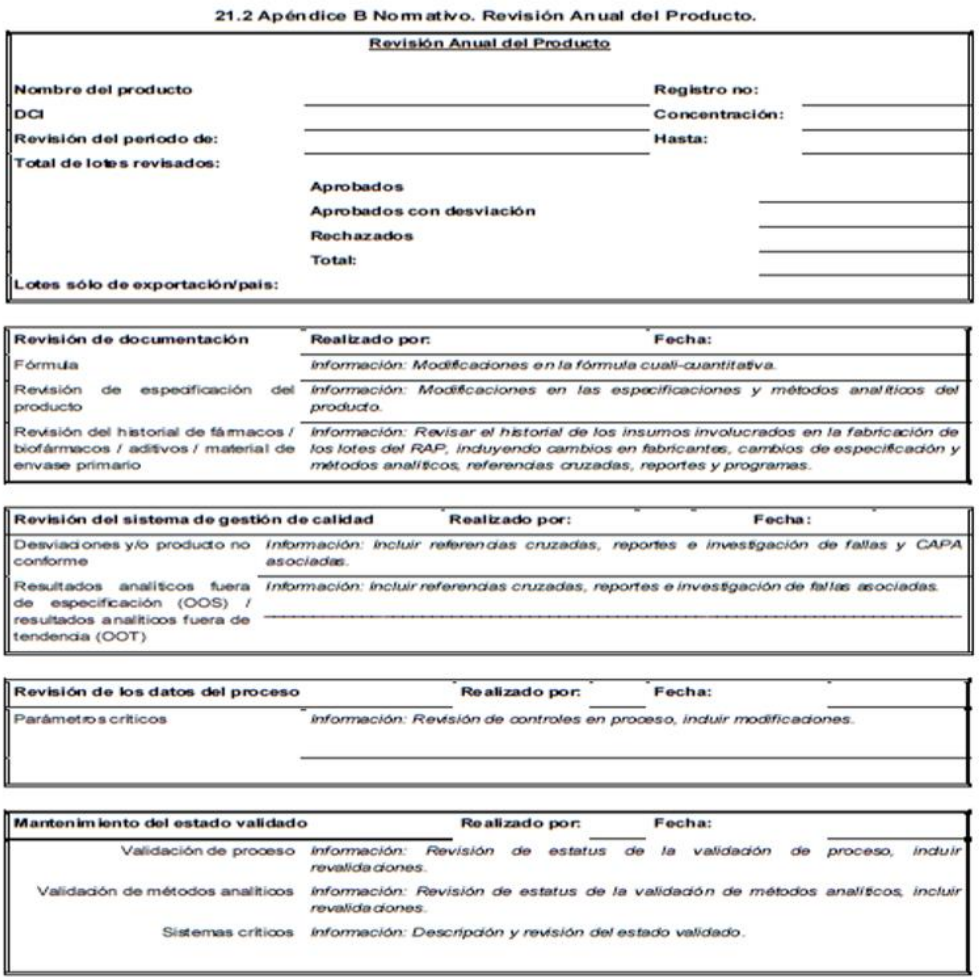

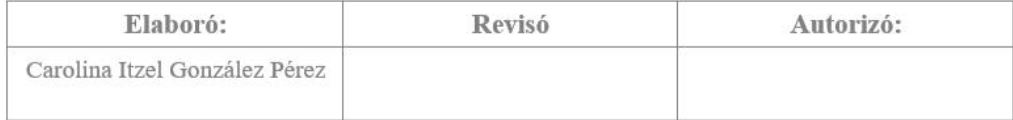

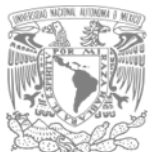

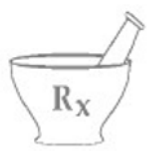

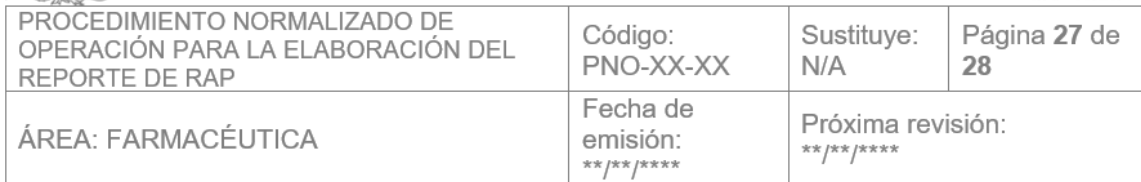

#### Anexo 1 (cont.). Apéndice B normativo

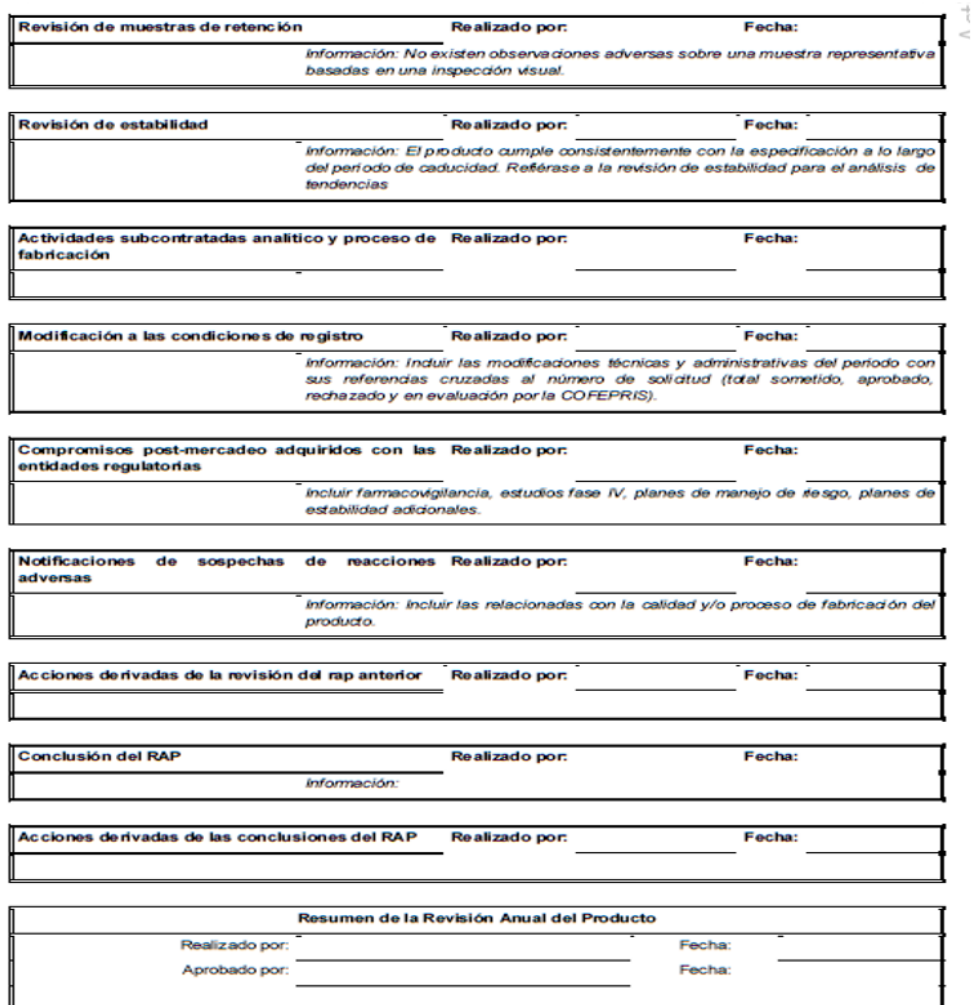

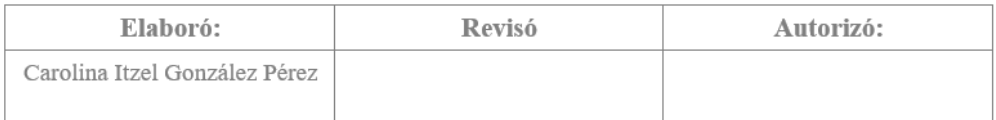

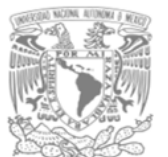

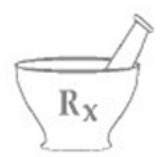

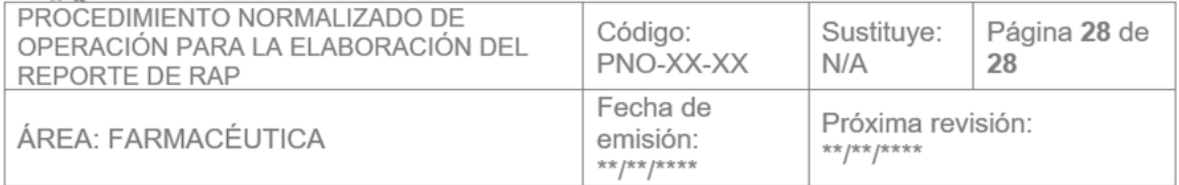

#### VIII. Referencias bibliográficas

- NORMA Oficial Mexicana NOM-059-SSA1-2015, Buenas prácticas de fabricación de medicamentos. Diario Oficial de la Federación. Viernes 5 de febrero de 2016
- · Alfonso García Jiménez. Desarrollo e implementación de Revisión Anual de Producto en la industria farmacéutica. Tesis de licenciatura. Universidad Nacional Autónoma de México; 2016.
- Comisión Interinstitucional de Prácticas Adecuadas de Fabricación. Revisión  $\bullet$ Anual de Producto. Monografía técnica no 14. México 1999.

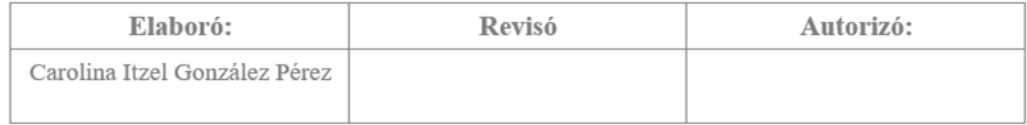

# **8. Discusión**

El presente trabajo se enfocó principalmente en idear una manera efectiva de implementar los conocimientos referidos a la revisión anual de producto sin la necesidad de modificar el plan de estudios vigente, mismo que después de ser analizado, se optó por crear una guía para el ambiente teórico, así como formatos y una base de datos para el ambiente práctico; los cuales pueden ser utilizados en los Laboratorios Farmacéuticos Zaragoza durante los proyectos programados en el laboratorio de tecnología farmacéutica debido a que es una propuesta que respeta los escenarios de enseñanza-aprendizaje establecidos en el plan de estudios.

# **8.1. Guía básica para escribir un informe de Revisión Anual de Producto.**

La guía se diseñó con tres capítulos, los cuales van introduciendo de manera gradual el concepto de RAP; esto con la finalidad de que el alumno se familiarice con el tema y que, además, vea a la guía como un apoyo para que al aplicar dichos conocimientos pueda implementar una RAP desde cero, analizar los datos generados durante el proceso anual, escribir e interpretar el informe RAP, ya sea durante la realización de sus proyectos en el laboratorio o incluso en el ambiente laboral.

El primer capítulo "Preguntas frecuentes" maneja información relevante y conceptos básicos que harán comprender al alumno el significado y la importancia del proceso RAP, tanto nacional como internacionalmente.

Al desarrollar este capítulo se realizó una investigación de conceptos, normatividad nacional e internacional, el proceso RAP, personal involucrado y funciones, prerrequisitos y requisitos para realizar un informe RAP.

El segundo capítulo "El informe RAP" no solo se enfoca en el informe de RAP, sino que hace mención de dos requisitos necesarios utilizados durante la creación del informe; el PNO para el reporte de la revisión anual de cada producto registrado y la base de datos de cada producto registrado.

En este capítulo, la investigación se orientó en la elaboración de PNO's, requisitos para la creación de una base de datos funcional para el proceso RAP e información referente a los apartados solicitados en el apéndice B normativo para la creación del informe.

El tercer capítulo "Interpretación del informe" explica cómo realizar un análisis de cada apartado del informe, así como su correcta interpretación.

Además, la guía cuenta con un glosario y anexos encausados en apoyar al alumno a comprender mejor las explicaciones impuestas en la guía.

# **8.2. Guía para la aplicación e interpretación de las herramientas estadísticas y administrativas utilizadas en el informe de revisión anual de producto.**

Fue creado como un complemento implementado en la misma Guía básica para escribir un informe de Revisión Anual de Producto, el cual fue diseñado con la finalidad de ayudar al alumno a comprender, aplicar e interpretar correctamente las herramientas administrativas y estadísticas utilizadas en la RAP; para ello se realizó una investigación de herramientas estadísticas tales como medidas de tendencia central, medidas de dispersión, histograma, gráfica de caja y bigote, diagrama Pareto, diagrama de dispersión, gráficos de control e índices de proceso; así como herramientas administrativas tales como diagramas de procesos, diagrama causa y efecto y hojas de verificación.

# **8.3. Ejemplo de PNO de revisión anual de cada producto**

Fue creado como un complemento de la Guía básica para escribir un informe de Revisión Anual de Producto con la finalidad de instruir al alumno la forma en que se debe crear el PNO solicitado en la NOM-059-SSA1-2015 siguiendo los requisitos descritos en el reglamento de insumos para la salud. Se optó por crear un formato similar al utilizado en los Laboratorios Farmacéuticos Zaragoza, pero emulando en contenido a los que el alumno puede encontrar en la industria para facilitar la transición del ambiente escolar al laboral.

# **8.4. Hoja de desviación (formato auxiliar para implementar en la RAP).**

De acuerdo a la investigación realizada, la RAP debe incluir la revisión de todas las desviaciones o no conformidades significativas encontradas durante el proceso de cada lote fabricado a lo largo de un año, por lo que se desarrolló un formato para una hoja de desviación en la que el alumno podrá registrar y analizar la desviación o no conformidad que pudiesen ocurrir en la fabricación del medicamento durante sus proyectos y posteriormente proponer las acciones correctivas y preventivas pertinentes.

# **8.5. Formato de Acción Correctiva - Preventiva (formato auxiliar para implementar en la RAP)**

Dicho formato cuenta con un número de folio el cual podrá registrarse en la base de datos para que el alumno pueda evaluar el histórico de desviaciones ocurridos en los procesos con el fin de ayudar a mejorar su proceso.

De acuerdo a la investigación realizada, la RAP debe incluir la revisión de la implementación de todos los cambios realizados en el proceso tales como acciones preventivas o acciones correctivas, su adecuación y la efectividad resultante; por lo que se desarrolló un formato de Acción Correctiva - Preventiva en la que el alumno podrá registrar los cambios que se realizaron en el proceso, su efectividad y proponer una acción para evitar que la desviación ocurra nuevamente.

Dicho formato cuenta con un número de folio el cual podrá registrarse en la base de datos para que el alumno pueda evaluar el histórico de controles implementados en los procesos con el fin de ayudar a mejorar su proceso.

# **8.6. Catálogo de productos fabricados en los Laboratorios Farmacéuticos Zaragoza y generador de códigos**

De acuerdo con la investigación realizada, deben existir revisiones para todos los

productos medicinales autorizados; esto significa que debe existir un reporte por cada presentación de producto y por este motivo se creó un catálogo y un generador de códigos con la finalidad de que el alumno pueda acceder a la base de datos de cualquiera de los productos fabricados en los Laboratorios Farmacéuticos Zaragoza

## **8.7. Base de datos para elaboración del reporte de RAP.**

De acuerdo con la investigación realizada, al implementar una la RAP se debe contar con una base de datos la cual debe contener la información pertinente para realizar el informe, por lo que se creó una base de datos con la finalidad de que el alumno pueda implementar los conocimientos adquiridos con la guía; en esta, el alumno podrá registrar sus resultados obtenidos durante su proceso de fabricación, generar el reporte RAP de años anteriores, realizar un análisis y conclusiones del reporte, además de observar el análisis histórico con el fin de ayudar a mejorar su proceso.

# **8.8. PNO para la elaboración del reporte de RAP**

Se desarrolló un PNO para la elaboración de reporte de revisión anual el cual fue creado con fines docentes para que el alumno se familiarice con el manejo del generador de código, la base de datos y la guía para la elaboración de su reporte de revisión anual como parte complementaria de sus proyectos de laboratorio.

# **9. Conclusión**

Actualmente, por la necesidad de continuar impulsando tratados internacionales para el comercio de medicamentos, la Secretaria de Salud se ha impuesto fortalecer el sistema regulatorio y, homogenizar los requerimientos internacionales en la normatividad mexicana por lo que se encuentra en continua actualización; sin duda una decisión acertada para mejorar la calidad de los productos; sin embargo muchos de esos cambios pasan desapercibidos en las carreras enfocadas en el área de la salud, esto debido a que el tiempo en que se realizan dichas actualizaciones es menor al que se contempla en la revisión de los planes de estudio, por lo que genera un rezago educativo.

Un ejemplo de esto se ve reflejado en la actualización de la NOM-059-SSA1-2015, Buenas prácticas de fabricación de medicamentos, la cual incluye entre sus requisitos la creación de un reporte anual (RAP), que si bien no es un concepto nuevo ya que ha estado en la norma desde el 2005, no se le ha dado la atención que merece, principalmente porque existen otros temas en los cuales enfocarse en los tiempos establecidos así que insertar un nuevo tema en el plan de estudios genera muchas complicaciones.

Esta tesis se enfocó en proponer una manera de introducir dicho concepto sin la necesidad de modificar el plan de estudios y como resultado se creó una guía de fácil lectura y comprensión, la cual es posible anexar a las clases teóricas o animar al alumno a leerlo de forma independiente; la guía se pensó de tal manera que el lector pueda dirigirse al tema de su interés sin necesidad de leerla por completo, lo que facilita su comprensión y el tiempo que pudiesen dedicarle; si bien, la guía es una buena manera de integrar la RAP en los conocimientos del alumno, se optó por incluir también en la propuesta una forma en que el alumno pueda "aprender haciendo", pensada para el ambiente práctico, por lo que se creó una base de datos y algunos formatos que el alumno podrá usar durante sus proyectos en el laboratorio de tecnología farmacéutica. El programa se diseñó utilizando los datos generados en proyectos concluidos y fue adaptado para que funcione de una manera similar a los programas diseñados en la industria con la finalidad de que el alumno, observe la manera en que se implementa el proceso RAP, y al ir a la par con el proceso de fabricación elimina la necesidad de modificar los tiempos de las prácticas; además, el alumno podrá ingresar sus propios resultados a la base de datos, generar el reporte RAP, analizarlo e interpretarlo y observar los cambios históricos durante los procesos.

En general, esta propuesta fue meticulosamente creada siguiendo el mismo método de enseñanza de la Facultad de Estudios Zaragoza para facilitar su posible implementación.

# 10. Anexos

### 10.1. Anexo 1. Numeral normativo

#### 5.9 Revisión Anual de Producto

5.9.1 Debe existir una revisión sistemática anual de la calidad de cada producto. El Responsable Sanitario debe asegurar la implementación del sistema de RAP y designar a la persona responsable de su ejecución y difusión.

5.9.1.1 Los objetivos de la RAP son los de la verificación del desempeño del producto, la consistencia del proceso de fabricación y la determinación de la necesidad de revalidación de los procesos de fabricación.

En la RAP se determina la necesidad de llevar a cabo cambios en el proceso de fabricación, en los controles en proceso y en las especificaciones. Éstos incluyen la identificación de mejoras al producto y al proceso de fabricación, basados en el análisis de tendencias y valoración de riesgos.

5.9.1.2 No se permite la agrupación de productos independientemente de que durante su producción se empleen procesos y equipos similares.

5.9.1.3 Se debe contar con el reporte de RAP para los medicamentos que son de importación, la cual debe incluir la información generada por el fabricante y ser complementada con la información generada por los procesos realizados en territorio nacional.

5.9.2 Debe existir un procedimiento para llevar a cabo la RAP que contenga los objetivos para determinar y justificar las áreas seleccionadas en la revisión así como la posible extensión de la revisión.

Los resultados de la RAP deben resumirse en el formato que se especifica en el Apéndice B Normativo adjunto a la presente Norma.

5.9.3 Revisión Anual de Producto para Medicamentos Huérfanos.

Adicional a lo especificado en el Apéndice B Normativo de esta Norma, se debe incluir la siguiente información para el caso de la RAP en medicamentos huérfanos.

5.9.3.1 Listado de países en donde el producto ha sido registrado o reconocido (incluyendo la fecha y número de registro).

# **10.2. Anexo 2. Apéndice B Normativo. Revisión Anual de Producto**

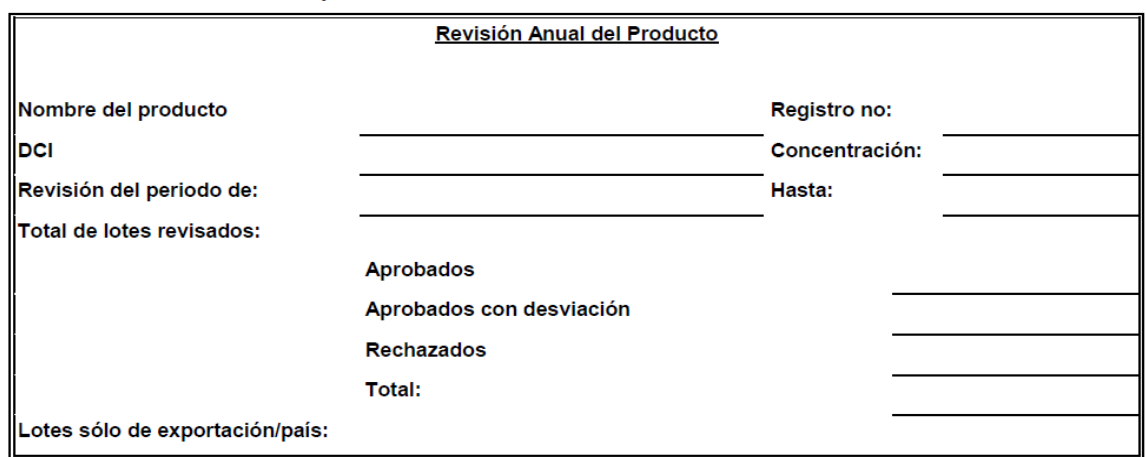

21.2 Apéndice B Normativo. Revisión Anual del Producto.

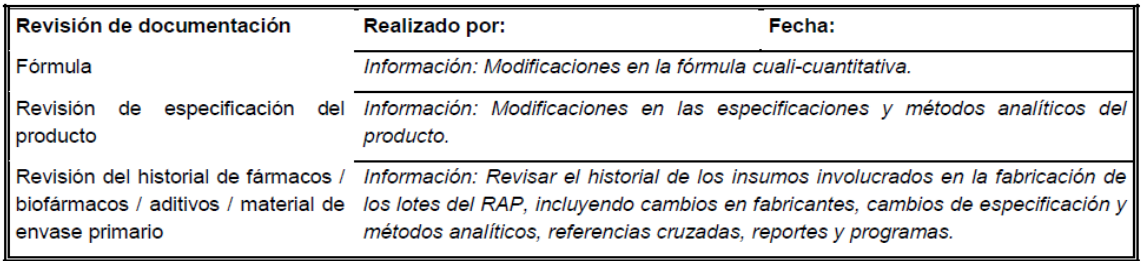

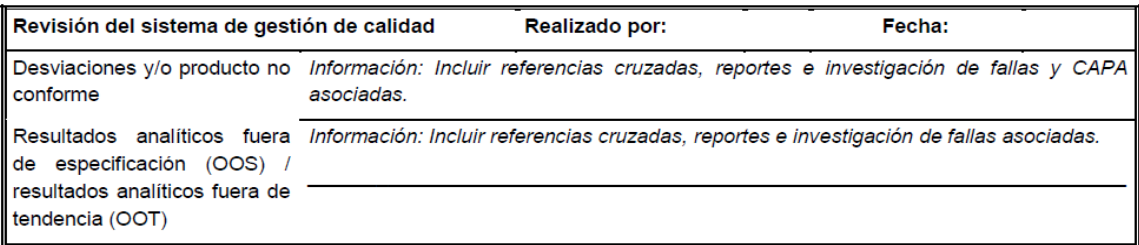

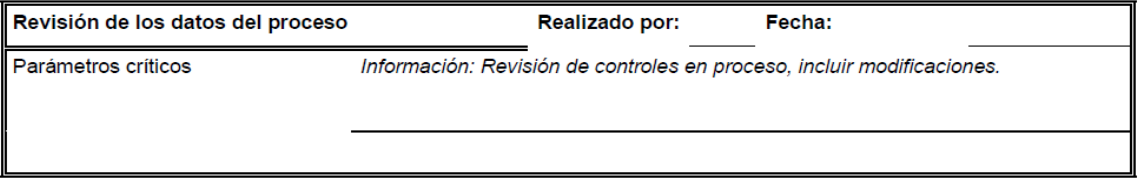

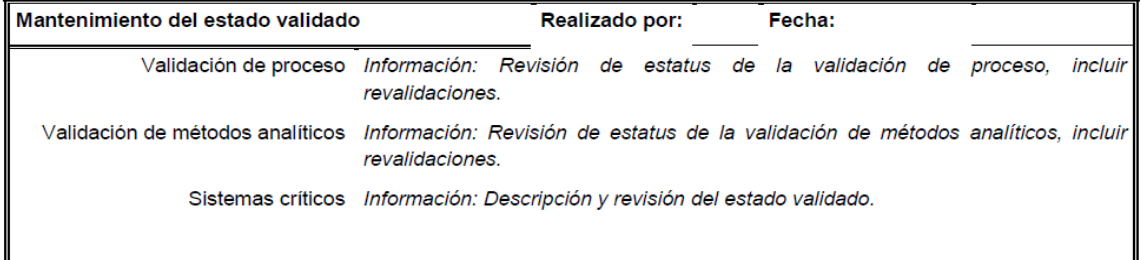

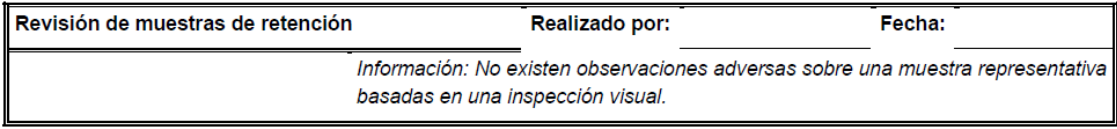

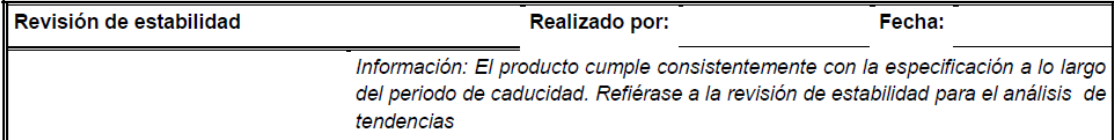

Fecha:

Actividades subcontratadas analítico y proceso de Realizado por: fabricación

Modificación a las condiciones de registro Realizado por: Fecha: Información: Incluir las modificaciones técnicas y administrativas del periodo con sus referencias cruzadas al número de solicitud (total sometido, aprobado, rechazado y en evaluación por la COFEPRIS).

Compromisos post-mercadeo adquiridos con las Realizado por: Fecha: entidades regulatorias Incluir farmacovigilancia, estudios fase IV, planes de manejo de riesgo, planes de estabilidad adicionales.

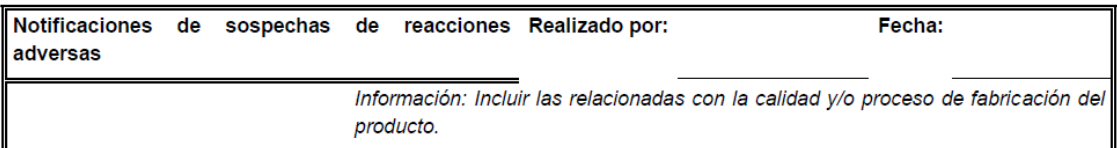

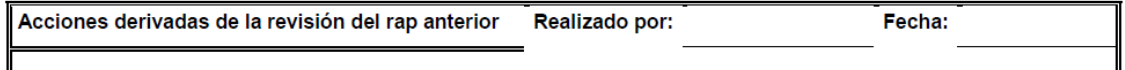

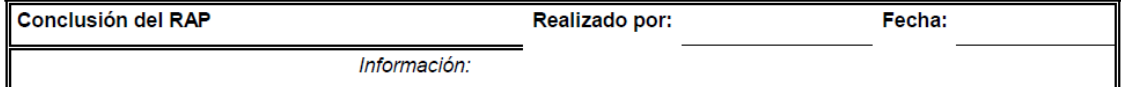

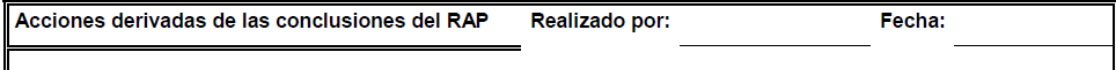

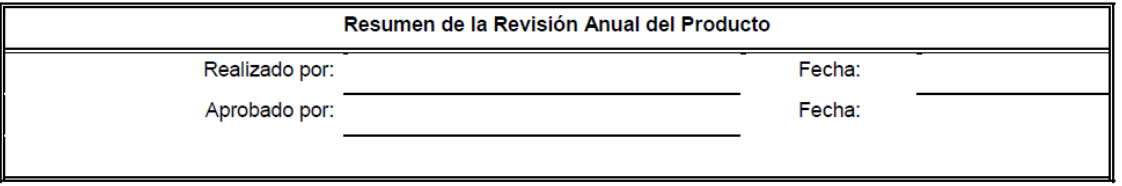

# **11.Referencia**

- 1 | COFEPRIS. *HISTORIA: LA CREACIÓN Y DESARROLLO DE LA COFEPRIS.*  [Internet] (último acceso 06/04/2022) Disponible en: [https://www.ssaver.gob.mx/riesgos-sanitarios/files/2017/11/A-lo-largo-de-15](https://www.ssaver.gob.mx/riesgos-sanitarios/files/2017/11/A-lo-largo-de-15-a%C3%B1os-COFEPRIS-ha-ido-evolucionando-y-se-ha-fortalecido-con-grandes-logros.docx) [a%C3%B1os-COFEPRIS-ha-ido-evolucionando-y-se-ha-fortalecido-con](https://www.ssaver.gob.mx/riesgos-sanitarios/files/2017/11/A-lo-largo-de-15-a%C3%B1os-COFEPRIS-ha-ido-evolucionando-y-se-ha-fortalecido-con-grandes-logros.docx)[grandes-logros.docx](https://www.ssaver.gob.mx/riesgos-sanitarios/files/2017/11/A-lo-largo-de-15-a%C3%B1os-COFEPRIS-ha-ido-evolucionando-y-se-ha-fortalecido-con-grandes-logros.docx) <sup>1</sup>
- 2 | Ley General de Salud. *Diario oficial de la federación; Artículo 17 bis fracción III, última reforma;* Miércoles 19 de febrero de 2021 <sup>1</sup>
- 3 | Nexos, el juego de la suprema corte. ¿*Qué son las Normas Oficiales Mexicanas (NOMs)?. Luz Helena Orozco y Villa* Revista Nexos 03 de junio de 2010. [Internet] (último acceso 06/04/2022) Disponible en: [https://eljuegodelacorte.nexos.com.mx/%C2%BFque-son-las-normas-oficiales](https://eljuegodelacorte.nexos.com.mx/%C2%BFque-son-las-normas-oficiales-mexicanas-noms/)[mexicanas-noms/](https://eljuegodelacorte.nexos.com.mx/%C2%BFque-son-las-normas-oficiales-mexicanas-noms/) <sup>1</sup>
- 4 | NORMA Oficial Mexicana NOM-059-SSA1-2015, Buenas prácticas de fabricación de medicamentos. *Diario Oficial de la Federación*. Viernes 5 de febrero de 2016  $1 y 2$
- 5 | PROYECTO DE NORMA Oficial Mexicana PROY-NOM-059-SSA1-2004, Buenas prácticas de fabricación para establecimientos de la industria Químico Farmacéutica dedicados a la fabricación de medicamentos. *Diario Oficial de la Federación*. 06 de octubre de 2005 1 y 2
- <sup>6</sup> Claudia Velasco. ICH le da la bienvenida a Cofepris dentro de sus miembros, Publicado el 01 de diciembre de 2021. [Internet] (último acceso 06/04/2022) Disponible en: [https://cercal.cl/ich-le-da-la-bienvenida-a-mexico-dentro-de-sus](https://cercal.cl/ich-le-da-la-bienvenida-a-mexico-dentro-de-sus-miembros/)[miembros/](https://cercal.cl/ich-le-da-la-bienvenida-a-mexico-dentro-de-sus-miembros/)<sup>1</sup>
- 7 | UNAM. Legislación universitaria. UNAM. Reglamento general para la presentación, aprobación, evaluación y modificación de planes de estudio, Titulo V, Capitulo III, Articulo 34. Viernes 18 de septiembre de 2015 <sup>1</sup>
- <sup>8</sup> James R. Evans. Administración y control de la calidad. CENGAGE Learning. 10ma edición. México 2020. <sup>1 y 3</sup>
- <sup>9</sup> Walter Andrew Shewhart (1891 Illinois, EEUU 1967 Nueva Jersey, EEUU). Revista índice, estadística y sociedad. 2014; núm. 58 [Internet] (último acceso 06/04/2022) Disponible en: [http://www.revistaindice.com/numero58/p2.pdf](http://www.revistaindice.com/numero58/p2.pdf%201) <sup>1</sup>
- <sup>10</sup>| Ana Cristina Paz Díaz. R*evisión anual de producto: análisis de los requisitos y los beneficios de su implementación para el control de calidad.* Tesis de licenciatura. Universidad Nacional Autónoma de México; 2009. <sup>1 y 2</sup>
- <sup>11</sup>| Mondragón Durán Alberto, *Guía para la implementación de la revisión anual de producto en la industria farmacéutica*. Tesis de licenciatura. Universidad Nacional Autónoma de México; 2008. <sup>1</sup>
- <sup>12</sup>| Diana Cristina Robledo Romo. *Comparación de los Requerimientos Regulatorios Nacionales e Internacionales de la Revisión Anual de Producto (RAP) como Herramienta para la Mejora de la Calidad*. Tesis de licenciatura. Universidad Nacional Autónoma de México; 2012. <sup>1</sup>
- <sup>13</sup>| Thalia Elizabeth Yau Flores. *Instauración de un procedimiento normalizado de operación (PNO) para la revisión anual de productos comercializados en México de acuerdo a la normatividad vigente*. Tesis de licenciatura. Universidad Nacional Autónoma de México; 2014. <sup>1</sup>
- <sup>14</sup>| Alfonso García Jiménez. *Desarrollo e implementación de Revisión Anual de Producto en la industria farmacéutica.* Tesis de licenciatura. Universidad Nacional Autónoma de México: 2016. <sup>1 y 2</sup>
- Comisión Interinstitucional de Prácticas Adecuadas de Fabricación. Revisión Anual de Producto. Monografía técnica no 14. México 1999. <sup>2</sup>
- John G. Grazal, John Y. Lee, Product Annual/Quality Review: US–EU Comparative Analysis and Interpretations, *Pharmaceutical Technology*.

[Internet] (última visita 06/04/2022) Disponible en: [http://www.pharmtech.com/product-annualquality-review-us-eu-comparative](http://www.pharmtech.com/product-annualquality-review-us-eu-comparative-analysis-and-interpretations)[analysis-and-interpretations](http://www.pharmtech.com/product-annualquality-review-us-eu-comparative-analysis-and-interpretations) <sup>2</sup>

- NORMA OFICIAL MEXICANA, NOM-059-SSA1-2006, Buenas Prácticas de Fabricación para establecimientos de la industria químico farmacéutica dedicados a la fabricación de medicamentos, Diario Oficial de la Federación, lunes 22 de diciembre de 2008. <sup>2</sup>
- Diagnostico sectorial: farmacéutico, PROMEXICO, unidad de inteligencia de negocios publicado el lunes 15 de febrero de 2016. [Internet] (Última visita 06/04/2022) Disponible en: [https://irp](https://irp-cdn.multiscreensite.com/499ee229/files/uploaded/ProM%C3%A9xico.%20Diagnostico%20Sectorial%20Farmac%C3%A9utico.pdf)[cdn.multiscreensite.com/499ee229/files/uploaded/ProM%C3%A9xico.%20Diag](https://irp-cdn.multiscreensite.com/499ee229/files/uploaded/ProM%C3%A9xico.%20Diagnostico%20Sectorial%20Farmac%C3%A9utico.pdf) [nostico%20Sectorial%20Farmac%C3%A9utico.pdf](https://irp-cdn.multiscreensite.com/499ee229/files/uploaded/ProM%C3%A9xico.%20Diagnostico%20Sectorial%20Farmac%C3%A9utico.pdf) <sup>2</sup>
- Resolución RDC Nº 301, Establece las directrices generales para las buenas prácticas de fabricación de medicamentos. Diario Oficial de la unión, jueves 22 de agosto de 2019. Edición 162, Sección 1, Página 64, Capitulo II, Sección IV. [Internet] (Última 06/04/2022) Disponible en: [https://www.in.gov.br/web/dou/-](https://www.in.gov.br/web/dou/-/resolucao-rdc-n-301-de-21-de-agosto-de-2019-211914064%202) [/resolucao-rdc-n-301-de-21-de-agosto-de-2019-211914064](https://www.in.gov.br/web/dou/-/resolucao-rdc-n-301-de-21-de-agosto-de-2019-211914064%202) <sup>2</sup>
- Code of Federal Regulations Title 21, Vol. 4. Part 211 Current Good Manufacturing Practice for Finished Pharmaceuticals. Subpart J-Records and Reports. Sec. 211.180(e). [Internet] (Última visita 06/04/2022) Disponible en: [https://www.ecfr.gov/cgi-bin/text-idx?SID=0d9538a3c4787](https://www.ecfr.gov/cgi-bin/text-idx?SID=0d9538a3c4787%20eadd79b087b842492b6&mc=true&node=se21.4.211_1180&rgn=div8)  [eadd79b087b842492b6&mc=true&node=se21.4.211\\_1180&rgn=div8](https://www.ecfr.gov/cgi-bin/text-idx?SID=0d9538a3c4787%20eadd79b087b842492b6&mc=true&node=se21.4.211_1180&rgn=div8) <sup>2</sup>
- Health Canada. Good Manufacturing Practices (GMP) Guidelines (GUI0001). Edición 2020, Versión 9, miércoles 1 de julio de 2020. [Internet] (Última visita 06/04/2022) Disponible en: [https://www.canada.ca/content/dam/hc](https://www.canada.ca/content/dam/hc-sc/documents/services/drugs-health-products/compliance-enforcement/good-manufacturing-practices/guidance-documents/gmp-guidelines-0001/gui-0001-eng.pdf%202)[sc/documents/services/drugs-health-products/compliance-enforcement/good](https://www.canada.ca/content/dam/hc-sc/documents/services/drugs-health-products/compliance-enforcement/good-manufacturing-practices/guidance-documents/gmp-guidelines-0001/gui-0001-eng.pdf%202)[manufacturing-practices/guidance-documents/gmp-guidelines-0001/gui-0001](https://www.canada.ca/content/dam/hc-sc/documents/services/drugs-health-products/compliance-enforcement/good-manufacturing-practices/guidance-documents/gmp-guidelines-0001/gui-0001-eng.pdf%202) eng.pdf<sup>2</sup>
- European Medicines Agency, Good Manufacturing Practice for Medicinal Products for Human and Veterinary Use. Volume 4, Chapter 1 Pharmaceutical Quality System. [Internet] (Última visita 06/04/2022) Disponible en: [http://ec.europa.eu/health/files/eudralex/vol-4/vol4-chap1\\_2013-01\\_en.pdf.](http://ec.europa.eu/health/files/eudralex/vol-4/vol4-chap1_2013-01_en.pdf.%202) <sup>2</sup>
- ANVISA, Guía No. 9/2018-Versión 2 Guía sobre revisión anual de productos, Lunes 08 de octubre de 2018. [Internet] (Última visita 06/04/2022) Disponible en: [https://www.sindifar.org.br/geral/anvisa-publica-o-guia-no-9-sobre-revisao](https://www.sindifar.org.br/geral/anvisa-publica-o-guia-no-9-sobre-revisao-periodica-de-produtos-rpp-versao-2/)[periodica-de-produtos-rpp-versao-2/](https://www.sindifar.org.br/geral/anvisa-publica-o-guia-no-9-sobre-revisao-periodica-de-produtos-rpp-versao-2/) <sup>2</sup>
- Erika S. Olaya E., et. al. Caracterización del proceso productivo, logístico y regulatorio de los medicamentos. Revista de la facultad de química farmacéutica, Vol. 13, pág. 69-82; año 2006. <sup>2</sup>
- Reglamento de insumos para la salud, Diario oficial de la federación, miércoles 04 de febrero de 1998. [internet] (Última visita 06/04/2022) Disponible en: <http://transparencia.cofepris.gob.mx/index.php/es/marco-juridico/reglamentos><sup>2</sup>
- Jorge Antonio Carlín Hernández, et al. Cómo seleccionar y escribir un documento farmacéutico, Proyecto PAPIME PE 203009, 2010. <sup>2</sup>
- Flores Castillo José Mauricio, Tablas dinámicas: Funciones, tablas y bases de datos, 1ra. Edición, México, Ed. Alfaomega, 2016. <sup>2, 3 y 4</sup>
- Ajay Pazhayattil, Annual Product Reviews: How to Conduct an Effective Annual Product Quality Review. Pharmaceutical Manufacturing, Miércoles 01 de febrero de 2012. [Internet] (Última visita 06/04/2022) Disponible en: <http://www.pharmamanufacturing.com/articles/2012/018/><sup>2</sup>
- Jignesh Shah, et al., Annual Product Quality Review: Regulatory Aspect. Journal of global trends in pharmaceutical sciences, Vol. 6, pág 2345-2350; año 2015. <sup>2</sup>
- Humberto Gutiérrez Pulido. Control estadístico de calidad y seis sigma. Mc Grall Hill. 2da edición, México 2009. 3
- Earl W. Swokowski. Álgebra y trigonometría con geometría analítica. CENGAGE Learning. 12da edición. México 2009 <sup>3</sup>
- María José Marques Dos Santos. Probabilidad y Estadística para Ciencias Químico Biológicas. Proyecto PAPIME EN203503. 2da edición. México 2004.<sup>3</sup>
- James R. Evans. Administración y control de la calidad. CENGAGE Learning. 10ma edición. México 2020. <sup>3</sup>
- José Mauricio Flores Castillo. MACROS Automatiza tu trabajo, Excel 2016. Alfaomega. 1ra edición. México 2016. <sup>3</sup>
- Media Active. Aprender a programar con Excel 2016 VBA con 100 ejercicios prácticos. Alfaomega. 1ra edición. México 2017. <sup>4</sup>
- César Pérez López. Estadística aplicada a través de Excel. Pearson/Prentice-Hall. 1ra edición. México 2002. <sup>4</sup>
- Wallace Wang. Visual Basic.net for Dummies. John Wiley & sons inc. 1ra edición. New York 2001. <sup>4</sup>
- ExcelTotal. Excel total. [internet]. (Última visita 06 de abril de 2022) Disponible en:<https://exceltotal.com/funciones/> <sup>4</sup>
- ProgramasPeru.com. Excel Avanzado. [internet] (Última visita 06/04/2022) Disponible en:<https://www.excel-avanzado.com/> <sup>4</sup>

\_\_\_\_\_\_\_\_\_\_\_\_\_\_\_\_\_\_

<sup>&</sup>lt;sup>1</sup> Referencias utilizadas en la investigación teórica de la tesis.

<sup>2</sup>Referencias utilizadas para la guía básica para escribir un informe de revisión anual de producto.

<sup>&</sup>lt;sup>3</sup> Referencias utilizadas para la guía para la aplicación e interpretación de las herramientas estadísticas y administrativas utilizadas en la revisión anual de producto.

<sup>4</sup> Referencias utilizadas para la elaboración de la Base de datos y catálogo de productos.